## 2ª Edición

# Experimentación en Física con dispositivos móyiles

E Physics Of

O cómo usar los teléfonos y las tabletas inteligentes en el laboratorio escolar

J. Lorenzo Ramírez

### 2ª Edición

# Experimentación en Física con dispositivos móyiles

**E** Physics O #

O cómo usar los teléfonos y las tabletas inteligentes en el laboratorio escolar

J. Lorenzo Ramírez

J. Lorenzo Ramírez Castro, 2022 <http://experimentaciolliure.wordpress.com/>

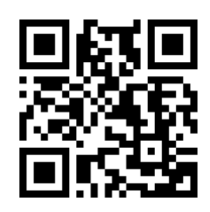

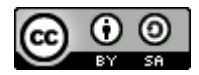

<https://creativecommons.org/licenses/by-sa/4.0/>

Este documento está bajo una licencia Creative Commons Reconocimiento-Compartir-Igual 4.0 Internacional (CC BY-SA 4.0)

### Índice

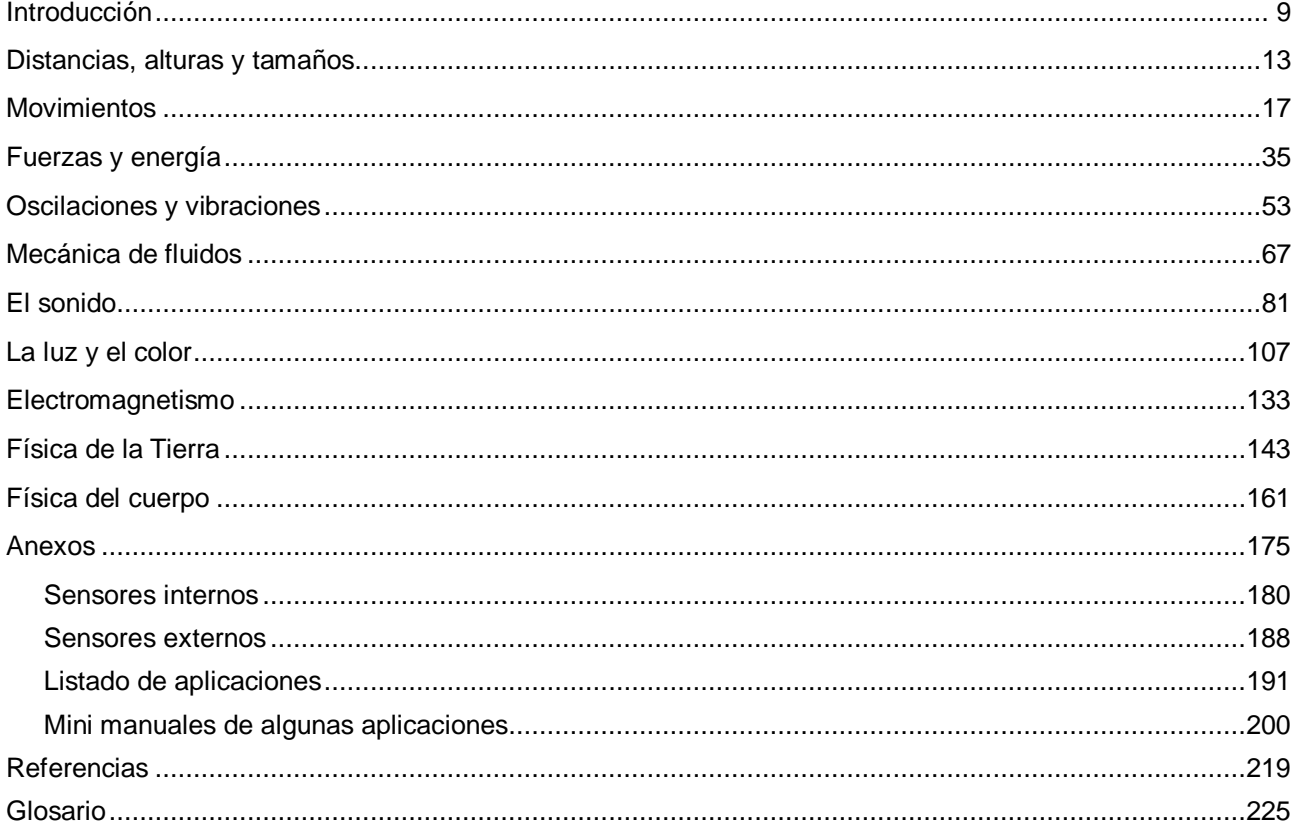

### Índice general

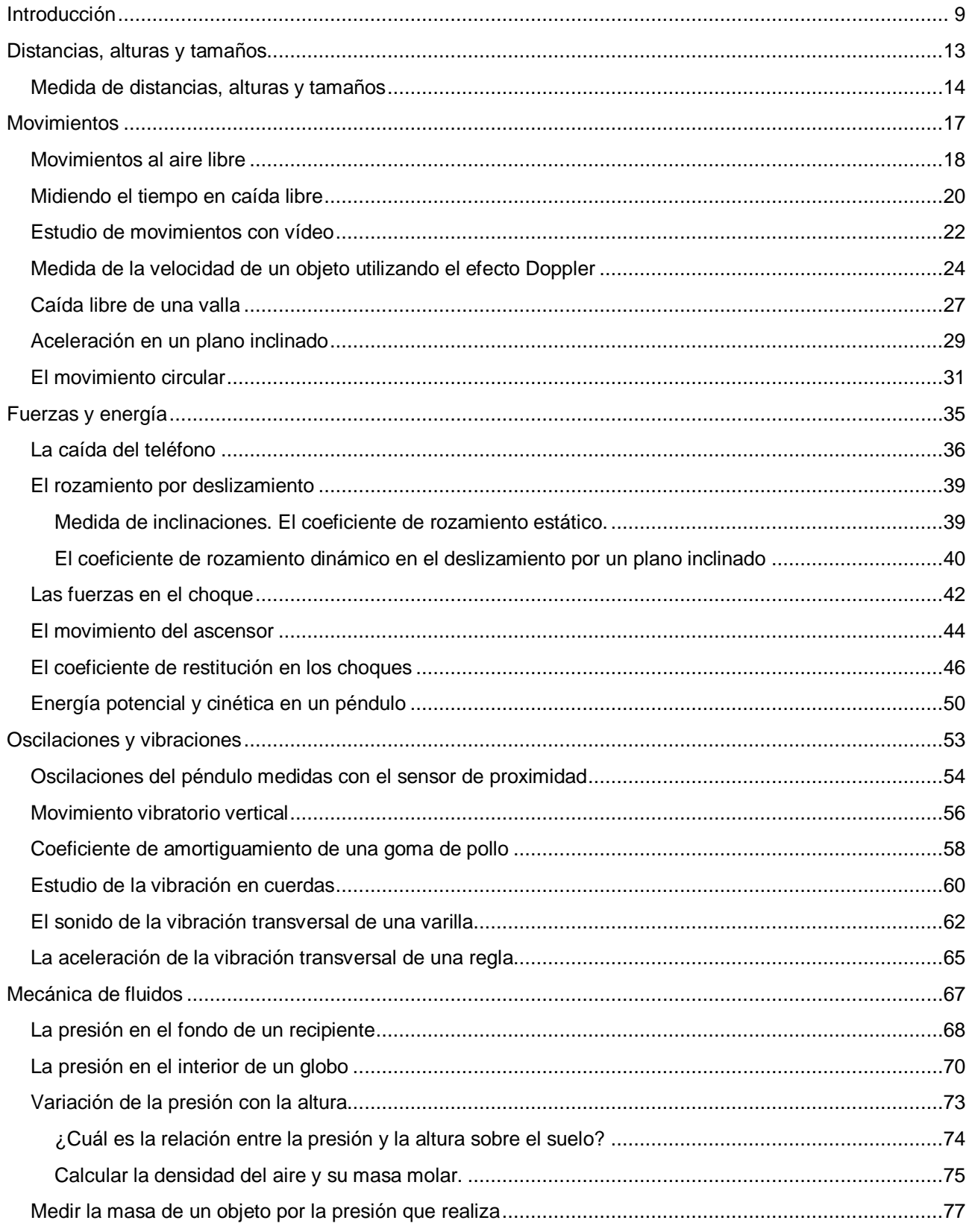

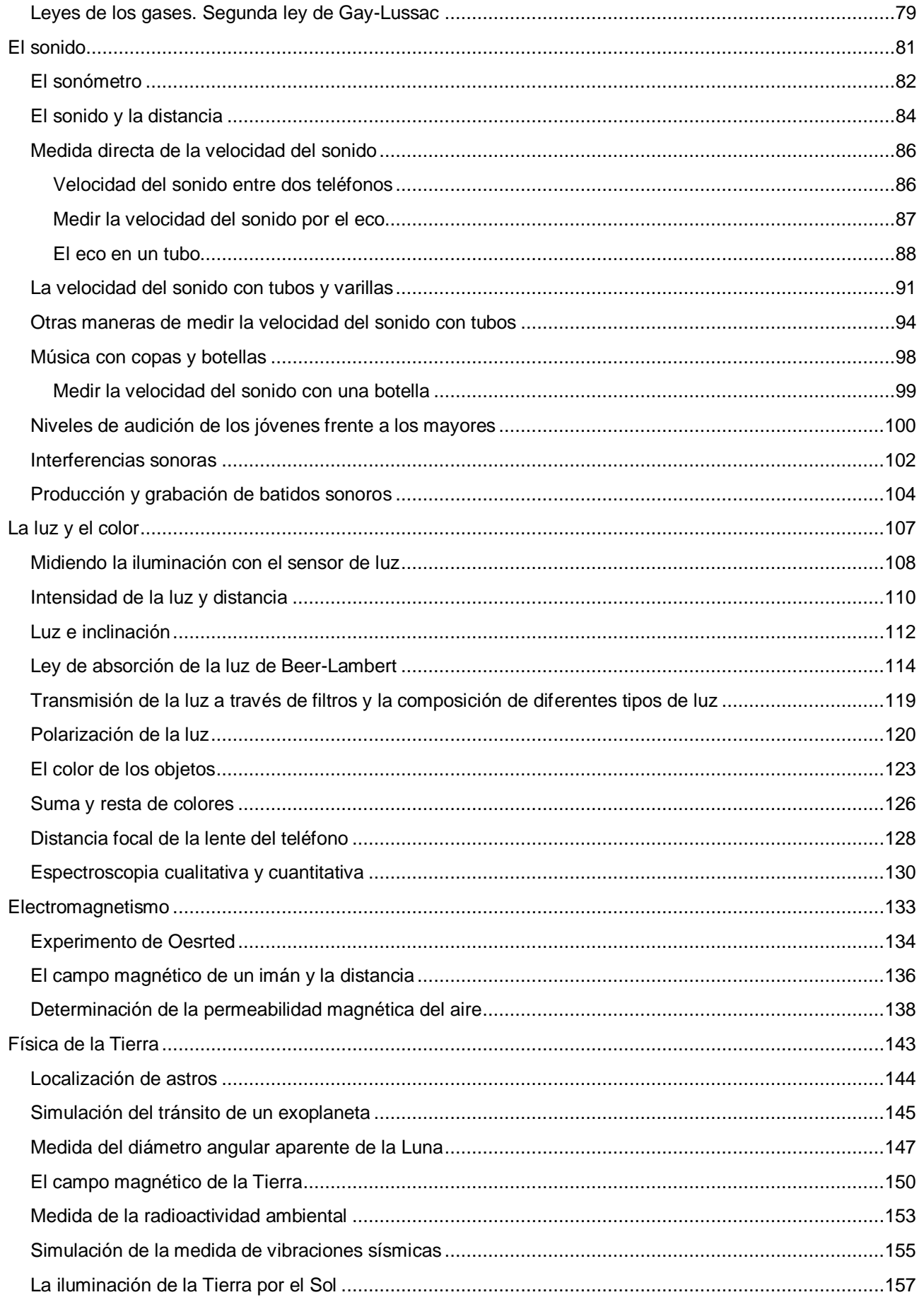

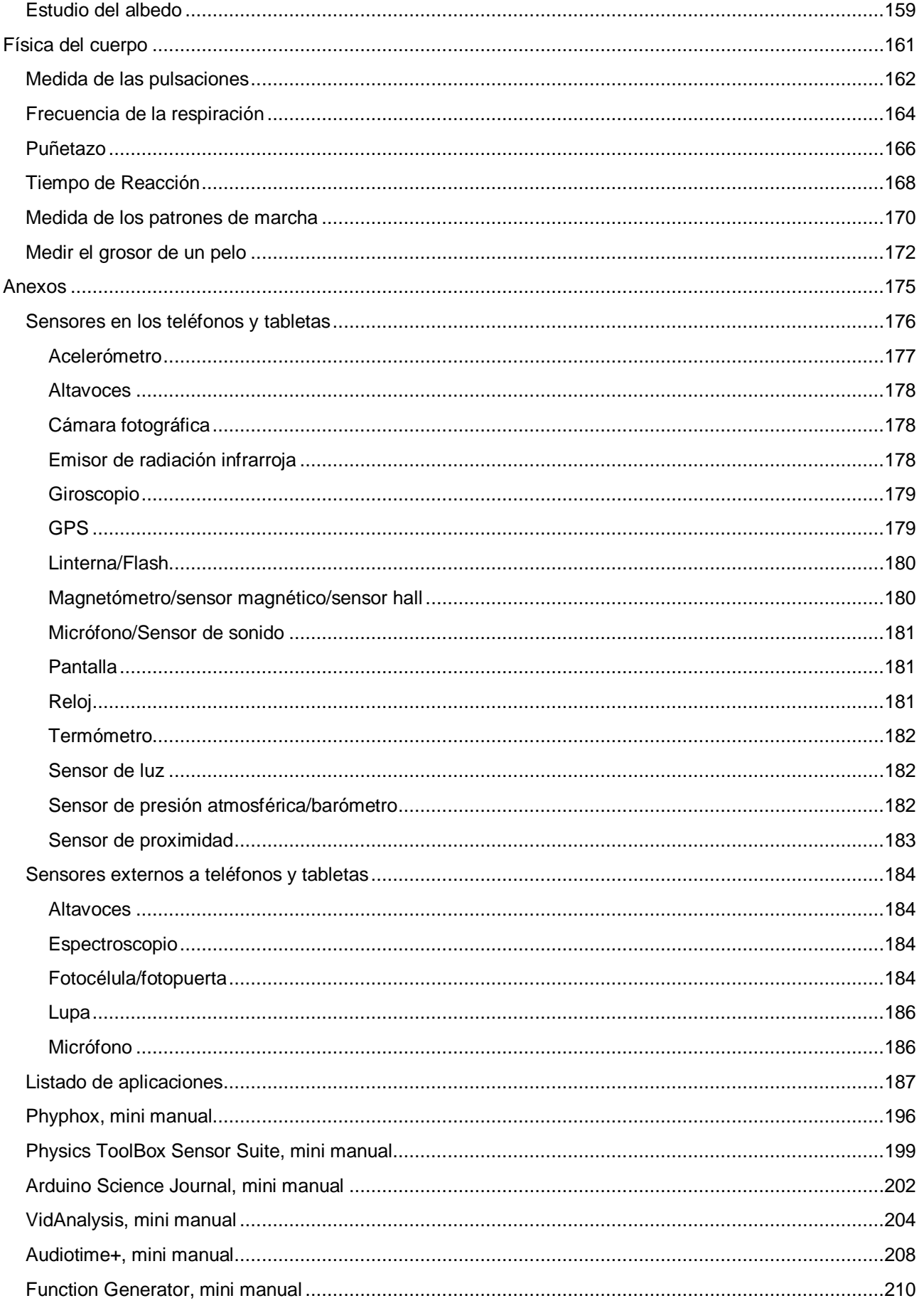

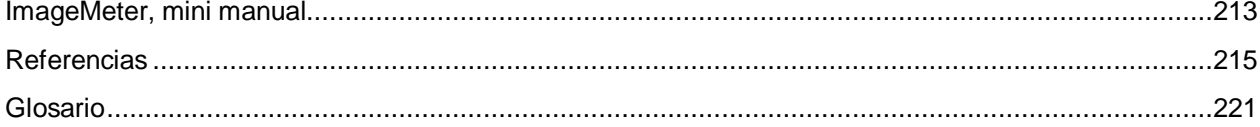

## <span id="page-10-0"></span>**Introducción**

Ya indicaba en la primera edición de este libro (Ramírez, 2019), que ahora reciclo para esta segunda edición, que hace años que estoy interesado en uso de los teléfonos móviles y tabletas como herramientas para el estudio de las ciencias. De hecho sigo interesado y continuo recopilando en el blog *Experimentació LLiure* ejemplos concretos de experiencias y trabajos prácticos realizados con dispositivos móviles, principalmente en el campo de la Física.

Cuando hablo de dispositivos móviles me refiero sobre todo a teléfonos inteligentes y tabletas, pero también a los ordenadores portátiles y la parafernalia de ingenios que se les pueden conectar a todos ellos.

Creo que a estas alturas y después de haber pasado la dura pandemia del coronavirus está absolutamente asumido por la comunidad educativa el gran interés de estos dispositivos para la enseñanza, a pesar de que todavía no hayamos aprendido a utilizarlos bien del todo y puedan llegar a ser fuente de conflicto en las aulas.

¿Qué interés tienen los dispositivos móviles para la experimentación en los laboratorios escolares? Resalto tres aspectos.

En primer lugar son unos dispositivos que hacen maravillas en cuanto a recopilar datos experimentales con los sensores de los que van equipados de serie, y en segundo lugar todos los estudiantes disponen de uno, y si no sus padres, por lo que las dificultades de adquisición son nulas (es más difícil conseguir un muelle que un móvil).

Además, teniendo en cuenta la utilización generalizada de estos aparatos por la juventud, el uso de dispositivos móviles no se restringe al laboratorio escolar sino que la experimentación puede proseguirse en casa, en el parque, de viaje, etc., con lo que los jóvenes pueden realizar trabajo autónomo.

El que hoy en día todo el mundo lleve un teléfono inteligente en el bolsillo no quiere decir que sean baratos, por lo que hay que tener mucho cuidado en su uso y no realizar experimentos con ellos si no se está convencido de la seguridad del dispositivo y, sobre todo, de las personas que realizan el experimento.

Pues bien, convencido de las bondades del uso de los teléfonos en el aula, y con la intención de facilitar su utilización, he recogido en este libro los experimentos y trabajos prácticos en los que se utilizan dispositivos móviles para la toma de datos que ya incluí en la primera edición del libro y he añadido otros muchos nuevos, dirigidos al profesorado de Física en los niveles de Educación secundaria obligatoria y Bachillerato. El libro está en formato de lectura PDF para que el documento pueda ser utilizado en formato electrónico o impreso en papel.

El documento está estructurado en diversos apartados. Comienza con un índice general de todos los capítulos y subcapítulos que contiene y acaba con una tabla de contenido.

Después de esta introducción se pasa directamente al grueso de este documento que es la descripción de los diferentes experimentos y trabajos prácticos que propongo. Evidentemente no están todos los que son pero los más de 66 que sí que están suponen un 50% más respecto a la primera edición de este libro y cubren un buen espectro de lo que es la Física en la enseñanza secundaria (12 – 18 años). Así, los ámbitos cubiertos son la mecánica, las ondas (luz y sonido) y el electromagnetismo. Hay un penúltimo capítulo sobre la física de la Tierra y la astronomía cercana y he añadido en esta edición un último sobre la física del cuerpo humano.

A continuación se encuentran los anexos, en el primero de los cuales describo los posibles sensores que incluyen los teléfonos móviles y tabletas con una pequeña explicación de su funcionamiento. En el siguiente capítulo relaciono algunos sensores externos a los dispositivos móviles, pero que se les pueden conectar directamente a través de la entrada de auriculares

o del puerto USB, o también inalámbricamente, por ejemplo por bluetooth.

También hay un anexo del libro dedicado a las aplicaciones que se pueden instalar en los móviles y que se utilizaran para obtener datos experimentales y/o procesarlos. En la descripción de cada aplicación (app) incluyo un enlace donde se puede clicar para instalar la aplicación si estamos leyendo este documento en el teléfono o la tableta, bien directamente a la tienda de aplicaciones o bien a la web de sus autores.

Como también hay muchas posibilidades de que se imprima este documento para poder consultarlo y tener el móvil libre para dedicarlo a los experimentos, he incluido el código QR que dirige a las aplicaciones.

Después del listado se incluyen unos manuales de iniciación a las principales aplicaciones que se utilizan en el libro, como por ejemplo de Phyphox o Physics Toolbox.

Para acabar el libro y antes de la tabla de contenido, se encuentran las referencias bibliográficas de los documentos, manuales o artículos que he ido citando a lo largo del texto. Salvo alguna concreta excepción, solo incluyo las que pueden conseguirse online.

La mayor parte de los experimentos son reciclados. Son experimentos que hacía años que veníamos realizándolos con instrumentos clásicos y con las llamadas nuevas tecnologías, sobre todo con los equipos de experimentación asistida por ordenador (EXAO) con los que algunos hemos tenido la suerte de poder trabajar. La novedad consiste en adaptar los protocolos a la obtención de datos con los nuevos dispositivos móviles y en sacar más partido a las situaciones.

En cada uno de los experimentos se indican las aplicaciones y otros materiales necesarios para su realización, se explica el protocolo a seguir y se realizan observaciones que complementan el experimento o que clarifican alguna forma de actuar.

En todos los experimentos se hace referencia a los conceptos implicados y en muchos de ellos se realiza una descripción del marco teórico. En todo caso, todos los conceptos y teoría involucrados en los experimentos se pueden consultar en los libros de texto de Física de los niveles correspondientes a Educación Secundaria y Bachillerato.

Si se necesita profundizar recomiendo dos cursos de física en línea, *Hyperphysics*, de Carl R. Nave y M. Olmo (Nave y Olmo, 2010) y el *Curso Interactivo de Física en Internet* de Angel Franco (Franco, 2015), así como el de *Física Universitaria* en tres volúmenes de OpenStax de la Rice University (Ling y otros, 2021) que se pueden consultar en línea pero también bajarlos en formato PDF.

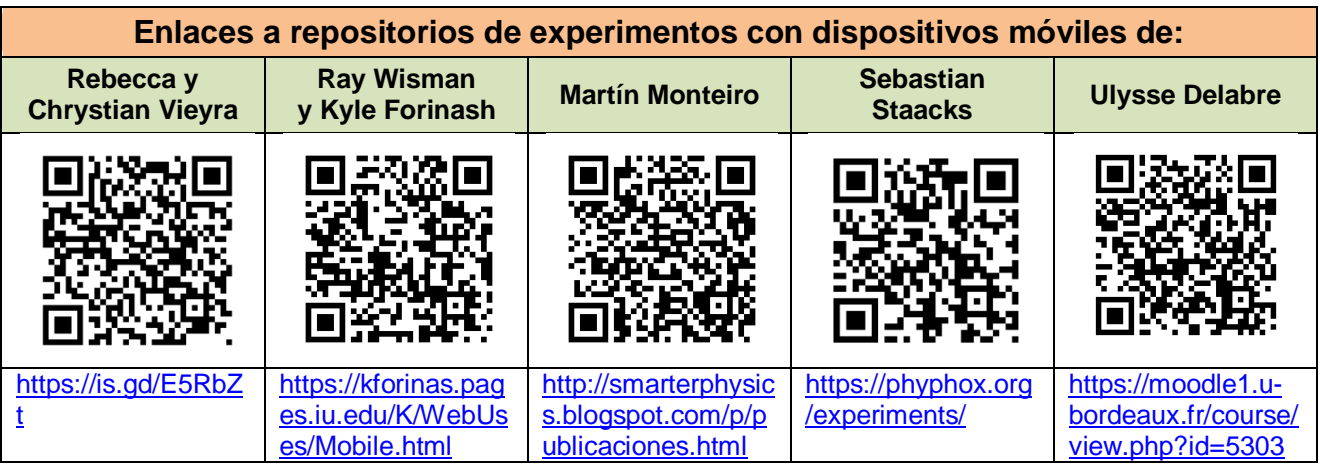

Además de tener que agradecer aquí la labor realizada por todos los pioneros de la experimentación asistida por ordenador, también he de reconocer a otros autores más cercanos en el tiempo y que han realizado aplicaciones que

permiten obtener los datos de los sensores de los dispositivos móviles, así como a los que se han lanzado a descubrir las posibilidades de los teléfonos y tabletas y han ido realizando propuestas experimentales para su utilización. Son muchos, pero yo los concretaré en cinco que me parecen muy buenos:

- Rebecca y Chrystian Vieyra, responsables de la magnífica aplicación Physics Toolbox Sensor Suite (Chrystian) y de numerosas propuestas para realizar con ella (Rebecca).
- Ray Wisman y Kyle Forinash, profesores de la Universidad de Indiana. Han elaborado diversas aplicaciones (Wisman) y diversos protocolos en el campo de la física (Forinash).
- Martín Monteiro y colaboradores. Son profesores de Física en la Universidad ORT de Uruguay. Han escrito un montón de buenos protocolos para la experimentación en Física.
- Sebastian Staacks y colaboradores. Son profesores de física en la universidad de Aquisgrán. Han elaborado la aplicación Phyphox que es estupenda y una serie de

videos en los que describen los experimentos que se pueden hacer con ella.

 Ulysse Delabre y sus colegas de la Universidad de Burdeos. Además de las propuestas experimentales que realizan en su página web, el profesor Delabre publicó en el 2019 el estupendo libro *SMARTPHONIQUE. Expériences de physique avec un Smartphone*.

Sin pretender compararme a estos autores que acabo de citar, igual que a mí me han resultado de gran ayuda sus escritos y aplicaciones, espero que esta segunda edición del libro continúe siendo de utilidad a quien la lea.

> Lorenzo Ramírez Junio de 2022

# <span id="page-14-0"></span> **Distancias, alturas y tamaños**

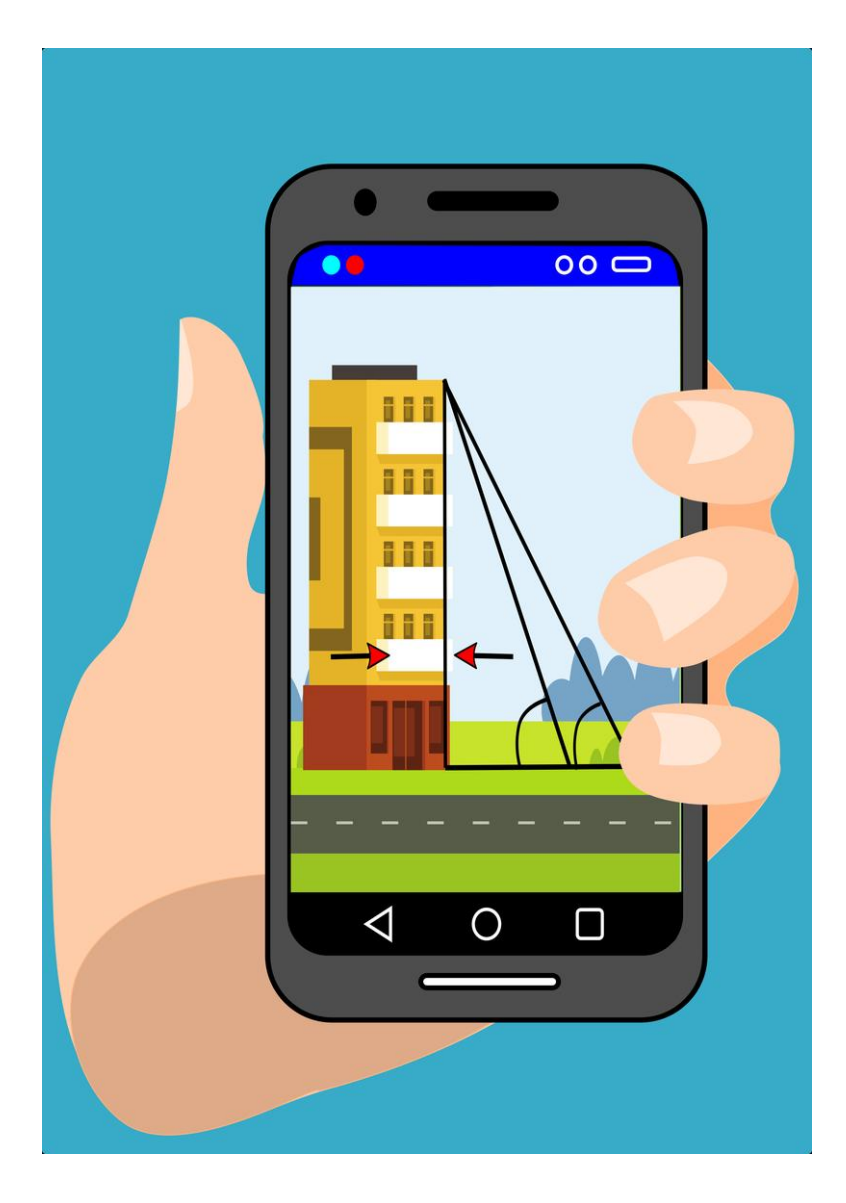

### <span id="page-15-0"></span>**Medida de distancias, alturas y tamaños**

La mayor parte de las veces lo más cómodo para medir longitudes en el laboratorio escolar es utilizar una cinta métrica, una regla, un pié de rey o un micrómetro, pero en otras ocasiones se puede desear medir las dimensiones de algo muy grande o muy pequeño que resulte inaccesible a la medida directa, como la altura de un árbol o el tamaño de un pixel. En estos últimos casos nos pueden ser de gran ayuda los teléfonos y las tabletas. Vamos a ver algunos ejemplos.

### **Aplicaciones y material**

La aplicación **Image Meter** permite realizar medidas de las dimensiones de los objetos que aparecen en una fotografía siempre que se disponga de una longitud de referencia en la propia fotografía. Un pequeño manual de la aplicación se encuentra en un anexo de este mismo libro.

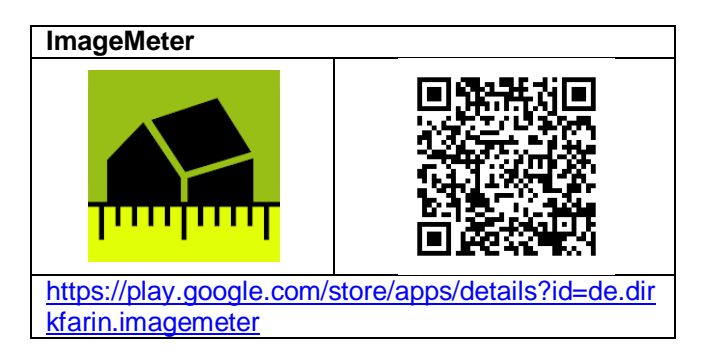

**Physics ToolBox Sensor Suite**, que es una de las aplicaciones con más posibilidades en la obtención de datos de los sensores de los dispositivos móviles, tiene el apartado **regla** que despliega una regla milimetrada en la pantalla que permite medir la longitud de los objetos que se colocan sobre ella. También dispone de una función de clinómetro y otra de transportador que permiten medir los ángulos de inclinación del teléfono.

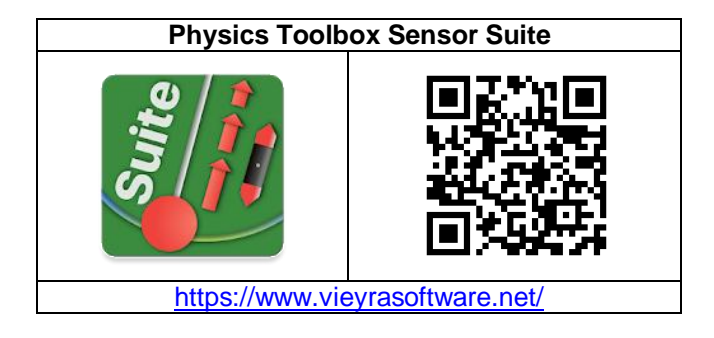

Además de con las aplicaciones se ha de contar con una cinta métrica lo más larga posible y con reglas de plástico o metálicas, y sus congéneres, para medir las dimensiones de los objetos que van a servir de referencia.

Si los objetos a medir son muy pequeños es conveniente disponer de una lente que se pueda acoplar al objetivo de la cámara fotográfica del teléfono para ayudar al zoom de la propia cámara. En las tiendas de complementos para móviles las hay a precios muy razonables.

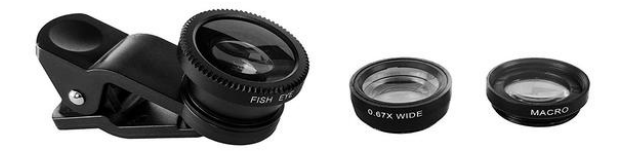

### **Medida de alturas usando trigonometría**

Entre las diferentes maneras de medir la altura por medios trigonométricos propongo la que utiliza la tangente del ángulo que forma la horizontal con la dirección que va desde nuestro ojo hasta la parte más alta del edificio (torre, montaña, etc.).

**Si se puede acceder a la base del edificio** se tiene la situación dibujada a continuación.

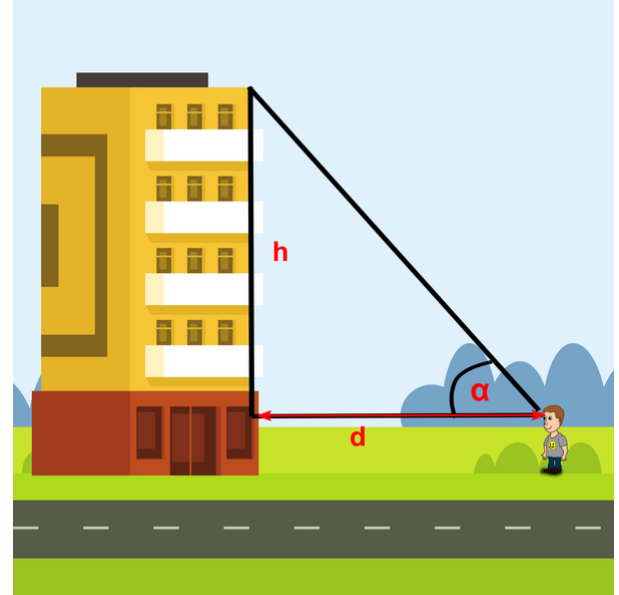

En este caso la tangente del ángulo (α) relaciona directamente la altura reducida del edificio (h) con la distancia a la que nos encontramos de él (d). De hecho la altura del edificio la obtendremos sumando a h la altura desde los pies hasta los ojos del observador.

$$
tg \alpha = \frac{h}{d} \rightarrow h = d \cdot tg \alpha
$$

Altura del edificio.  $H = h +$  Altura observador

Para medir la distancia d se utiliza una cinta métrica y para medir el ángulo utilizaremos un cuadrante consistente en un teléfono al que le engancharemos una pajita o un tubito en un lateral por el que mirar a la parte más alta del edificio.

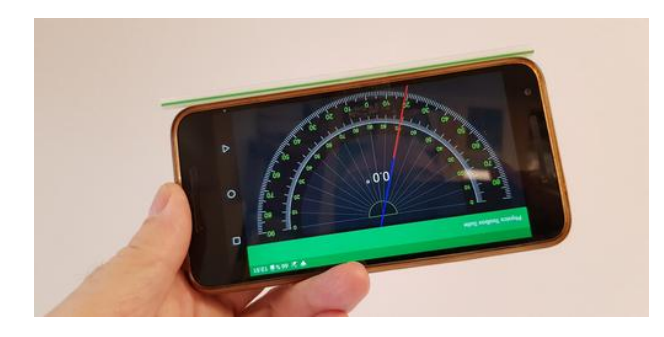

Se abre la aplicación Physics Toolbox y se selecciona el apartado Transportador. Si el teléfono está horizontal marca 0º, pero si se inclina indica el ángulo correspondiente, que será el que buscamos si estamos viendo a través del tubito el punto más alto del edificio.

**Si no se puede acceder a la base** porque es la de una montaña o la de un edificio vallado, por ejemplo, entonces se deben medir como hemos hecho antes los ángulos de inclinación (α y β) en dos lugares a diferente distancia de la base y la distancia (d) entre esos dos puntos.

En este caso, siguiendo al dibujo:

$$
tg \alpha = \frac{h}{d+D} \quad y \quad tg \beta = \frac{h}{D}
$$

Si se despeja D en una de las ecuaciones y se sustituye en la otra se obtiene la siguiente ecuación para la altura del edificio.

$$
h = \frac{\frac{1}{\log \beta} - \log \alpha}{\log \beta - \log \alpha}
$$

 $d \cdot tan \cdot taR$ 

También se puede despejar D y calcularla.

$$
D = \frac{d \cdot tg\alpha}{tg\beta - tg\alpha}
$$

#### **Medida de dimensiones mediante una fotografía**

Se puede medir la altura o la anchura de un edificio o la longitud de un autobús, por ejemplo, si se conocen las medidas de una parte pequeña del objeto como puede ser las de una de sus ventanas, o las dimensiones de una referencia que se encuentre en el mismo plano del objeto a medir como por ejemplo las de una regla pegada al autobús.

Se han de distinguir dos situaciones. En una, en la que mejores resultados se obtienen, el objeto está en el mismo plano de la fotografía (se ha realizado la toma perpendicularmente a la superficie del cuerpo). En la otra situación el objeto se vería en perspectiva. En los dos casos se puede usar la aplicación Image Meter, pero yo solo propongo utilizar el primer caso.

Se hacen las fotografías lo más perpendiculares posible al objeto a medir y se mide con un metro una pequeña parte del cuerpo que sea accesible y fácilmente reconocible en la foto. Como ejemplos los dos casos siguientes:

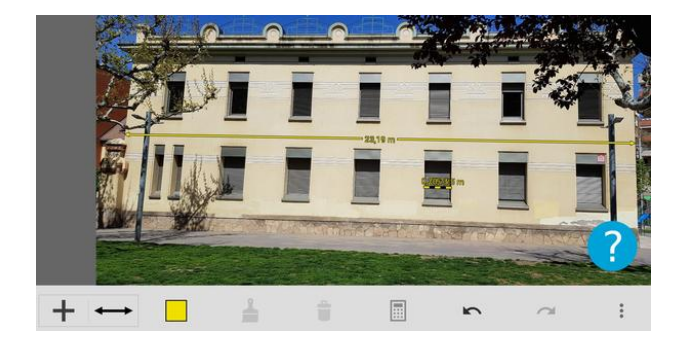

Si se indica a la aplicación que la ventana tiene un ancho de 125 cm se obtienen 23,19 m para la longitud del edificio.

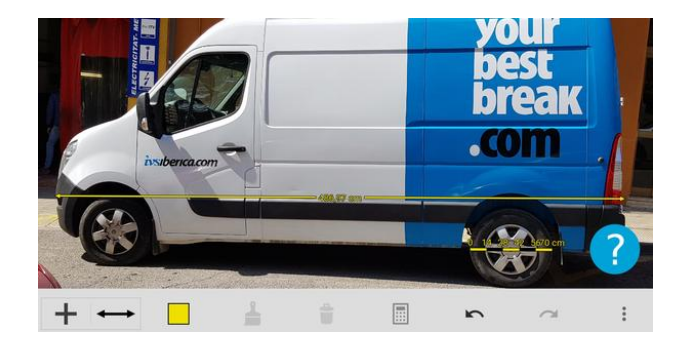

En el caso de la furgoneta se obtiene una longitud de 4,87 m en relación a una rueda de 70 cm.

#### **Medida directa del tamaño de objetos pequeños**

En general no merece la pena utilizar el teléfono para medir objetos pequeños ya que una regla o un pie de rey reales son mucho mejores para ese propósito, pero hoy en día es más fácil tener a mano un teléfono móvil que una regla, y en este caso conviene saber que la aplicación Physics Toolbox tiene entre sus herramientas una pequeña regla que puede sacar de un apuro.

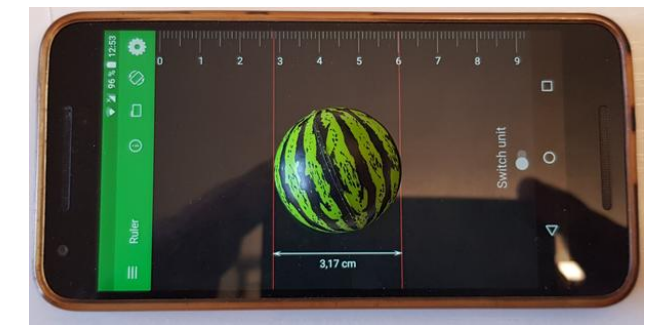

### **Medida de objetos de dimensiones muy pequeñas**

Siempre se pueden incluir en las fotografías referencias externas al objeto que se desea medir, pero cuando las dimensiones del objeto son muy pequeñas entonces es imprescindible.

Por ejemplo se puede colocar una regla milimetrada al lado del objeto a medir como se hace en la práctica **Medir el grosor de un pelo** que se encuentra en el capítulo Física del cuerpo de este libro.

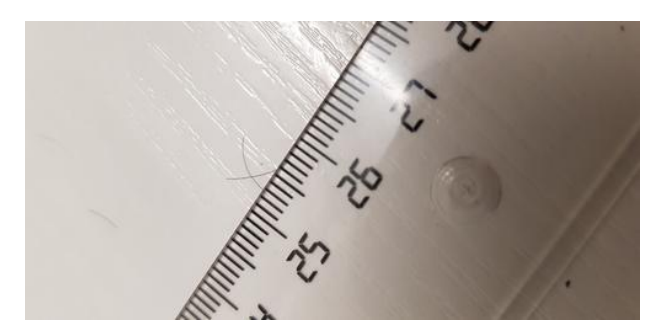

### **Observaciones**

\* Aplicaciones para medir distancias y propuestas para realizarlas existen desde el momento en que se empezaron a popularizar los teléfonos inteligentes. Ya en 2014 en el libro *iStage 2* (Science on Stage, 2014) hay todo un capítulo (Measuring the World around us) dedicado a ello.

\* En la estela de *Angels on a Pin del* profesor Alexander Calandra (1959) con las múltiples maneras de medir la altura de un edificio con un barómetro, los profesores de la universidad Paris-Saclay han publicado *¡61 formas de medir la altura de un edificio con un teléfono inteligente!* en su página web La Physique Autrement (2020a), donde explican con unos bonitos dibujos lo que indica el título del libro, pero eso sí, con algo más que trigonometría.

# <span id="page-18-0"></span> **Movimientos**

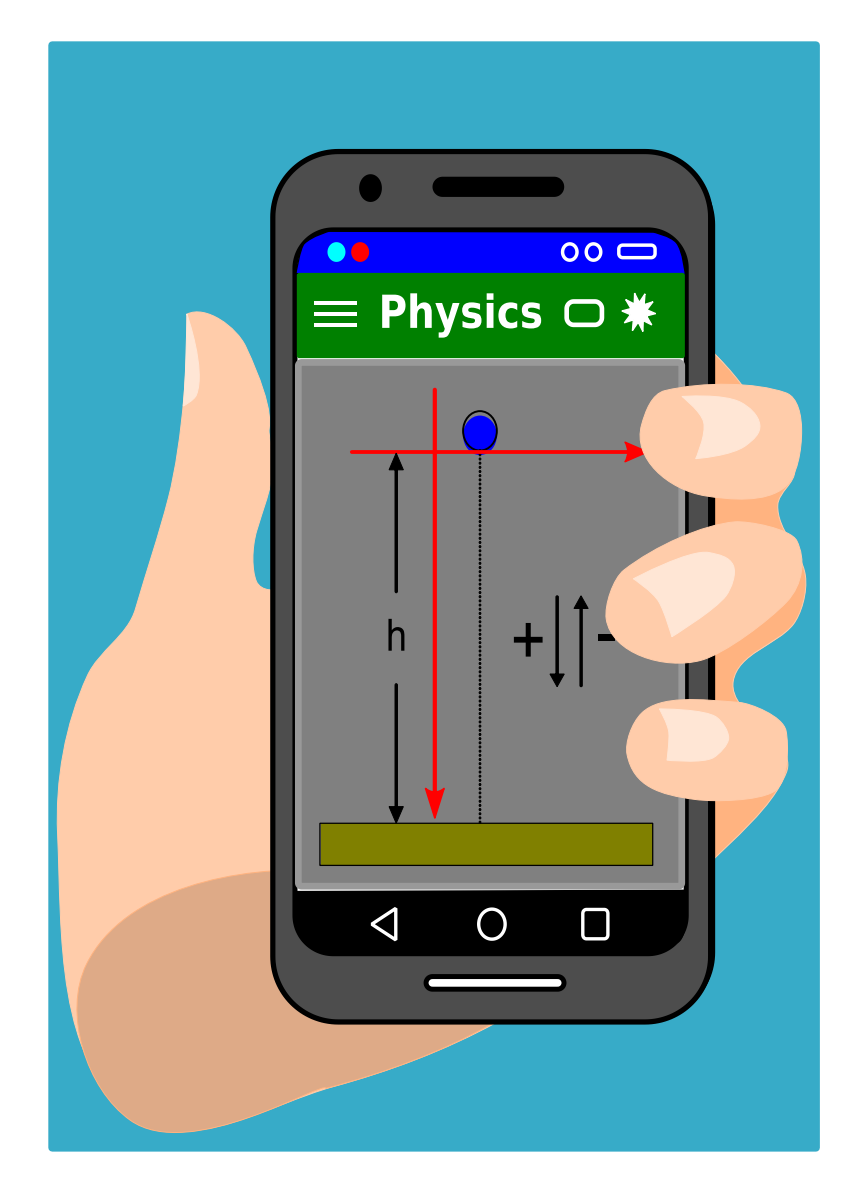

### <span id="page-19-0"></span>**Movimientos al aire libre**

Empezamos este capítulo sobre cinemática utilizando el reloj interno del móvil, la calculadora y su GPS para estudiar los movimientos de paseo o carrera que los estudiantes realizan habitualmente a pie o con bicicleta.

Estos experimentos se pueden realizar ya en el primer ciclo de la educación secundaria obligatoria.

### **Aplicaciones y material a utilizar**

La aplicación **cronómetro** que por defecto lleve el teléfono o la tableta. Si no nos gustara la que lleva, en las tiendas de aplicaciones hay centenares entre las que elegir.

**Calculadora**. Todos los teléfonos incorporan por defecto una calculadora más que suficiente para las tareas necesarias en esta experiencia: sumar y dividir.

En la segunda experiencia utilizaremos una aplicación que registre la posición y el recorrido que se realice, como son las utilizadas en actividades deportivas, por ejemplo Orusmaps, Wikiloc, o las llamadas de salud, como es el registro de Google Fit. Yo he elegido **Oruxmaps**, que es una aplicación de código abierto muy completa que permite grabar y seguir recorridos y compartirlos con otros deportistas. En su web se puede descargar gratuitamente la penúltima versión de la aplicación. En Google Play (4,19 €) y en Amazon (3,50 €) sólo está la versión de donación. En la misma web también se puede encontrar un manual para Oruxmaps.

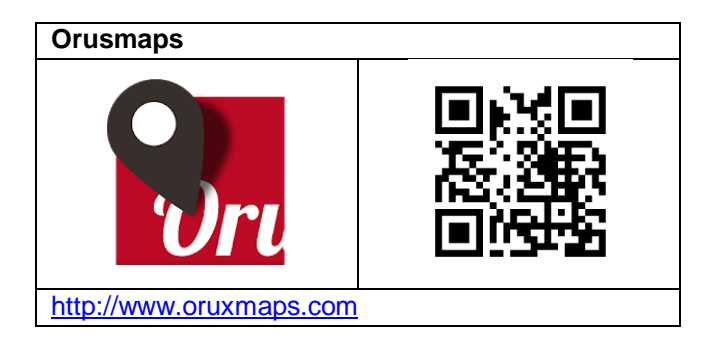

En cuanto al **material** a utilizar, se necesita una cinta métrica larga, de 5 m o más, y opcionalmente una bicicleta.

### **Realización**

El movimiento uniforme es el más sencillo de estudiar ya que en él la velocidad es constante y su cálculo no requiere más que la división entre la distancia recorrida y el tiempo transcurrido, al menos en las primeras fases del estudio de la cinemática.

$$
V=\frac{d}{t}
$$

Para estudiar gráfica y matemáticamente el movimiento aproximadamente uniforme de una **persona caminando** se ha de salir del aula al pasillo o, mejor, al patio.

Con la ayuda de la cinta métrica y una tiza se marcan en el suelo posiciones sucesivas en línea recta separadas entre sí una distancia igual, por ejemplo de 5 m.

Un estudiante se coloca en la primera marca y a la voz de preparados, listos, ya! empieza a caminar pasando por encima de las sucesivas posiciones marcadas.

La medida de los tiempos en los que pasa por los puntos marcados la puede realizar el mismo estudiante que camina, poniendo en marcha el cronómetro del móvil en el momento de iniciar la marcha y pulsando en la correspondiente tecla del teléfono cada vez que sobrepasa una línea o, si se dispone de más teléfonos, la pueden realizar diversos compañeros que se colocan en cada una

de las marcas del camino y ponen en marcha el cronómetro a la vez a la voz de ya!

Si solo se utiliza un teléfono se obtienen unos datos parecidos a los de la figura de al lado, conseguidos con marcas cada 5 m.

Los datos obtenidos los apuntan los alumnos en su libreta de laboratorio y realizan los cálculos de

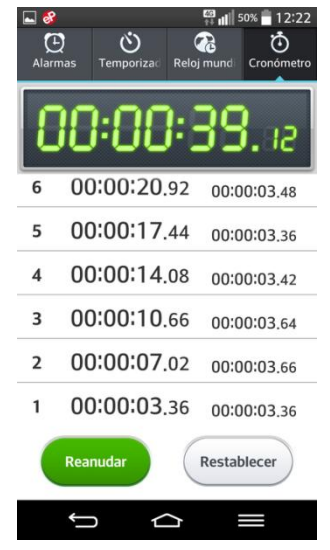

las velocidades medias parciales y global con ayuda de la calculadora física o de la calculadora virtual de su móvil. También representan en un gráfico los valores de distancia y tiempo necesario para recorrerla, con el tiempo en abscisas como se muestra en la fotografía de la libreta de abajo.

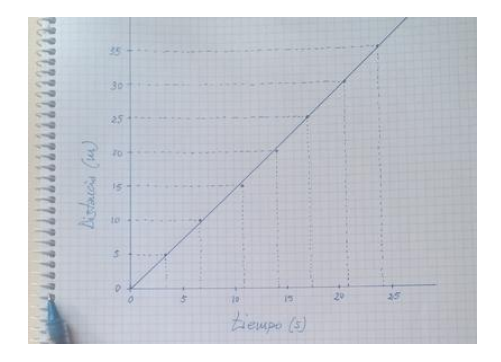

Los valores de distancia y tiempo se podrían introducir en una aplicación adecuada, como veremos en otros experimentos, que dibujara la gráfica y aportara los valores de la línea de tendencia, pero, si el experimento se realiza en el primer ciclo de la ESO, es preferible y suficiente que los estudiantes construyan la gráfica y visualicen que la relación entre la distancia y el tiempo es una línea recta, es decir, es directamente proporcional.

Si los profesores de Educación física sacan a los alumnos a **andar en bicicleta**, o bien como tarea individual fuera de las horas de clase, se puede pedir a los chicos y chicas que lleven su teléfono y graben el recorrido con una aplicación como **Oruxmaps**.

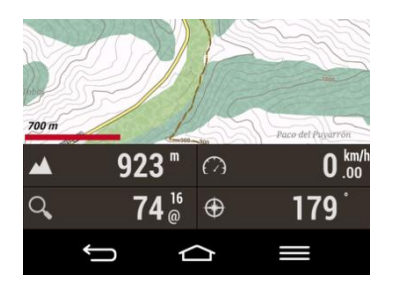

De entrada, y tal como se ve en la figura anterior, gracias al GPS estas aplicaciones proporcionan en tiempo real la velocidad a la que se va, aunque en este caso el que ha tomado la instantánea está parado y por eso marca 0 km/h.

Antes de comenzar la excursión se ha de encender el GPS del teléfono y pulsar el botón de grabar de la aplicación. Al terminar la salida se debe detener la grabación.

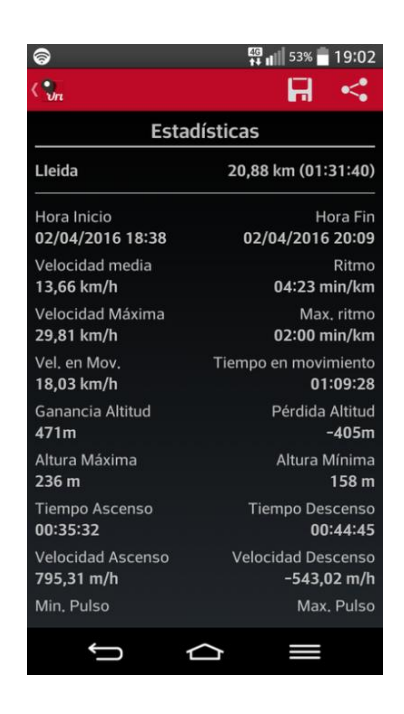

Una vez realizado el recorrido se pueden ver las estadísticas de la vuelta, donde aparecen las distancias recorridas, los tiempos totales, el tiempo en movimiento, etc., lo que permite a los estudiantes recalcular los valores que da la máquina y analizar el recorrido.

### **Observaciones**

 El primer experimento andando o corriendo con marcas en el suelo se puede hacer en bici y saldrán velocidades mayores, lo que permitirá hacer comparaciones.

A la inversa, el segundo experimento también se puede hacer caminando, pero en este caso la aplicación no dará la velocidad instantánea bien ya que el GPS normalmente presenta un error en la medida de posición de 10 m. Para distancias mayores (un paseo) y/o velocidades mayores (bici, coche) el error relativo se minimiza y la medida es bastante buena, pero para medir directamente una velocidad entre 2 y 4 km/h el error es muy grande.

 Unas situaciones que pueden aprovechar los chicos y chicas para estudiar el movimiento son las salidas familiares en coche. Pueden medir los tiempos entre hitos de la carretera, calcular la velocidad y compararla con la que proporciona el velocímetro de coche. También pueden usar la aplicación Oruxmaps para visualizar directamente la velocidad a la que va el coche o para grabar el recorrido entero o una parte.

### <span id="page-21-0"></span>**Midiendo el tiempo en caída libre**

Este experimento también se podría titular "Cálculo de la aceleración de la gravedad en la caída libre". La caída libre que se estudia es la de un objeto que está inicialmente colgado de un hilo a una altura determinada del suelo. Se mide el tiempo que pasa entre el sonido del clic de las tijeras al cortar el hilo y el ruido del clonc del objeto al chocar contra el suelo. La ecuación de la posición en función del tiempo del movimiento uniformemente acelerado de caída permitirá calcular la aceleración de la gravedad.

La idea del experimento es de R. Wisman y K. Forinash (2013), que son los autores de la app Audiotime +,

#### **Aplicaciones y material a utilizar**

Para medir el tiempo de caída utilizaremos la aplicación Ciencia Móvil - **AudioTime+**, que es capaz de grabar el tiempo entre sonidos con gran precisión.

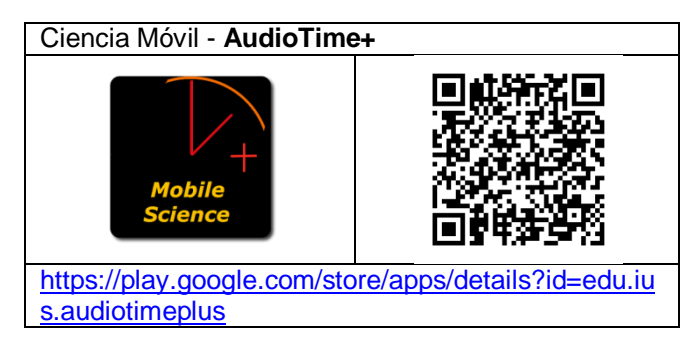

Alternativamente se puede utilizar **Phyphox** en el Temporizador Cronómetro acústico, que mide el tiempo entre dos eventos sonoros.

También se necesita una bola de vidrio, un poco de hilo y cinta adhesiva, un flexómetro, y unas tijeras

### **Introducción**

La caída libre es la caída de un cuerpo sobre el que únicamente actúa su propio peso, y no se considera el rozamiento. Este fenómeno se produce cuando los cuerpos caen en el vacío o cuando el rozamiento con el aire casi no les afecta.

En la práctica siempre hay rozamiento con el aire y empuje de Arquímedes, pero si el objeto cae a baja velocidad y es aerodinámico y masivo, por ejemplo una bola de acero que se deja caer desde una altura de dos metros, la fuerza de rozamiento es muy pequeña en relación al peso, así como el empuje, por lo que se pueden despreciar y

considerar que el cuerpo está sujeto sólo a la aceleración de la gravedad.

Si la aceleración es la de la gravedad, tendrá un valor constante de 9,8 m/s<sup>2</sup> y el movimiento será uniformemente acelerado (MRUA), y por tanto se pueden utilizar las ecuaciones de este movimiento.

La ecuación de la posición del MRUA es:

$$
y = y_0 + v_0 t + \frac{1}{2} g t^2
$$

Donde **y** es la posición en cualquier momento, **y<sup>0</sup>** es la posición inicial, **v<sup>0</sup>** es la velocidad inicial y **g** es la aceleración de la gravedad. Si y se mide en metros (m) y t en segundos (s), v vendrá dada en m/s y g  $\text{en} \text{m/s}^2$ .

Las magnitudes siempre dependen del sistema de referencia. Si se deja caer una bola desde una altura **h** y se sitúa el sistema de referencia en la posición inicial de la bola, se puede usar un convenio de signos que considere positivo hacia abajo y negativo hacia arriba, como indica la figura de más abajo. En este caso la ecuación de la posición en relación al tiempo será:

$$
h = \frac{1}{2}gt^2
$$

ya que la posición inicial es cero, la celeridad inicial también es cero (parte del reposo) y la g es positiva ya que es hacia abajo. También se considera el rozamiento suficientemente pequeño para despreciarlo.

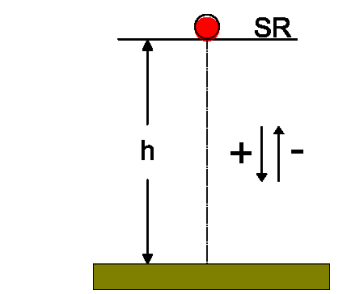

Esquema de la caída libre y el sistema de referencia

Lo que se pretende en este experimento es contrastar si el valor de la aceleración de la gravedad en el caso real de una bola masiva se acerca al reconocido universalmente. Para ello se sustituirán los datos, que se obtendrán experimentalmente con la aplicación para tabletas y teléfonos móviles AudioTime+, en la ecuación de la posición en función del tiempo.

#### **Realización**

Se pega con cinta adhesiva la bola a un hilo de coser y se cuelga de un soporte a una altura determinada del suelo, por ejemplo a un metro. En un momento determinado se corta el hilo con las tijeras con un golpe seco mientras se graban los ruidos que hacen las tijeras y el ruido clonc de la bola contra el suelo. Si se ha medido la altura y ahora se mira el tiempo entre los dos ruidos registrados ya se puede calcular la aceleración de la gravedad. A continuación se detalla.

Se ha de colgar el hilo en un soporte que permita que la bola pueda caer libremente al suelo, y se mide cuidadosamente la altura a la que queda. La medida rigurosa de la altura es fundamental ya que es la magnitud en la que se puede cometer el error más grande. Aquí los alumnos pueden mostrar el ingenio que tienen diseñando varios montajes.

Se enciende el dispositivo móvil y se abre la aplicación AudioTime+. Se pone la tableta o teléfono a la altura de la mitad del recorrido de la bola, pero sin que dificulte su caída, y se inicia la grabación tomando el botón inicio + de la aplicación.

Ahora es el momento de cortar el hilo con unas tijeras con un golpe seco, procurando hacer ruido, y una vez que la bola ha chocado con el suelo se para la app con el botón pausa ||.

Tocando la pantalla con dos dedos se amplía la imagen hasta que se vean bien los dos ruidos, y se pulsa en el inicio del sonido (clic de las tijeras) y se vuelve a pulsar la pantalla al inicio del siguiente ruido (cloc de la bola). Aparecerá una banda amarilla entre los dos puntos, tal como muestra la figura.

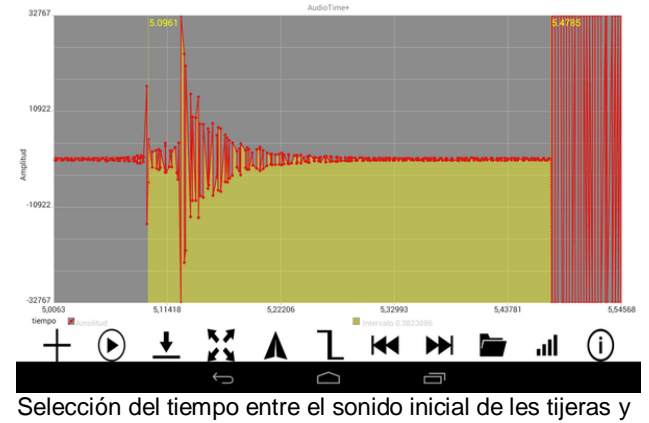

sonido final del choque

En la pantalla se ve el tiempo inicial y final, en segundos y con cuatro decimales, y el valor del intervalo con siete decimales, que es el tiempo que

la bola ha tardado en caer, en este caso una altura de 73,6 cm.

Si se quiere, se puede guardar la grabación pulsando el botón de la carpeta y dándole un nombre. Se guarda en la carpeta Audiotime+.

Se puede repetir el experimento y/o pedir los resultados a otros equipos de la clase para conseguir media docena de medidas. Estos valores de altura y tiempo de caída se introducen en la ecuación de la caída libre y se calcula la aceleración de la gravedad g.

Después de repetir la operación con todas las medidas, se calcula el valor más probable de g como media aritmética de los valores obtenidos y se compara con el que se supone que debería salir.

#### **Observaciones**

 Aunque la velocidad del sonido es bastante grande en comparación con la de caída de la bola, no está de más hacer que los tiempos que tardan los dos sonidos al llegar al móvil o tableta sean los mismos. Es por eso que se recomienda colocar el dispositivo móvil en mitad del recorrido.

 Además, la aplicación que utilizamos en este trabajo, AudioTime+, se puede usar para hacer muchos otros experimentos utilizando el tiempo transcurrido entre sonidos. Por ejemplo:

- Medir la velocidad de lanzamiento de una pelota. Se cuelgan del techo a la altura del lanzamiento dos papeles tamaño DINA4 y a una distancia uno de otro que se mide. Se lanza la pelota de manera que choque sucesivamente con los papeles mientras se graba los ruidos que se producen.
- Estudiar la caída libre de un conjunto de tornillos enganchados entre sí por un hilo, bien guardando distancias iguales o distancias que sigan una función cuadrática. Se registra la sucesión de choques contra el suelo y se estudia el tiempo entre golpes. (Ramírez, 2013).
- El movimiento uniformemente acelerado. Se deja caer una bola por un raíl en U en el que se han pegado pedacitos de cartulina a intervalos regulares. Se estudia la relación entre el tiempo entre los choques y la distancia recorrida.
- De forma similar se puede estudiar cómo gira una rueda que a cada vuelta golpea una cartulina. Por ejemplo, puede ser la polea de una máquina de Atwood.

### <span id="page-23-0"></span>**Estudio de movimientos con vídeo**

Hace muchos años que se utiliza la tecnología de análisis de videos en el ordenador para estudiar movimientos previamente filmados. Nos iniciamos con el programa de ordenador **Vidshell**, ya desaparecido, pero después de trabajar con otros programas cuando le hemos sacado todo el jugo a esta tecnología ha sido con el magnífico **Tracker**, que es capaz de trabajar con cualquier tipo de formato de vídeo.

De la misma forma, cuando los teléfonos móviles que en un principio permitían sólo tomar fotografías también fueron capaces de grabar vídeos cortos los utilizamos para que el alumnado hiciera sus propias filmaciones, de pelotas que volaban, de bicicletas corriendo, etc., y luego las llevara al ordenador para estudiarlas.

Con el boom de las tabletas inteligentes ahora también es posible pensar en utilizarlas tanto para hacer las filmaciones de los vídeos como para el posterior análisis de los movimientos en la misma tableta (la pantalla del teléfono móvil normalmente resulta pequeña para afinar las posiciones de los objetos que se mueven).

Vamos a ver algún ejemplo de análisis de movimientos en una y dos dimensiones.

#### **Aplicaciones y material a utilizar**

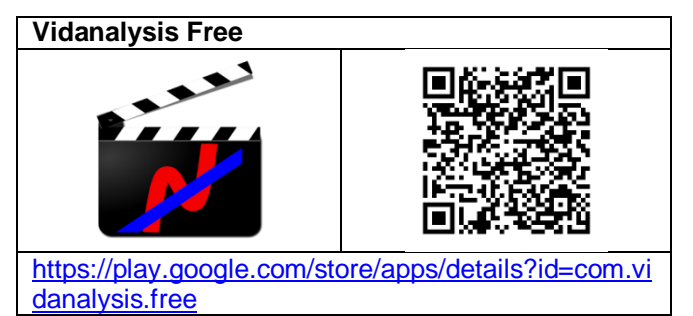

Necesitaremos la app Grabadora de vídeo que lleve la tableta por defecto y también otra aplicación que permita el análisis de las imágenes y de los datos que se obtienen, como es **Vidanalysis free.**

También necesitamos el vídeo a estudiar y, opcionalmente un ratón con un cable OTG para conectarlo a la tableta.

#### **Realización**

Al igual que hacíamos con las videocámaras y el ordenador, lo primero que hay que hacer es grabar cualquier movimiento que nos interese estudiar, o bien bajar a la tableta el vídeo de aquel movimiento hecho por otro, como por ejemplo el de la caída libre de una bola (free-fall.mp4) que nos proporciona el mismo autor de la aplicación Vidanalysis, o el del lanzamiento de una pelota de básquet (BASKET.avi), que fue un clásico del Vidshell.

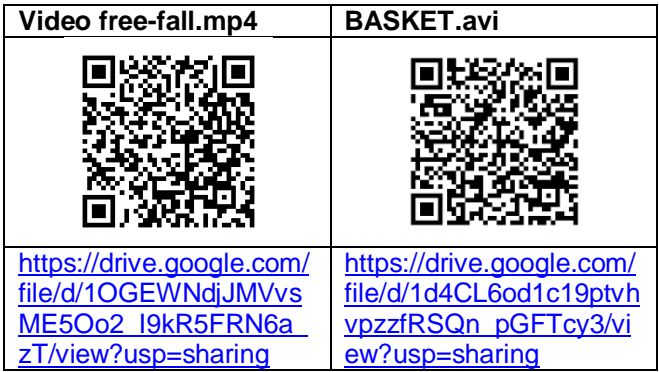

Para hacer el análisis, al abrir la app VidAnalyiss Free aparecen tres opciones: ir a grabar el movimiento, cargar un vídeo ya hecho y la ayuda. En nuestro caso tocamos sobre el símbolo más para cargar el vídeo Free-fall que hemos bajado y luego sobre la pequeña imagen del vídeo que aparece en pantalla.

Si pulsar ahora sobre Start analysis la aplicación indica que se marquen los dos extremos de un objeto y se anote su longitud para indicar a la aplicación cuál es la proporción entre las dimensiones de la pantalla de la tableta y las del mundo real del vídeo. En el ejemplo que nos ocupa, la regla tiene unos 40 cm de longitud.

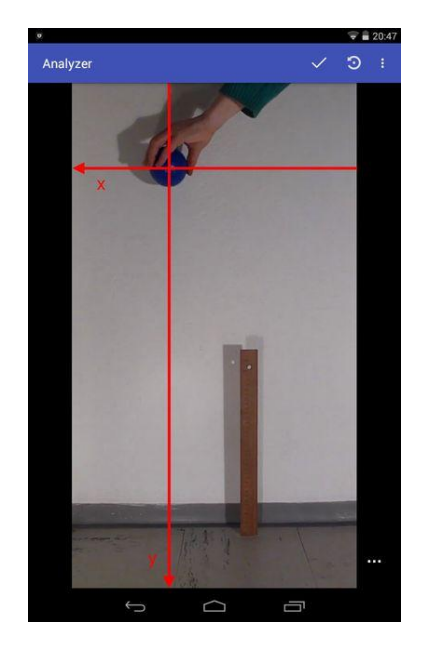

A continuación se debe colocar el origen del sistema de coordenadas y girarlo como convenga. En este caso de una bola que cae es conveniente poner los ejes a la altura del inicio del movimiento, algo separado hacia la derecha de la bola para que no nos moleste al marcar los puntos de las posiciones sucesivas, y con el eje Y hacia abajo para obtener valores de posición positivos.

Cada vez que se toque una posición de la bola, el vídeo avanzará una imagen y se podrá volver a marcar la nueva posición. Al terminar de puntear las posiciones que interesen, debemos guardar los datos con el nombre de archivo que se desee y ya aparecerán las gráficas automáticamente.

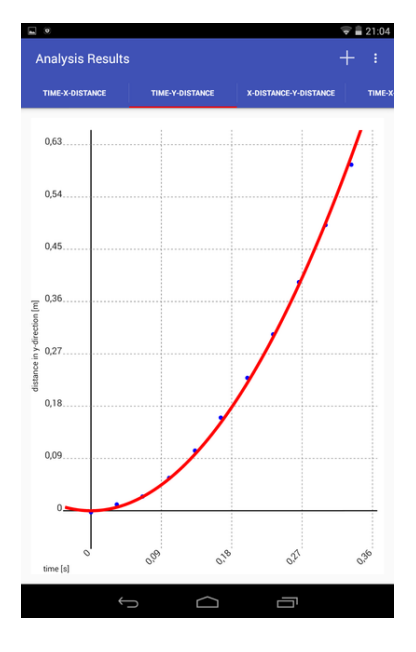

Pulsando el símbolo más (+) podemos añadir una línea de tendencia, pero hemos de introducir nosotros mismos la ecuación que creamos debe representar los datos. Se puede modificar la ecuación tantas veces como deseemos hasta que la línea ajuste lo más posible con los puntos. El formato de la ecuación ha de ser del estilo:

4.7x^2

Es decir solo la parte derecha de la ecuación, con separación decimal por punto, utilizando ^ para indicar exponente, y con las operaciones +, - y /.

Por último, al tocar los tres puntos en la parte superior derecha de la tableta aparece un menú donde se puede volver atrás y cambiar la posición de los puntos o exportar los datos como un archivo .csv compatible con hojas de cálculo.

Si queremos un análisis más cuidadoso se deben exportar los datos y trabajarlos con una aplicación específica, como el SciDavis en el ordenador, o el **Lab Plot n fit** en la propia tableta.

### **Observaciones**

 En los anexos de este libro hay un pequeño manual de la aplicación VidAnalysis que amplia lo explicado aquí y donde se dan consejos para grabar y analizar los vídeos.

### **Cinética química**

Además de movimientos también se pueden filmar reacciones químicas en las que se produzcan cambios visibles y estudiar su cinética o las diferentes etapas por las que pasan, por ejemplo los colores del manganeso o la del reloj de yodo. Para esto la aplicación **VCL** es ideal.

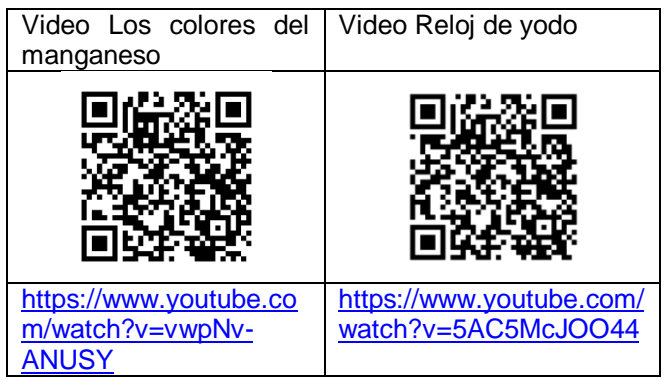

### <span id="page-25-0"></span>**Medida de la velocidad de un objeto utilizando el efecto Doppler**

Si se hace pasar un objeto que emita un tono de una frecuencia determinada, por ejemplo un teléfono móvil, por delante de otro teléfono o tableta que grave el sonido, después será posible analizar la grabación y calcular la velocidad a la que iba el primer objeto, a partir de la medida de la variación de la frecuencia como consecuencia del efecto Doppler.

### **Aplicaciones y material a utilizar**

Las aplicaciones a usar son Ciencia Móvil - **AudioTime+** para grabar el sonido, y **Physics ToolBox Sensor Suite**, por ejemplo, para generar el tono

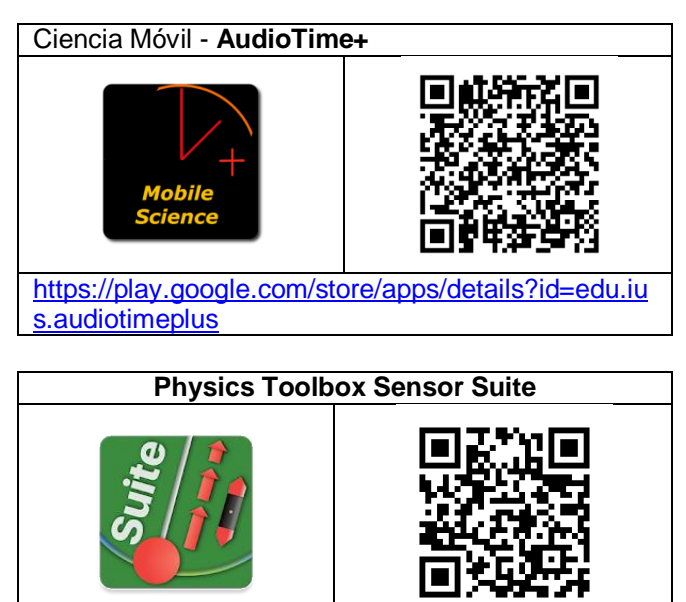

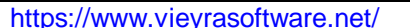

También se necesitan dos dispositivos móviles (tableta o teléfono móvil)

### **Introducción**

El efecto Doppler o también efecto Doppler-Fizeau, consiste en la diferencia entre la frecuencia de una onda sonora (u otro tipo de onda) emitida por una fuente y la frecuencia que percibe un observador debida al movimiento relativo entre la fuente y el observador. El efecto se produce tanto si es la fuente sonora la que se mueve, como si es el receptor o si son ambos los que se mueven.

El efecto produce un aumento del tono emitido por la fuente en reposo (hacia más agudo, hacia mayor frecuencia) al aproximarse la fuente al observador y una disminución hacia más grave (frecuencia más pequeña) al alejarse. En la figura se ve representado el cambio de frecuencia de la sirena de un coche según se acerca o aleja el micrófono

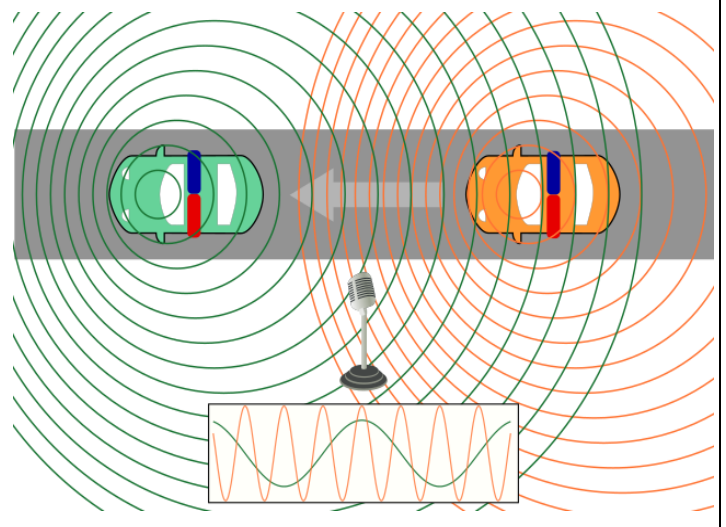

Efecto Doppler al acercarse o alejarse un coche. Ekko y Kismalac (CC BY-SA 3.0) via Wikimedia Commons

Esta variación de frecuencia se puede calcular a partir de la siguiente expresión que liga las frecuencias y las velocidades relativas entre la fuente sonora y el receptor (Franco, 2015a):

$$
f = f_o \frac{V - V_R}{V - V_F}
$$

Donde **f** es la frecuencia que percibe el receptor, **f<sup>0</sup>** es la frecuencia que emite la fuente, **V** es la rapidez de propagación de la onda sonora, **V<sup>R</sup>** es la celeridad del receptor y  $V_F$  es la rapidez de la fuente de sonido.

Si el receptor está quieto y la fuente se acerca se puede aislar la celeridad de la fuente en función de las frecuencias, y la ecuación quedará:

$$
V_F = V_{so} \frac{f - f_0}{f}
$$

Que es la fórmula que se utilizará en los cálculos que se harán en este experimento.

El estudio del efecto Doppler forma parte de los contenidos de la Física de bachillerato y en muchos casos se muestran ejemplos cualitativos tales como enganchar un zumbador a una cuerda y hacerlo girar por encima de la cabeza y oir como va cambiando el sonido que se percibe, o ver vídeos y simulaciones en el que aparece el efecto Doppler.

Lo que se propone aquí sin embargo es una actividad cuantitativa para profundizar en la comprensión del efecto Doppler midiendo experimentalmente el cambio de frecuencia que se produce cuando un objeto que emite un sonido se acerca o se aleja de un receptor y calculando la velocidad que lleva.

### **Realización**

Se trata de recoger en una tableta o teléfono móvil. que esté en reposo, el tono que emite otro aparato que inicialmente está parado y luego se acerca al primero. A continuación, a partir de la grabación, hay que medir las frecuencias en las dos situaciones.

Se empieza poniendo sobre una mesa el dispositivo con la aplicación AudioTime+. En el segundo dispositivo se abre la aplicación Physics Toolbox y se selecciona en generador de tonos una frecuencia de 1.000 Hz por ejemplo y se pulsa el play.

Con una mano se sujeta el teléfono que está emitiendo el sonido a una distancia aproximada de un metro del otro dispositivo. Es el momento de iniciar en la tableta quieta la grabación del tono con la app AudioTime + pulsando el botón de inicio (+) y dejar que grabe unos momentos el sonido sin ningún movimiento, es decir, el tono con la frecuencia que realmente emite la fuente.

Pasados un par de segundos se debe acercar el teléfono sonoro lo más rápidamente posible al aparato receptor. A continuación ya se puede detener la grabación pulsando el mismo botón del principio. Saldrá una imagen parecida a la figura siguiente.

Si se quiere volver a analizar la grabación con otro programa se puede guardar pulsando el botón carpeta. Se le da un nombre y se guardará en la carpeta Audiotime + de la raíz del teléfono.

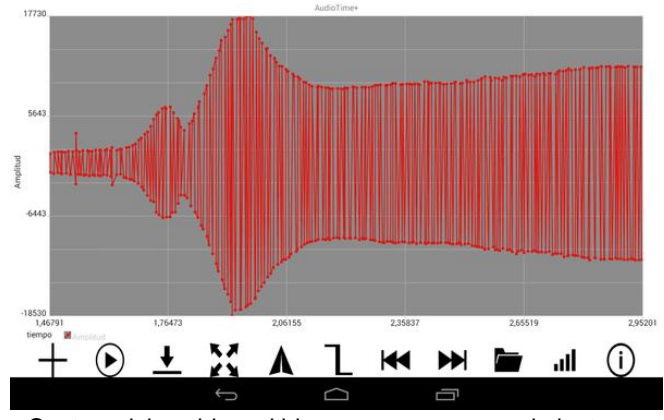

Captura del sonido emitido en reposo y en movimiento

En el pantalla de AudioTime+ se amplía con dos dedos un pequeño intervalo de tiempo inicial, cuando todavía el teléfono no se movía, y se pulsa el botón TTF.

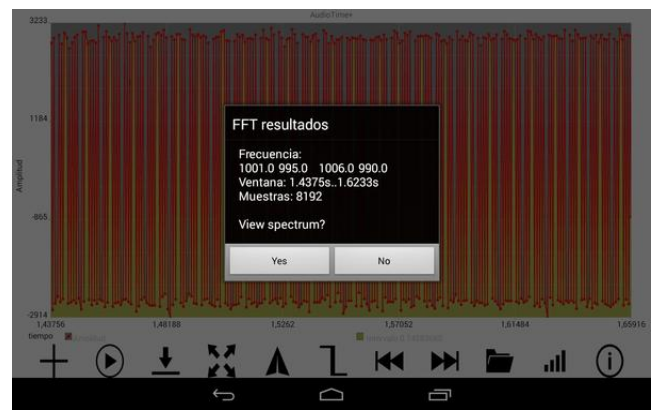

Frecuencia del harmónico fundamental (4 valores)

Aparecerá una pantalla como la anterior en la que se muestra el intervalo de tiempo analizado y cuatro frecuencias fundamentales encontradas. Se debe calcular su promedio para obtener el valor más probable de la frecuencia medida.

Una vez se ha obtenido la frecuencia que emite la fuente, se debe seleccionar una parte de la grabación donde el teléfono móvil se haya movido. La parte en la que la amplitud de la onda sonora crece indica que los aparatos se acercan y, por tanto, que hay movimiento. Hay que volver a hacer el análisis de Fourier para esta parte y obtener el valor de la nueva frecuencia.

Es de suponer que el valor de la frecuencia que se mide cuando hay movimiento sea mayor que cuando el móvil está parado. Ahora con los valores

de las frecuencias obtenidas se puede calcular la celeridad con la que se ha movido el teléfono usando la ecuación indicada anteriormente.

#### **Observaciones**

 En las instrucciones se ha propuesto que se acerque el teléfono sonoro lo más rápidamente posible al aparato receptor ya que cuanto mayor es la celeridad más cambia la frecuencia y más se nota la diferencia.

 El análisis TTF que realiza la máquina es un análisis de Fourier lo que significa que la aplicación descompone la señal sonora en un conjunto de señales sinusoidales (armónicos). La frecuencia más pequeña corresponde al armónico fundamental y es la que caracteriza la señal emitida, las otras caracterizan el timbre del sonido.

Por eso a veces el analizador TTF encuentra valores que duplican o cuadruplican la frecuencia fundamental que no son sino los armónicos múltiplos y en este caso se han de obviar. En todo caso, se puede volver a seleccionar otro pedazo de la grabación en la misma zona y volver a obtener la frecuencia.

 Ojo! Para seleccionar y hacer el análisis TTF sólo se ha de ampliar el trozo que se quiere analizar hasta que ocupe toda la pantalla, no se debe usar la franja amarilla que aparece entre dos marcas cuando se toca la pantalla dos veces con un dedo.

 No es necesario volver a repetir el experimento, más allá de volver a comprobar que la frecuencia aumenta al acercarse los aparatos. El experimento es irrepetible porque aunque sea la misma persona la que mueva el teléfono es muy difícil que lo vuelva a hacer de la misma manera.

 Otra cuestión es volver realizar el experimento pero de una manera diferente. Por ejemplo: en lugar de acercar la fuente de sonido se puede alejar o en lugar de mover el emisor se puede mover el receptor y comprobar de esta manera el efecto Doppler en diferentes situaciones.

### <span id="page-28-0"></span>**Caída libre de una valla**

Esta actividad podría llevar el subtítulo de *Estudio de movimientos con fotocélula* ya que se propone la realización de experimentos de cinemática añadiendo al teléfono o la tableta un sensor externo, una fotocélula que haremos nosotros mismos y que conectaremos a la entrada de los auriculares de la tableta o del teléfono móvil (mejor si la pantalla es grande).

### **Aplicaciones y material a utilizar**

Se necesita una fotocélula cuya construcción se explica en el apartado de sensores externos a los dispositivos móviles. El diseño del sensor es de R. Wisman y K. Forinash (2013 a), autores de la app Audiotime+.

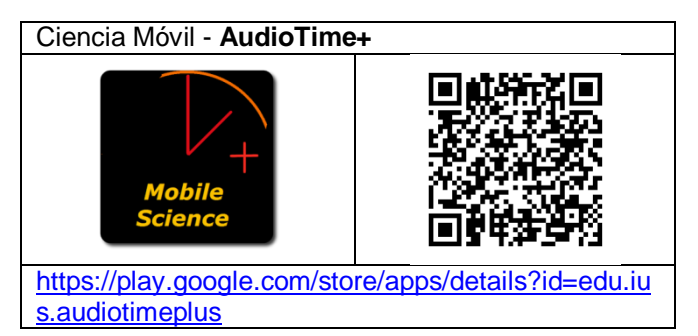

También hace falta un puntero láser, unas pinzas (por ejemplo de tender la ropa) y una valla.

La valla se puede construir con una hoja o una regla de plástico transparente en la que se pegan franjas de cartulina o cinta aislante negras. Se deben pegar de manera que la anchura de las franjas negras sea del mismo valor que el de las franjas transparentes que quedan ente ellas para facilitar los cálculos posteriores al experimento.

### **Realización**

Podemos medir la aceleración de un objeto que cae si se conoce la velocidad del objeto en dos lugares durante la caída; también si conocemos su posición en diferentes tiempos.

Si dejamos caer vertical y libremente una valla, por ejemplo una lámina o una regla de plástico transparente en las que se han intercalado franjas opacas, ante una fotocélula iluminada con un puntero láser y se registran los momentos de luz y

oscuridad en el tiempo, es posible conseguir medidas de posición y tiempo que nos pueden permitir calcular celeridades medias en determinados momentos y construir tablas de la posición ante el tiempo, lo que permitirá calcular la aceleración de caída.

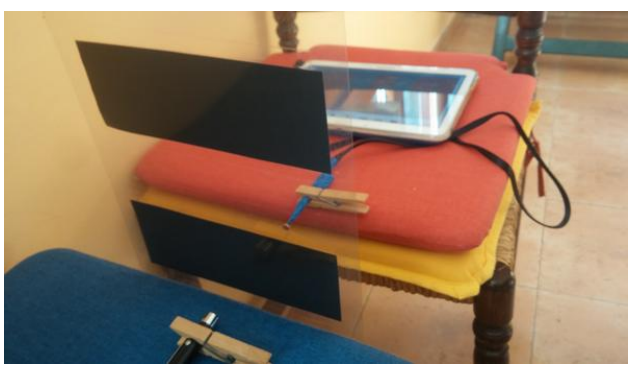

Para llevar a cabo la experiencia se ha de conectar la fotocélula a la tableta y sujetarla con una pinza, de manera que quede encarada con un puntero láser pero con un espacio libre entre los dos por el que pueda caer libremente la valla, de forma similar a como se ve en la foto de arriba.

Se inicia la app AudioTime+ y se enciende también el puntero láser apretando el interruptor con una pinza de tender la ropa, para mantenerlo encendido.

Se debe pulsar el botón + para comenzar a grabar. A continuación se suelta la lámina de plástico de modo que pase sin problemas ante la fotorresistencia y luego se detiene la grabación pulsando el botón =.

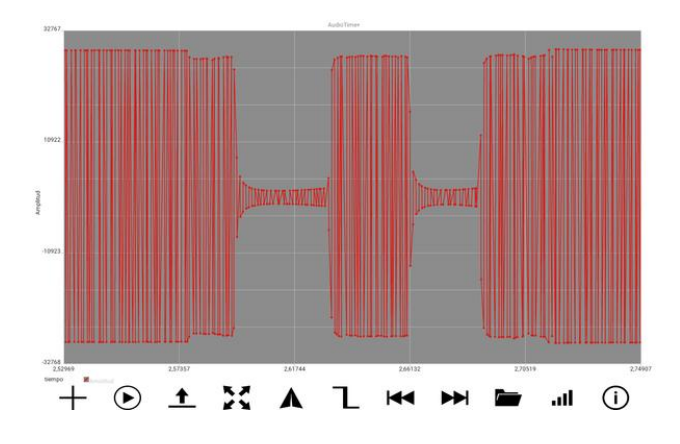

Ya que el tiempo de caída es muy pequeño se deberá ampliar el gráfico con dos dedos hasta que se vean bien las señales en la pantalla como en la gráfica de abajo, donde se aprecian las dos bandas de la valla.

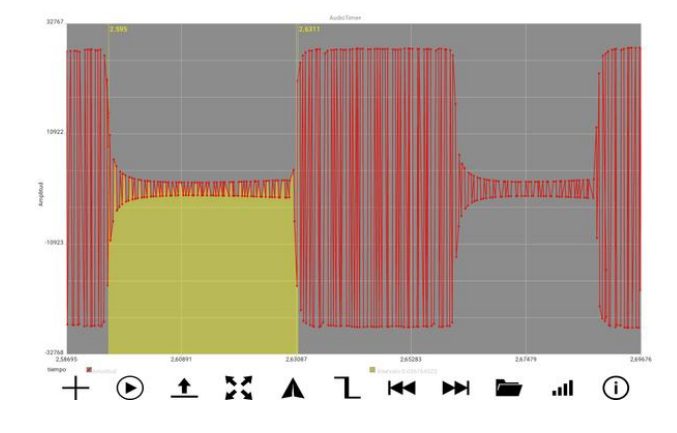

Se ha de marcar pulsando la pantalla donde la señal ya ha disminuido y volver a hacerlo cuando comienza a aumentar.

Las señales suministran el valor del tiempo y debajo de la gráfica aparece el valor del intervalo. Se anotan los valores para hacer los cálculos y/o construir una gráfica. Con dos franjas solo se obtienen cuatro valores. Si se desean más valores se ha de construir una valla con más franjas oscuras.

Las franjas de la valla de la foto inicial tienen todas (claras y oscuras) 6,5 cm, y al medir los tiempos de paso se han obtenido 0.0362 s para la primera y 0,0272 para en la segunda, por lo que la celeridad media del paso de la primera es:

 $V_1 = \Delta r/\Delta t = 0,065/0,0362 = 1,80$  m/s,

y de la segunda es:

$$
V_2 = \Delta r / \Delta t = 0,065/0,0272 = 2,39
$$
 m/s.

Si se calcula la aceleración de caída a partir de la ecuación del movimiento uniformemente acelerado  $V_2^2$  -  $V_1^2$  = 2 • a •  $\Delta r$ , se obtiene:

$$
g = (V_2^2 - V_1^2)/(2 \cdot \Delta h) = (2,392 - 1,802)/(2 \cdot 0,13) = 9,58 \text{ m/s}^2
$$

Si queremos obtener el valor de g más cuidadosamente por medios gráficos debemos acudir a una hoja de cálculo o a un software de análisis gráfico de datos e introducir los datos de tiempo y de posición. Después se obtiene la gráfica de dispersión XY y se dibuja la línea de tendencia con un ajuste polinómico de orden 2 (parábola).

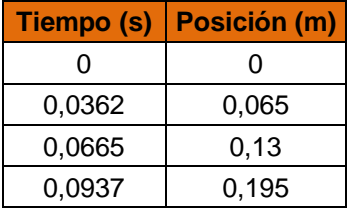

Como se ve en la gráfica de abajo, la correlación es total para una gráfica cuadrática, dando un valor para la aceleración de la gravedad g = 2 • 4,84 =  $9,68 \text{ m/s}^2$ .

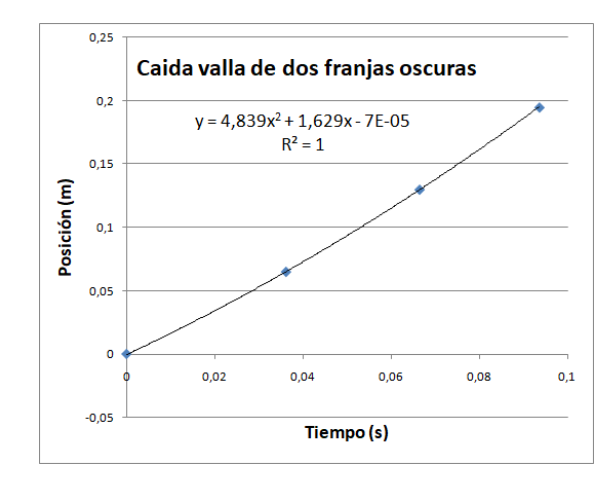

#### **Observaciones**

 La valla presenta poco rozamiento al atravesar el aire por lo que su aceleración de caída debe ser cercana a la de la gravedad, como así se ha encontrado. Para obtener datos más precisos se puede pensar en conseguir más datos con una misma caída añadiendo más franjas oscuras a la valla, por ejemplo.

 Un experimento complementario consiste en dejar caer la valla con diferente cantidad de pinzas para tender la ropa enganchadas en la parte de abajo, de modo que su peso sea diferente en cada caída, de cara a comprobar que la aceleración de caída no depende de la masa de los cuerpos.

 Este es un experimento ya clásico desde que comenzó la experimentación asistida por ordenador con aquellos equipamientos EXAO diseñados por Adolf Cortel (Aparicio y Lozano, 2003). La gracia de esta propuesta (Wisman y Forinash, 2013b) es la de no necesitar ningún hardware específico de alto coste ya que no se necesita más que una tableta y un sensor muy barato y fácil de construir.

### <span id="page-30-0"></span>**Aceleración en un plano inclinado**

Del mismo modo que en el caso de la caída libre, se puede estudiar el movimiento de un objeto que baja por un plano inclinado o se mueve en horizontal, como por ejemplo un coche. Se puede medir la aceleración del coche si se conoce su velocidad en dos lugares de la pendiente o si podemos obtener los valores de la posición frente al tiempo.

Este es un experimento clásico de mecánica muchas veces propuesto por las empresas de material didáctico para llevarlo a cabo con un banco de aire y un par de fotopuertas, eso sí a un precio bastante elevado.

### **Aplicaciones y material a utilizar**

Necesitaremos un coche que detenga el paso del rayo láser en posiciones que podamos medir, como por ejemplo el de la foto de abajo. Es cuestión de procurarse un cochecito de juguete que ruede bien y engancharle una banderola de cartulina o de una tapa de plástico opaca recortándola en forma de U.

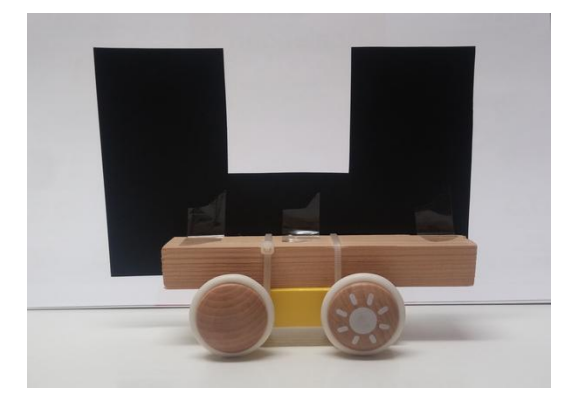

También se necesita la tableta, el puntero láser y la fotocélula, y un tablón que se pueda inclinar y que sea lo suficientemente ancho para que pueda rodar el coche sin caer por el lado.

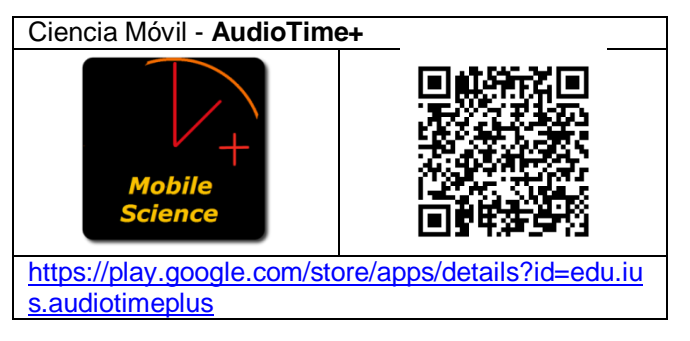

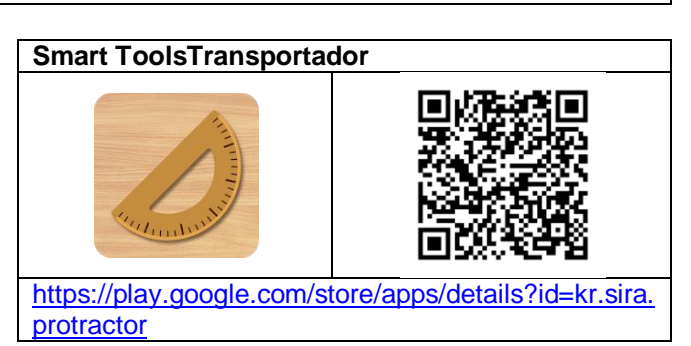

Para recoger los datos de la fotocélula usaremos **Audiotime+** y para medir el ángulo de inclinación del plano por el que deslizará el cochecito se puede utilizar un transportador de ángulos clásico o también una aplicación como **Smart Transportador** de la suite Smart Tools, aunque hay otras muchas gratuitas en las tiendas de Google y de Appel.

### **Realización**

Se deberá colocar la fotocélula a la altura del paso de los brazos de la U e iluminarla directamente con un puntero láser como en el caso del experimento anterior de la caída de la valla.

Se deja caer el cochecito por el plano inclinado mientras se hace funcionar la aplicación Audiotime + y, una vez obtenidos los valores de las dimensiones de los brazos de la U y de los tiempos de paso, se procede a realizar los cálculos pertinentes igual que en el caso anterior de la caída de la valla puesto que el movimiento es igualmente uniformemente acelerado, aunque con una aceleración menor.

### **Observaciones**

 Si un cuerpo bajara sin fricción por un plano inclinado su aceleración estaría dada por a = g sinθ, donde g es la aceleración de la gravedad y θ es el ángulo de la pendiente. Un coche de juguete real siempre presentará fricción y sus ruedas siempre acumularán cierta energía cinética de rotación, pero si la fricción y las ruedas son pequeñas, el coche rodará por la pendiente con una aceleración cercana a la teórica de un objeto sin fricción.

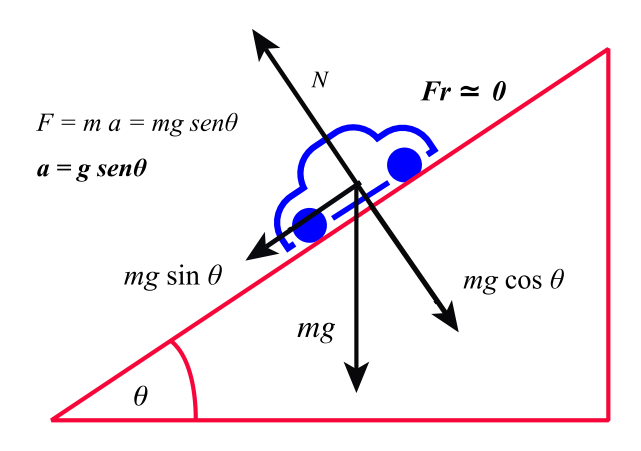

 Si en lugar de construir la fotocélula con una única fotorresistencia, se hace con dos fotorresistencias soldadas en serie se puede estudiar el movimiento de los cochecitos sin necesidad de ponerles ningún tipo de banderola, sólo haciendo pasar el cuerpo del coche (opaco) por delante de las dos fotorresistencias que deberán colocarse una de la otra a la distancia que interese. De hecho, así es como proponen hacerlo Forinash y Wisman (2013c).

### <span id="page-32-0"></span>**El movimiento circular**

En esta actividad se utiliza el sensor giroscópico de los teléfonos móviles para realizar algunos experimentos sobre el movimiento circular.

La mayoría de los teléfonos móviles incorporan el sensor giroscópico para dar servicio a las aplicaciones de fotografía de 360º o de juegos de movimiento y realidad virtual, por ejemplo, pero muchos móviles de gama baja y la mayoría de las tabletas no lo tienen, así que primero se debería comprobar si se dispone de él con cualquiera de las dos aplicaciones que se van a usar en esta actividad.

#### **Aplicaciones y material a utilizar**

Mediremos la velocidad angular con la que gira el móvil con la ayuda de la aplicación Giroscopio de la suite **Physics Toolbox Sensor Suite**. Esta app muestra el valor de la velocidad angular,  $\omega$ , de cada eje, X, Y y Z, en función del tiempo.

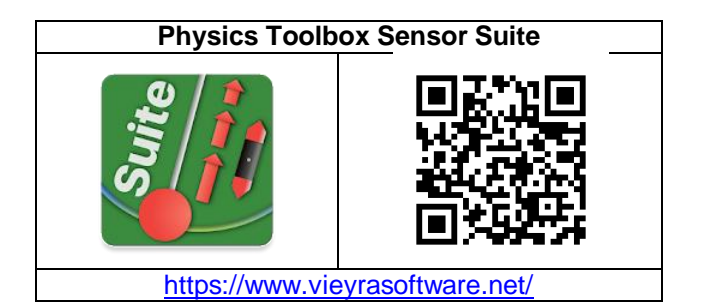

Si lo que queremos es obtener el valor global de la velocidad angular y no su descomposición en cada eje, necesitamos usar otra aplicación que nos la proporcione, como es el caso de **PhyPhox**.

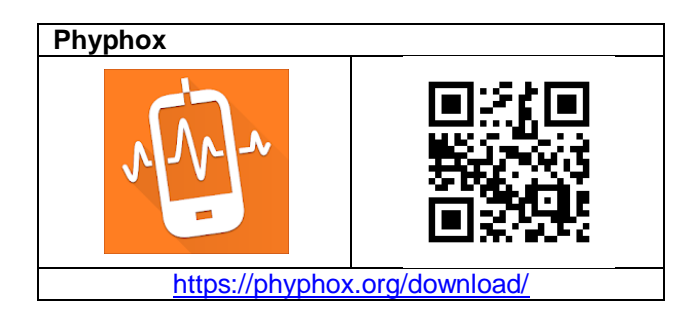

También es conveniente disponer de algún artilugio que gire como puede ser, de menor a mayor tamaño, una secadora de lechuga, un tocadiscos, una rueda de bicicleta, una silla de ruedas o un tiovivo.

### **Realización**

Se debe poner el teléfono sobre la superficie que gira o sujetarlo al sistema del que queremos estudiar su movimiento, si hace falta. Bastará sujetarlo con la mano si somos nosotros mismos los que giremos, solos o montados en algo que gire. En todo caso, se debe tener cuidado y asegurar bien el móvil para que no salga despedido mientras gira y se rompa.

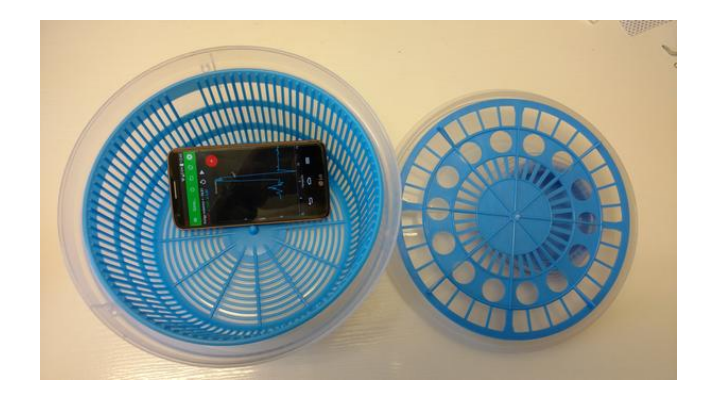

Se debe considerar la orientación en la que se coloca el teléfono ya que condicionará en cuál o cuáles de los ejes del móvil se obtiene el valor de la velocidad angular. Si se introduce el móvil en una secadora de lechugas como muestra la foto de arriba y se hace girar, la velocidad angular la dará del eje Z, pero si sujetamos con la mano el teléfono verticalmente y giramos sobre una silla de ruedas la velocidad angular la dará del eje Y.

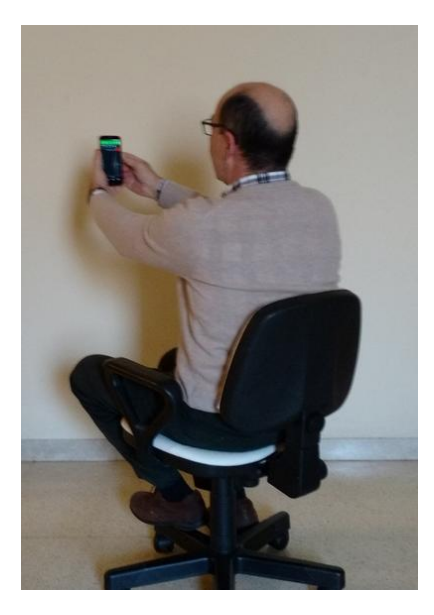

En el caso de hacer girar el teléfono en la silla de ruedas y medir los datos con Physics Toolbox se puede obtener una gráfica como la siguiente.

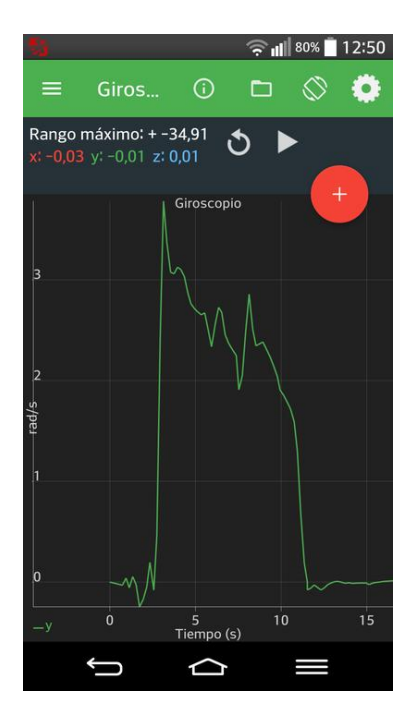

Si se usa la app PhyPhox se puede obtener la velocidad angular en cada eje pero también la global. Para ello se abre la aplicación y se selecciona Gyroscope, después se va al apartado ABSOLUTE y al pulsar iniciar comenzará la grabación de los valores de la velocidad angular en cada eje y la global, que es la que se visualizará.

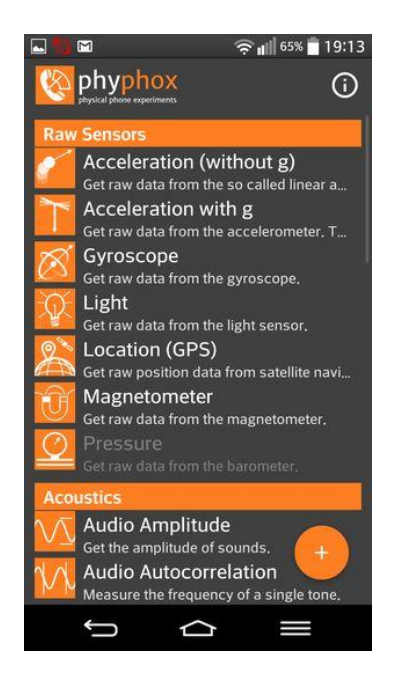

Al desplegar el menú de los tres puntitos de arriba a la derecha de la pantalla se pueden guardar los datos obtenidos y enviarlos por cualquier tipo de mensajería en formato excel o csv.

Abajo se ven las gráficas de la velocidad angular ante el tiempo obtenidas en el caso del giro en una secadora de lechugas y en una silla de ruedas.

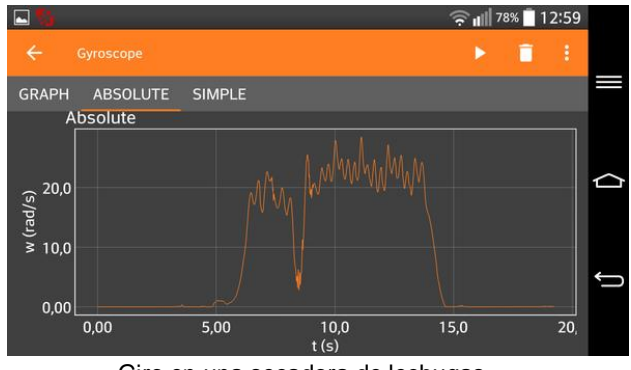

Giro en una secadora de lechugas

El móvil en la secadora de lechugas llega a alcanzar una velocidad angular media por encima de los 20 rad/s

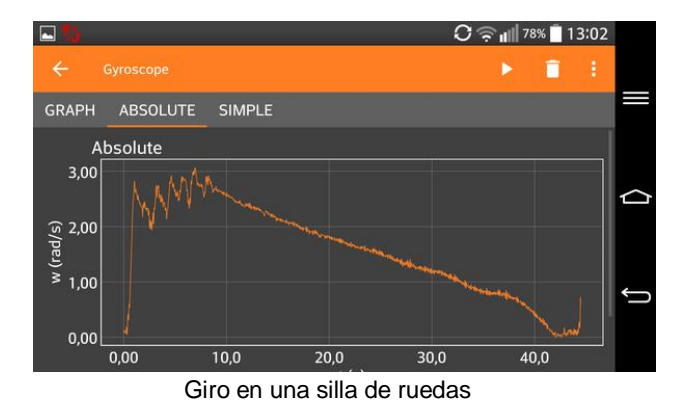

En el caso de la silla de ruedas la velocidad angular que alcanza el teléfono es del orden de 2,5 rad/s, siendo la parada muy lenta y con un movimiento muy cercano al uniformemente desacelerado (línea descendente prácticamente recta) con un valor para la aceleración angular de:

$$
\alpha = \Delta \omega / t \cong 0.07 \text{ rad/s}^2.
$$

### **Observaciones**

 La aplicación PhyPhox tiene muchas posibilidades, por ejemplo el menú de PhyPhox permite en el apartado Timed run escoger el tiempo que debe pasar hasta que comience el aparato a medir y el tiempo que debe estar tomando datos.

También es posible enviar la señal del teléfono a un ordenador o tableta en tiempo real mediante un navegador web que ve la pantalla del teléfono y puede controlarlo a distancia. Sólo hace falta indicarlo en el menú (Allow remote access) y copiar en el navegador la dirección URL que nos suministra la app. Es necesario, sin embargo, que los dos aparatos estén conectados a la misma red.

 Si se mide el radio de giro y la masa del teléfono móvil es posible calcular la aceleración normal y la fuerza que se hace para sujetar el aparato en el giro. Por ejemplo, en el caso de la secadora de lechugas tendríamos:

Aceleración normal,

$$
a_n = r \cdot \omega^2 = 0.06 \times 20^2 = 24 \text{ m/s}^2
$$

Fuerza centrípeta hecha por la secadora,

$$
Fc = m \cdot a_n = 0,143 \times 24 = 3,4 N
$$

Ya que la velocidad angular era  $\omega = 20$  rad/s, el radio de giro,  $r = 0.06$  m y la masa del móvil, m = 0,143 kg

 Si cuando se envían los datos por correo electrónico o el medio que desee, para tratarlos posteriormente o pasarlas a un compañero, se hace en formato .csv es recomendable que se seleccione separar los valores por puntos v comas (y no comas) y marcar los decimales con una coma (y no con un punto) ya que así no habrá problemas con los aplicativos de tratamiento de datos y hojas de cálculo que estén en la lengua catalana o castellana.

 En la velocidad de recogida de datos la aplicación Physics Toolbox es más versátil que la PhyPhox ya que la primera permite escoger en el menú la velocidad con la que se toman los valores, mientras que en la segunda no, por lo que el manejo de los datos de PhyPhox en una hoja de cálculo es más pesado por la gran cantidad de valores por segundo que suministra.

 Una alternativa para el estudio del movimiento circular es la utilización del sensor de luz del teléfono o de una fotocélula externa.

Una rueda que gira puede tener radios, se le puede practicar un agujero o se le puede pegar una cartulina en el perímetro exterior, de manera que al girar interrumpa el paso de la luz de un puntero láser que incide directamente sobre el sensor de luz. Controlando el tiempo entre sucesivas señales que indiquen la disminución de la intensidad de la luz que llega al dispositivo móvil se pueden calcular velocidades y aceleraciones angulares.
# **Fuerzas y energía**

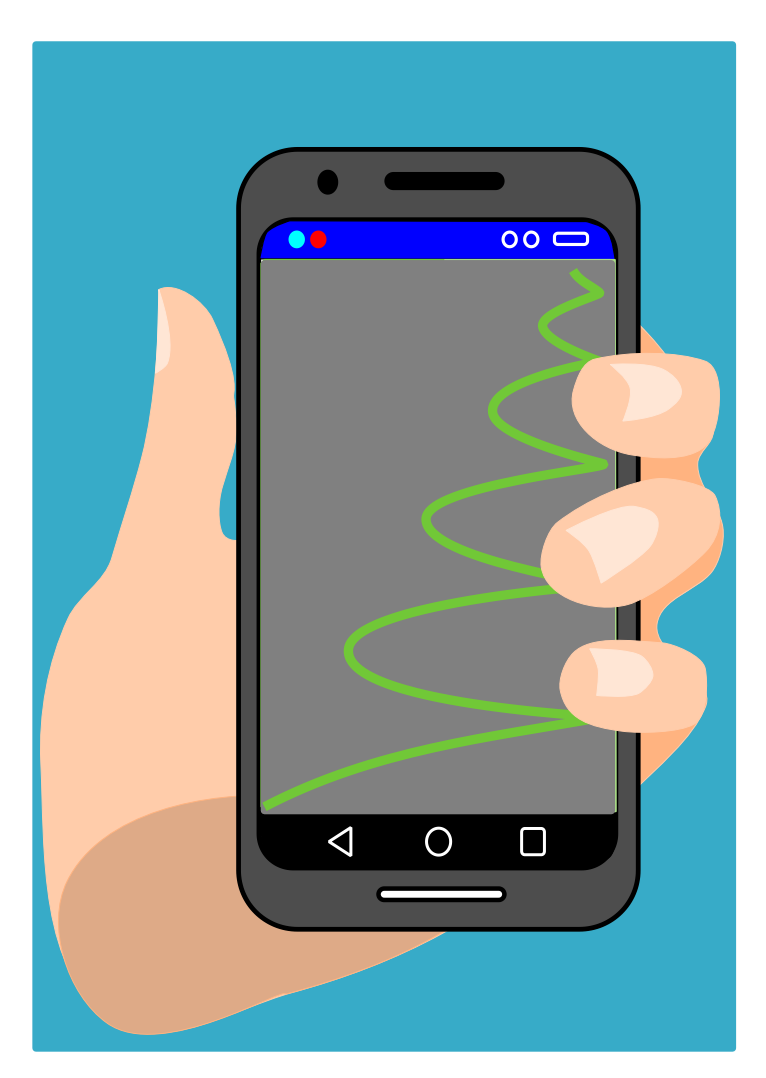

### **La caída del teléfono**

Comienza el bloque de experimentos sobre dinámica y energía con la actividad más sencilla que se puede realizar ya que solo hay que dejar caer el teléfono. Por ello es uno de los experimentos con dispositivos móviles más repetidos (Forinash y Wisman, 2013d; Casellas, 2013).

#### **Aplicaciones y material a utilizar**

Cualquiera de las muchas aplicaciones que recogen datos del acelerómetro puede servir, por ejemplo **Physics Toolbox Sensor Suite**.

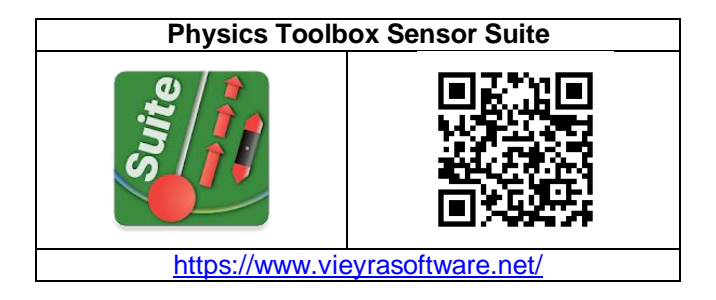

En caso de que en el teléfono no pueda instalar la suite, se puede bajar por separado la aplicación Acelerómetro de los mismos autores.

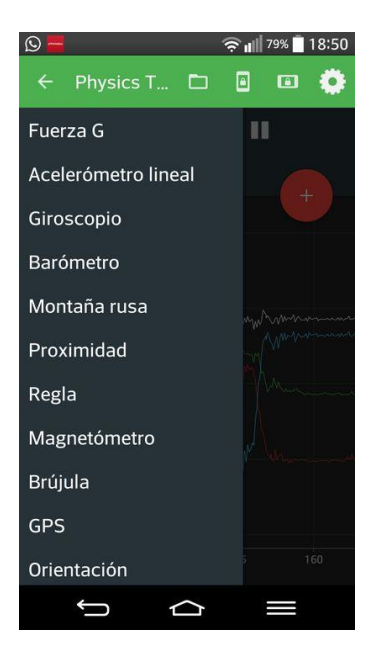

#### **Realización**

Se proponen dos experiencias. Una dejar caer el teléfono libremente y otra lanzarlo hacia arriba verticalmente. En ambos casos es conveniente que el móvil esté inicialmente orientado en una de sus tres ejes principales y disponer de algo mullido en el que el dispositivo pueda aterrizar, como un abrigo, una almohada, etc.

Se empieza por abrir la suite Physics Toolbox y escoger el apartado Acelerómetro lineal, ya que aquí ya está descontada la aceleración de la gravedad. Si queremos ver el valor de g debemos usar la aplicación Fuerza G.

Se mantiene el dispositivo horizontal con la pantalla hacia arriba a unos 70 centímetros por encima de la almohada y se inicia la grabación de valores. A continuación se deja caer el móvil. Cuando aterrice, se para la toma de datos y se guardan.

Se puede repetir el experimento pero soltando el teléfono en otra orientación, por ejemplo en vertical.

Como se indica al principio, para un segundo experimento se puede actuar como antes pero ahora lanzando el teléfono hacia arriba no demasiado fuerte, por ejemplo que llegue a subir otros 50 centímetros.

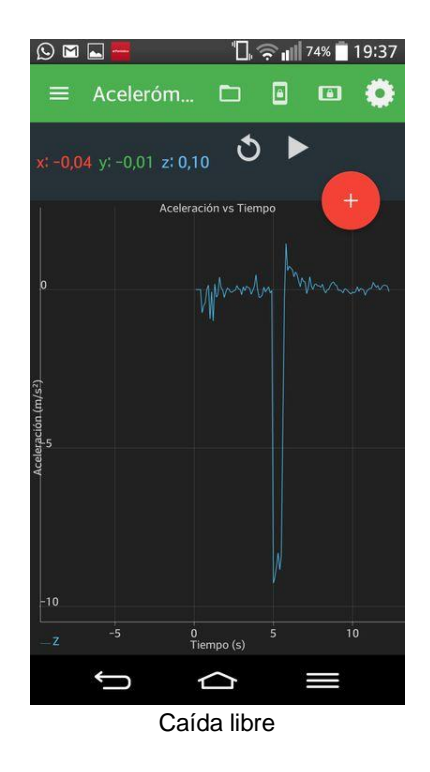

¿Qué pasa con la aceleración durante la caída libre?. La gráfica anterior y la siguiente muestran las gráficas de la caída libre y el lanzamiento vertical hacia arriba, respectivamente. Se puede observar a simple vista que en el primer caso cae con aceleración -g durante breves instantes, mientras que en el segundo caso, primero sube con una aceleración de más de un g para moverse rápidamente con la aceleración de la gravedad, y posteriormente rebotar.

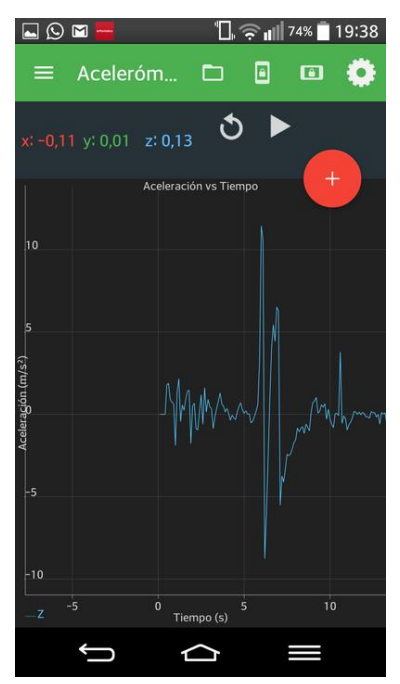

Lanzamiento vertical

Si los datos los pasamos a una hoja de cálculo podemos obtener una gráfica como la de abajo y hacer medidas más precisas. En este caso vemos que el teléfono está cayendo unos 0,4 s (concretamente, 0,397 s), y si se hacen los cálculos pertinentes se puede contrastar si lo hemos dejado caer desde una altura de 0,77 m.

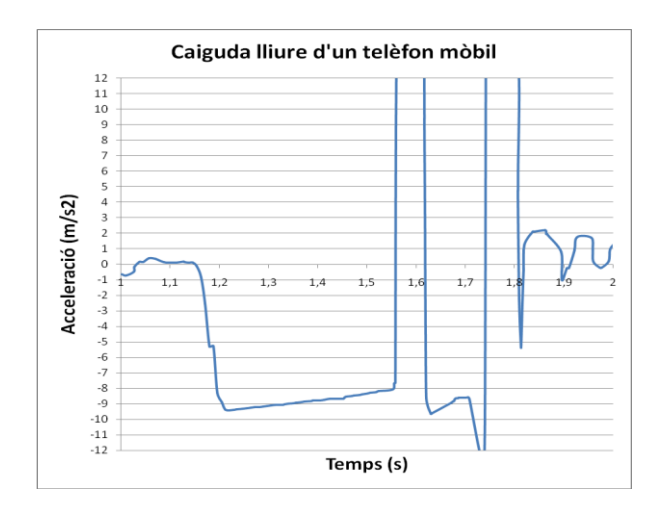

A partir de 1,56 s se observan subidas y bajadas de la aceleración, correspondientes al choque y sucesivos rebotes con el almohadón.

#### **La Máquina de Atwood**

Una manera de caer con menos aceleración y poder estudiar la Segunda Ley de Newton es la de utilizar una Máquina de Atwood casera.

La máquina no es otra cosa que una polea de la que se cuelga mediante un hilo el teléfono por un lado y diversas pesas por el otro, de manera que, al soltar el dispositivo, se mueve con la aceleración que corresponda hacia el lado con mayor peso.

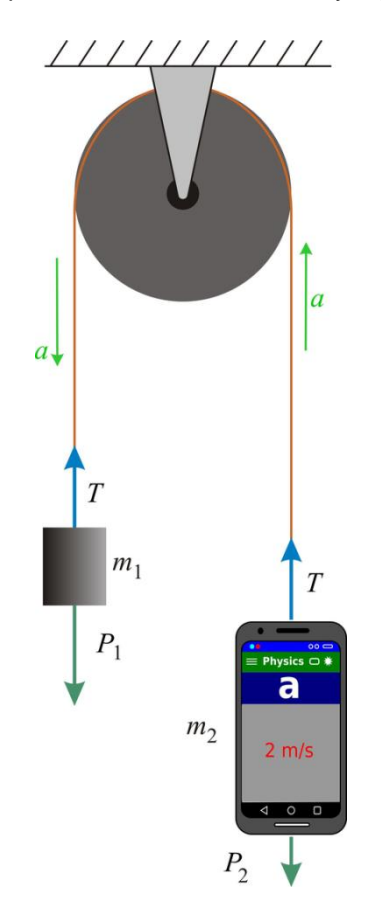

Hay que intentar que la polea sea lo más ligera posible y que gire con el mínimo rozamiento para poder despreciar sus efectos en una primera aproximación. También hay que evitar que las pesas y el teléfono choquen mientras suben y bajan.

Como (Ling y otros, 2021a, pág. 279)

$$
F_{\text{neta}} = M \cdot a = (m_1 + m_2) \cdot a
$$

$$
F_{\text{neta}} = P_1 - P_2 = m_1 \cdot g - m_2 \cdot g = (m_1 - m_2) \cdot g
$$

La aceleración del conjunto ha de venir determinada por

$$
a = \frac{m_1 - m_2}{m_1 + m_2}g
$$

Se deja ir la máquina con diferentes pesas en cada lanzamiento mientras se realiza la toma de datos con el mismo procedimiento que en la caída libre.

#### **Observaciones**

 También se puede utilizar una Máquina de Atwood modificada consistente en una masa suspendida que tira, a través de una polea, de un objeto que desliza sobre una superficie horizontal, sin o con fricción.

 La aplicación Physics Toolbox muestra las aceleraciones en los ejes X, Y y Z en unidades de m/s<sup>2</sup>. Se puede mover el teléfono en las tres direcciones del espacio para ver cómo cambian los valores y detener la toma de medidas para analizar mejor lo que se ha hecho. También se puede ampliar la imagen con dos dedos, aunque no mejora mucho la vista de las gráficas.

 Si se entra en ajustes se puede optar por visualizar las gráficas de cada uno de los ejes por separado, lo que clarifica mucho la vista si el dispositivo de mueve solo a lo largo de uno de sus ejes.

 $\Box$  $\blacksquare$ OŐ. Q.  $\mathbf{u}$  $: 0,09$  y: 0,12 z: 0,05  $25$ 15<br>Tiempo (s)  $\triangle$ I Los valores a obtener se pueden grabar con el botón rojo con un +. Al detener la grabación se ha

 $\approx$   $||$  79% | 18:50

 $Q = -$ 

de dar un nombre al archivo, que se guarda con formato .csv. Si se quiere visualizar este archivo en una hoja de cálculo o en un programa de análisis de datos, se debe entrar en los ajustes de la aplicación e introducir el punto y coma como carácter delimitador de los datos en el archivo csv. Si se usa la coma para delimitar los valores, después se confunde con el separador decimal y se hace complicado importar el archivo para su análisis.

### **El rozamiento por deslizamiento**

A pesar de que a menudo simplificamos las situaciones problemáticas en física prescindiendo del rozamiento este siempre está presente. Por ejemplo en el caso del deslizamiento entre superficies que se mueven una sobre otra.

En el doble experimento que se muestra en este punto encontraremos el valor del coeficiente de rozamiento estático y dinámico entre un objeto y el plano inclinado por el que desliza.

#### **Aplicaciones y material a utilizar**

Para medir las aceleraciones de los objetos que deslicen por los planos inclinados utilizaremos la suite **Physics Toolbox** y para medir las inclinaciones de los planos usaremos la aplicación **Transportador** de la suite Smart Tools.

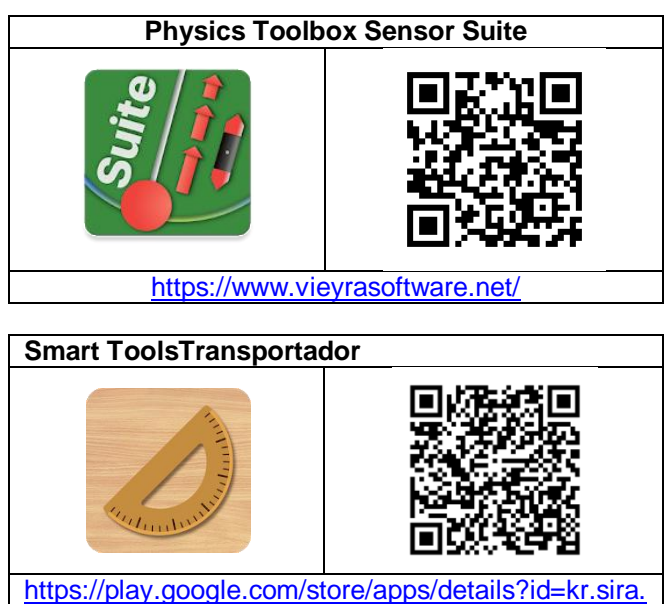

[protractor](https://play.google.com/store/apps/details?id=kr.sira.protractor)

También necesitaremos una tabla de madera, metálica o del material con la superficie que nos interese y objetos con diferentes tipos de superficies según el estudio que queramos realizar, por ejemplo tacos de madera, plástico o metal.

Unas pesas y un sistema de anclaje a los objetos que deslicen permitirán comprobar cómo no influye la fuerza entre las superficies en el coeficiente de rozamiento.

#### *Medida de inclinaciones. El coeficiente de rozamiento estático.*

Una de las formas tradicionales de medir el coeficiente de rozamiento estático entre las superficies de dos objetos que intentan deslizar uno sobre otro consiste en colocar uno encima del otro e inclinarlos hasta que se inicie el deslizamiento gracias a la fuerza de la gravedad.

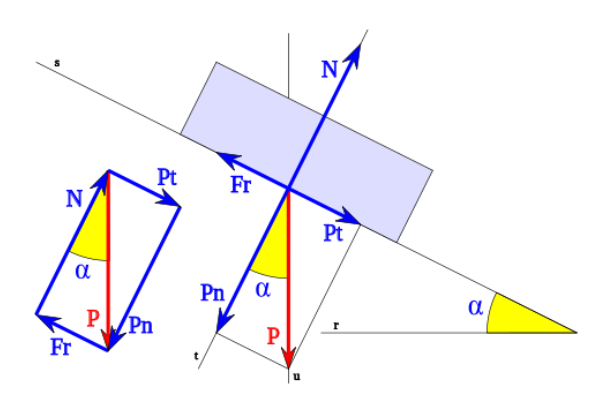

Fuerzas en el plano inclinado, de HiTe~commonswiki (CC BY-SA 4.0) via wikimedia commons

Justo en el momento en el que se inicia el movimiento es cuando la componente del peso en la dirección de la inclinación del objeto que está encima (Pt) ha sobrepasado a la fuerza de rozamiento estática entre las dos superficies (Fr). Esto es:

$$
\mathsf{Fr} = \mathsf{Pt}
$$

Como resulta que la fuerza de rozamiento es igual al coeficiente de rozamiento multiplicado por la fuerza normal a las dos superficies,  $Fr = \mu_s \cdot N$ , siendo N en este caso igual a la componente del peso perpendicular a las superficies que pretenden deslizar, nos encontramos que

$$
Fr = \mu_s \cdot N = \mu_s \cdot Pn = Pt
$$

Y sustituyendo las componentes del peso por su valor:

$$
\mu_s \cdot P \cdot \cos \alpha = P \text{ sen } \alpha
$$

y despejando el coeficiente

 $μ<sub>s</sub> =$ senα/cosα = tgα

Por lo que midiendo el ángulo en el que comienza a deslizar el objeto y calculando su tangente se obtiene el valor del coeficiente de rozamiento estático.

#### **Realización**

Se sujeta el teléfono a una tabla y sobre ella en horizontal se coloca un objeto, por ejemplo un taco de madera.

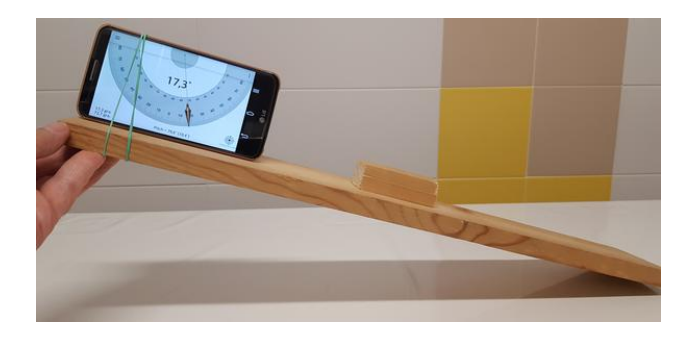

Se pone en marcha el transportador de la aplicación Smart Tools y se comienza a levantar la tabla por un extremo. En el momento en el que el cuerpo comienza a deslizar se anota el valor del ángulo que está inclinada la tabla.

En el caso del taco de madera de la fotografía para una de sus caras (barnizada) el valor del ángulo obtenido es de 21º, con el que se obtiene un coeficiente de rozamiento estático de

#### $\mu_s = \text{ta } 21 = 0.38$

Una alternativa para conseguir más precisión en el valor del ángulo consiste en utilizar la aplicación Physics Toolbox midiendo a la vez con el reporte múltiple el ángulo de inclinación (tono, pitch, en orientación) y la aceleración.

En este último caso el teléfono se ha de colocar sobre el objeto que va a deslizar y se inclina el plano como en el caso anterior.

En el archivo que se genera se ve claramente como hay un momento en el que la aceleración del teléfono, que hasta este momento es prácticamente cero, crece bruscamente. En ese momento el valor de la

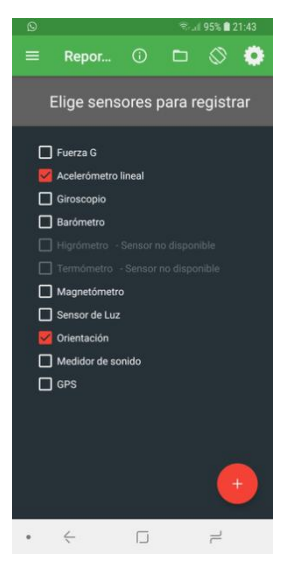

inclinación dará el coeficiente de rozamiento estático que estamos buscando.

#### **Observaciones**

 Si colocamos el teléfono con su eje Y en la dirección del movimiento, será esta aceleración (ay) la que debamos tener en cuenta. Los valores de la aceleración aparecerán como positivos o negativos según el sentido en el que se haya puesto el móvil

 Hay que hacer notar que el coeficiente de rozamiento no depende de la fuerza entre las superficies que deslizan, no así la fuerza de rozamiento que es proporcional a ella. Para comprobarlo se puede repetir el experimento y comprobar que los objetos comienzan a deslizar con el mismo ángulo de pendiente, independientemente del peso que se haya colocado encima suyo.

 Si se quiere ver la influencia del tipo de superficie en el valor del coeficiente de rozamiento no hay más que forrar la tabla y/o el cuerpo que desliza con el material que interese.

#### *El coeficiente de rozamiento dinámico en el deslizamiento por un plano inclinado*

Si se sitúa un plano inclinado con un ángulo fijo suficientemente grande para que al colocar un objeto sobre él deslice, lo hará con una aceleración debida tanto al ángulo de inclinación como a la gravedad y a la fuerza de rozamiento dinámica por deslizamiento.

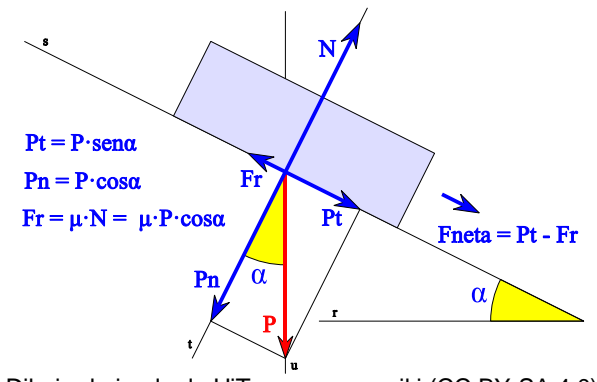

Dibujo derivado de HiTe~commonswiki (CC BY-SA 4.0) via wikimedia commons

En el caso de que la componente del peso en la dirección paralela al plano sea mayor que la fuerza de rozamiento se tiene según la segunda ley de Newton:

$$
m \cdot a = Fneta = Pt - Fr = P \cdot \text{sen}\alpha - \mu_d \cdot P \cdot \text{cos}\alpha
$$

$$
m \cdot a = m \cdot g \cdot \text{sen}\alpha - \mu_d \cdot m \cdot g \cdot \text{cos}\alpha
$$

Despejando el coeficiente de rozamiento:

$$
\mu_{\rm d} = \frac{\mathbf{g} \cdot \mathbf{sen}\alpha - \mathbf{a}}{\mathbf{g} \cdot \mathbf{cos}\alpha}
$$

Por lo que conociendo el ángulo de inclinación del plano y la aceleración con la que desliza el cuerpo se puede calcular el coeficiente de rozamiento dinámico.

#### **Realización**

Se sitúa el plano con una inclinación fija tal que el cuerpo para el que deseamos medir el coeficiente de rozamiento de su superficie contra el plano deslice por él nada más soltarlo.

Se sujeta el teléfono sobre el cuerpo a estudiar y se colocan los dos sobre el plano aguantándolos con una mano.

Se pone en marcha el acelerómetro de la aplicación Physics Toolbox y se comienza a grabar clicando sobre el botón +. A continuación se deja ir al objeto y cuando llega a la base del plano se para la grabación. Se da nombre al archivo de datos generado y se envía a otros dispositivos si se desea.

Se puede hacer una lectura de los datos directamente mediante una hoja de cálculo, pero si se dibujan se obtiene una gráfica como la siguiente, en la que se aprecia que la aceleración de deslizamiento se mueve alrededor de los 3 m/s<sup>2</sup>. Este valor indica que el coeficiente de rozamiento dinámico está en este caso alrededor de

$$
\mu_{\rm d} = \frac{\rm g \cdot sen\alpha - a}{\rm g \cdot cos\alpha} = \frac{9.8 * sen38.6 - 3}{9.8 * cos38.6} = 0.4
$$

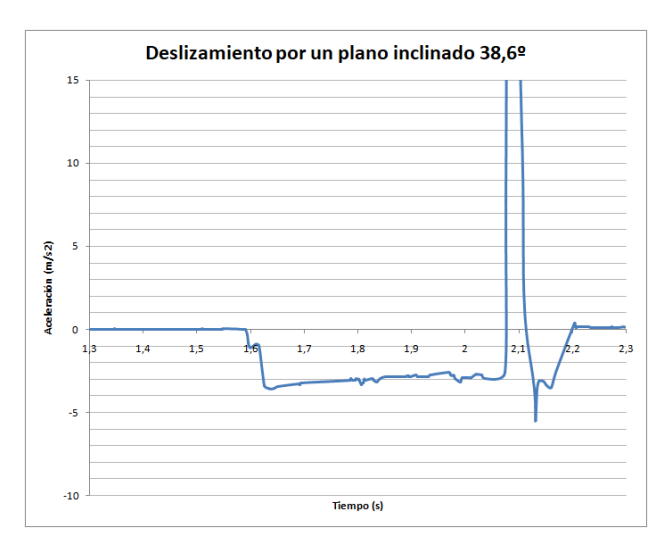

#### **Observaciones**

 Es conveniente inclinar el plano bastante (unos 40º en este caso) para conseguir que la aceleración con la que deslice el cuerpo sea relativamente grande (más de 2 m/s<sup>2</sup>) para minimizar el error relativo en su cálculo.

 Como en el anterior caso de la caída libre del teléfono, en la gráfica del deslizamiento por el plano inclinado se puede ver que el movimiento casi uniformemente acelerado durante unos 0,3 s se ve interrumpido bruscamente por una fuerte aceleración en sentido contrario. Esto se debe, como estudiaremos en el siguiente problema, *Las fuerzas en el choque*, a que en ambos casos el cuerpo ha chocado, interrumpiendo su movimiento bruscamente.

### **Las fuerzas en el choque**

Esta actividad se centra en el momento del choque de objetos que se mueven, al que se ha hecho referencia en los experimentos anteriores.

Tradicionalmente era complicado realizar este tipo de estudios en un laboratorio escolar. Se necesitaba un sensor de fuerza y un sistema de adquisición de datos que no están al alcance de todos los centros docentes. Gracias a que todos los dispositivos móviles disponen del sensor acelerómetro es posible encontrar la aceleración con la que frena un objeto al chocar y, por tanto, la fuerza con que lo hace.

#### **Aplicaciones y material a utilizar**

Se seguirá usando el acelerómetro de la aplicación **Physics Toolbox Sensor Suite**

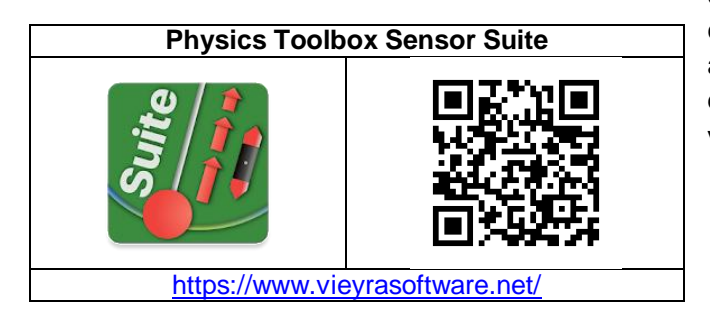

También se necesitaran otros materiales en función del estudio concreto que se realice: plano inclinado, cochecitos, etc.

#### **Realización**

Sirve cualquiera de los experimentos en los que el objeto que se mueve acaba chocando: el teléfono que cae libremente o que cae deslizando por un plano, un carrito que choca y rebota, etc.

El experimento puede consistir, por ejemplo, en el estudio de los diseños más eficaces para conseguir que las fuerzas implicadas en el choque sean las mínimas posibles y disminuir los daños que se pudieran producir.

En este caso se deben de reproducir las mismas condiciones en el movimiento del objeto, un cochecito por ejemplo, salvo en el tipo de protección al que se le somete: estructura rígida, deformable, diferentes materiales, etc.

Como ejemplo vamos a ver los datos de un choque de un teléfono móvil que desliza por un plano inclinado contra una esponja que se encuentra al final del recorrido, como muestra la fotografía de abajo.

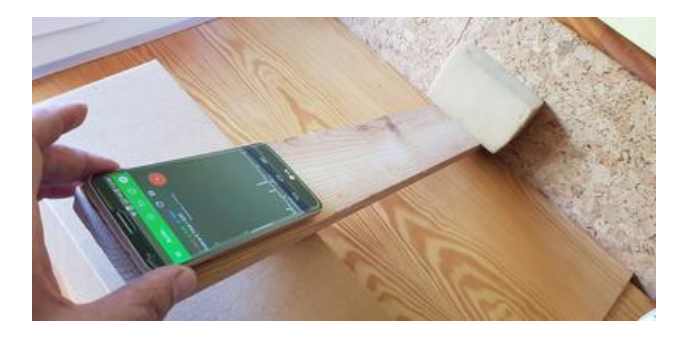

Representando en una hoja de cálculo los valores obtenidos en el choque se consigue una gráfica como la siguiente, en la que se aprecia un fuerte aumento de la aceleración en un momento determinado, y en sentido contrario a la que se venía observando hasta entonces.

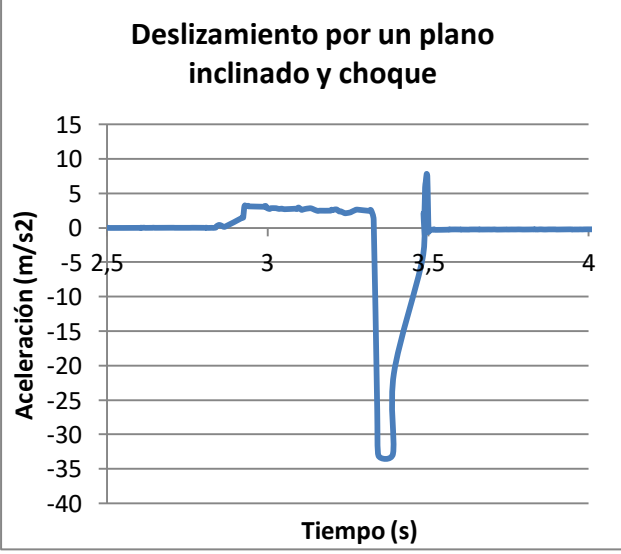

El valor máximo de la aceleración corresponde a un valor de  $a = 32.8$  m/s<sup>2</sup>, mientras que el tiempo aproximado en que se mantiene esta aceleración es de  $t = 0.052$  s (valores conseguidos en la hoja de cálculo).

Teniendo en cuenta que la masa del teléfono es de m = 0,143 kg, se pueden hacer los cálculos para encontrar el valor de la fuerza máxima que padece el teléfono y el impulso con el que es frenado.

$$
F = m \bullet a = 0,143 \bullet 32,8 = 4,7 N
$$

El impulso máximo padecido será

$$
I = F \cdot t = 4.7 \cdot 0.052 = 0.24
$$
 N•s

Y el cambio máximo en la velocidad del móvil que se habrá producido en el choque será

$$
\Delta V = I/m = 0,24/0,143 = 1,70 \text{ m/s}
$$

#### **Observaciones**

 Si se quiere conocer la velocidad con la que llega el móvil a chocar se ha de recurrir a calcularla a partir del tiempo que ha estado deslizando y la aceleración con la que lo ha hecho. No está de más recordar que el sensor Acelerómetro del teléfono no aporta en ningún caso la velocidad a la que va.

Volviendo a los datos en la hoja de cálculo, se obtiene 2,75 m/s<sup>2</sup> para la aceleración mientras desliza durante 0,40 s, lo que lleva a una velocidad del dispositivo justo antes de chocar de

$$
V = a \cdot t = 2,75 \cdot 0,40 = 1,1
$$
 m/s

Por lo que en el mejor de los casos saldrá rebotado con una velocidad de 0,6 m/s.

### **El movimiento del ascensor**

Se trata de estudiar el movimiento de un ascensor que sube o que baja mediante la toma de datos por el acelerómetro del teléfono móvil. Especialmente en los momentos de arrancada y frenada.

Es una de las experiencias más fáciles de realizar siempre que se tenga a mano un ascensor.

#### **Aplicaciones y material a utilizar**

Se vuelve a usar el acelerómetro de la aplicación **Physics Toolbox Sensor Suite**

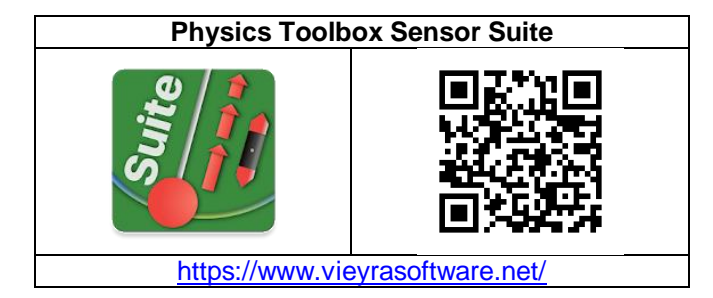

Además se necesita acceder a un ascensor para estudiar su movimiento. No se necesita que suba más de un piso. Opcionalmente se necesita una balanza de baño o una báscula.

#### **Realización**

Se inicia el Acelerómetro lineal de la aplicación Physics Toolbox y en ajustes se selecciona ver solamente los valores del eje Z. Después se coloca el teléfono en el suelo del ascensor con la pantalla hacia arriba.

Se pone en marcha la recogida de datos pulsando en el signo más, y se aprieta el botón del ascensor. Cuando se para el ascensor detenemos también la recogida de medidas. En ese momento la aplicación nos pide un nombre de archivo para guardarlo y/o enviarlo.

Si en un primer momento se ha subido, ahora se puede repetir el experimento bajando con el ascensor. Obtendremos una gráfica como la de la de la pantalla de teléfono siguiente.

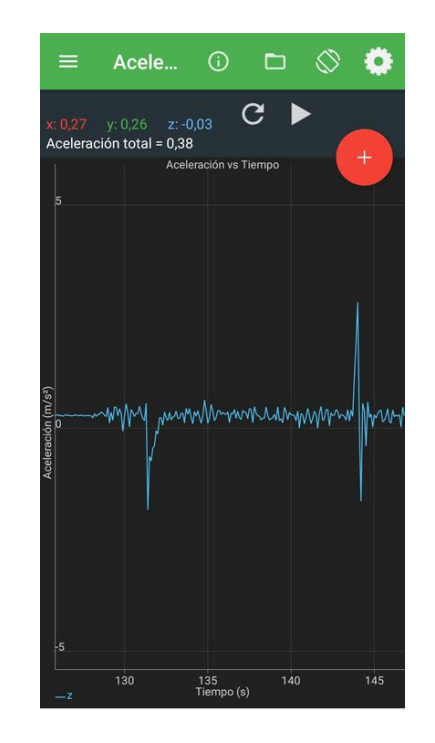

Si el archivo .csv que se ha guardado previamente se importa en una hoja de cálculo o aplicación de tratamiento de datos se accede a los valores concretos y se pueden conseguir las gráficas aceleración/tiempo correspondientes a las subidas y/o bajadas del ascensor.

Como el archivo de datos contiene las aceleraciones en los tres ejes y la global, se debe seleccionar sólo la aceleración en el eje Z del teléfono, que corresponde a la perpendicular a su pantalla y, por tanto, a la vertical.

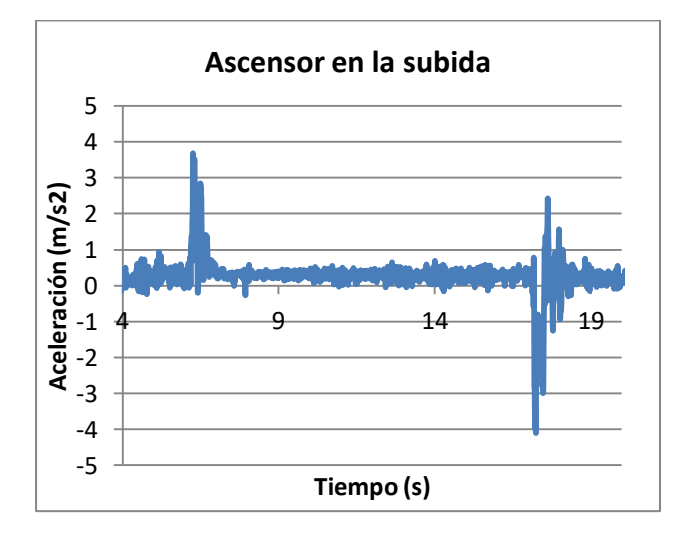

En la gráfica se identifican claramente las diferentes fases del movimiento de subida del ascensor: la aceleración de arrancada, la de frenada y la vibración continua del ascensor desde que se pone en marcha.

Si se acude directamente a los valores recogidos en el archivo .csv se obtiene un valor máximo de aceleración en la arracada de  $3,42$  m/s<sup>2</sup>, y en la frenada de -4,35 m/s<sup>2</sup>, es decir que frena más bruscamente de lo que arranca.

Como el tiempo que está en marcha el ascensor para subir 9 m (tres pisos) es de 11 s, la velocidad media con la que sube es de 0,8 m/s

Como se aprecia en el gráfico siguiente la aceleración evoluciona en la bajada con una simetría especular respecto a la subida, aunque varían los valores de las aceleraciones máximas.

En cuanto a la velocidad en la bajada resulta un poco inferior a la de la subida a pesar de ser el mismo ascensor y el mismo trayecto, ya que en este caso la velocidad es  $V = 9/12, 5 = 0, 7$  m/s.

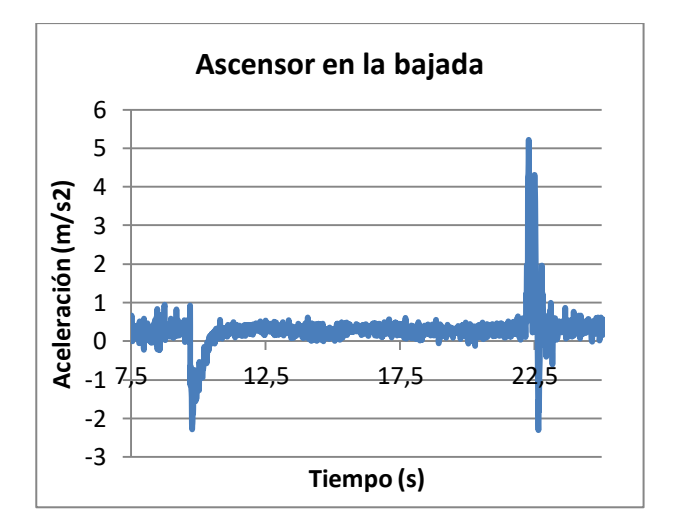

#### **Observaciones**

 Tradicionalmente esta práctica se había hecho poniendo una báscula de baño clásica en el suelo de un ascensor y subiendo encima. También puede ser una balanza de laboratorio o de cocina con un peso encima.

Mientras el ascensor no se mueve, la báscula marca nuestro peso traducido en masa. Por ejemplo, si nuestra masa es de 60 kg, pesaremos unos 600 N y la báscula indicará 60 kg. Esto es así ya que, tanto

si estamos parados, como cuando el ascensor se mueve con velocidad constante, la aceleración que padecemos es cero y la suma de fuerzas que actúan sobre nosotros también. La fuerza que nos hace la báscula debe ser igual a la fuerza de atracción gravitatoria, nuestro peso.

Si arranca el ascensor hacia arriba, en un primer momento se ve como nuestro peso aumenta ya que la báscula, no sólo tiene que aguantar el peso de la persona, sino que también debe acelerarla hacia arriba. La fuerza que tiene que hacer la báscula, y por tanto lo que marcará será igual a la suma del peso de la persona más su masa por la aceleración de subida.

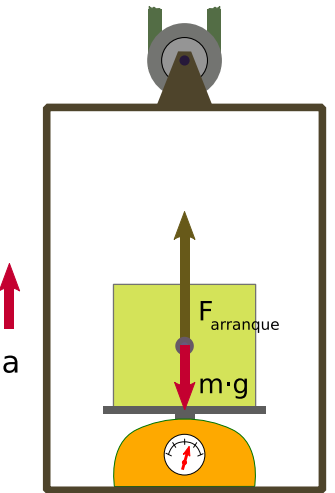

Ascensor arrancando hacia arriba, derivado de Parri (CC BY-SA 3.0) via wikimedia commons

En el ejemplo de subida que hemos visto antes, en el que la aceleración de arranque era de 3,42 m/s<sup>2</sup>, si la persona tiene una masa de 60 kg, la báscula marcaría instantáneamente una nueva masa mayor  $(m_{\text{arranque}}):$ 

 $F_{\text{arranque}} = P + ma$ 

 $m_{\text{arranque}} = F_{\text{arranque}}/g = (60 \cdot g + 60 \cdot 3,42)/g = 81 \text{ kg}$ 

Después de este primer momento volvemos a pesar lo de siempre mientras sube el ascensor a velocidad constante, para pasar a pesar un poco menos en el momento de frenado, cuando llegamos al destino. Del mismo modo se pueden hacer las medidas de peso en la bajada del ascensor.

Si estos experimentos con la balanza o la báscula se hacen a la vez que con el teléfono o tableta, después se pueden comparar los datos obtenidos por una y otra vía.

### **El coeficiente de restitución en los choques**

En este experimento clásico (Aparicio y Lozano, 2002) se calcula del coeficiente de restitución de una bola al rebotar en el suelo. Se deja caer una bola y se graba el sonido que produce al chocar repetidamente con el suelo en los sucesivos rebotes, que van perdiendo altura como consecuencia básicamente de la pérdida de energía en cada choque.

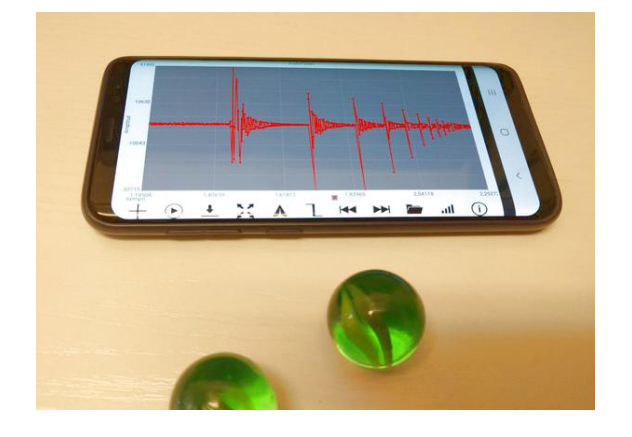

El coeficiente de restitución da indirectamente una idea de la pérdida de energía que se produce en cada choque y se puede medir de diferentes maneras, por ejemplo: como el cociente entre los tiempos que tardan en producirse dos rebotes sucesivos. La tableta registra los choques y con la aplicación se pueden medir los tiempos que se necesitan para realizar los cálculos.

#### **Aplicaciones y material a utilizar**

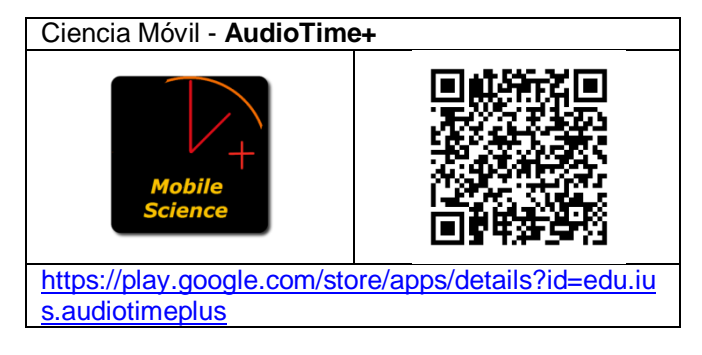

La aplicación que se utilizará en este experimento es **Ciencia Móvil - AudioTime+** que como ya hemos visto repetidamente es una app magnífica que permite registrar la entrada de sonido y medir tiempos.

Paralelamente a la creación de aplicaciones para tabletas y teléfonos móviles, los autores de la aplicación (Wisman y Forinash, 2013e) han elaborado también una propuesta experimental en la que se basa este protocolo.

También se necesita una canica (o una pelota o un balón...) que haga ruido al chocar contra el suelo.

Alternativamente se puede usar la aplicación **PhyPhox** que tiene un experimento preparado expresamente para calcular la energía perdida en cada uno de los sucesivos rebotes de la pelota. El resultado es espectacular, pero yo no la utilizo para esto porque actúa como una caja negra que no ayuda a saber cómo se ha llegado a los valores.

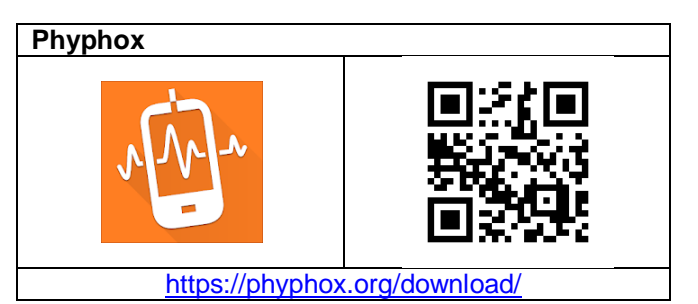

#### **El coeficiente de restitución en el choque**

En cualquier choque, los cuerpos sufren una deformación y se liberan pequeñas cantidades de energía en forma de calor, pero si consideramos el caso ideal de la colisión perfectamente elástica entre dos objetos de masas, m1 y m2, que se mueven en la misma dirección, la energía cinética y la cantidad de movimiento totales se conservan, es decir, la ecuación de la conservación de la energía cinética en el choque es:

$$
\frac{1}{2} m_1 v_a^2 + \frac{1}{2} m_2 u_a^2 = \frac{1}{2} m_1 v_b^2 + \frac{1}{2} m_2 u_b^2
$$

Donde  $v_a$  y  $v_b$  son las celeridades del objeto 1 antes y después del choque y  $u_a$  y  $u_b$  son las de la masa 2 también antes y después

La ecuación de la conservación de la cantidad de movimiento en el choque es:

$$
m_1v_a + m_2u_a = m_1v_b + m_2u_b
$$

Si se combinan linealmente las dos ecuaciones se obtiene esta:

$$
V_a + V_b = U_a + U_b
$$

Que también se puede escribir

$$
V_a - U_a = - (V_b - U_b)
$$

La fórmula anterior implica que, en el caso ideal de un choque perfectamente elástico en una dirección, la velocidad relativa antes de chocar, va - ua, es igual a la velocidad relativa después del choque cambiada de signo, - (vb - ub) . Pero si en el choque hay pérdidas energéticas (es decir, siempre), la velocidad relativa después del choque es más pequeña y la ecuación se puede escribir:

$$
e(v_a - u_a) = -(v_b - u_b)
$$

Donde e es un coeficiente, llamado de restitución, que mide indirectamente la proporción de energía perdida en el choque:

$$
e = -\frac{V_b - U_b}{V_a - U_a} = \frac{V_b - U_b}{U_a - V_a}
$$

Al analizar esta ecuación se pueden hacer las siguientes consideraciones:

1. Si el choque es completamente elástico, las velocidades relativas antes y después son iguales y el coeficiente de restitución es igual a 1, e = 1.

2. Si el choque es totalmente inelástico, ambos cuerpos continúan juntos después del choque (misma celeridad),  $(v_b - u_b) = 0$  y el coeficiente de restitución es igual a  $0, e = 0$ .

3. En los demás casos, e es un número entre cero (0) y uno (1).

Además, si uno de los cuerpos que chocan es tan masivo que, estando inicialmente quieto respecto al sistema de referencia que consideramos, después del choque no se mueve, su celeridad es siempre cero y la ecuación del coeficiente de restitución queda en este caso:

$$
e = -\frac{V_b - U_b}{V_a - U_a} = -\frac{V_b}{V_a}
$$

Es decir, que **e** no depende más que de las celeridades antes y después del propio cuerpo, al que se le puede atribuir este valor de **e** como propiedad suya. Así, el coeficiente de restitución (**e**) para un material se define como la relación de la velocidad de un objeto de ese material antes y después de una colisión con una superficie dura.

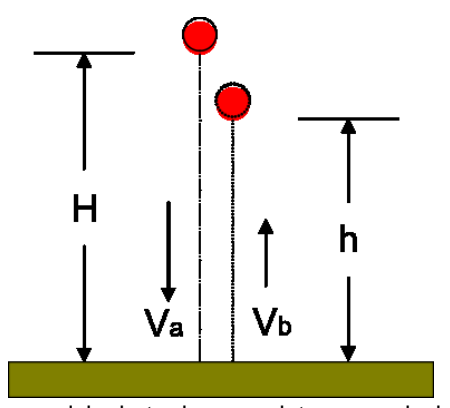

Esquema del rebote de una pelota para calcular el coeficiente de restitución

En el dibujo de arriba se representa una pelota que se deja caer desde una altura, H, rebota con el suelo y llega otra vez hasta una altura menor, h. Se utilice el convenio de signos que sea, siempre las velocidades de la pelota antes y después del choque tendrán signos contrarios, por lo tanto:

$$
e = -\frac{-V_b}{V_a} = \frac{V_b}{V_a}
$$

Como hemos argumentado antes, si la colisión es perfectamente elástica, es decir, si se conserva la energía en el choque, las dos velocidades tendrán el mismo módulo y será  $e = 1$ , y si el choque es perfectamente inelástico, es decir, si el objeto se pega a la superficie después de la colisión, el e = 0.

El coeficiente de restitución (e), pues, se puede determinar por el rebote sobre una superficie dura de un objeto del material que se quiere estudiar.

Las pelotas de golf suelen tener un  $e = 0.78$ , las pelotas de baloncesto tienen un  $e = 0.81$  hasta  $0.85$ y las pelotas de tenis tienen un  $e = 0.89$  hasta  $0.91$ . Las bolitas de vidrio pueden tener un e de hasta 0,95 (siempre que no se deformen y/o se rompan con el impacto).

El coeficiente de restitución de otros objetos como raquetas de tenis y palos de golf se puede determinar por el rebote de una esfera dura sobre ellos. Así, las raquetas de tenis tienen un e de aproximadamente 0,85 y los palos de golf de 0,83.

Medir directamente la velocidad de las pelotas antes y después de botar es muy complicado. Más fácil es calcular el coeficiente de restitución a partir del tiempo entre rebotes o a partir de la determinación de la altura H desde la que se deja caer el objeto y la altura h a la que llega al rebotar. Veamos en estos casos como es la ecuación que permite calcular el coeficiente de restitución.

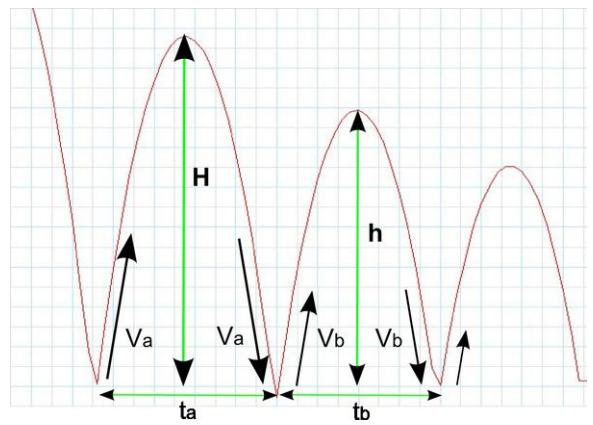

Rebotes de una pelota sobre una superficie dura

En el diagrama de arriba que representa la posición en función del tiempo de un balón que va saltando y rebotando sobre una superficie dura,  $V_a$  es la velocidad después del primer bote,  $V_b$  es la velocidad después del segundo bote, H es la altura del primer bote y h es la altura del segundo bote. Si despreciamos la resistencia del aire,  $V_a$  es también la velocidad de la pelota justo antes del segundo bote. El primer rebote tarda un tiempo ta y el segundo rebote tarda un tiempo tb.

Como el movimiento de caída del balón es el de caída libre, se puede calcular la celeridad en el momento del impacto con el suelo a partir de la ecuación v = g • t, siendo t el tiempo de caída del balón desde el punto más alto de la trayectoria, es decir, la mitad del tiempo entre choque y choque.

Para calcular el coeficiente de restitución en función del tiempo es suficiente hacer el cociente entre dos tiempos sucesivos:

$$
e = \frac{V_b}{V_a} = \frac{\frac{1}{2}gt_b}{\frac{1}{2}gt_a} = \frac{t_b}{t_a}
$$

Si se quiere calcular la celeridad del balón justo antes del choque en función de la altura, se debe utilizar otra ecuación del movimiento uniformemente acelerado, o bien el principio de conservación de la

energía mecánica: la energía potencial arriba del todo será igual a la energía cinética abajo:

$$
\frac{1}{2}mV^2 = mgh
$$

Despejando la velocidad Va, que es la velocidad final que adquiere el balón en caída libre desde la altura H se tiene:

$$
V_{\rm a} = \sqrt{2gH}
$$

 $V_{\rm b} = \sqrt{2gh}$ 

Y para Vb:

El coeficiente de restitución en función de la altura será:

$$
e = \frac{V_b}{V_a} = \frac{\sqrt{2gh}}{\sqrt{2gH}} = \sqrt{\frac{h}{H}}
$$

#### **Realización / procedimiento**

Mediremos el coeficiente de restitución (e) del choque de una canica en el suelo de la clase en función del tiempo entre botes. Para ello, dejaremos caer la canica desde una altura cualquiera y grabaremos con la aplicación AudioTime+ los ruidos que hace al rebotar contra el suelo. Después se mide el tiempo entre dos choques sucesivos y se calcula el coeficiente.

Se inicia la app AudioTime+ y se pulsa el botón inicio (+) para comenzar a grabar. Se deja caer la canica y que rebote varias veces. A continuación se detiene la grabación pulsando el botón parar (||).

Si se quiere, se puede guardar la grabación pulsando el botón de la carpeta y dándole un nombre. Se guarda en la carpeta Audiotime+.

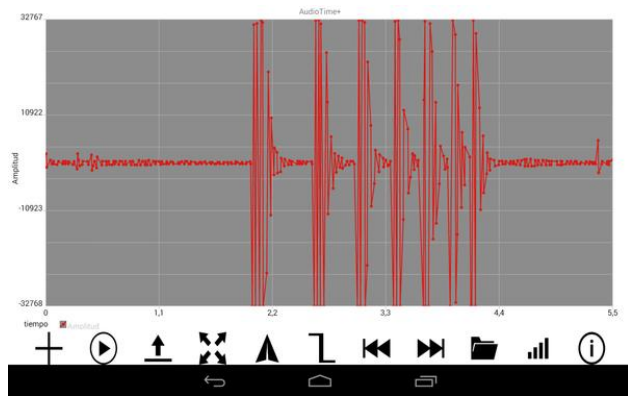

Los rebotes de una canica con el suelo

Aparecerá una gráfica como la de la figura anterior donde se ven las perturbaciones sonoras producidas por los sucesivos choques en el suelo de la canica. Se deben marcar en la pantalla dos momentos sucesivos en los que se inicia el ruido del choque. Esto se puede hacer de dos maneras:

1. Se pulsa con el dedo en los dos puntos que se considere. Si se produce una equivocación, se puede mover la posición arrastrando la marca con el dedo. Si las señales de los choques están muy juntas, previamente se pueden separar/ampliar separando dos dedos en la pantalla.

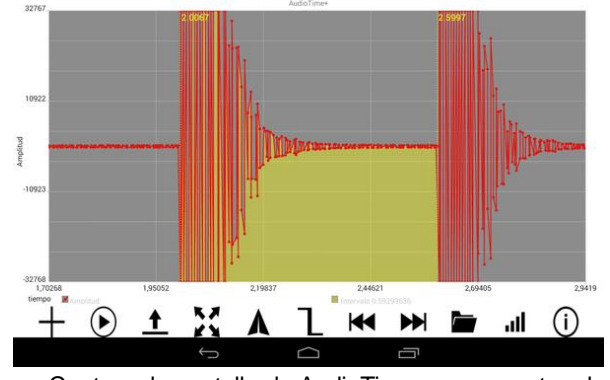

Captura de pantalla de AudioTime+ que muestra el intervalo entre el primer y el segundo bote

2. Si se pulsa el botón punta de flecha  $(\Delta)$  se ubicará una línea en el primer bote, el que tiene la señal más fuerte, en la parte más alta de la señal. Si se ven en pantalla varios rebotes, se deben ampliar las señales utilizando dos dedos hasta que sólo sean visibles dos choques en la pantalla. A continuación se vuelve a pulsar el botón  $(\Delta)$  y aparecerá una segunda línea en la segunda cresta.

En cualquiera de los dos casos, aparece el valor del tiempo entre las dos señales en la parte inferior derecha de la pantalla. A este tiempo le diremos ta.

Para volver a ver todo lo que hemos grabado se debe pulsar el botón con cuatro flechas. Si ahora se hace un doble toque en la pantalla eliminaremos las dos líneas amarillas de la primera medida. Se pueden repetir los pasos anteriores para encontrar el tiempo entre el segundo y el tercer rebote. Este nuevo tiempo es tb. A continuación se puede seguir el proceso con tc, td ...

Ahora ya se puede encontrar el coeficiente de restitución dividiendo el tiempo segundo por el primero: e = tb/ta.

#### **Observaciones**

 Se puede llenar una tabla con los valores de tiempo recogidos y calcular el valor del coeficiente de restitución para cada par de datos. Después se pueden analizar los valores obtenidos y ver si están todos dentro del mismo rango o se produce un salto en los valores a partir de un determinado rebote. Si los valores de los coeficientes en cada bote están dentro del mismo rango, se puede calcular el valor más probable y su incertidumbre.

 Dependiendo del material de la bola que se deja caer se puede encontrar que el valor del coeficiente de restitución sea prácticamente igual desde el primer bote, como en una pelota de baloncesto, pero hay otros materiales, como el de algunas bolas de vidrio, que en los primeros saltos se deforman mucho más que en los siguientes cuando el choque es menos violento, y eso no lo hacen gradualmente sino sufriendo un cambio brusco del valor del coeficiente a partir de un bote determinado.

 Como la experimentación es muy rápida de hacer, es fácil repetirla varias veces, aunque luego tomar los datos de cada experimento sea más lento, de manera que se puede volver a hacer el experimento con una bola del mismo o de otro material para estudiar si los resultados son equiparables.

 La realización de estos experimentos en las aulas de secundaria no es una novedad. La novedad está en las herramientas utilizadas y en que el alumnado dispone de ellas y puede hacer la experimentación autónomamente y en su casa. Por ejemplo se puede calcular el coeficiente de restitución con un ordenador, un micrófono y el programa **Audacity**.

Otra forma para obtener los datos pasa por grabar los botes del balón en vídeo con el teléfono (o con una cámara fotográfica, o una cámara web, o una videocámara) y medir los tiempos después con el magnífico programa **VLC Media Player**.

Si se tiene la suerte de disponer de un sensor de distancia se puede hacer el experimento siguiendo el protocolo del CDEC *Energía disipada en el bote de una balón* (Aparicio y Lozano , 2002), donde se calcula el coeficiente a partir de las sucesivas alturas alcanzadas por el balón.

### **Energía potencial y cinética en un péndulo**

Si se utiliza un teléfono como masa de un péndulo se puede medir la aceleración tangencial y normal que padece y a partir de estos valores estudiar la relación entre su energía potencial y la cinética en el punto más alto y más bajo de su trayectoria.

#### **Aplicaciones y material a utilizar**

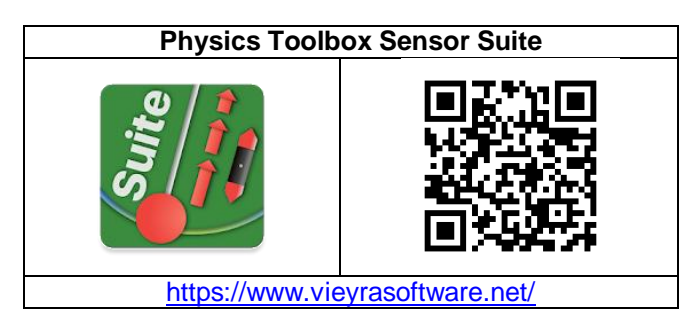

Como en otros experimentos anteriores se vuelve a usar el acelerómetro de la aplicación **Physics Toolbox Sensor Suite**. Para medir el ángulo de separación del péndulo se puede usar el **transportador** de la suite Smart Tools.

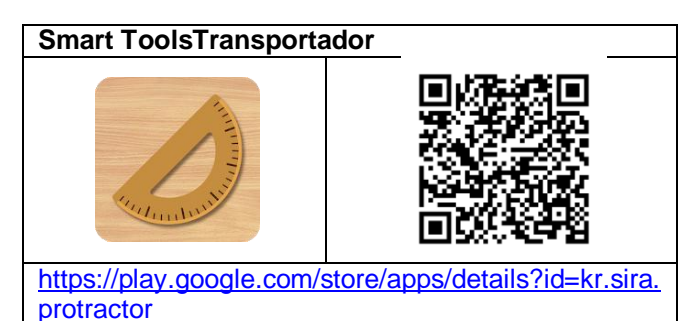

Se necesita una regla para medir la altura desde la que se suelta el móvil para que comience a oscilar y también la longitud del péndulo.

Además se ha de sujetar el teléfono a un soporte mediante dos hilos ligeros y a la vez suficientemente fuertes para que no se rompan.

#### **Fuerzas, aceleraciones y energías en el péndulo simple**

Las siguientes figuras muestran las fuerzas que actúan sobre un teléfono colgado de un hilo cuando oscila.

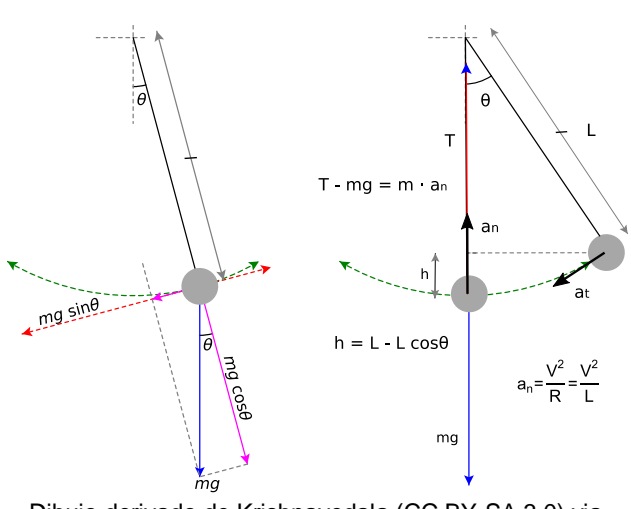

Dibujo derivado de Krishnavedala (CC BY-SA 3.0) via wikimedia commons

La figura de la derecha ilustra la posición inicial desde la que se deja ir el teléfono y la posición en la parte más baja de la trayectoria. La diferencia de alturas entre las dos posiciones es h, que marcará la energía potencial gravitatoria del péndulo (teléfono) en la posición inicial respecto a la posición en la parte más baja del movimiento:

$$
Ep = m g h = m g (L - L \cos\theta)
$$

Donde L es la longitud del péndulo y  $\theta$  el ángulo de separación inicial respecto a la vertical. En ese punto su energía cinética será cero (está parado).

Cuando el teléfono pasa por el punto más bajo su energía potencial relativa a si mismo es cero, pero su energía cinética será máxima ya que también lo será su velocidad:

$$
Ec = \frac{1}{2} mV^2
$$

Velocidad que está relacionada con la componente normal (centrípeta) de la aceleración en ese punto, que también será la mayor de toda la trayectoria:

$$
a_n = \frac{V^2}{R} = \frac{V^2}{L}
$$

Si se mide la aceleración en la dirección radial y la altura desde la que se deja ir el teléfono será posible calcular la energía del péndulo en ambas posiciones y comprobar hasta qué punto se conserva en la oscilación.

#### **Realización**

Antes de nada se pesa el teléfono que utilizaremos como masa del péndulo.

Se ha de sujetar el teléfono en posición vertical de dos hilos que vayan separándose entre si hasta la barra o el marco donde se enganchen. La idea es que sujeto de dos hilos el teléfono en la oscilación no tenga posibilidad de rotar sobre si mismo. De esta forma no solo se puede medir la aceleración centrípeta (en el eje Y) sino también la tangencial (en el eje Z del teléfono).

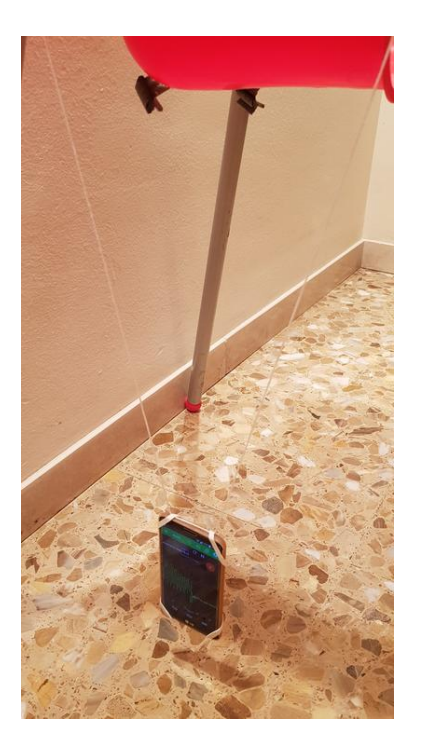

Se separa el teléfono un ángulo que, conjuntamente con la longitud del péndulo, determinan la altura desde la que se dejará ir. Se puede medir el ángulo con un transportador de plástico o con otro teléfono móvil y la aplicación **transportador** de la suite Smart Tools.

La longitud del péndulo se mide como la distancia vertical desde el centro del dispositivo a la altura en la que está enganchada la cuerda También se puede medir la altura desde la que se deja ir el teléfono restando las alturas respectivas del dispositivo al suelo en el punto inicial y cuando cuelga verticalmente.

#### $h = L - L \cos\theta$

Con este valor y el de la masa del teléfono se calcula la energía potencial que tiene en ese momento.

Se abre la herramienta Acelerómetro de la aplicación Physics Toolbox y se inicia la grabación de valores. Ahora se deja ir el teléfono inteligente y después de varias oscilaciones se para su movimiento y la grabación de datos.

Se da nombre al archivo con los datos obtenidos y se abre en una aplicación que permita su análisis, como **Lab Trazar y Ajuste**. Usando los datos de la aceleración en el eje Y cuando está en el punto más bajo, cuando su valor es más alto, se determina la velocidad tangencial y después la energía cinética.

En el caso concreto de la foto de la izquierda y con un ángulo inicial de 20º de separación de la vertical se obtiene una gráfica como la siguiente

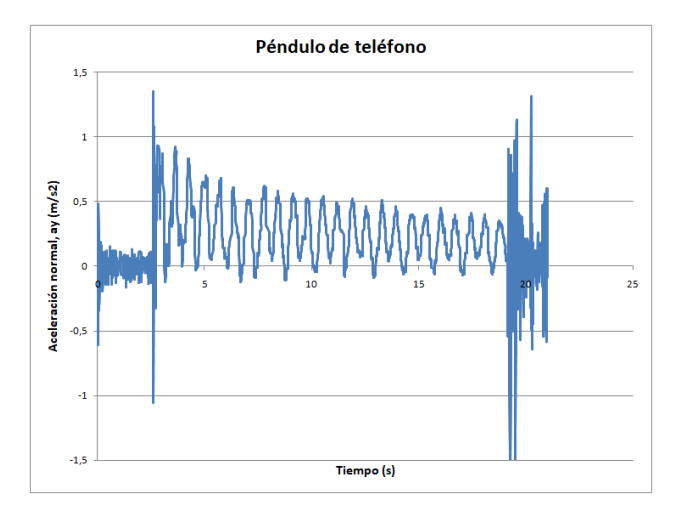

Donde se aprecia que la aceleración normal adquiere inicialmente valores máximos próximos a 1 (exactamente  $0.94 \, \text{m/s}^2$ ) y valores mínimos que rondan el cero.

Con ese valor de la aceleración, teniendo en cuenta que el teléfono tiene una masa de 143 g y que la longitud del péndulo es de 47 cm, y el ángulo que le separa de la vertical inicialmente es de 20º, se obtienen los siguientes valores para las energías potencial y cinética en el punto más alto y más bajo de la trayectoria, respectivamente:

$$
Ep_{max} = m g (L - L \cos\theta) = 0,143 \cdot 9,8 \cdot 0,028 = 39 mJ
$$

$$
Ec_{max} = \frac{1}{2} m \, V^2 = \frac{1}{2} m \, L \, a_n = \frac{1}{2} \cdot 0,143 \cdot 0,47 \cdot 0,94 = 32 \, mJ
$$

De donde resulta una disminución del 18% de la energía del péndulo ya en la primera oscilación. Esta pérdida de energía continúa en sucesivas oscilaciones como se aprecia a simple vista en la gráfica anterior, lo que es congruente con la superficie tan poco aerodinámica del teléfono que corta el aire en su movimiento.

#### **Observaciones**

 Se ha de usar la herramienta Acelerómetro lineal de Physics Toolbox y no la de Fuerza G ya que esta última indica la aceleración global sumando la de la gravedad  $(+ 9, 8)$ .

 El período de un péndulo simple viene dado por la ecuación (Ling y otros, 2021ª, pág. 780):

$$
T = 2\pi \sqrt{\frac{L}{g}}
$$

Donde L es la longitud del péndulo y *g* es la aceleración de gravedad. Si el período, *T*, se mide exactamente y la longitud del péndulo L es conocida, se puede calcular la aceleración de gravedad. En nuestro caso el periodo medido entre diez crestas de la gráfica dividido por 10 es de 1,38 s, lo que proporciona un valor de g de 9,7 m/s<sup>2</sup>.

 Los datos recogidos por el móvil también suministran la aceleración en el eje z, es decir la aceleración tangencial. En la gráfica siguiente se

ven los valores superpuestos de la aceleración normal (en azul) y de la tangencial (en rojo). Se aprecia que los mínimos de la aceleración normal coinciden con los máximos valores de la aceleración tangencial.

La aceleración tangencial viene dada por la componente tangencial del peso del péndulo (ver dibujo del péndulo al comienzo). En nuestro caso:

$$
M g sen\theta = m a_t
$$

Por tanto

$$
a_t = g \text{ sen}\theta = 9.8 \text{ sen}20 = 3.35 \text{ m/s}^2
$$

que concuerda bastante bien con el primer valor máximo obtenido por el acelerómetro del teléfono, que es de  $3,43 \text{ m/s}^2$ .

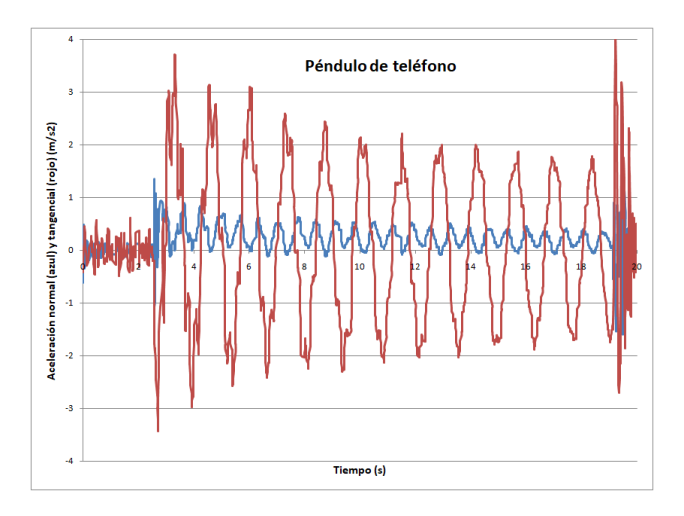

## **Oscilaciones y vibraciones**

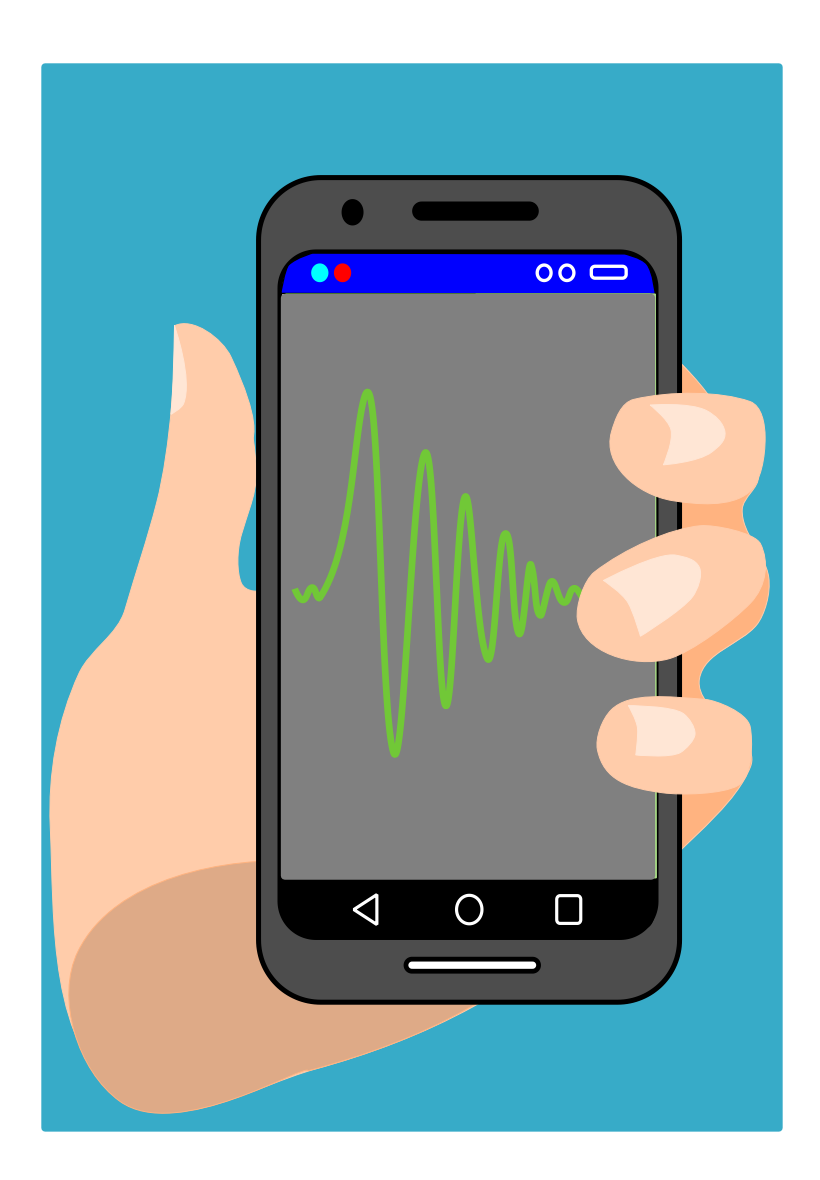

### **Oscilaciones del péndulo medidas con el sensor de proximidad**

En el experimento *Energía potencial y cinética de un péndulo*, aunque no era su finalidad principal, hemos podido calcular el período del péndulo formado por un teléfono que cuelga de dos hilos gracias al acelerómetro.

En este caso se pretende medir al período de un péndulo simple haciendo uso del sensor de proximidad.

#### **Aplicaciones y material a utilizar**

La aplicación **Physics Toolbox Sensor Suite** tiene en el apartado proximidad una función **modo de péndulo** que, como su nombre indica, permite medir el periodo de un péndulo que en sus oscilaciones pase justo por encima del sensor de proximidad del teléfono.

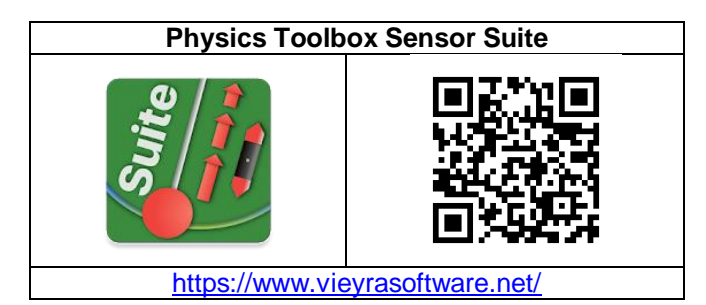

Se necesita un péndulo, por ejemplo una bolita sujeta por un hilo, y un soporte donde colgarlo para que oscile. También se ha de disponer de una regla y una balanza para medir la longitud y la masa del péndulo.

#### **Realización**

Tradicionalmente se ha obtenido el periodo de los péndulos en los laboratorios escolares midiendo el tiempo de una oscilación con un cronómetro. Mejor dicho, midiendo el tiempo de 10 oscilaciones, por ejemplo, y dividiendo por diez para disminuir el error relativo de la medida.

Se podría seguir haciéndolo así y utilizar como cronómetro el teléfono, pero los diseñadores de la empresa Vieyra han aprovechado el sensor de proximidad del que disponen todos los móviles para incluir en su aplicación este experimento.

Para realizar el experimento se construye un péndulo simple enganchando una bolita metálica o de vidrio a un hilo flexible y delgadito de forma que prácticamente toda la masa se concentre en la bola.

Se sujeta el péndulo a un soporte de forma que estando vertical y en reposo se sitúe como a medio centímetro de altura sobre el sensor de proximidad de un teléfono móvil.

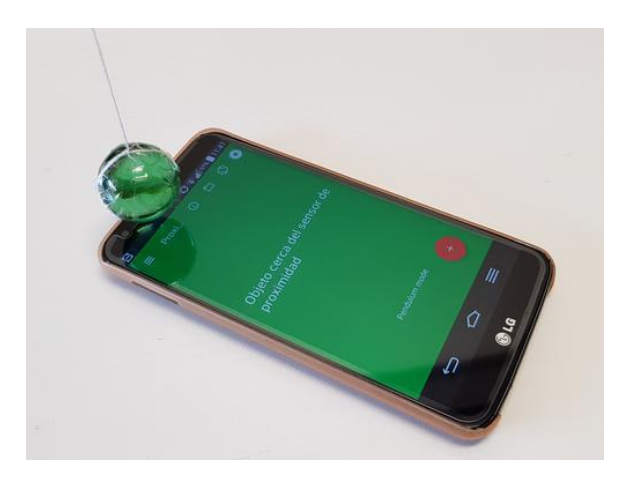

Se pone en marcha el sensor de proximidad en la aplicación Physics Toolbox y se comprueba que hay un objeto (la bolita) cerca del sensor.

Se pone en marcha el modo péndulo y se vuelve a pulsar sobre el botón más para iniciar la grabación de los datos.

Se separa el péndulo un ángulo pequeño de su posición de equilibrio (unos 10º) y se suelta. Automáticamente el teléfono irá anotando los tiempos entre cada una de las pasada del péndulo por encima del sensor de proximidad y cuando se considere pertinente se detiene la grabación de valores y se da un nombre al archivo de datos para guardarlo o enviarlo.

Si se han medido pocas oscilaciones quizás sea más cómodo copiar los valores directamente desde la pantalla a una hoja de cálculo o a un papel para hacer a continuación el cálculo del promedio del valor del periodo y del error de la medida. Se ha de tener en cuenta que los tiempos que indica la

aplicación son en milisegundos y solo de la mitad de la oscilación, por lo que hay que multiplicarlos por dos para obtener el valor del periodo.

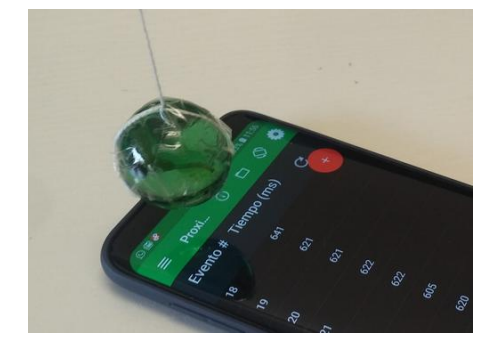

En un caso concreto, para una longitud del péndulo  $L = 57.3$  cm, he obtenido un valor para el periodo de  $1,54 \pm 0,02$  s.

Si se quiere estudiar la variación del periodo T con la longitud del péndulo, se ha de repetir el experimento para diferentes longitudes medidas desde el extremo donde está sujeto el péndulo al soporte hasta el centro de la esfera que cuelga. Seis longitudes diferentes pueden ser suficientes.

#### **Observaciones**

Utilizando la fórmula del péndulo simple

$$
T = 2\pi \sqrt{\frac{L}{g}}
$$

Se puede realizar el cálculo del valor de la aceleración de la gravedad, g, en el sitio, y compararlo después con el valor supuesto para el lugar en el que se encuentra, que se puede calcular con una aproximación muy buena hasta la tercera cifra decimal con la siguiente ecuación:

*g = 9.780 327 (1 + A* sin*<sup>2</sup> L - B* sin*<sup>2</sup> 2L) - 3.086 × 10-6 H m·s-2*

Donde *A* = 0.0053024, *B* = 0.0000058, *L* = latitud del lugar y *H* = altura en metros sobre el nivel del mar.

Utilizando esta fórmula y los valores de latitud y altura para Lleida se obtiene un valor para la aceleración de la gravedad en la ciudad de g =  $9,802 \text{ m/s}^2$ .

En el ejemplo de la medida del periodo que he indicado antes, para un valor del periodo de 1,54 s y una longitud del péndulo de 57,3 cm, se obtiene un valor par la aceleración de la gravedad de g = 9,54  $m/s<sup>2</sup>$ , es decir un valor inferior en 0,26 m/s<sup>2</sup>, lo que equivale a una imprecisión relativa del 2,7 %.

 Una alternativa parecida a la que se ha utilizado aquí es la de usar el sensor de luz en lugar del de proximidad pero realizando el experimento de la misma forma. Se ha de tener la precaución de colocar sobre el sensor de luz un tubito hecho por ejemplo con un papel enrollado para que cuando pase el péndulo por encima del tubo prácticamente tape toda la luz al sensor.

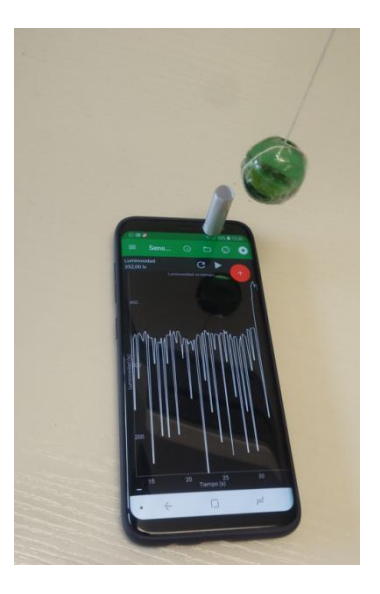

 De la misma forma que para calcular el periodo de un péndulo, los sensores de proximidad o de luz se pueden utilizar para estudiar otros movimientos que se repiten como puede ser el movimiento circular de una rueda o de una polea.

Estos sensores permiten realizar medidas de los tiempos que tardan las ruedas en dar una vuelta y estudiar por ejemplo como gira un disco de vinilo, como se mueve una máquina de Atwood, o como es arrastrado sobre una mesa un taco de madera del que tira un peso a través de una polea.

Para obturar el paso de la luz que llega a los sensores lo que se ha de hacer es pegar una lámina estrecha de cartulina negra en el exterior de la rueda o polea, de forma que al girar pase en cada vuelta por encima del sensor del teléfono. En el caso de ruedas grandes se pueden pegar diferentes cartulinas a intervalos regulares de ángulo.

### **Movimiento vibratorio vertical**

En este experimento y el siguiente vamos a estudiar el movimiento vibratorio. Aquí nos conformaremos con el estudio de las magnitudes involucradas en el movimiento vibratorio harmónico simple de un teléfono que oscila colgado de un muelle.

Este es uno de los experimentos que más pronto se ha realizado con smartphones, por ejemplo Tavi Casellas (Casellas, 2013) ya lo describió hace años.

#### **Aplicaciones y material a utilizar**

Volvemos a usar nuestra aplicación de cabecera **Physics Toolbox Sensor Suite**

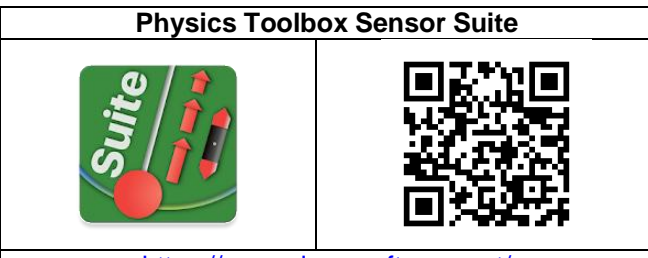

<https://www.vieyrasoftware.net/>

Se necesita un muelle que se enganchará al teléfono y un soporte de donde colgarlo. Los muelles de los que se cuelgan juguetes y peluches van fenomenal ya que tienen constantes elásticas pequeñas. Una goma de pollo es opcional.

#### **Realización**

Se sujeta el teléfono a un muelle y se cuelga en vertical de un soporte.

Se pone en marcha la aplicación **Acelerómetro lineal** de Physics Toolbox y se inicia la grabación de datos con el botón más. Como se ha colocado el teléfono verticalmente solo nos interesarán los valores que se obtengan para la aceleración en el eje Y

Ahora se trata de hacer oscilar verticalmente el teléfono. Para ello se estira de él un poco hacia abajo en vertical y se suelta. Después de que realice más de diez oscilaciones se para la grabación y se guarda y/o envía para su estudio.

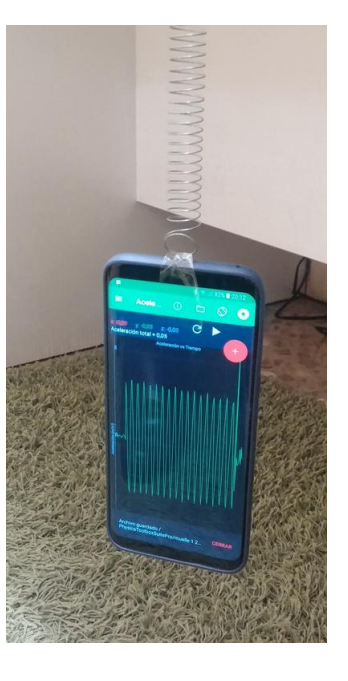

En la gráfica de abajo se observa perfectamente bien la oscilación de los valores de la aceleración en el eje Y (ay) que oscila entre 2 y -2 m/s<sup>2</sup> con un valor medio aproximadamente igual a cero.

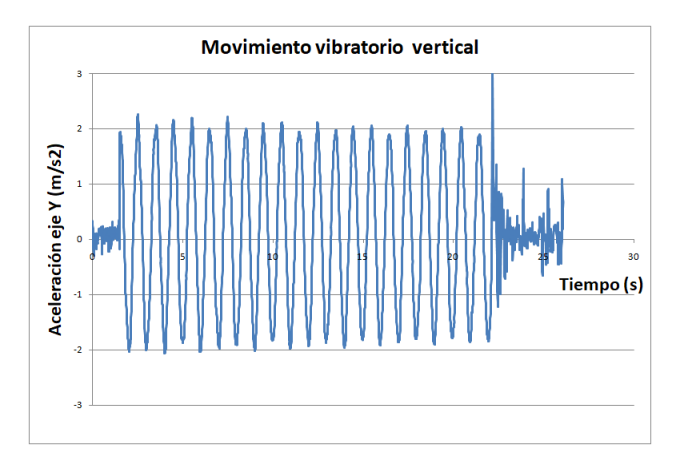

Los valores máximos y mínimos corresponden a las posiciones extremas del móvil, abajo y arriba, altura mínima y máxima, mientras que los valores nulos de la aceleración se dan con la situación del móvil cada vez que pasa por la posición de equilibrio.

El tiempo medido para diez oscilaciones (tiempo entre diez picos máximos o diez mínimos) dividido por 10 es de 0,99 s, y como la masa del teléfono suspendido del muelle es de 167,6 g se puede calcular la constante elástica del muelle haciendo la

aproximación de que el movimiento ha sido harmónico simple. En este caso la ecuación que relaciona el periodo de vibración con la masa que cuelga es (Ling y otros, 2021a, pág, 761):

$$
T{=}2\pi\sqrt{\frac{m}{K}}
$$

Por lo que el valor de la constante elástica es de 6,75 N/m.

Sabiendo el valor del periodo (T), el de la masa que cuelga (m), el de la constante elástica (K) y el de la aceleración máxima  $(a_{max})$  es posible calcular teóricamente otras magnitudes como son la elongación (A), la velocidad (Vmax) y las energías cinética (Ec) y potencial (Ep) máximas del teléfono que se ha colgado del muelle, a través de las ecuaciones que las relacionan.

$$
A = \frac{m \cdot a_{\text{max}}}{K}
$$

$$
V_{\text{max}} = A \frac{2\pi}{T}
$$

$$
E_{c \max} = E_{p \max} = \frac{1}{2} K \cdot A^2
$$

Obteniéndose A = 5 cm, Vmax = 0,3 m/s,  $Ec_{max}$  =  $Ep_{max} = 8,4$  mJ, aproximadamente.

#### **Observaciones**

 Es conveniente que el teléfono oscile lentamente por lo que según con que muelle se tendrá que añadir más peso al teléfono, pero sin que se estire demasiado y se deforme.

 Este experimento, como la mayoría de los que estudian movimientos se podría haber filmado para posteriormente analizarlo con una aplicación como Vidanalysis y directamente se hubieran obtenido los valores del periodo y la amplitud.

 El experimento se podría haber realizado con una goma de pollo (goma elástica) en lugar de con un muelle. En este caso se hubieran obtenido unos valores también periódicos y de forma similar pero con una disminución mucho más acentuada con el tiempo de las aceleraciones máximas

### **Coeficiente de amortiguamiento de una goma de pollo**

Si se cuelga un teléfono móvil de una goma de pollo (goma elástica) en lugar de un muelle se puede estudiar su movimiento oscilatorio vertical como en el caso del experimento anterior y además analizar cómo se amortigua el movimiento con el tiempo ya que la pérdida de energía en los estiramientos y alargamientos de la goma es mucho más pronunciada en general que en el caso de los muelles.

#### **Aplicaciones y material a utilizar**

Como aquí lo que se pretende medir es la aceleración del teléfono a lo largo del tiempo una aplicación pertinente es **Physics Toolbox Sensor Suite.**

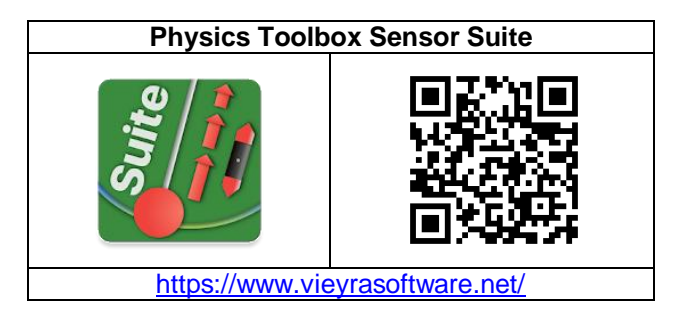

Se necesitan una o varias gomas de pollo (bandas elásticas de goma) y un soporte donde colgarlas.

#### **Realización**

Se mide la masa del teléfono y se engancha verticalmente a una goma de pollo, que a su vez se cuelga de un soporte.

Se pone en marcha la aplicación **Acelerómetro lineal** de Physics Toolbox y se inicia la grabación de datos con el botón más. Como se ha colocado el teléfono verticalmente solo nos interesarán los valores que se obtengan para la aceleración en el eje Y.

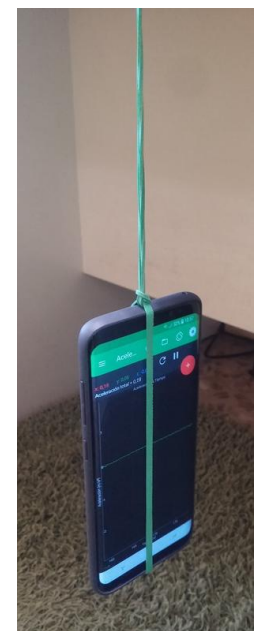

Se estira el teléfono un poco hacia abajo en vertical y se suelta. Después de que realice más de diez oscilaciones se para la grabación y se guarda y/o envía para su estudio.

Si se grafican los datos de la aceleración el eje Y respecto al tiempo se obtiene una gráfica como la de abajo

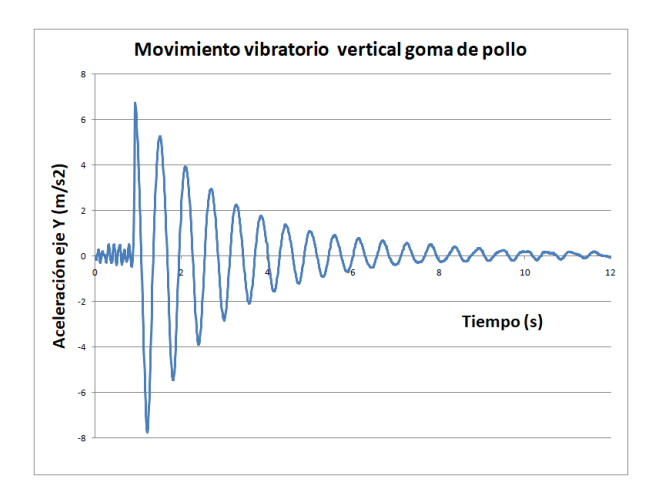

Los picos máximos de la gráfica corresponden a la aceleración en la parte baja de cada oscilación, mientras que los picos en de la parte inferior de la gráfica indican los valores de la aceleración en lo alto de cada oscilación.

El promedio de tiempo entre dos picos máximos o dos mínimos es el período, *T*, así que, como en el caso del muelle, lo obtendremos calculando el tiempo entre diez picos máximos y dividiéndolo por diez. En este ejemplo se obtiene un valor de T  $= 0,58 \pm 0,02$  s.

#### **Coeficiente de Amortiguamiento**

También se aprecia en la gráfica como la oscilación se va amortiguando. Si la amortiguación no es muy grande la amplitud máxima de la oscilación disminuye exponencialmente según la ecuación (Ling y otros, 2021a, pág, 786):

$$
y = Ae^{-\frac{b}{2m}t}
$$

donde b es el coeficiente de amortiguamiento y m la masa suspendida.

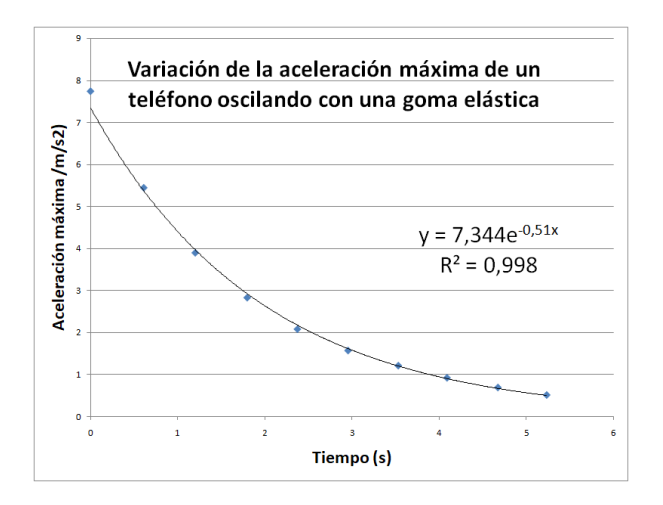

Como se ve en la gráfica de arriba, la línea de tendencia ajusta muy bien ( $R^2$  = 0,998) y da una ecuación para ella de

$$
y=7,34e^{-0.51t}
$$

Dado que el teléfono que colgaba de la goma tiene una masa de 0,167 kg, el coeficiente de amortiguamiento,  $b = 2 \cdot m \cdot \gamma = 2 \cdot 0,167 \cdot 0,51$ , tiene un valor para la goma de pollo usada de 0,17 kg/s

#### **Observaciones**

 Es conveniente que el teléfono oscile lentamente por lo que, según con que goma, se tendrá que añadir más peso al teléfono, pero sin que se estire demasiado.

 Para pequeñas oscilaciones la fuerza de recuperación de una goma de pollo es aproximadamente lineal y se puede considerar que funciona como si fuera un resorte. Sin embargo, si la banda de goma se estira demasiado, la fuerza de recuperación ya no es lineal.

Las gomas elásticas también tienen histéresis si se estiran despacio. La fuerza de la goma es ligeramente diferente cuando se estira que cuando se relaja, para el mismo desplazamiento desde la posición de equilibrio.

 Hay autores que prefieren llamar coeficiente de amortiguamiento a  $y = b/2m$ , pero el hecho de que dependa de la masa que se cuelgue y no solo de las características de la goma a mi no me

convence. También hay autores (Alonso y Finn, 1976) que no asignan ningún nombre ni a **b** ni a  $\gamma$ .

\* Como el valor de  $y = 0.51$  es bastante más pequeño que el de la frecuencia angular  $\omega = 2\pi/T$ = 10,8 rad/s, el movimiento vibratorio, aunque amortiguado, se puede considerar harmónico, y por tanto se puede aplicar con muy poco error la ecuación que relaciona el periodo con la constante elástica de la goma y así calcularla:

$$
K=4\pi^2\frac{m}{T^2}=4\pi^2\frac{0,167}{0,58^2}=19,6N/m
$$

La ecuación

$$
y = Ae^{\frac{b}{2m}t}
$$

puede ser linealizada tomando el logaritmo neperiano y queda

$$
lny=lnA-\frac{b}{2m}t
$$

De manera que se pueden representar en una gráfica los valores del logaritmo neperiano de la aceleración máxima frente al tiempo y debe de salir una línea recta si el decrecimiento es exponencial. La pendiente de la recta corresponde a  $y = -b/2m$ .

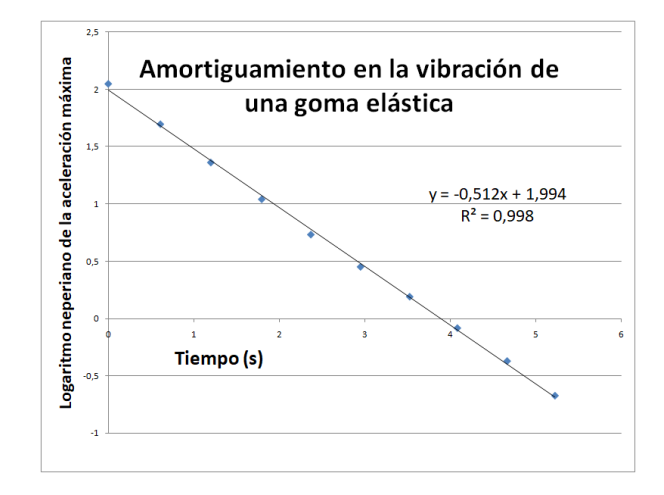

### **Estudio de la vibración en cuerdas**

En este experimento vamos a estudiar cómo vibran las cuerdas en un monocordio o una guitarra a través del sonido que emiten.

#### **Aplicaciones y material**

Para analizar el sonido y encontrar la frecuencia fundamental y sus armónicos podemos usar **Advanced Spectrum Analyzer PRO** con Android o **n-Track Turner** con iOS y Android.

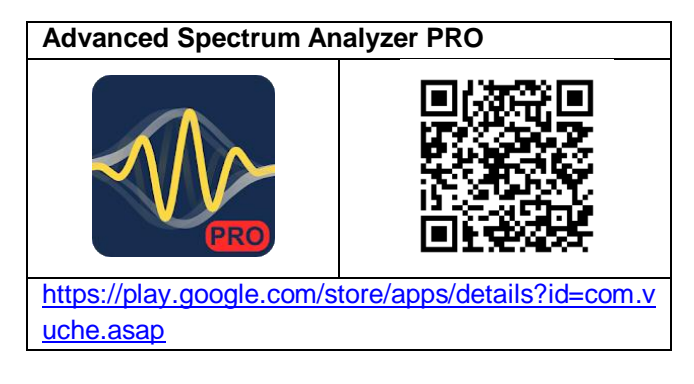

Para generar sonidos de la frecuencia que interese utilizaremos la aplicación **Function Generator**. También nos pudede servir **Physics ToolBox**.

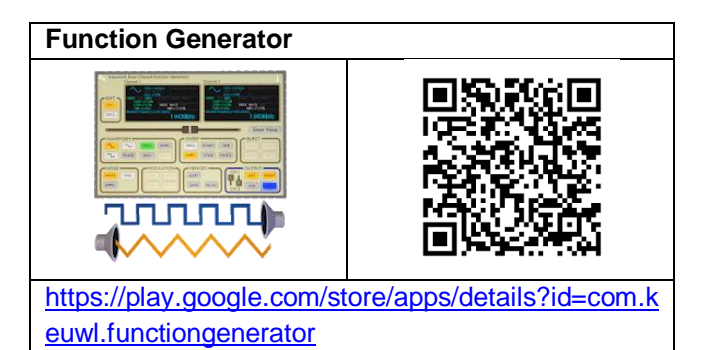

Para mejorar la intensidad del sonido conviene que la cuerda esté sobre o junto a una caja de resonancia.

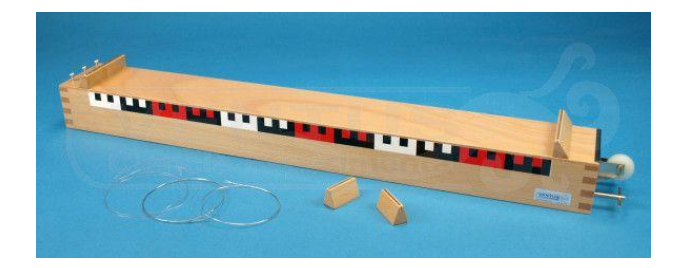

Podemos optar por distintas posibilidades. Si se dispone de una guitarra y se estudia la vibración de una de sus cuerdas, la caja de resonancia es la propia guitarra. También es posible que tengamos entre el material de laboratorio un monocordio como el de la fotografía anterior (117  $\epsilon$  en Ventus), que ya tiene incorporada la caja de resonancia.

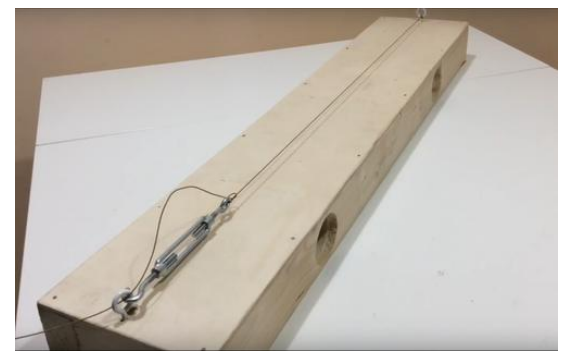

Monocordio de César Sancho

Si no se dispone ni de guitarra ni de monocordio, la alternativa es construir uno como el de César Sancho o improvisar uno con un listón de madera y una caja de plástico (un bote de cocina prismático) pegada a la madera por unas gomas, como el del dibujo de abajo, que es una propuesta del Manual de prácticas de iniciación a las ciencias físiconaturales de Enosa (1969).

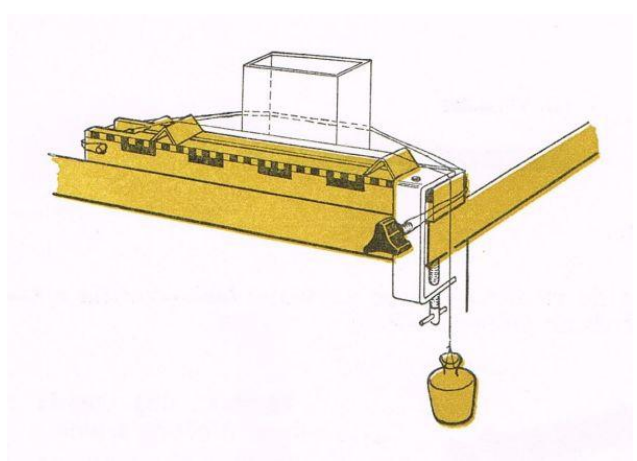

Monocordio conseguido con una caja de resonancia adosada por unas gomas a un listón de madera

El listón del dibujo es la regla de madera que venía con el equipo Enosa, pero un listón de 5x5x50 cm va fenomenal. Una cuerda de guitarra, unas clavijas para sujetarla y unos ángulos cortados de un perfil de aluminio para levantar y delimitar la longitud de la cuerda completarían el material necesario.

#### **Procedimiento**

Una cuerda sujeta por sus extremos a la que se separa de su posición de equilibrio por su centro y se suelta vibrará con su frecuencia fundamental y sus armónicos, como lo hace la cuerda de una guitarra cuando se actúa sobre ella.

A partir del sonido que emiten las cuerdas al vibrar se puede conocer la frecuencia a la que lo hacen, y si se conoce esta frecuencia le les puede forzar a vibrar por resonancia.

Esta frecuencia fundamental depende de la masa de la cuerda (m) y de su longitud (l) entre los extremos a los que está fijada y de la tensión a la que está sometida (T).

$$
f_0 = \sqrt{\frac{T}{4 \cdot l \cdot m}} = \frac{1}{2 \cdot l} \sqrt{\frac{T}{d}}
$$

Donde d es la densidad lineal de la cuerda,  $d = m/l$ 

Esta vibración de la cuerda producirá un sonido de la misma frecuencia a la que vibra y puede ser analizado directamente por una aplicación como Advanced Spectrum Analyzer PRO, o grabarlo y analizarlo con Audacity.

En el montaje de la figura de abajo la tensión T en la cuerda estaría producida por el peso que estira de la cuerda a través de la polea.

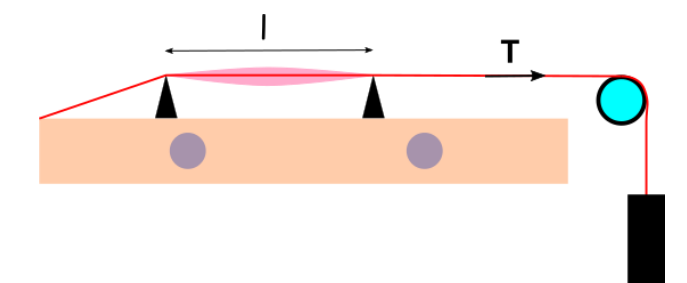

Si se varía la distancia entre los ángulos que sostienen la cuerda se puede estudiar cómo va variando la frecuencia a la que vibra de forma inversamente proporcional.

Si se modifica la tensión a la que está sometida la cuerda apretando las clavijas de la guitarra o colgando más o menos peso, según el caso, se puede comprobar cómo va cambiando en el mismo sentido la frecuencia del sonido que se obtiene.

#### **Forzar la vibración con sonido**

El estudio de la vibración de la cuerda también se puede hacer al revés y forzar su vibración colocando sobre la caja de resonancia un altavoz vibracional que se puede conectar por bluetooth (unos 70 €) al teléfono o al ordenador o por cable (unos 25 €) a la salida de auriculares. Para producir las vibraciones se necesita una aplicación como Function Generator (en el ordenador, Audacity).

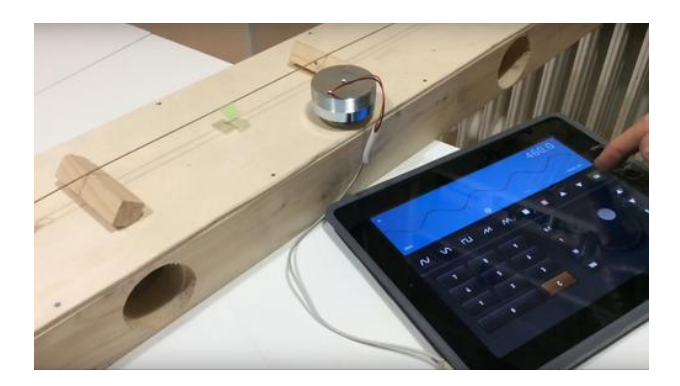

La cuerda vibrará ostensiblemente sólo cuando la frecuencia del altavoz sea la fundamental o uno de sus múltiplos.

#### **Observaciones**

\* Para visualizar mejor que la cuerda vibra con ganas, se puede colocar un papelito doblado sobre la cuerda en la posición en la que deba producirse un vientre (en el medio si es la frecuencia fundamental) com hace Cesar Sancho (2021) en la foto de arriba.

### **El sonido de la vibración transversal de una varilla**

Todo el mundo sabe que si aparta de su posición de equilibrio la punta de una varilla que está fija por el otro extremo y la suelta comienza a vibrar y produce un sonido, lo que tradicionalmente se ha aprovechado para construir instrumentos musicales, por ejemplo los lamelófonos, como la sansa.

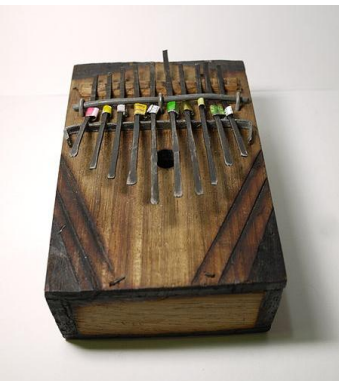

Kalimba o Sansa. Fotografía de Ludwig (CC BY 2.1 JP)

Además, aunque no aparecen a menudo en los libros de texto de secundaria, los estudios sobre deformaciones, vibraciones y resistencia de vigas y barras han sido y son de gran importancia para la arquitectura y la ingeniería, y por ello se han venido realizando desde hace más de 500 años.

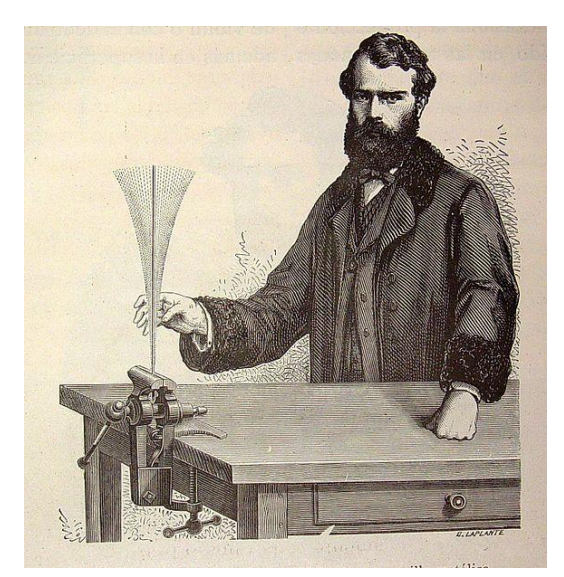

El mundo físico: El Sonido, A. Guillemin. - Barcelona Montaner y Simón, 1882

Por esto creo que puede ser de interés para el alumnado de secundaria estudiar experimentalmente alguno de los factores de los que depende la frecuencia de vibración de las varillas (flejes, reglas, etc.) fijas por uno de sus

extremos. En concreto estudiar la relación entre la frecuencia de vibración y la longitud de barras que vibran con un extremo libre.

#### **Aplicaciones y material**

Para medir las frecuencias de vibración puede utilizarse un teléfono y cualquier aplicación que sea capaz de analizar los sonidos e indicar mediante un análisis de Fourier los valores de las frecuencias que los constituyen. A mí me gusta particularmente **Advanced Spectrum Analyzer Pro** porque permite con la opción Enable Peak Hold mantener en pantalla el espectro del sonido una vez ha dejado de sonar y analizarlo tranquilamente, pero puede usarse alternativamente cualquiera de las suites generalistas, como Physics ToolBox.

#### **Advanced Spectrum Analyzer PRO**

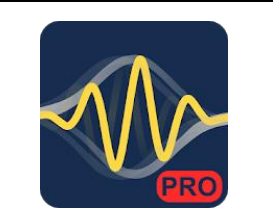

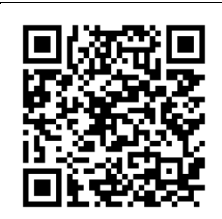

[https://play.google.com/store/apps/details?id=com.v](https://play.google.com/store/apps/details?id=com.vuche.asap) [uche.asap](https://play.google.com/store/apps/details?id=com.vuche.asap)

Una alternativa es grabar el sonido en un ordenador y analizarlo con el programa Audacity, pero es un procedimiento mucho más pesado que cuando se utiliza el teléfono o la tableta.

También se necesitan flejes para hacerlos vibrar. Una regla metálica o de plástico, o también una hoja de sierra pueden hacer el papel estupendamente.

Los flejes se pueden sujetar la una mesa con un gato o sargento, y su medida se puede realizar con una regla milimetrada.

#### **Frecuencia de vibración de las varillas**

El profesor argentino Salvador Gil (2016) nos ofrece en el capítulo 20 (Parte 2) de su libro *Experimentos de física de bajo coste usando las TICs* el estudio de la vibración de barras.

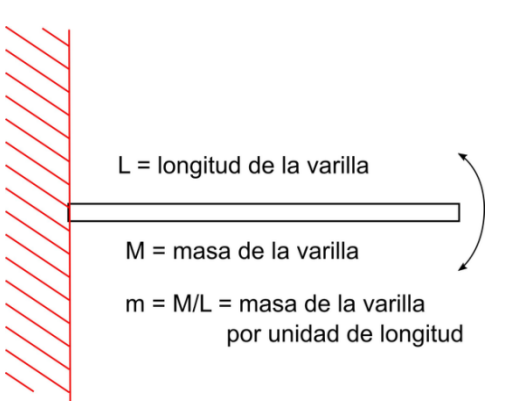

La conclusión a la que llega es que la frecuencia de vibración de una varilla cogida por un extremo depende de su longitud y de su densidad lineal (masa dividida por la longitud), entre otras cosas.

$$
f = \frac{K}{L^2} \sqrt{\frac{E \cdot I}{m}}
$$

Donde f es la frecuencia de vibración, E es el módulo de Young, que depende del tipo de material, I es el momento de inercia de la sección trasversal respecto de la fibra neutra de la varilla, L es la longitud i m es su densidad lineal.

En la ecuación puede verse de qué forma influye cada uno de los componentes del sistema en el valor de frecuencia. Así, la frecuencia aumentará cuando disminuya la longitud, aumente la rigidez del material o disminuya la masa. En concreto, la frecuencia debe ser directamente proporcional a la inversa de la longitud al cuadrado.

#### **Medida de la frecuencia de vibración mediante el sonido que produce**

Si se hace vibrar un fleje cogido en la mano casi no se siente nada y se extingue la vibración rápidamente, pero si la varilla o el fleje se sujetan a una mesa, esta actúa como una caja de resonancia y se oye muy bien el sonido que produce la vibración.

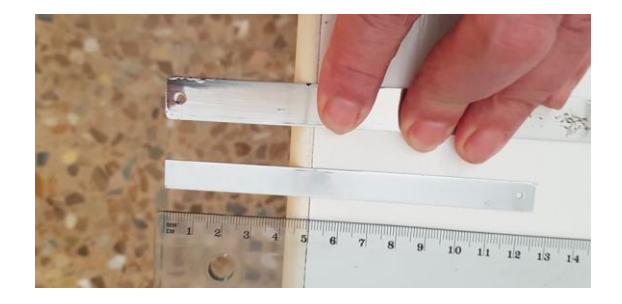

Se pone en marcha la aplicción **Advanced Spectrum Analyzer Pro** con la opción Enable Peak Hold para mantener en la pantalla el espectro del sonido. Se hace vibrar el fleje sujetándolo a una mesa con los dedos o un sargento de forma que sobresalga una determinada longitud, que se irá variando para obtener diferentes valores de la frecuencia de vibración que mediremos con la aplicación.

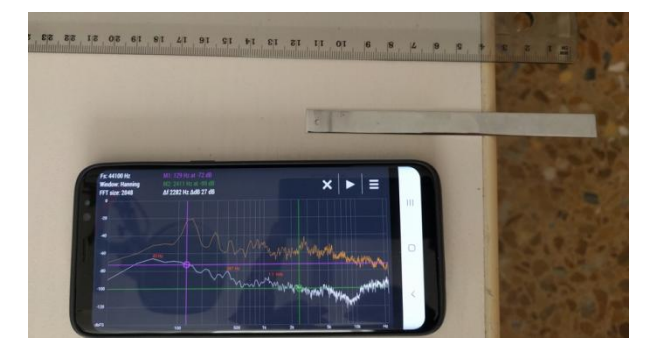

En el caso del fleje de la foto de arriba se han obtenido los siguientes valores de frecuencia para diferentes longitudes de vibración:

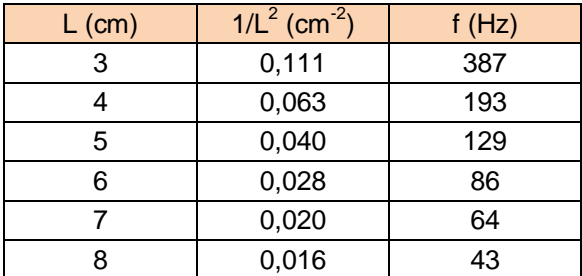

Que si se grafican muestran una buena correlación entre la longitud que vibra de la varilla y la frecuencia a la que lo hace.

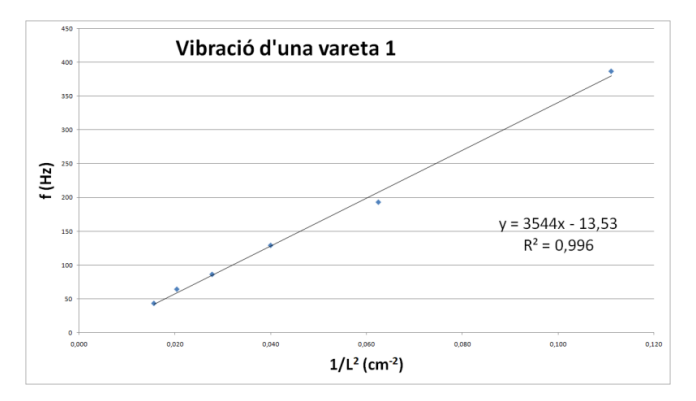

#### **Observaciones**

\* Teniendo en consideración las limitaciones de los micrófonos de los dispositivos móviles, la frecuencia mínima que debe tener la vibración para poder ser medida debe ser de 20 Hz, preferiblemente más, así que para longitudes de las varillas que las hagan vibrar más lentamente se tendrán utilizar otras opciones, como puede ser por ejemplo:

- estudio de grabaciones en vídeo
- medida con fotointerruptores (fotocélulas)
- medida del cambio de posición del extremo con un sensor de distancia (Ramírez, 2021)
- pegar en la varilla un pequeño imán cerca de su extremo fijo y medir su movimiento con un sensor Hall (Gil, 2016)

\* Un ejemplo en el que se realiza la medida de la frecuencia de vibración mediante un fotointerruptor es el de los alumnos Nuñez, P. A., y otros (2005) en el trabajo *Determinación del módulo de Young* donde obtienen valores de los módulos de Young para distintos materiales aunque algo alejados de

los establecidos por la comunidad científica y analizan las posibles causas, como por ejemplo la firmeza de la sujeción de las varillas por uno de sus extremos.

De todas formas, una cosa es el cálculo de un valor concreto, como es el módulo de Young, y otra es la relación entre variables que en su caso sí se ajusta bien a los modelos.

Como fotointerruptor se puede utilizar la fotocélula que se explica en el capítulo Sensores externos a teléfonos y tabletas de este mismo libro, y como aplicación Audiotime+.

Los palos de golf se comportan en su movimiento como una varilla sujeta por uno de sus extremos. La vibración que se pueda producir es de suma importancia para los golfistas, así que se mide con una máquina que informa del valor de su frecuencia, que la mide con una fotocélula.

### **La aceleración de la vibración transversal de una regla**

Una forma alternativa de medir la frecuencia de vibración de un fleje o regla es gracias a la propia vibración mecánica que produce, y como ejemplificación de este sistema mediremos la masa de un objeto enganchado al extremo de la lámina.

#### **Aplicaciones y material**

La aplicación **Phyphox** que incorpora la posibilidad de medir la frecuencia con la que vibra el teléfono. La herramienta *Espectro de aceleración* permite ver en tiempo real la frecuencia fundamental de la vibración del móvil en la pestaña Espectro gracias a una transformada de Fourier, y en la pestaña Historia las frecuencias fundamentales a lo largo del tiempo.

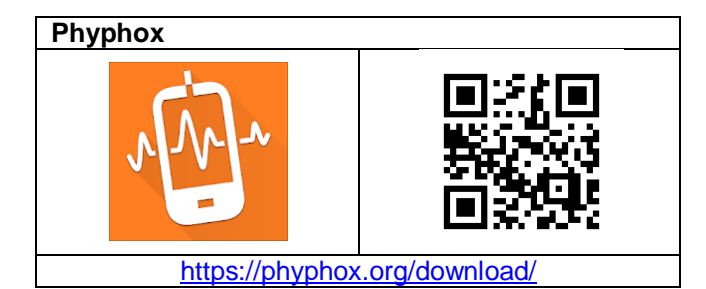

Un fleje, una regla metálica o de plástico o una hoja de sierra pueden servir para estudiar su movimiento cuando están vibrando sujetas por un extremo. Para sujetar la regla va bien un gato o sargento

#### **Realización**

Se puede medir la frecuencia de vibración de una varilla con un sensor acelerómetro conectado a un ordenador, pero también se puede hacer como propone el profesor Julien Bobroff (2020) utilizando como acelerómetro el que llevan los teléfonos móviles.

Se sujeta con el dedo o con un sargento el fleje en el extremo de una mesa sobresaliendo una longitud determinada y se coloca el móvil sobre la parte de la lámina que se mantiene sobre la mesa. Para que el teléfono note la vibración de la varilla se debe poner apoyándose en el fleje tal y como muestra la fotografía siguiente.

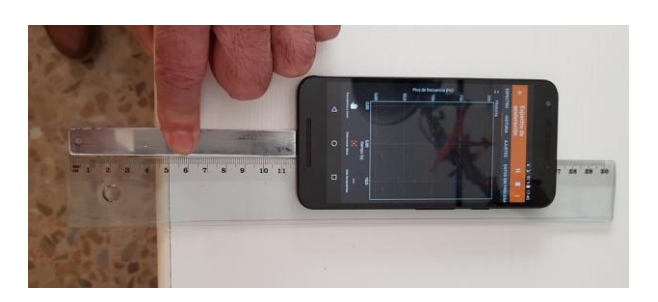

Se abre la aplicación Phyphox y se elige el apartado Espectro de aceleración. Ahora se hace vibrar el fleje apartando su extremo libre de la posición de equilibrio y soltándolo.

En la pestaña Espectro se ven los picos de la vibración y va bien para hacerse una idea del valor de la frecuencia a la que vibra el fleje para cada longitud que sobresale de la tabla, pero para encontrar el valor concreto se debe ir a la pestaña Historia ya que allí se mantienen los puntos cuando se detiene la medida.

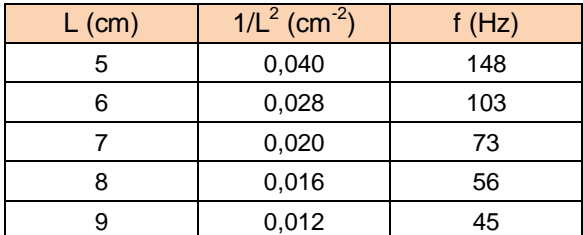

Con el fleje de la foto he obtenido los valores de la tabla anterior, que llevados a una hoja de cálculo dan una gráfica en la que se ve que la frecuencia de vibración de la varilla es inversamente proporcional a su longitud en el cuadrado.

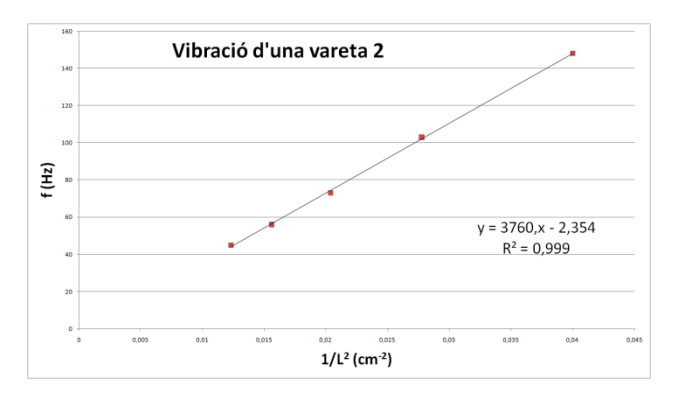

Este resultado coincide con los presupuestos teóricos que indican que una varilla sujeta por un

extremo, con una densidad lineal m, vibra con una frecuencia determinada por la ecuación:

$$
f = \frac{K}{L^2} \sqrt{\frac{E \cdot I}{m}}
$$

#### **Medida de la masa de un objeto fijado en el extremo de la varilla**

En conversación en vídeo, los profesores Julien Bobroff (2020) y Frédéric Bouquet plantean la posibilidad de medir la masa de un objeto pegándolo a la punta de un fleje y haciéndolo vibrar.

La frecuencia de vibración de una varilla con una masa enganchada en el extremo libre, despreciando la masa de la varilla, viene dada por:

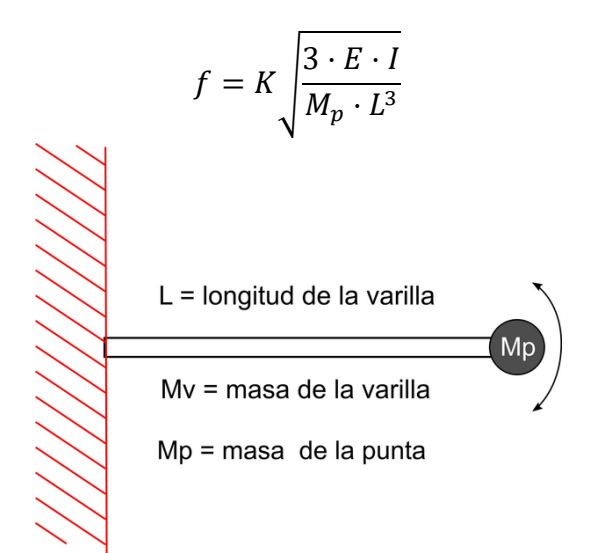

Y si no se menosprecia la masa de la varilla, la frecuencia será:

$$
f = K \sqrt{\frac{3 \cdot E \cdot I}{(M_p + 0.23 M_v)L^3}}
$$

Donde f es la frecuencia de vibración, L es la longitud que vibra del fleje, E es el módulo de Young, que depende del tipo de material, I es el momento de inercia de la sección trasversal respecto de la fibra neutra de la varilla, Mp es la masa enganchada en la punta y Mv es la masa de la varilla. 0,23 Mv es la masa equivalente de la varilla como si toda la masa estuviese concentrada en el extremo libre.

Tanto en una ecuación como en la otra se puede ver que la frecuencia aumentará cuando disminuya la masa. En concreto que la frecuencia es proporcional al inverso de la raíz cuadrada de la masa.

El procedimiento a seguir para encontrar las frecuencias de vibración es el mismo que para la varilla sola y la frecuencia también se mide con la aplicación Phyphox. La diferencia es que aquí se ha de enganchar al extremo del fleje el objeto del que se quiera encontrar la masa, como se ve para el caso de un caramelo en la fotografía siguiente.

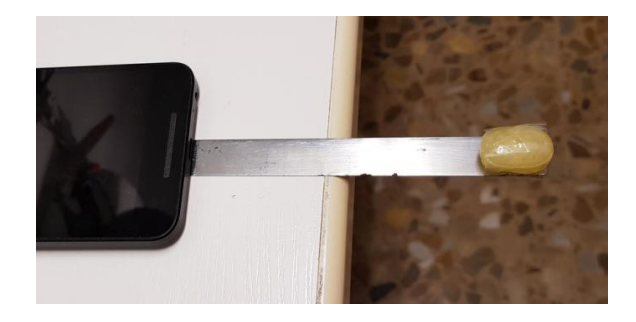

En cuanto a la consideración o no de la masa de la varilla en los cálculos, resulta imprescindible si se quiere medir la masa de un objeto comparando cómo vibra la varilla con y sin ella, pero los resultados en este caso no han salido bien del todo.

Para una longitud de fleje de 7 cm (3,8 g) y para dos masas consecutivamente, una goma de 6,6 g y un caramelo de 3,7 g, se han obtenido las frecuencias de 73 Hz (la varilla sola), 29,5 Hz (con la goma) y 39 Hz (con el caramelo). Al sustituir en la ecuación y realizar los cálculos se obtienen unas masas de 5,4 g para la goma y 3,1 g para el caramelo, que son del orden de sus masas reales pero algo alejadas.

Otra cosa es cuando se compara la masa de un objeto con la de otro. Aquí se puede despreciar la masa de la varilla y considerar sólo las masas pegadas al extremo, por lo que para una misma varilla y una misma longitud el producto de la frecuencia a la que vibra por la raíz cuadrada de masa enganchada siempre da aproximadamente el mismo valor, como se comprueba al sustituir:

$$
f_1\sqrt{M_1} = f_2\sqrt{M_2}
$$
  

$$
29.5\sqrt{6.6} \cong 39\sqrt{3.7}
$$

## **Mecánica de fluidos**

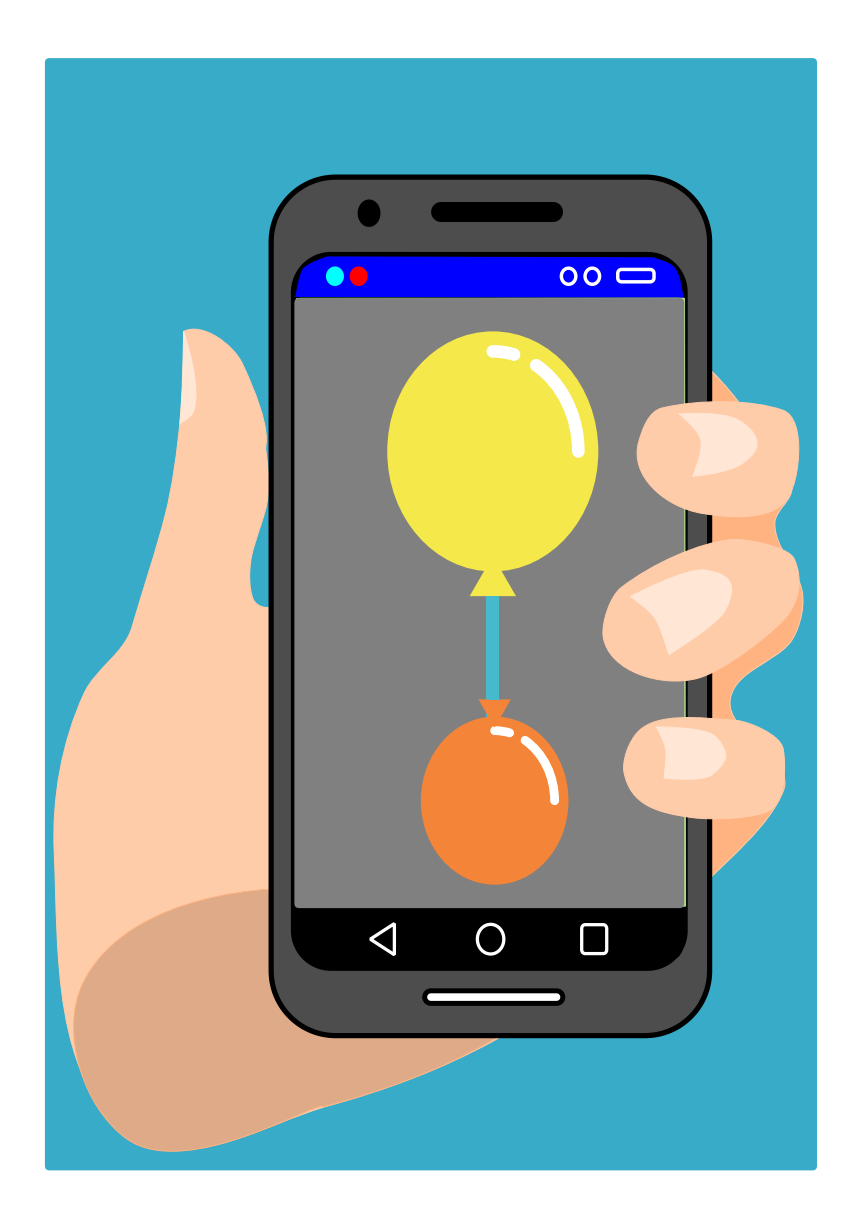

### **La presión en el fondo de un recipiente**

En esta sección se proponen experimentos que tienen en común la medida de la presión en el seno de los fluidos en los que se encuentra un teléfono que dispone de un sensor barométrico.

En este primer experimento se pretende restablecer la relación entre la presión y la profundidad debajo de la superficie de un líquido, es decir, la denominada ley de Stevin. No puede ser un experimento más clásico, salvo que aquí se utiliza un sensor insertado en un teléfono y tradicionalmente se usaba un manómetro de dos ramas abiertas o de tubo en U (Unesco, 1973).

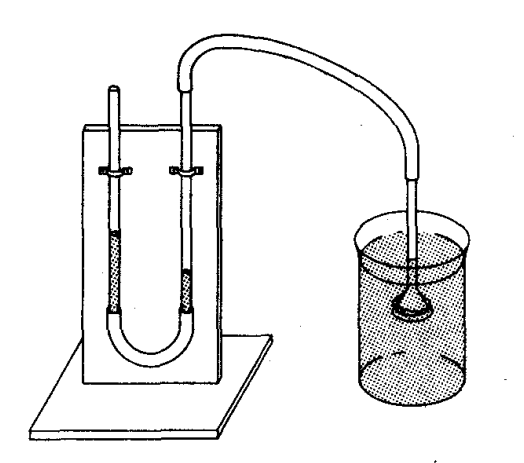

2.269 la presión del agua varía con la profundidad. En *Nuevo manual de la UNESCO para la enseñanza de las ciencias*

#### **Aplicación y materiales a utilizar**

Se necesita una aplicación que registre el valor que suministra el barómetro de teléfono (ojo!, no todos los dispositivos móviles integran un barómetro) como son las suites **Physics Toolbox** y **Phyphox**.

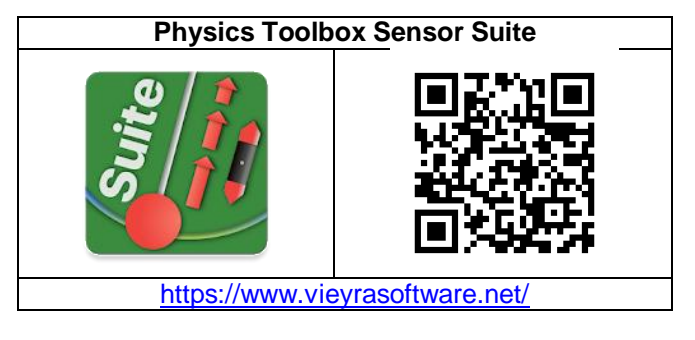

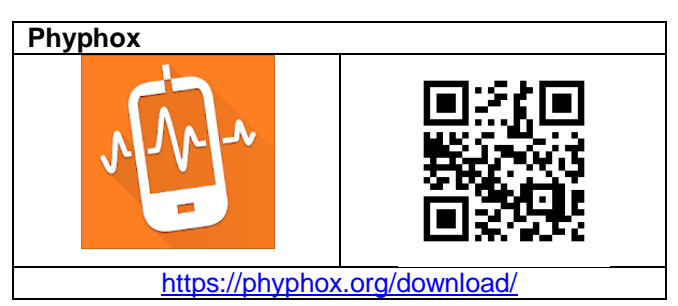

Se necesita una funda impermeable donde introducir el teléfono y que no se moje. También un sistema para poder suspender el teléfono horizontalmente y una regla. Si la funda es transparente y suficientemente flexible se puede manipular el teléfono directamente.

Como líquido se puede usar agua, agua con sal, aceite, alcohol, o cualquier otro líquido con densidad diferente y que no ataque al plástico de la funda.

Por último, se ha de conseguir un recipiente para el líquido suficientemente amplio para que quepa el móvil.

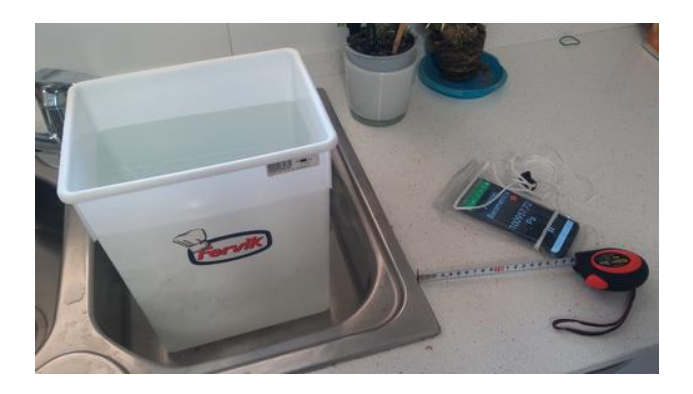

#### **Realización**

Se introduce el teléfono dentro de una funda impermeable bien cerrada que se cuelga en horizontal mediante cordeles. A continuación se pone en marcha la aplicación Barómetro de la suite Physics Toolbox en la modalidad lectura digital para poder ver bien los valores de la presión.

Se anota la presión atmosférica que indica el teléfono y se sumerge en un recipiente que se ha llenado previamente de agua (o del líquido con el que interese experimentar). Para medir la profundidad del dispositivo debajo de la superficie se usa una regla o un flexómetro.

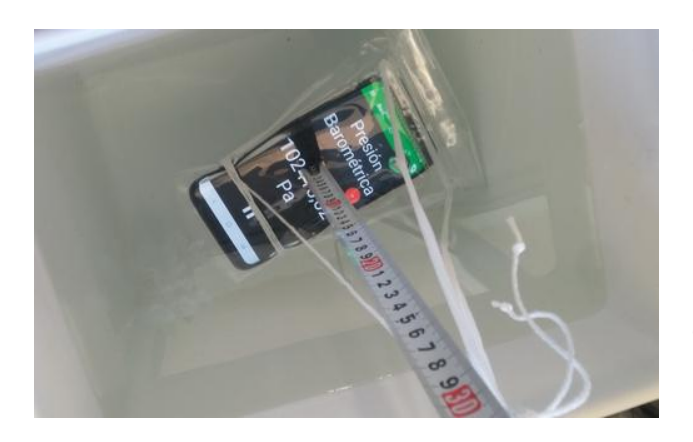

Se anotan los valores de la presión y profundidad para las diferentes posiciones en las que se coloque el teléfono y posteriormente se construye una gráfica con dichos valores.

En la gráfica de abajo se aprecia claramente una relación lineal entre los valores de presión y profundidad para el caso concreto de usar agua del grifo con una correlación bastante buena,  $R^2 =$ 0,998.

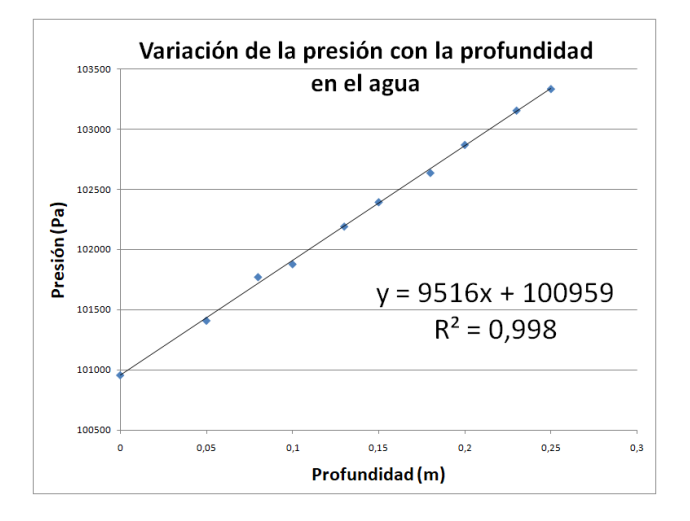

La ecuación que relaciona las dos variables  $y =$ 9516x + 100959 se corresponde con la teoría hidrostática (Ling y otros, 2021a, pág. 705) que indica que la presión en el fondo de un recipiente que contiene un líquido viene dada por la ley de Stevin:

$$
P = d \cdot g \cdot h + P_0
$$

donde  $P_0$  es la presión atmosférica, g la aceleración de la gravedad y d es la densidad del líquido. De

manera que  $P_0 = 100095$  Pa es la presión atmosférica medida antes de sumergir el teléfono.

La ecuación obtenida

 $P = 9516 \cdot h + 100959$  (P en Pa, si h en m)

permite determinar la presión para cualquier profundidad en el agua y también obtener el valor de su densidad:

$$
d_{\text{agua}} = 9516/g = 9516/9, 8 = 971 \text{ kg/m}^3
$$

Valor que presenta una incertidumbre relativa de un 2,7% respecto al valor de la densidad del agua del grifo a 1 atmósfera y 20 °C, que es de 988 kg/m $^3$ .

Si el mismo experimento se realiza con diferentes fluidos (agua salada, aceite, alcohol, etc.) se puede obtener la ecuación correspondiente y el valor de la densidad de cada uno de esos líquidos.

#### **Observaciones**

 Además del teléfono puede ser conveniente disponer de otro dispositivo, como por ejemplo un ordenador o una tableta, desde donde si es necesario podamos dar las órdenes al teléfono y podamos visualizar su pantalla, dado que el móvil estará dentro de una funda de plástico que en algún caso podría dificultar ver y manipular directamente el aparato.

En este caso, para comunicar el teléfono con el ordenador se puede utilizar el programa **TeamViewer** en el ordenador o tableta auxiliar conjuntamente con la aplicación **Host** de TeamViewer en el móvil, que existe para todo tipo de sistemas operativos de los teléfonos. TeamViewer es un programa gratuito para particulares que no solo permite controlar ordenadores a distancia a través de internet, sino también visualizar y manejar teléfonos y tabletas que estén conectados al mismo wifi.

En caso de usar Phyphox no haría falta utilizar Teamviewer ya que la propia aplicación permite ser controlada por otro dispositivo a través de internet.

### **La presión en el interior de un globo**

Cualquiera que ha inflado un globo de goma con el aire de sus pulmones se ha podido dar cuenta que al principio cuesta bastante, pero que cuando el globo ya está un poco hinchado ya es más fácil continuar inflándolo, para volver a tener que soplar con más fuerza al final, antes de que estalle.

Parece pues que hay una relación, que no es lineal, entre el radio del globo y la presión que hay que ejercer para llevarlo a ese tamaño. Es el problema que ya han abordado otros autores (Monteiro, 2016) y que se propone estudiar este experimento: ¿Cuál es la relación entre la presión y el radio de un globo de goma inflado?

#### **Aplicaciones y materiales a utilizar**

En este caso también se pueden utilizar las suites **Physics Toolbox** y **Phyphox** que son capaces de registrar los valores que aporta el barómetro de teléfono.

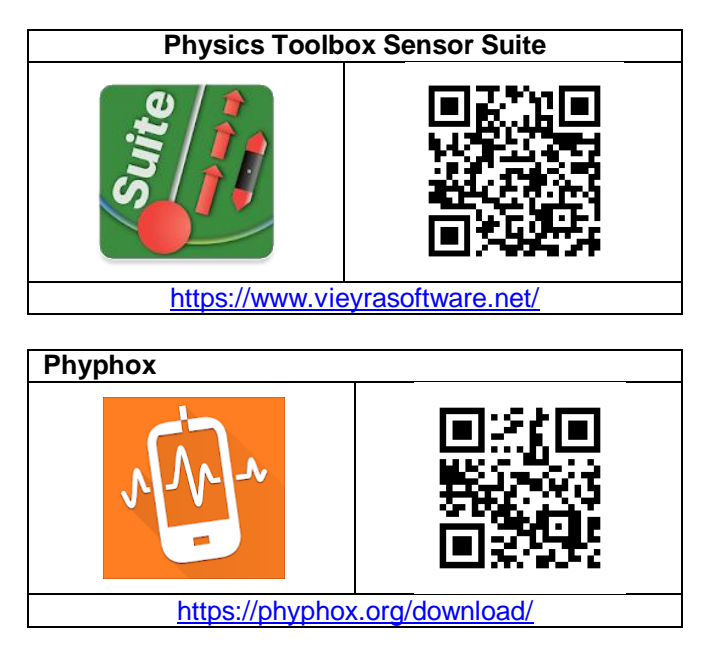

Además del teléfono, también se necesita en este experimento otro dispositivo, ordenador o tableta, para poder manejar el teléfono a distancia ya que el móvil estará dentro de un globo de goma hinchado que no permitirá ver ni manipular directamente el aparato.

En el caso de Physics Toolbox, para comunicar el teléfono con el ordenador se utilizará el programa **TeamViewer** conjuntamente con la aplicación **Host** de TeamViewer en el móvil.

En caso de usar Phyphox no hará falta utilizar Teamviewer ya que la propia aplicación permite ser controlada por otro dispositivo a través de internet.

Por último, se necesita un globo que ha de ser de goma, esférico, grande y con la boca más ancha posible ya que se ha de poder introducir el teléfono en su interior.

#### **Inflando un globo de goma**

Ya en 1909, los profesores W. A. Osborne, W. Sutherland de la Universidad de Melburne publicaban en los Proceedings de la Royal Society B el artículo *The elasticity of rubber balloons and hollow viscera* donde mostraban los resultados que habían obtenido al relacionar la presión a la que sometían un globo elástico con el radio al que se inflaba. La gráfica de abajo pertenece a esa publicación.

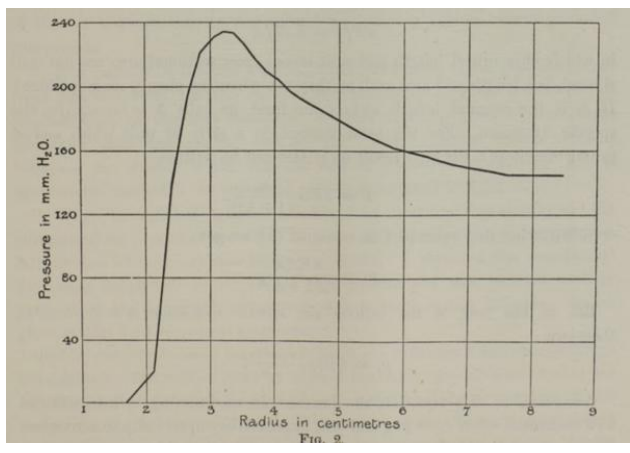

Es un resultado congruente con lo postulado en la introducción ya que inicialmente hay que aumentar la presión y a partir de los 3,5 cm de radio empieza a disminuir.

Actualmente hay diversos modelos matemáticos que se ajustan más o menos bien a los datos experimentales y que se basan en el conocimiento actual de la estructura interna de las gomas. Parece ser que alrededor de 1,5 del radio natural del globo es cuando la presión comienza a disminuir y que lo
hace inicialmente con una relación bastante lineal con el radio.

# **Realización**

Una vez que se dispone de un globo grande de boca ancha, se introduce el teléfono en su interior. ¡Esta es la parte más difícil del experimento!

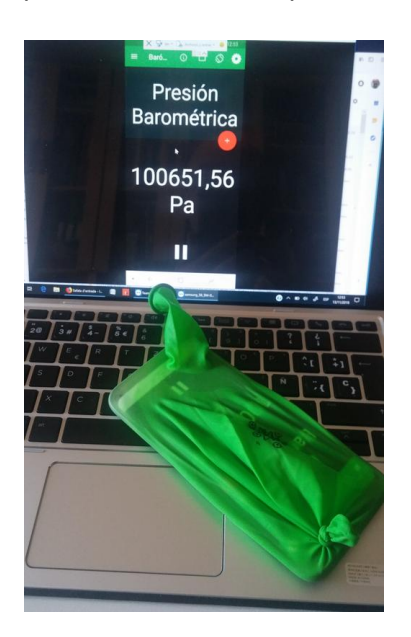

Los globos de goma son flexibles y translúcidos lo que permite cuando están desinflados poner el móvil en funcionamiento y arrancar la aplicación a través de la goma sin dificultades, aunque una vez hinchado ya hay que actuar a distancia.

Si la aplicación a utilizar es barómetro de Physics Toobox se usará Teamviewer en el ordenador para visualizar los valores de la presión.

Antes de inflar el globo se anota la presión, que será la atmosférica en ese momento (100651,56 Pa, en la imagen), y a continuación se infla un poco el globo y se mide su diámetro, por ejemplo colocándolo ajustado pero sin apretar entre dos cajas y midiendo la distancia entre ellas con una regla milimetrada.

Se anota tanto el valor del diámetro como de la presión a la que se encuentra el aire en el interior del globo y a partir de aquí se va inflando poco a poco el globo y midiendo periódicamente su diámetro y la presión del aire.

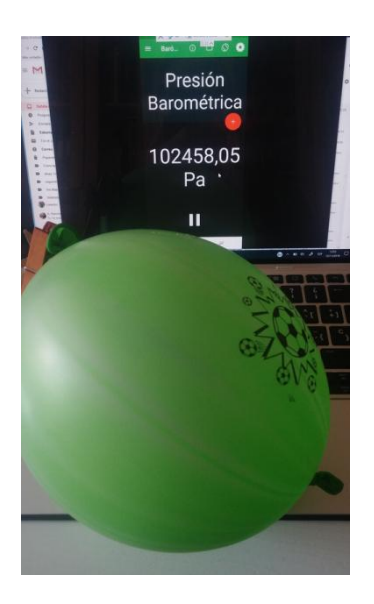

Si se representan en un gráfico los valores de presión versus radio se obtiene una curva como la de más abajo, en la que el primer punto corresponde al primer tamaño del globo en el que tiene pinta esférica y el último a la longitud de la regla de plástico.

Como se ve claramente hay un intervalo en el tamaño del globo en el que la presión disminuye con el radio. Es decir que la presión en el interior del globo aumenta hasta un máximo para después ir disminuyendo (la parte del gráfico de arriba) y luego ir aumentando para radios del globo próximos a su tamaño máximo, en el que explota.

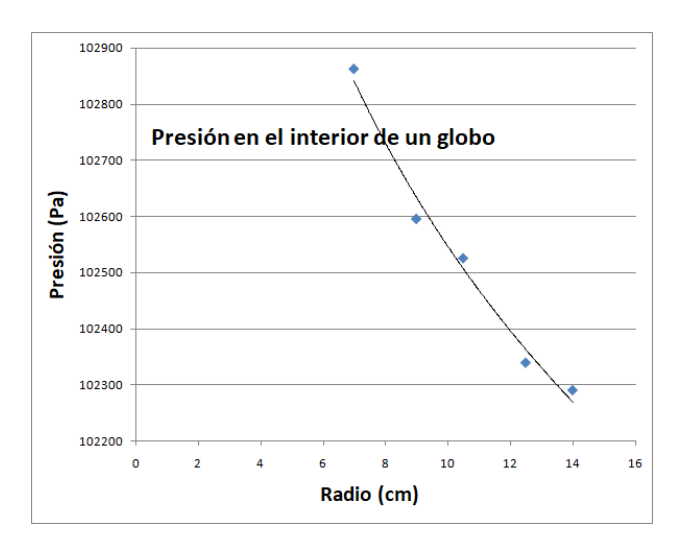

Es mucho más fácil conseguir la forma de la gráfica entera y no solo una porción si el experimento se hace al revés. Se infla el globo hasta que parezca que está a punto de explotar y se pone a grabar el valor de la presión. A continuación se deja libre la boca del globo para que el aire salga libremente.

Conforme el aire sale del globo el radio va disminuyendo por lo que la presión en su interior va variando con el tiempo, es decir con el radio. No es necesariamente el radio directamente proporcional al tiempo, pero si proporcional, por lo que una gráfica presión contra el tiempo se asemeja a la gráfica presión versus radio, como se ve a continuación:

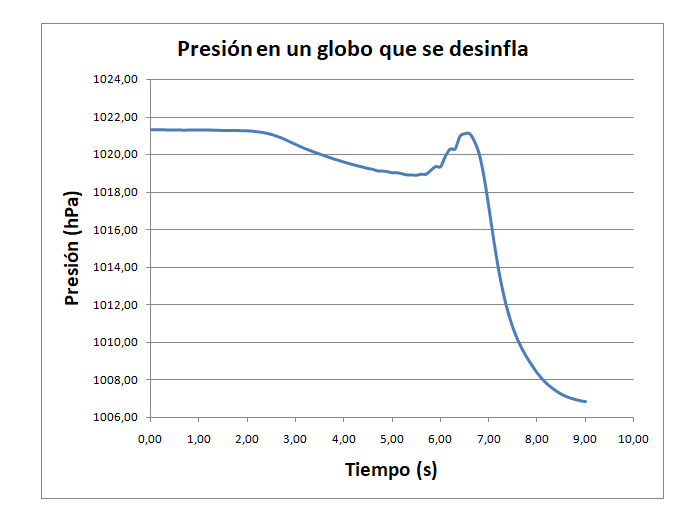

Gráfica que coincide en la forma con la que los estudios científicos (Muller y Strehlow, 2004) indican que se comportan los globos de goma (no los de otros materiales).

### **Observaciones**

 El hecho de que sea más fácil inflar un globo cuando ya está un poco estirado ha propiciado una buena **táctica para empezar a inflar un globo** consistente en estirarlo sujetándolo por la boca y por el extremo opuesto y soplar mientras está alargado.

 Esta misma característica está en la base de una demostración clásica en la que se conectan dos globos medianamente inflados a través de un tubo que inicialmente impide que pase el aire de un globo al otro.

Uno de los globos está más inflado que el otro y se pregunta al auditorio qué pasará **cuando se deje pasar el aire por el tubo, ¿se igualaran los tamaños?**.

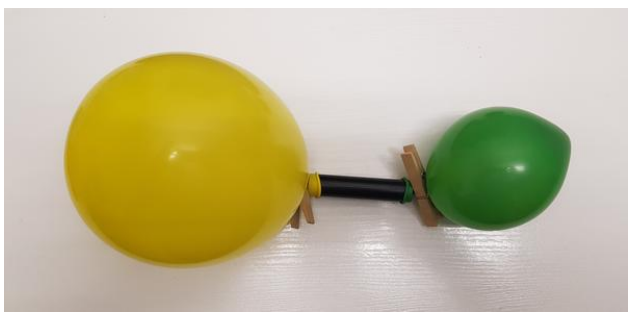

La sorpresa viene cuando resulta que el globo más inflado todavía se infla más y el más pequeño todavía se reduce más. Aunque muchas personas tengan la experiencia de inflar un globo, la mayoría no se ha puesto a reflexionar sobre cómo lo hace y ante el reto se adjudica más poder al globo más inflado.

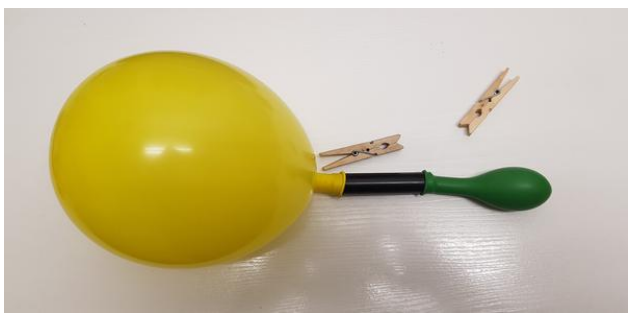

 Si se infla el globo soplando se ha de tener en cuenta que el aire que sale de los pulmones va cargado de vapor de agua que se condensa sobre todo cuando se desinfla el globo, ya que al final disminuye rápidamente la presión, y por tanto la temperatura. Esto hace que se moje el teléfono y que no sea conveniente mantenerlo mucho tiempo así, por lo que **es conveniente sacar el móvil del globo lo antes posible** una vez realizadas las medidas que interesen.

# **Variación de la presión con la altura**

Otra de las utilidades del barómetro de los teléfonos móviles es la de relacionar las variaciones de presión con las variaciones de altura, lo que puede permitir, no solo saber a qué altura estamos, sino también a la velocidad a la que subimos o bajamos.

La sensibilidad del barómetro de los móviles es suficientemente buena como para poder medir con precisión diferencias pequeñas de altura, como es la de una casa.

# **Aplicaciones y materiales a utilizar**

Para averiguar la velocidad de subida o bajada usaremos la aplicación PhyPhox, que tiene una propuesta de experimento especialmente diseñada para hacer esto.

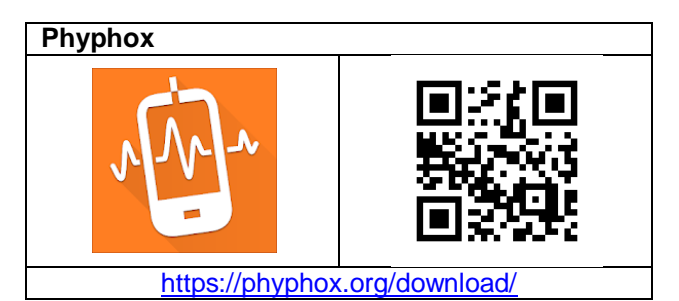

Como alternativa se puede utilizar el barómetro de la suite Physics Toolbox.

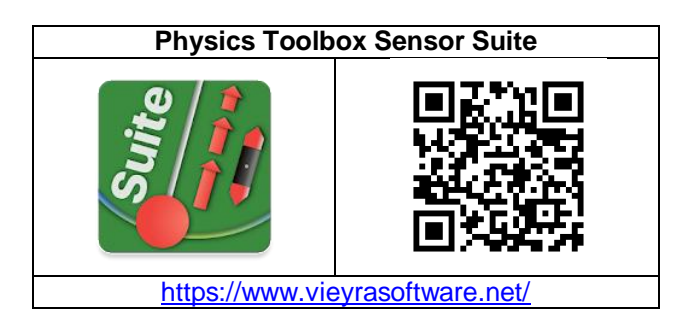

También se necesita el acceso a una casa con ascensor que tenga muchos pisos (más de tres) y, opcionalmente una cinta métrica larga.

# **Realización**

La aplicación Phyphox integra el experimento Ascensor (Elevator) que de una manera sencilla proporciona datos de presión, velocidad, altura y aceleración a la que se mueve el ascensor mientras se sube o baja en el.

Para realizar el experimento no hay más que subirse en el ascensor, abrir la aplicación y

seleccionar el experimento Elevator. continuación se sitúa el teléfono en el suelo del ascensor, se pulsa el botón de inicio de la grabación y se pone en marcha el ascensor.

Cuando se llega al piso deseado se para la grabación de la aplicación y ya está. Directamente aparecen las gráficas de la altura, velocidad, aceleración y presión frente al tiempo.

En el caso de las gráficas de abajo, se aprecia que se ha subido una altura de 30 m con una velocidad aproximada de 1 m/s, valores que concuerdan perfectamente con el hecho de haber subido diez pisos en ascensor.

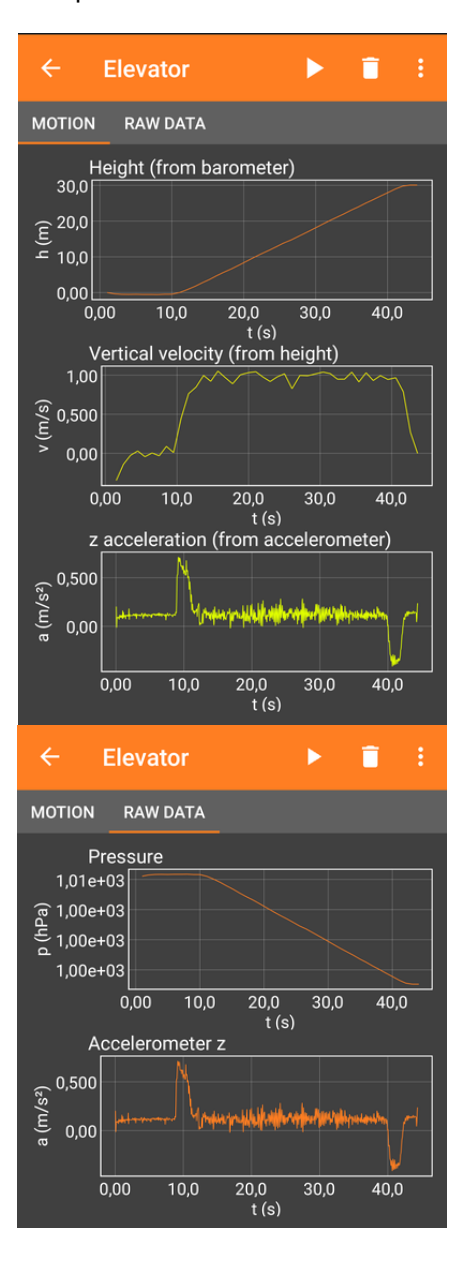

Los datos se pueden exportar y tratarlos a continuación con una hoja de cálculo o un programa adecuado. Por ejemplo, el tratamiento de los datos altura/tiempo con el programa SciDavis proporciona una gráfica como la siguiente, con un valor de la velocidad (pendiente de la recta) de 0,98 m/s.

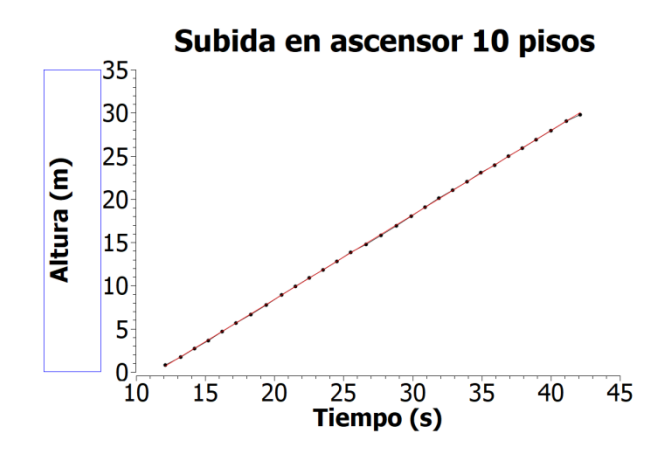

Se puede **hacer el mismo experimento de la misma forma pero utilizando la aplicación Physics Toolbox**, que nos proporcionará solo los datos de presión y de tiempo, de manera que después tendremos que convertir los valores de presión en valores de altura, y obtener posteriormente la velocidad.

Como la altura con la que se sube o baja con un ascensor es relativamente pequeña, para relacionar la presión con la altura se puede utilizar la ecuación hidrostática de primer orden para el aire, de la misma forma que la usamos para el agua en los experimentos de la medida de la presión con la profundidad, aunque aquí con el signo menos ya que la presión en el aire disminuye con la altura (Ling y otros, 2021a, pág. 705).

$$
P_h = P_0 - \rho \cdot g \cdot h
$$

donde **P<sup>h</sup>** es la presión a la altura **h**, **P<sup>0</sup>** es la presión al comenzar a medir, **ρ** es la densidad del aire y **g** es la aceleración de la gravedad.

Si se quiere simplificar, cuando el experimento se está haciendo en la educación secundaria la densidad se puede considerar constante con un valor de 1200 kg/m $3$  a 1 atm y 20°C.

# *¿Cuál es la relación entre la presión y la altura sobre el suelo?*

La pregunta del experimento también se puede hacer al revés y en este caso lo mejor es utilizar en el móvil la lectura digital del modo Barómetro de Physics Toolbox, de forma que se lea directamente el valor de la presión.

Con una cinta métrica larga, de las que se usan en geología o educación física, se pueden ir midiendo las alturas a las que nos encontremos de las diferentes plantas del edificio y paralelamente anotando también el valor de la presión atmosférica que nos dé el teléfono.

Una vez obtenida media docena de pares de valores ya se pueden tratar los datos en una hoja de cálculo o simplemente realizando la gráfica y los cálculos sobre un papel. Es previsible que se obtenga una gráfica con puntos en línea recta.

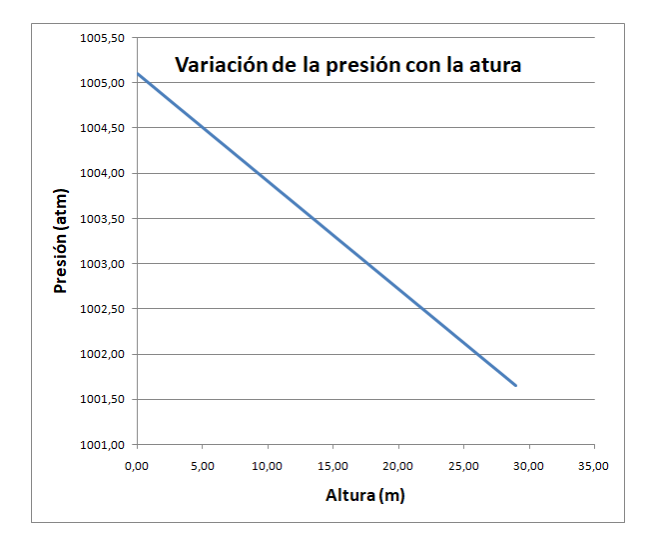

Se debe obtener el valor de la pendiente para así poder utilizar la ecuación de la recta  $h = P_0 - a \cdot P$ , donde P<sup>0</sup> es la presión en la planta baja y **a** es la pendiente de la recta, para poder hacer posteriormente predicciones, como ¿en qué piso estamos? sólo mirando el valor de la presión.

# *Calcular la densidad del aire y su masa molar.*

Se puede calcular la densidad del aire a partir de la diferencia de presión entre dos alturas de varios pisos de una escalera. Si se conoce la temperatura a la que está el aire también se puede calcular su masa molar y por tanto la masa molecular media de las moléculas del aire.

Si se mide la presión atmosférica con Phyphox en un teléfono que disponga de barómetro mientras se sube y se bajan dos pisos (6 m de altura) de un edificio se obtiene una diferencia de presión de 69,46 Pa, como se ve en la captura de pantalla siguiente.

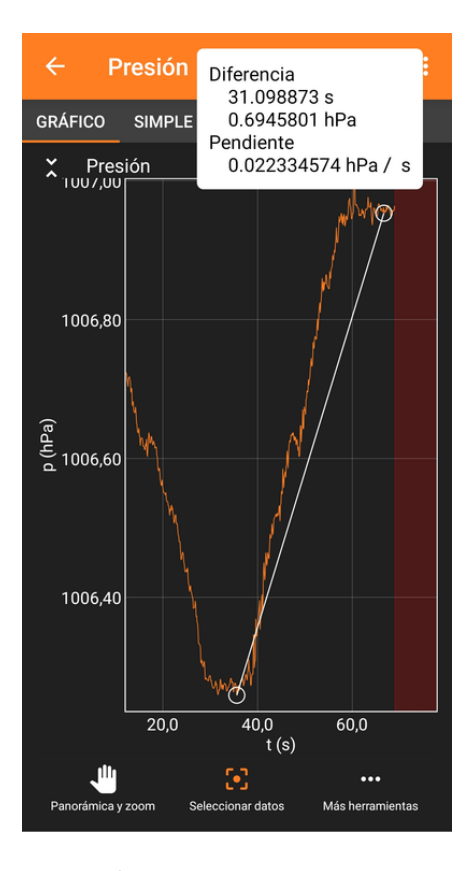

Los 69,46 N/m<sup>2</sup> suponen una masa de aire sobre 1  $m<sup>2</sup>$  de:

$$
m = \Delta P/g = 69,46/9,8 = 7,09
$$
 kg

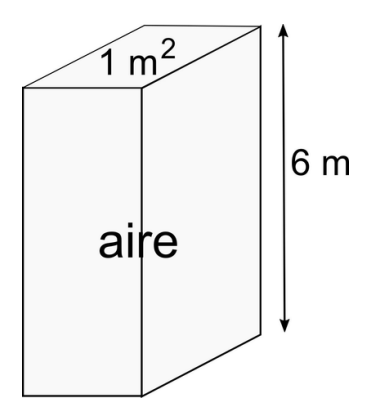

La densidad del aire a la temperatura de 18,5 °C, que es a la que se tomaron los datos, será:

$$
d_{\text{aire}} = m/V = 7,09 \text{ kg/6 m}^3 = 1,18 \text{ kg/m}^3
$$

Si suponemos que el aire se comporta como un gas perfecto se le podrá aplicar su ecuación (ling y otros, 2021b, pág. 70).

$$
P \cdot V = n \cdot R \cdot T \rightarrow \frac{n}{V} = \frac{P}{R.T}
$$

R es la constante de los gases ideales con valor 8,314 J/mol·K. Como la presión media en el experimento fue de  $P = 100661$  Pa y la temperatura absoluta T =  $273 + 18.5 = 291.5$  K, el cociente entre el número de moles y el volumen que ocupan es:

$$
\frac{n}{V} = \frac{P}{R.T} = \frac{100661}{8,314 \cdot 291,5} = 41,26 \frac{mol}{m^3}
$$

Si ahora se divide la densidad del aire entre este último cociente se obtiene el valor de la masa molar media del aire.

$$
M_m = \frac{d}{n_{\text{IV}}} = \frac{1.18 \, \text{kg}}{41.26 \, \text{mol/m}^3} = 28.6 \, \text{g/mol}
$$

Valor que no se aleja mucho del establecido para la masa molar promedio del aire seco, que es 28,97 g/mol.

#### **Observaciones**

 A pesar de la sensibilidad del sensor de presión es conveniente **realizar medidas de al menos dos pisos** para obtener unos datos aceptables.

 **Si se dispone de un dron** capaz de aguantar un teléfono se puede realizar este mismo experimento, no ya en un ascensor, sino elevándolo a una altura mucho mayor.

 La aplicación Phyphox ya mide la aceleración del ascensor a la vez que las otras magnitudes, y Physics Toolbox también puede hacer medidas múltiples, es decir la aceleración conjuntamente con la presión y el tiempo, así que este experimento también permite **estudiar la aceleración de arranque y de frenado del ascensor**. Por ejemplo, en el caso que hemos tratado, en la gráfica aceleración/tiempo se ven dos picos muy marcados que corresponden al arranque y el frenado del ascensor.

Si se estudian los datos en el momento en el que el ascensor inicia su movimiento se ve que mantiene una aceleración media de 0,29 m/s<sup>2</sup> durante 3,6 s, lo que provoca que adquiera una velocidad de 1,0 m/s, que es el valor que se ha visto que mantiene el ascensor en la subida.

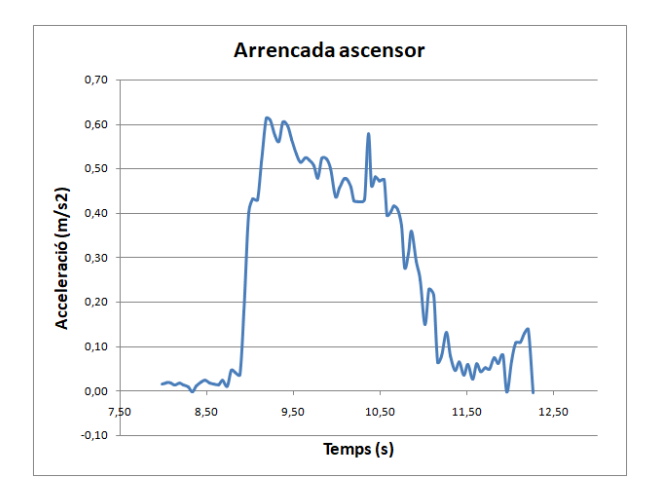

# **Medir la masa de un objeto por la presión que realiza**

El profesor Juien Bobroff (2020) propone medir la masa de los objetos por la presión que realizan sobre una bolsa de plástico sobre la que se colocan. La presión se mide con un teléfono que disponga del sensor correspondiente. En este experimento se explica cual es el procedimiento.

# **Aplicaciones y material**

Para medir la presión se utiliza la aplicación **Phyphox** que permite comunicarse por wifi vía web con otro dispositivo cuando el teléfono no es accesible directamente, por ejemplo cuando está en una bolsa.

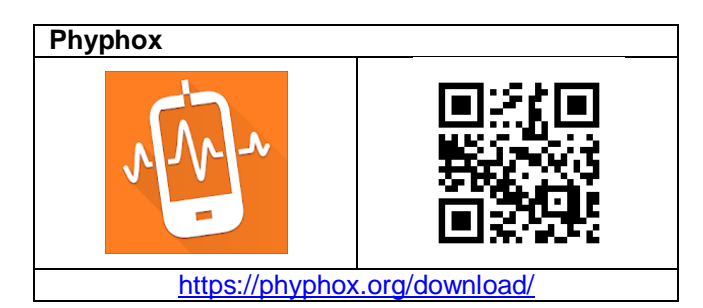

Se necesita un teléfono que disponga de barómetro. Hay que pensar en un teléfono de gama media-alta de dos años atrás para que disponga de sensor de presión a un buen precio.

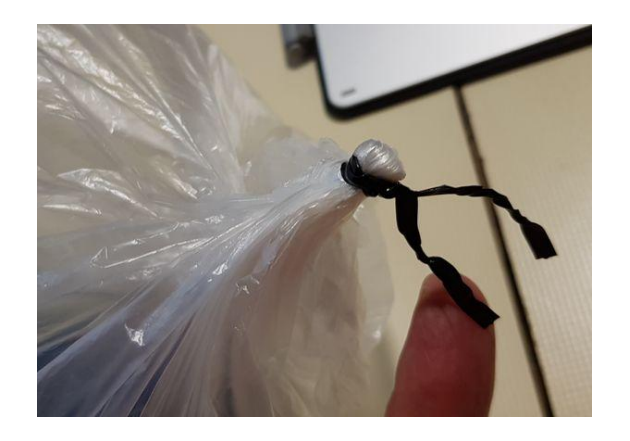

También se necesita una bolsa para encerrar dentro del teléfono. Una bolsa grande de congelados con cierre hermético está muy bien, pero también sirve una bolsa grandecita de las que se utilizan en el súper para meter la fruta, que se cierra bien con la ayuda de un alambre de aquellos forrados de plástico. Lo que se debe comprobar es que al cerrar la bolsa no tenga agujeros y salga el aire.

# **Realización**

Se introduce el teléfono con sensor de presión en una bolsa de plástico hinchada (soplando dentro un poco de aire) y se cierra herméticamente. Se pone la bolsa sobre una superficie horizontal y encima se coloca un objeto plano que hará de base y aportará la superficie sobre la que se realiza la presión en la bolsa: un libro, una cajita, etc.

Ahora ya tenemos la balanza de presión y no hay más que ir poniendo objetos encima con cuidado de que se mantengan en equilibrio, y midiendo la presión que ejercen.

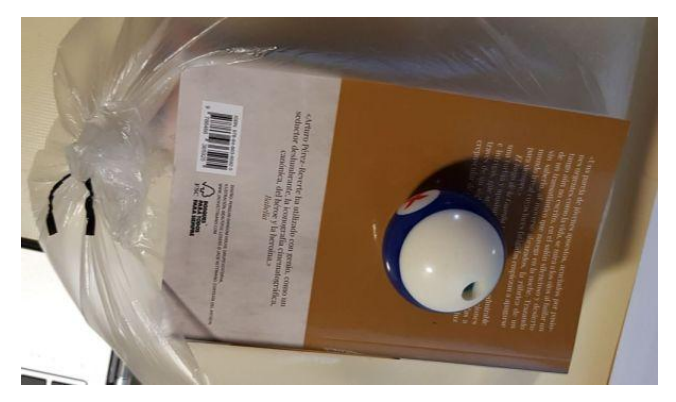

Previamente a introducir el móvil en la bolsa y cerrarla, se debe abrir la aplicación Phyphox, y dentro de ésta lanzar el sensor presión. Además, para poder seguir la aplicación en remoto se deben pulsar los tres puntitos de arriba a la derecha y allí marcar permitir acceso remoto.

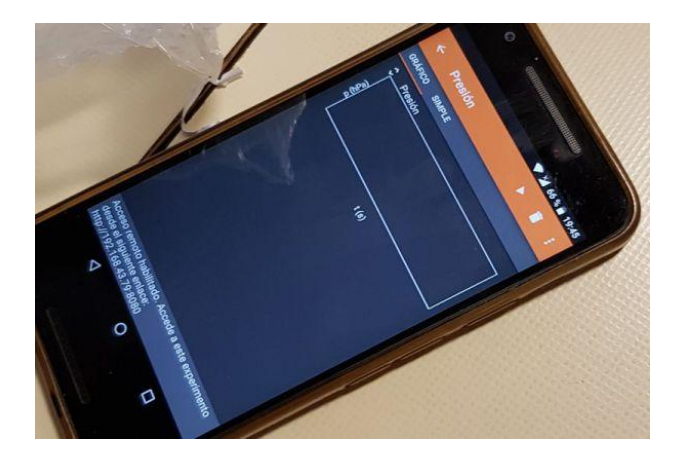

Aparecerá una pantalla como la de la fotografía anterior que indica la dirección web que debe introducirse en el navegador de un ordenador u otro teléfono o tableta para hacer el seguimiento.

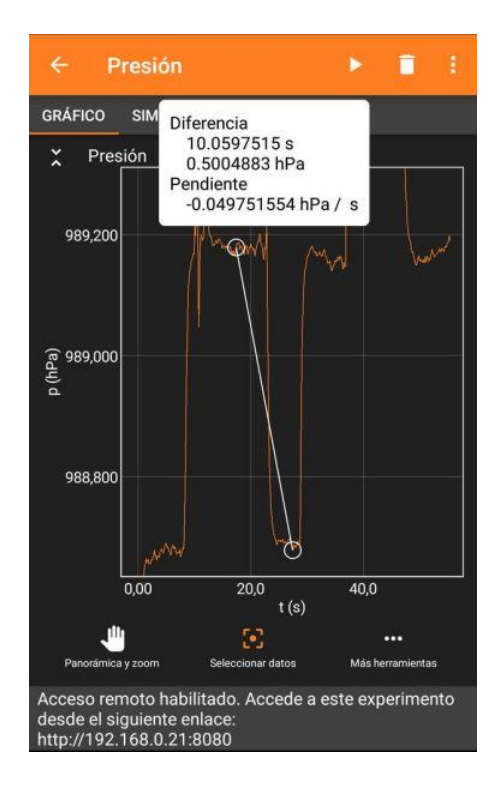

La aplicación Phyphox va graficando la presión vs el tiempo y posteriormente se pueden obtener los cambios de presión, como se ve en la captura de pantalla anterior.

En la tabla están recogidos los resultados de varias "pesadas" hechas con el sensor barométrico del teléfono. Dado que la presión es la fuerza (peso) ejercida sobre la superficie,  $P = F/S = mg/S$ , se puede calcular la masa despejándola.

$$
m = P \cdot S/g
$$

Como se puede ver en la tabla, el porcentaje de error es muy homogéneo. Siempre salen valores del peso por debajo de lo que realmente es y casi siempre entre un 30 y un 35% menos.

No tengo nada claro a que se deben estos desvíos sobre lo esperado. Puede que se deban a que las bolsas se expandan al aumentar la presión, como si fueran globos.

Como conclusión no diría que es un buen método para pesar objetos, pero sí que es un sistema lo suficientemente interesante para experimentar y discutir sobre el concepto de presión con los niños en los centros de secundaria.

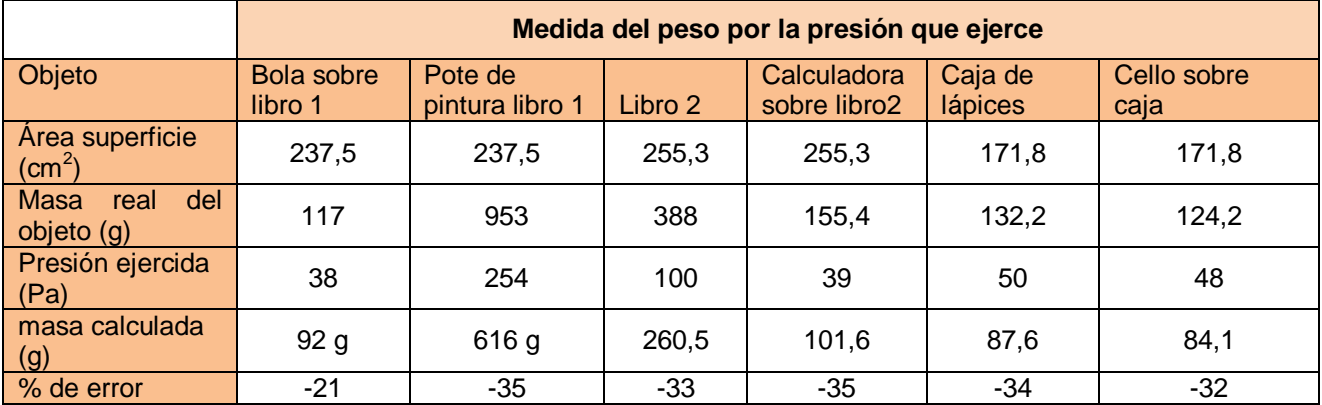

### **Observaciones**

\* Siempre se ha de poner una base plana encima de la bolsa de plástico que casi la cubra. Si se coloca directamente un objeto pequeño sobre la bolsa de plástico los resultados son un desastre.

# **Leyes de los gases. Segunda ley de Gay-Lussac**

En este experimento se estudia la relación entre la presión y la temperatura del aire en un tarro de cristal con un termómetro digital y un teléfono con barómetro.

### **Aplicación y materiales a utilizar**

Este diseño experimental para conseguir datos que relacionen la presión con la temperatura del aire encerrado en un recipiente necesita un frasco de vidrio grande con la boca suficientemente ancha que permita introducir el teléfono y un termómetro, y que quepan en el bote.

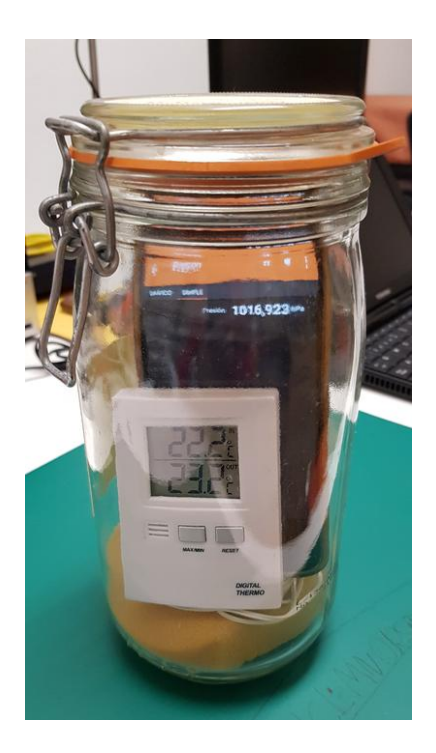

El termómetro tanto puede ser uno de alcohol de vidrio, como un electrónico. En la fotografía se ve un electrónico de aquellos que tienen una sonda y permiten medir la temperatura interior y exterior.

El recipiente puede ser uno de conservas que se tenga en casa o, sino, se puede comprar en un bazar a buen precio. Lo que hay que comprobar es que cierre bien la tapa.

El teléfono debe disponer de sensor de presión. No todos los teléfonos lo tienen (normalmente sólo los de gama media-alta y alta) pero si se desea conseguir uno lo aconsejable es comprarlo de los que salieron hace uno, dos o tres años, a los que

aún les queda mucha vida y sus precios son muy inferiores a los nuevos.

Cualquier aplicación que indique la presión en números y no se apague la pantalla mientras dura la toma de valores sirve, por ejemplo **Phyphox**, que es una de las que más me gustan.

### **Phyphox**

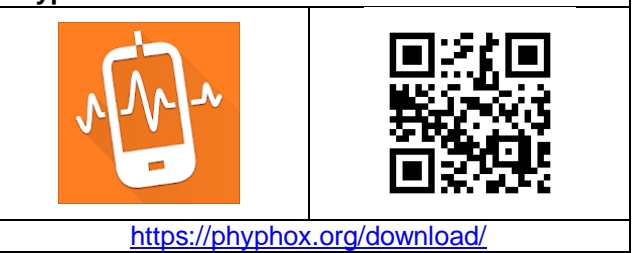

# **La segunda ley de Gay-Lussac**

La segunda ley de Gay-Lussac se refiere a la relación entre la temperatura de un gas encerrado en un recipiente y la presión a la que está sometido, si se mantiene el volumen y la cantidad de gas constante.

En concreto indica que el cociente debe permanecer constante, de manera que si se va variando la temperatura la presión también debe variar.

$$
\frac{P_1}{T_1} = \frac{P_2}{T_2} = k
$$

Extrapolando en esta ley el valor de la temperatura del gas cuando su presión tiende a cero podemos aproximarnos al valor del cero absoluto de temperatura.

### **Realización**

Se pone en marcha la aplicación en el apartado de barómetro y se introduce el teléfono, junto con el termómetro en el frasco y se cierra. Se calienta hasta unos 40 ºC al baño María o con un secador de pelo y se deja enfriar, primero a temperatura ambiente y después en el congelador o con un baño con mezcla frigorífica. Si sólo se calienta hasta 40 o 50 ºC el teléfono no sufrirá (sino, ¿qué sería de mi teléfono en Lleida en verano?).

Como normalmente calentar es rápido, es conveniente dejar después de que el bote se vaya enfriando poco a poco y no considerar los datos hasta que la temperatura que marque el termómetro haya bajado un poco, ya que la circulación del aire interior tarda en estabilizarse un poco. Por otra parte, a partir de que la temperatura baja de cero los valores vuelven a ser no demasiado fiables.

En la gráfica siguiente se ve, a pesar de las oscilaciones de los datos, la relación directamente proporcional entre la presión y la temperatura y con la que se obtiene un valor del cero absoluto de - 275,4 ºC, que no está nada mal, aunque sea de chiripa.

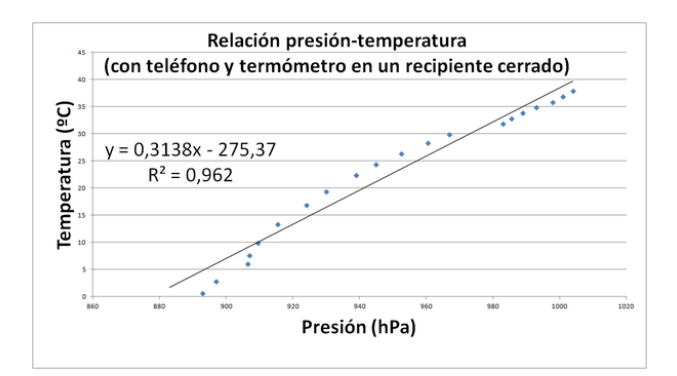

### **Observaciones**

\* Los termómetros como el utilizado en esta experiencia, aún estando las dos sondas en el mismo ambiente, indican normalmente temperaturas diferentes dentro y fuera, aunque se llevan poca diferencia. El valor a apuntar es el que corresponde a la sonda exterior ya que es el que reacciona más rápidamente a la temperatura del entorno. No importa que no sea la temperatura exacta ya que en este experimento interesa más cómo varía la temperatura.

# **El sonido**

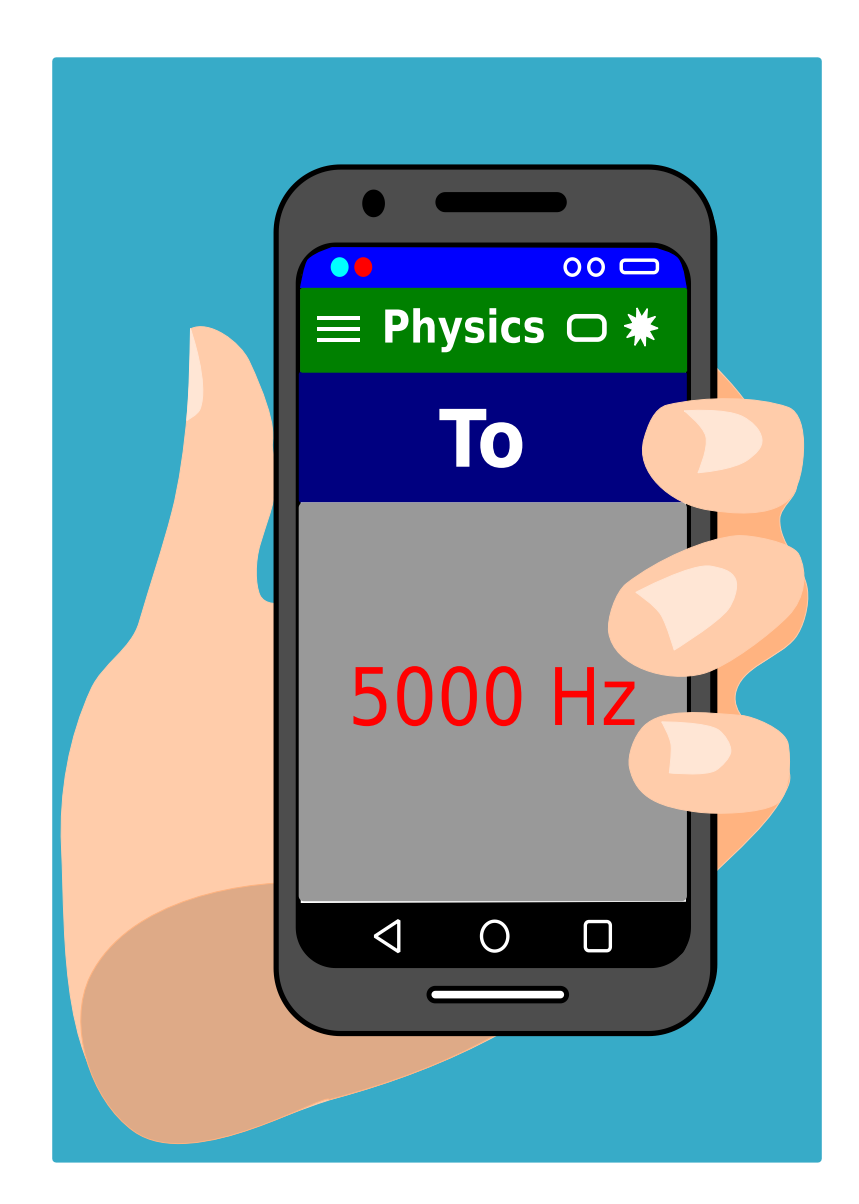

# **El sonómetro**

Los teléfonos y tabletas pueden tener diferente tipo de sensores integrados, pero todos ellos disponen de un micrófono y de unos altavoces y también de una entrada/salida de audio a la que se puede conectar un micrófono o unos altavoces externos, con la entrada de sonido mono y la salida estéreo. Esto convierte a estos aparatos en unas herramientas estupendas para estudiar diferentes propiedades del sonido, por ejemplo su nivel de intensidad.

### **Aplicación y materiales a utilizar**

Las suites, como Physics Toolbox, incorporan un sonómetro, pero a mí me gusta la aplicación sonómetro **SPL Meter**, aunque hay muchas más en el mercado.

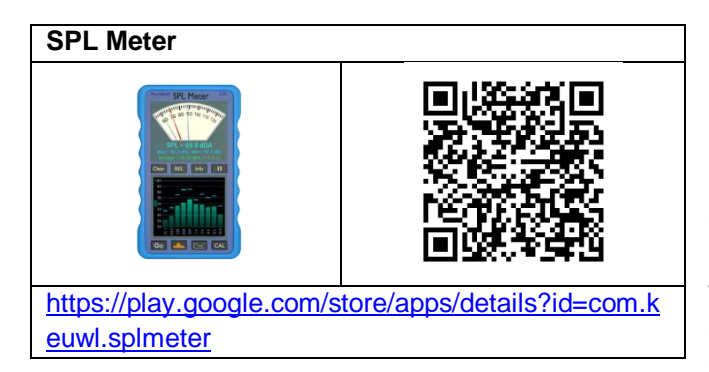

No se necesita nada más, aunque es conveniente tener acceso a otro sonómetro ya calibrado para poder calibrar el propio.

### **Realización**

Se pone en marcha la app sonómetro en el lugar o a la distancia que interese y se mide directamente el valor.

Una experiencia podría consistir en medir el ruido ambiental de los diversos espacios del centro educativo cuando están vacíos o cuando hay actividad académica o de recreo. Otra, medir la potencia sonora emitida por diferentes teléfonos.

Es especialmente interesante estudiar cómo varía con la distancia el nivel de intensidad sonora (dB) de un sonido de una frecuencia determinada producido por un teléfono, lo que veremos en la siguiente entrada de este libro.

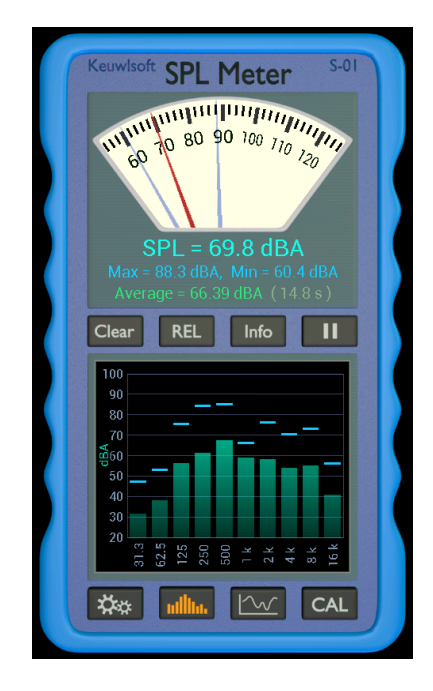

Los micrófonos y las aplicaciones con el nombre de sonómetro miden la presión sonora (SPL, Sound Pressure Level, en sus siglas en inglés*)* y la trasforman en nivel de intensidad,  $\beta$ , por referencia al supuesto nivel mínimo de audición, que corresponde a una intensidad  $I_0 = 10^{-12}$  W/m<sup>2</sup>, o lo que es lo mismo una presión P =  $2.10^{5}$  Nm<sup>2</sup>.

El nivel de intensidad no es una función lineal de la intensidad sino logarítmica (Ling y al., 2021a):

$$
\beta = 10log \frac{I}{I_0}
$$

Lo que hace que un ruido diez veces mayor solo suponga un aumento en 10 unidades del nivel de intensidad,  $\beta$ .

# **Observaciones**

 Si sólo se quieren valores relativos a un nivel de intensidad dado, se pulsa en REL y a medir, pero si se quieren valores absolutos es conveniente calibrar nuestro sonómetro comparándolo con otro fiable. La tecla CAL nos lleva al calibrado donde se deben introducir los valores del propio teléfono y los del sonómetro de referencia. En todo caso los valores que se obtengan sólo tienen validez en el ámbito escolar.

 Los resultados dependen del teléfono que se utilice. El intervalo entre el ruido de fondo y la saturación puede ser sólo de 20 dB en los móviles malos, pero podría llegar a superar los 100 dB en los buenos.

 Muchos teléfonos actuales no disponen de una entrada específica de audio, pero a cambio tienen un conector USB C que permite enchufar micrófonos y altavoces.

 Se puede utilizar el móvil como sonómetro para estudiar la **velocidad de una reacción química** que produzca ruido, como es la del bicarbonato de sodio con un ácido en medio acuoso en la que se desprende dióxido de carbono produciendo ruido el burbujeo.

El profesorado de la Universidad Politécnica de Cataluña (UPC, 2020c) ha ideado un procedimiento muy ingenioso que explica en la entrada *El soroll de la química*.

 Pintó y otros (2010) proponen en una unidad didáctica que los estudiantes de secundaria estudien las **propiedades acústicas de los materiales**, para lo que necesitan un sonómetro. El teléfono como sonómetro puede hacer esta función perfectamente.

En la unidad también se han de estudiar otras propiedades físicas de los materiales para relacionarlas con las acústicas. La cámara del teléfono con el zoom (y una lente suplementaria, si es el caso) puede ser también una aliada para apreciar la estructura de los materiales.

 En la tabla siguiente se incluyen los niveles de intensidad de algunos ruidos de cara a tener alguna referencia sobre valores que puede indicar el sonómetro.

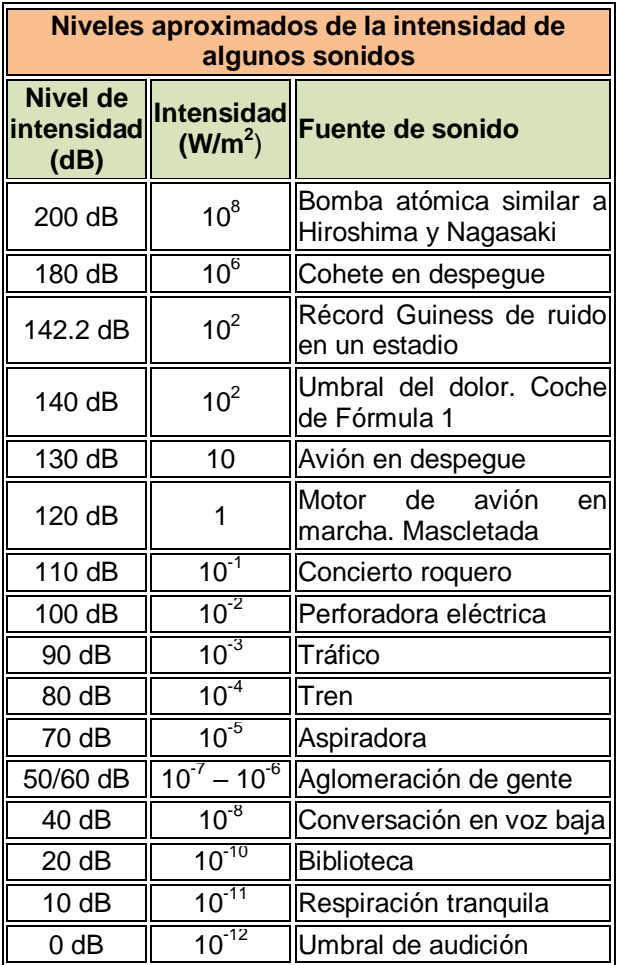

# **El sonido y la distancia**

Todas las ondas esféricas disminuyen su intensidad con la distancia. Es el caso del sonido (Ling y otros, 2021ª, pag. 887) que estudiaremos aquí, y también de la luz, que veremos en otra actividad más adelante.

#### **Aplicaciones y material**

Cualquier aplicación que tenga la función de sonómetro es válida. También se necesita otra que sea capaz de producir sonidos de una frecuencia determinada. **Physics Toolbox** es capaz de hacer las dos cosas.

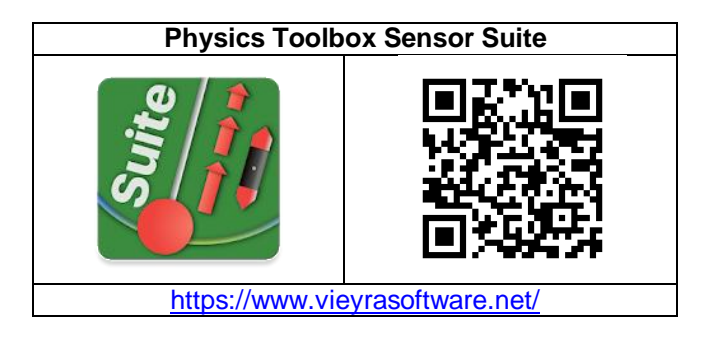

Se necesitan dos teléfonos, uno para emitir una frecuencia determinada y otro para medir el nivel de intensidad sonora.

Una regla milimetrada o un flexómetro son suficientes para medir la distancia entre teléfonos.

# **Realización**

La energía de una onda sonora con un frente de ondas esférico que atraviesa una unidad de área, por unidad de tiempo, se denomina intensidad sonora, I. Si la fuente del sonido tiene una potencia de P vatios, la intensidad del sonido a una distancia d de la fuente es:

$$
I = \frac{P}{A} = \frac{P}{4\pi d^2}
$$

Donde, I es la Intensidad del sonido  $(W/m^2)$ , P es la potencia de la fuente (W), A la superficie atravesada por la onda  $(m^2)$  y d la distancia desde fuente al detector (m).

Lo que miden los sonómetros no es la intensidad sino el nivel de intensidad sonora, β, que se mide en relación a una intensidad de referencia,  $I_0$ , de valor:

 $\ddotsc$ 

$$
I_0 = 10^{-12} \frac{W}{m^2}
$$

$$
\beta = 10 \cdot \log \frac{I}{I_0}
$$

Si se sustituyen los valores de I e  $I_0$  en la ecuación del nivel de intensidad, β, se obtiene una relación lineal entre β y el logaritmo de la distancia.

$$
\beta = -20 \cdot log d + k
$$

Donde k engloba el resto de valores constantes.

Para obtener los valores de los niveles de intensidad se coloca una regla sobre una mesa y se sitúa un teléfono con sus altavoces en el cero de la regla. El otro teléfono se irá colocando de manera que su micrófono se encuentre a diferentes distancias del primero.

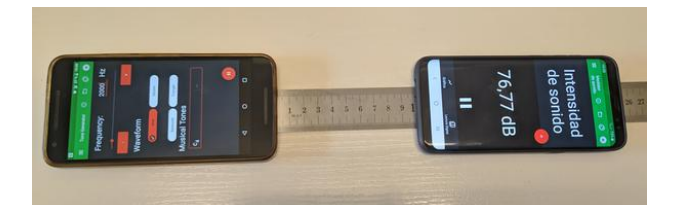

Se inicia el generador de tonos de la aplicación de forma que emita 2000 Hz, por ejemplo. En el otro teléfono se abre la aplicación sonómetro y se va apuntando en una tabla la distancia y los decibelios que marca.

Estos valores se llevan a una gráfica que represente el nivel de intensidad sonora frente al logaritmo decimal de la distancia y se obtiene su línea de tendencia.

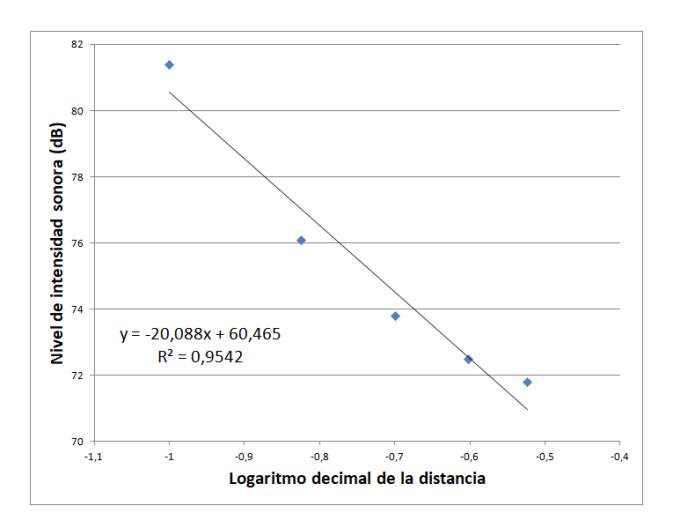

En la gráfica se muestran los valores que he obtenido para un sonido de una frecuencia de 2000 Hz y sin tener mucho cuidado del ruido ambiente. No forman una línea recta, como sí pasa con los valores que han obtenido Nuryantini y otros (2021), pero son unos resultados que permiten ver cómo va disminuyendo el nivel de intensidad con la distancia.

### **Observaciones**

\* Es un experimento que hay que realizar cerca de la fuente sonora (hasta medio metro) para que haya variaciones suficientemente grandes de los valores del nivel de intensidad sonora que se deban directamente a la fuente. Hay que tener en cuenta que para una distancia doble el nivel de intensidad debería disminuir solo 6 dB

\* El experimento es muy sensible al ruido ambiente, así que hay que procurar realizarlo con pocos alumnos en un lugar con poco ruido y poca reverberación.

\* El altavoz del teléfono no emite exactamente en todas las direcciones, así que suponer que el frente de onda es esférico es un poco atrevido.

\* Se puede probar a realizar el experimento emitiendo sonidos de otras frecuencias más altas o más bajas de 2000 Hz y ver si los resultados se ajustan mejor a la teoría.

# **Medida directa de la velocidad del sonido**

Se presentan tres maneras de obtener la velocidad del sonido que tienen en común la medida del tiempo que tarda un sonido en recorrer una distancia determinada.

# *Velocidad del sonido entre dos teléfonos*

Este experimento se pueden realizar gracias a las posibilidades que ofrece la magnífica aplicación PhyPhox. Una de ellas es la medida directa del tiempo que tarda un sonido en recorrer una distancia entre dos teléfonos, como explica el mismo responsable del proyecto Phyphox, el profesor Sebastian Staacks (2017).

# **Aplicación y material a utilizar**

La aplicación **PhyPhox**, que está disponible tanto para Android como para iOS. También necesitaremos dos teléfonos

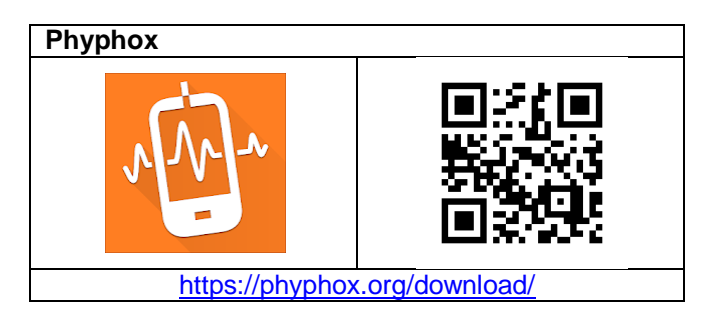

### **Realización**

Se sitúan dos teléfonos sobre mesas o en el suelo separados uno del otro una distancia lo bastante grande para conseguir valores de tiempo suficientemente grandes y minimizar errores, pero no tanto para que no se oiga en un teléfono un ruido producido en la posición del otro. Entre 5 y 10 metros puede ser una buena distancia.

Se inicia la aplicación PhyPhox y el apartado Cronómetro acústico en los dos teléfonos, seleccionando la medida Simple. A continuación se deben introducir los valores Umbral y de Retraso mínimo para que los teléfonos no se disparen por el ruido de fondo o por ecos o reverberaciones. Como se ve en las capturas de pantalla de más adelante

un valor umbral de 0,3 o 0,4 y uno de retraso de 0,1 s son suficientes si los estudiantes no hacen ruido mientras dura la toma de datos.

Se pone en marcha la aplicación en los dos teléfonos (no es necesario que sea a la vez) y una persona hace una palmada fuerte junto a uno de los teléfonos. A continuación otra persona hace otra palmada fuerte al lado del otro teléfono, y ya se pueden detener las aplicaciones y ver el resultado.

También puede hacer el experimento una única persona dando la palmada en un teléfono y caminado hasta el otro para volver a dar otra palmada, pero es más problemático ya que en el desplazamiento se pueden producir ruidos muy inconvenientes

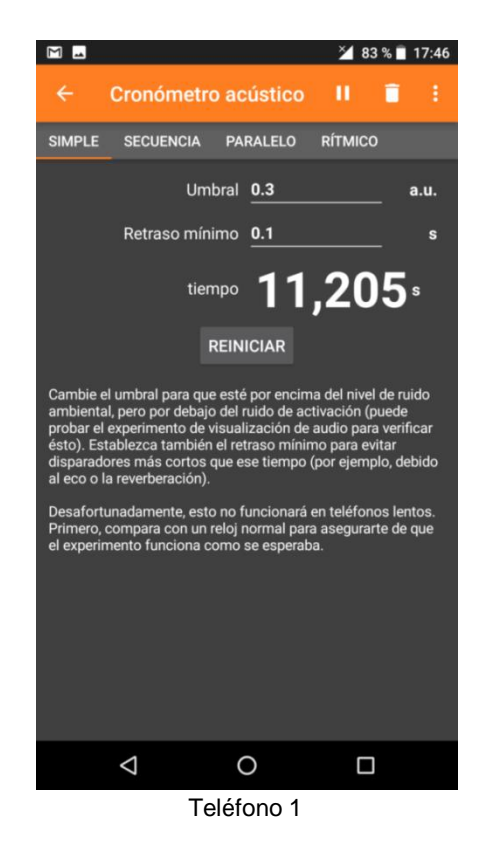

El resultado que se obtiene al colocar los teléfonos a 6 m de distancia entre ellos se muestra en las dos capturas de pantalla, anterior y siguiente, que corresponden a los dos teléfonos del experimento. El teléfono 1 es el móvil en el que se hizo la primera palmada, y el teléfono 2 el de la segunda.

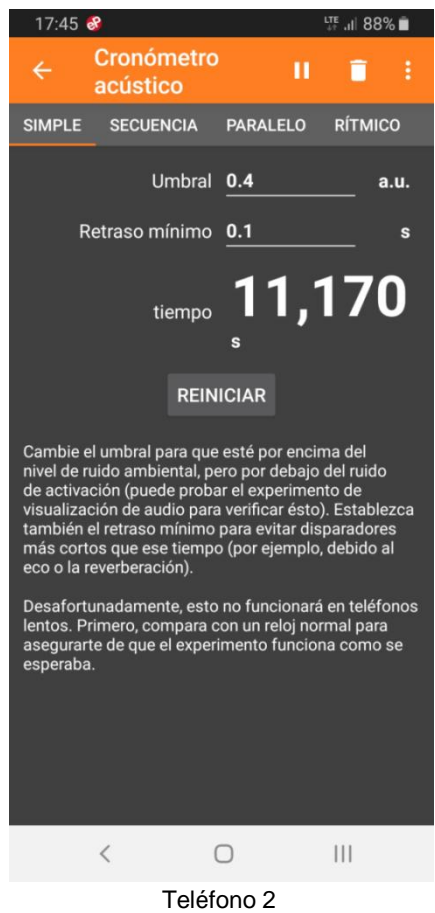

El tiempo 1  $(t_1)$  es el tiempo que mide el teléfono donde se da la primera palmada y el tiempo 2  $(t<sub>2</sub>)$  el tiempo que mide el otro teléfono. De esta manera el cálculo de la velocidad del sonido se hace:

$$
V_{\text{sonido}} = \frac{\text{Distancia recordia por el ruido}}{\text{tiempo que tarda en recorrerla}}
$$

$$
V_{\text{sonido}} = \frac{2 \cdot d}{t_1 - t_2} = \frac{2 \cdot 6}{11,205 - 11,170} = 342,9 \text{ m/s}
$$

Que como se ve, da estupendamente.

# **Observaciones**

\* Como no es "evidente", para comprobar que la diferencia de tiempo de los dos teléfonos corresponde a dos veces la distancia entre ellos se ha de entretener uno comprobando que la diferencia de tiempo de los teléfonos que se detienen al notar la segunda palmada tiene que ver tanto con la distancia que recorre el sonido en la primera palmada, como después en la segunda.

# *Medir la velocidad del sonido por el eco*

Como se dispone de sistemas que permiten medir con precisión tiempos muy cortos, como es el que transcurre entre la producción de un ruido y su eco en una pared muy próxima, es posible medir la velocidad del sonido midiendo el tiempo que pasa entre ir y venir.

# **Aplicación y materiales a utilizar**

Utilizaremos una aplicación que permite grabar sonidos y también mostrar la gráfica de su intensidad en función del tiempo, lo que hace posible medir el intervalo de tiempo que pasa entre dos ruidos como es **AudioTime+**, que ya hemos utilizado en los experimentos de mecánica.

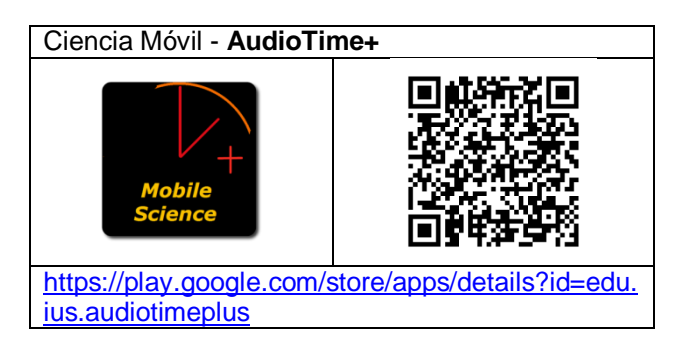

Se necesita un micrófono externo que se pueda conectar al teléfono o tableta y un tubo de plástico o cartón cerrado por un extremo. Un tubo de plástico de conducción de agua de PVC de unos 6 cm de diámetro y unos 3 m de largo está bien.

# **Realización**

El micrófono, enchufado a la salida de auriculares del dispositivo se coloca como se ve en la fotografía en la boca del tubo, que debe estar cerrado por el otro extremo. El micrófono debe estar un poco introducido en el tubo.

Normalmente no se graba bien el eco si se pone directamente el propio micrófono del teléfono o tableta en la boca del tubo. De todos modos un micrófono de ordenador cualquiera como el que se ve en la fotografía da buenos resultados, y es bastante barato.

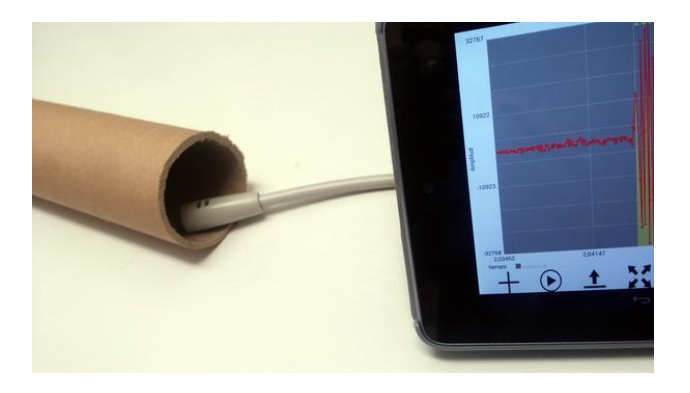

Se abre la aplicación AudioTime+ y se comienza la grabación pulsando el botón +. A continuación se hace una palmada con las manos en la boca del tubo y se detiene la grabación.

El resultado es como se ve en la imagen de abajo una vez que se ha agrandado la gráfica y se ha marcado el principio del ruido y el inicio de su eco pulsando sucesivamente con un dedo en la pantalla. Las dos marcas amarillas indican el tiempo en el que se han producido los ruidos y en la parte de debajo de la pantalla se muestra también el valor del intervalo de tiempo entre ellos.

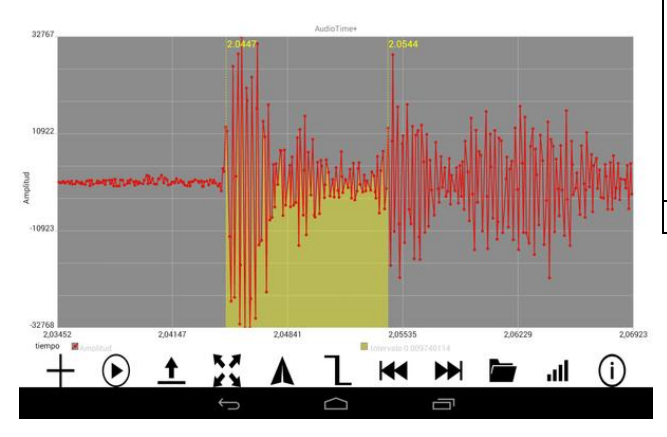

En este caso el experimento se ha hecho con un tubo de cartón corto de 1,66 m de longitud, siendo el tiempo de ida y vuelta del sonido dentro del tubo de 0.00974 s. A pesar de la corta longitud del tubo el resultado para la velocidad del sonido sale bastante bien:

$$
Vso = d/t = 2x1,66/0,00974 = 341
$$
 m/s

# **Observaciones**

\* Este experimento lo hacía cada curso con el alumnado con un tubo de PVC de 3 m de largo, un micrófono, un ordenador y el software Audacity. Es un experimento muy intuitivo para el alumnado ya

que permite medir la velocidad del sonido casi directamente, ya que una vez obtenido el tiempo de ida y vuelta del eco no hay más que dividirlo por el doble de la longitud del tubo, y los resultados son siempre estupendos.

Más recientemente, ha sido cuando he sustituido el ordenador por una tableta con la aplicación Audiotime +, pero manteniendo el tubo de PVC.

# *El eco en un tubo*

Una manera más en la que se puede medir la velocidad del sonido es gracias a otra de las posibilidades que ofrece la aplicación PhyPhox: medida del tiempo de ida y vuelta del eco.

### **Aplicación y material a utilizar**

Aplicación **PhyPhox**, que está disponible tanto para Android como para iOS.

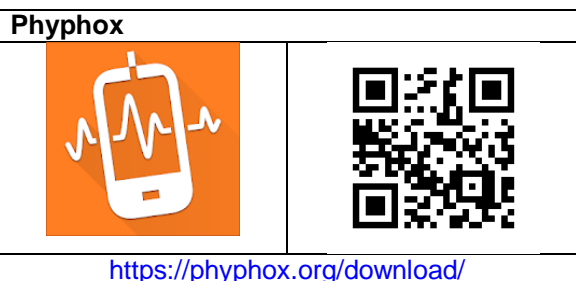

Para este experimento debemos hacernos con un tubo de cartón, de papel o de plástico que sea lo suficientemente grande para meter dentro el teléfono, y de la longitud que se desee.

Si no se dispone de tubo se puede hacer con cartones o cartulinas, empalmando una después de la otra; además, esta última opción permite conseguir tener un tubo de longitud variable y medir la velocidad del sonido a diferentes distancias.

### **Realización**

En esta ocasión se ha de utilizar el apartado Sonar de la app PhyPhox que directamente ya indica la velocidad del sonido que rebota en una pared, conocida la distancia a la que se coloca el teléfono.

La app lo hace todo, no hay que hacer ningún ruido ya que la misma aplicación emite el sonido que debe ir y volver.

Para aislar bien el teléfono y que el sonido no se desparrame por toda la habitación y el móvil reciba ecos de todas partes propongo introducir el teléfono en un tubo, para que el sonido no tenga más narices que viajar a su largo. Como he comentado al hablar del material, cualquier tubo va bien siempre que se pueda meter el teléfono dentro. El tubo que he utilizado para obtener los datos que indico más abajo se muestra en las fotografías y lo he hecho de una longitud de 1,69 cm con el cartón de una caja.

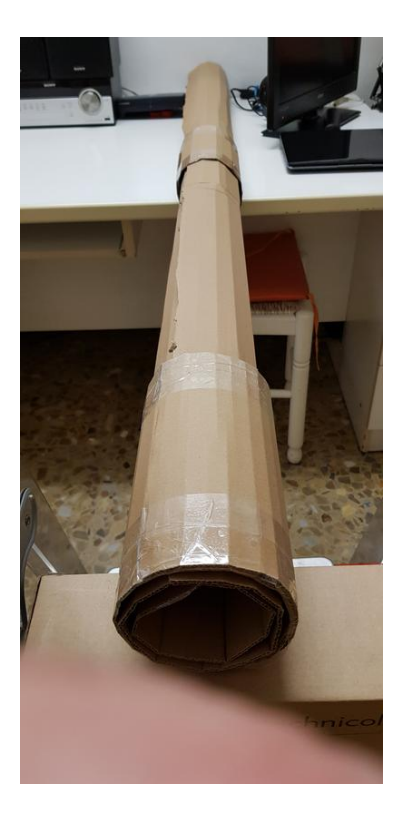

Hay que poner el teléfono dentro del tubo en uno de los extremos con la parte de abajo hacia dentro y la parte de arriba hacia fuera del tubo, ya que en la mayoría de los móviles tanto el altavoz que emite el sonido, como el micrófono que lo recoge se encuentran en la base del teléfono.

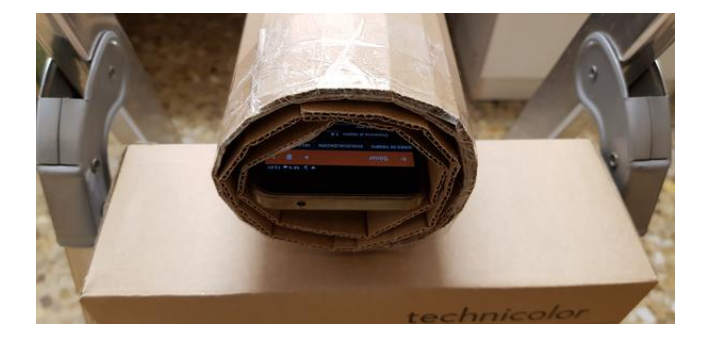

El otro extremo del tubo, o bien se tapa, o bien se apoya sobre una pared en la que se reflejará el sonido. Como el teléfono utilizado tiene una longitud de 15 cm, una vez introducido en el tubo la distancia de su altavoz y micrófono a la pared fue de 154 cm.

Se abre la aplicación PhyPhox y dentro del apartado Sónar de la Acústica se escoge Velocidad del sonido. Se inicia la toma de datos y tras oír dos o tres pulsos de sonido hay que detener la app.

Si resulta incómodo hacer la operación directamente sobre el teléfono siempre se puede usar el acceso remoto con un ordenador u otro teléfono o tableta. Con el fin de enlazar los dos aparatos, antes de introducir el teléfono en el tubo, se aprietan los tres puntitos de arriba a la derecha y se marca Permitir acceso remoto. Ahora no hay más que enlazar en el navegador del otro aparato a la dirección IP que ha suministrado el móvil, y ya aparece el duplicado de la pantalla de la aplicación y se puede realizar el experimento a distancia.

El resultado que se obtiene se ve en la primera captura de pantalla. Si se pulsa el símbolo ampliar las gráficas ocupan toda la pantalla y es posible ampliar y seleccionar datos e intervalos entre los datos, como se muestra en la siguiente captura, donde se obtiene un valor de 347 m/s para la velocidad del sonido en medida directa sin normalizar a superficie esférica (hemos canalizado el sonido en un tubo).

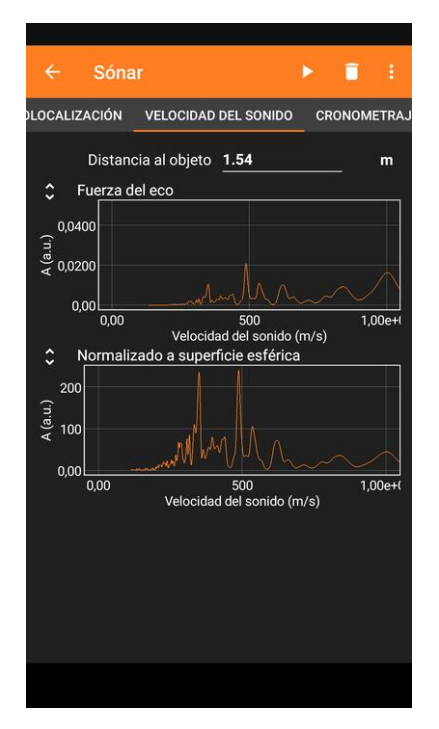

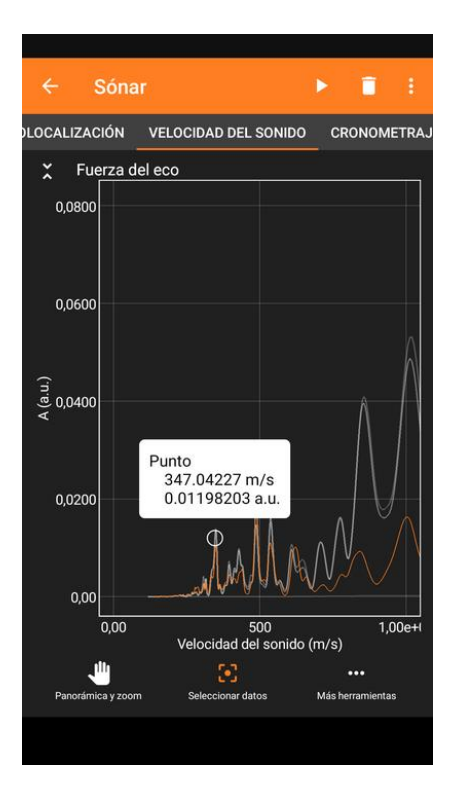

Si en lugar de querer medir la velocidad del sonido lo que se quiere es utilizar la app como **telémetro**, lo que hay que hacer es escoger Ecolocalización dentro del apartado Sonar e introducir un valor para la velocidad del sonido en el aire calculada por otro método.

# **La velocidad del sonido con tubos y varillas**

Medir la velocidad del sonido de diferentes maneras es un clásico en los laboratorios escolares. En este punto se va a mostrar cómo medir la velocidad del sonido en el aire y también la velocidad del sonido en varillas metálicas, haciendo uso del micrófono que llevan todos los teléfonos y tabletas y de la entrada de auriculares. Se comprueba que el sonido no se desplaza en todos los medios con la misma velocidad.

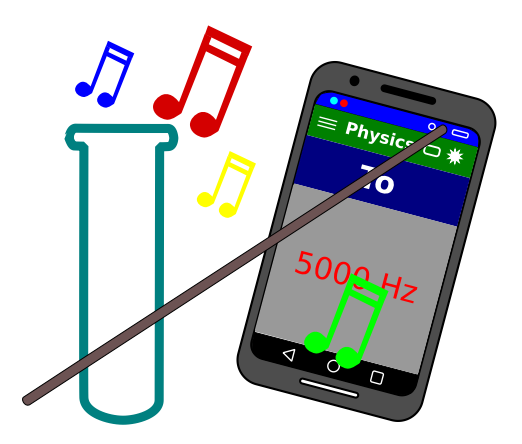

#### **Aplicación y materiales a utilizar**

Se ha de utilizarar una aplicación que mida la frecuencia fundamental de los sonidos. La mayoría de las aplicaciones generales para registrar datos de los sensores de los teléfonos tienen un apartado que permite medir el tono fundamental (pitch) de un sonido, por ejemplo Physics Toolbox Sensor Suite, pero en este caso propongo una app específica como es **Spectrum Analyzer. Analizador de sonido** o bien **Advanced Spectrum Analyzer PRO**, ya que retienen el valor de la última frecuencia fundamental obtenida y permiten mirarla con tranquilidad, a diferencia de las aplicaciones generales que borran el valor de la pantalla en cuanto deja de oírse el sonido.

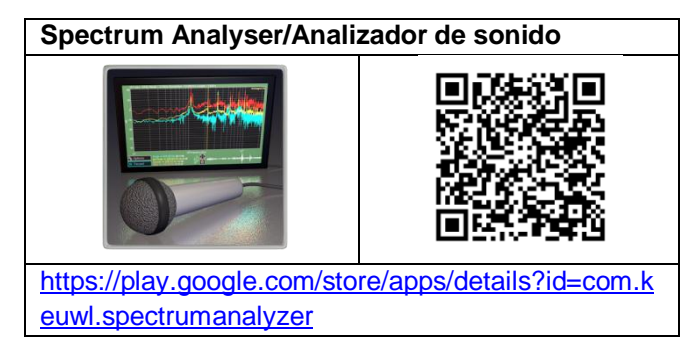

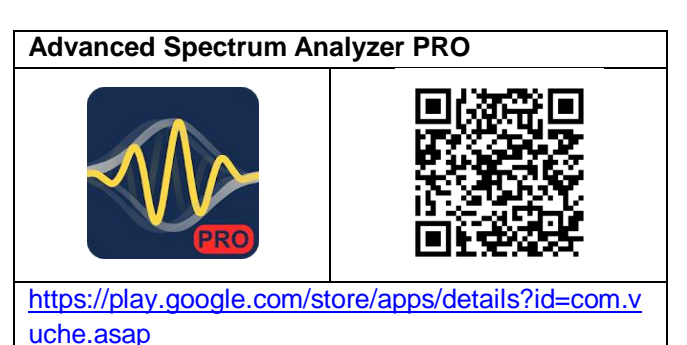

Para medir la velocidad del sonido en el aire se usará un tubo de ensayo. También necesitaremos varillas metálicas de diferentes elementos, como aluminio, cobre o hierro (acero).

En cuanto a las varillas, pueden servir perfectamente las barras de aluminio y de acero de los soportes de laboratorio. En las ferreterías se pueden encontrar varillas de aluminio de un metro de longitud y varios espesores y también varillas largas de acero, que se pueden cortar. Conviene que sean un poco gruesas, de un centímetro de diámetro, por ejemplo, ya que así el sonido conseguido será más intenso.

Es más difícil conseguir varillas de latón o de cobre, pero es fácil encontrar tubo de cobre en las ferreterías, tubo que también se puede hacer vibrar longitudinalmente, aunque al estar hueco el sonido no es tan fuerte como en las barras.

Para mejorar el rozamiento entre la varilla y los dedos estos se deben impregnar con un poco de resina. Si en su pueblo hay una droguería de las de antes vaya y compre colofonia. Si no tiene

droguerías, como es mi caso en Lleida, debe comprar una pastilla de resina para violín en una tienda de música (a partir de  $6 \in$ ).

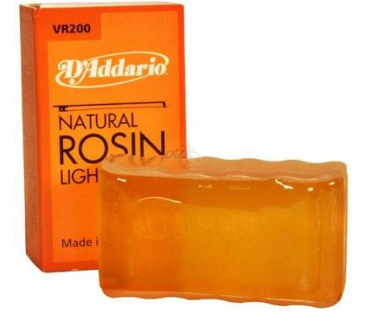

# **Realización**

Si soplamos en la boca de un tubo, por ejemplo de un tubo de ensayo, podemos conseguir que resuene y se produzca un sonido que a veces es una nota musical estándar. En todo caso, casi nunca es un

sonido puro de una única frecuencia. En todos los instrumentos musicales ocurre algo similar: los sonidos que se producen son una mezcla de armónicos y otras frecuencias que sentimos todas a la vez.

Los ordenadores, tabletas y teléfonos tienen la capacidad de procesar gran cantidad de información rápidamente y, con la ayuda del software o aplicación correspondiente, de analizar las frecuencias que se combinan en cualquier sonido, realizando lo que se conoce como un análisis de Fourier, de manera que indican el valor de la frecuencia fundamental del sonido y, en algunos casos, de sus armónicos sucesivos.

Para realizar el experimento se sopla en la boca de un tubo de ensayo hasta conseguir producir un sonido mientras se tiene en funcionamiento la aplicación Spectrum Analyzer en el teléfono móvil, que procesa el sonido e indica directamente la frecuencia de su armónico fundamental.

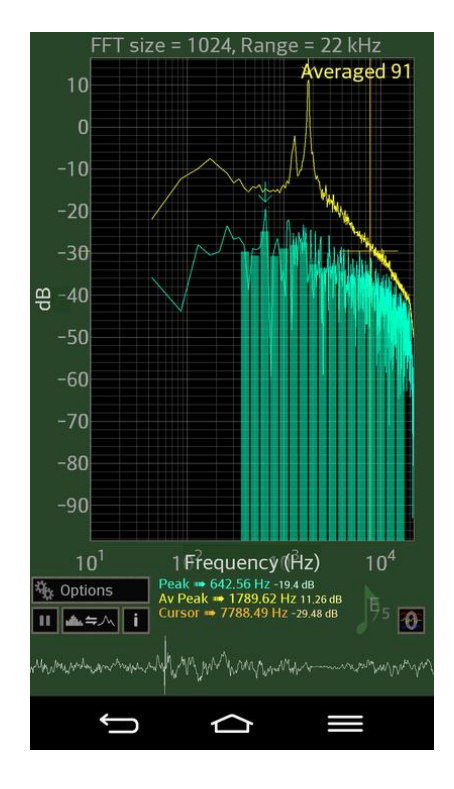

Además de la gráfica de la descomposición del sonido, la app muestra el valor de la frecuencia fundamental en cada momento (Peak) en verde, la frecuencia donde se encuentra el cursor (Cursor) en marrón y la media de las últimas frecuencias fundamentales (Av Peak) en amarillo. De este modo, aunque ya no suene el timbre a analizar, se mantiene en pantalla la medida que nos interesa. Si

este valor no se muestra en la pantalla, se ha ir a las opciones y poner en funcionamiento (en on) el apartado Averaging.

Para resetear los valores se debe pulsar en el 0 recuadrado abajo a la derecha en la pantalla (ver la imagen de la aplicación).

Con el valor de la frecuencia fundamental ya sólo necesitamos medir la longitud del tubo de ensayo con una regla milimetrada. Se debe medir desde la base del tubo (por fuera) hasta la boca. Cuando se forma la onda sonora dentro del tubo, de hecho, sale un poco de su boca, 0,6 veces el radio, pero como el culo de los tubos de ensayo es semiesférico y tiene un cierto espesor, si se mide como indico ya se está añadiendo el suplemento.

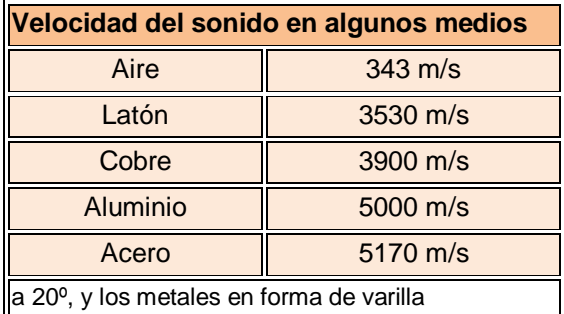

La velocidad del sonido en el interior del tubo se calcula directamente multiplicando la frecuencia obtenida por la longitud de onda del tono fundamental que se puede producir en el interior de un tubo abierto por un extremo, que es cuatro veces su longitud (Franco, 2015b):

Vsonido (aire) =  $f \times \lambda = f \times 4L$ 

Si se dispone de una varilla metálica y se frota a lo largo de su longitud con los dedos impregnados en un poco de resina para violines se puede conseguir que vibre longitudinalmente y emita un sonido corresponden a la frecuencia a la que vibra. Si se sujeta la varilla con los dedos a un cuarto de su longitud y se frota, la frecuencia alcanzada corresponde a una longitud de onda. Por lo tanto:

Vsonido (metal) = 
$$
f \times \lambda = f \times L
$$

# **Observaciones**

 Las ondas sonoras son longitudinales (son ondas de presión) a pesar de que su representación en las ilustraciones se visualice muchas veces con dibujos transversales, como he hecho en los siguientes para ver mejor las dimensiones de las ondas formadas.

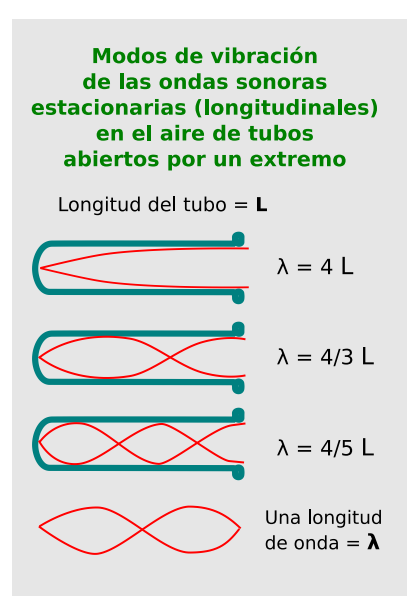

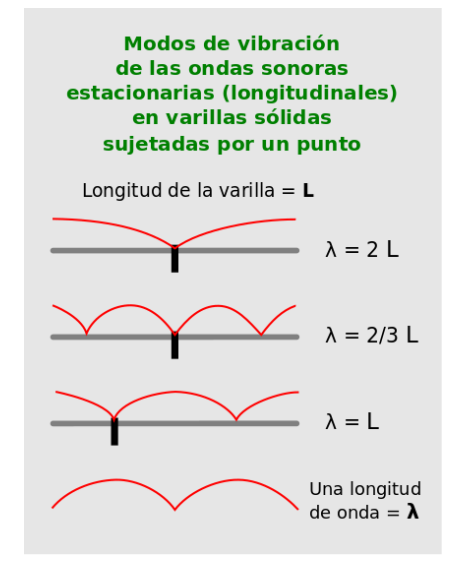

 En el caso del tubo abierto por un extremo, cuando se forman ondas estacionarias en su interior siempre en el extremo cerrado se forma un nodo y en el abierto un vientre, por lo tanto la onda mínima que se puede formar (primer armónico, frecuencia fundamental) corresponde a un cuarto de onda, y su longitud de onda,  $\lambda$ , será igual a cuatro veces la longitud del tubo (de hecho poco más, como ya he indicado). El segundo armónico se forma cuando encaja tres cuartos de onda en el tubo, en el tercer armónico debe ser una onda entera y un cuarto, y así sucesivamente.

 En las varillas metálicas el punto por donde las cogemos se convierten en un nodo y en los extremos estarán los vientres. Si se sujetan a un cuarto de un extremo se formará una onda entera, como se puede ver en la tercera varilla del siguiente dibujo.

Si se sujeta la varilla por su centro, al hacerla vibrar produciendo un tono su armónico fundamental tendrá un nodo en el centro y dos vientres en los extremos, es decir, en la varilla entrará sólo media longitud de onda. El segundo armónico corresponde a una y media longitudes de onda en la longitud de la varilla.

 Con el fin de hacer vibrar longitudinalmente las varillas metálicas deben sujetarse por el punto que interese y frotarlas arrastrando los dedos impregnados con resina a lo largo de la varilla, a la que también se habrá untado. Para aplicar la resina mejor se moja un trapo con un poco de alcohol y se frota en la colofonia. Con ese trapo impregnado de resina se frota la varilla.

 La velocidad del sonido que se obtiene para el aire en un tubo de ensayo variará en función de la temperatura y la humedad del propio aire dentro del tubo. Como hacemos sonar el tubo con nuestro aliento siempre tendrá más humedad y temperatura que el aire circundante.

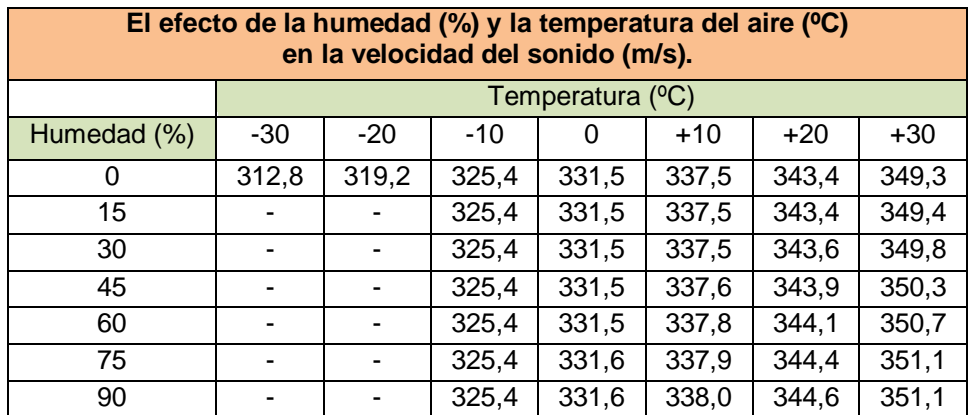

# **Otras maneras de medir la velocidad del sonido con tubos**

Los experimentos para calcular la velocidad del sonido en el aire se pueden hacer al revés. En lugar de producir el sonido en el tubo y medir su frecuencia, se puede producir una frecuencia y estudiar en qué condiciones resuena el tubo. Explicaré dos casos: el tubo parcialmente introducido en agua y el tubo de Kundt.

### **Aplicación y materiales a utilizar**

Hay decenas de aplicaciones que permiten generar un tono de una frecuencia determinada. Se puede utilizar cualquiera de ellas, pero una que me gusta mucho es la aplicación **Function Generator** que permite generar tonos de la frecuencia que interese, bien introduciendo numéricamente el valor o moviendo un cursor a derecha o izquierda para aumentar o disminuir la última frecuencia.

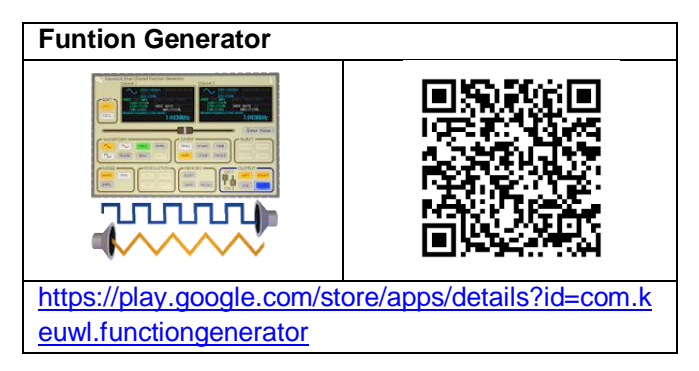

Para encontrar los diferentes armónicos que pueden sonar en un tubo es muy útil la aplicación **Advanced Spectrum Analyzer PRO** que, con la opción del menú Enable Peak Hold, retiene el último análisis de fourier realizado donde se pueden leer los valores de los sucesivos picos.

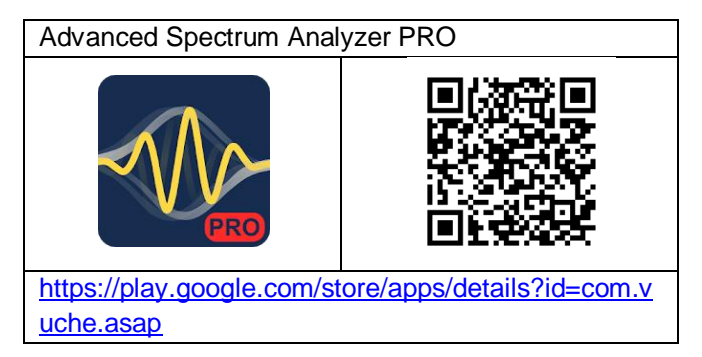

Para el primer experimento se necesita un metro y una botella de plástico de litro o litro y medio cortada por la parte de arriba, que se hará servir de recipiente de agua. También se ha de conseguir un par de trozos de tubo de plástico de unos 4 cm de diámetro y de unos 30 y 50 cm de largo.

Para el segundo se necesita un tubo de cartón grande, como uno de los que se usan para guardar posters.

# **El caso del tubo parcialmente introducido en agua**

Es un experimento que tradicionalmente se realizaba en los laboratorios de física utilizando un diapasón, preferiblemente de una frecuencia más elevada (1000 Hz) que las que iban en los equipos ENOSA, que eran de 440 Hz, y un tubo grueso de vidrio o plástico conectado por la base a un embudo grande.

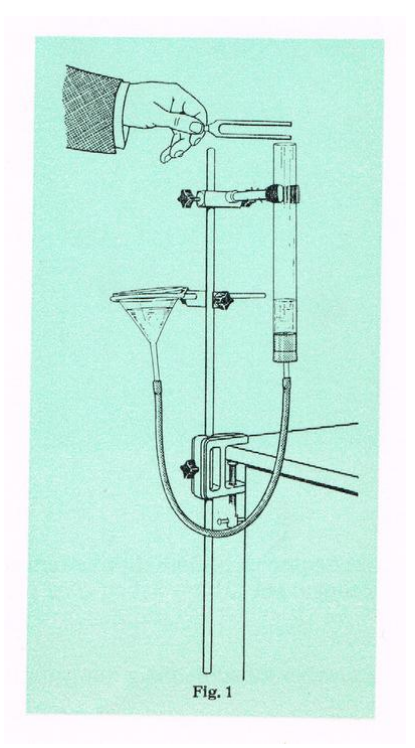

ENOSA, 1968. Ondas Mecánicas y vibraciones

Se llena el tubo con agua hasta una altura de la boca del tubo de 20 a 30 cm. Se golpea el diapasón

y se pone en la boca del tubo. Se levanta o baja el embudo para subir o bajar la altura del agua en el tubo por efecto de los vasos comunicantes hasta que en un momento dado el tubo resuena con la frecuencia del diapasón o uno de sus armónicos. Se mide la altura del tubo libre de agua y se pasa a hacer los cálculos.

A mí me gusta más la alternativa de introducir tubos de plástico de unos 4 cm de diámetro (de tubería, por ejemplo) y de diferentes longitudes en una botella de plástico transparente de un litro o litro y medio cortada por la boca y llena de agua.

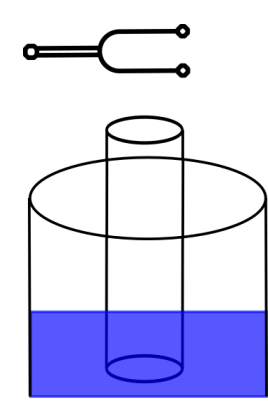

El tubo se baja o sube hasta que resuena y en este momento se mide la altura del tubo que sobresale del agua.

En estos momentos, sin embargo, no necesitamos diapasón. Con un teléfono y la app correspondiente podemos producir el tono de la frecuencia que queramos y no es necesario mover nada. Basta con mantener el tubo sumergido en el agua y, con el altavoz del teléfono o tableta a su boca, hacer variar la frecuencia hasta que el tubo resuene. No necesariamente será la frecuencia fundamental, así que ahora se tendrá que bajar la frecuencia de la aplicación a un tercio para ver si también resuena.

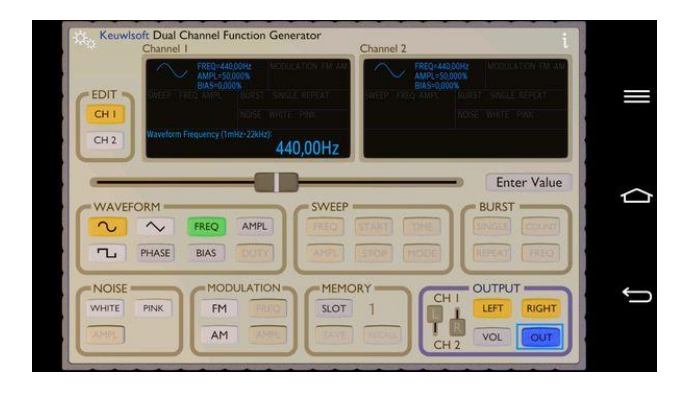

Para el barrido de frecuencias se deben marcar los botones que aparecen remarcados en la imagen anterior de la app Function Generator y arrastrar con el dedo el cursor a derecha o izquierda para subir o bajar la frecuencia del tono emitido. Cuando más se desplace el cursor más rápidamente cambiará el valor.

Sea como sea, si hemos conseguido hacer resonar el tubo con el armónico fundamental, calcularemos la velocidad del sonido en el tubo como se hace en el experimento con el tubo de ensayo: la velocidad del sonido será igual al producto de la frecuencia por cuatro veces la altura del tubo sin agua (Franco, 2015b).

$$
Vso (aire) = f \times \lambda = f \times 4L
$$

Para hacerse una idea de las longitudes libres del tubo para que resuene debemos considerar que con una frecuencia de 500 Hz el primer armónico aparecerá en una altura del nivel de agua sobre la boca de menos de 17 cm y si la frecuencia es de 1000 Hz la profundidad del tubo hueco será de menos de 9 cm.

# **El caso del tubo de Kundt revisado**

Los experimentos relacionados con el tubo de Kundt también han sido tradicionales en los laboratorios escolares ya que permite medir la velocidad del sonido en diferentes gases (por ejemplo en butano) pero necesitaban un utillaje más sofisticado que solo un diapasón: o bien se disponía de un tubo de Kundt clásico (ver la explicación de su funcionamiento en Franco, 2015c) o un tubo transparente de vidrio o plástico más un generador de funciones con un amplificador y un altavoz (CDEC, 2004).

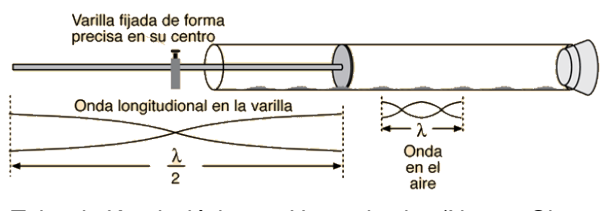

Tubo de Kundt clásico en Hyperphysics (Nave y Olmo, 2010)

En estos momentos, sin embargo, es posible realizar el experimento propuesto por el CDEC reemplazando el generador de funciones por un teléfono o tableta, y el amplificador y altavoz por un altavoz de ordenador (por ejemplo un altavoz bluetooth). Ahora lo más difícil de conseguir será el tubo y el serrín de corcho ;-)

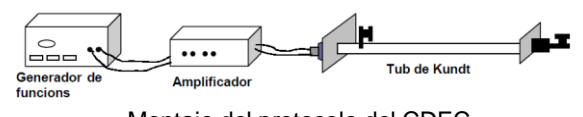

Montaje del protocolo del CDEC

La aplicación a usar en el móvil será cualquiera de las que se utilizan para producir sonidos de la frecuencia deseada, como Function Generator, por ejemplo.

Pero lo que propongo en esta segunda parte es un experimento aún más casero, pero no por ello menos riguroso: medir la velocidad del sonido en un tubo de cartón tapado por un extremo, que nos hará el papel del tubo de Kundt. Servirá cualquier tubo pero cuando más grande sea mejor, ya que oiremos los sonidos más altos cuando resuene. Un tubo de aquellos en los que envían pósters por correo es ideal.

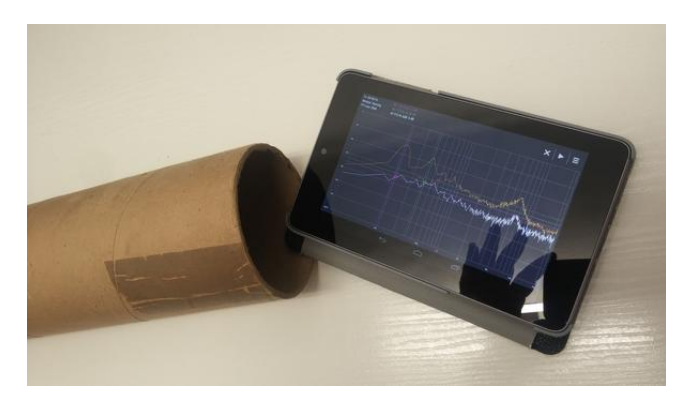

También necesitaremos una aplicación en el móvil o tableta que sea capaz de obtener los valores de los diferentes armónicos que se forman en el tubo cuando producimos un ruido en su interior. La aplicación Advanced Spectrum Analyzer PRO, que hemos presentado al principio es estupenda.

Abriremos la app y le indicaremos que recuerde los análisis de fourier realizados con la opción del menú Enable Peak Hold. Pondremos el teléfono o la tableta con el micrófono en la boca del tubo y le daremos unos golpecitos al tubo para que suene. Luego no hay más que mirar la gráfica que nos suministra el dispositivo móvil y apuntar los valores de los sucesivos picos que corresponden a las frecuencias de los diferentes armónicos que ha sido capaz de generar el tubo. Debe salir una gráfica como la de abajo.

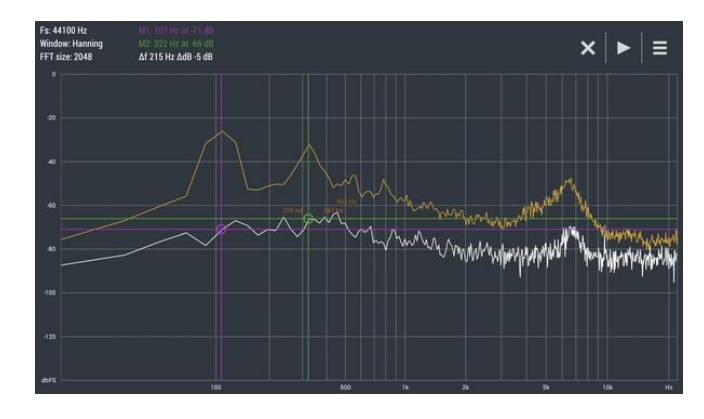

Para averiguar el valor de los picos más significativos basta pulsar la pantalla y arrastrar con el dedo la línea verde o violeta que aparece hasta las crestas de la línea amarilla, ya que los valores se muestran arriba con el mismo color de la línea correspondiente.

La gráfica de la figura se ha obtenido golpeando un tubo de 74 cm de largo y 9,5 cm de diámetro. El valor del primer armónico es de 107 Hz y el del segundo de 322 Hz. Si se hacen los cálculos (Franco, 2015b) para encontrar la velocidad del sonido que se genera en este tubo cerrado por un extremo se obtiene:

$$
\begin{aligned} \n\text{Vso} &= \lambda \bullet \mathsf{f} = 4 \ (\mathsf{L} + \mathsf{R} \bullet \mathsf{0}, 6) \bullet \mathsf{f} = \\ \n&= [4 \ (74 + 4, 75 \bullet \mathsf{0}, 6)] \bullet 107 = 330 \ \text{m/s} \n\end{aligned}
$$

 $V$ so =  $\lambda \cdot f = 4/3$  (L + R  $\cdot$  0,6)  $\cdot f =$  $=[4/3 (74 + 4.75 \cdot 0.6)] \cdot 322 = 330$  m/s

Donde  $\lambda$  es la longitud de onda, f la frecuencia, L la longitud del tubo y R su radio.

#### **Observaciones**

 Los teléfonos y tabletas tienen unos altavoces de poca potencia. Si se quiere que el tubo resuene fuerte y sea más espectacular, se deben utilizar tubos gordos y un altavoz conectado al teléfono (por cable o por bluetooth), que es lo que se pondrá en la boca del tubo.

También es conveniente usar altavoces externos al teléfono porque son capaces de reproducir sonidos de frecuencias bajas mientras que los altavoces de los móviles muchas veces ya no reproducen los tonos por debajo de 150 Hz.

 Tanto tubos de PVC de 4 cm de diámetro como más gruesos de 12 se pueden comprar en tiendas que venden material para fontanería. Los tubos largos transparentes de plástico (PVC) de unos 4 cm de diámetro se pueden comprar en las ferreterías especializadas buscando tubo rígido de PVC transparente.

 Cuando se pone un altavoz en la boca abierta de un tubo cerrado por el otro extremo, el sonido producido, de una determinada frecuencia, entra en el tubo comprimiendo el aire en su interior y produciendo un tren de ondas que se refleja en llegar al extremo cerrado del tubo con un cambio de fase de 180º. Resulta así, en el interior del tubo, una combinación de ondas incidentes y reflejadas que, para determinadas longitudes del tubo, producen ondas estacionarias, con un nodo en el extremo cerrado y un vientre, o amplitud máxima, algo salido del extremo abierto del tubo. El tubo entra entonces en resonancia y se produce una intensificación considerable del sonido emitido.

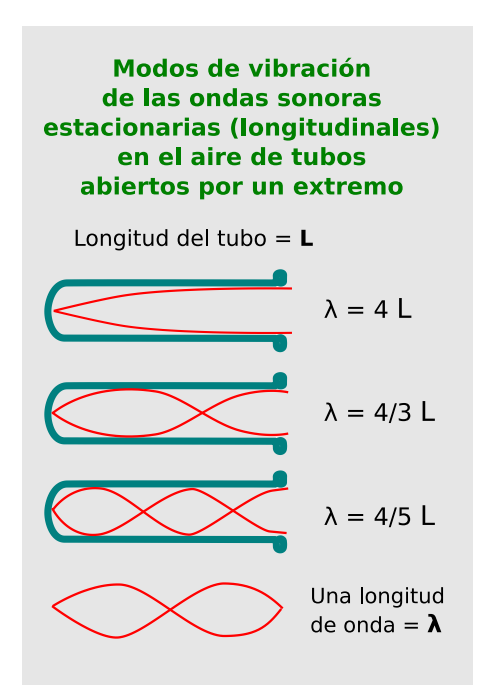

Como ya he comentado la posición del primer vientre no coincide exactamente con el extremo abierto del tubo de resonancia, sino que está fuera de él, a una distancia (d) igual a aproximadamente 0.6 veces el radio del tubo. Así, la longitud del tubo por la que se producen las diferentes resonancias viene determinada por la expresión (Franco, 2015b):

$$
L_n = \frac{\lambda}{4}(2n - 1) - d, \text{ donde } n = 1, 2, 3, ...
$$

Para evitar el inconveniente del parámetro d en la ecuación de arriba, a la hora de calcular la longitud de onda se puede determinar la longitud del tubo libre para dos resonancias consecutivas Ln y Ln + 1, y su diferencia corresponderá a media longitud de onda, lo que es independiente de la posición del vientre en la boca del tubo, por lo tanto:

$$
\lambda = 2(L_{n+1} - L_n)
$$

 En el caso de que tuviéramos un tubo abierto por ambos lados las ondas estacionarias que se forman en el tubo tienen vientres a los dos extremos, por lo que la longitud del tubo para la que se producen las diferentes resonancias viene dado por la ecuación:

$$
L_n = \frac{\lambda}{2}n - d
$$
 donde n = 1, 2, 3, ...

El parámetro d representa lo que sale la onda estacionaria por los extremos del tubo. Igual que en caso del tubo cerrado, para determinar la longitud de onda se resta la longitud correspondiente a dos resonancias consecutivas.

$$
\lambda = 2(L_{n+1} - L_n)
$$

 El hecho de que al golpear tubos estos suenen con frecuencias determinadas por su longitud puede utilizarse para distinguir el tubo más largo entre dos, solamente golpeándolos. El tubo más largo produce un sonido más grave que el corto, que el oído es capaz de distinguir aunque la diferencia de longitud sea tan solo de un centímetro.

La misma propiedad hace susceptibles a los tubos para emitir las diferentes notas musicales siempre y cuando se corten a las longitudes adecuadas. Así por ejemplo son tradicionales en Sudamérica las zampoñas o flautas de Pan, instrumentos de viento formados por un conjunto de tubos de caña cerrados por un extremo sobre los que se sopla en su boca para producir los sucesivos tonos de una canción. Producen sonidos aflautados, más graves las cañas largas y más agudos las cortas.

También se utilizan como instrumentos musicales los llamados tubófonos, que no son sino un conjunto de tubos abiertos por las dos bocas que al golpearlos hacen sonar las diferentes notas musicales.

# **Música con copas y botellas**

Para poder reunir un conjunto de copas o de botellas que al soplar, frotar o golpearlas emitan las diferentes notas de la escala musical, se ha de medir el tono fundamental que emiten. En este experimento se tratan estos aspectos.

# **Aplicación y materiales a utilizar**

Para encontrar las frecuencias fundamentales de los sonidos se puede volver a usar la aplicación **Advanced Spectrum Analyzer PRO** que, con la opción del menú Enable Peak Hold, retiene el último análisis de fourier realizado donde se puede leer el valor de la frecuencia fundamental y la de sus harmónicos con comodidad.

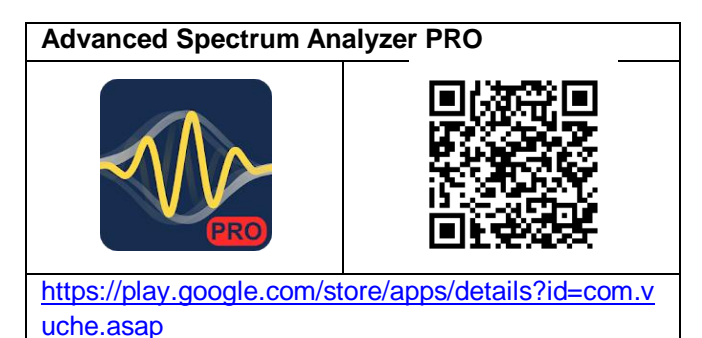

Se han de usar copas de agua o de vino de vidrio fino. Las botellas pueden ser las clásicas de vino de

tres cuartos de litro con el cuerpo cilíndrico y el cuello recto, de forma que se parezcan lo más posible a un tubo pequeño abierto por los dos extremos unido a otro cerrado por el extremo opuesto a la unión.

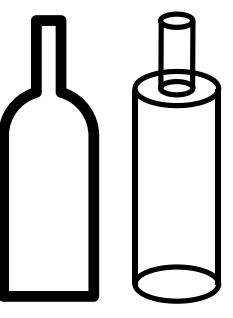

Una regla y una probeta ayudan a medir las dimensiones de las botellas, así como el volumen de agua introducida y el volumen de aire que queda libre.

# **El sonido de las copas**

Si se dispone de una serie de copas de cristal y se llenan con diferentes cantidades de agua al golpearlas o al frotar su borde con un dedo se producirá un sonido que depende de la forma de la copa y de la cantidad de agua que contenga.

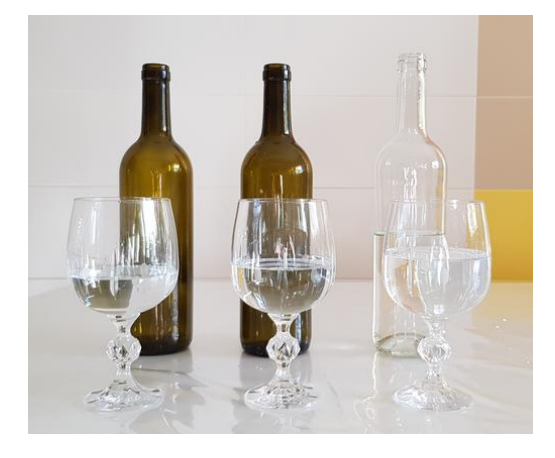

Para conseguir un tono determinado se ha de ir añadiendo agua poco a poco y haciendo vibrar la copa hasta que la aplicación Advanced Spectrum Analyzer PRO indique el valor que nos interese.

Tanto cuando se golpea cuando se frota la copa la frecuencia va disminuyendo conforme hay más cantidad de agua, o lo que es lo mismo, menos volumen de aire en la copa, ya que lo que ocurre es que vibra toda la copa y el agua contenida. Por ejemplo, añadiendo sucesivamente 40 ml a una copa la frecuencia de vibración puede pasar de 1012 Hz a 990 Hz y después a 968 Hz.

Si en lugar de una copa se utiliza un vaso de tubo se puede medir la frecuencia a la que vibra cuando se le golpea y relacionarla con la altura de agua (UPC, 2020).

# **El sonido de las botellas**

Para conseguir sacar música de las botellas de vidrio se puede hacer llenándolas con diferentes volúmenes de agua y a continuación golpeando o soplando en su boca. Cada botella cantora constituye lo que se denomina un **resonador de Helmholtz** (Franco, 2015d).

La frecuencia del sonido que se produce en una botella cuando se sopla viene determinada por la ecuación:

$$
f = \frac{v_{\text{sonido}}}{2\pi} \sqrt{\frac{S}{LV}}
$$

Donde, f es la frecuencia, v<sub>sonido</sub> la velocidad del sonido en el aire, S es el área de la sección del cuello de la botella, L es la longitud del cuello y V es el volumen de aire en la botella.

La longitud efectiva del cuello de la botella es difícil de precisar ya que la transición del cuerpo de la botella-cuello es progresiva. Utilizando como longitud la parte recta del cuello (radio 1,0 cm, longitud 7,0 cm) han salido los siguientes valores teóricos y reales, que se acercan bastante entre sí.

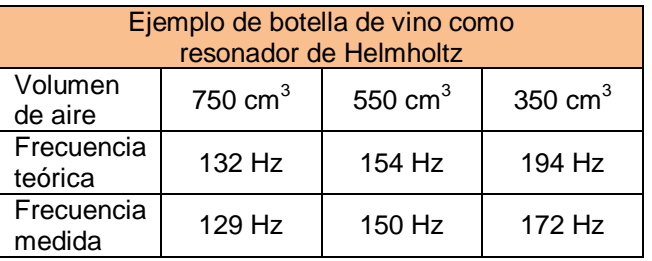

Para conseguir los valores de las frecuencias fundamentales que se producen al soplar en el cuello de la botella no hay más que abrir la aplicación Advanced Spectrum Analyzer PRO y anotar para cada uno de los volúmenes de aire en la botella el valor del primer pico que aparece.

Cuando se golpea una botella la frecuencia va disminuyendo conforme hay más cantidad de agua, o lo que es lo mismo, menos volumen de aire, ya que en este caso lo que ocurre es que vibra toda la botella y el agua contenida, a diferencia de cuando se sopla ya que entonces lo que vibra es el aire.

# *Medir la velocidad del sonido con una botella*

Si se toman de la tabla los valores de frecuencia a la que resuena una botella y se grafican en relación a la raíz cuadrada del volumen de aire en la botella se obtiene un valor de 2480,9 para la pendiente, m, de la línea de tendencia, que es:

$$
m = \frac{v_{\text{sonido}}}{2\pi} \sqrt{\frac{S}{L}}
$$

De donde se obtiene un valor para la velocidad del sonido en la botella de

$$
V_{sonido} = 232.6 \, m/s
$$

Que se aleja mucho de su valor, pero es de su orden de magnitud.

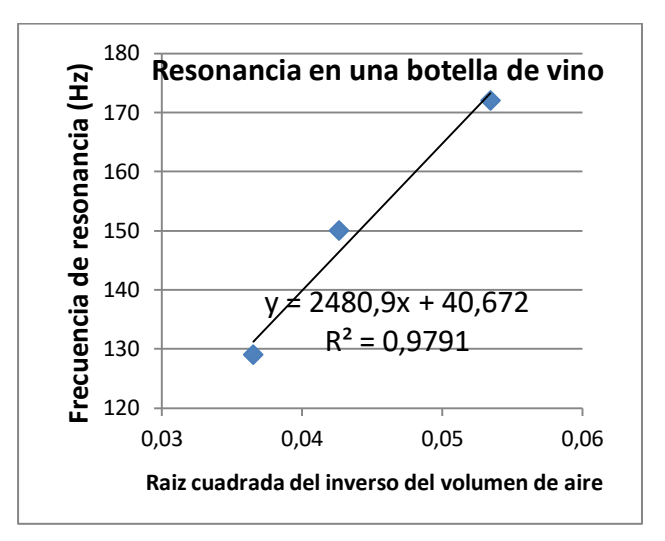

Si no se conforma uno con tres valores y tiene paciencia los resultados pueden llegar a ser muchísimo mejores (lokodefiziko, 2020).

# **Observaciones**

 Para hacer resonar las copas de vino o de agua se ha de ir moviendo el dedo por la circunferencia superior. Resuenan más fácilmente si se moja el dedo con agua, o mejor aún con una mezcla de agua y un poco de jabón de lavar platos.

 Para hacer resonar las botellas se han de colocar en vertical debajo de boca y soplar hacia abajo. Para conseguir que suenen bien se necesita un cierto entrenamiento.

 Si se desea hacer un poco de música con las botellas se han de llenar con distintas cantidades de agua, que vendrán determinadas, como se ha visto, por la geometría de la misma y la frecuencia que se desee obtener al soplar. En la tabla siguiente apareen las frecuencias correspondientes a la escala musical para una botella.

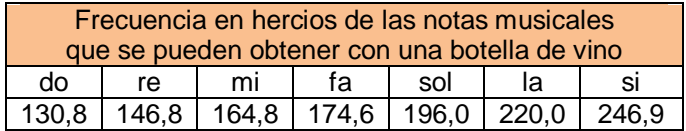

# **Niveles de audición de los jóvenes frente a los mayores**

La audiometría es una de las pruebas médicas que se realizan para poder conseguir el carnet de conducir. En esta experiencia se realizan audiometrías caseras y se intenta comprobar cómo se va perdiendo audición con la edad, sobre todo en los sonidos más agudos.

# **Aplicación y materiales a utilizar**

Solamente se necesita la aplicación **Funtion Generator** y la colaboración de un conjunto de personas de diferentes edades.

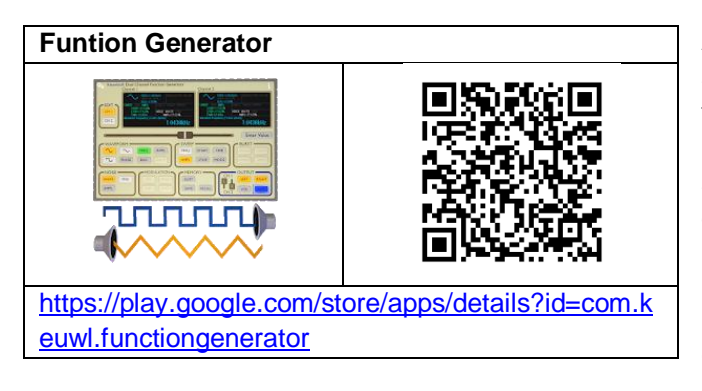

# **Realización**

La experiencia consiste en hacer una audiometría cualitativa no médica para comprobar:

a) La frecuencia mínima y máxima que cada uno es capaz de oír.

b) Que los sonidos agudos son los primeros que dejan de oír las personas mayores.

c) Que, para una misma intensidad, los sonidos agudos se oyen (cuando se oyen) más fuertes que los graves, es decir, que el oído humano sano es más sensible a los sonidos agudos.

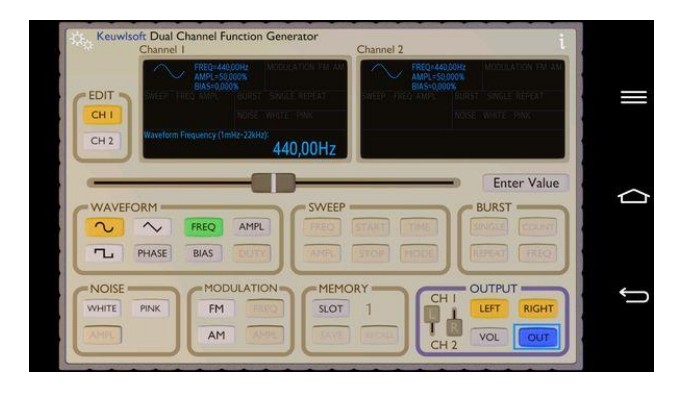

Para realizar la audiometría se abre la aplicación Funtion Generator y se oprime el botón onda sinusoidal y frecuencia en el recuadro Waveform, y el botón left y out en el recuadro Output. Empezará a sonar la frecuencia de 440 Hz, por defecto.

Se sube o baja el volumen hasta que la primera persona analizada considere que oye perfectamente la frecuencia a una distancia de un metro aproximadamente. Se anota el nivel de volumen y la distancia para realizar siempre la experiencia en las mismas condiciones.

Ahora se pulsa sobre el deslizador de la pantalla y se va moviendo con el dedo para cambiar la frecuencia de salida del altavoz, primero hacia la izquierda hasta que la persona deje de oír los sonidos graves y luego hacia la derecha hasta que deje de oír los sonidos agudos,

La actividad podría consistir en que los alumnos realicen los tres experimentos indicados arriba, con ellos mismos y con sus abuelos, y vuelvan a clase con los datos obtenidos, donde se haría el análisis estadístico correspondiente.

# **Observaciones**

 Seguro que cada teléfono que se utilice, en función de cómo esté hecho y/o calibrado, dará un nivel de intensidad sonora diferente, aunque todos estén al mismo nivel de potencia. Sería conveniente, antes de realizar la experiencia en casa, calibrar la potencia de salida en la escuela poniendo los móviles a un metro de distancia de otro teléfono y que, subiendo o bajando el volumen de voz, este último midiera los mismos dB en todos los casos, por ejemplo para una frecuencia de 1000 Hz. Al llegar a casa, el experimento debería hacerse poniendo el móvil a un metro de distancia de la oreja de la persona analizada.

También hay que tener en cuenta que muchos teléfonos móviles no son capaces de emitir frecuencias o muy bajas o muy altas, por ejemplo por debajo de 200 Hz, lo que hay que comprobar a la vez que se calibra el volumen.

 En cuanto a los posibles resultados, en la gráfica de al lado se ven los valores de los niveles de intensidad para el umbral de audición de las diferentes frecuencias emitidas, y como la línea verde que corresponde al umbral de audición de la juventud se modifica a partir de los 1000 Hz para las personas de más edad (40 y 60 años).

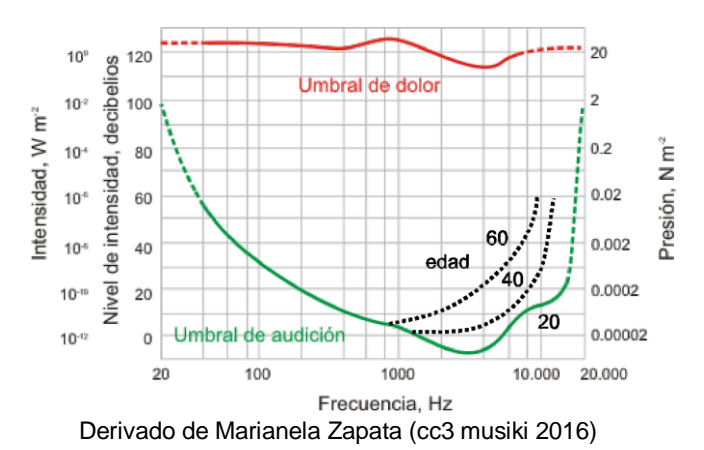

# **Interferencias sonoras**

Cuando dos ondas sonoras coinciden en un punto se interfieren entre ellas dando lugar a que se amplifique o se amortigüe el nivel de intensidad sonora, es decir que se produzcan interferencias constructivas o destructivas, y es lo que se propone estudiar en este apartado.

No es un experimento original, ya que se venía realizando en los laboratorios escolares pero con un ordenador equipado con el programa Audacity y dos altavoces (Muñoz y Casillas, 2011).

# **Aplicación y materiales a utilizar**

La mayoría de los generadores de tonos para teléfonos y tabletas sólo emiten en mono, pero la aplicación **Function Generator** es muy interesante porque puede emitir en estéreo con la misma frecuencia en cada uno de los dos canales, lo que precisamente conviene en este experimento.

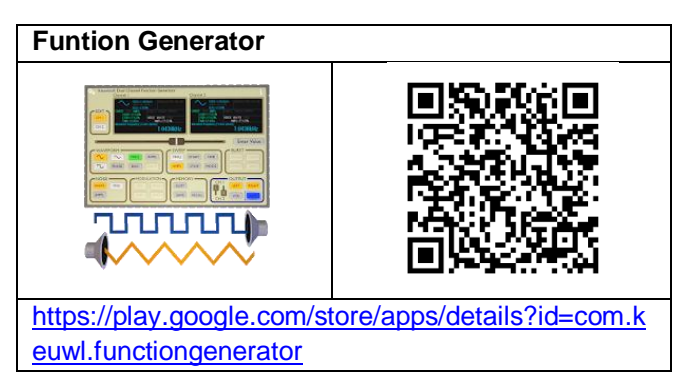

Se necesitan dos altavoces de ordenador que se puedan separar entre sí como unos dos metros. Una cinta métrica también va bien.

# **Realización**

Se inicia la app Function Generator en una tableta a la que se conectan dos altavoces iguales que estén separados más de 2 metros y encarados a la audiencia, que debe poder moverse por delante de los altavoces. Por defecto la aplicación se inicia con los dos canales por los que puede emitir, marcados a una frecuencia de 440 Hz (La). Más adelante se puede experimentar con otras frecuencias, pero con esta funciona la experiencia bastante bien. Si se quiere que la longitud de onda,  $\lambda$ , de los sonidos sea un metro, la frecuencia debe ser de 340 Hz (Vonda =  $\lambda \bullet f$ )

Para que suenen los dos altavoces a la vez la aplicación debe tener marcados la tecla FREQ, los dos canales (LEFT y RIGHT) en naranja y pulsar la tecla OUT.

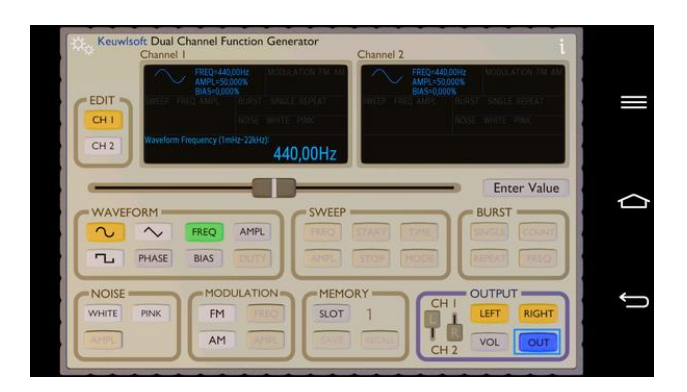

Se empieza a emitir el sonido por los dos altavoces mientras las personas asistentes se pasean por delante de los altavoces a la vez que se tapan uno de los oídos, para escuchar sólo por el otro. Deberán encontrar puntos en los que oigan el tono más bajo que en otros lugares. Son los puntos en los que la interferencia es destructiva. Se debería medir la distancia de estos puntos a ambos altavoces con la ayuda de un flexómetro.

En el momento en el que los asistentes están situados en lugares en los que oye el sonido más flojo, si se desconecta uno de los canales, deberían oír el tono más fuerte con un solo altavoz.

# **Observaciones**

 Cuando dos o más ondas se encuentran en un punto del espacio interfieren entre sí, de modo que al sumarse sus funciones de onda puede pasar que se potencian sus efectos, que se anulen, o cualquier situación intermedia. En concreto, cuando interfieren dos ondas sonoras de la misma frecuencia y amplitud es posible encontrar puntos en los que se produzca una interferencia totalmente destructiva (silencio) en función de la diferencia de distancias del punto en los lugares donde se producen los sonidos (foco) (Franco, 2015).

 El oído humano es muy fino y es capaz de notar las pequeñas variaciones de intensidad del sonido que se producen de un lugar a otro en la habitación. Hay que tener en cuenta que el sonido de los dos altavoces se refleja en las paredes y techo y que las interferencias nunca llegan a ser totalmente destructivas. Para comprobar cuan pequeñas son las diferencias en el nivel de intensidad sonora (dB) en los diferentes puntos de la sala se puede hacer uso de un sonómetro; se comprobará que las diferencias no pasan de unos pocos decibelios (dB).

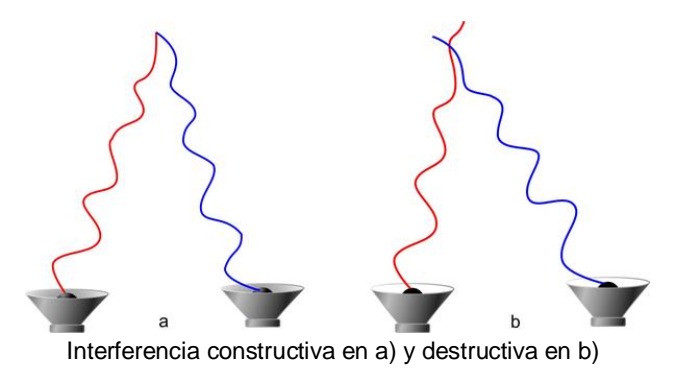

 Si se han medido las distancias a los focos de los puntos en el que se produce la interferencia destructiva, se puede hacer un estudio cuantitativo y calcular experimentalmente la longitud de onda del sonido, dado que se debe cumplir que la diferencia de distancias sea un múltiplo impar de media longitud de onda.

$$
d_1 - d_2 = (2n-1) \sqrt{2}
$$

Una vez calculada la media de las longitudes de onda obtenidas, se puede calcular la frecuencia del sonido y compararla con la que ha emitido el generador de funciones.

# **Producción y grabación de batidos sonoros**

Escuchar batidos sonoros es una de las experiencias más curiosas que se realizan en los laboratorios escolares. Tradicionalmente se producen haciendo vibrar dos diapasones iguales pero habiendo añadido un pequeño peso a uno de los brazos de uno de los dos diapasones, de manera que vibran con frecuencias muy próximas.

Ahora es posible con los dispositivos móviles producir exactamente las frecuencias que se desee y además grabar y visualizar el sonido resultante.

### **Aplicación y materiales a utilizar**

En este experimento vuelve a ser necesaria la aplicación **Function Generator** ya que permite emitir en estéreo con una frecuencia diferente en cada uno de los dos canales. Si no se dispusiera de una aplicación así se necesitarían dos dispositivos móviles para que cada uno de ellos emitiera una frecuencia diferente.

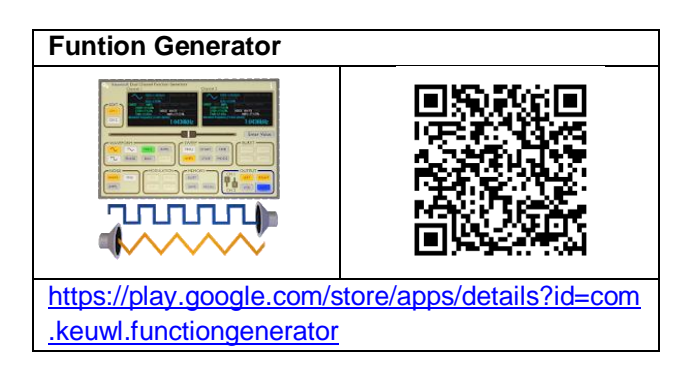

Los batidos que se produzcan pueden oírse directamente pero, si se quiere visualizar su forma y medir exactamente la frecuencia con la que se producen, hace falta disponer de otro teléfono o tableta con la aplicación **AudioTime+** instalada para que grave los batidos.

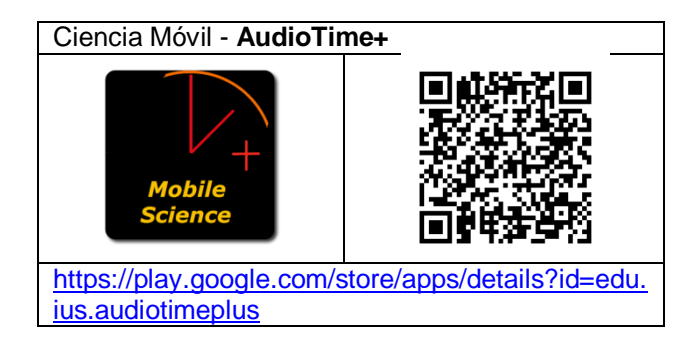

# **Formación de batidos acústicos**

Cuando dos ondas sonoras de la misma amplitud, A, pero que difieren ligeramente en su frecuencia  $(f_1 \, y \, f_2)$ , se encuentran en un punto interfieren dando lugar a una nueva onda que tiene por ecuación de su elongación en función del tiempo (Nave y Olmo, 2010b):

$$
\Psi=\left[2Acos2\pi\left(\frac{f_1-f_2}{2}\right)t\right]sen2\pi\left(\frac{f_1+f_2}{2}\right)t
$$

Esta doble dependencia hace que la onda presente fluctuaciones en su amplitud como se ve en la gráfica siguiente

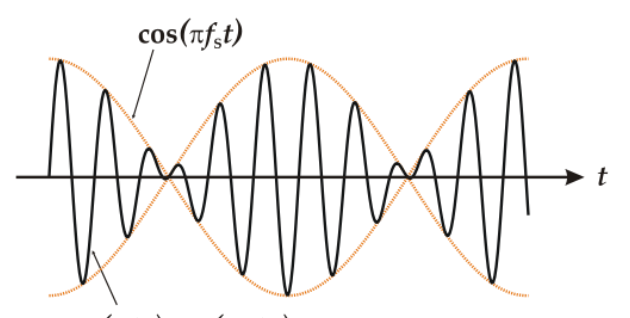

 $cos(\pi f_s t) sin(2\pi f_t t)$ Beating Frequency, de Ansgar Hellwig (CC BY-SA 3.0) via wikimedia commons

donde fs =  $(f_1 - f_2)$  es la frecuencia del batido. Es decir, cada cierto tiempo (Ts, periodo del batido) las ondas de los dos tonos coinciden en sus máximos, para pasar un periodo después a coincidir un máximo con un mínimo y anularse la onda, como se ve en el dibujo de abajo en el que las ondas verde y roja corresponde a las iniciales, y la onda azul a su composición en un punto dado

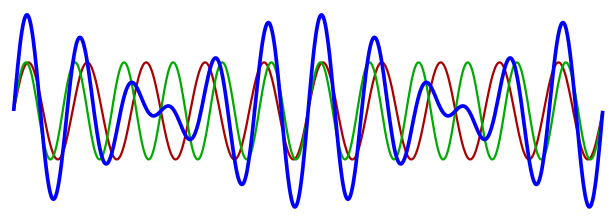

Wave interference (beating), de Awilley (CC BY-SA 3.0) via Wikimedia commons

Por tanto, si se emiten dos sonidos de frecuencias  $f_1$  y  $f_2$  se oirá un tono que sube y que baja de intensidad con una frecuencia igual a la diferencia de frecuencias de las dos ondas que lo producen.

# **Realización**

Se abre en un dispositivo la aplicación Function Generator y pulsando los botones FREQ (frecuencia) y Enter value se asignan los valores de frecuencia a cada canal que se desee, por ejemplo 440 y 444 Hz. Con las salidas derecha e izquierda marcadas se pulsa en Out y se comienza a oír el batido.

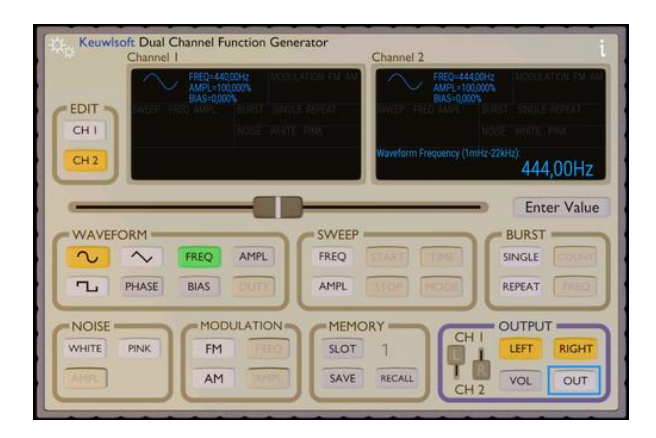

Si mientras se oye el batido, se pone en marcha en otro teléfono o tableta la aplicación Audiotime+, y se pulsa el botón más para que empiece a grabar, se verá como en la pantalla aparece la gráfica de la onda sonora.

Si se para la grabación y se amplía, se pueden marcar los tiempos correspondientes a un batido y medir su periodo. En la gráfica siguiente se ve el batido correspondiente a la interferencia de los dos tonos de 440 y 444 Hz y donde se mide un periodo de 025 s, correspondiente a una frecuencia de 4 Hz  $(444 - 440 = 4)$ .

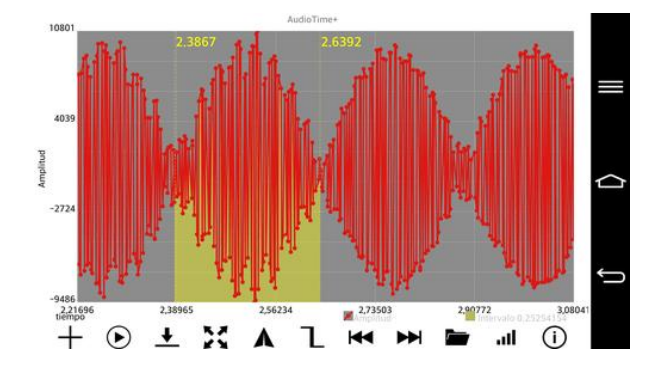

Si mientras se oyen los batidos se apaga la salida por los altavoces de uno de los canales, dejan de producirse y se oye solo la frecuencia del otro canal.

# **Observaciones**

 Aunque las amplitudes de los dos tonos no sean iguales también se oirán los batidos, siempre que su diferencia no sea muy grande.

 Los batidos sonoros se utilizan por ejemplo en la afinación de instrumentos musicales ya que son un método muy simple de comparación de frecuencias. Se puede afinar una cuerda de una guitarra escuchando los batidos que se producen entre la cuerda y el sonido de un diapasón patrón y se sabe que está afinada cuando desaparecen las pulsaciones.

También se utilizan en muchos otros casos como es la detección de la velocidad por algunos radares de la policía. El radar envía un ultrasonido que se refleja en el coche al que se quiere medir su velocidad. Como el coche está en movimiento modifica la frecuencia de la onda que refleja debido al efecto Doppler. El radar combina la onda que envía con la que recibe y mide la frecuencia del batido que se produce, que no es sino la diferencia de frecuencias de las ondas.

Los silbatos de muchos entrenadores y árbitros o de los equipamientos de supervivencia suelen emitir dos frecuencias a la vez suficientemente separadas, por ejemplo de 2900 y 3100 Hz, para que, aunque se produzcan, no se aprecie la formación de batidos sonoros, pero que ayudan a que el sonido sea mucho más audible (Nave y Olmo, 2010c).
# **La luz y el color**

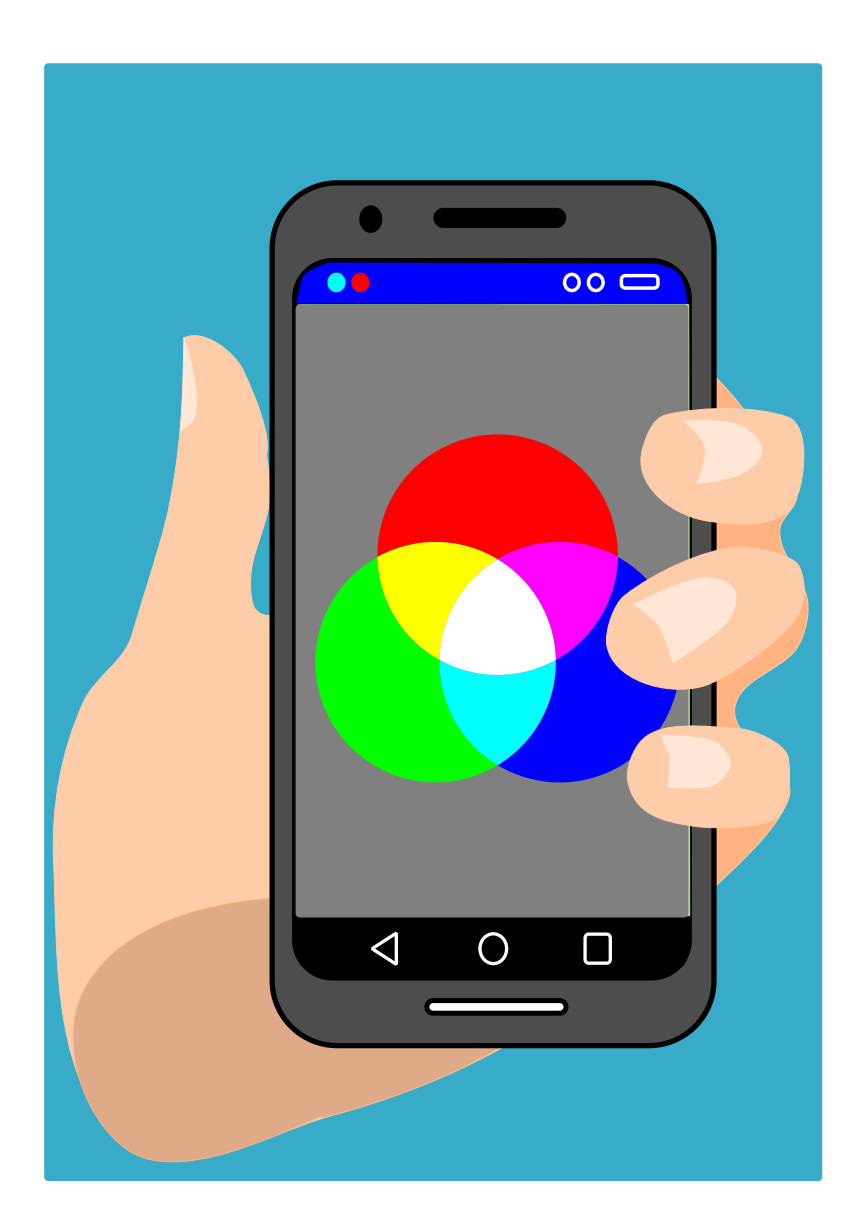

## **Midiendo la iluminación con el sensor de luz**

Utilizaremos el sensor de luz del teléfono móvil para convertirlo en un fotómetro con el que se puede medir la cantidad de luz de la que se dispone en diferentes dependencias del centro, de casa, etc.

La actividad consiste, pues, en medir los niveles de iluminación en diferentes ambientes de estancia y/o trabajo en casa y en el centro docente y compararlos con los recomendados y los de la normativa.

#### **Aplicaciones y material a utilizar**

Es válida cualquier aplicación que mida la iluminación que llegue al sensor de luz del teléfono (las tabletas normalmente no disponen de este sensor). Recomiendo una vez más la app **Physics ToolBox Sensor Suite** que incluye un **luxómetro**, que mide la iluminación en luxes (lx).

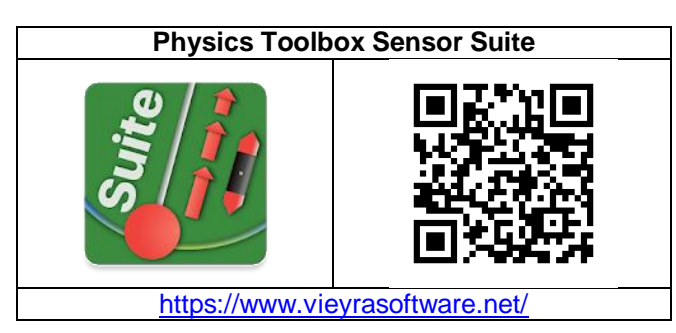

#### **Realización**

Para llevar a cabo las medidas se escogen los lugares que resulten de interés y se coloca el teléfono a la altura de la zona donde se desarrollen las actividades normalmente. Por ejemplo, en las zonas de estudio se medirá en un aula a 70 cm del suelo y a 90 cm en el laboratorio, ya que son las alturas respectivas de las mesas que se utilizan.

En los pasillos la iluminación se medirá a ras de suelo ya que se debe asegurar la visualización de posibles obstáculos o discontinuidades en el mismo suelo.

El sensor de luz no recoge la luz que llega al teléfono en cualquier dirección sino la que incide casi perpendicular, de modo que si se mide en una habitación la luz natural que entra por una ventana poniendo el móvil horizontal sobre una mesa se obtiene un valor muy por debajo del de otros puntos de la sala ya que medirá la luz que le incide del techo y una parte de la que viene de la ventana (ver más adelante el experimento Luz e inclinación).

Así que para realizar esta experiencia hay que dirigirse a las diferentes estancias de la escuela y medir la iluminación que hay, tanto con luz natural como con luz artificial, bajando si es necesario las persianas, trasladando los valores obtenidos a una tabla como la de abajo, que permitirá compararlos con los recomendados.

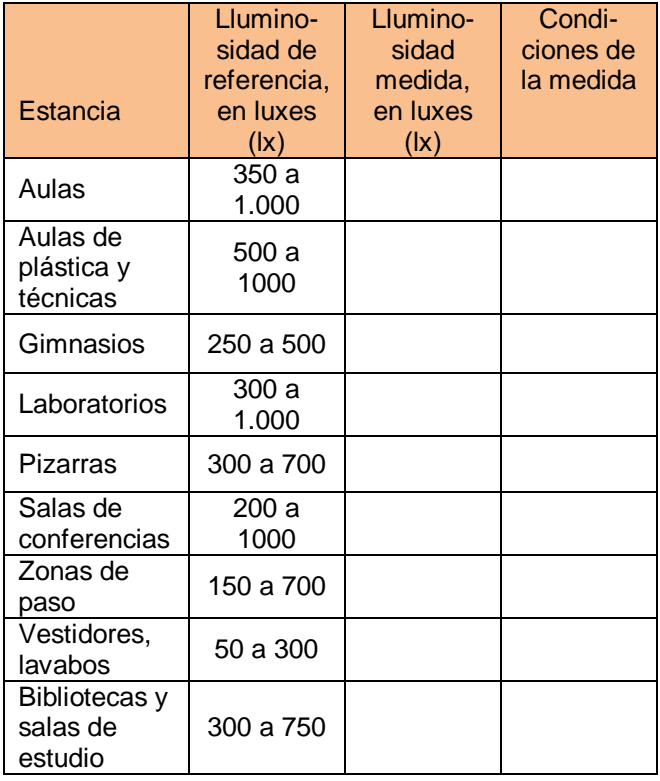

Para medir la iluminación con el móvil no hay más que abrir la aplicación Physics ToolBox y seleccionar **Sensor de luz**, que nos muestra la medida directamente, aunque bailando su valor. Se escoge el valor que parezca más centrado o bien se graban los valores de un intervalo corto de tiempo y después se realiza la media. Creo, sin embargo, que no hay que preocuparse demasiado por los errores en las medidas ya que en general los valores que se obtienen con los sensores de los teléfonos se desvían de los que se obtendrían con un fotómetro profesional calibrado.

Parece ser que los iphones señalan valores por debajo y el resto de móviles por encima de los que daría un fotómetro. Si no se dispone de un fotómetro profesional para calibrar el teléfono, siempre se pueden hacer las medidas con los dos tipos de móviles y hacer la media de los resultados.

Por último, con los datos obtenidos se puede elaborar un informe con propuestas de actuación sobre la iluminación del centro.

#### **Observaciones**

 Hablo de iluminación y no luminosidad ya que son dos magnitudes diferentes. La iluminación es la cantidad de flujo luminoso que incide sobre una superficie por unidad de área. Se mide en lux (1 lux  $= 1$  Lumen/m<sup>2</sup>). La luminosidad o brillo es la cantidad de flujo luminoso que emite una fuente de luz por unidad de ángulo sólido. Se mide en candelas (cd).

 La irradiancia es la potencia incidente de todo tipo de radiación electromagnética por unidad de superficie (Se mide en W/m<sup>2</sup>), mientras que la iluminación mide la potencia luminosa percibida y depende de la frecuencia de la radiación, por lo que es máxima a 550 nm, donde 1 lux equivale a 1,46  $mW/m<sup>2</sup>$ .

 La iluminación en el lugar de trabajo se rige por la normativa sobre niveles mínimos de iluminación en los lugares de trabajo, que es bastante genérica. Se puede consultar la guía *Iluminación en el puesto de trabajo* (Instituto Nacional de Seguridad e Higiene en el Trabajo, 2015).

En resumen la normativa sólo dice que según la exigencia de la zona donde se ejecuten las tareas la iluminación mínima debe ser de.

- 1º. Exigencias visuales bajas ..................... 100 lux
- 2º. Exigencias visuales moderadas ............ 200 lux
- 3º. Exigencias visuales altas ...................... 500 lux
- 4º. Exigencias visuales muy altas ............ 1.000 lux

Los valores de iluminación en diversas estancias que aparecen como recomendables en la tabla anterior los he obtenido de diversas fuentes, como por ejemplo de la *Guía Técnica de Eficiencia Energética en Iluminación. Centros Docentes* elaborada por el Comité Español de Iluminación (CEI) (Instituto para la Diversificación y Ahorro de la Energía (IDAE), 2001), que es de lectura recomendable, aunque al ser de 2001 no contempla la iluminación con leds.

En cuanto a los niveles de iluminación al aire libre son del orden de:

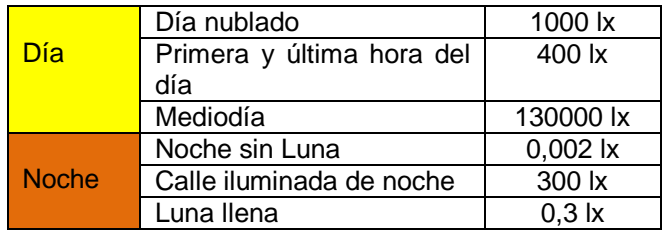

 Intentar medir los valores de la tabla de arriba con el sensor del móvil implica que, sin luz artificial, la aplicación que se use suministrará por la noche siempre el valor cero. En el caso de la luz en la calle durante las horas solares, a menudo no es posible medir la iluminación directa del Sol ya que a partir de un valor determinado (10.000 lx, en el caso de muchos teléfonos) el sensor se satura y se mantiene en este dato, muy alejado de la iluminación que proporciona la luz del Sol directa, más de 10 veces mayor.

## **Intensidad de la luz y distancia**

Se trata de mostrar con la ayuda del sensor de luz del teléfono móvil si se cumple la ley del inverso del cuadrado de la distancia (un aspecto de la ley de Lambert) en el caso de diferentes focos de luz.

#### **Aplicaciones y material a utilizar**

Como fotómetro se utilizará el apartado Sensor de luz de la aplicación **Physics Toolbox Sensor Suite.**

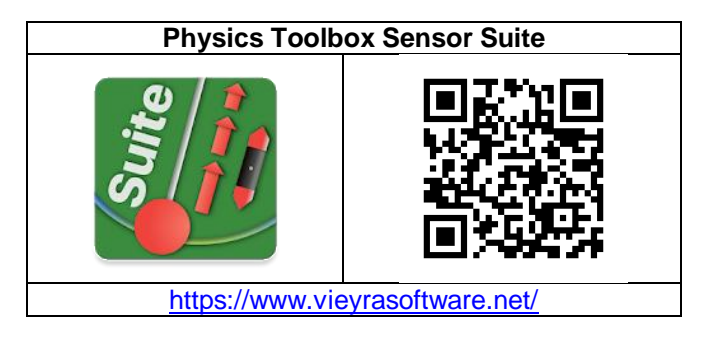

Se necesitan diferentes focos de luz, como pueden ser: una linterna, el led de otro teléfono móvil, una bombilla incandescente, etc., que tengan un emisor de luz pequeño o con geometría esférica. También se utilizará una regla o una cinta métrica.

#### **Realización**

Se debe medir la iluminación que produce un foco de luz a diferentes distancias. Para ello se enciende la luz y se pone el teléfono de modo que la luz incida perpendicularmente en el sensor.

Se pone en marcha la app Physics ToolBox en su especialidad Sensor de luz y se toman valores a diferentes distancias con la ayuda de la cinta métrica.

En función de la intensidad de la fuente de luz y del máximo que sea capaz de medir el teléfono se deberá empezar a tomar medidas a una distancia de la fuente más o menos grande. En todo caso, como la ley de Lambert hace referencia a una fuente de luz puntual, la distancia mínima debería ser como mínimo tres veces su diámetro. Por ejemplo, si es una bombilla incandescente: 6,5 x 3 = 19,5 cm.

#### **Observaciones**

 Cuando un foco de luz puntual emite luz en todas las direcciones en un medio homogéneo (al aire, por ejemplo) la energía emitida se distribuye a la misma velocidad por todas partes, de manera que el frente de la onda luminosa es esférico. A una distancia r del foco la energía se repartirá en una esfera de radio r y superficie  $S_r = 4\pi r^2$ , y a una distancia 2r la superficie será  $S_{2r} = 16\pi r^2$ , por lo que la intensidad de la luz irá disminuyendo con el cuadrado de la distancia a la fuente (Franco, 2015e).

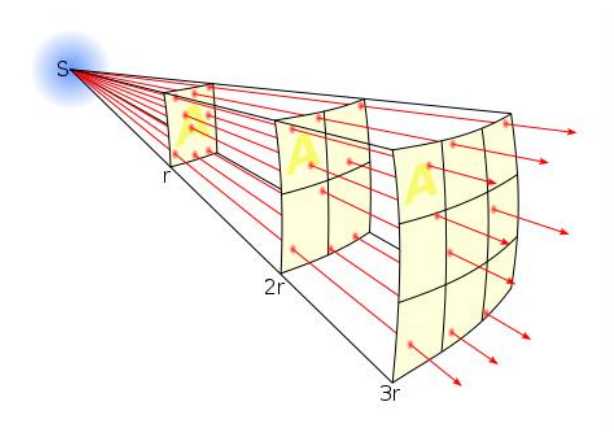

Inverse square law, de Borb en Wikimedia commons (CC BY-SA 3.0)

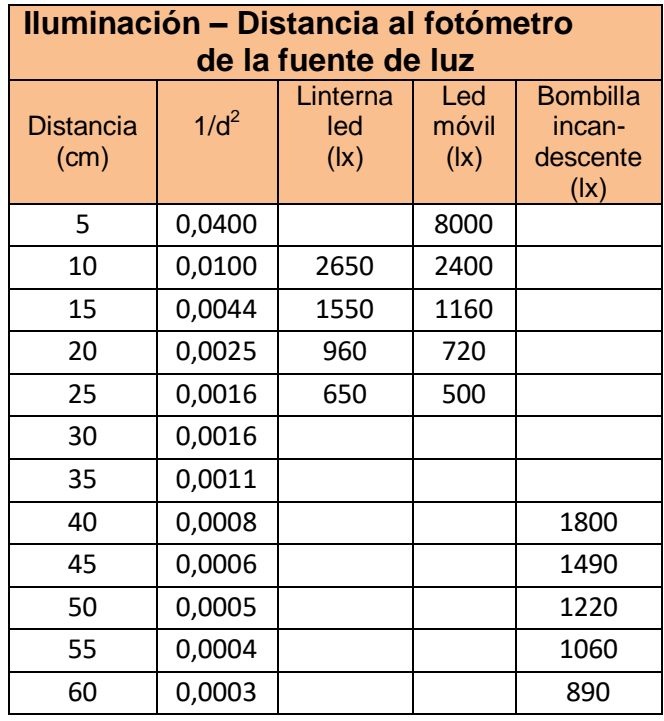

 Si el foco de luz no es puntual y/o la luz no se extiende por igual en todas las direcciones deberemos encontrar desviaciones a este comportamiento teórico. Sin intención de afinar demasiado, he realizado algunas medidas en el aire con tres fuentes de luz que se muestran en la tabla anterior: una linterna con un único led encajado en un espejo cóncavo, el led del flash de un teléfono móvil y una bombilla incandescente tradicional de 60 W.

En el caso de la linterna, aunque se podría considerar puntual la fuente de luz, no se puede decir que su energía se esparcirá libremente en todas direcciones sino que su luz está expresamente focalizada (como en todas las linternas) para alumbrar mejor en una determinada dirección. Así cuando se analizan los datos se obtiene una relación que se ajusta bastante bien a la inversa de la distancia y muy mal al inverso de la distancia al cuadrado.

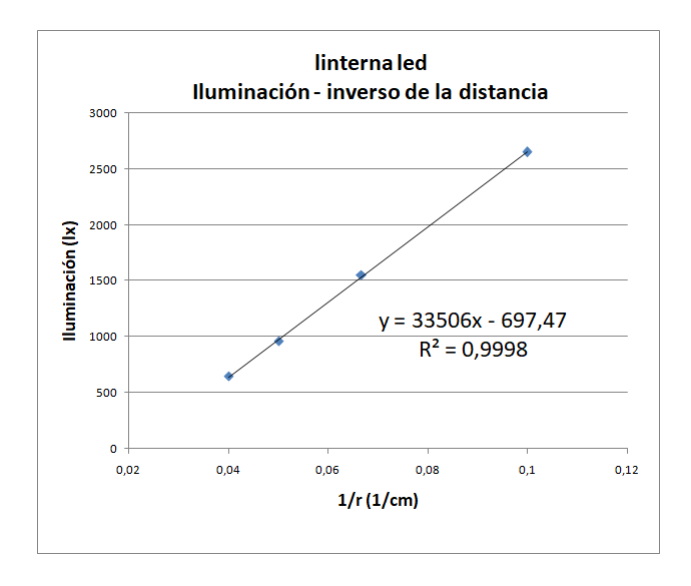

Cuando los que analizamos son los datos del led del móvil y de la bombilla incandescente sí que vemos que se ajustan bastante mejor a la ley que se pretende mostrar, pero no del todo ya que en ambos casos la relación potencial que se obtiene es de del orden de r $1,73}$  y no de r $^2$ .

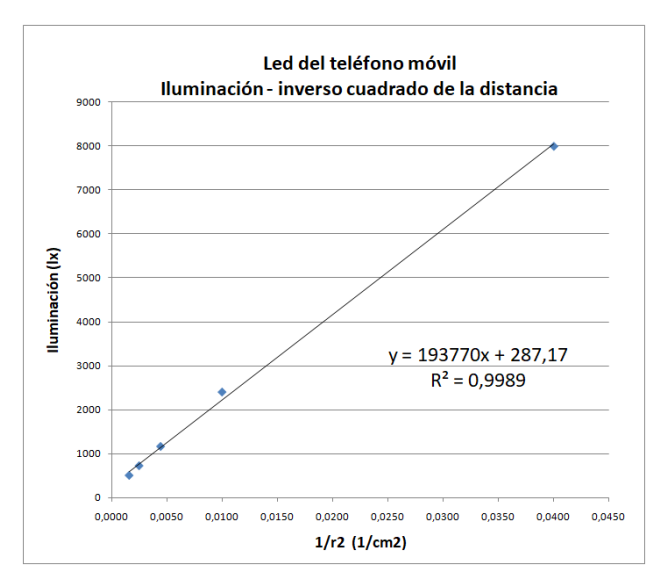

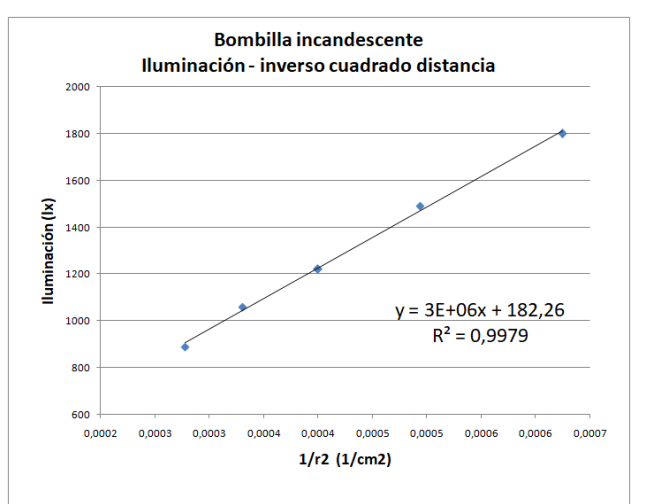

Se puede repetir el experimento y hacerlo más cuidadosamente o se puede utilizar otro móvil para medir la iluminación, pero el caso es que los profesores brasileños Vieira, Lara y Amaral muestran en el artículo *Demonstração da ley do inverso do cuadrado como o auxilio de um tablet/smartphone* que la luz del led de su móvil se ajustaba perfectamente a la ley del inverso del cuadrado de la distancia (Vieira y otros, 2014).

## **Luz e inclinación**

Ya sabemos, gracias al experimento anterior, cual es la relación entre la intensidad de luz que nos llega y la distancia al foco. Aquí vamos a ver cómo varía la iluminación de una superficie (el flujo de luz que le llega) que se encuentra a una determinada distancia del foco, en función de su inclinación respecto a los rayos de luz.

#### **Aplicaciones y material**

Una aplicación que permita medir a la vez la iluminación que le llega al sensor de luz del teléfono y su inclinación. Tanto **Phyphox** como **Physics Toolbox** van muy bien.

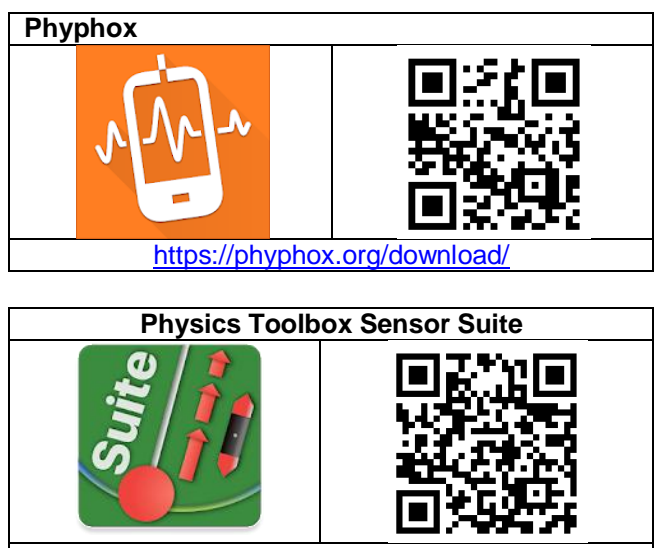

https://www.vieyrasoftware.net

Una lámpara o una linterna para iluminar y un par de objetos pesados para sujetar el móvil al inclinarlo, o unas piezas de Lego.

#### **Realización**

En la habitación lo más obscura posible se enciende la lámpara colocada a la altura de una mesa y se empieza con el teléfono horizontal boca arriba sobre la mesa de manera que inicialmente la luz directa no incide en la pantalla.

El teléfono se puede levantar girándolo sobre su base y se apoyará entre los dos objetos pesados o entre las piezas de Lego para mantener fija la distancia del sensor de luz a la bombilla, distancia que puede ser de 1 m, por ejemplo.

La medida de los valores se puede hacer de forma continua tanto en Phyphox como en Physics Toolbox. En Phyphox se ha de **Añadir un experimento simple** pulsando en el botón más, y allí marcar los sensores acelerómetro con g incluido y el de luz. En Physics Toolbox se ha de entrar en multiregistro y allí seleccionar los dos sensores. En los dos casos se han de guardar los valores obtenidos y tratarlos después con una hoja de cálculo o un programa como SciDavis.

El problema con el que nos podemos encontrar es que la velocidad de registro de los datos no haya sido la misma para los dos sensores y haya que entretenerse un rato para poder hacer una gráfica conjunta. En todo caso siempre se pueden escoger a mano una docena de pares de valores y analizarlos gráficamente.

Una alternativa quizás más sencilla es la de ir cambiando de sensor en la misma aplicación para cada inclinación del teléfono, pasando del de luz al **Clinómetro** (Physics Toolbox) o a **Inclinación** (Phyphox), y apuntar a mano los valores que suministre.

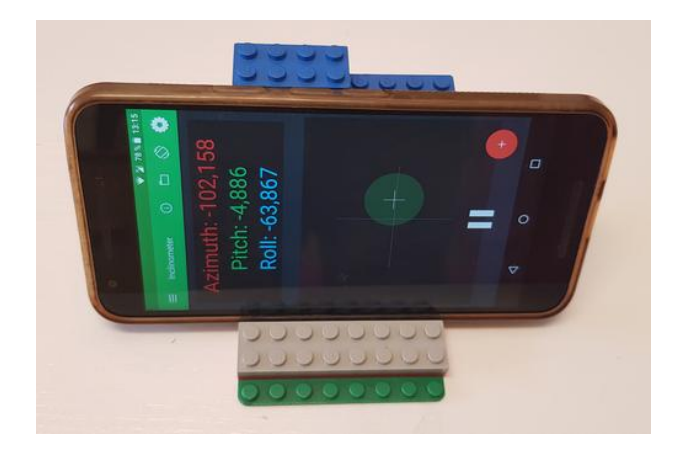

Para analizar los resultados se puede hacer una gráfica del flujo de intensidad lumínica en función del ángulo de inclinación del teléfono móvil, pero es preferible hacer una gráfica del tanto por ciento de lo que disminuye la cantidad de luz en función del ángulo.

Cuando el teléfono esté vertical (0º) la iluminación será máxima ( $L_{\text{max}}$ ) y cuando esté horizontal (90°) la iluminación será mínima  $(L_{min})$ , será la ambiental. De esta manera, para una iluminación (L) medida

para un ángulo cualquiera se tiene que la iluminación relativa en tanto por ciento es:

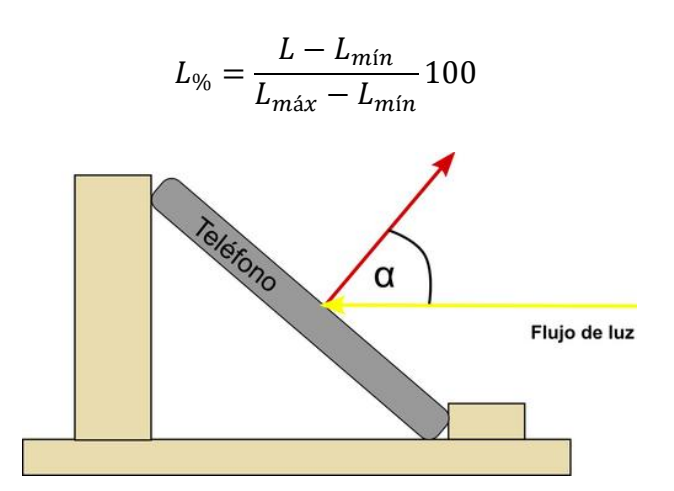

Se puede comparar la gráfica que se obtenga con la de la ley de Lambert que determina que la iluminación producida por una fuente luminosa sobre una superficie es directamente proporcional a la intensidad de la fuente y al coseno del ángulo que forma la normal a la superficie con la dirección de los rayos de luz, y que es inversamente proporcional al cuadrado de la distancia a dicha fuente.

$$
L = \frac{I_0 \cdot \cos \alpha}{d^2}
$$

Que en nuestro caso, con una distancia fija se convierte en:

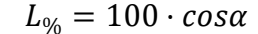

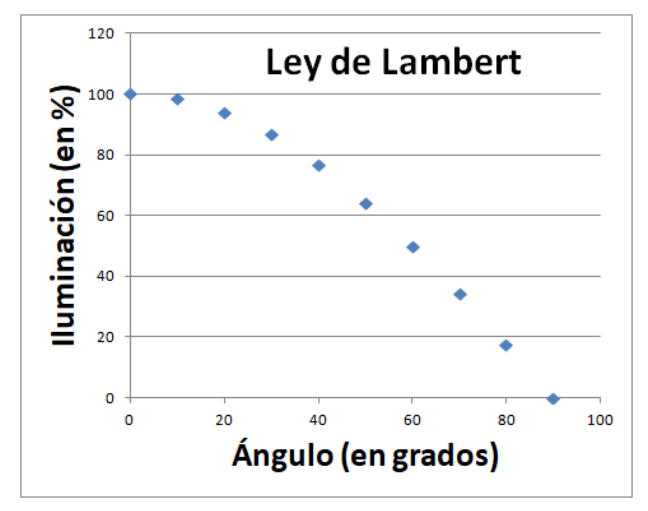

#### **Observaciones**

\* Una vez conocido como varía la iluminación en una superficie en función de su inclinación respecto a la fuente luminosa, se puede utilizar esto para estudiar la iluminación de la superficie terrestre en función de la latitud, como se hace en la actividad *La iluminación de la Tierra por el sol*, de este libro.

## **Ley de absorción de la luz de Beer-Lambert**

En esta ocasión propongo la realización de un par de experimentos relacionados con la forma en la que la luz es absorbida al atravesar sustancias, utilizando para medir su intensidad el sensor de luz del teléfono móvil o la tableta.

Comprobaremos si la ley de Beer-Lambert es compatible con los datos que se obtienen en los experimentos y así aprovechar esta ley para calcular el grosor de un material o la composición de una disolución.

#### **Aplicaciones y material a utilizar**

Tanto la app **Physics Toolbox Sensor Suite** como **PhyPhox** permiten medir la intensidad de luz que recoge el sensor de luz del teléfono.

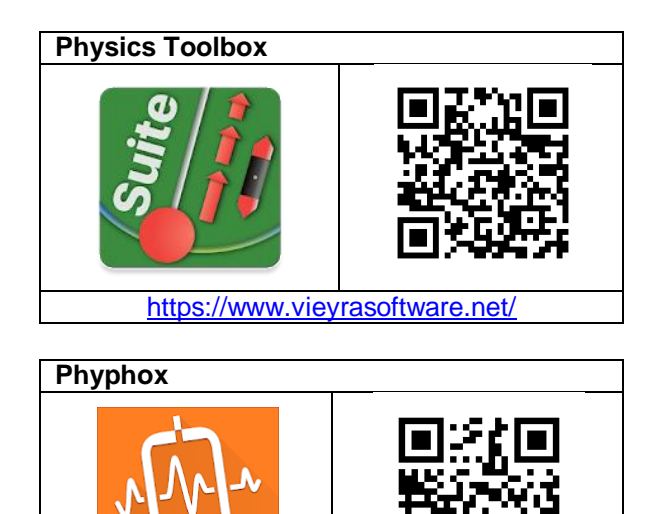

<https://phyphox.org/download/>

Se necesita papel vegetal o láminas transparentes incoloras o coloreadas lisas (separadores de las hojas en las carpetas escolares que no tengan textura granular).

También vasos de precipitados o similares con el culo plano, cartulina negra para forrar los vasos y una sustancia que proporcione soluciones coloreadas, como el sulfato de cobre II, o un colorante alimentario o acuarela en frasco que se pueda dejar caer en gotas.

#### **Ley de Beer-Lambert**

La ley de Beer-Lambert, también conocida como ley de Beer, de Beer-Lambert-Bouguer, de Lambert-Beer y de Bouguer-Lambert-Beer, etc., fue descubierta de formas diferentes e independientes en primer lugar por el matemático y astrónomo francés Pierre Bouguer en 1729, otra vez por el filósofo y matemático alemán Johann Heinrich Lambert en 1760 y finalmente también por el físico y matemático alemán August Beer en 1852.

Esta ley expresa la manera en que la materia absorbe la luz, explicando que la totalidad de luz emitida por una fuente que atraviesa una muestra puede disminuir debido a tres aspectos:

• La distancia que la luz debe recorrer a través de la muestra, la distancia del trayecto óptico, d, que se expresa en cm.

• La concentración del material absorbente de la muestra, c, en mol/L

• Las características propias del material en relación a la absorción de la luz de una longitud de onda determinada, que se incluyen en el coeficiente molar de extinción o absortividad molar, ε, que se expresa en L mol<sup>-1</sup> cm<sup>-1</sup>.

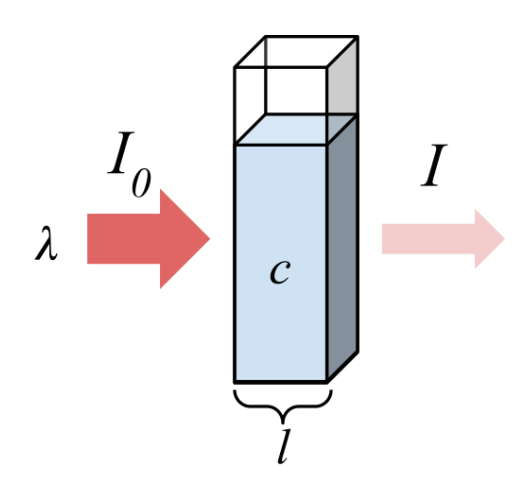

Diagrama de la absorción de un haz de luz que atraviesa un recipiente. Dibujo de Marmot2019 vía Wikimedia Commons (CC BY-SA 4.0)

La conjunción de las tres influencias se agrupa en el concepto de absorbancia, A, que puede ser expresada de la siguiente manera:

$$
A = \epsilon \cdot c \cdot d
$$

A medida que la luz atraviesa un medio que la absorbe va disminuyendo su intensidad de manera que la intensidad de luz que sale de la muestra, **I**, es más pequeña que la que incide, **I0**.

La relación entre ambas intensidades se denomina transmitancia, T.

#### $T = VI_0$

La transmitancia se puede relacionar con el grueso de la muestra o su composición, pero la relación no es lineal. Por eso es más interesante utilizar una ley empírica, la ley de Beer-Lamber que relaciona la absorbancia, A, con la transmitancia, T, a través del logaritmo decimal:

$$
A = -\log T = -\log (I/I_0)
$$

$$
A = -log_{10}\left(\frac{I}{I_0}\right) \quad \text{o} \quad A = -log_{10}(T)
$$

O lo que es lo mismo

$$
T = I/I_0 = 10^{-A} = 10^{-\epsilon \cdot c \cdot d}
$$

#### **Dependencia de la absorbancia con el espesor del material**

Se podría hacer este estudio con una solución coloreada aumentando la altura de líquido, pero es más sencillo hacer el experimento con papel vegetal o transparencias de colores.

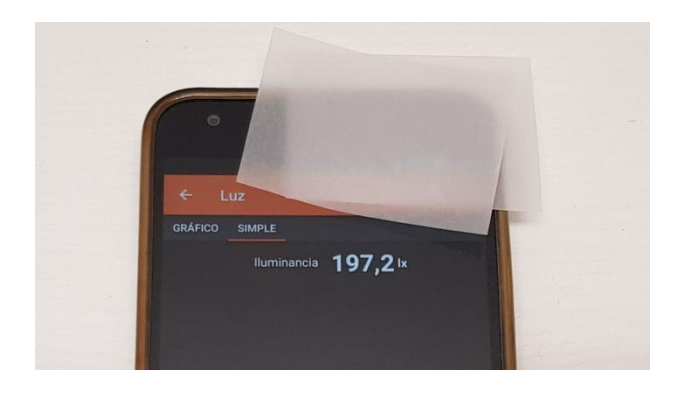

En condiciones de iluminación convencionales, por ejemplo colocando el teléfono sobre una mesa cerca de una ventana o bajo una luz artificial y con la pantalla hacia arriba se registra (con la aplicación

Phyphox, por ejemplo) la iluminación que recibe el sensor de intensidad de luz del teléfono inteligente sin poner nada encima. Será el valor de la intensidad inicial,  $I_0$ , la que posteriormente incidirá sobre las muestras.

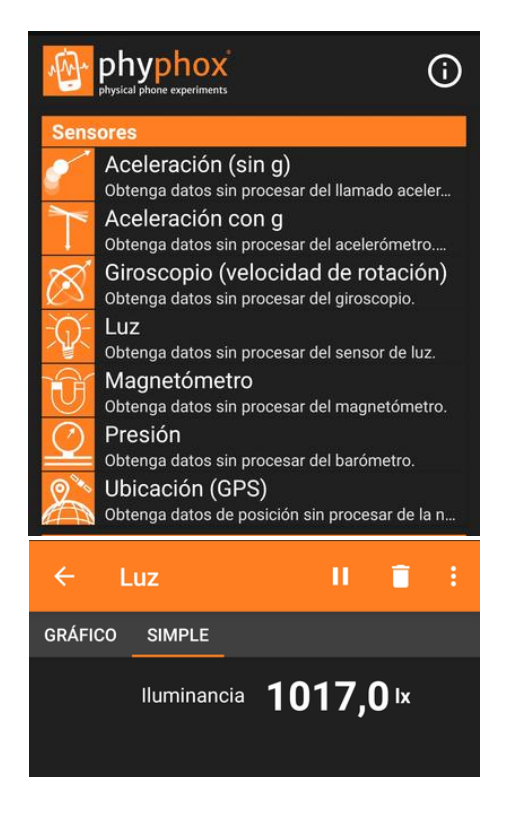

Para realizar las medidas se abre PhyPhox, se pulsa en el apartado luz y luego en medida simple, que da el valor numérico de la intensidad de la luz que llega al sensor, en luxes.

Se van anotando los valores para 1 transparencia, para 2, etc. en una tabla como la siguiente.

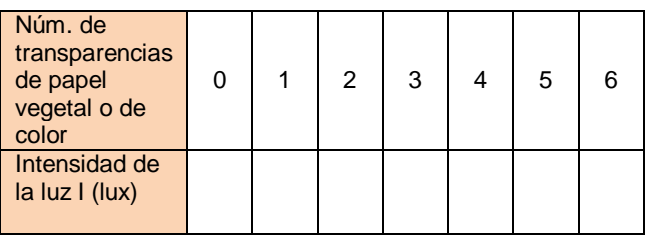

En la tabla rellenada están los datos obtenidos para la intensidad de la luz (en luxes) que llega al sensor, superponiendo láminas de tres materiales diferentes y utilizando luz artificial de una bombilla de incandescencia.

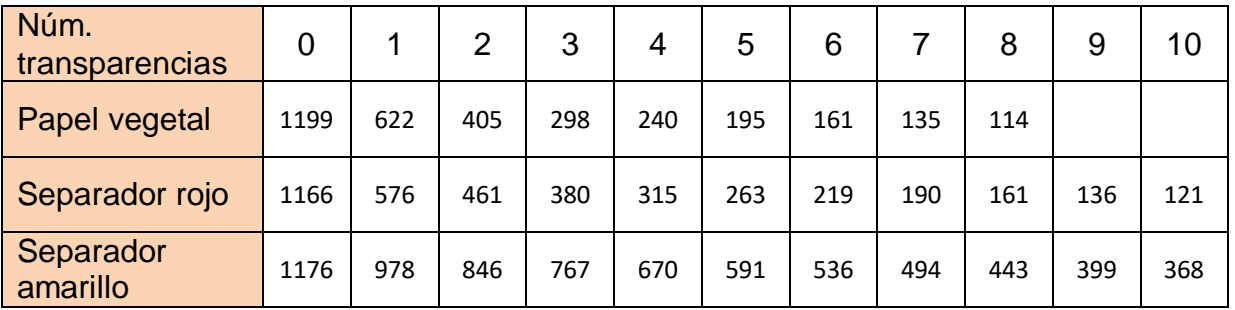

Si se grafica la intensidad de la luz o la absorbancia respecto al número de transparencias en el caso del papel vegetal se obtienen respectivamente las dos gráficas siguientes que tienen una correlación aceptable en relación a la ley exponencial de Beer-Lambert. En el caso de los otros materiales los resultados son similares.

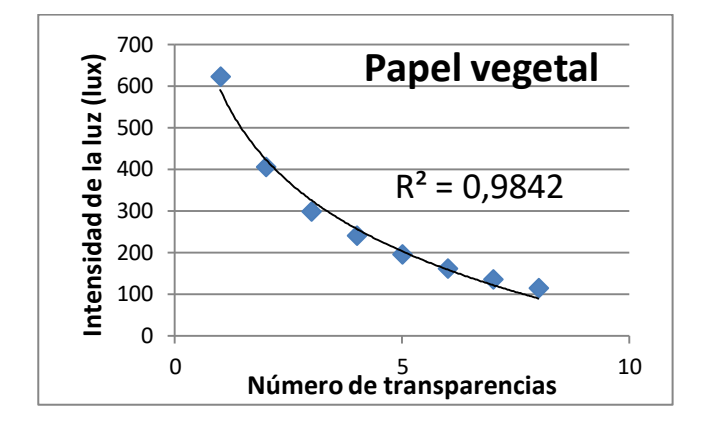

Sin embargo se ha de decir, que hay gente a la que los resultados les salen clavados a la ley (R2 = 0,993), como por ejemplo a los profesores de La Physique Autrement (2020b) cuando lo hacen con láminas de plástico transparente.

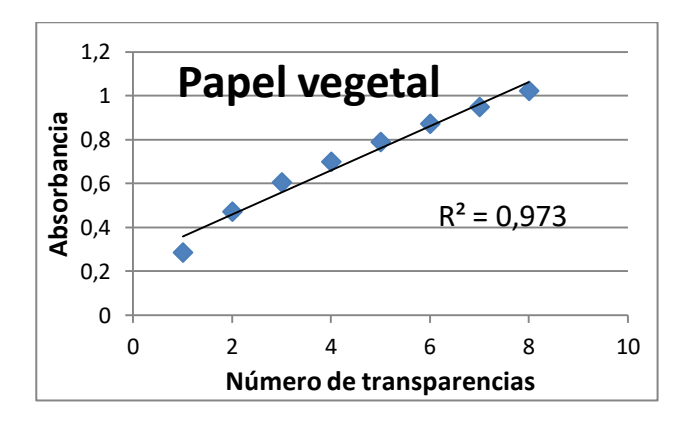

Se podría obtener el espesor de cada una de las transparencias midiendo el espesor de un conjunto de ellas mediante un pie de rey y luego, dividiendo por el número de transparencias utilizado, conseguir el valor medio de una sola. Así se

podrían realizar las gráficas en función del espesor atravesado y no del número de capas.

De este modo, una vez obtenida la gráfica y/o la ecuación se puede calcular el espesor de un conjunto de láminas del mismo material midiendo su absorbancia, o calcular el espesor que se necesitaría para que la transmisión de luz fuera la que interesara.

#### **Dependencia de la absorción con la concentración de las disoluciones**

Para esta segunda experiencia en la que se pretende dar respuesta al tipo de relación entre la concentración de una sustancia y la absorción de luz, se debe disponer de disoluciones coloreadas de diferente concentración conocida de un mismo compuesto, por ejemplo de sulfato de cobre II, o alternativamente de un colorante alimentario o pintura al agua como una acuarela que se pueda añadir gota a gota a un vaso con agua. Me decanto por esta segunda opción porque es mucho más cómoda.

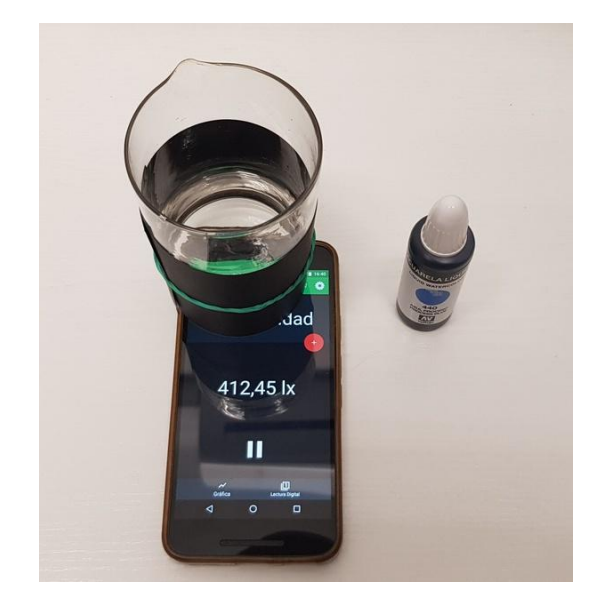

Para variar y porque el valor de la intensidad de luz no queda tapado por el vaso que se ha de poner encima del sensor de luz del teléfono, como se ve en la fotografía, ahora es más conveniente utilizar la aplicación Physics Toolbox Suite que indica el valor en la parte central de la pantalla.

Si se tiene miedo de que el vaso pueda caer y se moje el teléfono, lo que se puede hacer es meterlo en una bolsa con cierre de plástico transparente de las que se utilizan para meter alimentos en el congelador.

El vaso se forra con una tira de cartulina negra para evitar reflejos indeseados y se llena con un par o tres dedos de agua, y con la herramienta Sensor de luz de la aplicación en el modo Lectura digital se mide la intensidad de la luz que atraviesa el líquido.

A continuación se van añadiendo gotas de colorante y apuntando después de cada gota el valor de la intensidad de luz que indica el teléfono. En cada gota se debe remover con cuidado y dejar un rato que la solución se estabilice antes de hacer la lectura.

Los resultados que se obtienen al utilizar como colorante acuarela líquida de color azul con un foco de luz incandescente se muestran en la tabla de abajo.

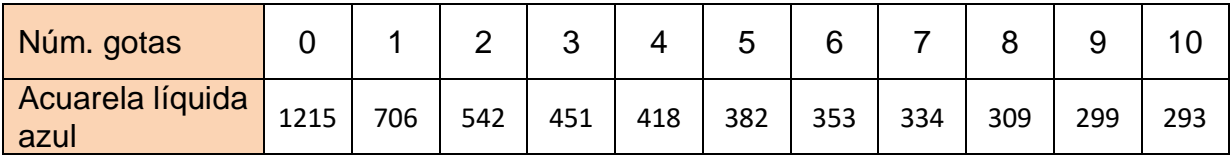

Con estos datos se obtienen las dos gráficas siguientes, en la primera de las cuales se relaciona directamente la intensidad de la luz después de atravesar la solución con el número de gotas que se han añadido, lo que corresponde a la variación de la concentración del colorante. La segunda gráfica dibuja los puntos de la absorbancia también en relación al número de gotas.

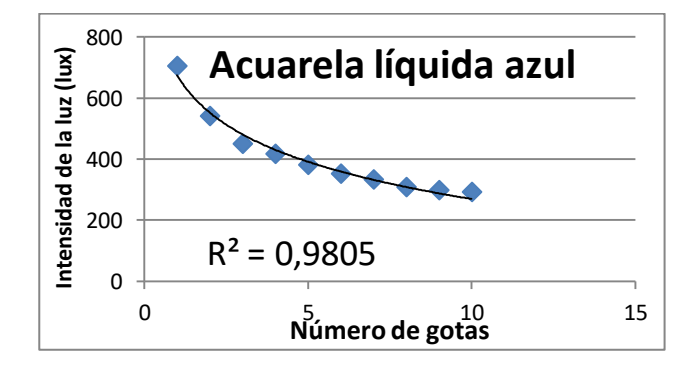

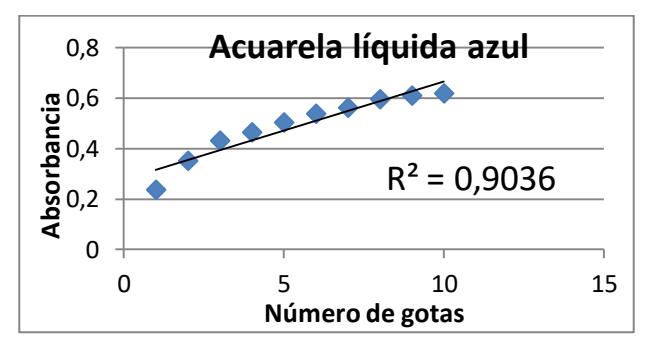

La absorbancia se calcula como menos el logaritmo de la intensidad de la luz observada a través de la cubeta con la solución, dividida por la intensidad de la luz observada a través de la cubeta de control sólo con agua  $(-\log (1/I_0))$ .

En esta ocasión la relación lineal entre la absorbancia y la concentración de colorante (la cantidad de gotas) deja algo que desear, por lo que los datos obtenidos nos alejan de la pretensión de afirmar que el comportamiento del paso de la luz blanca a través de disoluciones se ajusta a la ley de Beer-Lambert, lo que no quiere decir que estos datos experimentales, las gráficas y las ecuaciones que mejor se ajusten a ellas no se puedan utilizar, sino todo lo contrario, para obtener la concentración (el número de gotas) de una solución problema dada.

Si vuelve a mirar el mismo documento que he referenciado más arriba sobre la ley de Beerlambert de los profesores de La Physique Autrement, se verá que también hacen el mismo experimento de las disoluciones y que los resultados que obtienen aparentemente se alejan de la ley aún más que estos.

#### **Análisis químico utilizando la ley de Beer-Lambert**

A pesar de este último resultado, desde hace muchos años se han utilizado las propiedades de la luz y su interacción con las sustancias para identificarlas y determinar la concentración de las mismas, lo que se basa en la estrecha relación que existe (la ley de Beer-Lambert) entre la absorción de la radiación electromagnética de las sustancias, tanto en la zona del espectro visible como en el ultravioleta e infrarrojo, y su concentración.

Lo que pasa es que los aparatos que hacen estos análisis, los espectrofotómetros, son una maravilla ya que son capaces de hacer el espectro de absorción de la muestra, de seleccionar la longitud de onda más adecuada y de automatizar el cálculo de la absorbancia. Además, la emisión de los haces de luz, los detectores, etc. y las cubetas que se utilizan para contener las soluciones permiten estandarizar las muestras y minimizar fenómenos ópticos parasitarios.

#### **Observaciones**

\* Si no se tiene claro donde se encuentra el sensor de luz en el teléfono o tableta lo que hay que hacer es poner en marcha la aplicación correspondiente que mida la luminosidad y pasar el dedo por la pantalla del aparato para comprobar el punto en el que el valor es mínimo, normalmente en la parte de arriba del teléfono.

\* Se debe tener cuidado de que una vez iniciado un experimento no hay que cambiar nada de nada respecto a la posición del teléfono, de la fuente de luz, de donde se coloca el experimentador, etc., ya que cualquier pequeño cambio puede modificar las condiciones de luz iniciales y dañar el experimento.

\* La ley de Beer-Lambert se refiere a la absorción de la luz de una frecuencia determinada, ya que la absorción de cualquier material o disolución depende de la longitud de onda de la radiación, así que cuando intentamos emular la ley con luz blanca estamos haciendo una aproximación. En todo caso se puede aprovechar el disponer de transparencias de diferentes colores para testar la influencia del color en la absorbancia.

## **Transmisión de la luz a través de filtros y la composición de diferentes tipos de luz**

Los diferentes tipos de luz blanca tienen una composición diferente, un diferente espectro, por lo que emiten con más intensidad en unos colores que en otros. Con filtros de colores y el teléfono móvil se puede estudiar la mayor o menor participación de los diferentes colores en la composición de la luz.

#### **Aplicaciones y material a utilizar**

Se utilizará el apartado Sensor de luz de la aplicación **Physics Toolbox Sensor Suite.**

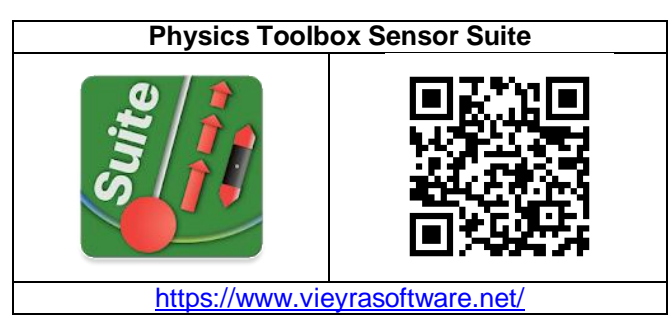

También se necesitan filtros de colores. Pueden ser trocitos de plástico de colores obtenidos de los separadores de las libretas escolares.

Las lámparas que se vayan a analizar deben iluminar aparentemente con luz blanca. Pueden servir una linterna led, una bombilla fluorescente y otra incandescente.

#### **Realización**

Se deben conseguir filtros de diferentes colores, por ejemplo de color rojo, amarillo, verde y azul, recortando separadores de plástico de las carpetas escolares y medir la Iluminación que proporcionen diferentes tipos de lámparas con y sin filtro.

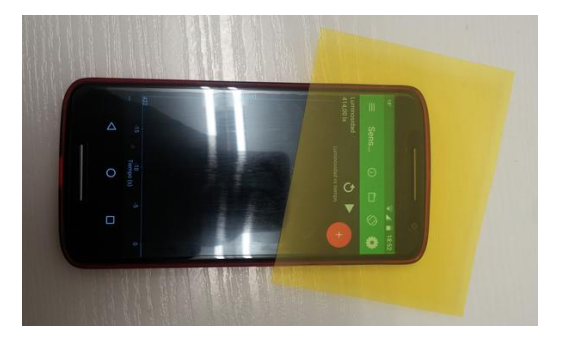

La medida de la Iluminación la realizaremos con el sensor de luz del teléfono sobre el que pondremos, o no, el filtro correspondiente. Se debe tener cuidado de que la distancia entre la fuente de luz y el móvil sea siempre la misma para que los resultados sean comparables para cada color.

En la tabla de abajo se reflejan datos que he obtenido con tres tipos de lámparas: una linterna de led blanco, un fluorescente de techo y una bombilla incandescente tradicional. Como se ve, el porcentaje de iluminación que se pierde en cada luz es diferente para un color determinado, lo que nos indica la mayor o menor participación de este color en la luz blanca que emite cada lámpara. Por ejemplo las frecuencias correspondientes al color rojo son predominantes en la luz de la bombilla incandescente, mientras que en la luz led son mucho más minoritarias.

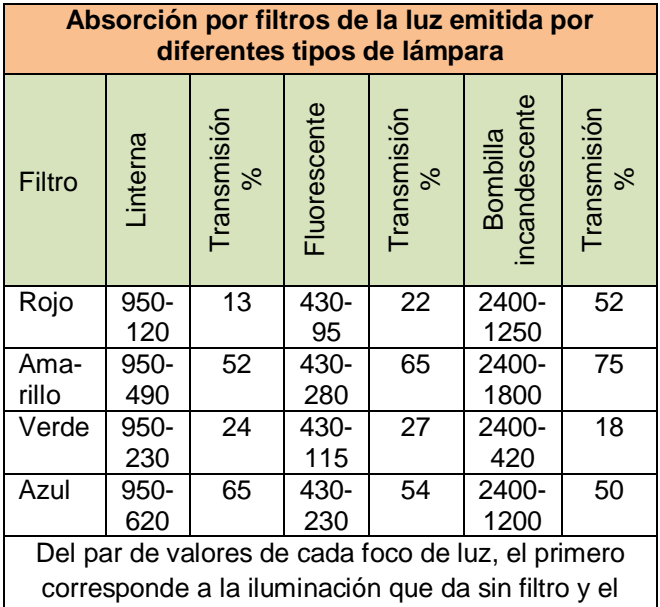

#### **Observaciones**

 Se puede combinar el estudio de la transmisión de la luz para filtros con la fotografía de los espectros de las luces correspondientes. En este caso el filtro se ha de colocar entre la luz y el espectroscopio, que se ha de usar como se indica en el experimento *Espectroscopia cualitativa y cuantitativa*.

segundo con el filtro que se indica, en lx

## **Polarización de la luz**

Con la ayuda de un filtro polarizador acoplado al sensor de luz o a la cámara de un teléfono se pueden fotografiar las tensiones estructurales en objetos transparentes y estudiar la cantidad de luz polarizada que es capaz de atravesar un filtro polarizador en función del ángulo con la que incida, para comparar los resultados con la ley de Malus.

Estos experimentos son estupendos para mostrar la naturaleza transversal de las ondas electromagnéticas y la conexión entre la óptica y el electromagnetismo.

#### **Aplicaciones y material a utilizar**

La aplicación **Physics ToolBox Sensor Suite** permite obtener datos simultáneamente de varios sensores de los dispositivos móviles. En este caso se utilizará la orientación y el sensor de luz del **Reporte múltiple**.

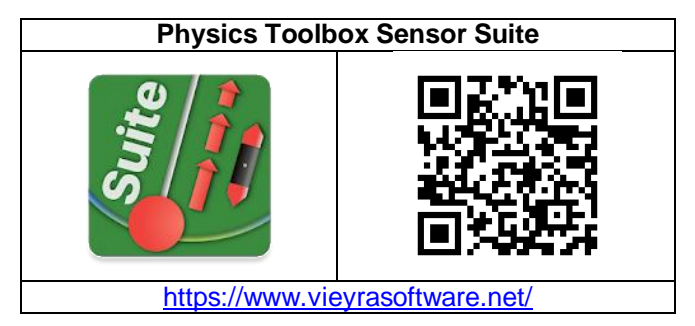

Para fotografiar las tensiones estructurales se usa la aplicación que venga por defecto en el teléfono.

Se necesita un filtro polarizador que se puede obtener de unas gafas de cartón de las utilizadas para ver películas en 3D proyectadas con luz polarizada, que son muy baratas. También se utilizaran láminas de plástico a las que se adhieren tiras de cinta adhesiva (cello) y reglas u otros objetos de plástico transparente.

Para la producción de luz polarizada se utiliza la pantalla de un ordenador ya que habitualmente son de cristales líquidos y contienen un polarizador.

#### **Realización**

La luz es una onda en la que inicialmente los campos electromagnéticos vibran transversalmente en todas las direcciones. Los polarizadores están hechos de un material que transmite selectivamente en una determinada dirección de oscilación del campo eléctrico de la onda electromagnética como la luz. Cuando un haz de luz no polarizada atraviesa este material, la luz transmitida queda polarizada.

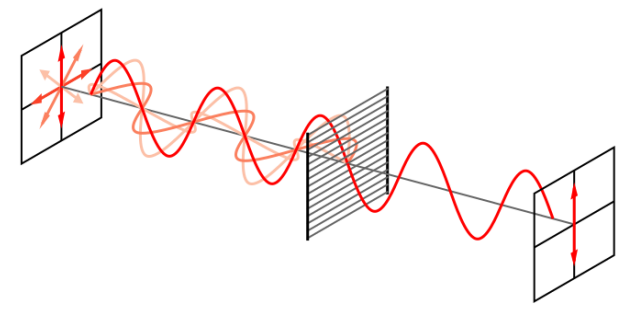

Esquema de funcionamiento de un polarizador por absorción selectiva, por Bob Mellish (CC BY-SA 3.0)

#### **Ley de Malus**

Donde

Una vez que se dispone de un haz de luz polarizada un segundo polarizador puede disminuir la intensidad luminosa del haz de luz que lo atraviese e incluso bloquear su paso. La magnitud de esta reducción depende de la inclinación respectiva entre el plano de polarización del haz de luz y el plano polarizador del filtro polarizador.

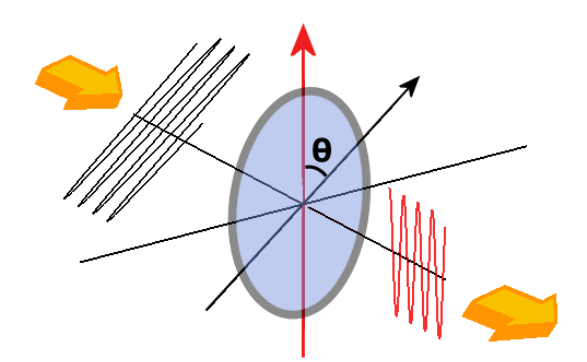

Ley de Malus, por Fffred (CC, dominio público)

Como se aprecia en el polarizador de las fotografías siguientes, conforme aumenta el ángulo, la intensidad de la luz transmitida va disminuyendo. La relación cuantitativa de este fenómeno se denomina ley de Malus:

$$
I = I_0 \cdot \cos^2 \theta
$$

*I* es la intensidad de la luz polarizada después de haber atravesado el filtro polarizador.

*I<sup>0</sup>* es la intensidad de la luz polarizada antes de haber atravesado el filtro polarizador.

*θ* es el ángulo entre las direcciones de polarización de la luz antes y después de atravesar el polarizador.

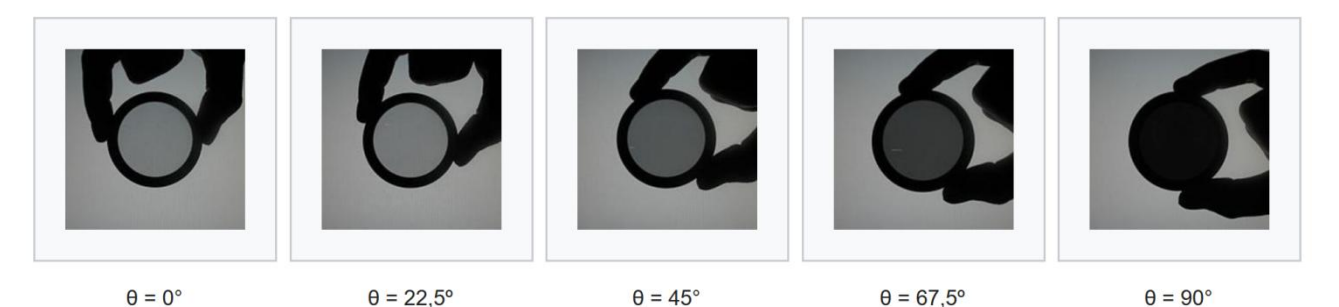

Diferentes ángulos del polarizador respecto de la dirección de la luz polarizada de entrada proveniente de una pantalla de ordenador, por por Fffred (CC, dominio público) via wikimedia commons

Para verificar experimentalmente la ley de Malus se ha de colocar un filtro polarizador delante del sensor de luz de del teléfono móvil.

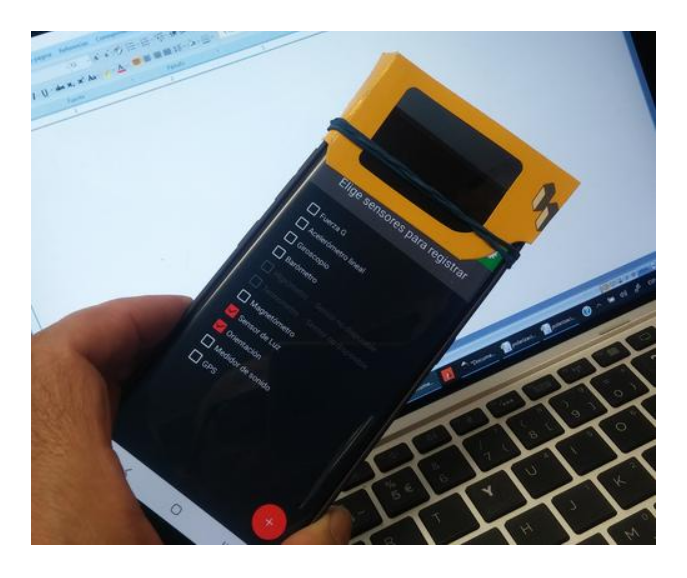

Se pone en marcha la aplicación Physics Toolbox y, en el apartado Reporte múltiple, se marca Sensor de luz y Orientación, de manera que, al pulsar el más en el círculo rojo, el teléfono irá grabando simultáneamente los valores de la intensidad de la luz y de la inclinación del teléfono.

Se pone vertical la pantalla del ordenador y el teléfono pegado a ella, y se gira el teléfono 360º alrededor de su sensor de luz. Se para la grabación y se envían los datos para su tratamiento en una hoja de cálculo o en un programa informático adecuado.

Si el teléfono se ha movido en el plano vertical los valores del ángulo de inclinación corresponden a la columna "Pitch", que fluctúan entre -90º y +90º. Se han de seleccionar un conjunto de datos de la intensidad de luz que vayan del valor máximo al valor mínimo y relacionarlos con los del ángulo correspondiente, corregido para que se inicie en 0º.

En la gráfica siguiente se representan los valores de la intensidad de la luz transmitida (**I**) relativa a la intensidad máxima que se transmite (**I0**) en función

del ángulo girado. Se ven los valores experimentales en la línea azul y superpuestos los teóricos en la línea roja.

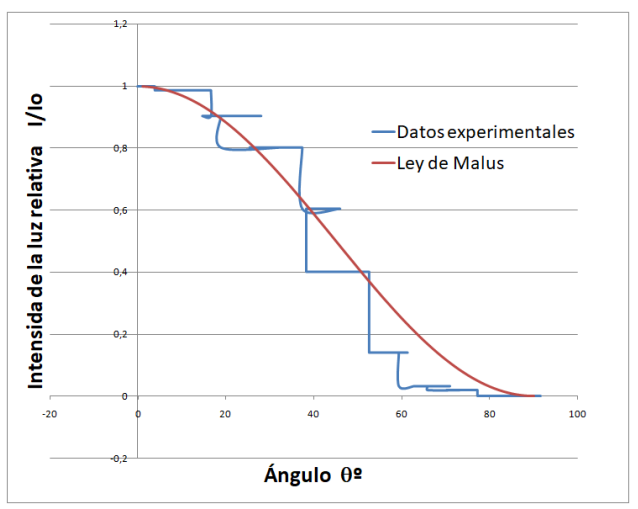

Si se representan los valores de intensidad respecto al cuadrado del coseno del ángulo, el resultado ha de ser una línea recta, como se ve en la siguiente gráfica.

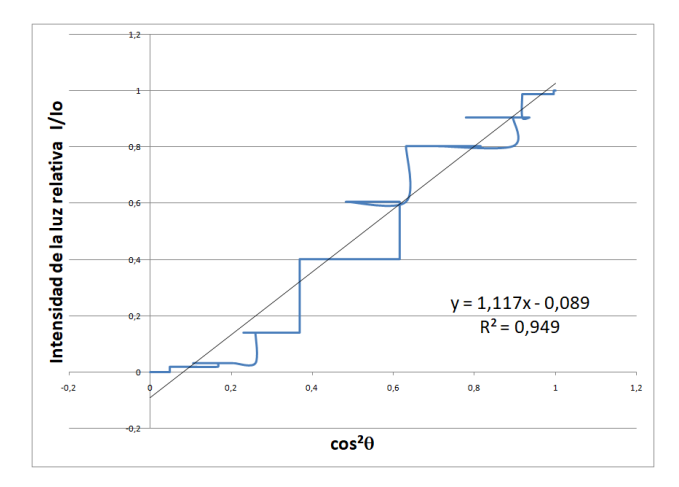

Estos resultados no contradicen la ley de Malus ya que a groso modo la siguen aunque con grandes oscilaciones, pero no son tan concluyentes como los obtenidos por Martín Monteiro y sus colaboradores en el trabajo en el que se basa este experimento (Monteiro y otros, 2017).

#### **Tensiones estructurales en objetos transparentes**

En la fabricación de materiales transparentes o translúcidos, como muchos objetos de plástico, se producen tensiones en su interior de manera que no son ópticamente uniformes y al atravesarlos la luz polarizada no se desvía uniformemente por todos los sitios, dando lugar a interferencias.

Aunque la fuente de luz polarizada sea blanca, si se producen interferencias destructivas para alguno de los colores que componen dicha luz, aparecerán zonas del material coloreadas. Los colores que aparezcan dependerán del espesor del material, de las tensiones internas y de la luz que incida.

En esta experiencia para ver la fotoelasticidad, que se puede hacer sin necesidad de dispositivos móviles si no se desea fotografiar los objetos, también se utiliza una pantalla de ordenador como fuente de luz polarizada y un teléfono al que se acopla también un filtro polarizador, pero esta vez en el objetivo de la cámara fotográfica.

Se han de poner diversos objetos de plástico transparentes entre la pantalla del ordenador y el teléfono móvil y fotografiarlos. Se obtienen imágenes como la siguiente:

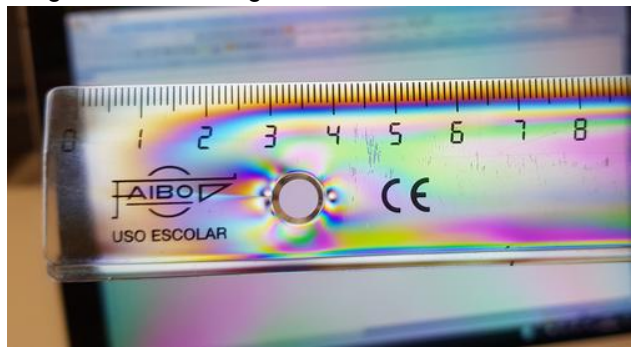

#### **Observaciones**

 Si se colocan tiras de cinta adhesiva transparente (cello) sobre una lámina de plástico transparente se pueden conseguir unas imágenes muy vistosas ya que los colores que aparecen van variando con la cantidad de tiras superpuestas y con la inclinación del filtro polarizador. El resultado depende de lo artista que sea uno.

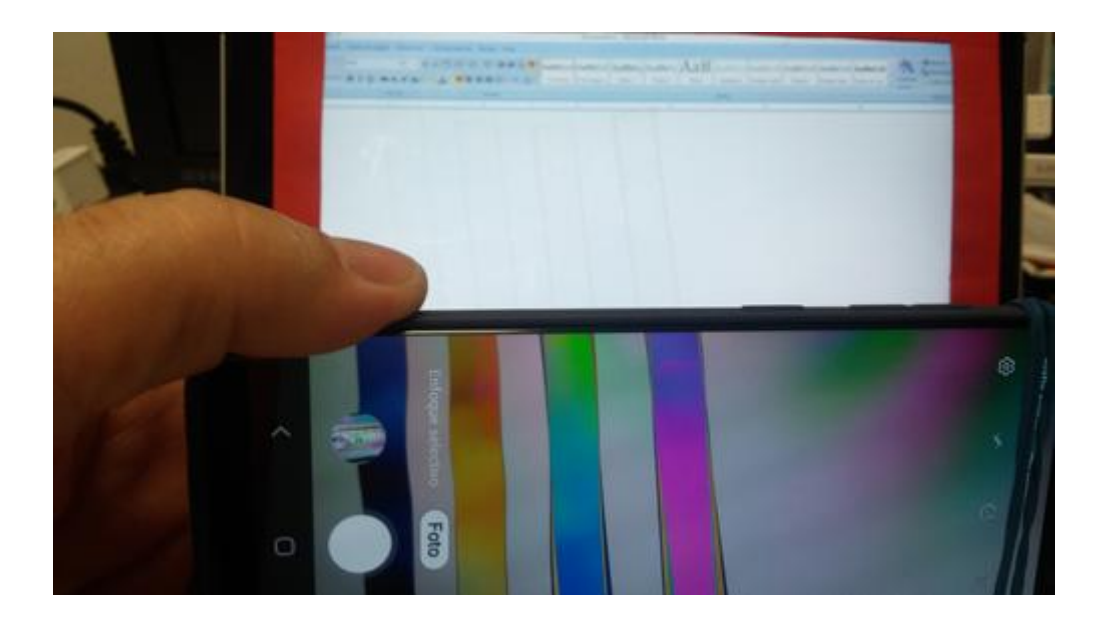

## **El color de los objetos**

Es posible observar los objetos y su color a simple vista o a través de la cámara de un teléfono o tableta, y tanto si están iluminados con luz blanca como con luz de un color determinado. La ventaja de hacerlo a través de la cámara es que podemos llegar a cuantificar el color.

#### **Aplicaciones y material a utilizar**

Además de las aplicaciones para los dispositivos móviles, disponer de un conjunto de objetos de diferentes colores va muy bien.

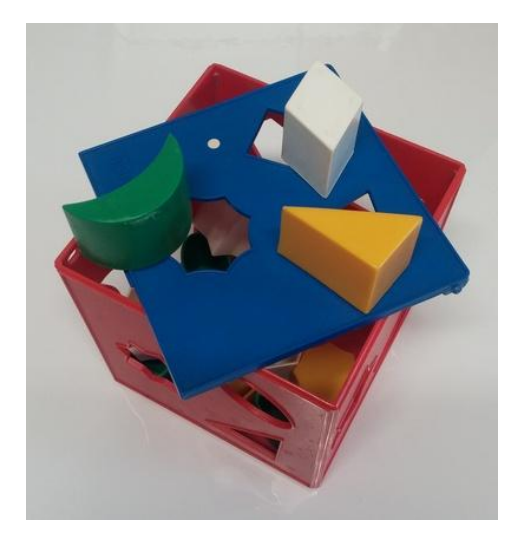

La aplicación **Colores** de **GoPhoton!** permite ver el color de los objetos aplicando los filtros rojo, azul y verde a la luz que reflejan cuando son iluminados por el flash del teléfono. Esta aplicación es el resultado de una iniciativa (GoPhoton!) de diversas instituciones científicas con motivo del Año Internacional de la Luz 2015, entre las que se encontraba el Instituto de Ciencias Fotónicas (ICFO) de Barcelona.

**Color grab** es una aplicación muy interesante, sólo disponible para Android, que cuantifica el color que está viendo la cámara del móvil en muchos formatos: Html/Exa, RGB, HSV, etc. Sólo hay que apuntar el teléfono al color que interese e inmediatamente nos devuelve el valor del color, escribe y dice su nombre en inglés si se pulsa el control de volumen, y exporta y/o envía el valor donde queramos.

#### **Color grab**

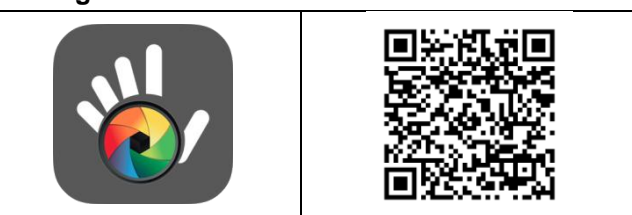

[https://play.google.com/store/apps/details?id=com.lo](https://play.google.com/store/apps/details?id=com.loomatix.colorgrab) [omatix.colorgrab](https://play.google.com/store/apps/details?id=com.loomatix.colorgrab)

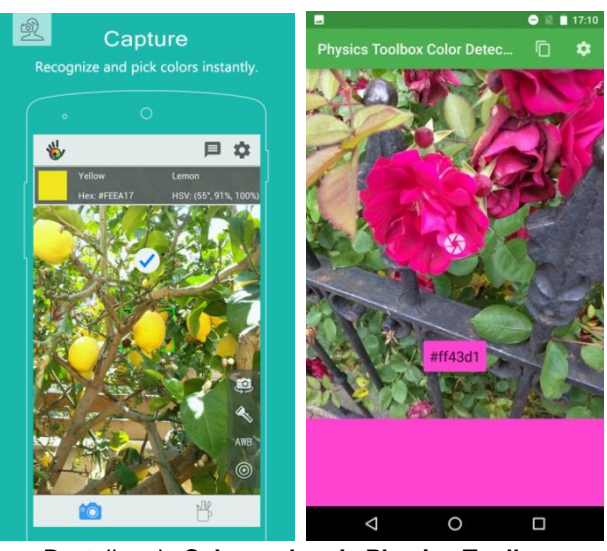

Pantallas de **Color grab y de Physics Toolbox**

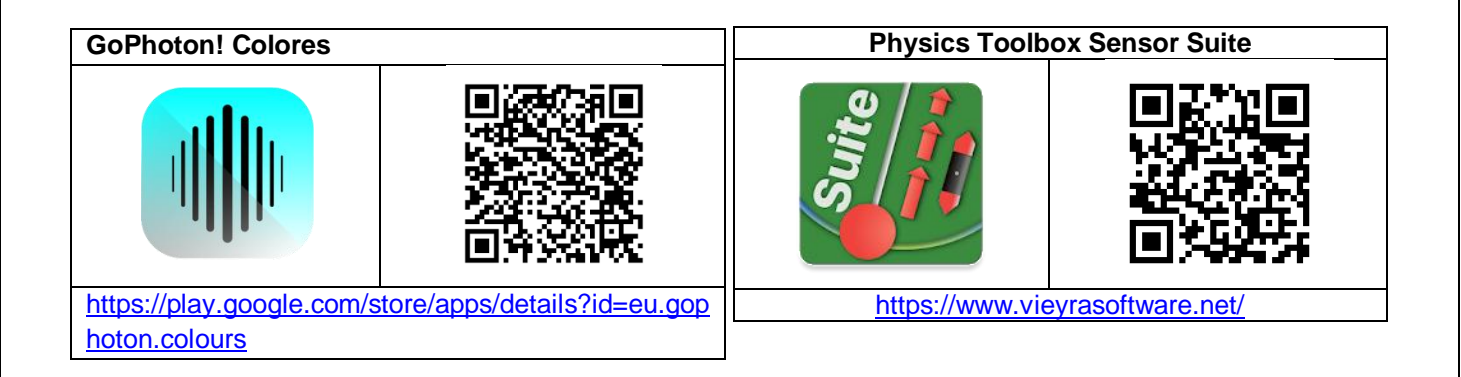

La aplicación que integra un detector de color tanto para Android como para iOS es **Physics Toolbox Sensor Suite**, aunque esta app no apunta tan finamente el trozo de color que se desea medir como Color grab, y sólo da el valor hexadecimal y el nombre en inglés.

#### **Realización**

A pesar de que la percepción del color no es un asunto fácil ya que depende de muchos factores, entre otros de la naturaleza de la superficie, de la luz que incide sobre ella, del color de los objetos que lo rodean, de nuestros propios ojos e incluso de nuestra experiencia previa en mirar los colores, podemos intentar iniciar el estudio del color de los objetos con la idea simple de que vemos el objeto del color de la luz que refleja.

Por lo tanto podemos acordar para empezar que veremos los objetos de su color sólo si la luz que incide sobre el cuerpo contiene en su composición su color, a pesar de que una misma percepción de color se pueda obtener por mezclas de diferentes frecuencias de radiación visible.

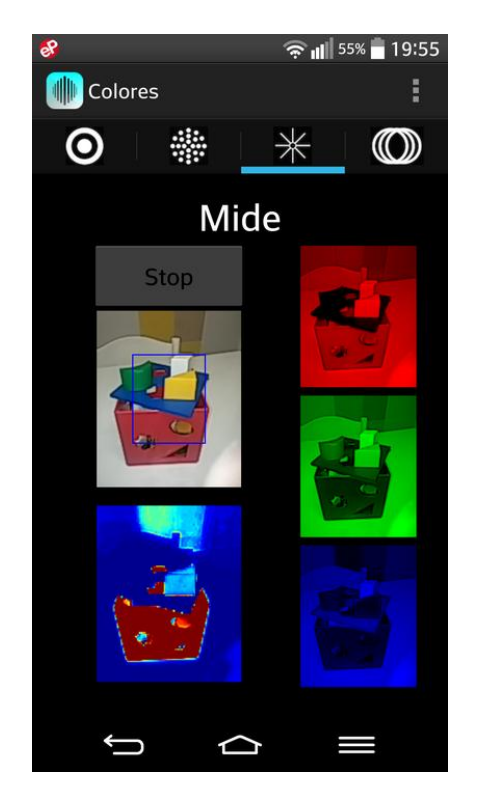

Lo que haremos es, pues, poner sobre un fondo blanco una serie de piezas de diferentes colores, por ejemplo de un juego de construcción de niños o diferentes caramelos coloreados como los "mentos", y compararemos como se ven a simple vista con luz natural y cómo se ven a través del móvil o tableta con la aplicación Colores de GoPhoton!.

Esta aplicación visualiza lo que ve la máquina a través de tres filtros, rojo, verde y azul, por lo que se ve en qué medida los objetos reflejan estos tres colores. Por ejemplo, si nos fijamos en el objeto verde se comprueba que se ve verde y más claro con el filtro verde. Como esta app presenta en pantalla todas las imágenes al mismo tiempo, se ve más grande y mejor con una tableta.

Aunque la actividad también se puede hacer mirando los objetos a través de filtros de color de plástico, obtenidos por ejemplo de separadores de carpeta de colores transparentes, la aplicación Colores de Gophoton! permite ver los cuerpos a través de tres filtros a la vez y hacer mejor las comparaciones.

El color de las piezas de plástico iluminadas con luz natural o con una luz de un color determinado se puede ver también gracias a las otras aplicaciones comentadas, Color Grab y el Detector de color de Physics Toolbox Suite. Si enfocamos la pieza cuando está iluminada con luz natural nos devolverá el valor de su color, que no coincidirá con el que se obtiene cuando se ilumina con otra luz concreta, a menos que contenga su propio color.

Para dar luz de diferente color a los cuerpos tradicionalmente se usaban bombillas forradas con celofanes de los diferentes colores de interés. Ahora se dispone de luces led de diferentes colores o de bombillas led que cambian de color accionadas por un mando a distancia.

También se pueden usar las pantallas de los dispositivos móviles como fuente de luz de un color determinado. Aplicaciones como Physics Toolbox en su apartado **Generador de color** permiten iluminar con la pantalla coloreada con cualquier luz: primaria, secundaria o personalizada.

Para ver bien el efecto se debe colocar la fuente de luz y los objetos de color en una caja con las paredes oscuras y oscurecer también la habitación.

#### **Observaciones**

 Colores de GoPhoton! muestra en pantalla una quinta imagen que presenta la diferencia entre las imágenes obtenidas con los filtros rojo y verde.

Resulta que cuando se visualiza la piel se ve la luz reflejada no sólo por la superficie externa sino también en parte por el tejido inmediatamente por debajo de la piel, donde pueden encontrarse vasos sanguíneos. Si hay más sangre, como es roja, la reflexión aumentará más en el rojo que en el verde.

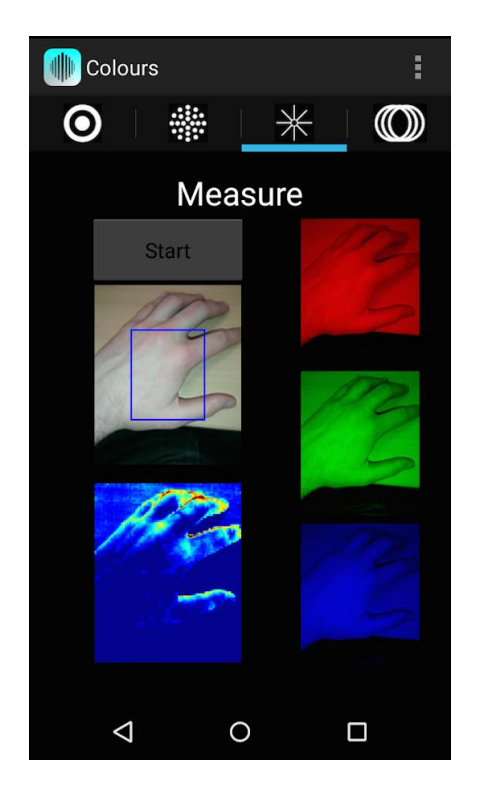

Si se mira con la app un brazo desnudo en el que se ha presionado con el dedo y después se ha soltado, encontraremos que se nota el paro del flujo de sangre. Los autores de la aplicación dicen que es posible notar las diferencias de afluencia de sangre a la cara cuando la gente se ruboriza, pero yo no lo he podido comprobar.

 De las diferentes maneras de medir el color, las que más nos pueden interesar son la RGB/hexadecimal/Html y la HSV. La forma RGB (Red, Green, Blue) nos indica la composición del color en función de las luces primarias roja, verde y azul, lo que es muy interesante para definir colores en las pantallas de ordenador y las páginas web,

por ejemplo si queremos traspasar un color determinado a un dibujo.

 El modelo HSV (Hue, Saturation, Value) define el valor del color en función de los vectores tonalidad, saturación y valor, y es más utilizado en pinturas. Para nosotros este modelo tiene interés sobre todo por el valor de la tonalidad que mide el color en un círculo cromático que sigue los colores del arco iris, por lo que podemos definir los colores por un solo número que va de 0 a 360º , y así un verde de H = 100º es más claro que el verde H = 120º.

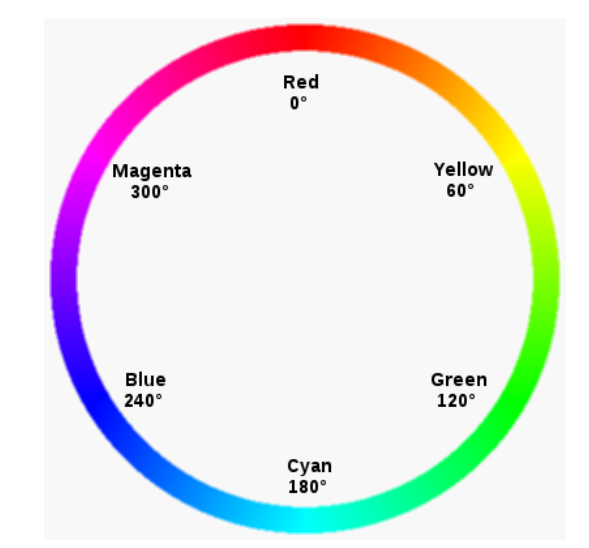

RGB color circle, de Steve11235 (CC0 1.0) Public Domain **Dedication** 

 El teléfono móvil junto con la aplicación Color grab pueden realizar la función de un colorímetro para medir la concentración de algunas disoluciones coloreadas, como es la del sulfato de cobre II. Es el valor de la tonalidad (hue) lo que permite medir cuantitativamente que la disolución esté más o menos concentrada. Debo decir que el experimento funciona a la perfección. Se describe en un artículo de los profesores europeos Montangero, Bengtsson, Gajdosné, Los y Jonas, traducido al castellano por José Luis Cebollada (Montangero y otros, 2016)

## **Suma y resta de colores**

En esta experiencia se pretende sumar aditiva y sustractivamente colores para ver la diferencia entre la mezcla de pigmentos coloreados y de luces de colores.

#### **Aplicaciones y material a utilizar**

La aplicación Physics ToolBox Sensor suite en su apartado **Generador de color** permite iluminar la pantalla de los dispositivos móviles con cualquier luz: primaria, secundaria o personalizada que interese.

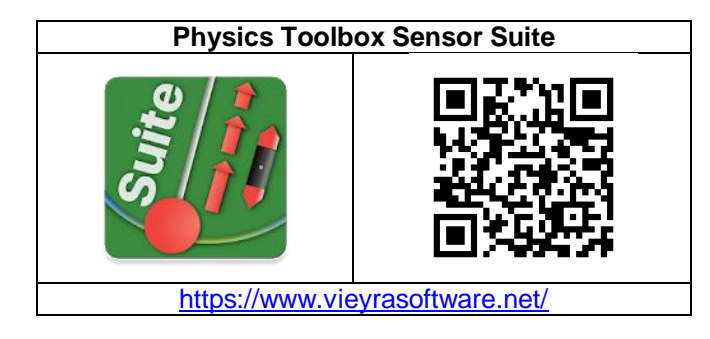

Hay muchas aplicaciones que pretenden ayudar a los pintores a saber el color que se obtiene por combinación de diferentes pinturas. Una de ellas es **Color Mixer.**

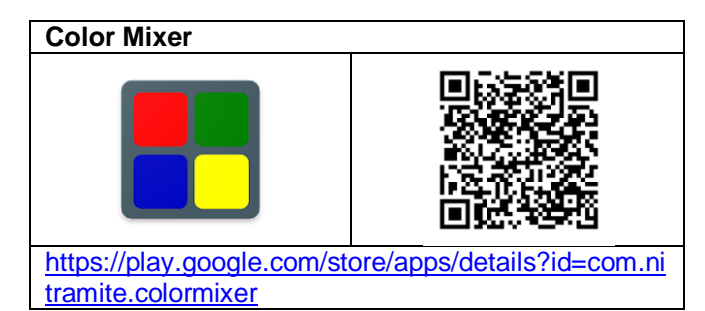

Para la combinación de luces de colores se necesitan tantos móviles como fuentes de luz se desee utilizar.

Para ver los pixeles de las pantallas de ordenador y de las televisiones hace falta incorporar al dispositivo móvil una lente que lo convierta en una lupa. Se pueden comprar en cualquier tienda de tenga accesorios para móviles a precios muy asequibles.

#### **Realización**

Las pantallas de los dispositivos móviles se pueden usar como fuente de luz de un color determinado. Estas luces reflejadas sobre una pantalla blanca pueden combinarse entre sí dando lugar a diferentes colores, aunque el resultado es bastante pobre.

Para ello no hay más que pulsar sobre el color que interese en el apartado Generador de color de la aplicación Physics Toolbox e inclinar los teléfonos sobre una superficie blanca, como puede ser un papel, y superponer unas luces con otras.

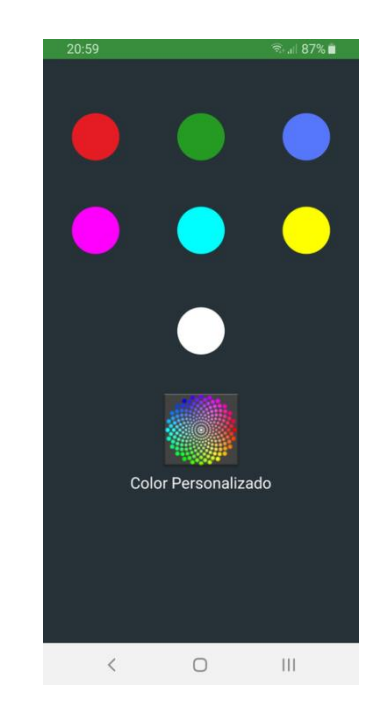

Por otra parte las aplicaciones de teléfonos y tabletas pueden simular que se están mezclando pigmentos en sus pantallas y permiten visualizar aproximadamente el color que se obtendría al mezclar dos o más entre sí.

En Color Mixer se puede jugar directamente con los colores primarios y secundarios que aparecen en la primera pantalla por defecto, solo con pulsar los colores que se desee combinar. En el ejemplo de la captura de pantalla siguiente se han mezclado el amarillo y el azul al 50 %, dando lugar al verde.

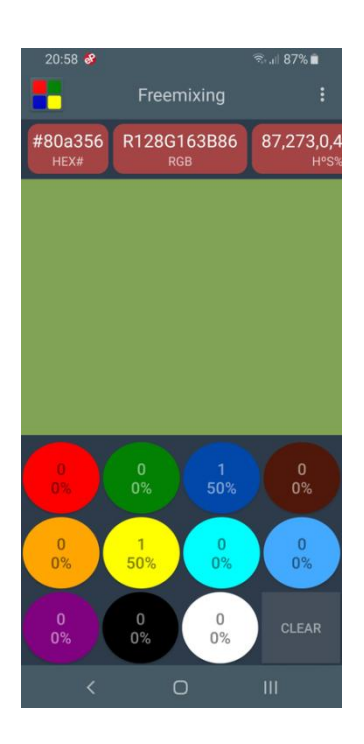

#### **Observaciones**

 La mezcla aditiva de luces aporta más radiación luminosa que cada color por separado, de manera que la combinación a partes iguales de verde, rojo y azul da lugar al blanco.

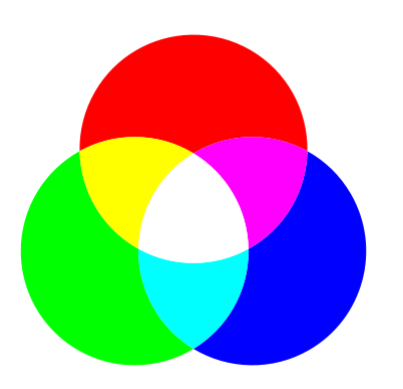

Síntesis aditiva de color, de Jorgelrm (CC BY-SA 3.0) via wikimedia commons

 Precisamente esta propiedad es la que se utiliza para conseguir que las pantallas emitan todos los colores solo a partir de las tres luces fundamentales: rojo, verde y azul (RGB). No hay más que acoplar una lente de plástico a la cámara de un teléfono móvil y acercarlo a la pantalla del monitor del portátil para apreciar los puntos de color con los que se

construyen todas las imágenes, como se aprecia en la foto de abajo.

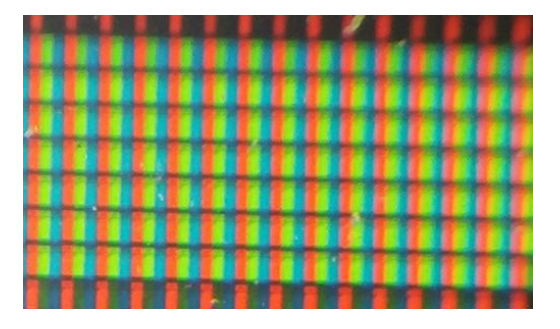

 Con el teléfono convertido en una lupa se puede prescindir de las tradicionales lupas de laboratorio y, no solo ver, sino también realizar fotografías y videos de todo aquello que interese: superficies de hojas, minerales, insectos, etc.

 La mezcla substractiva de pigmentos aporta menos radiación luminosa que el reflejo de cada color por separado, de manera que la combinación a partes iguales de amarillo, rojo y azul da lugar en el caso teórico al negro.

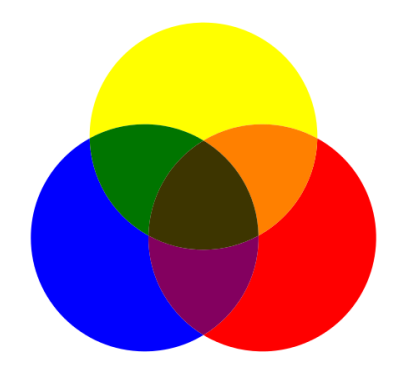

Síntesis de color RYB, de Jorgelrm (CC BY-SA 3.0) via wikimedia commons

En la pantalla del teléfono con la aplicación Color Mixer dará lugar a un color más oscuro, pero no negro, como quizás se aprecie en el dibujo de arriba. Por eso la combinación de colores RYB se complementa con el negro.

## **Distancia focal de la lente del teléfono**

En esta actividad se propone calcular la distancia focal de la lente de la cámara del teléfono móvil o tableta, una vez conocidas las dimensiones del sensor.

Es una propuesta que tomo prestada del profesor de la Universidad de Burdeos Ulysse Delabre (2020).

#### **Aplicaciones y material**

La aplicación cámara que lleve de serie el propio teléfono es suficiente. Es mejor utilizar un teléfono con una cámara no excesivamente sofisticada.

Aunque la mayoría de los teléfonos de gama media y baja tienen una sola lente, actualmente hay teléfonos con dos o más cámaras con lentes de diferente distancia focal para poder enfocar y hacer zoom mejor.

Se necesita una regla milimetrada y un objeto pequeño de unos 5 cm, para fotografiarlo.

#### **La formación de la imagen**

En la siguiente figura se muestra el diagrama de rayos para la lente convergente de la que están dotadas las cámaras fotográficas de los teléfonos móviles. El objeto se encuentra más allá del foco de la lente y la imagen que se forma sobre el sensor de luz es real e invertida.

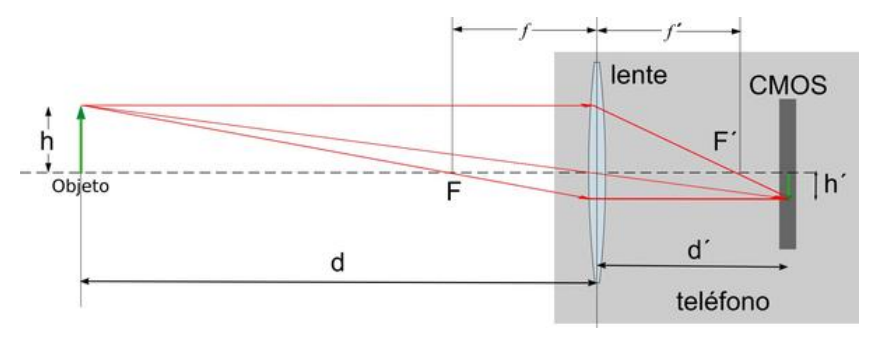

La ampliación (en este caso disminución), A, que sufre la imagen se define como la relación entre la altura de la imagen y la altura del objeto: A =h´/h.

Y por el teorema de Tales:

$$
A = \frac{h^{'}}{h} = \frac{d^{'}}{d}
$$

Por otra parte la imagen recogida en el sensor CMOS se transfiere a la pantalla del teléfono, donde la altura del objeto h´ se convierte en H, con un factor de conversión, C, que está en relación al tamaño del sensor y de la pantalla. Por ejemplo, mi teléfono dispone de un sensor de tamaño 5,64x4,23 mm y una pantalla de 13,25x6,44 cm, por lo que  $C = 132,5/5,64 = 23,5$ .

La ecuación de las lentes (Ling y otros, 2021c, pag. 87) relaciona la distancia focal, f, con las distancias a las que se encuentran el objeto, d, y la imagen, d´:

$$
\frac{1}{d} + \frac{1}{d'} = \frac{1}{f}
$$

Combinando ahora todas las ecuaciones precedentes se puede obtener la distancia focal en función del tamaño real del objeto, de su tamaño en la pantalla y de la distancia a la que se ha tomado la fotografía y calcularla para unos valores determinados.

$$
f = \frac{H \cdot d}{h \cdot C - H}
$$

También se puede escribir la ecuación como

$$
\frac{1}{H} = \frac{1}{h \cdot C \cdot f} d - \frac{1}{h \cdot C}
$$

Ecuación que permite realizar la gráfica del inverso del tamaño del objeto en la pantalla del móvil, 1/H, frente a las diversas distancias al objeto a las que se puede fotografiar, d. La pendiente de la recta que

supuestamente se ha de obtener permite calcular la distancia focal.

#### **Realización**

Como ya se puede suponer por la explicación previa, lo que hay que hacer es seleccionar un objeto, en mi caso una pinza, y fotografiarla a una distancia medida. Si se quiere afinar más se deben realizar diversas fotografía a diferentes distancias del objeto.

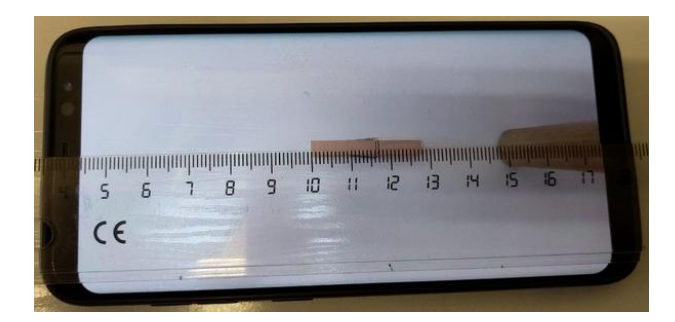

Se mide el tamaño del objeto en la fotografía que se ha obtenido y se realizan los cálculos. Una pinza de 7,0 cm de longitud fotografiada a una distancia de 26,0 cm da una imagen de 2,8 cm. En este caso se obtiene para la distancia focal 4,5 mm, que es del orden de los 4,2 mm que da para su lente el fabricante.

#### **Observaciones**

\* Las características del teléfono, incluidas las distancias focales de sus cámaras y los tamaños de sus sensores fotográficos se pueden encontrar a veces en la documentación que le acompaña, pero si no es así se pueden buscar en internet indicando el modelo de aparato. Hay páginas especializadas en agrupar las especificaciones técnicas de todos los modelos que van saliendo al mercado, de manera que muchas veces los más rápido es acudir a ellas, como puede ser DeviceSpecifications:

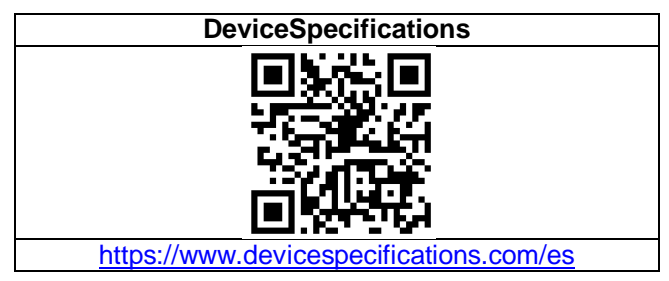

\* Se puede acoplar una lente externa a la óptica del teléfono y estudiar cómo se modifican los aumentos y la distancia focal del sistema.

## **Espectroscopia cualitativa y cuantitativa**

Acoplando un espectroscopio al objetivo de la cámara fotográfica de un teléfono o tableta se pueden fotografiar los espectros y posteriormente analizarlos para medir las longitudes de onda de las bandas espectrales que aparezcan.

#### **Aplicaciones y material a utilizar**

En este caso no hay una aplicación móvil específica a utilizar sino que el teléfono o tableta se han de conectar a una página web a través del navegador que utilice el usuario, por ejemplo Firefox.

La página web es la de **SpectralWorkbench**, donde está embebida la aplicación que permite realizar el análisis cuantitativo de los espectros.

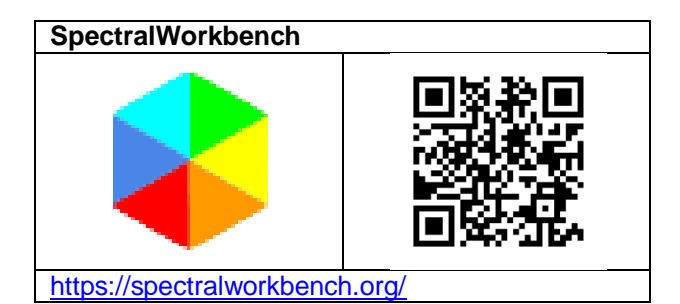

Para hacer fotografías de los espectros basta con la aplicación que utilicen habitualmente los usuarios.

Para realizar los espectros se necesita un espectroscopio conectado al dispositivo móvil. En la página web de **Public Lab** proponen diferentes soluciones. La que más me gusta es la de construir un espectroscopio de cartón que se acopla directamente al objetivo de la cámara fotográfica del teléfono.

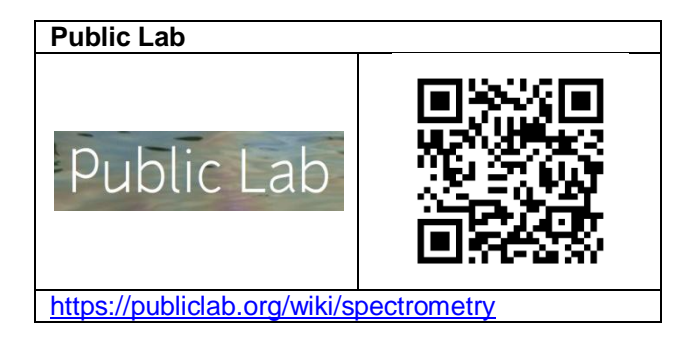

#### **Realización**

Se descarga el archivo PDF con el recortable del espectroscopio de la página web de Public Lab y se imprime en una cartulina de color oscuro. A continuación se recorta y se pega según las indicaciones incorporadas en el PDF.

En el espectroscopio se ha de colocar una red de difracción. El espectroscopio está diseñado con una inclinación para que la red de difracción se obtenga de un DVD (1351 lin/mm) o se compre una de 1000 lin/mm. Como obtener la red de un DVD se explica en la web de Public Lab (Warren, 2017) y también en la mía (Ramírez, 2009).

Una vez comprado o construido el espectroscopio, se sujeta al teléfono o tableta de manera que la red de difracción coincida con el objetivo de la cámara fotográfica.

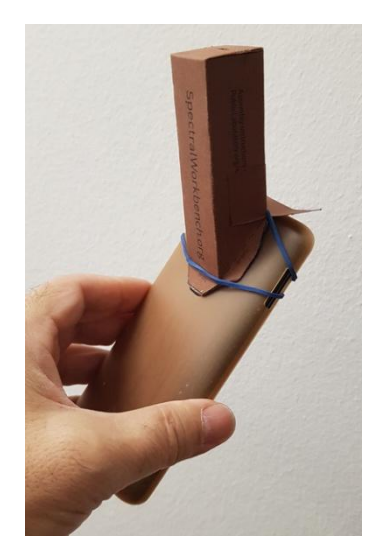

Para **realizar fotografías** de espectros no hay más que poner en marcha la aplicación de fotografía del teléfono y enfocar la ranura abierta del espectroscopio a la fuente de luz que se desee analizar.

Para **analizar cuantitativamente los espectros obtenidos** lo primero hay que hay que hacer es calibrar el conjunto espectroscopio-dispositivo móvil. Básicamente lo que hay que hacer es obtener un espectro de una fuente de luz fluorescente de la que se conoce la longitud de

onda de dos rayas del espectro, una azul (436 nm), y otra verde (546 nm).

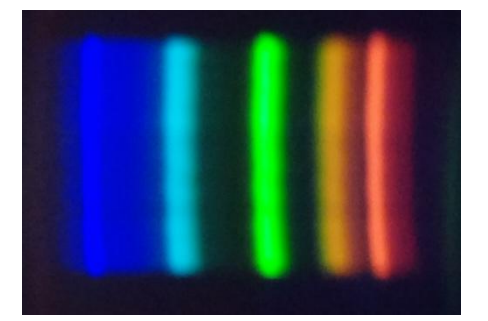

Espectro de una lámpara fluorescente obtenido con un espectroscopio de cartón de Public Lab

Es este espectro conocido el que se calibra para indicar a la aplicación las posiciones de la gráfica corresponden a longitudes de onda determinadas. Se puede hacer automáticamente moviendo las marcas verde (G2) y

azul (B2) encima de las correspondientes franjas de los colores verde y azul del espectro. En la página web de Public Lab se dan explicaciones más detalladas (Warren, 2016).

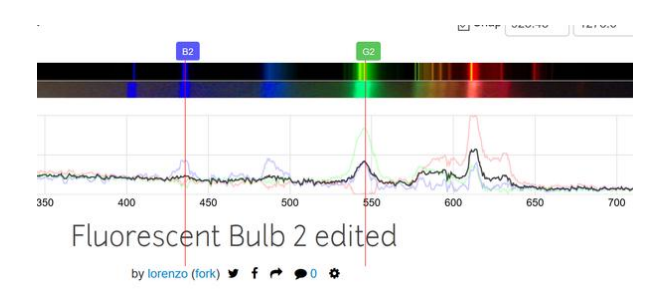

Según el dispositivo móvil de que se disponga es posible realizar directamente en él la calibración y análisis de los diferentes espectros, pero hay muchos móviles en los que la aplicación en línea se dirige a la cámara delantera del teléfono y no a la trasera, de manera que no hay más remedio que hacer las fotografías de los espectros que interese y analizarlas más adelante en la página web.

En cualquier caso, al acceder a la página de Spectralworkbench, se ofrece la doble posibilidad de capturar un espectro en línea o subir una imagen previamente realizada. Aunque se puede trabajar sin darte de alta es preferible hacerlo ya que así puedes guardar los espectros y trabajar con ellos en momentos diferentes.

Una vez calibrado el espectro de la lámpara fluorescente, no hay más que subir el de otra fuente de luz que se quiera analizar y el programa lo hace automáticamente en función de la calibración realizada.

Una vez hecho se pueden guardar los datos obtenidos, por ejemplo en csv, y reproducirlos después en una hoja de cálculo, como se ve a continuación.

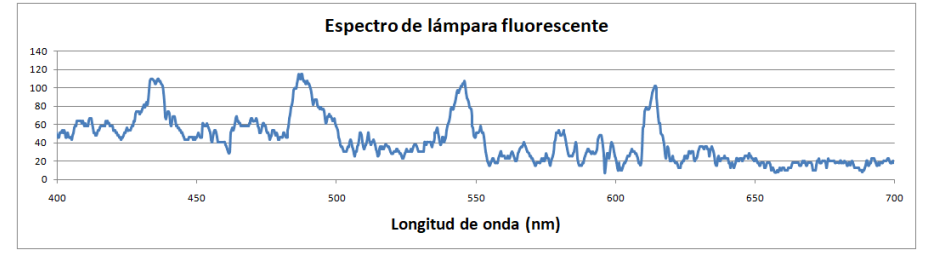

#### **Observaciones**

 Además del espectro de las lámparas fluorescentes se pueden intentar analizar los espectros de diferentes lámparas, en concreto de las de sodio que todavía existen en el alumbrado público. También se pueden estudiar los espectros de las lámparas de gases de los equipos de espectroscopia de los laboratorios de secundaria, en particular la de hidrógeno que permite calcular la constante de Rydberg a partir del valor de la longitud de onda de sus rayas espectrales (Ramírez, 2022a).

 Los espectros a analizar deben realizarse y/o fotografiarse en una misma sesión sin sacar y poner el espectroscopio en el dispositivo móvil ya que cada vez que se vuelve a colocar hay muchas posibilidades de que se haga de forma diferente y que la calibración inicial ya no sirva y se tenga que volver a realizar.

 En la misma página web de Public Lab proponen diferentes investigaciones a realizar con el espectroscopio, como puede ser detectar azúcar añadido en el vino o detectar adulteraciones en el aceite, por ejemplo.

# **Electromagnetismo**

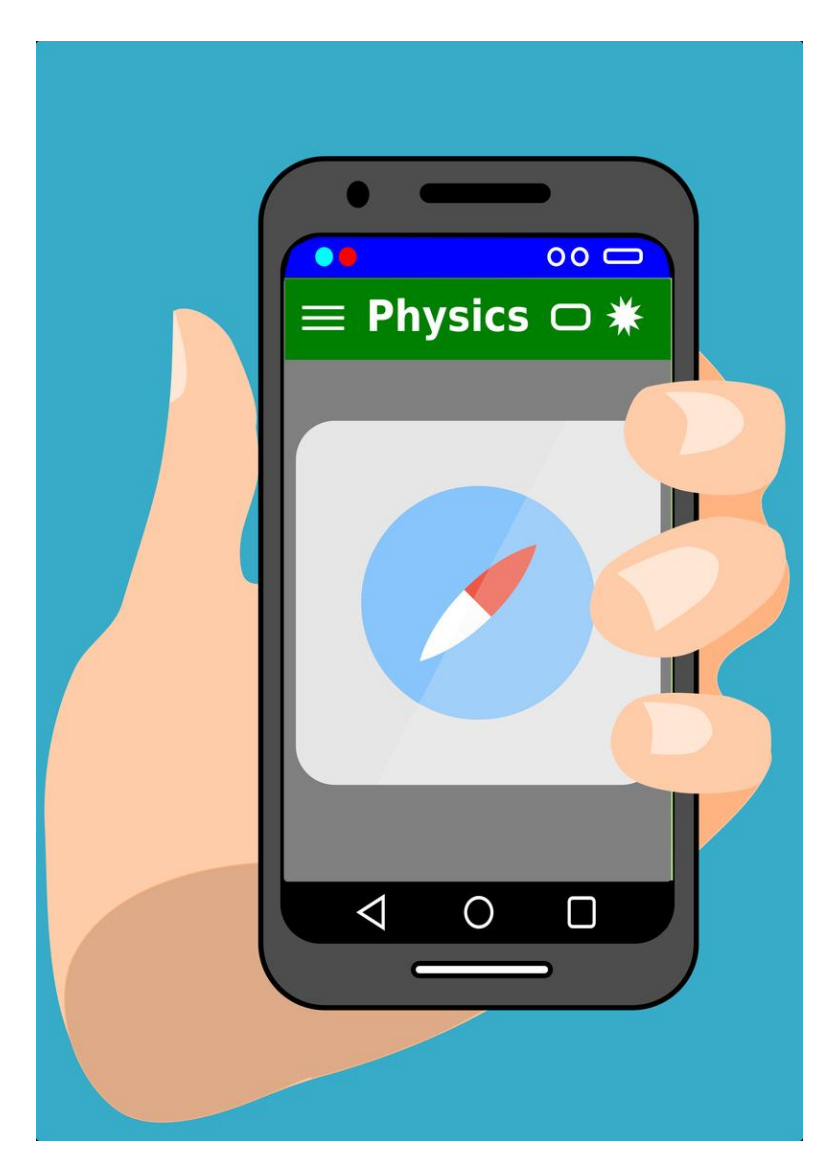

## **Experimento de Oesrted**

El experimento de Oesrted, llamado así en honor al físico y químico danés Hans Christian Ørsted, es uno de los más sencillos y bonitos de la Física. Fue un hito en la historia del electromagnetismo ya que el hecho experimental de que las corrientes eléctricas fueran capaces de producir campos magnéticos aunó ambas disciplinas.

Por este motivo y porque es fácil de realizar es un experimento habitual en los laboratorios escolares en los que tradicionalmente se ha utilizado una brújula clásica de aguja imantada.

#### **Aplicaciones y material a utilizar**

Cualquier aplicación que disponga de una brújula puede servir, pero **Gauss Meter** funciona especialmente bien.

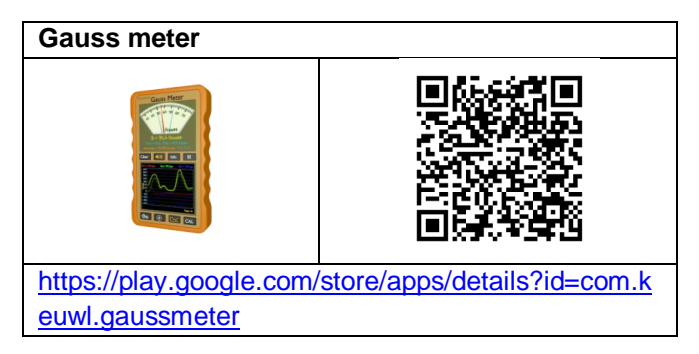

Se necesita un cable eléctrico de una longitud aproximada de 1 m para que sea posible mantenerlo recto por encima o por debajo del teléfono mientras se realiza la experiencia. También es necesaria una pila cualquiera (es suficiente una pila AA de 1,5 Voltios).

#### **Realización**

Lo primero que hay que hacer es buscar la posición donde se encuentra el sensor magnético en el teléfono, ya que cada modelo de teléfono lo puede tener en un lugar diferente. Se pone en marcha la aplicación y con un imán pequeño no demasiado potente (de ferrita) se va pasando por encima del teléfono hasta encontrar el punto en el que el valor del campo magnético es máximo. Una vez localizado se puede pegar un trocito de posit para recordarlo.

Para recrear el experimento de Oersted se debe poner el teléfono sobre una mesa con la pantalla hacia arriba y poner en marcha la aplicación Gauss Meter. A continuación se debe girar el teléfono hasta que la parte roja de la aguja marque el norte. Después se coloca un cable eléctrico suficientemente largo extendido en la misma dirección de la aguja pero que pase por encima o por debajo del punto que previamente hemos localizado como el lugar en el que está situado el sensor magnético.

Si se conectan los extremos del cable eléctrico a una pila veremos cómo se mueve la aguja de la brújula hasta ponerse casi perpendicular al cable. El giro será hacia la derecha o la izquierda en función de cómo esté colocado el sensor magnético en el teléfono, de si el cable está por encima o por debajo del teléfono, o de si la polaridad de la pila es en un sentido o en otro.

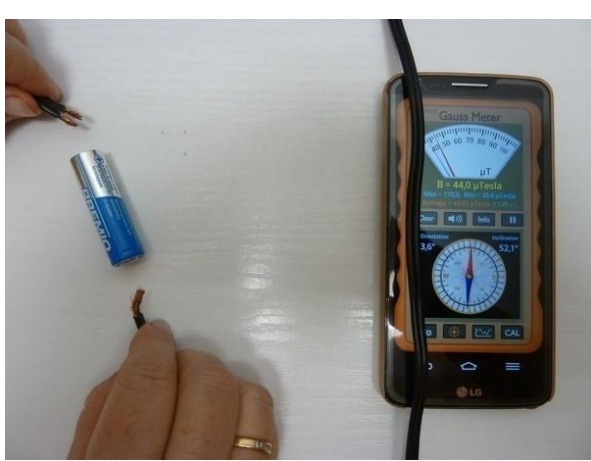

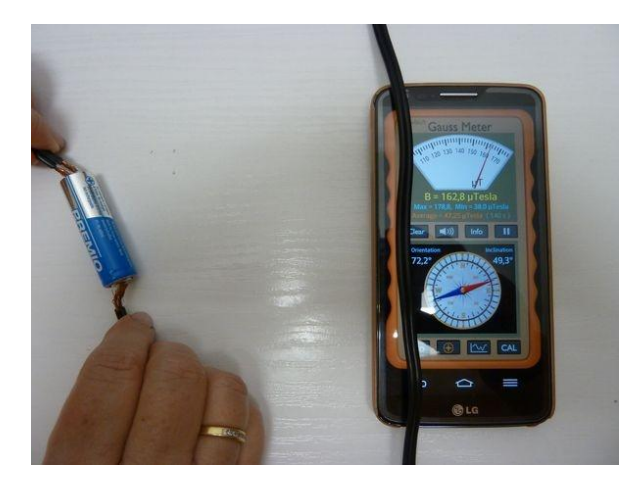

En el caso de las fotografías de arriba el cable se ha colocado justo por encima del sensor magnético del teléfono. En la primera foto no pasa corriente ya que los cables no están en contacto con la pila y la brújula marca el norte ya que el teléfono se ha colocado en la dirección sur-norte. En la segunda fotografía se ve como la aguja se desvía hacia la derecha cuando se conecta el cable a los dos extremos de la pila (positivo parte gris y negativo parte azul de la pila) de modo que la corriente circula por el cable de arriba abajo en la foto.

#### **Observaciones**

 Como la resistencia de 1 m de cable eléctrico es muy pequeña, la intensidad que circula al conectarlo a los polos de una pila es muy grande (del orden del amperio) lo que ocasiona el calentamiento del cable y que la pila se gaste rápidamente.

Tanto para ahorrar pilas como para que nadie se queme hay que conectar el cable solo durante unos segundos, suficientes para ver el fenómeno.

 Si se somete al sensor del teléfono a un campo magnético muy grande, por ejemplo cuando se está buscando su posición, es posible que se sature y que durante un tiempo indique la aplicación valores desproporcionados de la intensidad del campo. Es cuestión de tener paciencia y esperar un rato. También ayuda mover el teléfono en el aire describiendo la figura de un ocho, tal y como aconsejan los técnicos de Google para el caso de que la brújula no indique bien la dirección en su aplicación Google Maps.

## **El campo magnético de un imán y la distancia**

El sensor Hall que mide el campo magnético en los teléfonos permite obtener valores de los campos generados por imanes permanentes. En este experimento se intenta encontrar la dependencia de dichos campos con la distancia a la que se encuentren los imanes del sensor.

#### **Aplicaciones y material a utilizar**

En esta práctica es preferible utilizar la aplicación **Physics Toolbox Sensor Suite** para ver con más facilidad los valores obtenidos con el magnetómetro y además poder guardarlos. Los materiales que se necesitan son una regla y un imán cilíndrico de ferrita.

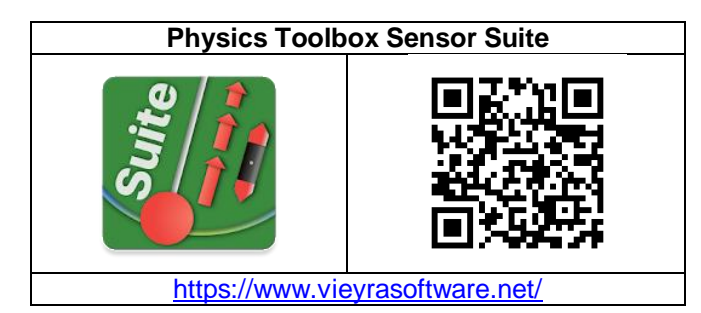

#### **Realización**

En este ejercicio estudiaremos la variación de la intensidad del campo magnético de un imán permanente de ferrita en función de la distancia al imán a lo largo de su eje norte-sur. Mediremos el valor a diferentes distancias y luego las analizaremos con la ayuda de una hoja de cálculo o de software específico de análisis gráfico de datos

Lo primero que se debe hacer, como en el caso del Experimento de Oersted, es buscar la posición aproximada del sensor del campo magnético en el dispositivo que se vaya a utilizar, usando la aplicación Magnetómetro del Physics Toolbox y moviendo un imán por encima del teléfono o tableta. Cuando el imán se encuentre encima del sensor de campo del aparato el valor de campo magnético total que dará la aplicación será máximo. Se puede marcar este punto con un pequeño trozo de cinta adhesiva para recordarlo.

Tal y como se muestra en la imagen de abajo se debe colocar el teléfono sobre una mesa y extender una regla en la dirección de uno de los ejes del

teléfono (en el caso de la fotografía, eje X), con el cero a la altura del punto donde se encuentre el sensor. El imán se colocará sobre el eje X a diferentes distancias del sensor magnético, orientado con el polo que dé un valor positivo a la componente Bx en la aplicación.

Ahora ya se puede empezar a anotar los valores del campo Bx para diferentes distancias X del centro del imán al sensor. No hace falta grabar los datos en un archivo para después analizarlos ya que no se necesitan datos continuos y, además, serán pocos los valores utilizados (para ejemplificar este experimento he tomado 13 valores). Lo que propongo es anotar los valores mientras se van consiguiendo y luego estudiarlos.

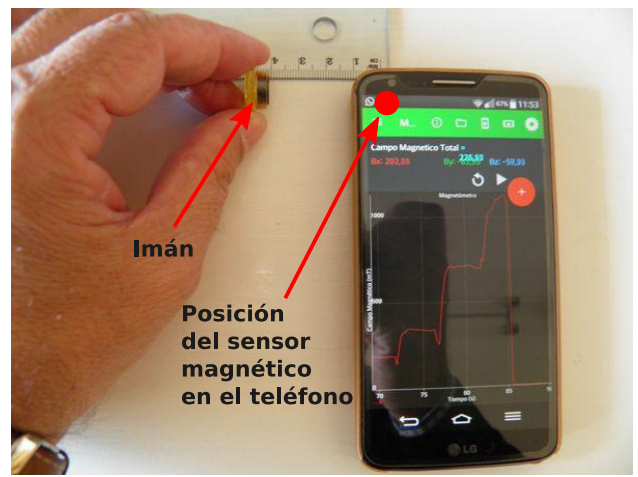

Si se hace una gráfica con los valores conseguidos con un imán de nevera se obtiene una línea decreciente con la distancia, tal como esperábamos.

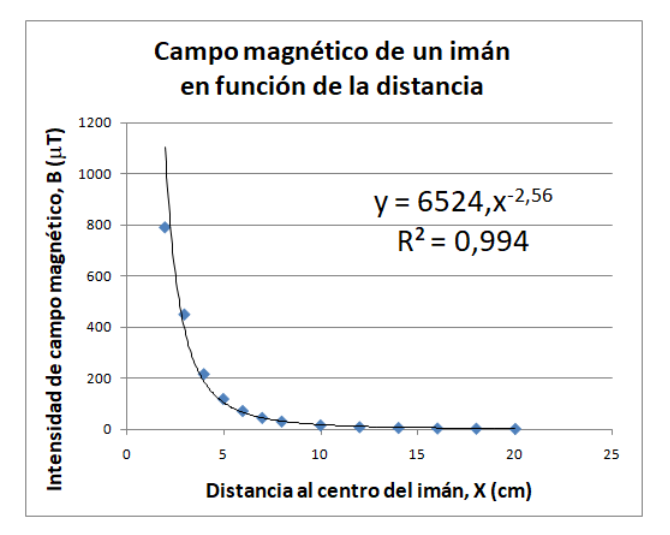

Arriba se muestra la gráfica conseguida de tipo dispersión (B vs. X) hecha con una hoja de cálculo, donde se ha añadido la línea de tendencia, la ecuación de la línea (potencial) y el valor del coeficiente de regresión para a la ecuación.

En el ejemplo realizado se obtiene un valor para el coeficiente exponencial de -2,57, con un valor de la correlación  $R^2$  = 0,995 bastante bueno, lo que indica que la ecuación potencial está bien escogida para representar el fenómeno:

B = 6524,3 • 
$$
X^{2,57}
$$
 (si X en cm, B en µT)

#### **Observaciones**

 Puede que el sensor se sature y la aplicación quede colapsada si el campo que sufre es muy fuerte, por ejemplo si se realiza la experiencia con un imán de neodimio. No hay que preocuparse, sólo esperar un poco y reintegrarlo a los valores normales moviendo el teléfono en vertical haciendo la figura de un ocho, como propone Google.

 La unidad de intensidad de campo magnético es el Tesla (T), pero como es una unidad muy grande cuando se mide el valor del campo producido por un imán de ferrita se hace en microteslas (μT). Recuerdo que el valor de la intensidad de campo magnético generado por la Tierra en su superficie está entre 25 y 65 μT.

 El campo magnético de un imán de barra a una distancia x desde el centro del imán a lo largo de la dirección de sus polos está dada por  $M = a/x^b$  donde a y b son constantes. El campo eléctrico de una fuente puntual disminuye en función de 1/r<sup>2</sup> pero en el caso de los imanes, en los que no se pueden separar sus polos (tenemos siempre un dipolo) su campo disminuye en función de  $1/r^3$  a lo largo del eje del dipolo por lo que la constante b debería aproximarse a 3. Sólo en el caso de un imán de barra muy largo, con sus polos muy separados, la constante b se acercaría más a 2. En la práctica, con el método utilizado, los valores que se obtienen están entre 2,5 y 3 (en nuestro caso, 2,57) (Franco, 2015f).

Como la ecuación es M =  $a/x^b$ , si se toman logaritmos se transforma en log  $M = log a - b log x$ . Por lo tanto, si se representan en una gráfica los valores de los logaritmos de los datos obtenidos se debería obtener una línea recta de pendiente negativa igual a b.

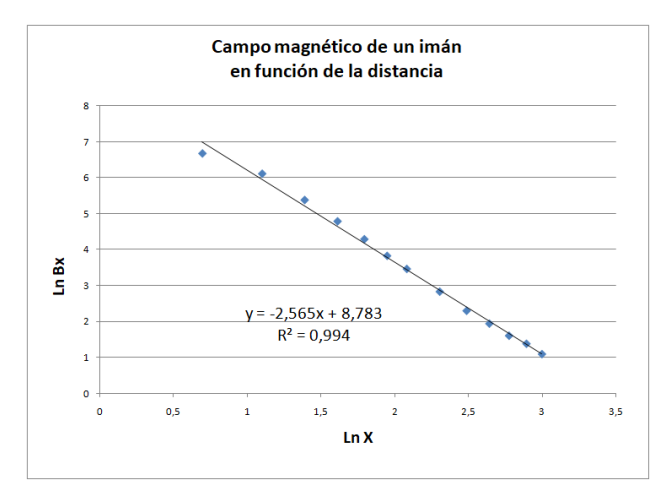

 Cuando no había teléfonos móviles también se podía estudiar cómo variaba con la distancia el campo magnético generado por un imán. En la Guía didáctica para aplicar el crédito *Electromagnetisme* que elaboramos en 2004 ya proponíamos en el apartado Estudio cuantitativo de la fuerza entre imanes: Ley de Coulomb (pág 22) hasta cuatro maneras de hacerlo en un laboratorio escolar (Ramírez y otras, 2004).

 Los ejes del teléfono, también en en el caso del campo magnético son: El eje Z es perpendicular a la pantalla del teléfono, el eje Y está en el plano del aparato en la dirección paralela a la parte alargada del teléfono y el eje X está en el plano del dispositivo, pero esta vez en la dirección paralela a la parte estrecha.

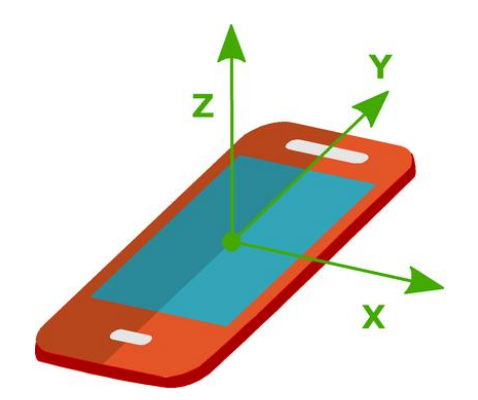

## **Determinación de la permeabilidad magnética del aire**

Propuestas de experimentos en torno al campo magnético creado por una espira o una bobina de Helmholtz hay abundantes. La mayoría pretenden calcular el campo magnético terrestre utilizando una brújula además del bobinado, como es el caso del protocolo del CDEC *Determinación del campo magnético terrestre* o de la prueba experimental *Bobinas de Helmholtz* de la Olimpiada de física de 2011 (RSEF), o incluso en algún caso utilizando como brújula la de un teléfono móvil.

Por otra parte, están los que tienen por finalidad obtener el valor de la permeabilidad magnética utilizando una espira o una bobina Helmholtz y un teslámetro para medir el campo magnético. Por ejemplo la *Práctica 5.1 - Determinación de campos magnéticos* del Departamento de Física e Ingeniería Nuclear de la UPC en el Vallès.

Como alternativa propongo un experimento para obtener el valor de la permeabilidad magnética del vacío (aire) utilizando una bobina hecha a mano y como teslámetro el sensor magnético de un teléfono móvil.

#### **Aplicaciones y material**

Es necesario un teléfono que disponga de sensor magnético. Los móviles de gama baja por lo general no tienen pero hay muchos que sí. En cualquier caso a la hora de cambiarse de teléfono los amantes de la física deberían tenerlo en cuenta.

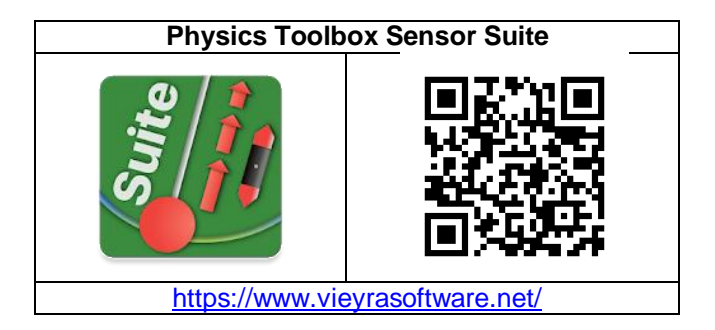

Se necesita una aplicación para el teléfono móvil que obtenga los datos del sensor magnético. Utilizo la suite **Physics ToolBox** que accede a todos los sensores del teléfono o la tableta, y en particular al de magnetismo en el apartado Magnetómetro. No hay más que pulsar en Magnetómetro y la aplicación ya va mostrando los valores del campo magnético en µT en cada eje del teléfono y el global. Existe versión de la aplicación tanto para Android como para iOS

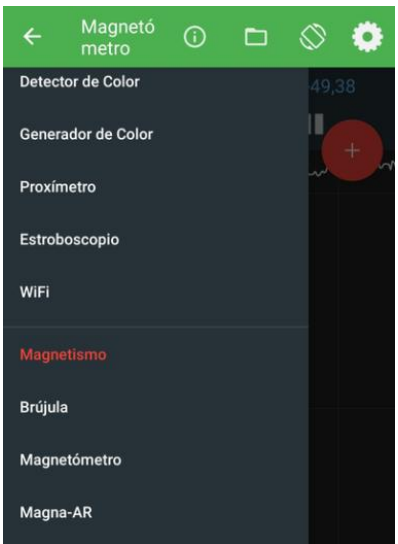

Para suministrar la corriente eléctrica es necesaria una fuente de alimentación. Propongo utilizar un par de pilas de petaca de 4,5 V porque son baratas, seguras y versátiles, pero si en el centro docente hay una fuente de alimentación de corriente continua hasta 12 V y 3 A, perfecto.

Como amperímetro vale cualquier multímetro que permita medir hasta 10 A, lo que hacen prácticamente todos.

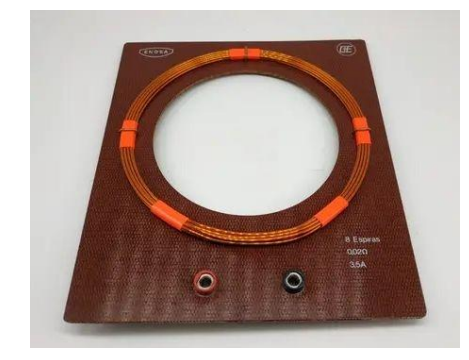

Se debe conseguir también una bobina delgada con 8 o 10 vueltas de hilo conductor y de un diámetro que permita introducir un móvil con el sensor magnético en el centro de la espira (entre 14 y 20 cm de diámetro, por ejemplo). Si se tiene la espira de 8 vueltas que venía con los equipos Enosa de electricidad se puede probar si sirve para su teléfono, sino se debe construir una.

Como se ve en la fotografía, he hecho una bobina con un cuenco de cocina de 11 cm de radio e hilo de cobre barnizado de 0,5 mm de diámetro. He dado 10 vueltas sujetándolo con algo de cinta adhesiva. El hilo de cobre se puede comprar (unos 8 € más portes) o conseguirlo desbobinando el cobre de algún motor de algún aparato estropeado, por ejemplo de una batidora de mano, que es de lo que más a menudo se me estropea.

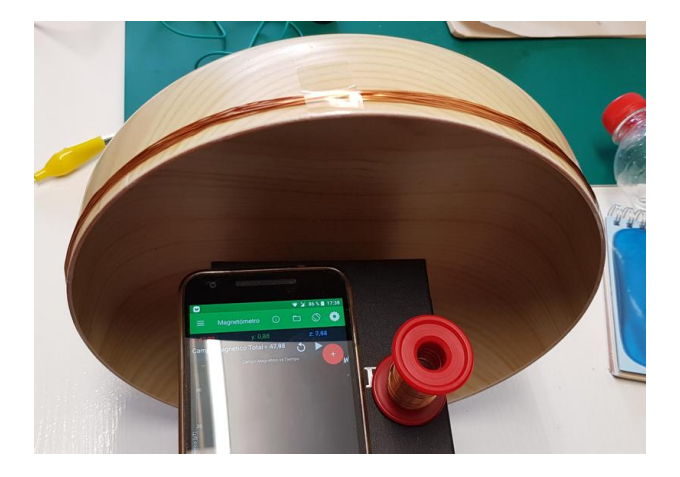

Como sustituto del cuenco queda más bonito un aro de madera o de plástico. Por ejemplo se pueden utilizar los aros de bordar que venden en las mercerías (entre 10 y 20 €).

#### **Campo magnético generado por una espira de corriente**

Al circular corriente por una espira, ésta crea un campo magnético perpendicular a ella. Según se mira la espira, si la corriente va en sentido horario en esa cara se genera un polo sur, de lo contrario un norte. Su valor en el centro se deduce de la ley de Biot y Savart y viene dado por la expresión:

$$
B = \frac{\mu_0 I}{2R}
$$

Siendo **I** la intensidad de corriente, **R** el radio de la espira y **μ<sup>0</sup>** la permeabilidad magnética del vacío (aire). En caso de varias espiras (una bobina), el campo en el centro viene dado por:

$$
B = N \frac{\mu_0 I}{2R}
$$

Donde **N** es el número de espiras.

# $\mathsf{I}_{\text{correct}}$  $\mathbf{B}_{\text{bobina}}$

Este experimento trata de obtener el valor de la permeabilidad magnética del vacío (aire) midiendo el campo magnético que genera la espira en su centro cuando pasa por ella una intensidad de corriente, que también se mide.

#### **El sensor de campo magnético del Teléfono**

El sensor magnético del teléfono funciona por un efecto físico llamado efecto Hall. Este efecto se basa en un principio del electromagnetismo que relaciona los campos magnéticos con la corriente eléctrica de modo que cuando una carga eléctrica atraviesa un campo magnético esta carga experimenta una fuerza que la desvía de su trayectoria, conocida como fuerza de Lorentz.

El sensor consta de una lámina fina de un material conductor por la que se hace circular a su largo una corriente eléctrica como se ilustra en el dibujo.

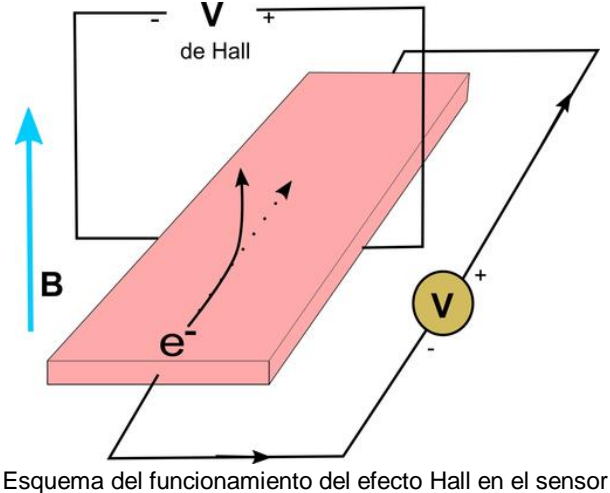

magnético

En ausencia de campo magnético, las cargas circulan de una punta a la otra a lo largo de esta placa. Sin embargo, cuando existe un campo magnético (representado por la flecha azul del dibujo), las cargas tenderán a curvar su trayectoria por la fuerza de Lorentz, generando así una diferencia de potencial (voltaje de Hall). Cuanto más fuerte sea el campo magnético, con mayor fuerza curvarán su trayectoria, y más voltaje de Hall habrá. De esta forma, si medimos el voltaje de Hall, tendremos una correlación con el campo magnético que experimentan las cargas.

Dado que la lámina es muy fina, se ve afectada principalmente por la componente del campo magnético perpendicular a la misma. Esto permite que con tres sensores de este tipo colocados perpendicularmente entre sí, se consiga una lectura del campo magnético en las tres dimensiones espaciales (X, Y, Z). Esto es lo que llevan los sensores magnéticos de los teléfonos móviles, lo que les permite medir campos magnéticos en cualquier dirección.

#### **Procedimiento experimental**

Lo primero que debe hacerse es buscar la posición más aproximada del sensor del campo magnético en el teléfono que se vaya a utilizar, usando, por ejemplo, el apartado Magnetómetro de la aplicación Physics Toolbox y moviendo por encima del teléfono un imán de ferrita (flojito). Cuando el imán se encuentre sobre el sensor del aparato, el valor de campo magnético total que dará la aplicación será máximo. Se puede marcar este punto con un pequeño trozo de pegatina para acordarse.

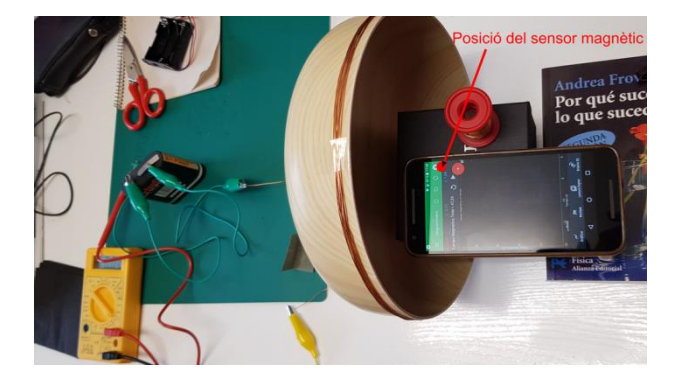

Puede que el sensor se sature si el campo que sufre es muy fuerte, por ejemplo si se pone encima un imán de neodimio, y la aplicación quede colapsada. No hay que preocuparse, basta con esperar un poco y luego reintegrarlo a los valores

normales moviendo el teléfono en vertical y horizontal haciendo la figura de un ocho, como propone Google.

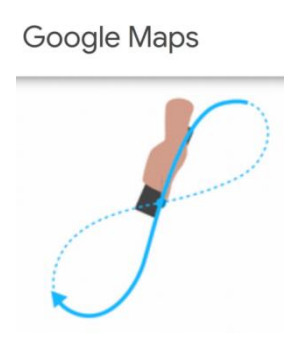

Tal y como se ve en la foto anterior, debe colocarse el teléfono con la aplicación Physics ToolBox encendida y de modo que el sensor magnético quede en el centro de la bobina y el teléfono perpendicular a ella.

Ahora debe girarse el conjunto de forma que la aplicación indique el valor de campo magnético más bajo posible en el eje Y del teléfono (a ser posible, que marque cero), lo que indica que el plano de la bobina está paralelo al campo magnético del lugar donde se encuentra, que corresponde a la suma del campo magnético terrestre y otros debidos a materiales ferromagnéticos y aparatos eléctricos cercanos. El eje Y del teléfono corresponde a su longitud, como se ve en el dibujo.

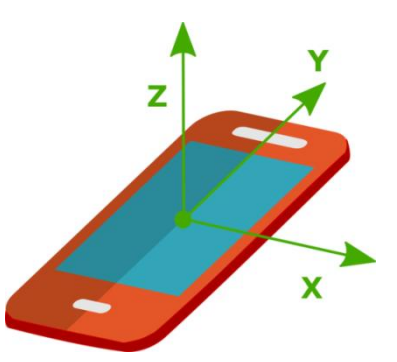

La espira se monta en serie con una pila de petaca y un multímetro en el que se ha seleccionado 10 tanto en la medida de la intensidad de corriente como en el conector. Las pilas de petaca están formadas por tres pilas de 1,5 V en serie, así que con dos pilas de petaca se pueden conseguir seis valores de voltaje, de 1,5 a 9 V.

Las pilas permiten intensidades suficientemente elevadas de más de un amperio sin peligro de

manipulación más allá de que se calienten los conectores y al tocarlos nos quemen un poco. El problema es que se gastan rápidamente, por lo que se debe mantener el circuito cerrado el mínimo tiempo posible, sólo para tomar las medidas.

Cuando se tiene el circuito montado se conecta y se leen los valores de la intensidad de corriente en amperios (A) que circula por la bobina y del campo magnético que mide el teléfono en microteslas (µT). Se puede cambiar la polaridad de la pila y volver a hacer las medidas. También se puede cambiar el voltaje aplicado para obtener más valores y poder construir una gráfica de campo magnético versus intensidad de corriente y a partir de la pendiente encontrar el valor de la permeabilidad magnética del aire (vacío).

Sólo tomando una sola lectura de campo  $B = 69 \mu T$ al pasar una intensidad de  $I = 1,15$  A se obtiene para la permeabilidad  $\mu_0$  un valor de:

$$
\mu_0 = \frac{2 \cdot R \cdot B}{N \cdot I} = \frac{2 \cdot 0.11 \cdot 69 \cdot 10^{-6}}{10 \cdot 1.15}
$$

$$
= 1.32 \cdot 10^{-6} \frac{m \cdot Tesla}{A}
$$

Que es del orden del valor actualmente aceptado, que es

$$
\mu_0 = 1,257 \cdot 10 - 6 \text{ m} \cdot \text{ Tesla/A}
$$

Que supone un error relativo de  $\varepsilon_0 = 0.063/1,257 =$ 0,05, es decir, del 5%.

Me atrevo a concluir que la utilización del sensor de campo magnético del teléfono móvil no sólo simplifica y abarata el montaje experimental puesto que muchos alumnos disponen de un móvil con este sensor, sino que proporciona valores suficientemente aceptables.

#### **Observaciones**

\* Si en el centro dispone de consolas de adquisición de datos con sensor magnético, puede realizar el trabajo midiendo el campo magnético con el datalogger y el teléfono alternativamente, y compara los resultados.

\* En lugar de una única bobina se pueden utilizar dos en disposición de bobinas de Helmholtz que proporcionan un campo magnético uniforme y constante en el centro de las dos en un margen lo suficientemente amplio, lo que minimiza errores en la posición del sensor. Se pueden comprar, pero también se pueden construir aunque con el doble de trabajo que haciendo una sola.

\* Una vez conocida la permeabilidad magnética del aire, si se determina la permitividad eléctrica (Ramírez, 2022b), es posible calcular la velocidad de la luz ya que están relacionadas mediante la ecuación:

$$
\mu_0.\varepsilon_0.\,c^2=1
$$
## **Física de la Tierra**

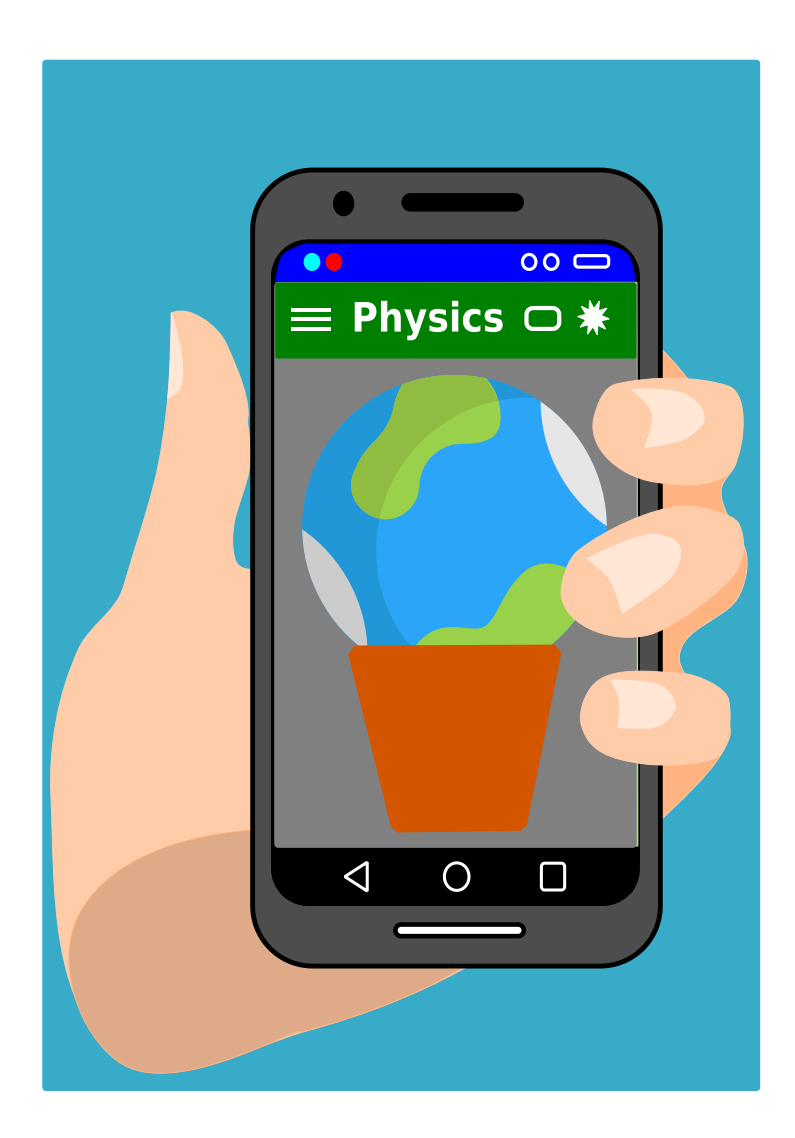

### **Localización de astros**

Se puede salir una noche al campo y observar las estrellas, pero si no se conocen no dejan de ser solo puntos brillantes. El GPS y la brújula de los teléfonos inteligentes ayudan a localizar en el cielo los diferentes cuerpos celestes.

#### **Aplicaciones y material a utilizar**

La aplicación Sky Map descubre los objetos celestes más importantes solo con enfocar el teléfono hacia ellos. También tiene una función de búsqueda que ayuda a localizarlos.

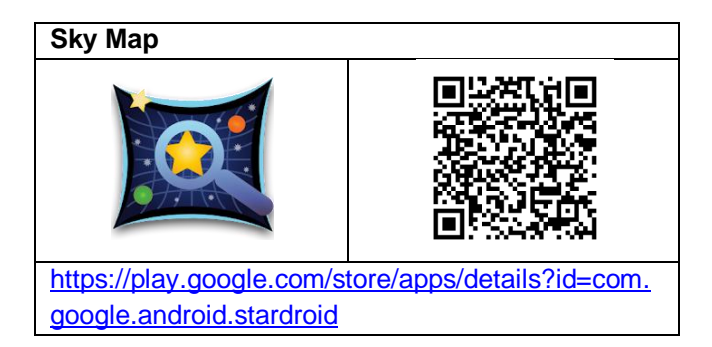

Para que la aplicación funcione bien es necesario que el teléfono o tableta disponga de GPS y de sensor magnético.

**Eclipse Calculator 2.0** es una aplicación Android para el cálculo de eclipses y tránsitos planetarios que permite conocer toda la información para saber dónde, cómo y cuándo van a suceder

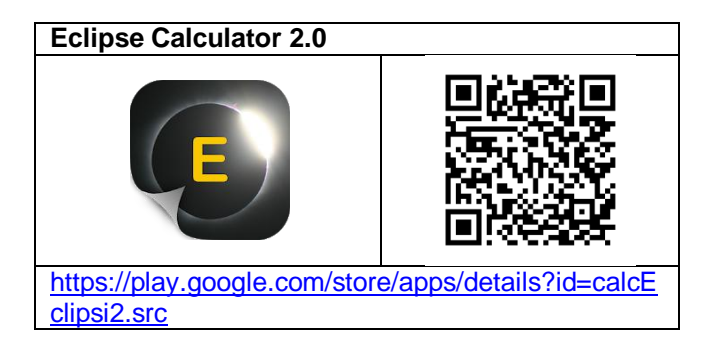

#### **Realización**

No hay más que enfocar el teléfono hacia el punto luminoso en el cielo que nos interese conocer su identidad y aparece en la pantalla del dispositivo móvil una representación de esa porción de cielo con el nombre de los diferentes astros.

Se pueden ocultar y/o mostrar los planetas, las estrellas, las constelaciones, etc. También se puede poner la aplicación en modo manual y arrastrar con el dedo el cielo sin necesidad de girarnos.

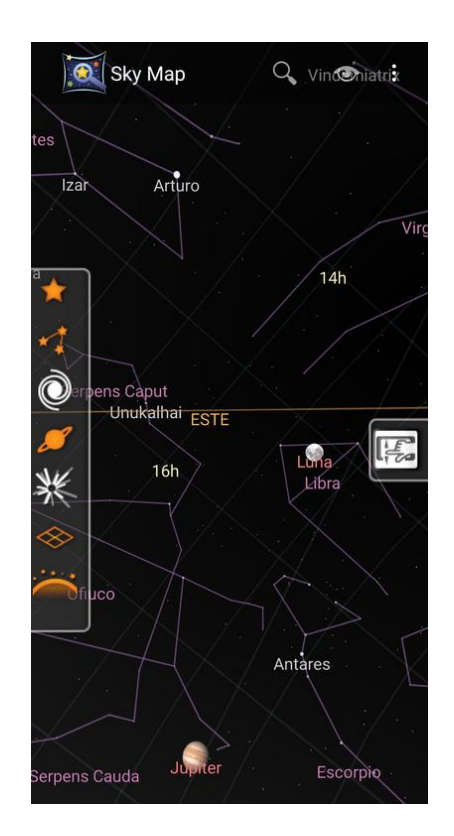

Alternativamente se pueden buscar los diferentes elementos introduciendo su nombre, o a través de la galería de imágenes que tiene del telescopio Hubble.

Tiene la posibilidad de viajar en el tiempo desde 1900 hasta el año 2100. Combinado con la aplicación Eclipse permite saber cómo estará el cielo en el acontecimiento que nos interese.

#### **Observaciones**

 Para que funcione bien la localización normalmente es necesario calibrar el sensor magnético girando el teléfono sucesivamente sobre sus tres ejes o bien haciendo la figura de un ocho en el aire.

### **Simulación del tránsito de un exoplaneta**

Un tránsito ocurre cuando un cuerpo celeste pasa por delante de una estrella y se muestra como una disminución en forma de curva de la intensidad de la luz que llega de ella. Si se combina la profundidad y duración de esa caída de luz con los datos que se conocen de la estrella se puede no solo detectar un exoplaneta, sino determinar alguna de sus características (Planesas, 2019).

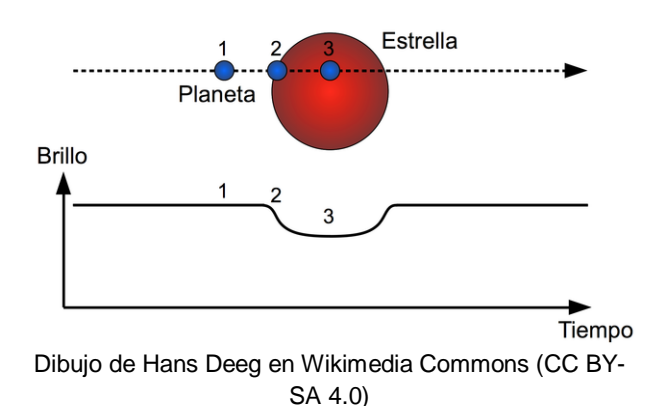

Por ejemplo, un planeta más grande tapará más luz de la estrella y se puede calcular su radio por el porcentaje de oscurecimiento de la intensidad de la luz de la estrella. Esto es lo que se propone simular en esta actividad

#### **Aplicaciones y materiales**

El sensor de luz de cualquiera de las suites **Phyphox** o **Physics Toolbox va muy bien**.

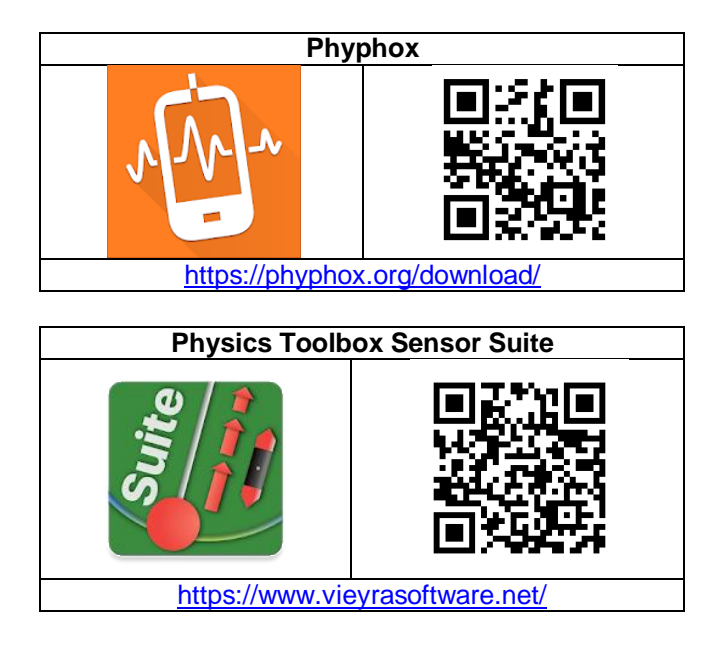

Para simular la estrella va bien una bombilla globo de luz blanca o linterna grande. Como planeta propongo una canica que cuelgue de un hilo formando un péndulo.

#### **Realización**

Se coloca una bombilla blanca de globo encima de una mesa y una bolita colgando delante de ella que pueda moverse como un péndulo cónico simple a la altura del centro del bulbo de la bombilla. A una distancia de unos 2 m se sitúa el teléfono con el sensor de luz a la misma altura en línea recta (Rodrígues y otros 2020).

Se enciende la bombilla y se deja oscilar libremente el péndulo. Se pone en marcha la aplicación para medir la luz que le llega al teléfono y después de grabar dos o tres oscilaciones se para la aplicación.

El resultado puede ser como el de la captura de pantalla siguiente

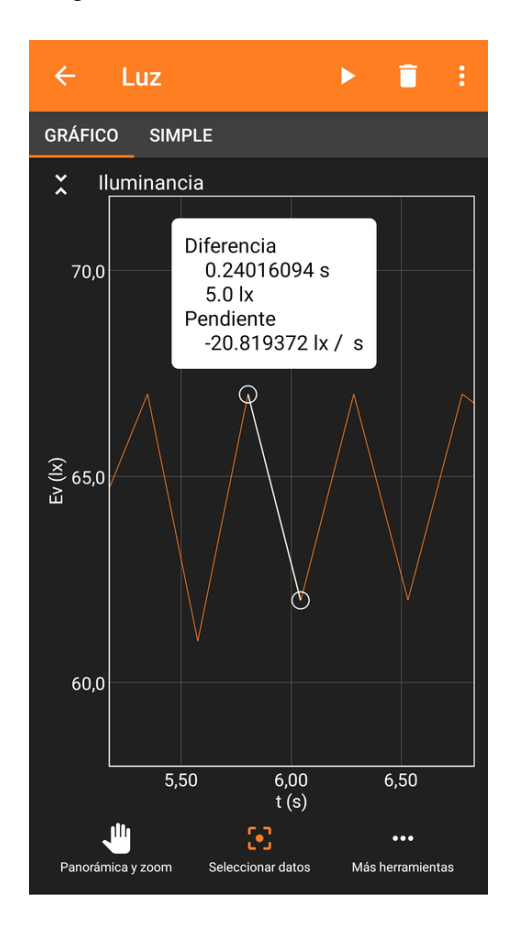

La intensidad de flujo luminoso que llegue al sensor de luz del teléfono en el momento en el que el exoplaneta (bola) pase por delante de la estrella (bombilla) dependerá de las circunferencias máximas de uno y otra:

$$
\frac{L}{L_0} = \frac{\pi R_{\text{extrella}}^2 - \pi R_{\text{exoplaneta}}^2}{\pi R_{\text{extrella}}^2}
$$

Donde  $L_0$  es la luminosidad de la estrella, L es la luminosidad con el exoplaneta delante y R son los radios respectivos

$$
Como \qquad \qquad L = L_0 - \Delta L
$$

Donde AL es la perdida de luminosidad en el tránsito, queda

$$
\frac{\Delta L}{L_0} = \frac{R_{exoplaneta}^2}{R_{extrella}^2}
$$

De donde se puede despejar R<sub>exoplaneta</sub>

$$
R_{exoplaneta} = R_{estrella} \sqrt{\frac{\Delta L}{L_0}}
$$

La oscilación del péndulo permite simular los sucesivos tránsitos del planeta por delante de la estrella y por tanto calcular el periodo orbital.

Si se pasa "a mano" el planeta por delante de la bombilla se puede ir más lento y obtener una gráfica más ancha y calcular la velocidad a la que se mueve.

$$
V = \frac{2R_{\text{estrella}}}{t_{\text{tránsito}}}
$$

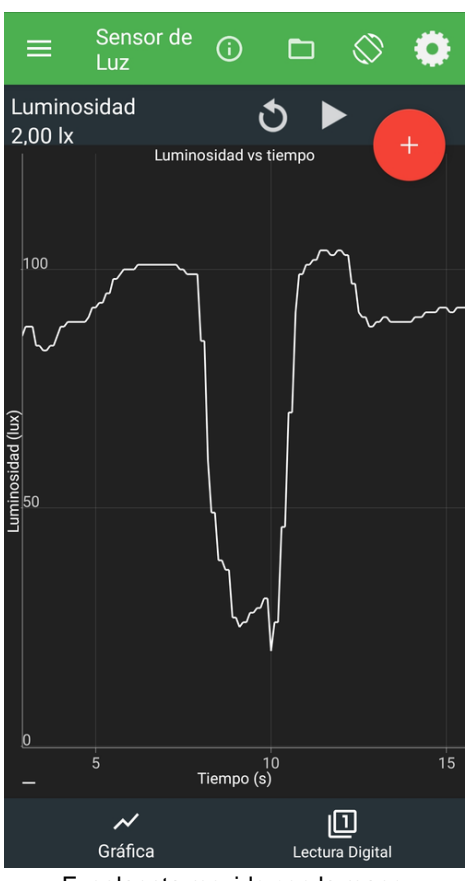

Exoplaneta movido con la mano

#### **Observaciones**

\* El proyecto educativo ESERO (Oficina Europea de Recursos para la Educación Espacial en España) ha elaborado la actividad *Modelado de tránsitos de exoplanetas. A la caza de planetas fuera del Sistema Solar* (ESERO, 2020) en la colección Escondidos en la luz, donde propone realizar la misma simulación que aquí he explicado, pero con mucho más lujo de detalles.

En la actividad proponen la construcción de modelos de "Exoplaneta en una caja" para minimizar luces y brillos diferentes a los producidos por la linterna. En este caso el paso del exoplaneta por delante de la estrella se realiza moviéndolo con la mano.

### **Medida del diámetro angular aparente de la Luna**

Utilizaremos la cámara de fotos del teléfono para calcular el diámetro angular aparente de la Luna.

Podría pensarse que llegamos un poco tarde ya que parece ser que hace más de 2200 años Aristarco midió el ángulo con que se ve la Luna desde la Tierra empleando un transportador de ángulos, y llegando a la conclusión de que dicho ángulo era del orden de 0.5 grados. A pesar de ello creo que el procedimiento y los conceptos involucrados en la determinación de este ángulo valen la pena.

#### **Aplicaciones y material**

Para tomar las fotografías y tratarlas posteriormente se necesita un teléfono móvil o una tableta con la aplicación de cámara que tengan instalada por defecto.

Para medir el tamaño de la Luna en la foto se puede usar la aplicación **ImageMeter** que ya usamos para realizar medidas en el primer capítulo del libro.

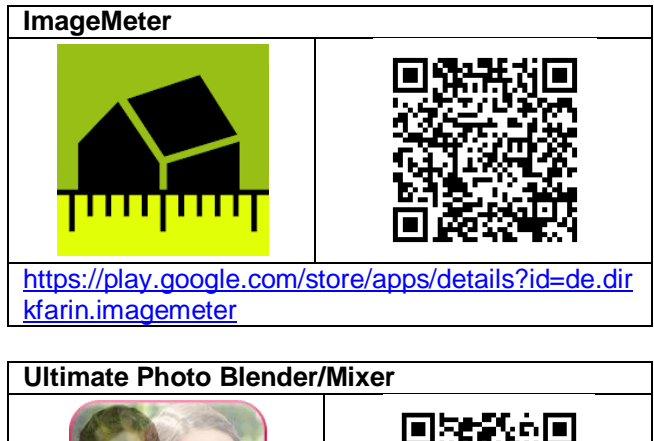

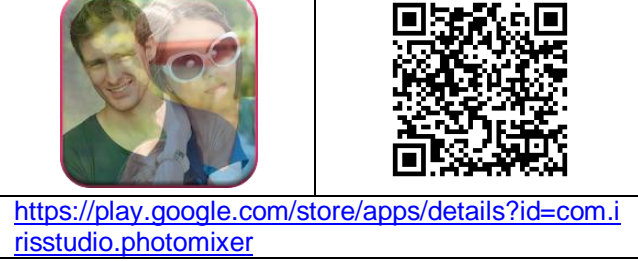

Como ImageMeter y todas las aplicaciones que miden sobre una imagen necesitan una referencia y las fotografías de la Luna no la tienen, se han de superponer dos fotos, la de la Luna y otra con el objeto de referencia. Una aplicación que hace esto fácilmente sin salir del teléfono es **Ultimate Photo Blender**.

Como material se necesita un objeto pequeño de referencia, una moneda, una tarjeta tipo crédito, etc., que tenga unas dimensiones conocidas.

También se puede utilizar una regla en milímetros si se quieren medir directamente los objetos sobre la pantalla del teléfono.

#### **El diámetro angular aparente de la Luna**

Cuando se observa un objeto en el cielo es interesante saber cuánto ocupa. Este tamaño del objeto es lo que se conoce como tamaño aparente, que no depende únicamente del tamaño real del objeto, sino también de la distancia a la que se encuentre de la Tierra.

Por ejemplo, el Sol es mucho más grande que la Luna, sin embargo desde la Tierra los vemos aproximadamente del mismo tamaño. Esto es así porque, si bien el Sol es unas 400 veces mayor que la Luna, también está unas 400 veces más lejos, lo cual hace que desde la Tierra los veamos de un tamaño (tamaño aparente) similar.

El tamaño aparente de la Luna es el tamaño que aparenta tener su diámetro visto desde la Tierra, midiéndose como el ángulo que lo sustenta y, en consecuencia, se mide en grados, minutos o segundos sexagesimales (o también en radianes). Se conoce como diámetro angular aparente.

La Luna y el Sol tienen el mismo diámetro aparente de unos 0,5 grados o 30 minutos de arco.

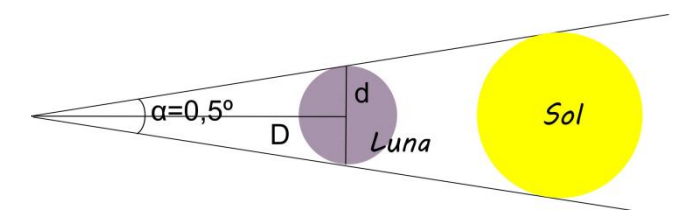

Diámetro aparente de la Luna y el Sol

Si se sabe el diámetro real del objeto y la distancia que nos separa de él se puede calcular el diámetro aparente utilizando el valor de la tangente de un ángulo en un triángulo rectángulo (cateto opuesto dividido por el cateto contiguo).

Así, si d es el diámetro de la Luna, D es la distancia Tierra-Luna, y α el diámetro angular aparente, tenemos que:

$$
tg\frac{\alpha}{2} = \frac{d/2}{D} = \frac{d}{2D}
$$

Como α en nuestro caso va a ser pequeño podemos asimilar tg(α/2) a α/2 y quedaría:

$$
\frac{\alpha}{2} = \frac{d}{2D} \to \alpha = \frac{d}{D}
$$

Sabiendo que el diámetro de la Luna es de 3476 km y la distancia media a la Tierra es de unos 384000 km, el diámetro aparente de la Luna es:

 $\alpha$  = 3476/384000 = 0,009 rad = 0,518° = 31'

Supongamos que no conocemos las distancias que hemos utilizado arriba y que fotografiamos la Luna. Siempre se podrá comparar el tamaño de la luna en la foto con el de otro objeto fotografiado con el mismo teléfono. Si se conoce el tamaño del objeto y la distancia a la que ha sido fotografiado, se puede realizar una proporción entre estos valores y obtener el tamaño angular aparente de la Luna, que no debiera alejarse del obtenido en los cálculos de arriba.

$$
\frac{\alpha_{Luna}}{\beta_{Objecto}} = \frac{d_{Luna}}{d_{Objecto}}
$$

Calculándose el tamaño angular aparente del objeto, β<sub>Objeto</sub>, como el cociente entre su diámetro y la distancia a la que ha sido fotografiado.  $d_{\text{Lung}}$  y d<sub>Obieto</sub> son los tamaños respectivos de la Luna y el objeto en las fotografías.

#### **Realización**

Se hace una fotografía a una moneda a una distancia determinada. Esta foto se ha realizado a una distancia de 36 cm i con un zoom de la propia cámara del teléfono x8.

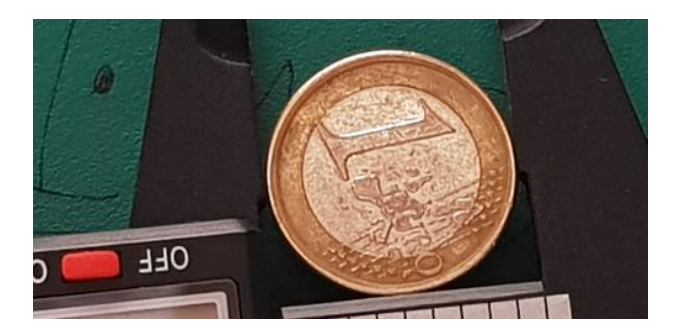

La utilización del zoom para hacer las fotos pretende conseguir un tamaño más grande de la Luna en su fotografía, que en caso contrario sale muy pequeña. En la siguiente fotografía con zoom x8 aparece la Luna un poco menos que llena.

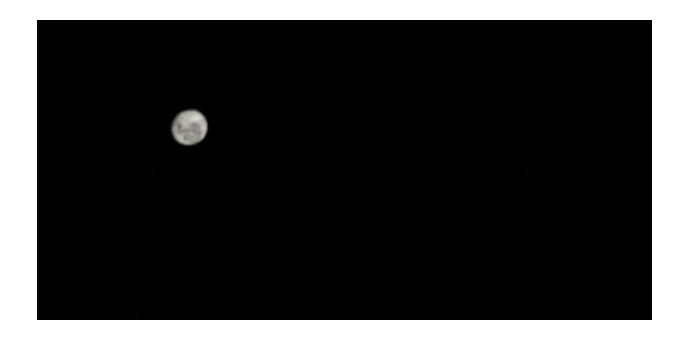

Ahora se superponen las dos fotografías con una aplicación adecuada como **Ultimate Photo Blender/Mixer.**

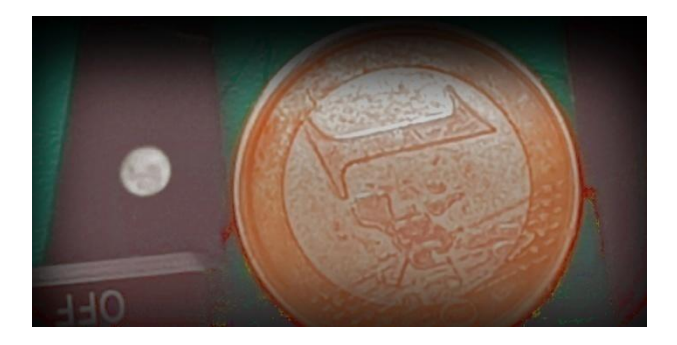

La fotografía resultante de la fusión se abre en una aplicación que permita realizar medidas, como es **ImageMeter**. Se asigna la medida de referencia de 23,2 mm a la moneda y se mide a continuación el diámetro de la Luna.

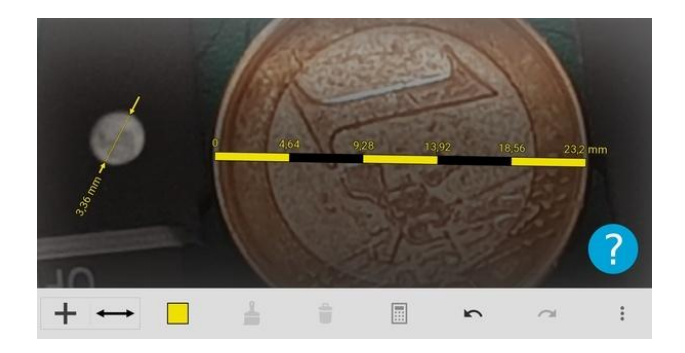

Como se intuye en la fotografía de arriba sale para la Luna el valor de 3,36 mm de diámetro. Como el diámetro angular para la moneda es

$$
\beta moneda = \frac{d_{moneda}}{D_{moneda}} = \frac{23,2}{360} = 0,0644 \ rad
$$

$$
0,0644 \ rad \frac{360^{\circ}}{2\pi \ rad} = 3,69^{\circ}
$$

Se calcula por proporcionalidad el diámetro angular aparente de la Luna:

$$
\alpha_{Luna} = \beta_{moneda} \frac{d_{Luna}}{d_{moneda}} = \frac{3,69^{\circ} \cdot 3,36}{23,2} = 0,53^{\circ}
$$

Que sale 0,53º, un poco más grande que el real, pero del orden de su magnitud.

#### **Observaciones**

\* Las monedas de un euro tienen teóricamente 23,25 mm de diámetro.

\* Lo más difícil de este experimento es tomar una fotografía decente de la Luna con la cámara del teléfono. Si la aplicación de la cámara dispone de opción PRO con ajustes manuales se puede intentar mejorar la foto usando una sensibilidad muy baja de ISO 50, una luminosidad baja de -2 EV y una velocidad de obturación muy rápida de 1/4000, por ejemplo, y mantener el teléfono bien quieto mientras se hace el disparo. Un palo de selfi con disparo por bluetooth puede ser muy útil.

En pocos teléfonos se puede ajustar la apertura de diafragma, pero si se pudiera debiera ser pequeña ya que la luna es muy brillante.

\* Es muy fácil que salgan los bordes de la Luna difuminados, en cuyo caso el margen de error en la medida de su diámetro se amplía, aunque los resultados siempre salen del orden del valor real. De hecho, la fotografía de la Luna que he utilizado para ilustrar este experimento no es la mejor del mundo ya que la he hecho a pulso.

Esto le puede parecer poco a un astrónomo aficionado que solamente estirando la mano y tapando la luna llena con su dedo meñique ya es capaz de estimar que el valor de su diámetro angular es de medio grado, pero creo que no quita mérito a este experimento en cuanto a los aprendizajes que puede aportar a los estudiantes.

\* El mismo procedimiento descrito aquí serviría por ejemplo para calcular la distancia aparente entre dos estrellas muy brillantes.

### **El campo magnético de la Tierra**

El sensor magnético de los teléfonos móviles les permite, no solo indicar la orientación magnética y funcionar como una brújula, sino también indicar cuantitativamente los valores del campo magnético terrestre.

#### **Aplicaciones y material a utilizar**

Hay muchas aplicaciones que miden los valores del campo magnético y/o hacen de brújula, pero resulta especialmente interesante **Gauss Meter**, específica para este propósito, gratuita y que no solicita ningún permiso en la instalación.

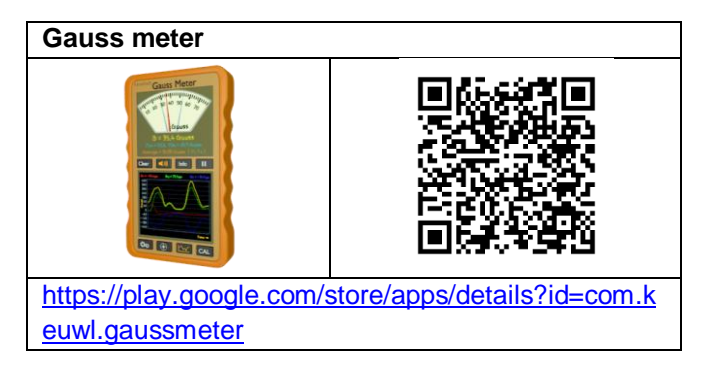

También podemos utilizar la suite **Physics ToolBox** que dispone del apartado **Magnetómetro** que suministra los valores del campo magnético total y en cada uno de los ejes del teléfono, y asimismo dispone de una **Brújula** que indica el norte magnético, como Gauss Meter.

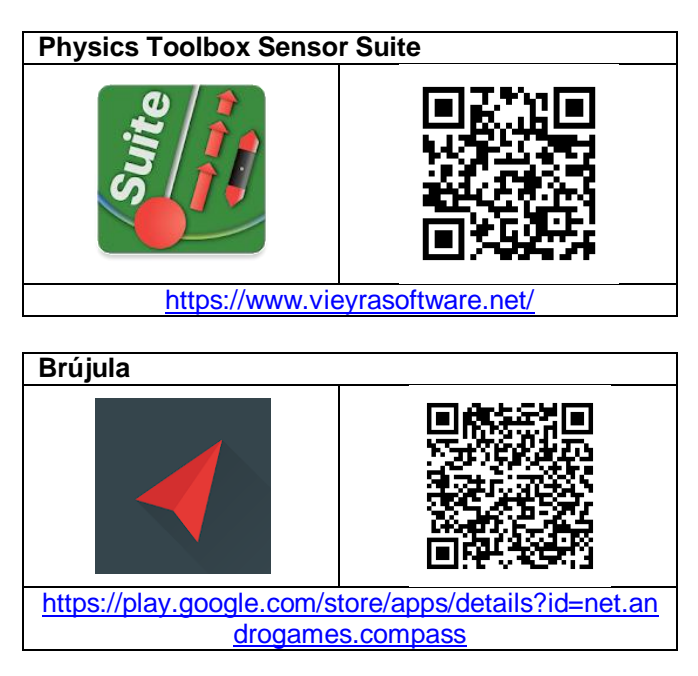

Si se desea que la brújula indique también el norte geográfico gracias al GPS y no solo al sensor de campo magnético se ha de utilizar la que viene de serie en los iPhones o una como **Brújula** para los Android.

Se necesita que el teléfono o tableta dispongan de sensor magnético, que es muy habitual pero que no está presente en los dispositivos de gama más baja.

Un círculo graduado en grados sexagesimales y una regla de plástico transparente ayudan en algún caso a medir los ángulos de desviación.

#### **Realización**

Aunque la aplicación Gauss Meter permite su calibrado, ya viene bastante bien calibrada de entrada para los estudios escolares, así que sólo hay que ponerla en marcha y ya se ve el valor en microteslas (μT) del campo magnético del lugar en el que está el teléfono o tableta.

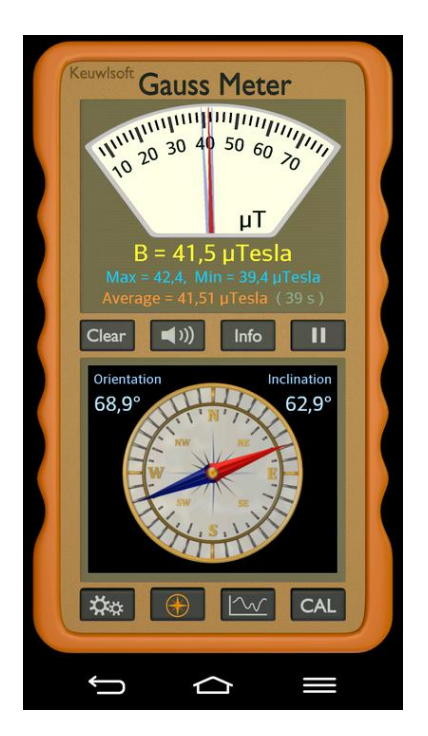

Si se quiere medir la **inclinación magnética** del lugar se ha de pulsar el botón con una cruz rodeada para que aparezca la brújula y el valor de la inclinación directamente. El teléfono ha de estar horizontal y con la aguja de la brújula mirando al norte.

Se puede comprobar cualitativamente la inclinación magnética mirando cómo está de inclinado el teléfono cuando el valor de la componente Z del campo es máximo y la componente X es cero. Para ver las componentes del campo se debe pulsar el botón con el símbolo de una gráfica.

También se puede calcular cuantitativamente la inclinación magnética a partir de la ecuación

$$
Angulo de inclinación = tg^{-1} \left[ \frac{|B_z|}{\sqrt{B_x^2 + B_y^2}} \right]
$$

Donde Bx, By y Bz son las componentes del campo magnético que mide el teléfono (alejado de componentes ferromagnéticos y aparatos electrónicos) en posición horizontal. La ecuación se simplifica si el teléfono se coloca en la dirección norte-sur, en la que la componente X se hace cero.

$$
\text{Angulo de inclinación} = tg^{-1} \left[ \frac{|B_z|}{|B_y|} \right]
$$

Para medir la **declinación magnética** del lugar debemos poner el teléfono o tableta haciendo coincidir su eje Y en la dirección geográfica surnorte y la orientación de la brújula dará el valor de la declinación (el ángulo que forman las direcciones del norte geográfico y el magnético). Para encontrar la dirección sur-norte de un punto podemos, por ejemplo, esperar a las 12 horas solares y colocar el teléfono en la línea de sombra de un poste vertical (un gnomon).

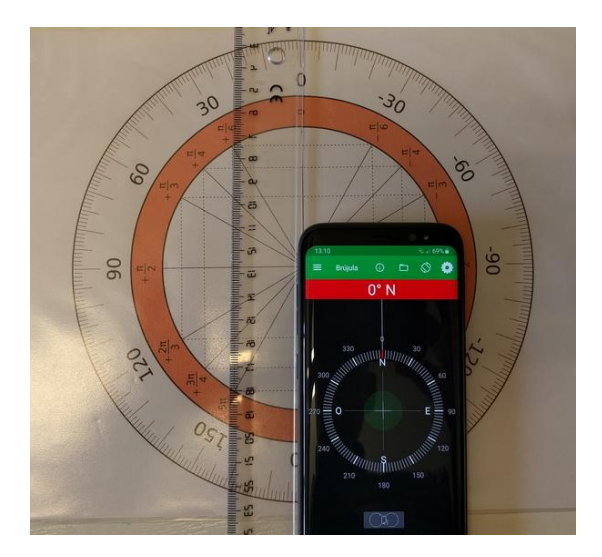

Una alternativa al gnomon es el propio teléfono con una aplicación de brújula que indique el norte geográfico con la ayuda del GPS. Ya se han propuesto un par de aplicaciones que lo pueden hacer de esta manera si se selecciona.

El problema que tenemos en algunas localidades como Lleida (de hecho en toda España) es que en 2022 la declinación es de solo un grado, lo que puede llevar a obtener valores con errores relativos grandes.

#### **Observaciones**

 Los valores de campo magnético se deberían tomar preferiblemente en un lugar alejado de material ferromagnético (mesas con patas de hierro, por ejemplo) o fuera de un pabellón con tejado metálico. El patio de la escuela o un descampado es ideal.

 Se ha de recordar como son los ejes del teléfono, también para el caso del campo magnético. El eje Z es perpendicular a la pantalla del teléfono, el eje Y está en el plano del aparato en la dirección paralela a la parte alargada del teléfono y el eje X está en el plano del dispositivo, pero esta vez en la dirección paralela a la parte estrecha.

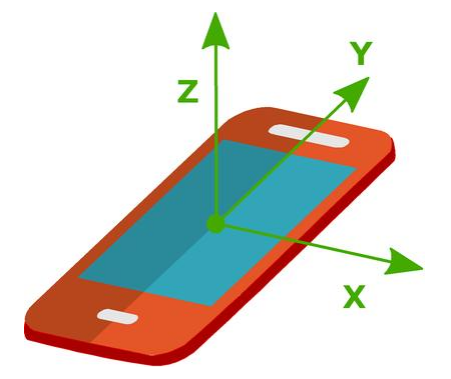

 Para conseguir los valores de la inclinación y la declinación magnética terrestre en cualquier lugar no hay más que dirigirse a la página de la National Oceanic and Atmospheric Administration (NOAA) e introducir el nombre de la localidad.

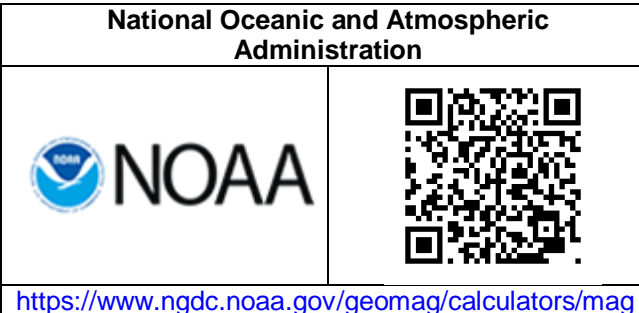

 La aplicación Physics ToolBox Sensor Suite incorpora un apartado de realidad aumentada que es capaz de visualizar con flechas el campo magnético que existe en las proximidades del teléfono que se denomina Magna-AR (Physics ToolBox Field Visualizer).

Solo hay que poner en marcha la aplicación, dirigir la cámara hacia el sitio que interese y pulsar en la pantalla para que aparezcan imágenes como la siguiente en la que se aprecia la inclinación del campo magnético en una habitación.

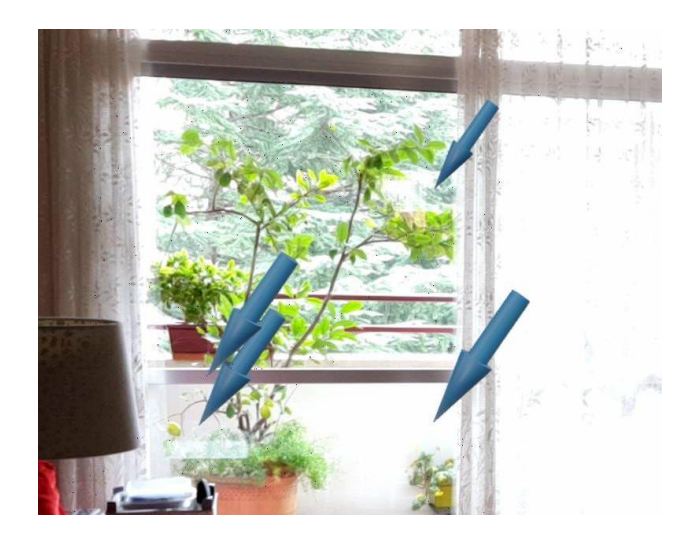

[calc.shtml](https://www.ngdc.noaa.gov/geomag/calculators/magcalc.shtml)

U.S. Historic Declination Magnetic Field Magnetic Field Component Grid

Declination

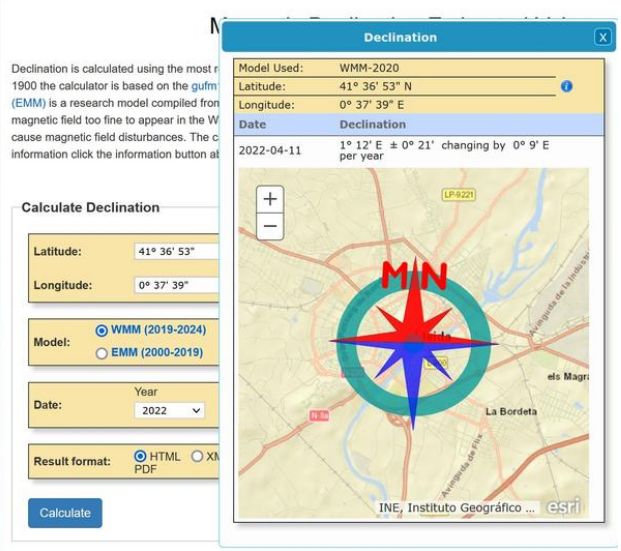

### **Medida de la radioactividad ambiental**

Gracias al sensor de la cámara fotográfica de los teléfonos móviles es posible detectar y medir la radiación ionizante a la que se está sometido.

#### **Aplicaciones y material a utilizar**

Aunque hay muchas aplicaciones que prometen medir la radioactividad que se padece en un sitio determinado, la mayoría no son sino aplicaciones – broma que lo único que pretenden es asustar y/o gastar bromas y unas pocas que son serias lo que indican es el valor que suministra la estación de control de la radioactividad más próxima a nuestra localización. Por el contrario, **Mostrador de radioactividad** (Radioactivity Counter) mide en conjunto los niveles de radiación beta y gamma aprovechando la sensibilidad del sensor de la cámara fotográfica de los teléfonos.

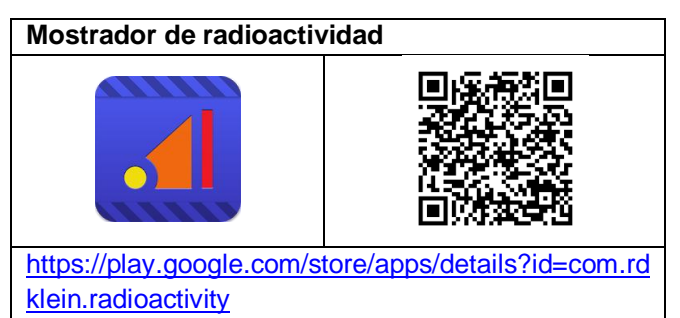

Se necesita cinta adhesiva de electricista de color negro para tapar el objetivo de la cámara.

#### **Realización**

Las cámaras de los teléfonos son sensibles a los fotones de luz visible y por eso hacen fotografías, pero también, como ya se ha comentado, a la luz infrarroja y la ultravioleta, y en alguna medida a radiaciones mucho más energéticas, como la gamma.

El teléfono necesita, sin embargo, un poco de preparación. En primer lugar se debe evitar que el sensor de la cámara llegue otra luz que no sea la más energética. Para conseguirlo se debe tapar el objetivo de la lente con un mínimo de tres capas de cinta adhesiva negra.

En segundo lugar, se debe calibrar. El autor del programa ya tiene calibrados en su web una serie

de móviles (Rolf-Dieter Klein, 2018), pero si no es el caso ya que existen infinidad de teléfonos cada uno con una cámara diferente, se le puede escribir (en inglés) y ayuda a hacer la calibración del aparato con la mayor amabilidad.

Para calibrarlo, primero hay que dejar que la aplicación ajuste automáticamente el ruido de fondo y después hay que introducir en ajustes del menú la cuentas por minuto que corresponden a 100, 1000 o 50000 µGy/h.

Una vez calibrado solo hay que dejar que mida la radioactividad ambiental durante un tiempo mínimo de 5 minutos. Los resultados globales aparecen en pantalla, pero se pueden guardar en un archivo log para ver cómo han evolucionado a lo largo de la medición.

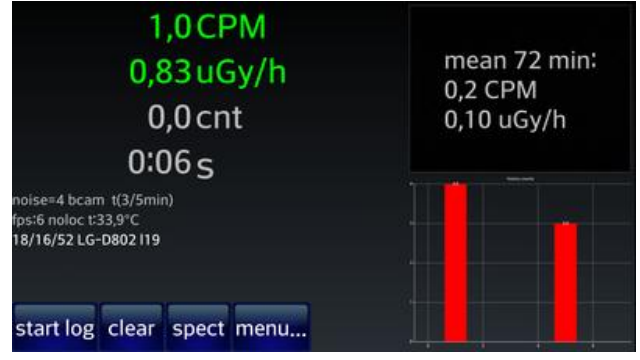

#### **Observaciones**

 No se puede esperar maravillas. El tubo de un contador Geiger puede tener 8 o 10 cm de longitud y el sensor de la cámara fotográfica 2mm x 2mm. También depende del sensor de la cámara.

Si dispone de un contador Geiger no hay color, pero el contador más barato no se encontrará por menos de 150 € y todos tenemos a mano un teléfono con cámara fotográfica.

 En todo caso la aplicación junto con el teléfono son capaces de dar valores del orden de magnitud de la radiación que están midiendo y se pueden usar como contadores de radiactividad para mostrar al alumnado que determinados materiales, como el granito o las caperuzas de las lámparas de gas de camping, son emisores de radiactividad.

 Continuamente padecemos una radiactividad ambiental de fondo, cuyos valores se pueden consultar en la web de Consejo de Seguridad Nuclear (ver referencias). En Lleida tenemos una radiación gama media de 130 nGy/h. Al lado se muestran las fotos de un teléfono y un contador Geiger con la medida que dan de la radiación gamma que sufro en casa. Se puede comprobar que los valores de 146 nGy/h, que da el Geiger, y de 100 nGy/h, que da el móvil, son del orden de lo que debería ser.

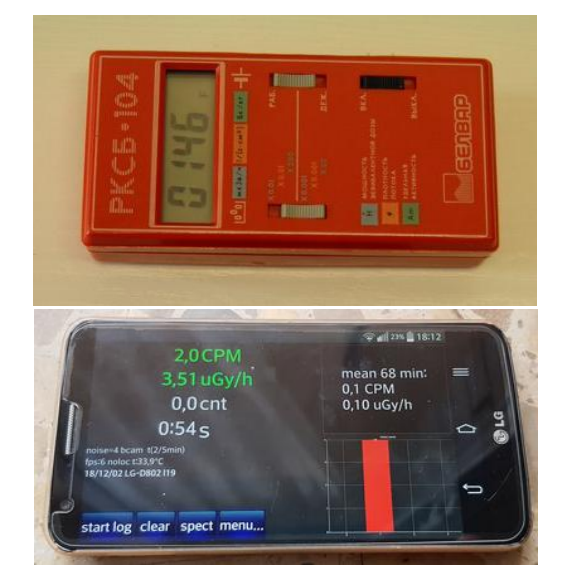

### **Simulación de la medida de vibraciones sísmicas**

Como todos sabemos un terremoto es la sacudida brusca y pasajera de la corteza terrestre producida por la liberación en forma de ondas sísmicas de la energía acumulada en el interior de la tierra. Estas ondas sísmicas transportan la energía liberada en el foco o hipocentro hasta la superficie donde produce movimientos y corrimientos de tierra.

En esta actividad se propone simular un mini mini terremoto y ver como varia su magnitud en función de la intensidad con la que se produce y con la distancia al lugar en el que se miden sus efectos.

#### **Aplicaciones y material**

Para simular la medida de la magnitud del terremoto se puede utilizar cualquier aplicación que incluya la posibilidad de obtener datos del acelerómetro del móvil o la tableta, como son **Phyphox** o **Physics ToolBox**.

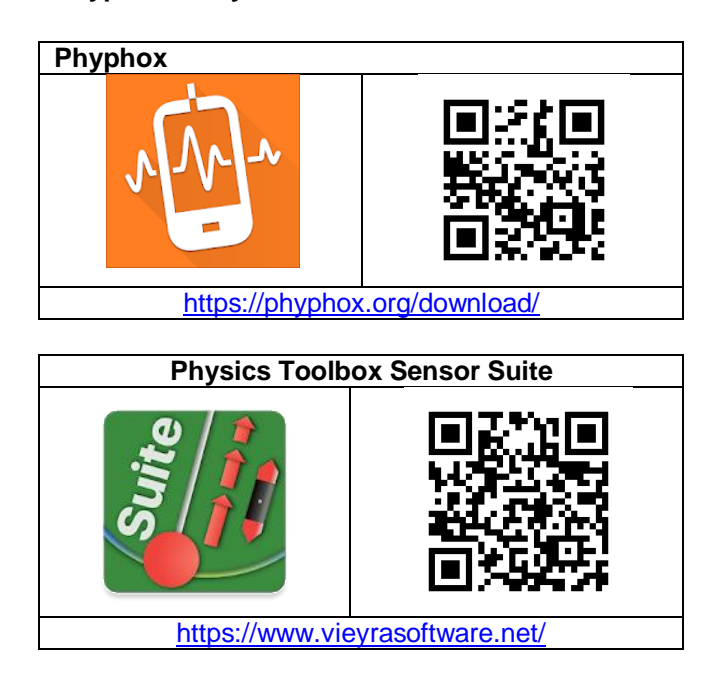

Para producir el terremoto va bien una botella pequeña de gaseosa llena de agua o una bola pesada que rebote poco. También se necesita un metro para medir distancias y alturas.

#### **Realización**

El profesor Panteleimon Bazanos (2013) explica en *La construcción de un sismógrafo desde cero* como simular los factores que afectan a la intensidad de

los terremotos. Él lo hace utilizando como sismógrafos altavoces pequeños de ordenador conectados a un portátil cargado con el programa Audacity.

Aquí propongo hacerlo de la misma forma pero utilizando como sismógrafo el teléfono con la herramienta acelerómetro.

Se coloca el teléfono horizontal sobre la superficie en la que se van a producir los terremotos, se pone en marcha la aplicación y se va dejando caer la bola a la superficie a diferentes distancias del teléfono, siempre desde la misma altura.

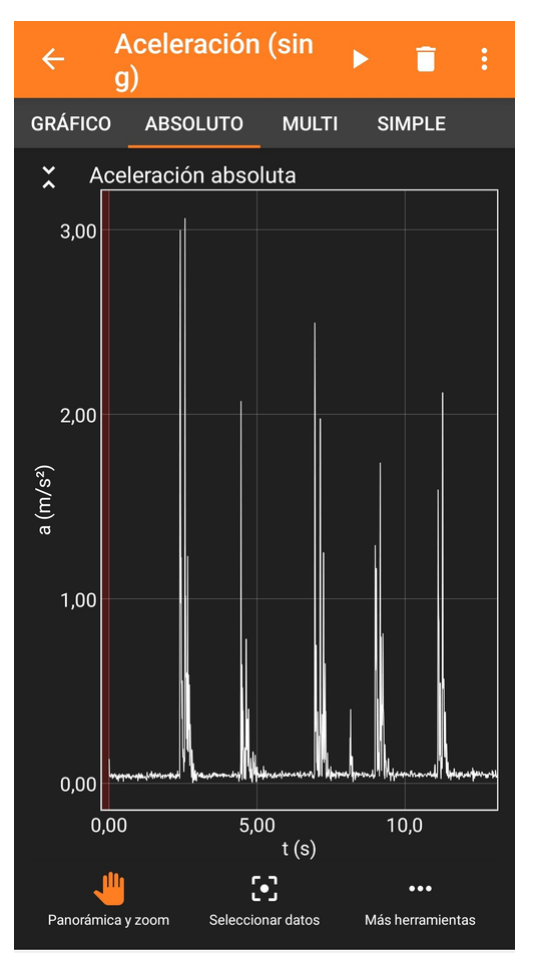

Cada vez más lejos del epicentro

En la captura de pantalla de arriba se ven los valores de la aceleración que ha medido el acelerómetro cuando se ha dejado caer una bola a distancias cada vez más alejadas del teléfono.

A diferencia del experimento de Bazanos, al que le salen los valores que podía prever, la aceleración aquí va disminuyendo pero no de forma continuada lo que se puede achacar a que la bola no cae en el mismo sitio y las superficies no son homogéneas.

Por otro lado, las vibraciones producidas por el choque en la superficie no solo se transmiten directamente sino que también llegan al teléfono después de sucesivos cambios de dirección por reflexiones, por ejemplo. En este sentido es ilustrativo el ver las aceleraciones sufridas por el teléfono en cada uno de sus ejes y como varían de un choque a otro.

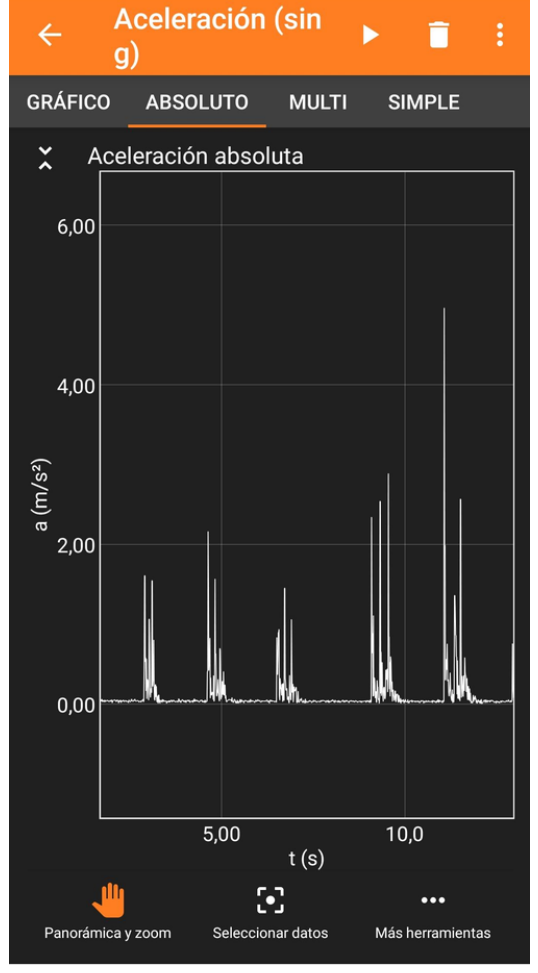

Cada vez más energía liberada

También se puede decir que se apartan de lo esperado los valores medidos cuando la bola cae desde diferentes alturas, cada vez más elevadas, pero en el mismo punto. La vibración que siente el teléfono va aumentando conforme aumenta la energía del choque de la bola pero no de forma continuada.

Por lo que vemos, esta actividad no siempre proporciona resultados simples, lo que por un lado la hace más difícil, pero también más sugestiva para la discusión con el alumnado.

En principio, la energía del choque de la bola con la superficie de una mesa se ha de repartir homogéneamente en círculos por toda ella, de manera que debería disminuir conforme se aleja la perturbación del epicentro de forma inversamente proporcional a la distancia. Siempre se puede dibujar una gráfica de Intensidad vs distancia y obtener una expresión matemática para la línea de tendencia esta relación, y ver hasta qué punto es coherente con lo previsto.

#### **Observaciones**

\* La experiencia se puede realizar sobre diferentes superficies como puede ser el suelo y una mesa para ver las diferencias que el medio impone a la transmisión de las ondas sísmicas.

\* Información sobre terremotos se puede encontrar en las páginas del Instituto Geográfico Nacional de España (ver referencias).

### **La iluminación de la Tierra por el Sol**

Se trata de utilizar el móvil para medir la radiación solar que incide sobre la Tierra (paralela). La tierra paralela es un instrumento didáctico de primera magnitud para enseñar astronomía al alumnado de cualquier edad. La idea de la tierra paralela la conocí de la mano de Carmen Alemany (Alemany y Ros, 2011), y no es sino un simulador de nuestra Tierra. Esteban Esteban también hace propuestas muy interesantes para trabajar con ella (Esteban, 2014).

#### **Aplicaciones y material a utilizar**

Se puede usar el Sensor de luz (luxómetro) de la aplicación **Physics Toolbox Sensor Suite** para medir la luminosidad.

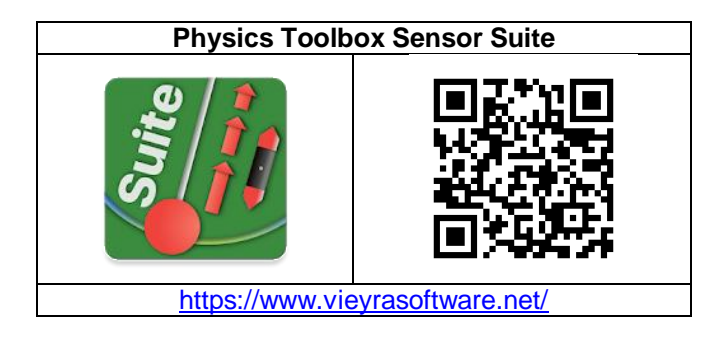

Lo ideal es disponer de una Tierra Paralela en condiciones, como la que tiene en préstamo el Centro de Recursos del Segrià en Lleida, pero también hace servicio un globo terráqueo cualquiera, por ejemplo uno inflable, o también una bola de porexpan o una pelota grande a las que se añade con pintura o cinta adhesiva el ecuador, los polos y algunos paralelos y meridianos. También se necesita un día soleado y salir al patio.

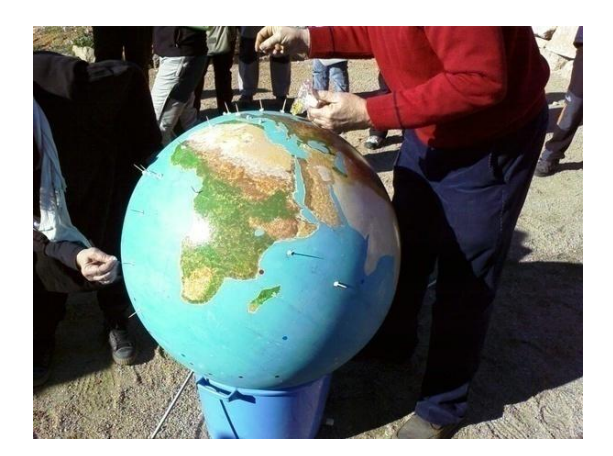

Otra alternativa es ir de excursión a lugares como Santander o Málaga ya que en ambas ciudades disponen de una tierra paralela al aire libre, una en los Jardines de Piquío y la otra en el patio del museo Principia.

#### **Realización**

Se coloca la tierra paralela en la boca de un cubo o un cilindro de cartulina más pequeño que la esfera, para que se sostenga, y con el punto de la tierra en el que nosotros estamos situados mirando hacia arriba. Si estamos en Lleida, la Lleida del globo debe estar en la posición más elevada. En el patio, al sol, la tierra paralela debe orientarse en la dirección norte-sur sobre una línea que habremos pintado previamente con tiza, orientándonos con una brújula. De esta manera nuestra tierra paralela sufre la misma insolación que la real.

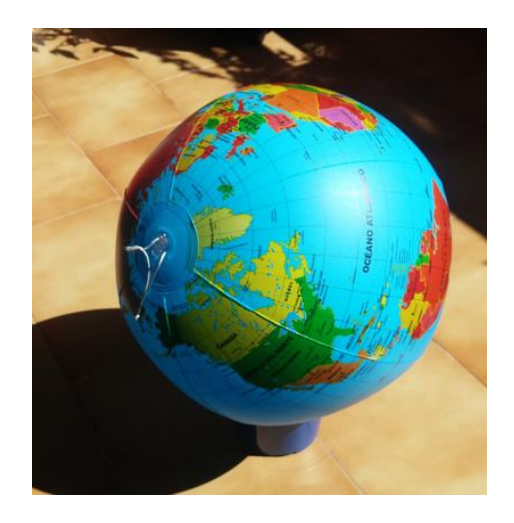

Aunque la dirección norte-sur geográfica no coincide con la magnética, es suficiente la orientación con la brújula para los propósitos de esta experiencia. Como brújula se puede utilizar la que proporciona la misma aplicación Physics ToolBox.

Ahora, con la aplicación del luxómetro abierta, se coloca el móvil en el punto de la tierra paralela en el que queramos medir la insolación y tangente a ella, y así se obtiene el mismo valor que se obtendría si se estuviera midiendo el dato en el lugar real de la Tierra.

Esta actividad es conveniente realizarla en las diferentes épocas del año a la misma hora y comparar los resultados con la inclinación del Sol en el día.

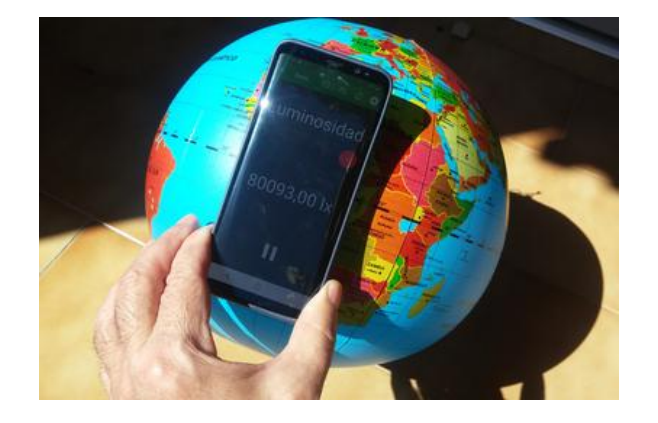

Dependiendo de la sensibilidad del sensor del móvil será o no posible llegar a medir el valor de la iluminación que proporciona el sol directo al mediodía. En muchos casos el dispositivo solo podrá medir valores hasta 10.000 lx, por ejemplo, y en estas ocasiones se deberá superponer un filtro sobre el sensor para atenuar la intensidad de luz que incide. En consecuencia, después se deberán transformar los valores que se obtengan en el factor que corresponda a la atenuación.

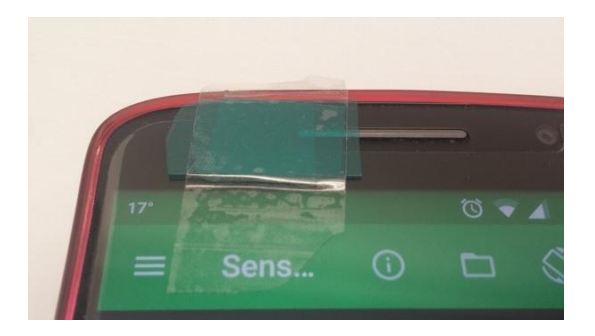

#### **Observaciones**

 No padecen la misma insolación en un mismo día los diferentes puntos de la tierra, de la misma manera que para una localidad la insolación va variando según pasan las estaciones, y eso sin contar con los fenómenos meteorológicos. La inclinación de la Tierra respecto a su trayectoria alrededor del Sol y su posición relativa respecto a él son los responsables de estas variaciones.

Las causas de estas diferencias de insolación así como del transcurso de las estaciones son difíciles de entender para la mayoría del alumnado, pero al menos con esta actividad quedan claras las diferencias en la energía del sol que incide en cada

lugar y se pueden relacionar con las temperaturas que se disfrutan.

 Otra actividad complementaria que se puede realizar consiste en comprobar cómo varia la sombra que hace un círculo de cartón perpendicular al Sol en una hoja de papel en función de la inclinación del papel, o cómo varía el valor que suministra el sensor de luz del teléfono en función de su inclinación respecto a la dirección con la que llegan los rayos solares, como se hace en el experimento Luz e inclinación de este mismo libro.

 No es lo mismo la iluminación medida y la energía que llega del Sol, entre otras cosas porque los sensores de luz de los dispositivos móviles no son sensibles a todo el espectro de la luz proveniente del Sol, pero es evidente que existe una cierta proporcionalidad, por lo que en esta experiencia podemos hacer comparativas de la radiación solar en diferentes puntos de la Tierra y a diferente hora del día sin salir del patio de la escuela.

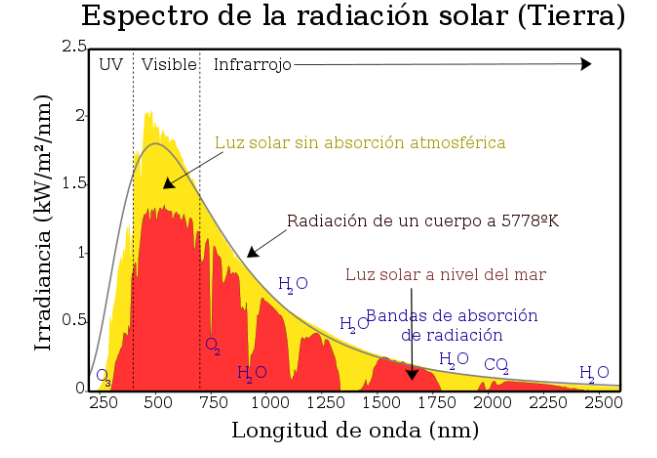

Solar spectrum, gráfica modificada de Nick84 (CC-BY-SA 3.0) via wikimedia commons

 Tradicionalmente había hecho este estudio con pequeñas placas solares conectadas a un polímetro. Como la potencia solar por metro cuadrado al mediodía y al solsticio de verano en Lleida es aproximadamente 1000 W/m<sup>2</sup> (la constante solar es de aproximadamente 1350 W/m<sup>2</sup>, según la NASA), se tenía que tapar un poco la plaqueta hasta que el multímetro indicara el 21 de junio un múltiplo o submúltiplo de 1000 y así el tester suministraba valores fácilmente comparables.

### **Estudio del albedo**

Uno de los factores que influyen en el equilibrio térmico de la Tierra es el albedo de las diferentes superficies terrestres. En esta experiencia se propone comparar el albedo de diferentes superficies representativas de diferentes tipos de cobertura del suelo: nieve, agua, vegetación, arena, etc.

#### **Aplicaciones y material a utilizar**

Se puede usar el Sensor de luz (luxómetro) de la aplicación **Physics Toolbox Sensor Suite** para medir la luminosidad que reflejan diversas superficies.

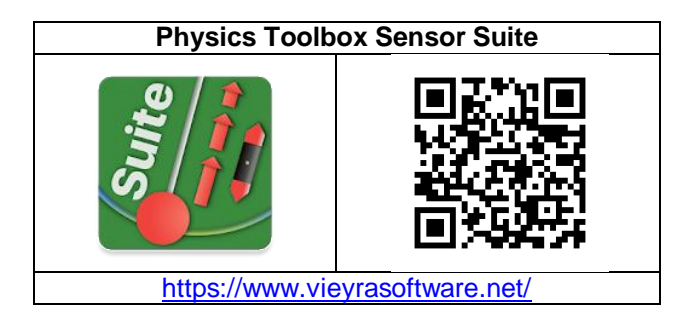

La aplicación **Albedo: A Reflectance App**, realizada por miembros de la Escuela de Ciencias del Mar de la Universidad de Maine, es capaz de medir automáticamente el albedo de una superficie por relación a una tarjeta fotográfica de grises del 18%.

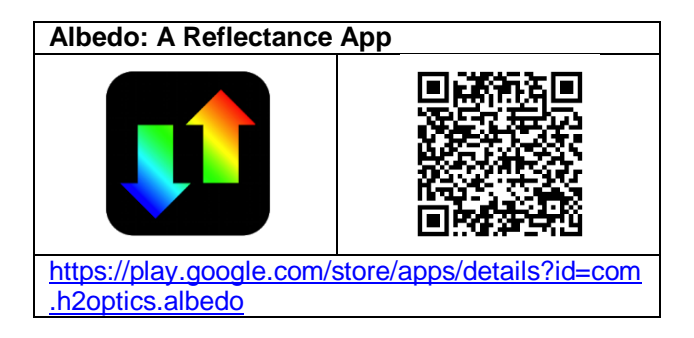

Una tarjeta de grises se puede comprar en tiendas de fotografía o por internet (< 10 €) o alternativamente imprimir una en papel blanco mate.

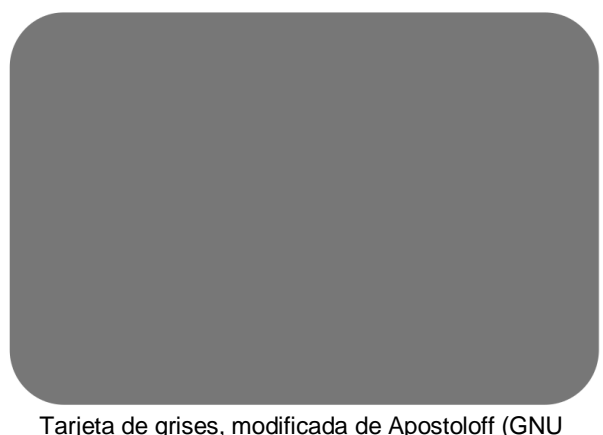

General Public License)

#### **Realización**

El albedo (Wikipedia, 2018) es el porcentaje de radiación que cualquier superficie refleja respecto a la radiación que incide sobre ella. Las superficies claras tienen valores de albedo superiores a las oscuras, y las brillantes más que las mates. El albedo medio de la Tierra es del 37- 39% de la radiación que proviene del Sol. Es adimensional y se mide en una escala de cero (absorción total) a uno (reflexión total).

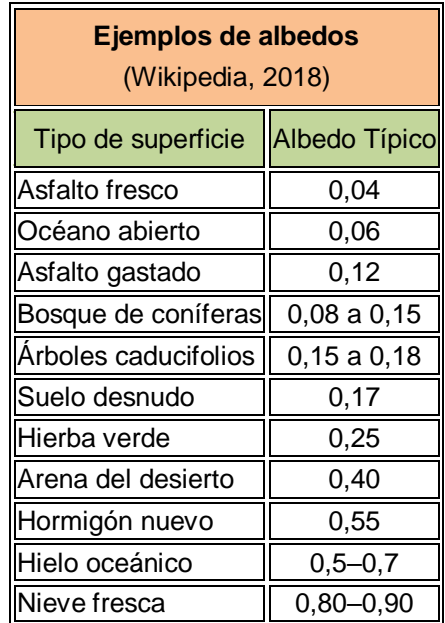

Los albedos de las superficies son parámetros importantes que utilizan los científicos ambientales para comprender cómo las diferentes superficies y sustancias interactúan con la luz.

Para medir el albedo de una superficie con el Sensor de luz de Physics Toolbox lo que se ha de hacer es medir la luminosidad que llega perpendicularmente a una superficie y después girar el teléfono y medir con la misma inclinación la luminosidad que refleja la superficie. Si se dividen ambos valores se obtiene el valor del albedo.

Se puede usar una aplicación más específica, como es Albedo: A Reflectance App, que no solo calcula automáticamente el albedo sino que además realiza un análisis por separado de la reflectividad específica de las porciones roja, azul y verde de la luz.

Para utilizar la aplicación se necesita una tarjeta de grises de 18% a la que se realiza una fotografía desde la misma aplicación Albedo. A continuación se realiza otra fotografía en las mismas condiciones que a la tarjeta de la superficie de la que se quiera conocer el albedo. Si se considera que ambas fotografías son suficientemente buenas se pulsa en analizar y automáticamente aparecen los valores del albedo de la superficie.

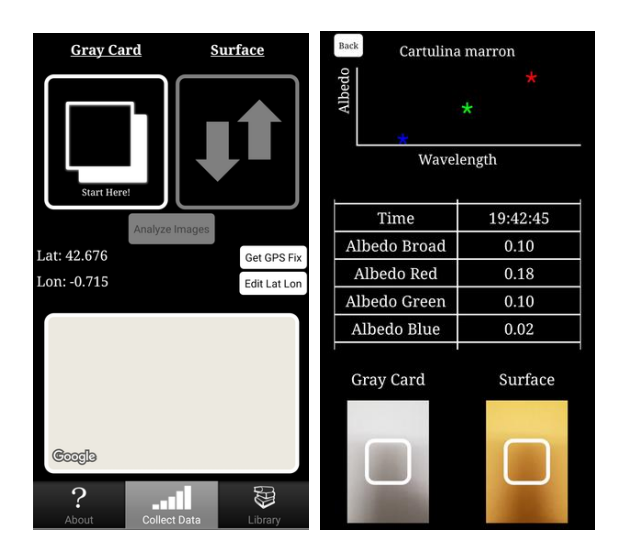

A diferencia de Physics Toolbox que utiliza el sensor de luz, Albedo utiliza la cámara fotográfica como fotómetro. La intensidad de la luz reflejada desde la superficie se normaliza para cualquier iluminación ambiental al utilizar la imagen de la tarjeta gris. De esta manera el valor final es una medida casi independiente de la iluminación a la que está sometida la superficie.

En la tabla siguiente indico alguno de los valores que he obtenido con las dos aplicaciones propuestas. Los valores son del mismo orden pero siempre salen más elevados los de Physics Toolbox, y ambos más bajos de los promedios que aparecen en la bibliografía.

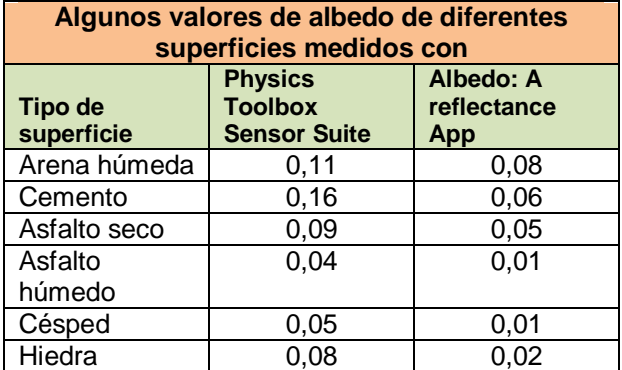

#### **Observaciones**

 Dado que un albedo alto de la superficie terrestre y marítima potencia el enfriamiento del planeta ya que la radiación solar absorbida y aprovechada para calentarlo es mínima, y que por el contrario un albedo bajo tiende a calentar la tierra porque la mayor parte de la luz es absorbida, estudiar el albedo de los diferentes tipos de cobertura del suelo puede ser una magnífica oportunidad para discutir con el alumnado del Calentamiento global y de los factores que influyen en el equilibrio térmico de la Tierra.

También se puede analizar con los estudiantes cómo se podría influir en el calentamiento o enfriamiento de la Tierra el que se cambiara la cobertura del suelo por otra de mayor o menor albedo, como puede ser aumentar la superficie de arbolado o pintar las carreteras de blanco.

# **Física del cuerpo**

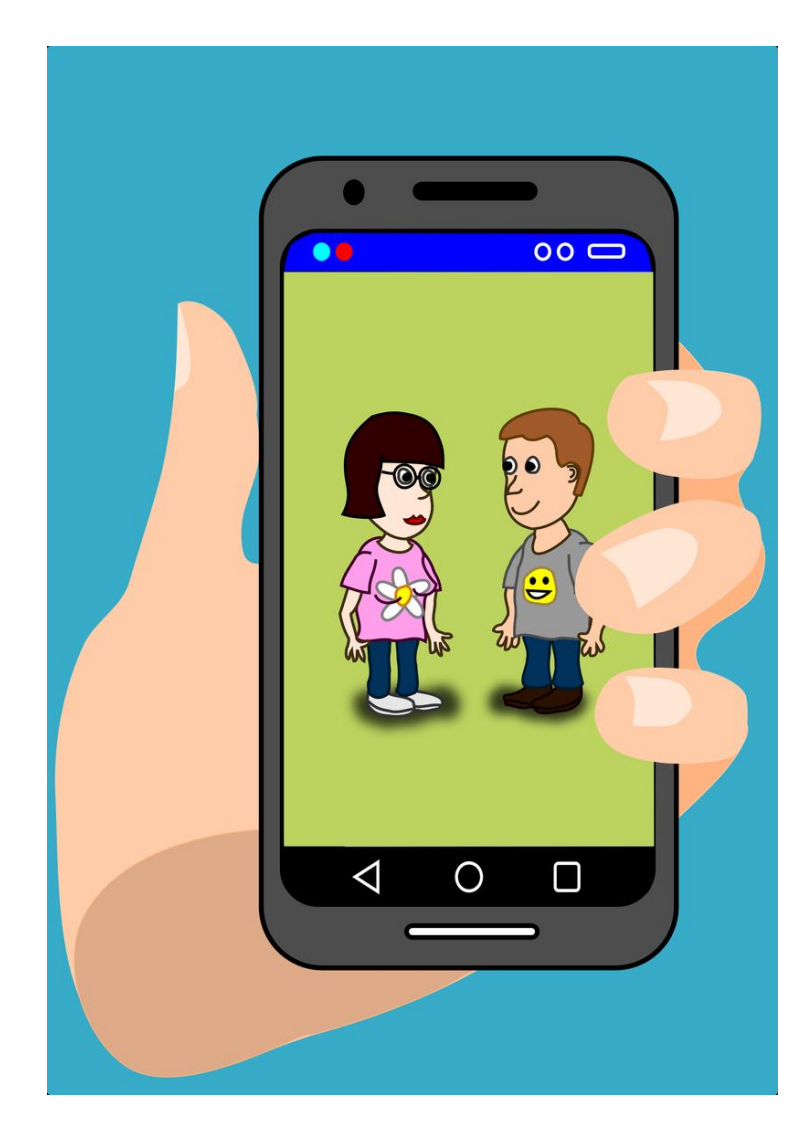

### **Medida de las pulsaciones**

Tradicionalmente, para mostrar al alumnado como el ejercicio físico demanda más cantidad de oxígeno en el torrente sanguíneo, antes y después de 10 o 20 sentadillas seguidas se medía la cantidad de respiraciones por minuto que realizaba el deportista, o se medían sus pulsaciones colocando el pulgar en su muñeca y midiendo el tiempo con un cronómetro.

Ahora, los teléfonos inteligentes pueden realizar esta medida directamente.

#### **Aplicaciónes y material a utilizar**

Además de la app Colores, la iniciativa GoPhoton! también elaboró otra aplicación, **Heart Rate**, que permite obtener el ritmo cardíaco sólo poniendo un dedo sobre el ocular de la cámara del teléfono mientras la aplicación va midiendo las variaciones de transparencia que observa en el dedo según pasa más o menos cantidad de sangre por él.

En el mercado hay muchas otras aplicaciones que incorporan la medida de las pulsaciones, pero GoPhoton es gratuita, no introduce publicidad, no pide permisos absurdos, etc.

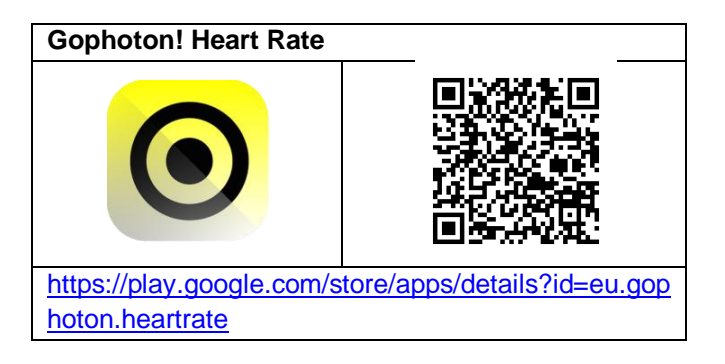

#### **Realización**

Se coloca el dedo índice sobre el objetivo de la cámara fotográfica del teléfono tapándolo y se pone en marcha la aplicación Heart Rate. En ese momento la aplicación enciende la bombilla led que hace de flash o de linterna del móvil y empieza a contar las fluctuaciones de intensidad de luz que detecta a través de la yema del dedo.

La yema del dedo es una zona vascularizada por la que circula la sangre en mayor o menor cantidad en función de los impulsos que recibe del corazón.

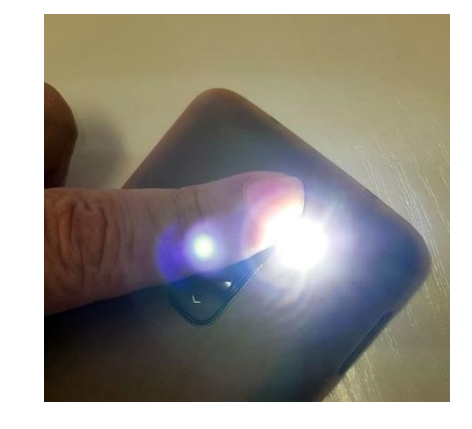

El encendido de la linterna se realiza para que disponga la cámara de una fuente de luz potente y continuadamente de la misma intensidad, ya que esta bombilla se encuentra en todos los teléfonos al lado del objetivo de la cámara de fotos.

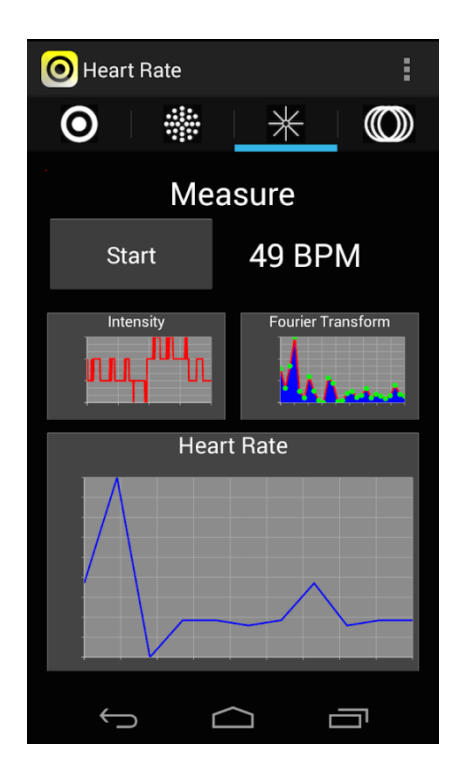

Las pulsaciones por minuto (BPM) y las variaciones del ritmo cardiaco se muestran directamente en la pantalla, como se ve en la captura de arriba.

#### **Observaciones**

 Una información detallada del procedimiento que utiliza el teléfono para medir las pulsaciones se encuentra en la misma aplicación.

Muchos de los teléfonos actuales disponen de varias cámaras separadas entre sí así que puede surgir la duda de en cuál de ellas se ha de colocar el dedo. En principio todas las aplicaciones que miden

 Si el teléfono no dispone de flash se ha de realizar la experiencia en un lugar muy bien iluminado o lo más cerca posible de una bombilla encendida.

la frecuencia cardíaca utilizan la cámara principal.

 Si mientras se está midiendo el ritmo cardiaco a una persona se le pregunta algo y previamente se ha acordado con ella que debe contestar con una mentira, es muy probable que suba en ese momento el número de pulsaciones.

### **Frecuencia de la respiración**

En la unidad didáctica L'aire, què és i què fa? (Izquierdo, 1998) del proyecto Ciències 12-16 había diversas actividades relacionadas con la respiración, en concreto una que a mí me gustaba bastante en la que se medía la frecuencia respiratoria antes y después de hacer ejercicio (pág. 21). La forma de hacerlo era medir uno mismo el número de inspiraciones realizadas en un tiempo dado con la ayuda de un compañero y un cronómetro.

Se puede seguir haciéndolo así con el cronómetro del móvil, pero también se puede utilizar el teléfono de otras maneras para medir la frecuencia respiratoria, que es lo que aquí se propone siguiendo al profesor Neil A Downie (Downie y Fryer, 2021).

#### **Aplicaciones y material**

Para medir la presión sonora o la aceleración va bien una aplicación de carácter general como **Phyphox**.

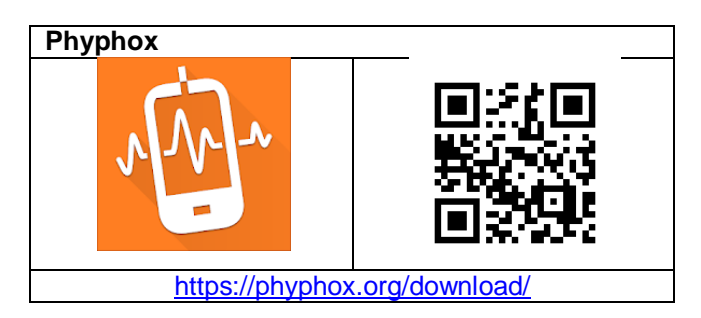

Para grabar el sonido en la respiración se puede usar la aplicación **Audiotime**.

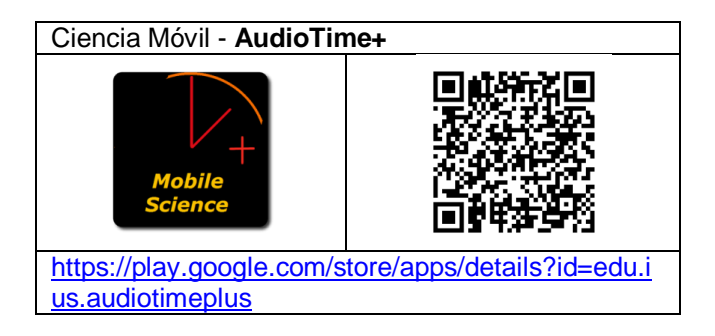

Se necesita un tubito de 10 – 20 mm de diámetro y unos 10-15 cm de longitud para soplar a su través. Un micrófono externo al teléfono es opcional.

#### **Realización**

La propuesta es grabar los efectos de nuestra respiración por dos vías. Una es medir las subidas y bajadas de la caja torácica con el acelerómetro de un teléfono móvil, y la otra consiste en medir el sonido que producimos al respirar (las variaciones de presión acústica).

#### **Medida del sonido en la respiración**

Si se sopla a través de un tubo en el micrófono del teléfono o en un micrófono externo que se le haya conectado se puede grabar el volumen del sonido que se produce en el tubo (la presión sonora) con una aplicación como Phyphox o Physics ToolBox, y después contar el número de respiraciones en un tiempo determinado.

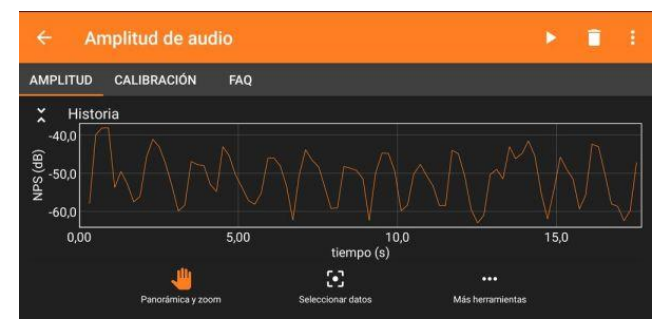

Para ello, por ejemplo en Phyphox, se inicia el apartado amplitud de audio, se pone en marcha y se respira sobre el teléfono durante 15 o 20 segundos. También se puede respirar y grabar el sonido con otra aplicación como Audiotime. El resultado que obtenga será similar al de la siguiente captura de pantalla.

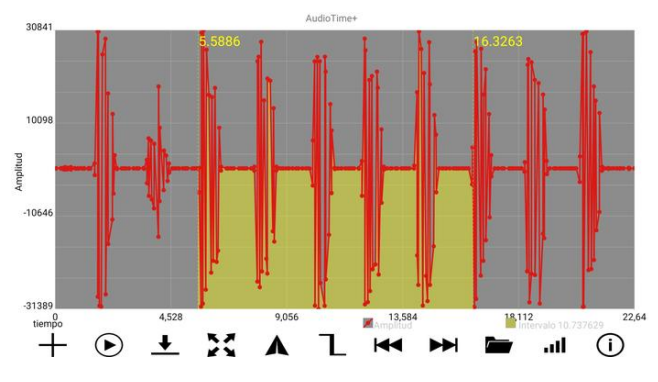

#### **Medida de las oscilaciones del pecho en la respiración**

También se puede medir la frecuencia respiratoria midiendo la aceleración que sufre un teléfono colocado sobre el pecho, estando la persona tumbada. En este caso es el acelerómetro del móvil el sensor responsable de facilitar los cambios de la posición del diafragma cuando respira la persona

La persona se tumba y se coloca el teléfono paralelo al cuerpo sobre la boca del estómago. Se selecciona en Phyphox el apartado Aceleración y se graba el movimiento durante 15 o 20 segundos. Para obtener la velocidad de respiración nos hemos de fijar en la aceleración en el eje Y del teléfono ya que mientras se respira el diafragma sube y baja. En el caso de la captura de pantalla de abajo se aprecian unas 15 respiraciones por minuto.

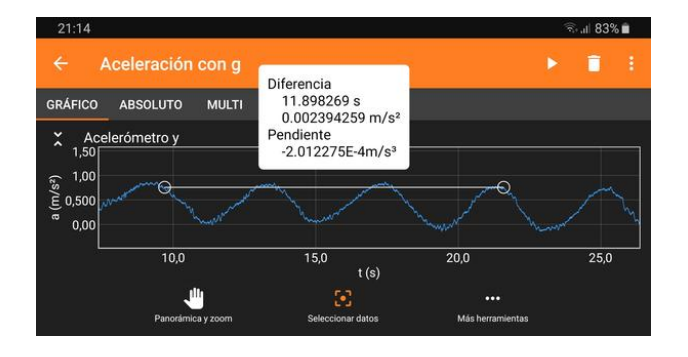

#### **Observaciones**

\* Para medir la frecuencia respiratoria en reposo se ha de estar relajado y sentado o tumbado. Valores normales en estas condiciones están entre 12 y 20. En situación de ejercicio intenso la frecuencia respiratoria puede llegar a 40-60 respiraciones por minuto (Pérez, 2018).

\* El aparato respiratorio está coordinado con el circulatorio de manera que cualquier emoción o ejercicio físico que altere la frecuencia cardiaca aumentará también la respiratoria. En este sentido se pueden realizar en paralelo esta actividad y la anterior de medida de las pulsaciones.

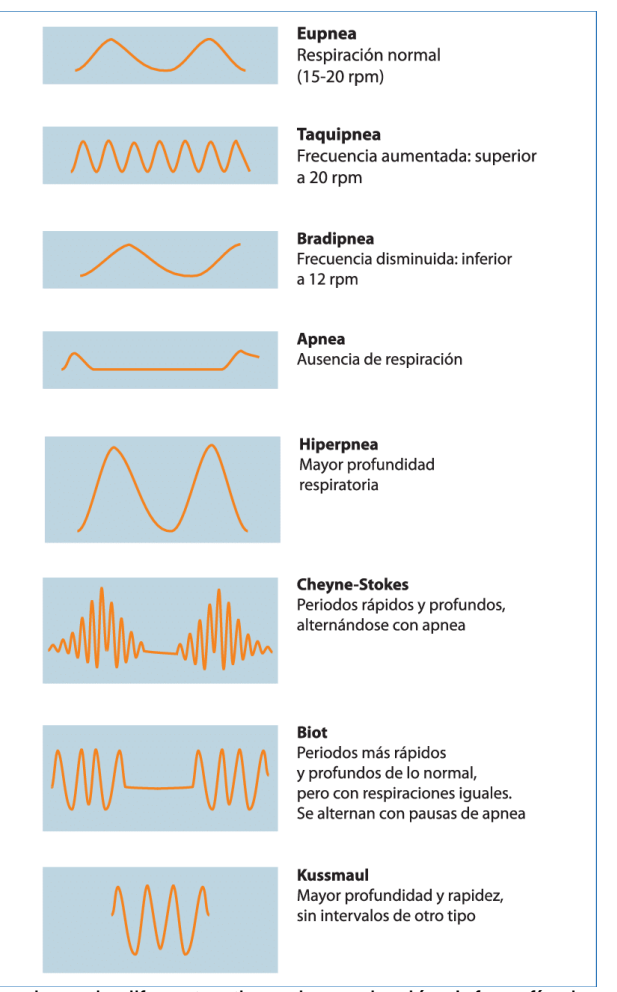

Nombres de diferentes tipos de respiración. Infografía de M.J. De Dios (2013)

### **Puñetazo**

Lo que se propone en esta experiencia es medir la aceleración que podemos imprimir a nuestra mano cuando damos un puñetazo al aire.

La idea de esta actividad la he tomado del experimento *Cop de puny accelerat* (UPC, 2020b) de la web Stem a casa, elaborada durante el primer año de la pandemia por el profesorado de la Escuela de Ingeniería de la Universidad Politécnica de Cataluña.

#### **Aplicaciones y material**

Aunque el profesorado de la UPC propone utilizar la aplicación que ahora se llama Arduino Science Journal, a mi me gusta más **Phyphox**.

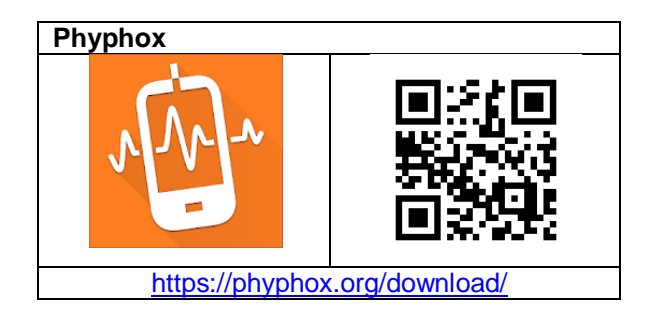

#### **Realización**

Basta con coger el teléfono con la mano y dar un puñetazo al aire lo más fuerte que se pueda. Previamente se ha de poner en marcha la aplicación Phyphox en el apartado **Aceleración** (sin g). Una vez retirado el puño, se para la grabación de datos.

Si se amplía la gráfica con el valor absoluto de la aceleración conseguida se obtiene una gráfica como la de la captura de pantalla siguiente, en la que se puede obtener el valor máximo. En este caso el valor que he conseguido es de 83,6 m/s<sup>2</sup>, lo que quiere decir que todavía estoy bastante en forma.

Si se traduce esta aceleración a unidades g se tiene:  $83,6/9,8 = 8,5g$ , lo que es una aceleración muy grande, bastante más que la que puede conseguir un coche o un cohete espacial en el despegue.

La experiencia la puede hacer toda la clase y calcular los diferentes parámetros estadísticos, ver la correlación de la aceleración del puñetazo con las características del brazo, etc.

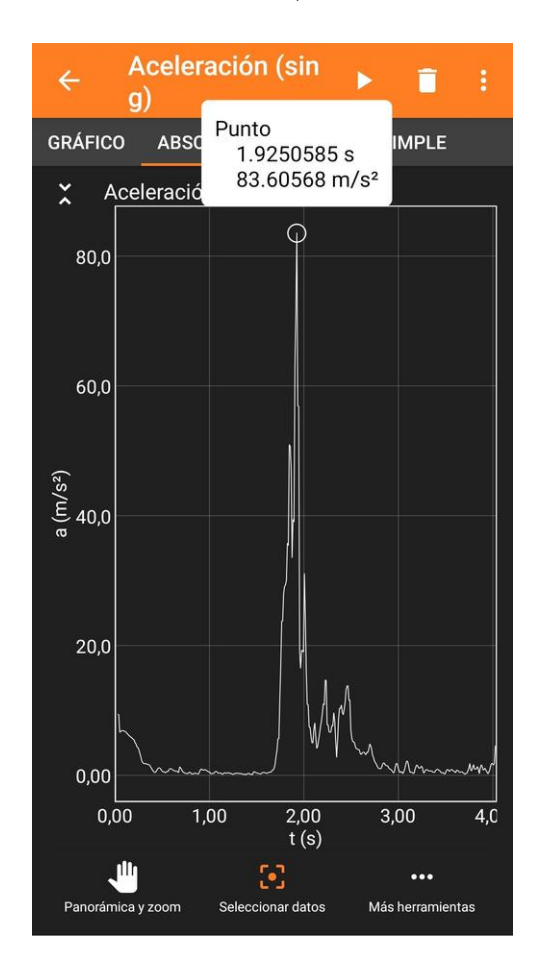

#### **Observaciones**

Se puede estimar la velocidad máxima conseguida por el puño simplemente multiplicando la aceleración media (la mitad de la máxima) por el tiempo que ha estado acelerando.

\* Durante el lanzamiento del cohete, en el que tiene que acelerar para despegar, los astronautas sienten aceleraciones que llegan a 3,5g, es decir de  $3,5 \times 9,8 = 34,3 \text{ m/s}^2$ . Por eso en su entrenamiento una de las pruebas a las que los someten es la de girar en una centrifugadora a aceleraciones elevadas para comprobar que las aguantan bien, por ejemplo sin perder el conocimiento.

Un coche de carreras puede acelerar de 0 a 100 en 3 s, lo que implica una aceleración de menos de 1g.

 $a = (27.7 \text{ m/s})/(3 \text{ s}) = 9.26 \text{ m/s}.$ 

En las curvas los pilotos de carreras pueden llegar a aguantar hasta 6,5g, y los de aviones de combate hasta 7g, pero solo durante unos instantes, ya que se considera que no se puede sobrevivir a una aceleración continuada de más 6g.

\* Medir la aceleración de un "puñetazo" es el sistema que utiliza la NASA desde 2005 para medir la masa de los astronautas en el espacio.

Concretamente utiliza el Dispositivo Espacial para Medir Masas por Aceleración Lineal (SLAMMD, *Space Linear Accelra tion Mass Measurement Device*) que consiste en dos muelles fuertes que empujan al astronauta mientras unos sensores ópticos miden la aceleración que sufre. Parece ser que el acrónimo slammd suena un poco como slam (golpe) y puede ser que por eso lo han llamado así.

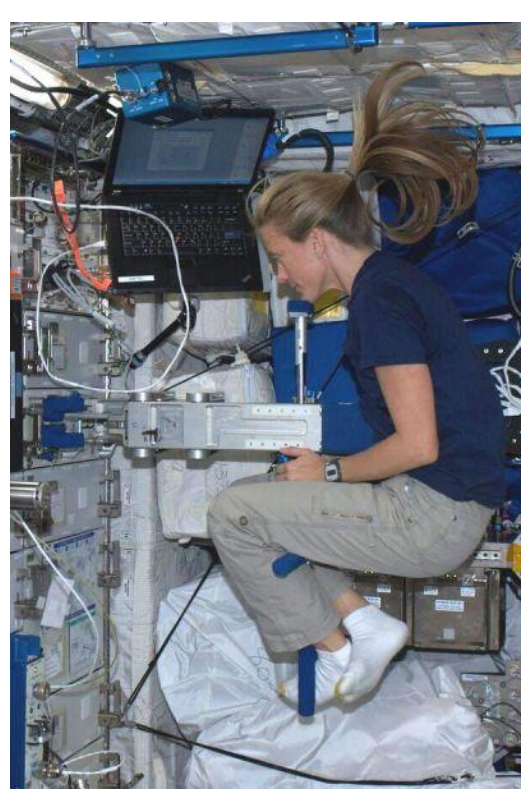

Fotografía de la astronauta Karen L. Nyberg midiendo su masa en el espacio. Fotografia obtenida de su tweet [@AstroKarenN](https://twitter.com/AstroKarenN)

### **Tiempo de Reacción**

El tiempo de reacción es el tiempo que pasa entre que una persona sufre la estimulación de un órgano sensorial, la vista por ejemplo, y el comienzo de la respuesta que realiza.

La información que recibe el ojo o el oído ha de llegar al cerebro, que la procesa y que a su vez ha de enviar la orden a los músculos que deben actuar. Todo este recorrido toma un tiempo que es el que aquí se pretende medir.

#### **Aplicaciones y material**

Solo se necesita una aplicación como **Tiempo de reacción** de Ray Wisman y Kyle Forinash que lo mide por reacción con la voz.

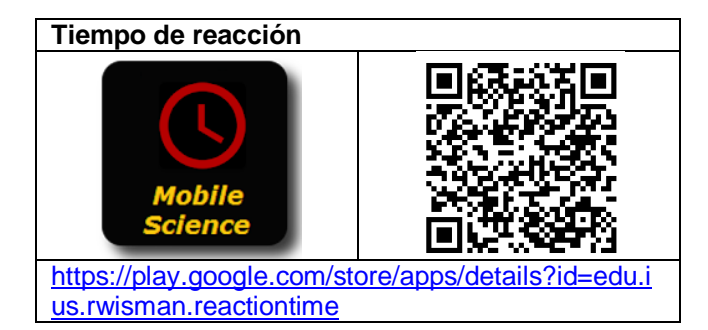

Hay muchas aplicaciones y juegos tanto para Android como para iOS que cumplen esta misma función pero la mayoría requieren que la respuesta sea tocando la pantalla lo que puede aumentar un poco el tiempo de respuesta. Se puede probar por ejemplo con **Reacción**.

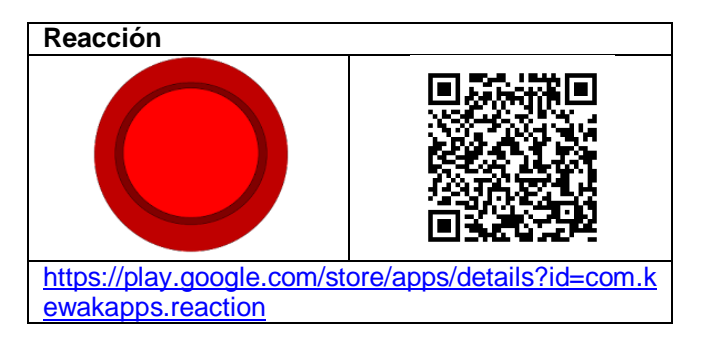

#### **Realización**

El tipo de señal que puede emitir la aplicación Tiempo de reacción puede ser tanto visual (pantalla en rojo), auditivo (un clic) o una vibración y el usuario debe responder con un sonido agudo. Se selecciona el tipo de señal en las opciones, aunque por defecto es la visual.

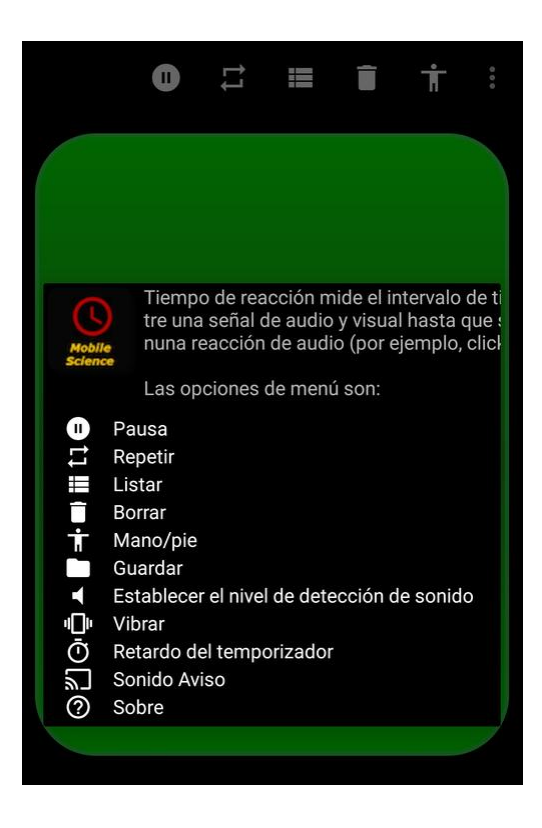

Las tres señales permiten probar el tiempo de reacción en función de cada uno de los tres sentidos.

Conviene que el alumnado se entrene un poco antes de tomar los tiempos y trabajar con valores medios de unos cinco intentos.

#### **Observaciones**

\* El tiempo de reacción promedio al estímulo visual es de alrededor de 250 ms (milisegundos) y la mayoría de los alumnos pueden alcanzar hasta 200 ms con un poco de entrenamiento.

\* No hay que confundir reacción con reflejo. Los reflejos son involuntarios, se utilizan para proteger el cuerpo y son más rápidos que las reacciones ya que los estímulos no han de pasar por el cerebro y no se han de procesar.

\* Una actividad muy interesante es la de relacionar tiempo de reacción con velocidad en la conducción y accidentes en la carretera.

\* Tradicionalmente se ha medido el tiempo de reacción en las clases de Física a partir de la distancia que recorre una regla en caída libre antes de que sea atrapada por la mano de una persona.

La experiencia consiste en averiguar cuál es el tiempo de reacción utilizando las ecuaciones del movimiento rectilíneo uniformemente acelerado. Para realizarla únicamente se necesita una regla de una longitud entre 30 y 50 cm y la colaboración de otra persona.

Esta segunda persona tiene que

sostener la regla tal como se indica en la figura y dejarla caer sin previo aviso. La primera persona coloca los dedos por debajo, a la altura del cero de la regla, y cuando ve que la regla empieza a caer cierra los dedos sobre ella para atraparla.

Se anota la distancia que ha recorrido la regla en la caída, que vendrá dada directamente por la lectura de la escala y se repite la experiencia varias veces. Se calcula un recorrido medio, despreciando las medidas que queden muy dispersas.

La distancia recorrida por la regla depende del tiempo que se tarda en reaccionar. Para calcular el tiempo de reacción se aplica la fórmula del movimiento rectilíneo uniformemente acelerado (caída libre) con velocidad inicial cero (parte del reposo).

#### $d=1/2 \cdot g \cdot t^2$

Donde **d** es distancia recorrida, **g** es la aceleración de la gravedad  $(9,8 \text{ m/s}^2)$  y **t** es tiempo que tarda en caer, que se ha de despejar para calcularlo.

### **Medida de los patrones de marcha**

El análisis de los patrones de marcha es el estudio sistemático del movimiento humano, utilizando observaciones visuales y mediciones de movimiento con el fin de ayudar a las personas en general y a los atletas a moverse de manera más eficiente e identificar problemas relacionados con el movimiento.

#### **Aplicaciones y material**

La función acelerómetro de cualquiera de las aplicaciones generales como **Phyphox** o **Physics ToolBox**.

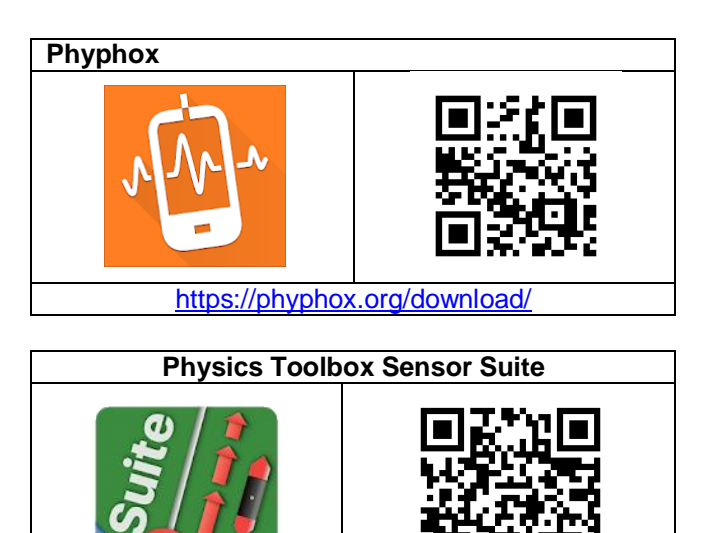

<https://www.vieyrasoftware.net/>

Algún sistema que permita sujetar el teléfono a la cintura de la persona que camina. Por ejemplo un cinturón y unas gomas. Una alternativa probablemente más complicada es sujetarlo a la espalda o al pecho.

Si el teléfono se ha de colocar en la pierna van bien los arneses que se usan en el footing para sujetar el teléfono al brazo.

#### **Realización**

Se puede estudiar la relación entre diferentes variables del individuo que camina, como la altura o la longitud de las piernas, y la frecuencia de la marcha. Es de suponer que en una clase habrá chicos y chicas con diferentes características

físicas, lo que permitiría elegir para la actividad personas más altas y más bajas y estudiar estas relaciones.

Para realizar el experimento se sujeta un dispositivo móvil a la zona de la cintura y se recopilan datos con el acelerómetro mientras se camina. Hay que asegurarse de que el teléfono está bien vertical (u horizontal) para poder interpretar bien los datos después.

Se obtendrán unos gráficos de la aceleración total, y en los diversos ejes, frente al tiempo en los que se puede estudiar:

- Si hay diferencias entre el paso con el pie derecho y el izquierdo (simetría en la marcha) con la aceleración en el eje X en el caso del teléfono vertical.
- Si hay variaciones entre un paso y otro (variabilidad de la marcha).
- Cuáles son y como varían los valores de la aceleración en cada paso.

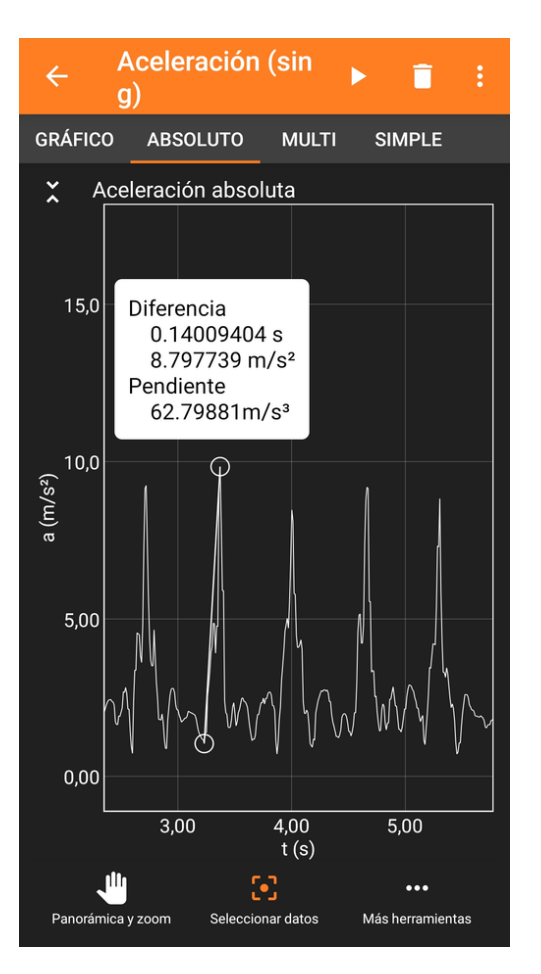

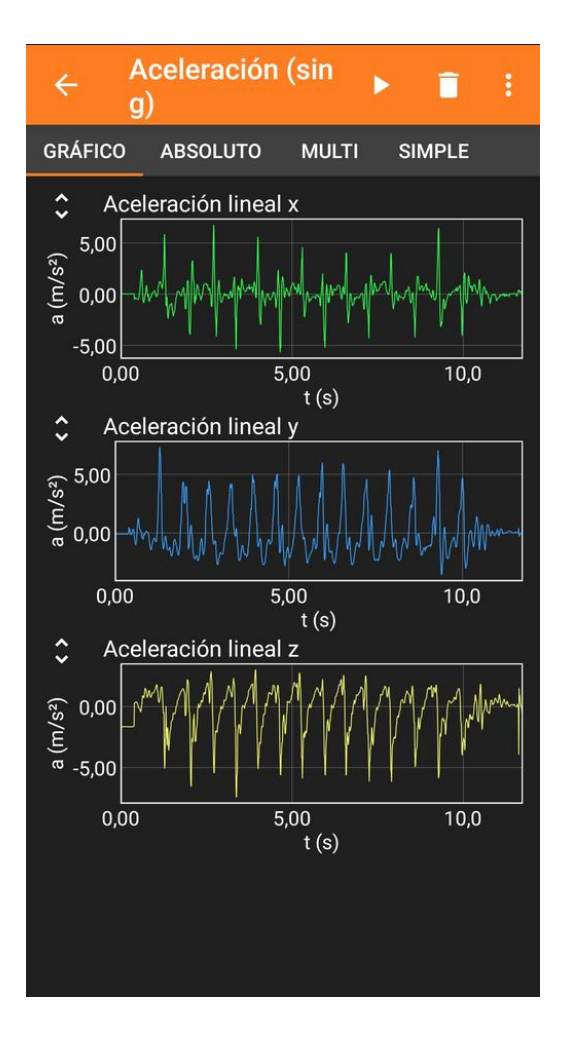

Se puede apreciar en la gráfica verde del eje X cómo en algunos pasos la aceleración del pié izquierdo no coincide con la del derecho.

Al caminar nos impulsamos hacia delante y hacia arriba gracias al rozamiento del pié con el suelo (López y otros, 2012, pág. 187) de manera que en cada paso hay una componente de la aceleración en sentido horizontal que se muestra en la gráfica amarilla del eje Z del teléfono.

En cada paso, una vez que el cuerpo se ha elevado un poco, se deja caer hacia delante con una aceleración que no es la de la caída libre pero que

es considerable, como se muestra en la gráfica azul correspondiente al eje Y del teléfono, que es el vertical, y donde se ve que está alrededor de los 5  $m/s<sup>2</sup>$ .

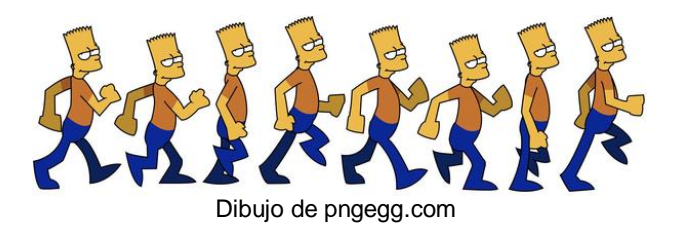

Una vez calculada la frecuencia de marcha de diferentes personas se puede realizar un gráfico de la frecuencia frente a altura de los paseantes y obtener una expresión matemática para la línea de tendencia esta relación, y analizar su significado

#### **Observaciones**

\* Se puede sujetar el dispositivo móvil a otras partes del cuerpo (el muslo o la pierna) y analizar las diferencias de estos datos con los obtenidos en el caso de la cintura.

\* El estudio se puede complementar grabando en video la marcha con otro teléfono y comparar los datos de la aceleración obtenida con el teléfono con las observaciones visuales y con el estudio del vídeo en Vidanalysis o Tracker.

Esta misma grabación en vídeo puede servir para estudiar la relación entre la longitud del paso y la altura de la pierna con la velocidad de avance de las personas. Esta relación ha venido siendo objeto de estudio desde hace bastantes años para la personas y para los diferentes animales, y en concreto para los dinosaurios, lo que se ha saldado con gran éxito de divulgación (Stela y Monleón, 2017).

### **Medir el grosor de un pelo**

Con el zoom de la cámara del teléfono se pueden llegar a medir las dimensiones de objetos muy pequeños como por ejemplo el grosor de un pelo, e incluso más si se acopla una lente suplementaria a la lente del móvil.

#### **Aplicaciones y material**

Siempre se pueden medir los objetos fotografiados con una regla milimetrada sobre la foto en la pantalla del móvil o la tableta, pero los resultados son mucho más precisos si los valores se obtienen con la ayuda de una aplicación como **ImageMeter**.

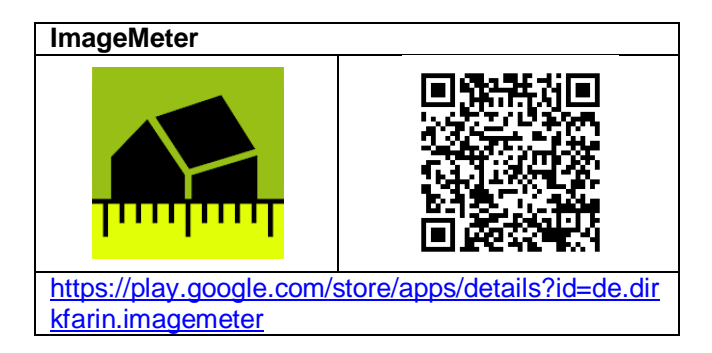

Una lente que se pueda acoplar a la de la cámara del teléfono permite multiplicar los aumentos que pueda proporcionar la propia aplicación para tomar fotografías.

Unas lentes como las de la fotografía se pueden adquirir en las tiendas de accesorios para teléfonos a precios asequibles (sobre 10 - 15  $\epsilon$ ).

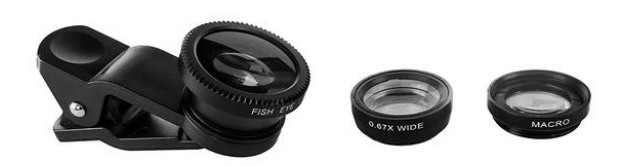

Siempre se necesita una regla milimetrada para que haga de referencia en las fotografías y también algunos cuantos pelos si es lo que se quiere medir.

#### **Realización**

Se coge un pelo del cabello y se coloca al lado de una regla milimetrada que servirá de referencia. Se fotografía el pelo de manera que también se vea parte de la regla.

Se debe fotografiar con el máximo zoom que permita la cámara del teléfono, y si se dispone de una lupa, con ella acoplada al objetivo del dispositivo.

A continuación se muestran cuatro fotos del pelo y la regla con y sin zoom, con y sin lente.

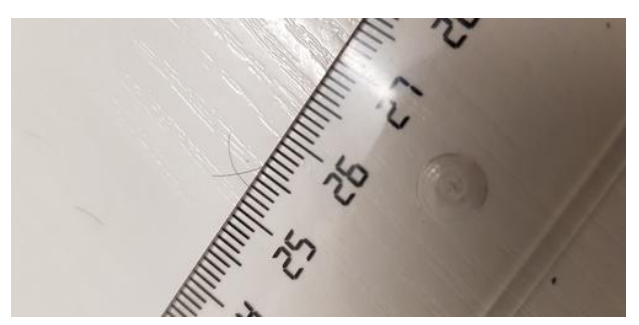

Tomada sin zoom ni lente suplementaria

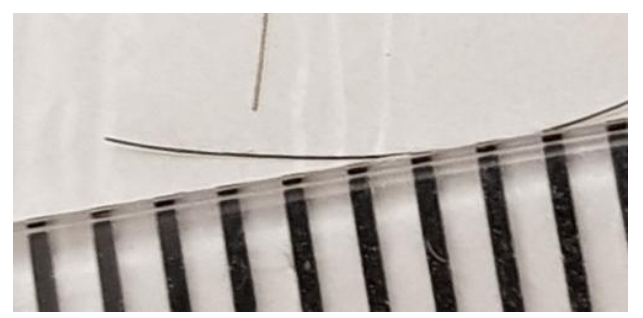

Tomada con zoom y sin lente complementaria

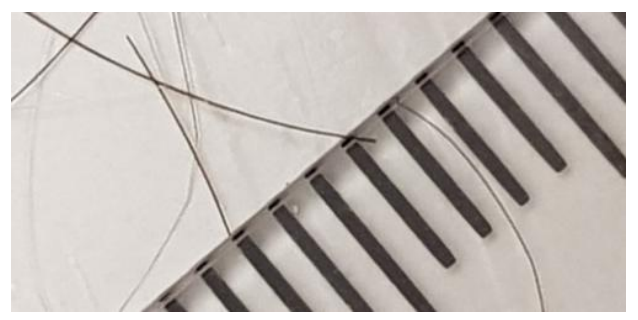

Tomada sin zoom y con lente complementaria

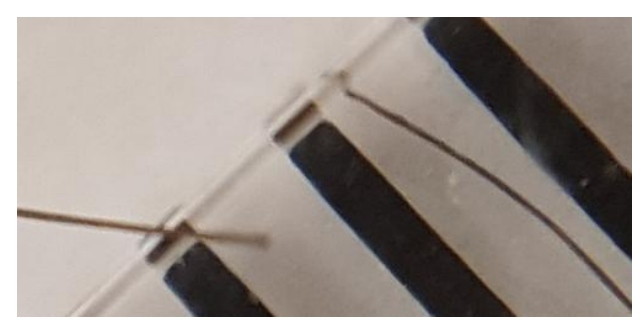

Tomada con zoom y con lente complementaria

Posteriormente se pueden ampliar todavía más las fotos haciendo zoom sobre ellas en la pantalla del dispositivo móvil mientras no se difuminen mucho los bordes. Sobre la pantalla se pueden hacer mediciones con una regla milimetrada tanto de la separación de los milímetros de la regla como de la anchura del pelo y establecer la proporción.

Por ejemplo, si al ampliar la imagen se miden 80 mm sobre la foto en la pantalla del móvil para cada milímetro de la regla (un aumento de x80!!) y 3 mm para el grosor del pelo, se puede calcular el grosor real d:

#### $d = 3/80 = 0,038$  mm = 38 µm

Pero también se pude cargar la foto en la aplicación ImageMeter y obtener los valores con más precisión.

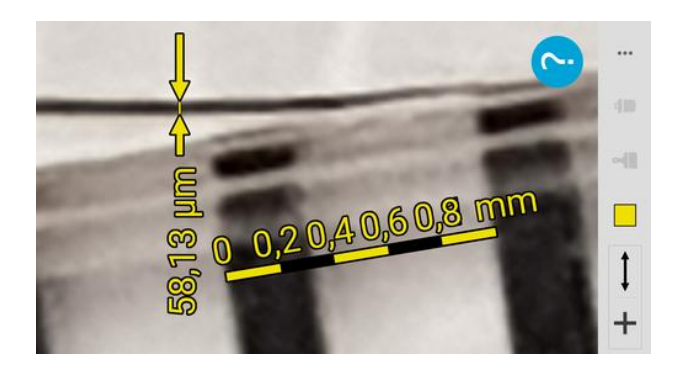

Donde se obtiene un valor para el grosor de 58,1 µm (el grosor de un pelo viene a estar entre 50 y 100 µm, pero puede ser de 20 en el cabello muy fino y llegar a 170 en el muy grueso).

#### **Observaciones**

\* Si no se dispone de una lente que acoplar al teléfono siempre se puede fabricar una depositando una gota de agua sobre el vidrio que cubre la propia lente del teléfono. Un cuentagotas o una pipeta Pasteur van bien para el propósito.

La gota ha de ser pequeña para que quede adherida y no se deslice cuando le demos la vuelta al teléfono para tomar las fotos. Con muy poco de agua hay suficiente para conseguir un buen aumento.

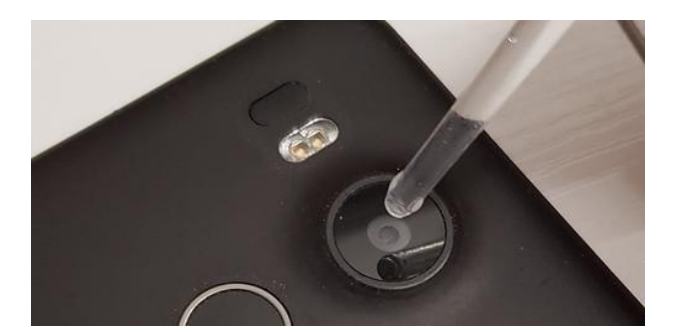

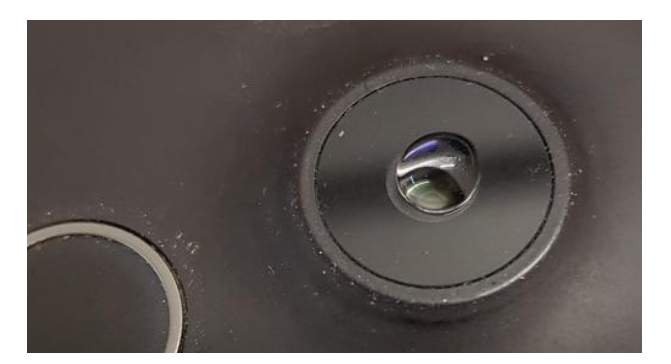

\* Con el método expuesto aquí se pueden medir otras muchas cosas, como por ejemplo el tamaño de un pixel de la pantalla de un televisor o un ordenador. En el caso de la pantalla de 261x173 mm con una resolución de 2736x1824 de un portátil se ha obtenido un valor de 94 µm, como se intuye en la captura de pantalla de abajo, cuando debiera ser 261/2736 = 173/1824 = 0,095 mm = 95  $\mu$ m.

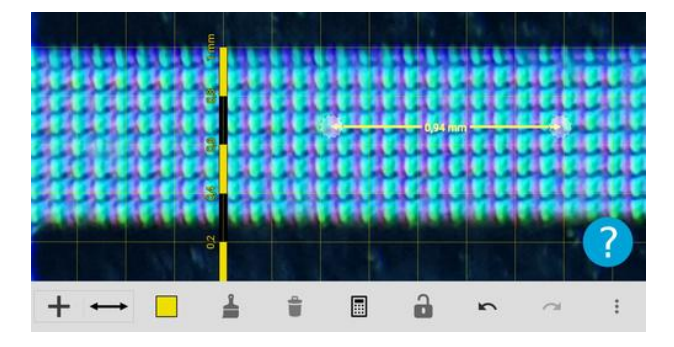

\* Tradicionalmente se ha medido el grosor de un cabello con un láser gracias a la figura de difracción que produce cuando se coloca el pelo en la trayectoria del rayo láser. Ver, por ejemplo, el protocolo *Interferencia y difracción* del Departamento de Física y Química del IES As Telleiras de Narón (A Coruña).

## **Anexos**

### **Sensores en los teléfonos y tabletas**

La tecnología no para de evolucionar constantemente por lo que en años anteriores los móviles y tabletas fueron acumulando cada vez más y más componentes electrónicos que les aportaban nuevas funcionalidades. La mayoría de estas supuestas mejoras pasaban por incorporar nuevos sensores que sirven para recopilar información que usa el propio móvil para mejorar su utilidad, información que también puede ser extraída y analizada para nuestros propósitos en el ámbito de la educación científica con las aplicaciones adecuadas.

En los últimos años se ha parado la incorporación de nuevos sensores a los móviles e incluso se ha retrocedido y es muy difícil encontrar aparatos con termómetro ambiente, sensor de humedad o emisor de infrarrojos. A cambio los teléfonos de gama baja o media han ido incorporando prestaciones que antes no les llegaban.

Lo que sí ha ido mejorando es la calidad y prestaciones de alguno de los componentes, sobre todo en lo que se refiere al apartado de fotografía.

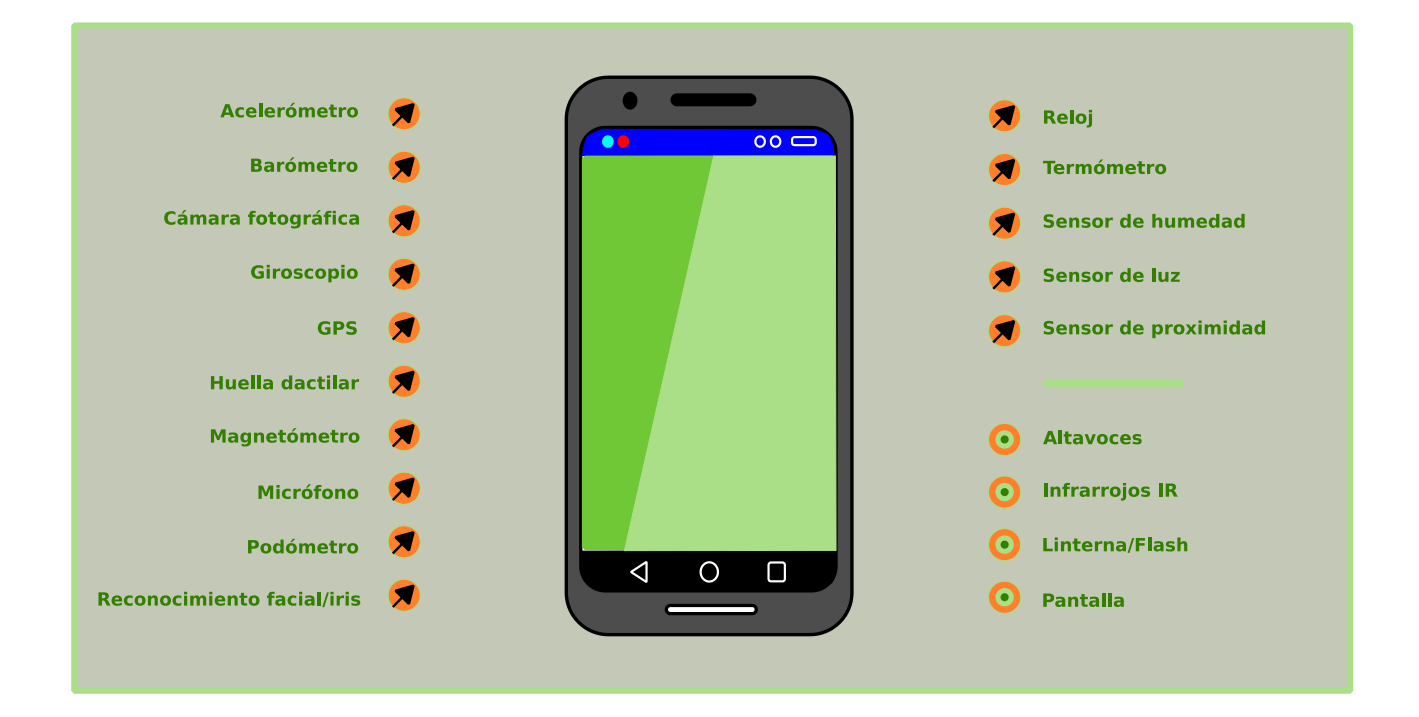

En todo caso un móvil sigue teniendo muchísimos sensores: de proximidad, luminosidad, gravedad, etc. En este apartado vamos a ver cuáles son los más destacados, para qué sirven y, en algunos casos, como es su funcionamiento.

No todos los dispositivos móviles tiene todos los sensores, pero hay algunos que siempre están presentes, incluso en las tabletas, que siempre van más escasas. El acelerómetro, la cámara fotográfica y el micrófono son los tres imprescindibles.

Para saber de cuáles dispone el aparato que ya tenemos no hay más que instalar una de las

aplicaciones que son capaces de extraer los valores que miden los diversos sensores, como Physics Toolbox, que se analiza en el capítulo de apps, ponerla en marcha y ver cuáles son los sensores que funcionan y los que no. Si se ha de comprar un aparato nuevo o de segunda mano para la experimentación más vale cerciorarse antes de sus prestaciones en una web especializada.

Además de sensores propiamente dichos, los dispositivos móviles disponen de otras extensiones, como los altavoces o la pantalla, que también pueden dar mucho juego en la experimentación.

#### *Acelerómetro*

Las tabletas y teléfonos inteligentes contienen acelerómetros que monitorizan la orientación del dispositivo. El acelerómetro del móvil realmente mide la fuerza que sufre, no la aceleración. Según el esquema de la figura de abajo se puede imaginar una masa ligada a un resorte que tira hacia abajo con una fuerza igual a su masa por la aceleración de la gravedad y que se mantiene en equilibrio por la fuerza que ejerce el resorte en sentido contrario.

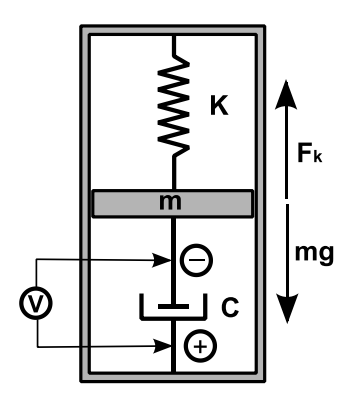

Si tiramos de la caja hacia arriba el muelle se estirará y la masa se desplazará hacia abajo en la caja juntando las placas del condensador al que está enganchada. Cuanto más fuerte sea el tirón, más se acercarán las placas del condensador y la capacidad del condensador aumentará provocando que pase una pequeña cantidad de corriente para reequilibrar la distribución de cargas.

Si se deja caer la caja, ocurrirá lo contrario. Si se sostiene quieta en vertical la capacidad del condensador medirá la aceleración de la gravedad, y si se pone la caja horizontal el resorte estará en su posición de equilibrio, lo que también indicará la nueva capacidad del condensador.

Con tres cajitas como ésta, colocadas en un objeto perpendicularmente entre sí, podríamos saber la posición en la que se encuentra y la aceleración que sufre. En la práctica el acelerómetro de los móviles y tabletas utiliza una patita microscópica (de unos 100 micras de longitud por 1 micras de ancho) para medir la fuerza en una dirección determinada en lugar de la masa de un resorte. Esta patita es una plaquita del condensador y está metida sin tocarse entre otras dos (con separaciones de unas micras) que constituyen la otra placa. Si se mueve el móvil, la patita se flexiona y disminuye la distancia entre ellas y por tanto la capacidad del condensador que forman.

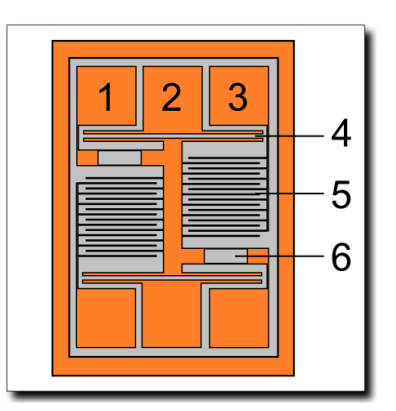

Esquema de acelerómetro. Tosaka~commonswiki (CC-BY-3.0) via wikimedia commons

Bill Hammack, de EngineerGuy, en el vídeo de al lado explica estupendamente en inglés el funcionamiento del acelerómetro de los móviles.

También expone como los fabrican con silicio e hidróxido de potasio siguiendo un procedimiento curiosísimo.

Pero, ¿cómo se sitúan los tres ejes del acelerómetro en los móviles y tabletas? Si se coloca el teléfono sobre una mesa quieto horizontalmente

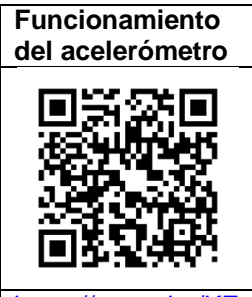

https://voutu VaKu<sub>6v808</sub>

con la pantalla hacia arriba los ejes X e Y del acelerómetro medirán cero y en el eje Z medirá 1 g  $= 9.81$  m/s<sup>2</sup>, y si se pide a la aplicación con la que estamos midiendo que descuente la gravedad, el eje Z también marcará cero.

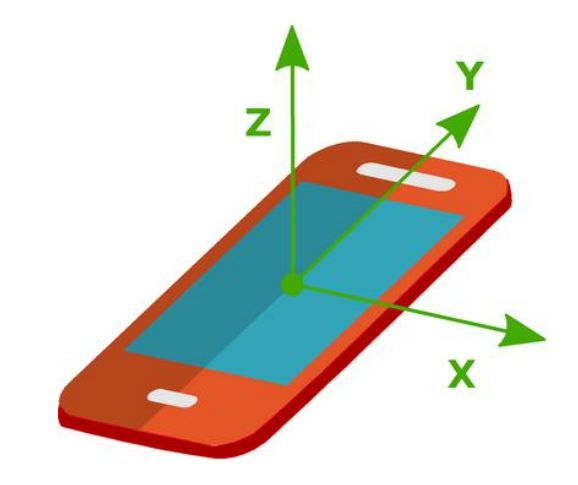

Por otro lado, si el teléfono se pone vertical será el eje Y el que medirá g, y si se coloca vertical pero apaisado, será el eje X el que esta vez indicará la aceleración de la gravedad.

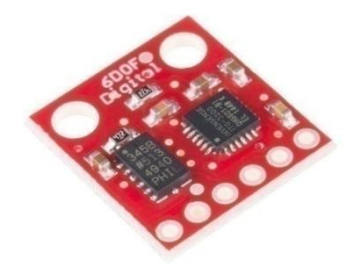

Acelerómetro y giroscopio en una placa para utilizar con Arduino. Sparkfun.

Si está el dispositivo en posición horizontal, orientada la pantalla arriba, y se empuja hacia la derecha el valor de la aceleración en X es positivo, también si se mueve el teléfono hacia delante alejándolo de uno mismo el valor de la aceleración en Y es positivo y, por último, si se acelera hacia arriba añadirá esta aceleración a la de la gravedad (si no se ha descontado).

#### **Inclinómetro**

Aunque algunos fabricantes indican que sus dispositivos incluyen un inclinómetro, no se trata más que de una estrategia comercial ya que el propio comportamiento del acelerómetro hace que se comporte como un nivel ya que detecta los cambios de posición del teléfono y por tanto su inclinación sobre la horizontal.

#### *Altavoces*

Todos los teléfonos y tabletas tienen altavoces para poder comunicarse por teléfono y para poder escuchar los audios musicales o de los vídeos, etc.

Son altavoces diminutos de muy poca potencia pero colocados en una pequeña cavidad del aparato que dirige el sonido hacia las aberturas, lo que consigue que se oigan con suficiente intensidad, sobre todo si se tienen pegados a la oreja.

Para ser más eficaces suelen priorizar la emisión de los sonidos agudos que, aunque distorsionan un poco el sonido real, consiguen que parezca que suenan más altos.

Normalmente resultan poco útiles para demostraciones dirigidas a una audiencia un poco numerosa.

#### *Cámara fotográfica*

La cámara fotográfica también es uno de los elementos que llevan todos los teléfonos móviles y tabletas. Es más, casi todos incorporan una cámara en la parte delantera del aparato para realizar videoconferencias y autorretratos y otra en la parte trasera para propiamente realizar fotografías y videos.

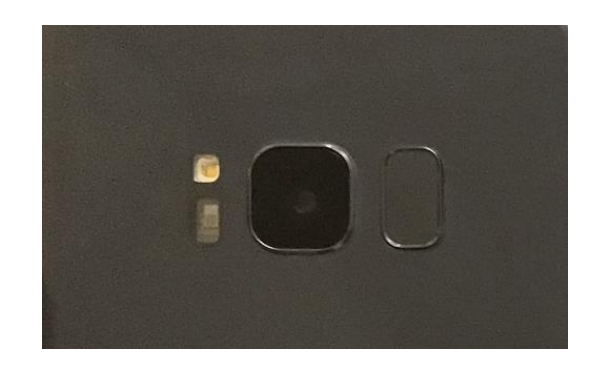

Aunque en estos momentos se ha sofisticado muchísimo esta prestación de los teléfonos, de manera que puede incluir varias cámaras en la parte trasera (gran angular, teleobjetivo, etc.) y otros sensores, en esencia una cámara de móvil consta de una lente convergente y de un sensor de píxeles activos (APS) con tecnología CMOS (semiconductor complementario de óxido metálico) de tamaño reducido pero que cada vez contiene más píxeles (12 megapíxeles, y más), donde se obtiene la imagen.

Los sensores de las cámaras fotográficas no solo son capaces de recoger los colores de la parte visible del espectro electromagnético sino también parte del infrarrojo cercano, lo que permite visualizar por ejemplo las emisiones infrarrojas de los mandos de las televisiones, y también pueden ver más allá del ultravioleta, lo que hace que puedan utilizarse para la detección de radiación gamma.

#### *Emisor de radiación infrarroja*

Algunos teléfonos disponen en su parte superior un led emisor de radiación infrarroja (IR) pensado para
poder controlar como un mando a distancia televisores y otros aparatos.

#### *Giroscopio*

Como en el caso del acelerómetro, el giroscopio de los teléfonos y tabletas es un dispositivo electromecánico (Micro Electro Mechanical System, MEMS) de unas dimensiones muy reducidas que está integrado por diferentes elementos como uno o varios brazos en constante vibración, otro brazo de detección, un estator central fijo al que van conectados los brazos, tanto el de detección como los de vibración, y sensores capaces de determinar el movimiento de los brazos, tal como nos indica la infografía de abajo, que está traducida de una hecha por SEIC-Epson (ver referencias) en cuya web también explican las características de sus sensores.

Al estar normalmente los brazos vibrando siempre en la misma dirección, cuando movemos el teléfono la velocidad angular que sufre el giroscopio incide sobre los brazos alterando la dirección de vibración.

Estos cambios, por mínimos que sean, son detectados por los sensores alojados en el

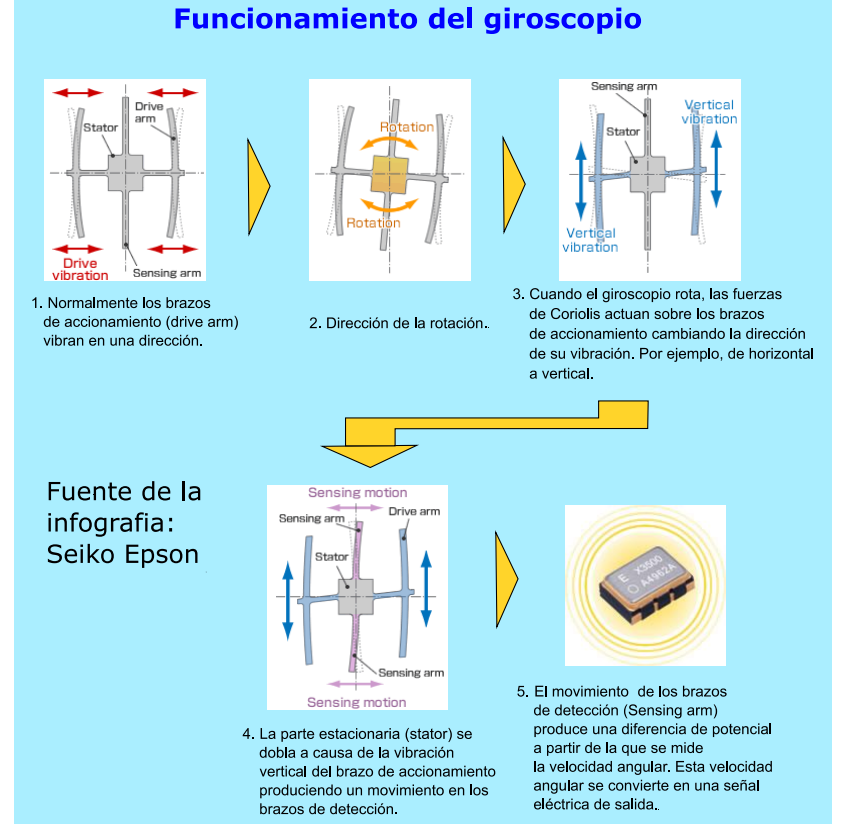

giroscopio, traduciendo la rotación en el espacio en impulsos eléctricos.

La combinación de la información del giroscopio y del acelerómetro es lo que permite al teléfono saber cuál es su posición en el espacio, con qué inclinación, cuál es su aceleración y velocidad de giro, etc. de modo que en todo momento sabe cómo se está moviendo.

Ahora bien, muchos teléfonos de gama baja y la mayoría de las tabletas se apañan solo con el acelerómetro y no disponen de giroscopio, por lo que se ha de comprobar si se dispone de él con una de las aplicaciones que leen sus datos, como son Phisics Toolbox o Phyphox.

#### *GPS*

El GPS (Sistema de Posicionamiento Global) consiste en una serie de satélites propiedad del gobierno de Estados Unidos que transmiten señales que a su vez unos receptores en la superficie del planeta pueden usar para determinar su propia posición. Precisamente el término GPS se utiliza normalmente para referirse a estos receptores de

las señales.

El GPS funciona mediante una red de como mínimo 24 satélites en órbita sobre el planeta Tierra, a 20.180 km de altura, con trayectorias sincronizadas para cubrir toda la superficie de la Tierra. Cuando conectamos el GPS del teléfono porque queremos saber dónde y a qué altura estamos, el receptor localiza como mínimo cuatro satélites de la red, de los que recibe señales indicando la identificación y hora del reloj de cada uno de ellos, además de información sobre sus posiciones relativas. Con base a estas señales, el aparato sincroniza el reloj del GPS y calcula el tiempo que tardan en llegar las señales al móvil, de tal modo que mide la distancia a los satélites multiplicando el tiempo por la velocidad de la luz.

Conocidas las distancias, el chip del

teléfono determina la propia posición relativa respecto a los satélites mediante el método denominado de trilateración. Conociendo además las coordenadas o posición de cada uno de ellos por la señal que emiten, obtiene la posición absoluta o coordenadas reales del punto en el que nos encontramos.

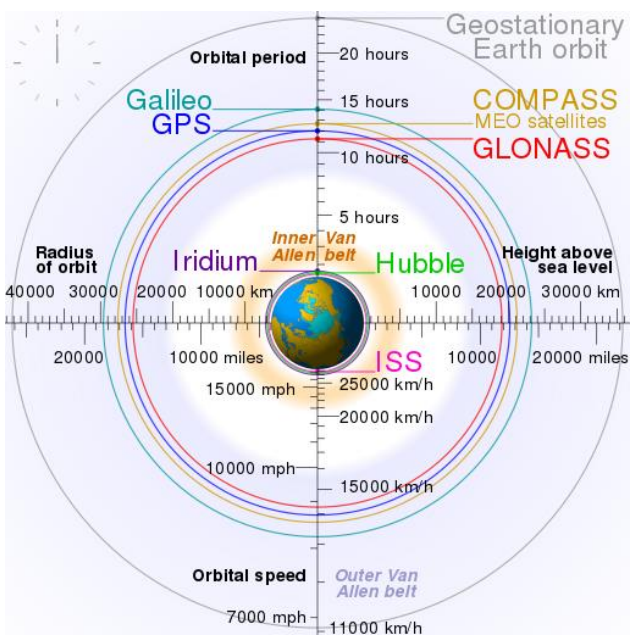

Comparación de sistemas de satélites. GPS, Galileo, GLONASS y Compass (sustituto del Beidou). Imagen de Cmglee [CC-BY-SA-3.0], via wikimedia commons

Aunque el sistema que utilizan actualmente en Europa todas las tabletas y teléfonos inteligentes es el GPS, otros sistemas de geoposicionamiento propiciados por otros países están en fase muy avanzada, con muchos satélites ya en órbita,. Así el sistema **Galileo** es el programa europeo de radionavegación y posicionamiento por satélite, desarrollado por la Unión Europea conjuntamente con la Agencia Espacial Europea. También el **Glonass** (Global'naya Navigatsionnaya Sputnikovaya, Satélite de navegación global) ruso, y el **Beidou** chino, aunque este último solo para el área geográfica de china ya que utiliza satélites geoestacionarios, a diferencia de los sistemas de posicionamiento global que usan satélites a baja altura. La mayoría de los móviles permiten usar varios sistemas a la vez.

El programa Galileo pretende dotar a la Unión Europea de una tecnología independiente del GPS estadounidense y el GLONASS ruso.

## *Linterna/Flash*

Para que sirva como flash de la cámara fotográfica y también como linterna, todos los teléfonos móviles incorporan un potente led blanco al lado de la obertura de la cámara fotográfica trasera. Igual que los altavoces, no es un sensor pero lo incluyo por ser un elemento del teléfono de interés para la experimentación.

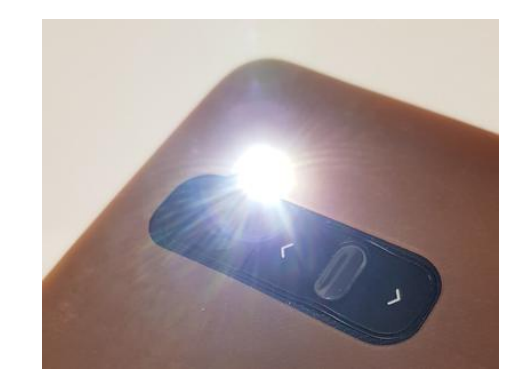

Con la aplicación adecuada el flash puede convertirse en una luz estroboscópica.

## *Magnetómetro/sensor magnético/sensor hall*

Seguro que alguna vez nos hemos preguntado cómo algunas fundas de nuestros móviles, hacen que se encienda la pantalla cuando las abrimos. Esto es debido al magnetómetro, un sensor que tiene nuestro móvil llamado de efecto Hall. Un sensor de efecto Hall detecta campos magnéticos, por ejemplo la proximidad de un imán incorporado en la tapa de la funda del dispositivo, con el fin de apagar la pantalla automáticamente cuando la tapa está cerrada.

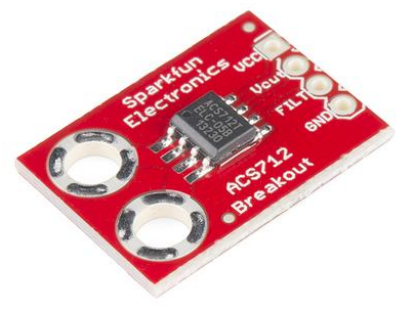

Sensor efecto Hall. Sparkfun

Si fluye corriente por un sensor Hall y se le aproxima perpendicularmente un campo magnético entonces se genera en el sensor un voltaje saliente

proporcional al producto de la fuerza del campo magnético y de la intensidad de la corriente. Si se conoce el valor de la corriente, entonces se puede calcular la fuerza del campo magnético

## *Micrófono/Sensor de sonido*

Para poder hablar por teléfono es absolutamente necesario que todos los teléfonos incorporen un micrófono.

Los micrófonos utilizados son de la categoría conocida como micrófono de condensador electret en los que una de las placas está permanentemente polarizada de fábrica, aunque se están reemplazando rápidamente por una variante de tipo electromecánico, MEMS (Micro Electro Mechanical systems) que tienen un perfil mucho más plano y pueden montarse en la superficie de la placa base del dispositivo.

Ambos son pequeños, ligeros y baratos pero con buena sensibilidad y rango de frecuencia. Ambos operan formando un condensador de placa. El sonido (presión) cambia la distancia entre las placas alterando el valor de la capacitancia. Estos cambios en la capacitancia alteran el voltaje a que están sometidas las placas, siguiendo los cambios de presión de sonido.

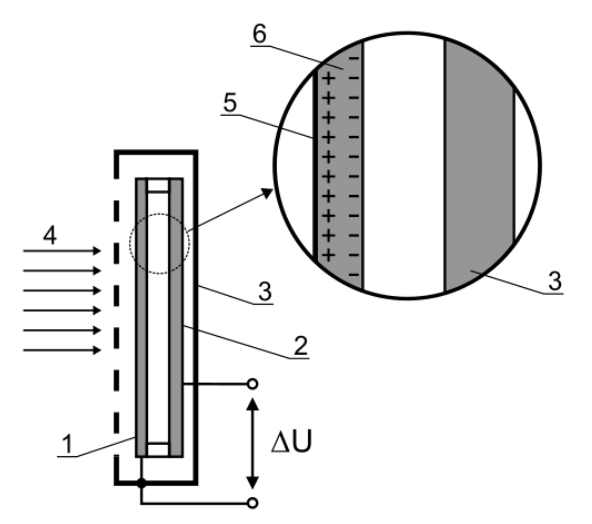

Micrófono de condensador electret. 1 membrana, 2 placa rígida metálica, 3 alojamiento, 4 presión acústica, 5 capa metálica 6. capa plástica electret. De CLI (CC BY-SA 3.0) via wikimedia commons

#### *Pantalla*

Si los teléfonos solo sirvieran para hablar no necesitarían incorporar una pantalla, pero hoy en día las llamadas telefónicas se han convertido en una función secundaria, siendo el terreno de las pantallas uno en los que más se ha avanzado.

Sirven para visualizar las aplicaciones, para ver fotografía y videos, para introducir las órdenes al teléfono, etc., y también para producir luz de diferentes colores.

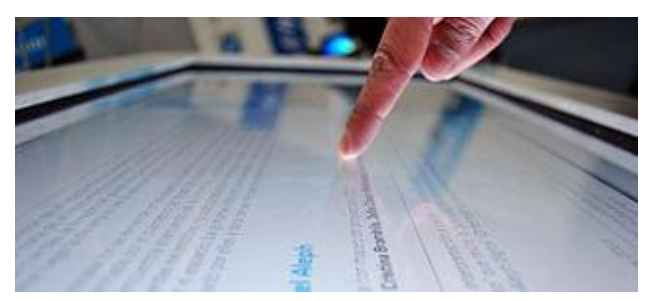

Pantalla, de ProtoplasmaKid (CC BY-SA 3.0) via Wikimedia commons

Existe una gran diversidad de tipos de pantallas, siendo las de tipo resistivo o capacitivo las más habituales entre las pantallas táctiles

#### *Reloj*

Todos los teléfonos disponen de un reloj interno que permite a las aplicaciones contar el tiempo. Los relojes digitales utilizan por lo general osciladores de cristal de cuarzo para producir una señal de frecuencia y obtener la base de tiempo que un circuito electrónico transforma en intervalos de tiempo. La frecuencia más común utilizada en los cristales de cuarzo es de 32 768 Hz.

En los ordenadores, teléfonos y tabletas inteligentes la base de tiempo viene dada por lo que se denomina Reloj en tiempo real (*real-time clock*, RTC), que no es sino un sistema que también se basa en un oscilador de cristal a la misma frecuencia que el de los relojes de pulsera ya que corresponde exactamente a  $2^{15}$  ciclos por segundo, lo que va muy bien con los sistemas que cuentan en binario.

Las primeras versiones de teléfonos móviles tenían un RTC independiente con una batería de respaldo,

pero ahora la mayoría de los teléfonos inteligentes tienen un RTC incorporado en otro chip (procesador SoC, System On Chip) para ahorrar espacio. Estos RTC no tienen una batería propia sino que dependen de la batería del teléfono, pero pueden funcionar incluso cuando el teléfono está apagado. Esto se debe a que incluso cuando la batería se haya agotado, todavía tiene alrededor de 3,2 V, que es suficiente para ejecutar un RTC.

Si la batería de vuestro teléfono se puede extraer con facilidad probad a sacarla. Probablemente tendréis que volver a restablecer el tiempo y la hora una vez que volváis a encender el teléfono. Si se mantiene la hora es que el móvil tiene una batería CMOS independiente en el interior, directamente en la placa base, para que el RTC siga funcionando incluso cuando la batería principal se extraiga, de forma similar a los ordenadores que usan una pila de botón para mantener la configuración de la BIOS cuando se apagan.

### *Termómetro*

El termómetro para la temperatura ambiente está disponible en un número muy limitado de teléfonos inteligentes, no así el termómetro que mide la temperatura de la batería, presente en casi todos.

El termómetro está compuesto de múltiples micro termopares incrustados en una membrana. Los termopares están hechos de dos pequeñas piezas de alambre de diferentes metales, conectadas en uno o dos puntos diferentes. Cuando se produce un cambio la temperatura, el potencial eléctrico medido entre los dos metales también cambia y se lee como una nueva temperatura.

#### *Sensor de luz*

La mayoría de los teléfonos móviles disponen de un sensor de luz en la parte delantera superior (foto siguiente) que dispone de un fotodiodo que normalmente integra los sensores de luz ambiental y de proximidad para no tener que duplicar los fotodiodos en el teléfono (y los agujeros en la carcasa), y además un diodo emisor de luz infrarroja IR. Todo ello con unas dimensiones en mi móvil de 3.94 x 2:36 x 1:35 mm.

El sensor de luz se usa para detectar la intensidad de luz que hay en el entorno donde se esté usando el dispositivo y, a continuación, ajustar el brillo de la pantalla para mejorar su visibilidad. Se puede probar el efecto poniendo el teléfono en un lugar oscuro o tapando el sensor y luego destapándolo y se verá cómo recupera el brillo.

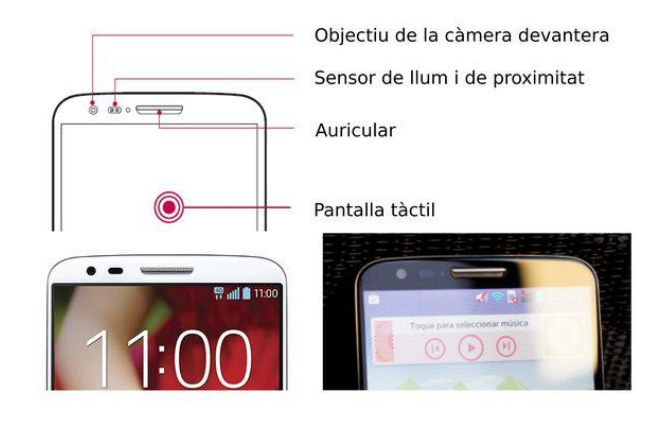

El fotodiodo mide la cantidad de luz que le llega en la zona del visible y del infrarrojo cercano, básicamente. Por lo tanto no mide todo el flujo de luz que incide sobre él, aunque sí el correspondiente a las frecuencias que le interesan para las funciones para las que está diseñado, lo que significa que no capta toda la energía que le llega.

## *Sensor de presión atmosférica/barómetro*

El barómetro es un instrumento científico usado en meteorología para medir la presión atmosférica. Esta medición de la presión puede usarse para pronosticar cambios a corto plazo en el clima y puede usarse para estimar la altitud. En el teléfono optimiza la predicción del tiempo al saber la presión que hay en el sitio concreto. Del mismo modo, permite saber la altitud que estamos sobre el nivel del mar sin tener conexión a internet.

Sólo los dispositivos móviles de gama alta incorporan el barómetro, así que lo normal es no disponer de este sensor. Si se quiere conseguir para el laboratorio un aparato que lo tenga mi recomendación es pensar en un teléfono de gama alta de hace un par de temporadas, ya que el precio baja en picado de año en año y será un aparato que podrá durar todavía muchos años.

El barómetro contiene una pequeña cavidad llena de gas que está completamente cerrada. El lado superior de la cavidad está cubierto con una membrana que tiene una red de resistencias incrustadas en su interior. A medida que la presión aumenta o disminuye, la membrana cambia de forma. Como resultado del cambio en la forma de la membrana se producen cambios en su estructura que hace cambiar su resistividad. Los cambios en la resistencia a través de la membrana se leen como cambios en la presión atmosférica.

#### *Sensor de proximidad*

Un sensor de proximidad es un sensor capaz de detectar la presencia de objetos cercanos sin ningún contacto físico. El sensor de proximidad emite un haz de radiación infrarroja y busca cambios en la señal de retorno. Entre sus usos está, por ejemplo, la medición de la posición respecto a un objeto o evitar colgar por error al acercar el móvil a la oreja.

Así, el teléfono usa el sensor de proximidad para saber si se tiene la cara pegada al móvil cuando se habla por teléfono. Cuando se realiza una llamada, el led IR comienza a emitir luz que se refleja en la cara y llega al fotodiodo receptor que en detectar luz IR envía una señal para apagar la pantalla del aparato y consumir menos batería y también para que la oreja no interaccione con la pantalla.

Este detector es efectivo sólo hasta unos 5 cm de separación de la cara ya que está diseñado para reaccionar a un nivel de intensidad de luz IR elevado que le llegue al teléfono con un ángulo cercano a la perpendicularidad.

Antes los móviles incorporaban un sensor de proximidad que emitía una luz roja en el rango del espectro visible (entre los 660 y los 700 nm, siendo el espectro visible de la luz para el ojo humano de entre 400 y 700 nm). El sensor de proximidad de los teléfonos actuales funcionan con luz infrarroja (entre 700 nm y 1 mm) que es invisible para el ser humano, aunque se puede apreciar como una lucecita violada a través de la cámara fotográfica del móvil ya que este es capaz de ver además del visible algo de ultravioleta (UV) y del infrarrojo (IR) cercanos, ya que no dispone de filtro IR.

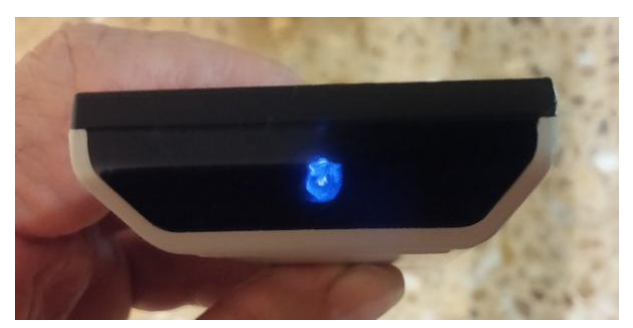

Mando de televisión visto a través de una cámara fotográfica

Si se mira el frontal de un teléfono móvil a través de la cámara de fotos de otro no se aprecia ninguna luz fuera de la pantalla, pero si se realiza una llamada telefónica, inmediatamente se ve a través del segundo móvil que se enciende la luz del sensor de proximidad. Del mismo modo es posible ver la luz IR que emiten los teléfonos que disponen de él para manejar la televisión, así como los propios mandos de televisión y otros aparatos electrónicos, cuando se pulsa cualquier tecla.

# **Sensores externos a teléfonos y tabletas**

#### *Altavoces*

A través de la entrada jack de 3,5 de los dispositivos móviles se les pueden conectar altavoces de cualquier tipo: mono, estéreo, con caja de bajos, etc., y también vibracionales.

En los nuevos teléfonos puede ser que no encontremos ya la entrada jack, pero vienen con un cable adaptador para la entrada usb tipo C. En todo caso, muchos altavoces pueden conectarse a los teléfonos y tabletas a través de bluetooth.

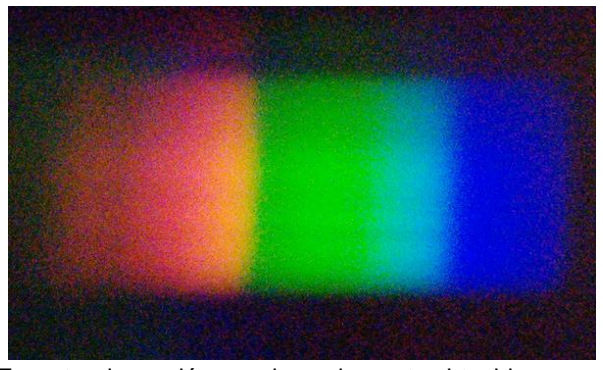

Espectro de una lámpara incandescente obtenido con un espectroscopio de cartón de Public Lab

#### *Espectroscopio*

Como en el caso de la lupa, siempre se puede acercar la cámara del móvil a un espectroscopio de mano o de mesa y fotografiar lo que se ve, pero también es posible construir un espectroscopio que se acople al teléfono.

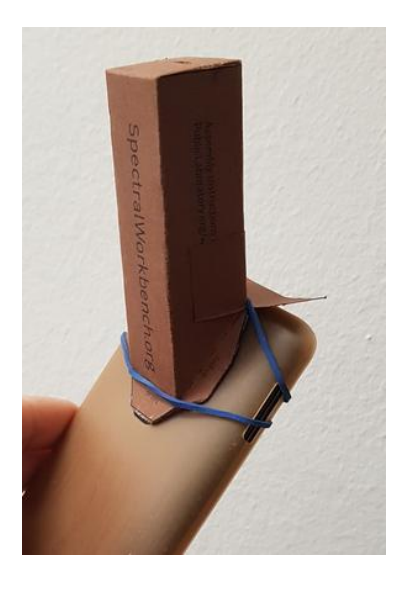

El proyecto Spectralworkbench propone la utilización de espectroscopios que ellos venden o también que uno mismo puede construir fácilmente en cartón gracias a los esquemas que el propio proyecto proporciona (ver Spectralworkbench en las referencias).

#### *Fotocélula/fotopuerta*

Uno de los sensores más interesantes para el estudio de la cinemática es una fotopuerta. Puede hacerse servir como fotopuerta el sensor de luz o de proximidad del móvil pero R. Wisman y K. Forinash (2013a) nos proponen la construcción de una fotocélula externa al dispositivo móvil, que es muy fácil de realizar y que funciona muy bien.

La fotocélula que podemos hacer nosotros mismos se conecta a la entrada de los auriculares de la tableta o del teléfono móvil (mejor si la pantalla es grande) y se usa conjuntamente con la aplicación Audiotime+ de los mismos autores.

#### **Construcción de la fotocélula**

Para construir la fotocélula se debe comprar un jack de cuatro bandas y 3,5 mm y cable eléctrico, o mejor un cable conector estéreo o de vídeo de 3,5 mm y cuatro bandas ya hecho como el de la foto de abajo. Deben ser de 3,5 mm para que puedan enchufarse en la entrada de los auriculares.

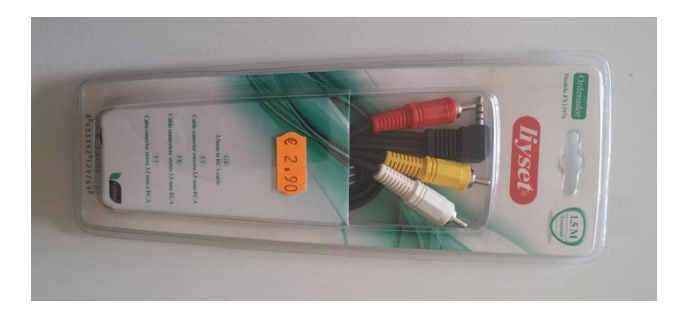

Hay conectores para diferentes funciones con cables de diferentes colores conectados de diferentes maneras, y de diferentes precios. Yo uso los que encuentro baratos, independientemente de su finalidad, como el de la foto a  $3 \epsilon$ . Los venden en las tiendas de informática, en las de electrónica y en los bazares chinos.

En el caso del conector de la foto de abajo las conexiones entre las bandas del jack y los cables que salen del jack son las que se indican, aunque varían según la función del conector que se compre. Lo que hay que hacer es comprobar con un polímetro, en su función de medidor de resistencias, entre qué dos extremos la resistencia que se mide es prácticamente nula.

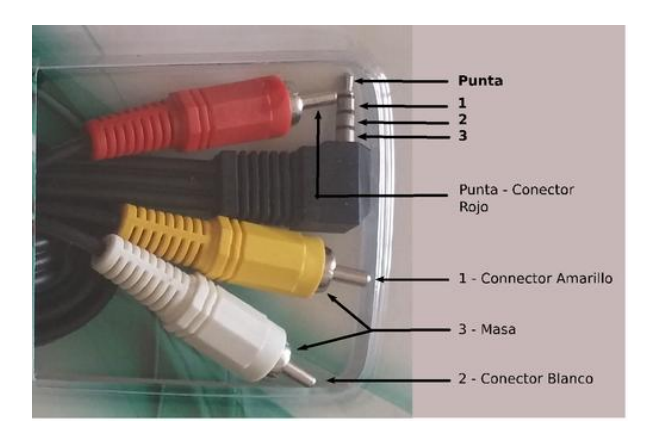

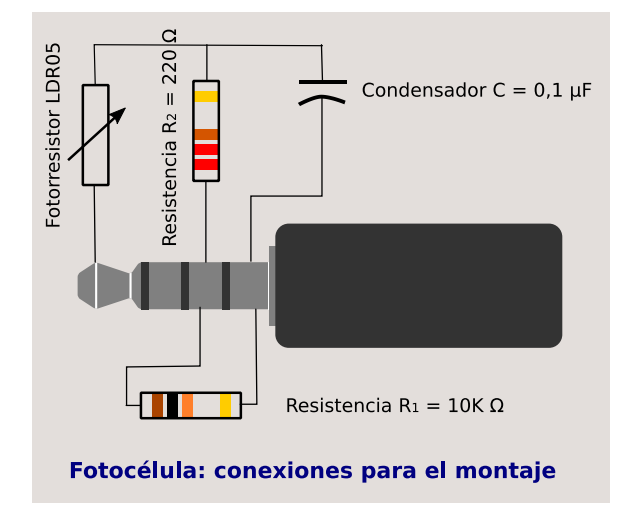

Además, para montar el circuito de la fotocélula se necesita comprar una (o dos) fotorresistencias LDR (3 €), dos resistencias de carbón de 220 Ω y 10 KΩ (10 de cada, 1 €) y un condensador de 0,1 µF (0,5 €), y soldar los elementos a los cables que salen del conector (no a la punta del jack) según el esquema anterior, una vez cortados los terminales rojo, amarillo y blanco y pelados los cables.

Se necesitara un soldador, estaño y un poco de habilidad, pero si no tiene, seguro que se podrá encontrar ayuda en algún compañero o compañera de Tecnología.

Se pueden soldar dos fotorresistencias en serie si se quiere disponer de una fotocélula doble. Las fotorresistencias tienen aproximadamente una resistencia de 120 kΩ en la oscuridad y de 5 kΩ bajo la luz.

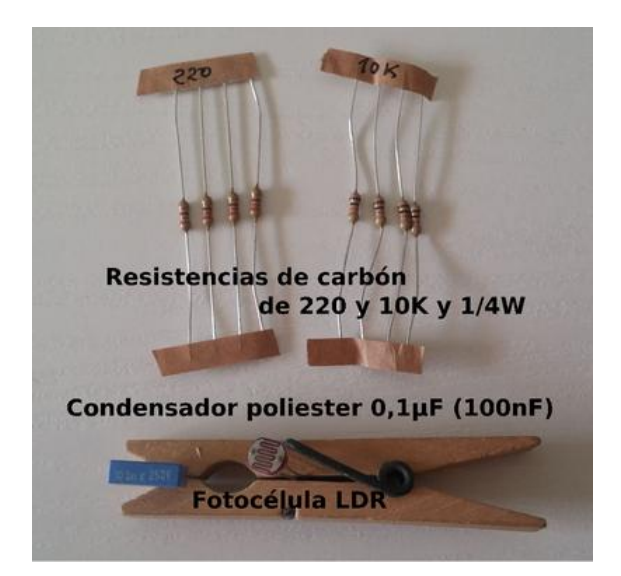

#### **Funcionamiento de la fotocélula**

La aplicación AudioTime+ envía a través de la salida de los auriculares una señal de frecuencia 4000 Hz al circuito de la fotocélula y registra la señal de retorno en la entrada del micrófono. La amplitud de esta señal de retorno disminuye si la fotorresistencia no está iluminada.

La señal no baja instantáneamente cuando la fotorresistencia se oscurece, sino que disminuye paulatinamente cuando se tapa. También, debido a los efectos de histéresis, la bajada en el gráfico es ligeramente asimétrica cuando la fotorresistencia deja de recibir luz. Para minimizar estos problemas es conveniente iluminar directamente la fotocélula con un puntero láser. Así cuando pasa un objeto ante la fotorresistencia el cambio de iluminación es mucho mayor que sólo con la luz ambiental y el salto en la señal es más repentino, nítido y simétrico.

## *Lupa*

Como en el caso del espectroscopio, siempre se puede acercar la cámara del móvil al ocular de una lupa o a un microscopio y fotografiar o filmar lo que se ve, pero también se pueden comprar lentes a bajo costo (10-15 €) que se acoplan al objetivo de la cámara del dispositivo móvil y la convierten en una lupa de una calidad muy aceptable y que se puede utilizar en cualquier sitio.

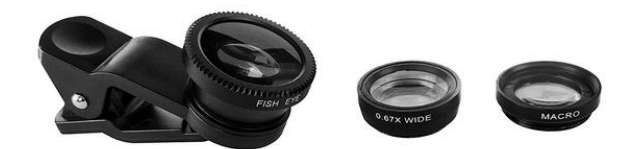

### *Micrófono*

A través de la entrada jack de 3,5 del teléfono o tableta se puede conectar cualquier micrófono.

Los micrófonos baratos (menos de 4  $\epsilon$ ) que tradicionalmente se usaban con los ordenadores funcionan perfectamente en la mayoría de experimentos de física.

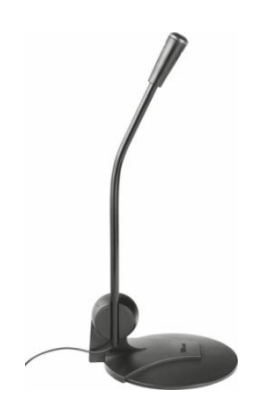

# **Listado de aplicaciones**

## *ActionDirector*

Cuando se graban videos de movimientos para su análisis posterior a veces es conveniente disponer de una aplicación para la edición vídeo que permita cortar la filmación y reducirla apenas al movimiento que interesa estudiar, de manera que pese menos el archivo, no haya que buscar dónde está el movimiento que interesa y sea más fácil trabajar con él.

Hay cientos de aplicaciones de edición de vídeo para móviles y tabletas. Yo utilizo para cortar los vídeos el editor de video **ActionDirector**, que es muy sencillito y que también permite acelerar y ralentizarlos, girarlos y hacer que vayan hacia atrás. Eso sí, la versión gratuita señala el vídeo con una pequeña marca de agua en una esquina y la de pago vale menos de 4 €.

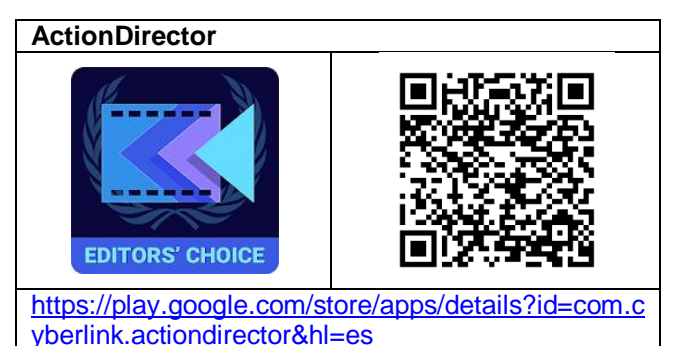

## *Albedo: A Reflectance App*

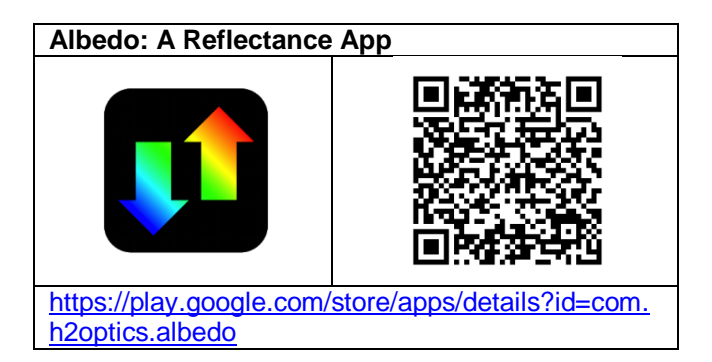

La aplicación **Albedo: A Reflectance App**, realizada por miembros de la Escuela de Ciencias del Mar de la Universidad de Maine, es capaz de medir automáticamente el albedo de una superficie por relación a una tarjeta fotográfica de grises del 18%.

 a aplicación cuesta 1,13 € aunque merece la pena pagarlos. También se ha de conseguir una tarjeta de grises de las utilizadas en fotografía.

#### *Audiotime+ - Ciencia móvil*

Una de las aplicaciones más interesantes y más versátiles es **Ciencia Móvil - AudioTime+** que ayuda en la experimentación en diferentes campos de la Física. La aplicación registra las señales del micrófono o de la entrada jack de audio del dispositivo. Esto último le permite, por ejemplo, recibir información de una fotocélula conectada.

Ha sido realizada por R. Wisman y K. Forinash, profesores de informática y de física en la Universidad de Indiana (EE.UU.). El diseño de la app está pensado para ser utilizada en una tableta o en un teléfono móvil con pantalla grandecita.

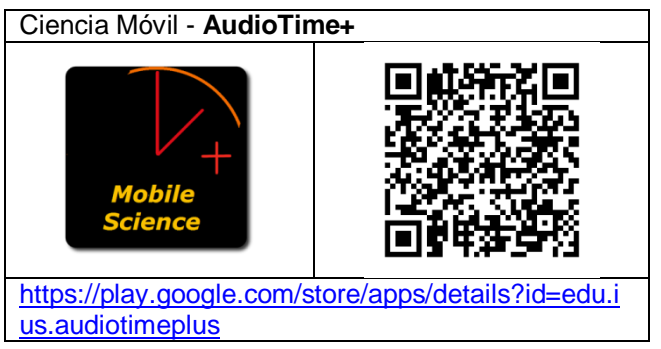

Hemos utilizado esta aplicación la para medir el tiempo transcurrido entre sonidos. Todos los teléfonos y tabletas tienen una aplicación que permite grabar voz, pero no hay buenas apps que además de hacer esto permitan visualizar el sonido y hacer medidas sobre la gráfica y manipularla.

## *Advanced Spectrum Analyzer PRO*

Las aplicaciones que integran la obtención de datos de diversos sensores del teléfono (suites) son capaces de analizar un sonido y extraer su frecuencia fundamental mediante un análisis de Fourier, pero en general dan el valor mientras se está produciendo el sonido y en cuanto para desaparece la información de la pantalla.

**Advanced Spectrum Analyzer PRO** es una app que muestra en tiempo real una gráfica de la intensidad de las diversas frecuencias que va analizando y a la vez es capaz de retener los picos obtenidos, de manera que se pueden estudiar una vez el sonido ha terminado, lo que resulta mucho más cómodo.

# **Advanced Spectrum Analyzer PRO**

[https://play.google.com/store/apps/details?id=com.v](https://play.google.com/store/apps/details?id=com.vuche.asap) [uche.asap](https://play.google.com/store/apps/details?id=com.vuche.asap)

## *Arduino Science Journal*

**Arduino Science Journal** (android y iOS) es la tercera suite a considerar después de Phyphox y Physics Toolbox. Inicialmente desarrollada por Google con el nombre de Science Journal, la ha cedido a la organización Arduino y se ha desentendido de ella.

Es una aplicación con una interfaz muy atractiva que tiene un enfoque diferente a las otras dos suites que utilizo ya que está pensada para la elaboración de un informe en el que incluirá un experimento, si hace falta.

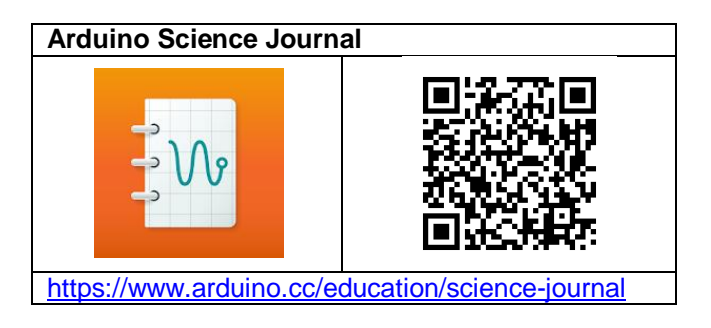

## *Calculadora*

Todos los teléfonos incorporan por defecto una calculadora más que suficiente para los cálculos habituales en un laboratorio escolar. Por defecto

aparece la calculadora básica para sumar, restar, multiplicar y dividir, pero acudiendo a los ajustes se puede convertir en una calculadora científica.

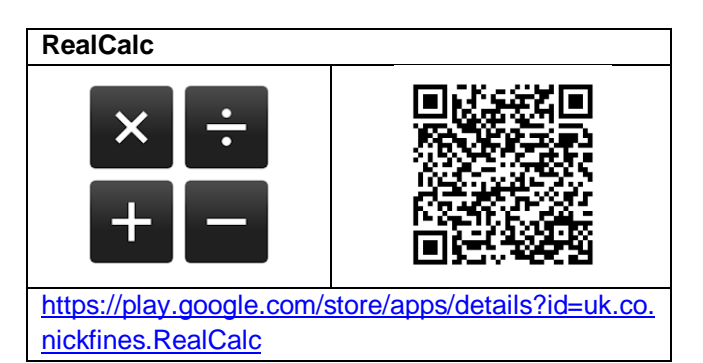

Si el teléfono o tableta no dispone de la opción de calculadora científica se puede acudir a descargar alguna de las centenares que se ofertan en las tiendas de aplicaciones. Utilizo la calculadora **RealCalc**. No es la más completa pero a mí me resulta muy cómoda por lo tradicional de su estructura.

## *Color grab*

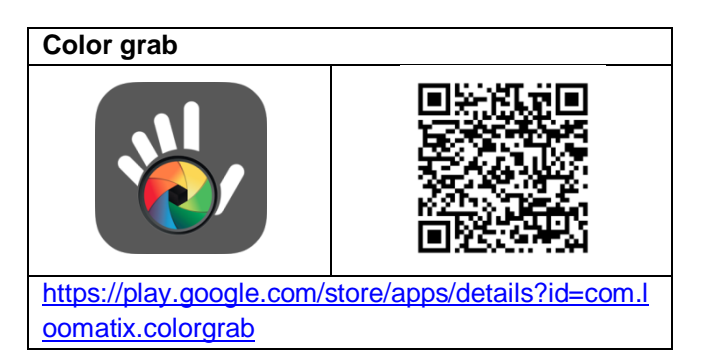

**Color grab** es una aplicación excelente para averiguar cuál es exactamente el color al que se enfoca con la cámara. Proporciona los colores en valores hexadecimales, en HSV, en RGB, y muchísimos más, así como el nombre del color en inglés.

## *Color Mixer*

**Color Mixer** es una aplicación que permite combinar colores de manera aditiva y ver los resultados automáticamente.

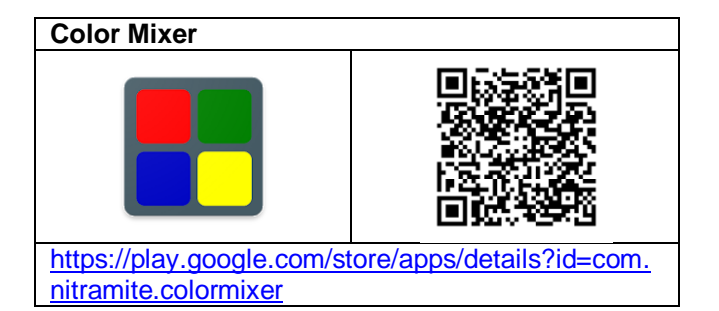

## *Cronómetro*

Todos los teléfonos disponen por defecto de una aplicación denominada reloj, alarma, despertador o similar que también normalmente incorpora en su interior un **cronómetro**. De hecho, los primeros móviles, aquellos que no eran inteligentes, ya incorporaban esta aplicación, de manera que fue la primera utilidad que les encontré para su uso en el laboratorio.

Si el teléfono o tableta no dispone de cronómetro en las tiendas de aplicaciones hay centenares. Eso sí, es muy conveniente que el cronómetro sea capaz de contar tiempos intermedios en una misma carrera y no solo el tiempo total.

#### *Curbe Fitting Tool*

El análisis de datos que hacen algunas aplicaciones, si lo hacen, es bastante limitado. Si se quiere profundizar se puede pasar el archivo con los datos obtenidos a un ordenador y tratarlos allí con una hoja de cálculo o un programa específico como es SciDavis, pero también se pueden estudiar en el propio teléfono.

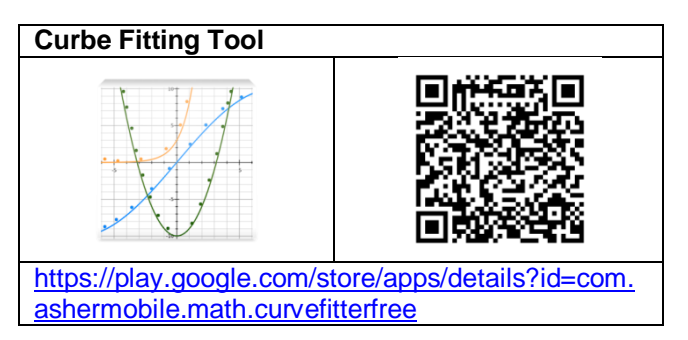

Hay una aplicación muy buena (Lab Plot and Fit) que permite la importación de datos desde un archivo y realizar después un análisis de datos gráfico y numérico, pero si se desea una sencillita nos podemos contentar con **Curbe Fitting Tool,** en la que se pueden hacer análisis de regresión una vez que se han entrado los datos manualmente.

Eso sí, el número de valores a introducir debe ser limitado, pero Curbe Fitting Tool permite el análisis lineal, cuadrático, polinómico, logarítmico, exponencial y potencial, lo que cubre de sobra todas las posibilidades que puedan aparecer en un laboratorio escolar.

## *Eclipse Calculator 2.0*

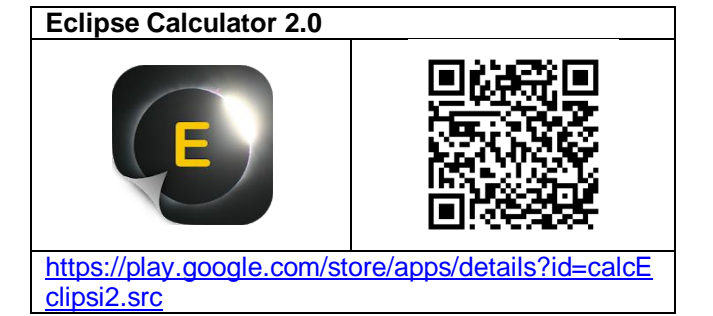

**Eclipse Calculator 2.0** es una aplicación Android para el cálculo de eclipses y tránsitos planetarios elaborada por el profesor Eduard Masana, de la Universidad de Barcelona. Aporta toda la información para saber dónde, cómo y cuándo van a suceder.

#### *Function Generator*

**Function Generator** es un generador de ondas estupendo. Permite generar frecuencias de cualquier valor hasta 20 kHz por cada uno de los canales, independientemente. La aplicación ha sido realizada por Keuwlsoft, que ha desarrollado más 20 de gran calidad.

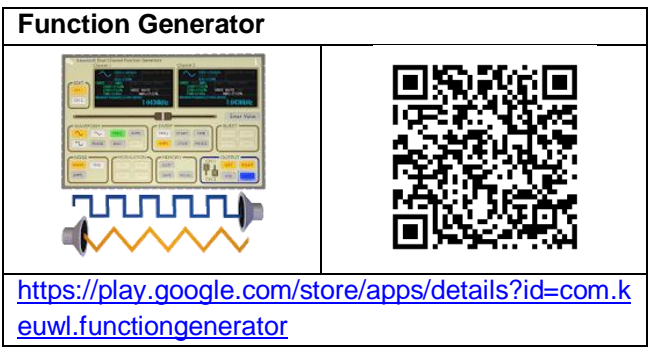

Esta aplicación de keuwlsoft tiene muchas más prestaciones como puede ser la del emitir la misma o una frecuencia diferente para cada uno de los canales izquierdo y derecho, que por ejemplo, se puede hacer servir para producir batidos o para experimentar con interferencias sonoras. En un apéndice de este libro hay un mini manual.

Dado el diseño gráfico de la app es conveniente usarla en tableta o en un teléfono con pantalla grande para poder pulsar con los dedos con comodidad.

#### *Gauss meter*

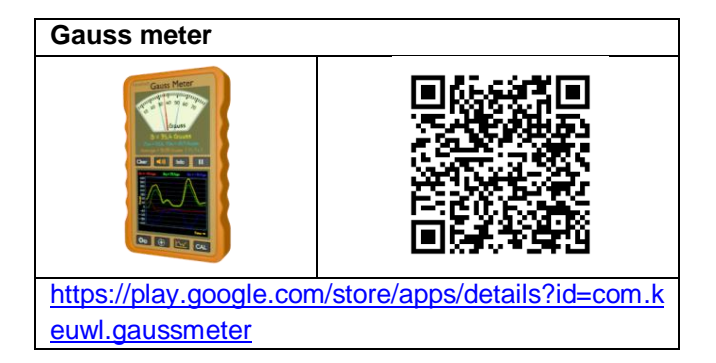

Del mismo autor que Function Generator (Keuwlsoft) es esta **Gauss meter** que proporciona directamente el valor del campo magnético medido por el sensor del teléfono o la tableta y las componentes de este campo en los tres ejes del teléfono. También se puede visualizar una brújula y los valores de la orientación (orientation) y la inclinación (inclinación) magnética. El diseño de la aplicación está pensado para usarla en un aparato que disponga de sensor magnético y con una pantalla que no sea pequeña (a no ser que uno sea joven y/o con buena vista).

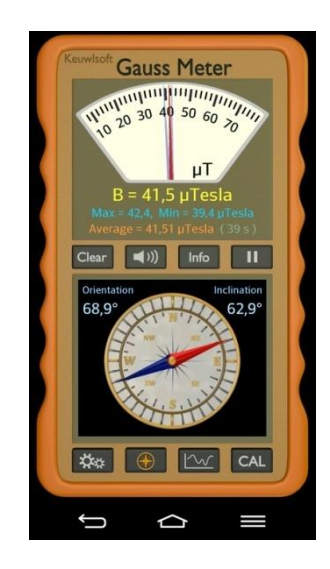

La brújula de Gauss Meter proporciona gráficamente la dirección del norte magnético (parte roja de la aguja) y numéricamente el valor en grados sexagesimales de la desviación de la aguja (Orientation, en el caso de la figura 68,9º) respecto a la eje Y del teléfono (N, de Norte en la brújula dibujada). La app también muestra el campo magnético del lugar en microteslas (μT) que, en ausencia de otras perturbaciones, será el generado por la Tierra (en el caso de la figura, 41,5 μT).

La aplicación permite su calibrado manual, aunque de entrada ya viene bastante bien calibrada de cara a hacer estudios escolares. Ahora bien, es posible que el sensor del teléfono no funcione bien en un momento determinado y dé valores disparatados. En este caso se puede recalibrar automáticamente moviendo el teléfono en vertical haciéndole hacer la figura de un ocho, como indica la ayuda de la aplicación Google Maps.

#### *GoPhoton! Colores*

Con motivo del Año Internacional de la Luz 2015, el Instituto de Ciencias Fotónicas (ICFO) de Barcelona elaboró dos aplicaciones muy interesantes bajo el título genérico de **GoPhoton!.** La aplicación **Colores** permite la descomposición en verde, azul y rojo de la escena que está mirando en ese momento la cámara fotográfica y realizar estudios, por ejemplo, de la afluencia de sangre a la cara.

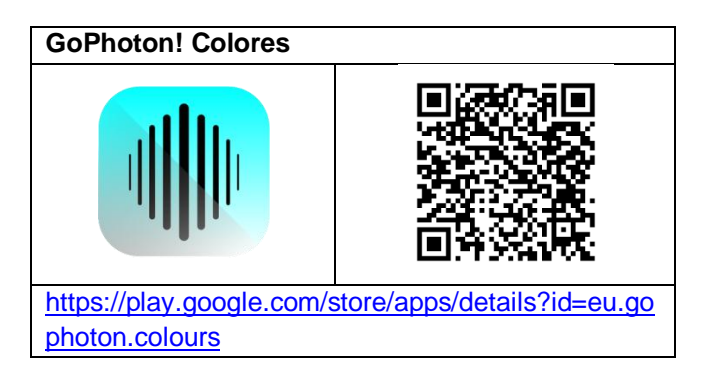

#### *Gophoton! Heart Rate*

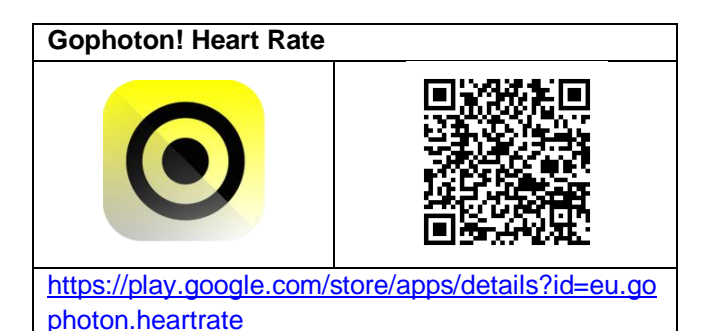

**Heart Rate** es una aplicación del Instituto de Ciencias Fotónicas (ICFO) que mide las pulsaciones colocando un dedo en el objetivo de la cámara fotográfica del teléfono.

## *Grabadora de video*

Se necesita la app de la **cámara** que lleve por defecto la tableta o el móvil para realizar fotos y grabar vídeos, y analizar las imágenes posteriormente.

Es conveniente que la aplicación que grabe los vídeos permita ajustar el número de imágenes por segundo que tiene que grabar así como el tamaño de la resolución de la filmación. Con 20 imágenes por segundo y una resolución de 720x480 píxeles es más que suficiente.

#### *ImageMeter*

**ImageMeter** permite medir distancias muy fácilmente a partir de una fotografía. El principal problema de este método es que los objetos lejanos parecen más pequeños y los próximos más grandes y no se puede saber su tamaño si no existe en la fotografía una referencia de dimensiones conocidas cercana al objeto que queremos medir.

Pero esto se puede solucionar. Por ejemplo, si se mide primero el ancho de una ventana se puede calcular después la altura del edificio fotografiado si sale todo entero.

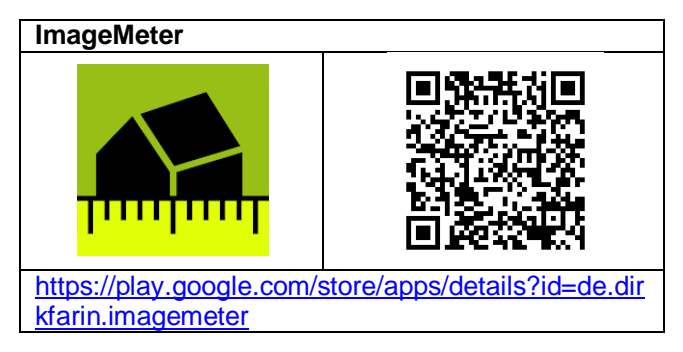

Hay un minimanual de la aplicación al final de este documento.

## *Lab Plot n Fit*

**Lab trazar y ajuste** tiene un montón de prestaciones y es capaz de importar datos de archivos en formato .txt, .csv y .dat de aplicaciones como Physics Toolbox o Vidanalysis. Tiene la pega que es de pago, aunque su precio es inferior a 4 €.

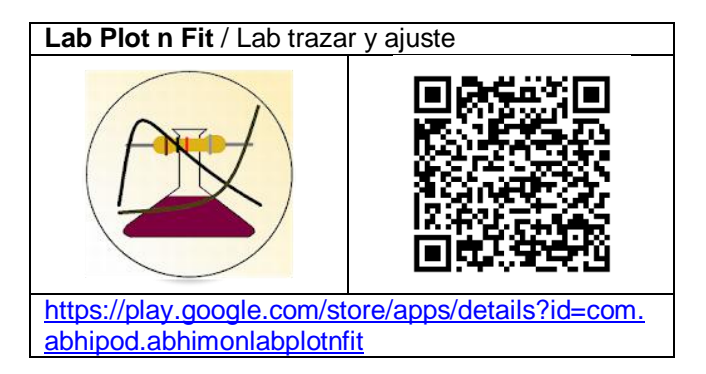

La aplicación la ha hecho el profesor indio de electrónica Abhijit Poddar que la ha traducido al castellano, por lo que es fácil consultar en la misma aplicación la ayuda para cada una de las acciones a realizar.

## *Media Converter*

Si queremos utilizar un vídeo que nuestro teléfono o tableta no es capaz de visualizar deberíamos convertirlo a formato .mp4. Hay que descargar la aplicación **Media Converter**, abrirla, seleccionar el vídeo y darle a convertir a mp4.

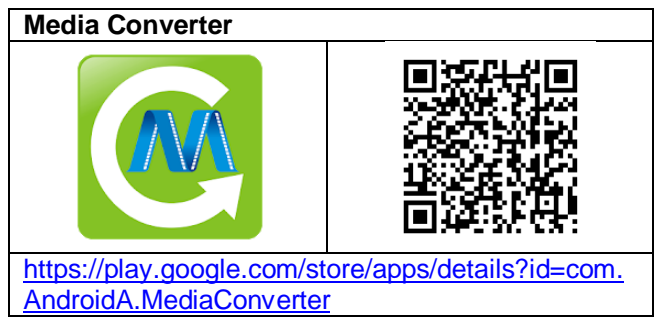

## *Mostrador de radioactividad*

**Mostrador de radioactividad** es una aplicación muy interesante que convierte el sensor de la cámara fotográfica de nuestro teléfono en un detector de radiación beta y gamma por 3,5 €.

Hay que calibrar previamente el teléfono y tapar con varias capas de cinta aíslate el visor de la cámara para que no pueda pasar nada de radiación de baja energía. En Google play y en la página web del autor de la aplicación se dan las instrucciones de calibrado y utilización

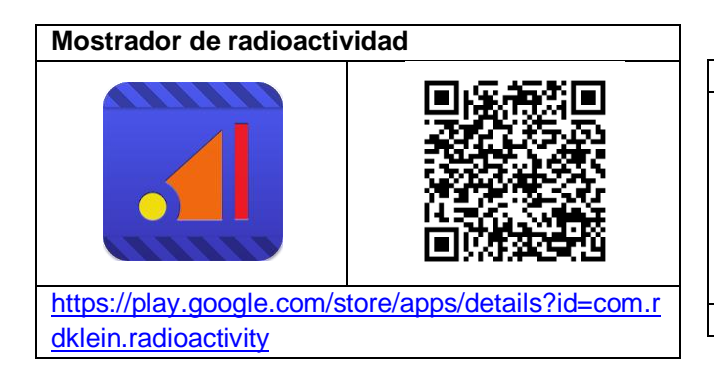

#### *Oruxmaps*

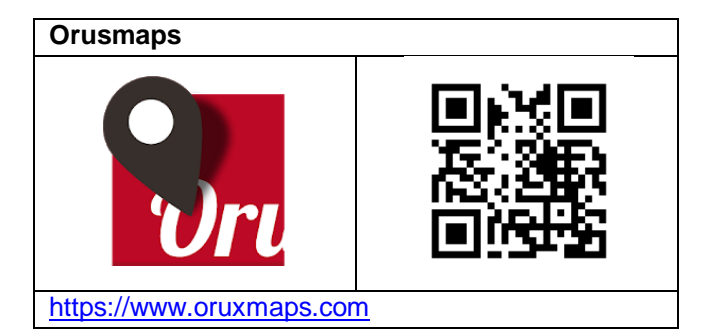

La aplicación de senderismo más utilizada posiblemente sea Wikiloc, pero a mí me gusta mucho **Oruxmaps** que utiliza las mismas rutas estándar, mapas en línea y fuera de línea y es gratuita la penúltima versión si se baja directamente la apk desde la página de la organización. Se puede descargar desde Google play o Amazon haciendo un donativo.

## *PhyPhox*

Es una de las suites más interesantes y con más posibilidades de las que integran la obtención de datos de los diferentes sensores de los dispositivos móviles.

Los físicos de la Universidad de Aquisgrán que han desarrollado la suite **Phyphox** ((Physical Phone experiments, android y iOS) han integrado en ella, además de la posibilidad de hacer mediciones directas con los sensores del teléfono, diferentes

experimentos de física que facilitan la toma de datos ya elaborados.

Además la misma aplicación facilita que pueda ser controlada y monitorizada a distancia vía web en otro dispositivo diferente conectado a la misma red wifi.

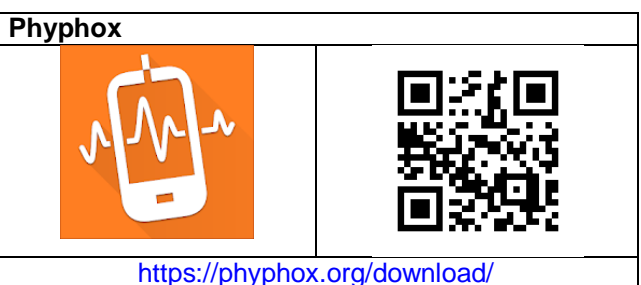

Cómo usar la aplicación y muchos ejemplos en vídeo de experimentos a realizar con ella se encuentran en su página web, y un mini manual en un anexo de este mismo libro.

#### *Physics Toolbox Sensor Suite*

Para mi gusto **Physics Toolbox** (android y iOS) es una de las mejores suites que integran la obtención de datos de los diferentes sensores de los dispositivos móviles. Es la que utilizo por defecto, como se ve en la descripción de los diferentes experimentos de este documento.

La empresa Vieyra Software, además de Physics Toolbox Sensor Suite, dispone de un conjunto de aplicaciones independientes para cada sensor, de manera que en el caso de que en el teléfono no pueda instalar la suite, se puede bajar cada aplicación por separado.

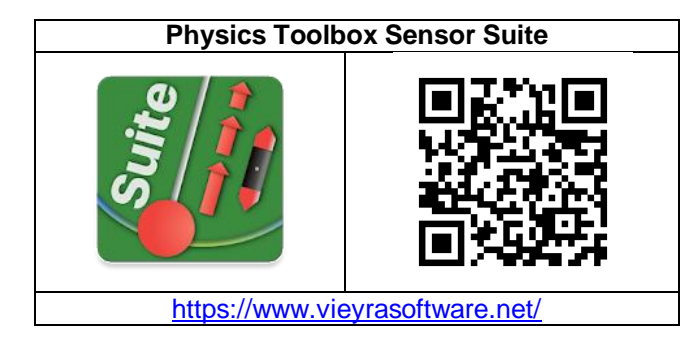

La página web de la aplicación es muy rica en propuestas de todo tipo y merece la pena suscribirse a sus noticias. En un anexo de este mismo libro hay un mini manual de la aplicación.

#### *SciDavis*

**SciDavis** es un programa para ordenador (Linux, Windows y Mac) que permite visualizar y analizar datos experimentales con una interfaz gráfica de usuario intuitiva, que hace unas graficas estupendas y las analiza proporcionando la ecuación de la curva correspondiente.

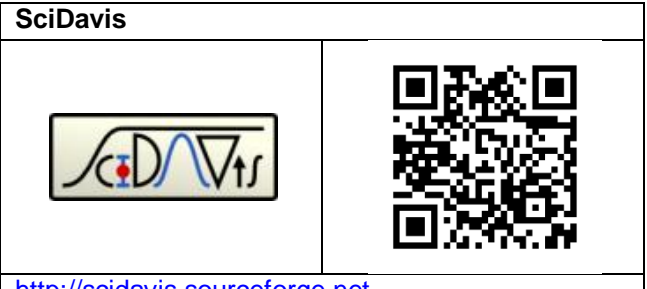

[http://scidavis.sourceforge.net](http://scidavis.sourceforge.net/)

He traducido al catalán una *Breve Introdução ao SciDAVis* escrita por Fellype do Nascimento, que es suficiente para aprender a realizar con este programa las gráficas y los cálculos correspondientes a los estudios y experimentos de la educación secundaria (Ramírez, 2011).

#### *Smart Transportador*

**Smart Transportador** hace el papel de un transportador de ángulos y en combinación con la cámara fotográfica permite ver y hacer fotografías del fondo.

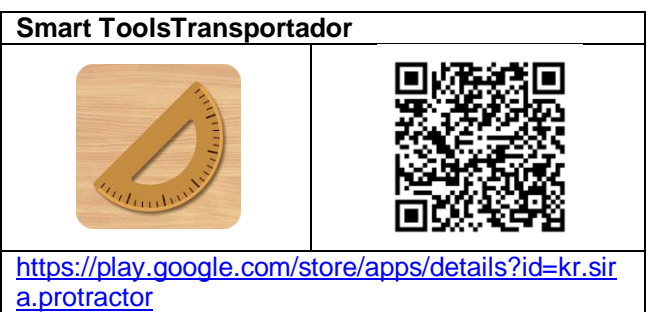

#### *Sky Map*

Gracias al sensor magnético y al GPS de los dispositivos móviles, la aplicación **Sky Map** es capaz de representar en la pantalla las posiciones de los astros sólo con enfocar hacia el lugar del que se desee tener el mapa del cielo.

Inicialmente desarrollada por Google, ahora es de dominio público aunque sigue atendida por los mismos técnicos que la realizaron.

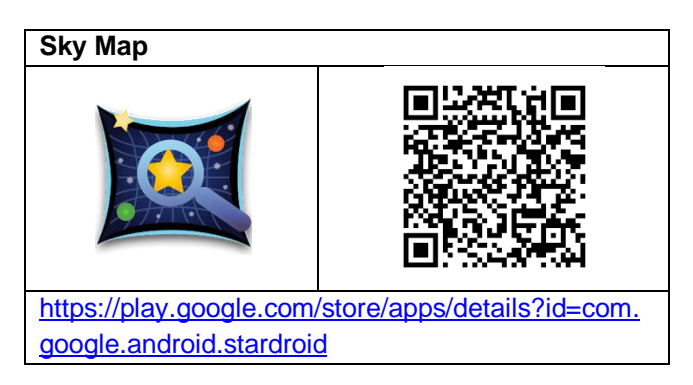

#### *SpectralWorkbench*

**SpectralWorkbench** es una aplicación embebida en la página web del mismo nombre que permite realizar análisis cuantitativos de espectros de emisión o absorción.

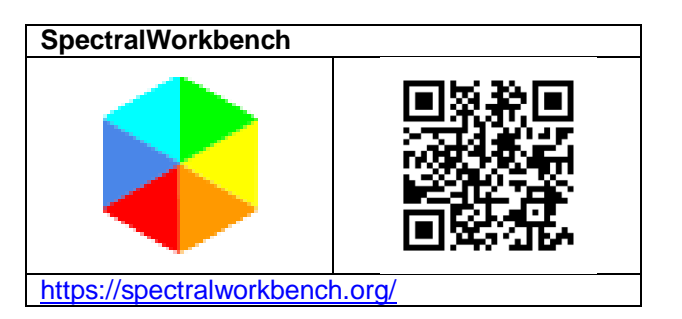

## *Spectrum Analyser*

**Spectrum Analyser**, igual que Avanced Spectrum Analyzer pro, analiza los sonidos mediante la transformada rápida de Fourier (o *FFT*, *Fast Fourier transform*), lo que permite obtener la frecuencia fundamental del sonido.

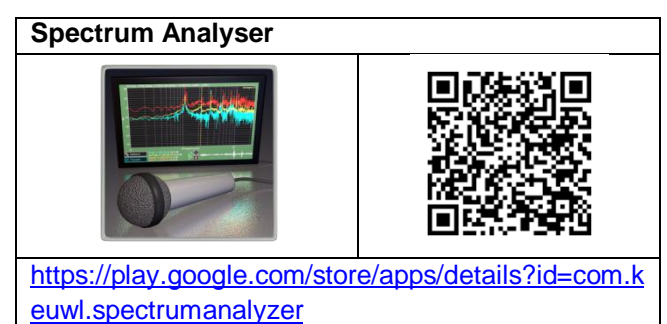

#### *SPL Meter.*

**SPL Meter** es un sonómetro de keuwlsoft que realiza bien su función. Permite su calibrado, lo que muchas veces es difícil por no disponer de un sonómetro de referencia testado, pero a su vez da opción a calibrar varios dispositivos a la vez de la misma manera y obtener valores comparables.

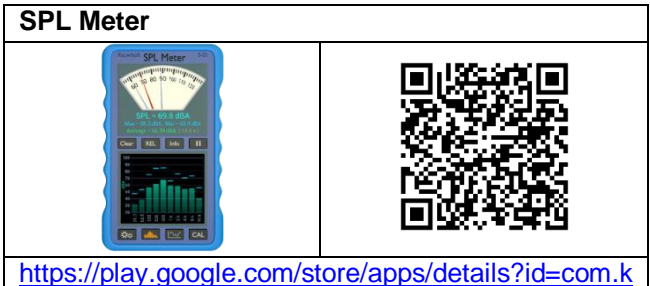

[euwl.splmeter](https://play.google.com/store/apps/details?id=com.keuwl.splmeter)

## *Teamviewer*

**Teamviewer** es un programa de ordenador y una aplicación para tabletas y teléfonos que permite el control a distancia de unos a través de otros. Así es posible la monitorización en la pantalla del ordenador de lo que está pasando en el móvil.

La utilización del programa y sus aplicaciones para el móvil son gratuitas para uso individual.

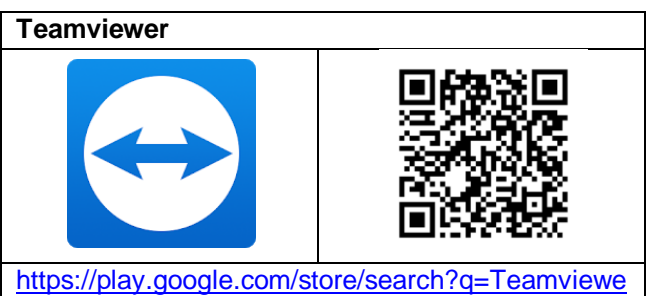

[r&c=apps](https://play.google.com/store/search?q=Teamviewer&c=apps)

## *Tracker*

**Tracker** es un extraordinario programa de ordenador que funciona en todos los sistemas operativos y que es capaz de trabajar con cualquier tipo de formato de vídeo.

Su utilidad principal es el punteo y análisis de videos de movimientos, por lo tanto en el campo de la Mecánica.

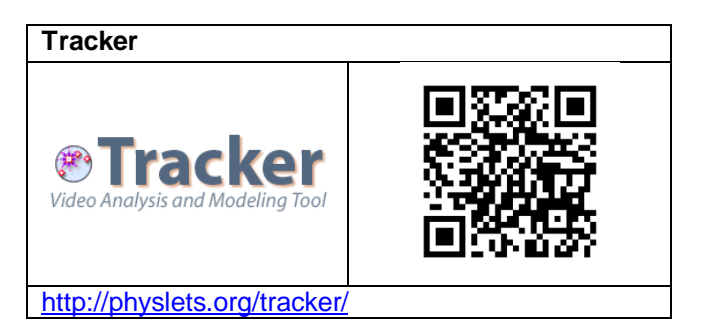

## *Ultimate Photo Blender/Mixer*

**Ultimate Photo Blender/Mixer** es una de las muchas aplicaciones que permiten mezclar dos fotografías que se han superpuesto una sobre otra, pero lo hace bien y es muy fácil de utilizar.

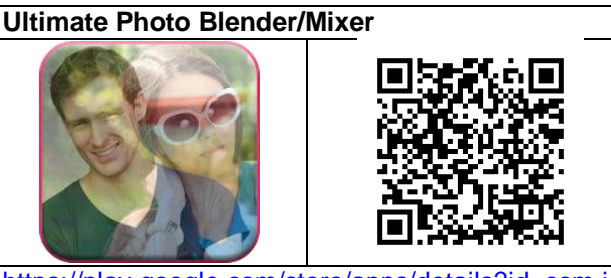

[https://play.google.com/store/apps/details?id=com.i](https://play.google.com/store/apps/details?id=com.irisstudio.photomixer) [risstudio.photomixer](https://play.google.com/store/apps/details?id=com.irisstudio.photomixer)

En el ordenador se puede utilizar **GIMP** para superponer imágenes como capas. Es un programa de dibujo muy potente y además es de software libre.

## *VCL*

**VCL** es el mejor reproductor de vídeos. Reproduce todos los formatos en todos los sistemas operativos y dispositivos. Los controles avanzados (en ver) de la versión para ordenador permite el análisis de los vídeos.

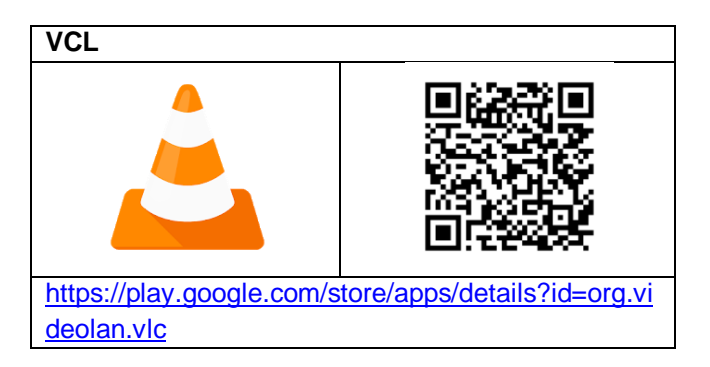

#### *Vidanalysis*

Com **Vidanalysis free** se puede realizar el punteo de los vídeos para obtener datos del movimiento y automáticamente presenta las gráficas de la posición, de la velocidad y de la aceleración frente al tiempo, y además permite dibujar una línea de tendencia y guardar las gráficas y los datos en formato .csv para su análisis posterior. Vidanalysis es igual que Vidanalysis free pero sin propaganda.

En la página web de la aplicación hay un mini manual (Steele, 2015). También hay otro pequeño manual en uno de los anexos de este libro.

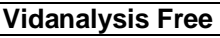

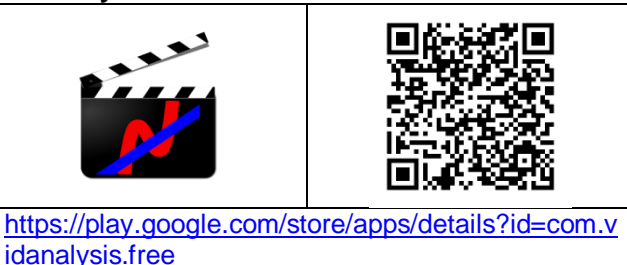

Si en lugar del dedo se usa un ratón conectado a la tableta mediante un cable USB OTG (On The Go), el punteo es más preciso y los datos obtenidos son mucho mejores. El cable OTG permite conectar al teléfono, además del ratón, muchos periféricos, como por ejemplo un lápiz de memoria. Tienen un precio muy asequible (2-3 €).

# **Phyphox, mini manual**

**Phyphox** es una de las suites más interesantes y con más posibilidades de las que integran la obtención de datos de los diferentes sensores de los dispositivos móviles.

Hay que empezar descargando la aplicación en el teléfono inteligente o en la tableta. Está disponible gratuitamente en Android o iOS (iphone), aunque se puede hacer un donativo al proyecto. Más información de la aplicación se encuentra en su web.

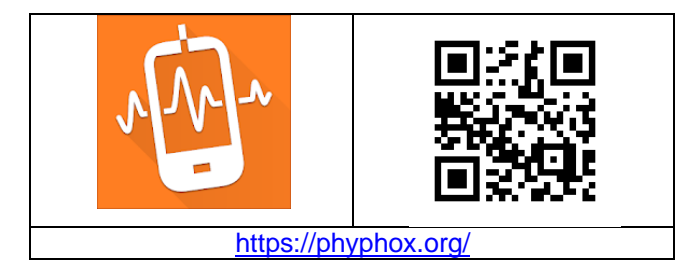

#### **Menú de inicio**

Cuando lanzamos Phyphox, se ven los sensores que se pueden utilizar en letras blancas. Algunos estarán en gris porque el modelo de teléfono o tableta no dispone de ellos, como es el de presión en la captura de pantalla.

#### **Realizar una medida**

Supongamos que queremos medir el valor de la aceleración a la que está sometido el teléfono. Se ha de pulsar en "Aceleración (sin g)" y aparecerá una nueva pantalla para su medida. Después se ha de clicar en el triangulito de la parte superior de la

pantalla **para iniciar una medición**.

Una vez que la aplicación comienza a obtener valores de la aceleración en cada uno de los tres ejes del teléfono, se ha de pulsar en las dos rayitas verticales **U** para detener la toma de datos. Si se desea eliminar los datos se ha de clicar en la papelera .

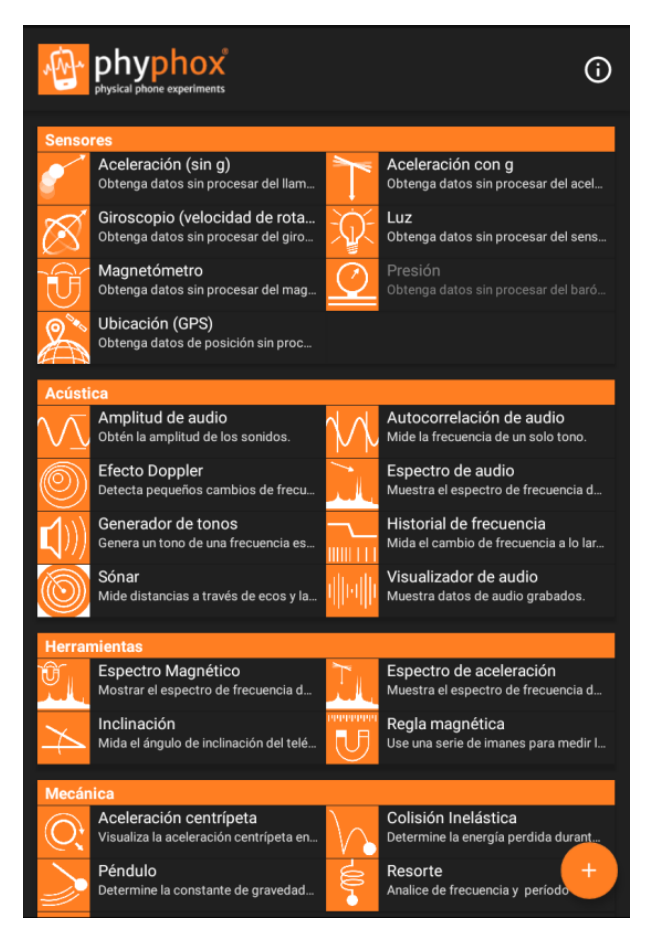

#### **Ampliar o medir valores precisos**

Si se clica en cualquiera de las gráfica se amplía su vista y ahora se puede hacer zoom en ella con dos dedos. Para volver atrás se ha de pulsar en el área fuera de la gráfica.

Cuando una gráfica está ampliada se puede pasar a obtener valores concretos sobre la gráfica o incrementos de estos valores pasando al modo seleccionar datos. Para ello hay que pulsar el punto entre corchetes<sup>[1,3]</sup>. Una vez que la medición está activada, no hay más que hacer clic en un punto de

la curva para conseguir sus coordenadas, o arrastrar el dedo entre dos puntos para obtener los incrementos de valores.

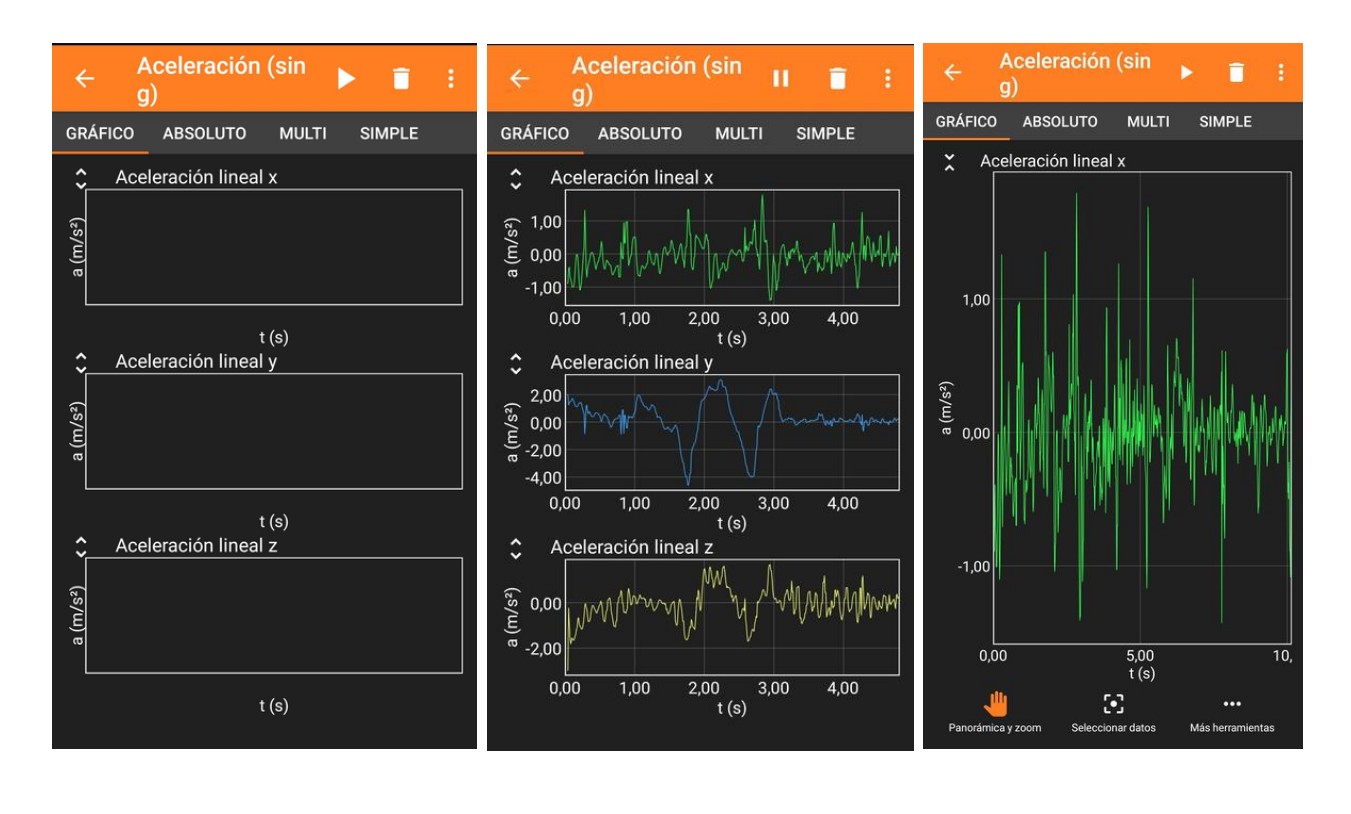

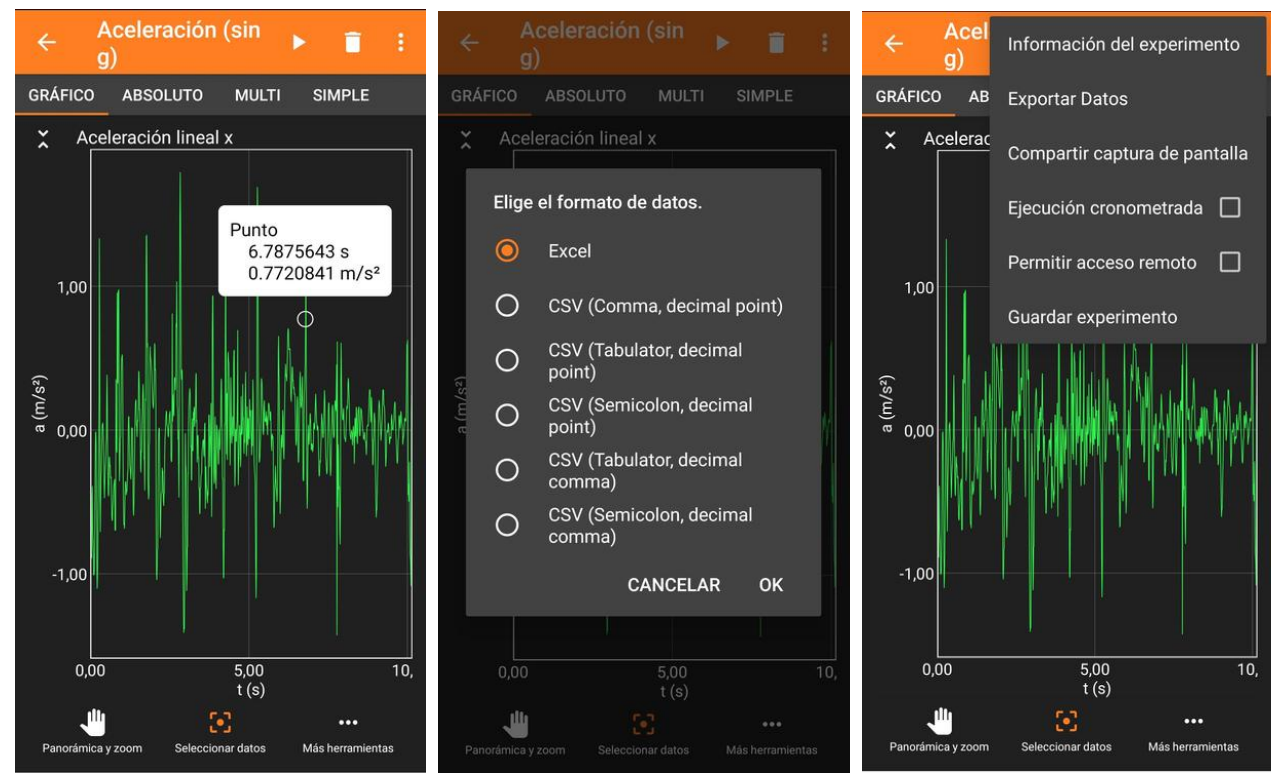

Si se clica en los tres puntos de la esquina superior

derecha de la pantalla  $\mathbf{\hat{s}}$  se accede a diferentes opciones, entre ellas a exportar datos. Se puede escoger el formato (Excel o formato texto) y luego indicar cómo envía los datos (por correo electrónico por ejemplo).

Si no se elige Excel recomiendo la opción **CSV (semicolon, decimal comma)** para procesar los datos en programas informáticos con idioma en europeo.

#### **Medidas específicas y medidas múltiples**

Además de poder medir directamente lo que capta cada sensor, la aplicación Phyphox propone toda una serie de medidas elaboradas de los diferentes sensores que aportan valores modificados convenientemente. Por ejemplo, en el experimento Colisión inelástica la aplicación mide el tiempo entre sucesivos sonidos correspondientes a botes de una pelota y calcula la altura y la energía en cada rebote, así como la pérdida de energía que se ha producido.

También es posible obtener los valores que van obteniendo diversos sensores a la vez. Para ello no hay más que pulsar en el circulito con un signo más en su centro y escoger experimento simple. Allí tenemos la opción de diseñar una toma de datos de los sensores que interesen y a la velocidad que vaya bien.

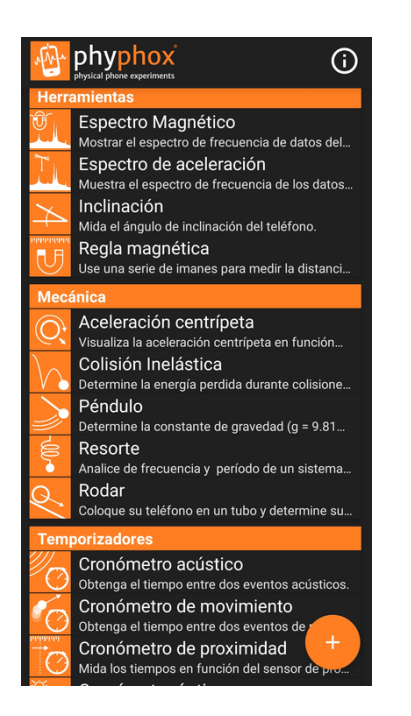

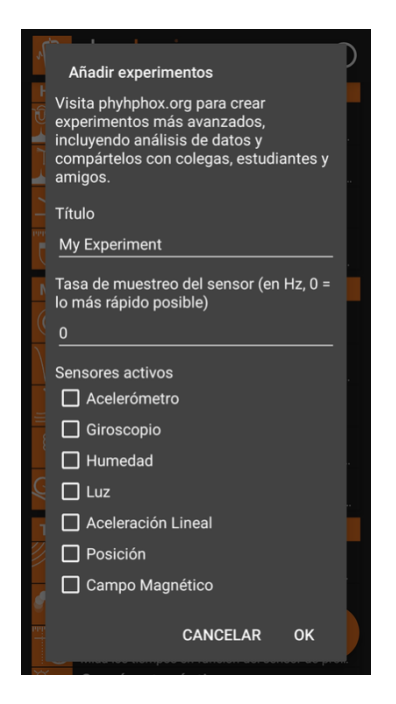

# **Physics ToolBox Sensor Suite, mini manual**

**Physics ToolBox Sensor Suite** es otra de las estupendas suites que integran la obtención de datos de los diferentes sensores de los dispositivos móviles.

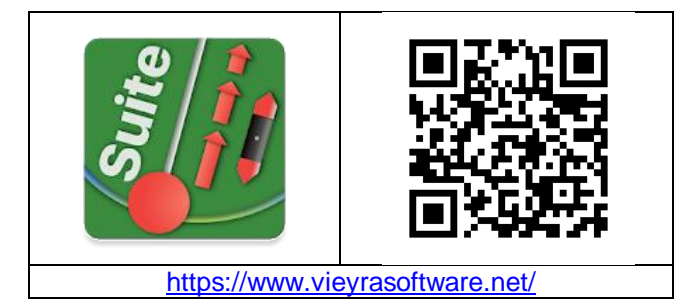

Hay que empezar descargando la aplicación Phyphox en el teléfono inteligente o en la tableta. Está disponible gratuitamente en Android o iOS (iphone). Siempre se puede encontrar más información en la web de la aplicación.

#### **Menú inicio**

Cuando lanzamos la aplicación directamente aparece la vista del primer sensor listado en el menú, que es el sensor medidor de fuerza G. si abrimos el menú de sensores aparece un listado con todos los tipos de mediciones que se puede realizar con ellos.

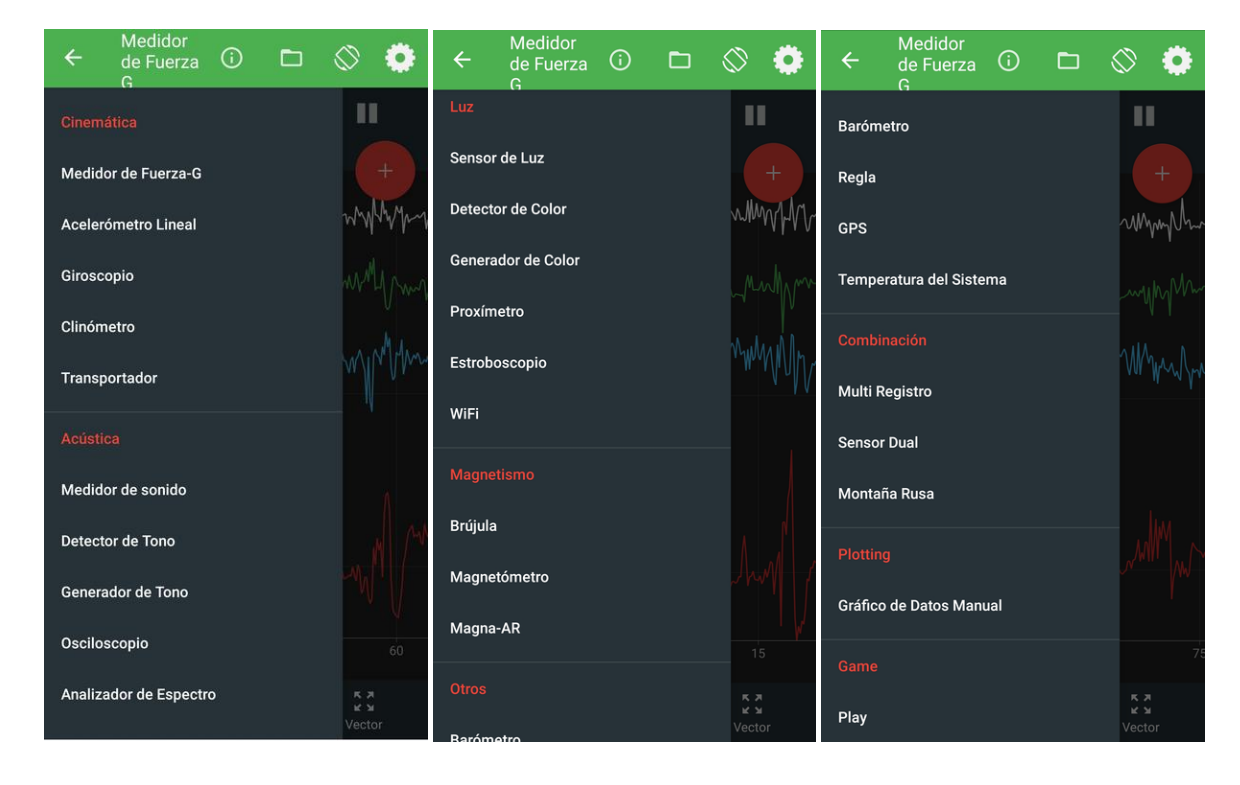

#### **Realizar una medida**

En cuanto se abre un tipo de sensor ya comienza a aportar los valores que está midiendo, pudiéndose escoger entre el formato gráfico o digital. Se puede parar la toma de datos y reiniciarla, y también grabar los valores pulsando en el círculo con el signo más. Las gráficas también se pueden ampliar o reducir con dos dedos.

La verdad es que la utilización de esta aplicación es completamente intuitiva y necesita pocas explicaciones.

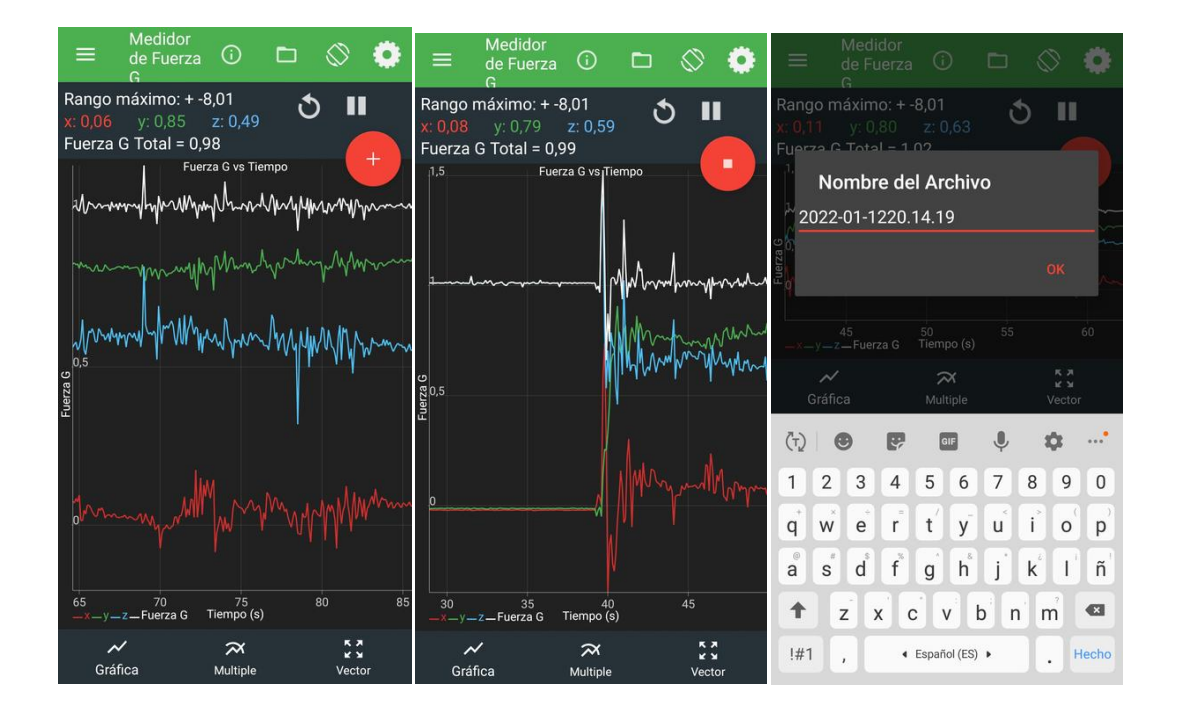

#### **Exportar datos**

Una vez que se han empezado a grabar los datos, si se para la grabación aparece una pantalla en la que se le ha de dar un nombre, y a continuación se puede compartir por cualquiera de los sistemas que se tengan instalados en el móvil.

#### **Medidas específicas y medidas múltiples**

Además de poder medir directamente lo que capta cada sensor, la aplicación propone una serie de medidas elaboradas de los diferentes sensores que aportan valores modificados convenientemente. Por ejemplo, en el experimento **Proxímetro modo péndulo** la aplicación mide el tiempo entre sucesivos pases de un objeto por delante del sensor de proximidad del teléfono.

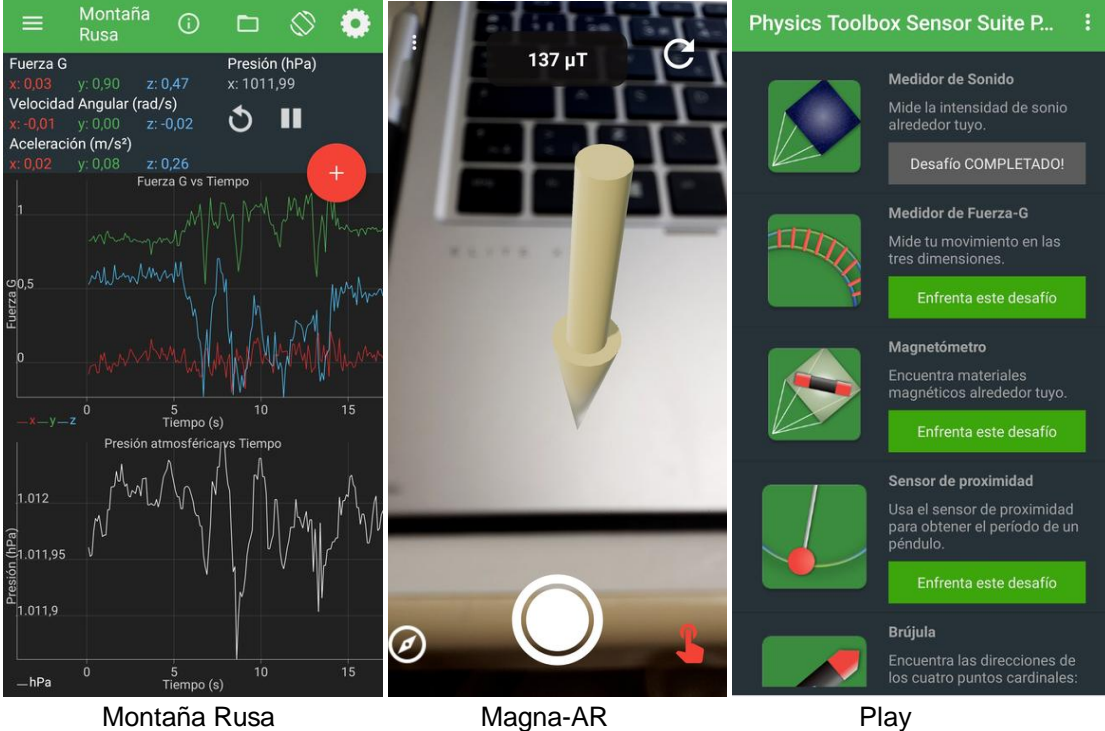

También es posible obtener los valores que van obteniendo diversos sensores a la vez. Para ello no hay más que escoger las posibilidades **Multi registro**, **Sensor dual** o la más específica **Montaña Rusa**.

Tiene un apartado de realidad virtual dentro del Magnetismo que denominan **Magna-AR** donde es posible visibilizar en tiempo real el campo magnético en el espacio que está enfocando la cámara, y de cara a los chavales de primaria incluye una última entrada de gamificación que denominan **Play**.

# **Arduino Science Journal, mini manual**

La aplicación **Arduino Science Journal** se puede obtener a partir de Google Play o la ApppStore simplemente buscando "science journal". La web de la app, donde se encuentra más información, es la siguiente:

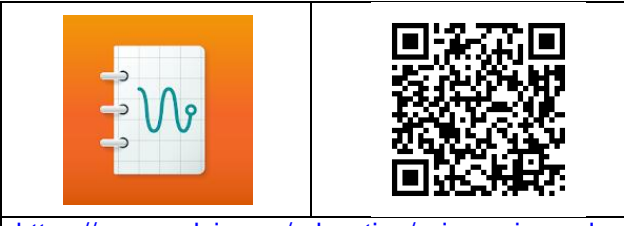

<https://www.arduino.cc/education/science-journal>

Science Journal se parece a una libreta de laboratorio de las que utilizamos en clase, de manera que en cada experimento que hagamos podremos tener en el mismo sitio apuntes, fotos y medidas.

#### **Añadir un experimento**

Lo primero que hay que hacer es crear un experimento donde guardaremos los datos que obtengamos. Para ello una vez que se ha abierto la app, pulsaremos el botón con el signo +.

#### **Realizar una medida**

Ya tenemos abierto nuestro diario de laboratorio por la primera página, y la pantalla que vemos es la de la captura de pantalla de abajo. Lo primero que nos aparece es un menú de cuatro iconos que nos indican si queremos añadir un comentario (Texto), obtener valores de un sensor (Sensores) o hacer (Cámara) o cargar (Galería) una foto.

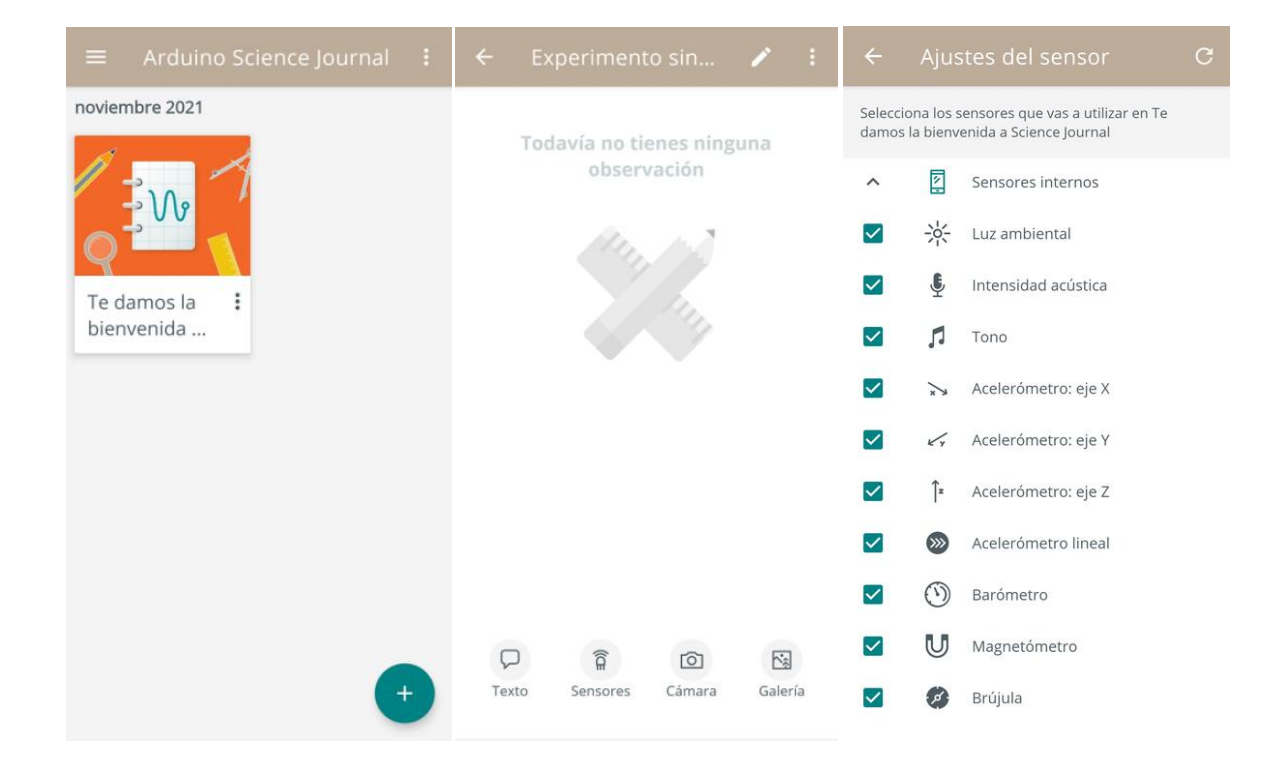

Para realizar una medida se pulsa en el icono Sensores. Una vez abierto el menú de los sensores el móvil comienza a medir. El primer sensor que se ve en la pantalla a la derecha es un detector de luz y, si se elige, solo pasando la mano por encima del teléfono móvil se ve cómo cambia la medida de la luminosidad (en luxes). Se puede escoger cualquier otro sensor clicando en el icono correspondiente.

Los sensores a los que puede acceder la aplicación se muestran en ajustes del sensor, a donde se accede a través de las opciones de los tres puntos en vertical. La mayoría de teléfonos pueden medir la cantidad de luz, la intensidad sonora, la frecuencia fundamental del sonido, la aceleración lineal, la aceleración en los tres ejes (x, y y z) y la dirección del campo magnético y su intensidad.

#### **Grabar y analizar las medidas**

Por ejemplo podemos decidir que queremos grabar la intensidad lumínica para ver cómo se ve afectada por la orientación del móvil. Se escoge el icono de luz ambiental y bastará con pulsar el botón de grabar para empezar obtener nuestras primeras medidas.

Cuando se considere que ya se tienen los datos necesarios se pulsa el botón detener, se pulsa la flecha volver y veremos el gráfico con los valores grabados. Se puede cambiar el nombre que por defecto da la app a la grabación pulsando el lapicerito que aparece en el margen superior derecho de la pantalla.

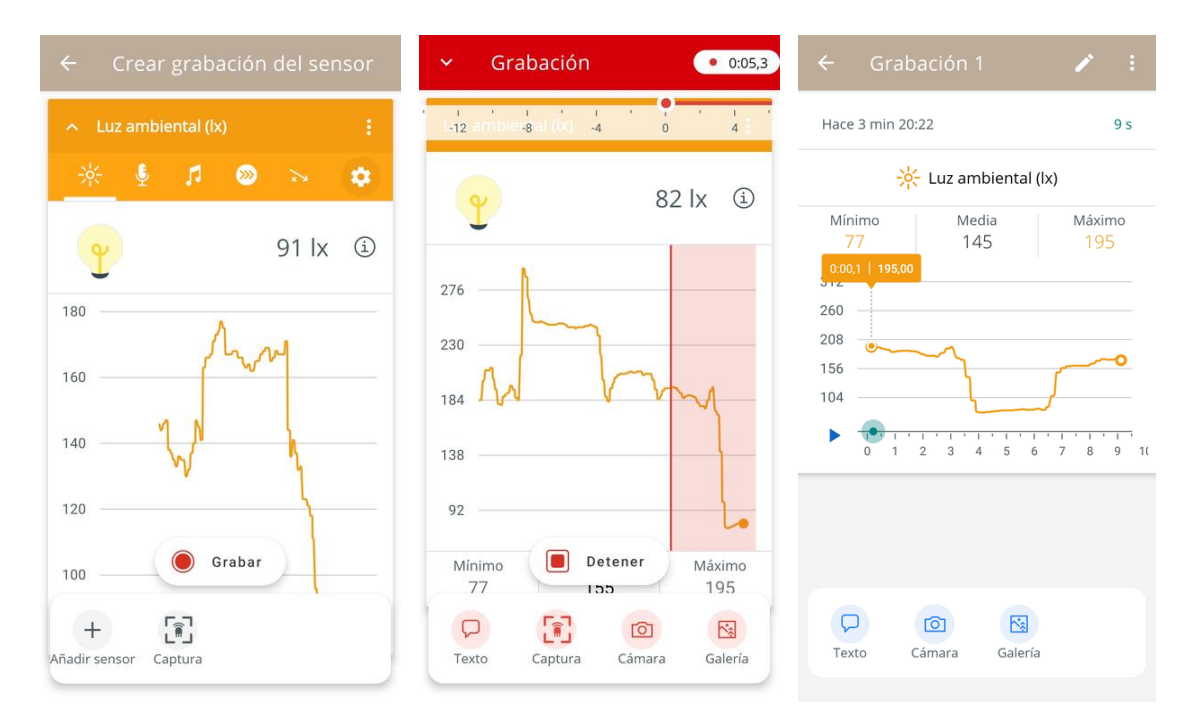

Para realizar un primer análisis de las medidas tomadas se pulsa sobre la grabación y aparece un gráfico en el que se puede desplazar el cursor con forma redonda sobre el eje del tiempo. También, si se quiere ver algún detalle de la medida, se puede aumentar o disminuir con dos dedos la región en la que queremos realizar el análisis.

Si se desea hacer un análisis más detallado de los datos se pueden exportar. Para exportar el

experimento se ha de pulsar en el menú indicado con tres puntos verticales en el margen superior derecho. Se pulsa en la opción de **descargar** y guarda un archivo csv en la carpeta download del móvil. El archivo csv tiene los valores (de tiempo y luz, en este caso) con notación decimal con punto (inglesa) y separados por comas (csv, comma separated values).

# **VidAnalysis, mini manual**

Com **Vidanalysis free** se pueden analizar vídeos de objetos en movimiento mediante el punteo de las imágenes para obtener datos del movimiento. Con los valores obtenidos de las coordenadas del objeto (x, y) en función del tiempo la aplicación presenta automáticamente las gráficas de la posición, de la velocidad y de la aceleración frente al tiempo, y además permite guardar las gráficas y los datos en formato .csv para su análisis posterior. Vidanalysis es igual que Vidanalysis free pero sin propaganda.

La aplicación solo está disponible para Android y se puede obtener buscando "VidAnalysis free" en Google Play. La web de la app es la siguiente: <https://vidanalysis.eu/>

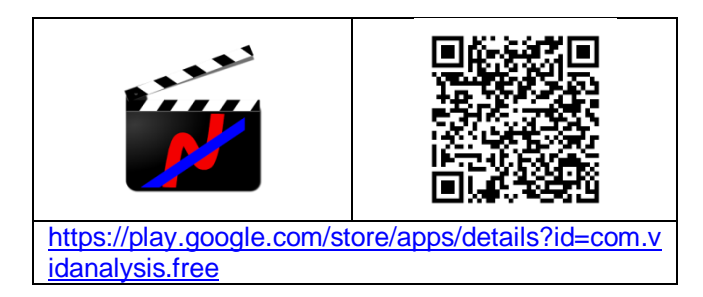

#### **Preparar el experimento**

Medir los desplazamientos y los tiempos de los objetos en movimiento no es fácil pero grabarlos en vídeo sí lo es, ya que se puede hacer con el mismo móvil o tableta con el que posteriormente los analizaremos.

Cuando vemos un vídeo que se ha grabado de un movimiento no tenemos en principio información de la medida real de los objetos. Por esta razón en todos los vídeos que hagamos para esta aplicación (o para otros analizadores de vídeos, como Tracker) necesitamos introducir una medida de referencia. Para conseguir esto hay que colocar en el campo visual un objeto de longitud conocida o marcar una distancia en un cartón o en una pared que se vean en el vídeo. Si el cuerpo que se mueve es grande, como una bicicleta, por ejemplo, se puede indicar su longitud en el nombre del archivo del vídeo o sobreimpresionar el valor en un fotograma.

#### **Consejos para grabar los vídeos**

\* Para hacer los vídeos debemos estar lo más perpendicularmente posible al movimiento del objeto que queremos medir para minimizar efectos de perspectiva. La app supone que no hay efectos de perspectiva y que se está filmando de frente. Dado que el objeto se mueve, hay que elegir un punto lo más central posible en la trayectoria para filmarla justo desde delante.

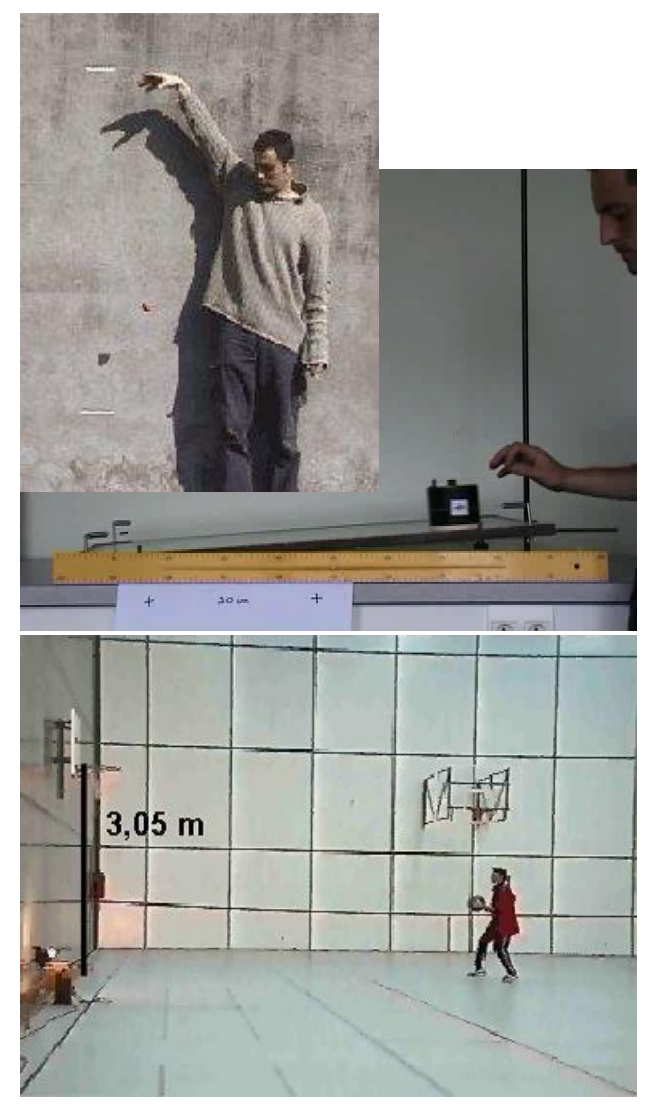

\* Colocar la tableta apoyada en un lugar fijo y perpendicular al movimiento que desee filmar.

\* Al hacer el diseño del experimento, si se puede hay que intentar que el cuerpo que se mueve sea oscuro contra un fondo de color claro, y siempre colocar un objeto de longitud conocida dentro de la visión de la cámara.

\* Si el movimiento está en pendiente y se desea analizar con Vidanalysis hay que filmarlo con la tableta paralela a la pendiente. Si el vídeo se analiza con Tracker, se puede filmar con la inclinación que desee ya que Tracker permite poner los ejes de referencia con cualquier inclinación.

#### **Análisis del vídeo**

Lo primero que haremos para utilizar la aplicación es cargar el vídeo a estudiar pulsando en el signo +, lo hayamos hecho nosotros o sea un vídeo descargado de internet. Podemos escoger cualquier vídeo que tengamos en la memoria del teléfono móvil o la tableta. Es preferible una tableta ya que al tener una pantalla más grande es más fácil puntear.

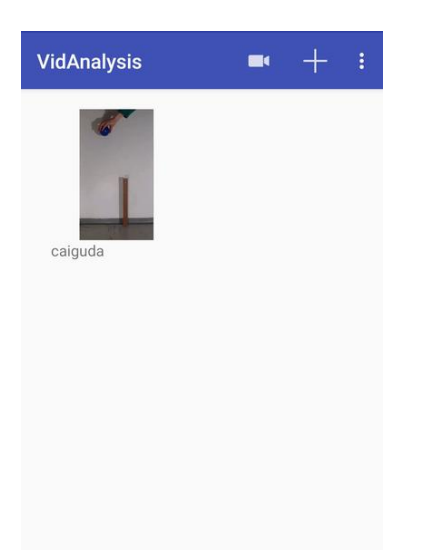

Al analizar el vídeo, la tableta debe mantenerse con la misma orientación con la que ha sido filmado; si horizontal, horizontal; si vertical, vertical.

Hay que empezar el análisis justo cuando comienza el movimiento y así se define el origen de tiempo ( $t = 0$ ). Como ha podido pasar un tiempo entre que se empieza a grabar y comienza el movimiento es conveniente, o bien recortar el vídeo y dejarlo solo en el tiempo que nos interese o bien avanzar el vídeo hasta el momento oportuno afinando el momento exacto con las flechitas derecha e izquierda (< y >) que permiten pasar fotograma a fotograma.

Si se comienza a puntear el vídeo desde el principio nos podemos encontrar con que estamos analizando muchos fotogramas en los que no pasa nada, y hay que tener en cuenta que los teléfonos

suelen grabar a razón de 30 fotogramas por segundo o más.

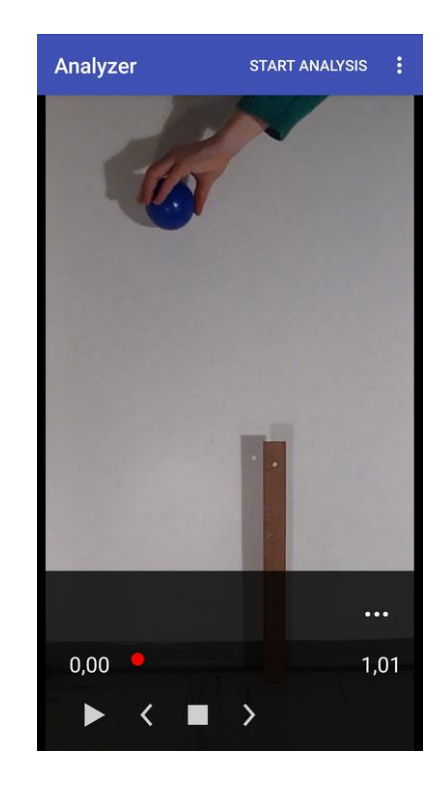

Cuando estemos en el punto exacto pulsaremos **Start Analysis** en la parte superior y definiremos la escala de longitudes marcando con dos cruces una distancia conocida del vídeo, e introduciremos su valor en metros con notación decimal con un punto (inglesa).

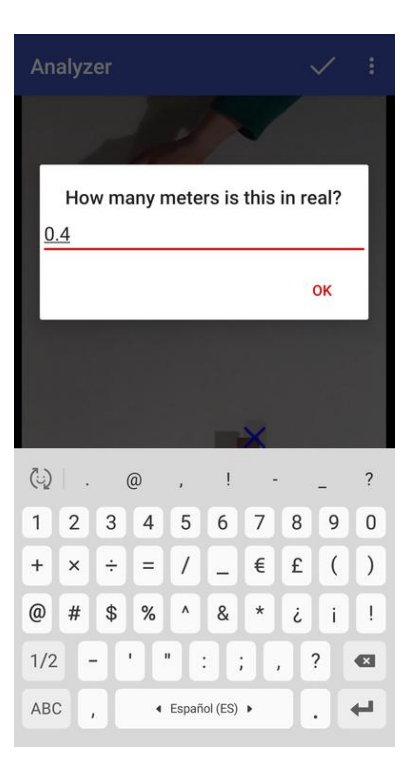

A continuación hay que definir los ejes. Ahora la app nos pide que movamos los ejes para ponerlos en el sitio más conveniente para hacer el análisis.

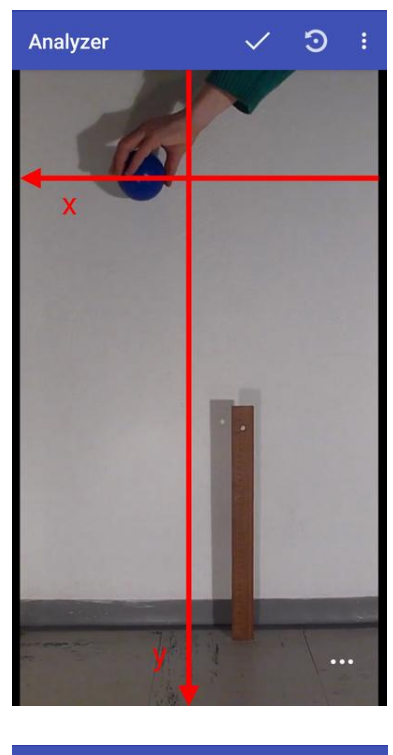

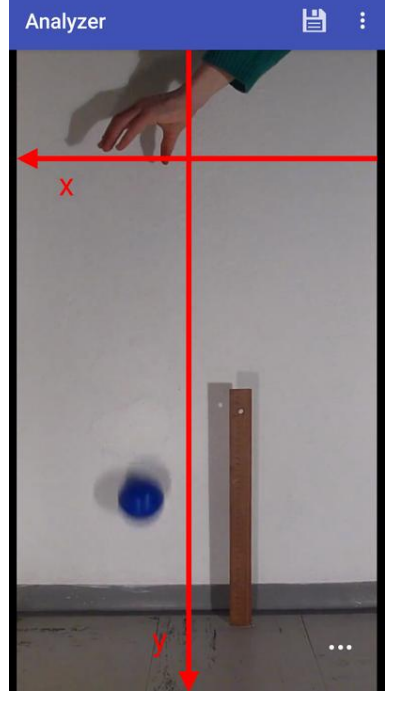

Al definir los ejes la aplicación nos mostrará un fotograma y, con toda la precisión que nos permita nuestro dedo, marcamos la posición del objeto que nos interesa (hay que entrenarse un poco) para obtener las coordenadas del movimiento. Una alternativa al dedo es un ratón conectado a la

tableta a través de un cable OTG, lo que proporciona una mayor precisión en el punteo.

Una vez hecho esto, la app nos mostrará el siguiente fotograma, y volvemos a hacer lo mismo hasta que acabe la parte del movimiento de interés. Si el objeto que se estudia avanza rápidamente, puede aparecer en el vídeo como una estela. Al puntear, se ha de tocar siempre en la misma posición de la estela (por ejemplo, al inicio).

Una vez punteados todos los fotogramas de interés se acaba pulsando el icono de la parte superior que representa un disquete. Si nos equivocamos o hemos pulsado en mal sitio, no hay más que repetir el análisis aunque sea un poco rollo, por lo que más vale ir con cuidado.

#### **Analizar los datos**

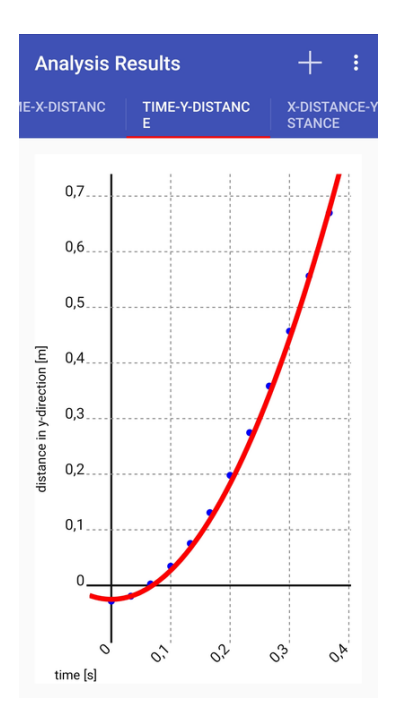

Ahora se pueden ver representadas las posiciones, velocidades y aceleraciones en los ejes x y y en función del tiempo y la trayectoria de la partícula. Para ver cada uno de los gráficos sólo se tiene que deslizar con el dedo para ir a la pantalla situada a la derecha o izquierda.

Pulsando el símbolo más (+) se puede añadir una línea de tendencia a la gráfica que se muestra, pero hemos de introducir nosotros mismos la ecuación que creamos debe representar los datos. Se puede modificar la ecuación tantas veces como deseemos hasta que la línea ajuste visualmente lo más posible con los puntos.

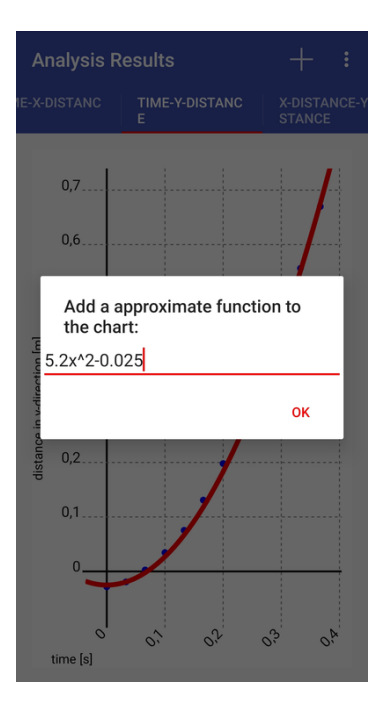

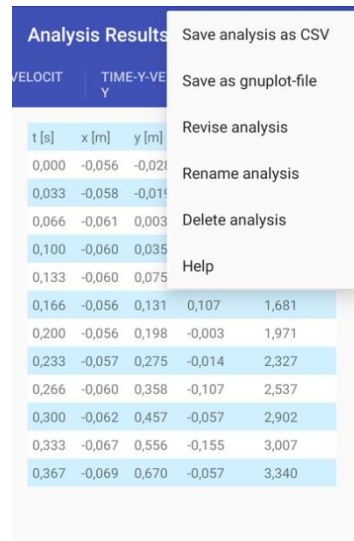

Los datos que ha obtenido los puede descargar en su teléfono, y compartirlos una vez abierto el menú. Los puede exportar como csv (Comma Separated Values, los valores estarán separados por una coma y el símbolo decimal será un punto). Una vez guardado el análisis la aplicación también permite compartirlo vía whatsapp, dejarlo en el google drive, y cualquier otra opción que tenga instalada en su móvil.

El formato de la ecuación ha de ser del estilo: 4.7x^2, que representaría la ecuación de un movimiento en caída libre, por ejemplo. Es decir solo se ha de escribir la parte derecha de la ecuación, con separación decimal por punto, utilizando ^ para indicar exponente, y con las operaciones +, - y /.

Para guardar los datos se han de pulsar los tres puntos en vertical y aparece un menú que permite, además de guardar los valores, revisar su análisis, cambiar el nombre al experimento o borrarlo.

# **Audiotime+, mini manual**

**Ciencia Móvil - AudioTime+** registra las señales del micrófono o de la entrada jack de audio del dispositivo. A pesar de que solo tiene que ver con el sensor de sonido, es una aplicación muy interesante y versátil ya que permite la experimentación en diferentes campos de la Física. Incluso, la conexión por el jack le permite recibir información de una fotocélula conectada. La pena es que solo está disponible para Android.

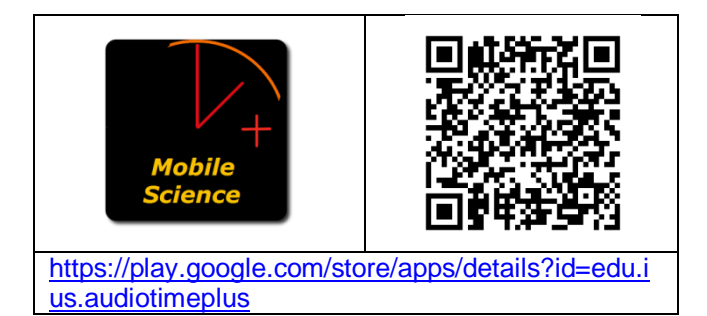

La mayor utilidad de esta aplicación es la de medir el tiempo transcurrido entre dos sonidos. Todos los teléfonos y tabletas tienen una aplicación que permite grabar voz, pero no hay apps que, además de hacer esto, permitan visualizar el sonido y hacer medidas sobre la gráfica y manipularla.

La grabación del sonido se puede hacer a través del micrófono del propio aparato o con un micrófono externo conectado por la entrada de auriculares.

#### **Utilización de la aplicación**

Cuando se lanza la aplicación aparece la única pantalla de funcionamiento, que puede utilizarse en sentido vertical o apaisado, con los iconos de las funciones en la parte inferior.

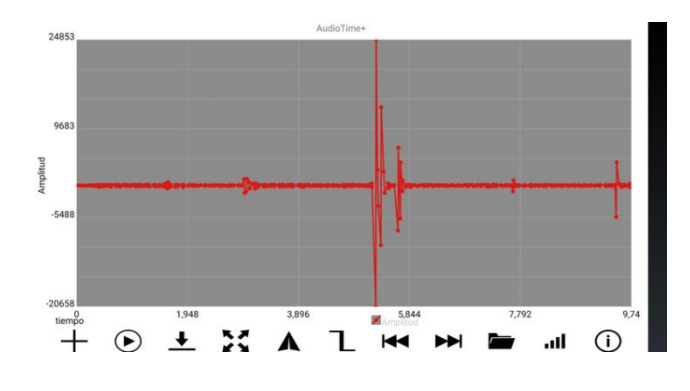

Para empezar a grabar se pulsa el botón más  $+$  y se para con el mismo botón que se ha convertido

en dos barras verticales  $\mathbf{0}$ . Una vez obtenida la grabación el funcionamiento básico de la aplicación en cuanto a la interacción con la pantalla es:

- Utilizando dos dedos a la vez se puede hacer zoom.
- Tocando con un dedo la pantalla se marca una línea. Si se toca en otro punto de la pantalla se visualizan los registros en un intervalo de tiempo de color amarillo.
- Si se arrastra una de las marcas se modifica el intervalo amarillo.
- Si se golpea dos veces la pantalla se eliminan los marcadores de color amarillo.

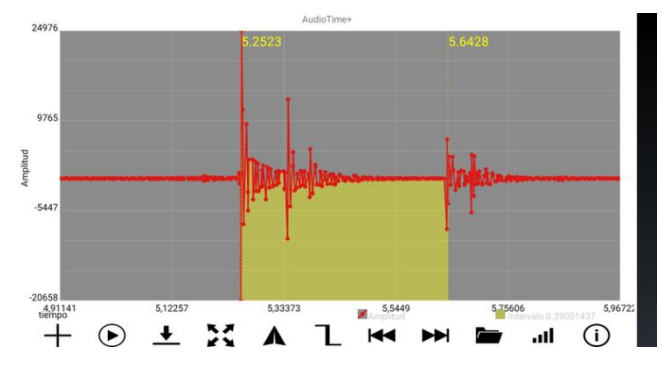

Y las funciones asociadas a los botones son:

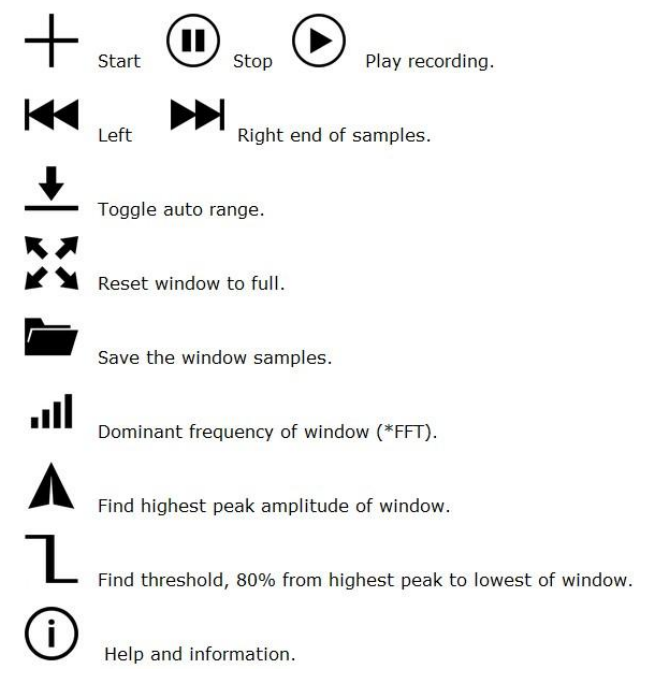

Si se pulsa el botón de la **Frecuencia fundamental de la ventana (+FFT)** se obtiene el valor de la frecuencia fundamental y alguno de sus múltiplos del intervalo de sonido que aparece en la pantalla, no de todo el archivo o de la parte que se haya podido seleccionar con la franja amarilla.

Siempre es posible guardar el archivo de voz y pasarlo a un ordenador para analizarlo con Audacity, aunque con AudioTime+ también se pueden realizar estas acciones en el propio dispositivo móvil, como hemos visto. Por defecto el archivo se guarda en la carpeta AudioTimePlus con el formato wav.

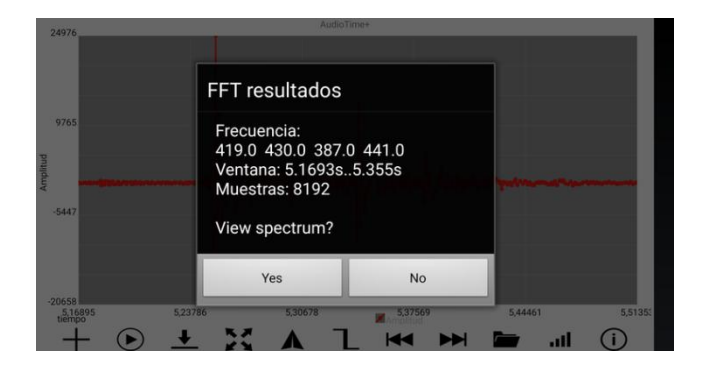

# **Function Generator, mini manual**

Esta aplicación para Android es un generador de funciones (de ondas) que proporciona una señal de onda en la salida de audio (altavoz o auriculares) a 44,1 kHz y con una resolución de 16 bits. Se pueden emitir dos formas de onda separadas por cada canal de salida de audio, izquierdo y derecho respectivamente. Este minimanual de **Function Generator** es un resumen del que nos ofrece el autor de la aplicación en su web (Keuwlsoft, 2018).

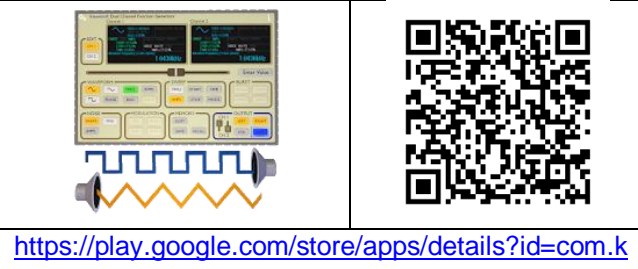

[euwl.functiongenerator](https://play.google.com/store/apps/details?id=com.keuwl.functiongenerator)

Esta aplicación es capaz de producir por cada canal formas de onda sinusoidal, cuadrada y triangular, con un rango de frecuencia desde 1 mHz hasta 22 kHz y con una amplitud variable como porcentaje de 0 a 100%.

La bondad de la salida de audio dependerá del hardware del dispositivo. Algunos teléfonos y tabletas pueden las señales de baja frecuencia, por ejemplo. A altas frecuencias las formas de onda se distorsionarán debido al número limitado de muestras para cada forma de onda (por ejemplo, a 4,41 kHz una forma de onda sinusoidal se aproximará solo 10 puntos). Por lo tanto, esta aplicación es para uso educativo o de entretenimiento, y los autores indican que para usos profesionales se ha de utilizar un generador de funciones calibradas reales, pero a pesar de ello es una aplicación que proporciona unos resultados magníficos en el laboratorio escolar.

A menudo se utiliza la toma de salida de audio para conectarla a circuitos externos, como un altavoz. En este caso la impedancia debe ser similar a los auriculares (es decir, ~ 100 ohmios). Si es mucho mayor, simplemente la salida será dirigida a los altavoces del dispositivo. Por eso no se puede conectar directamente un altavoz sino que se ha de realizar a través de un amplificador, que es como ya vienen dispuestos los altavoces de teléfonos y ordenadores.

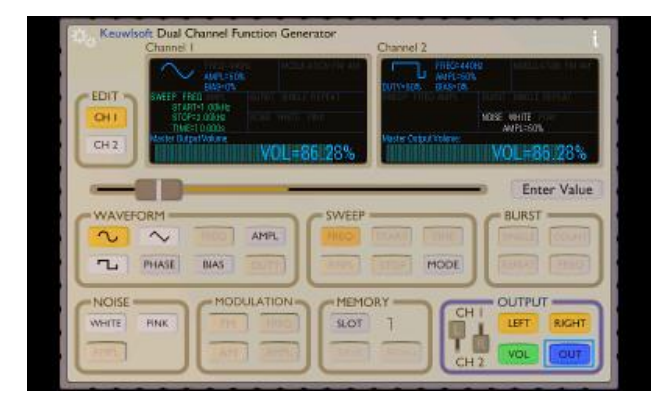

Function Generator tiene única pantalla que a su vez incluye dos pantallas en la parte superior, que muestran las formas de onda para los dos canales 1 y 2 de que dispone. La salida de señal se puede activar con el botón azul en la parte inferior derecha (OUT). Las salidas izquierda (LEFT) y derecha (RIGHT) de audio se pueden asignar a los canales 1 o 2 y a su vez se pueden encender o apagar en este mismo cuadro de salida (OUTPUT).

Del resto de los botones los que más interesan son los que especifican la forma de onda (WAVEFORM). En el centro de la pantalla hay un deslizador de resorte que se utiliza para ajustar el parámetro que se haya seleccionado previamente.

Si prefiere introducir un valor concreto manualmente, se ha de pulsar el botón de **introducir valor** y aparecerá un teclado numérico donde hacerlor. Los valores fuera de rango se forzarán al valor permitido más cercano.

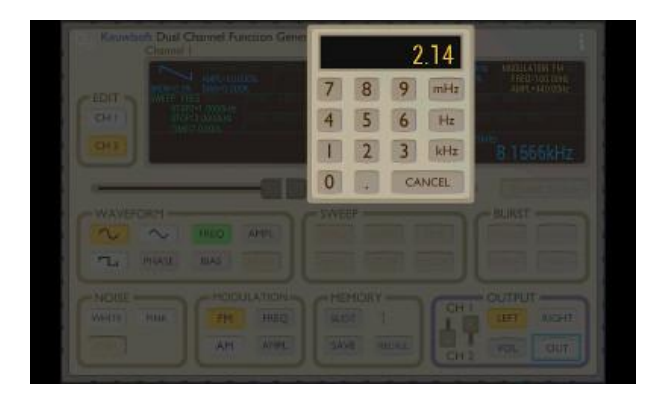

En lo que sigue se explica la función de alguno de los botones. Para una explicación de todas las funciones se puede acudir a la página web de la aplicación.

#### **Editar (EDIT)**.

El cuadro Editar en la parte superior izquierda de la pantalla permite seleccionar el canal. El canal seleccionado se resaltará en naranja. Ahora todos los botones, como el de la forma de onda, se aplicarán solamente al canal seleccionado.

#### **Forma de onda (WAVEFORM).**

Se pueden seleccionar formas de onda sinusoidal, cuadrada o triangular. Para generar ondas de sonido la forma que interesa es la sinusoidal.

FASE. establece la fase de compensación de la forma de onda y tiene un valor entre 0° y 360°. Esto es principalmente útil cuando los dos canales deben estar desfasados.

FREQ. Establece la frecuencia de la forma de onda desde 1mHz hasta 22 kHz. Si se hace un barrido en modo de frecuencia, este botón estará desactivado.

AMPL. Establece la amplitud de la forma de onda como un porcentaje del máximo de salida permitido.

#### **Barrido (SWEEP).**

Los botones de barrido solo están disponibles si no se utilizan las funciones de ráfaga o modulación. Tanto la frecuencia o la amplitud pueden ser barridas.

FREQ. Selecciona el modo de barrido de frecuencia. El botón se resaltará en naranja si se ha seleccionado.

AMPL. Selecciona el modo de barrido de amplitud. El botón se resaltará en naranja si se ha seleccionado.

START. Selecciona la frecuencia (o amplitud) de inicio del barrido.

STOP. Selecciona la frecuencia de parada (o amplitud) del barrido.

TIME. Selecciona la duración del barrido en segundos.

MODE. Selecciona los modos Único > Desactivado, Único > Mantener, Repetir o Rebotar.

Único > desactivado, pondrá amplitud 0 en el canal de salida una vez que se realice el barrido.

Único > Mantener, mantendrá el valor final de la forma de onda una vez que se realice el barrido. La repetición simplemente comenzará el barrido nuevamente desde el principio una vez que se alcance el final. El modo de rebote se desplazará hacia adelante, luego se desplazará hacia atrás desde el final hasta empezar de nuevo la misma duración y repetirse indefinidamente.

#### **Memoria (MEMORY).**

Hay 10 memorias donde se puede guardar la configuración de cada canal y recuperarla después. Para copiar la configuración de la forma de onda de un canal al otro, se presiona guardar, se selecciona el otro canal y luego se presiona recuperar.

#### **Emisión de las señales (OUTPUT).**

Esta sección controla la salida de audio por el dispositivo. El control deslizante determina a cuál de los dos canales se conectan las salidas de audio izquierda y derecha. Se colocan en el mismo canal si se desea la misma forma de onda tanto a la izquierda como a la derecha.

IZQUIERDA. La salida al canal de audio izquierdo está activada si está seleccionada y resaltada en naranja.

DERECHA. La salida al canal de audio derecho está activada si está seleccionada y resaltada en naranja.

VOL. Establece el volumen principal. Se aplica a ambos canales 1 y 2 y multiplica las formas de onda por el porcentaje establecido aquí.

OUT. Enciende y apaga la salida. El botón OUT se resalta en azul cuando la salida está encendida.

#### **Ajustes (SETTINGS).**

Los engranajes en la parte superior izquierda del generador de funciones abren un cuadro de diálogo donde se pueden configurar algunas preferencias.

**Encendido/apagado suave:** marque esta casilla para encender o apagar gradualmente la salida durante 0,1 segundos. Esto debería eliminar el molesto clic causado por un cambio repentino en la señal de salida.

Recordar configuración: recuerda la configuración del panel de instrumentos para la próxima vez que se ejecute la aplicación. Si no está marcada, la aplicación comienza con la configuración de señal predeterminada de 440 Hz.

**Resolución de frecuencia**: seleccione el número de cifras significativas que se utilizarán para mostrar los valores de frecuencia.

**Resolución de amplitud**: seleccione el número de lugares decimales que se utilizarán para mostrar los valores de amplitud.

**Resolución de fase**: seleccione el número de decimales que se utilizarán para mostrar la fase.

**Resolución de deber/sesgo**: seleccione el número de posiciones decimales que se utilizarán para mostrar el deber y el sesgo.

# **ImageMeter, mini manual**

La aplicación **ImageMeter** permite medir longitudes muy fácilmente a partir de una fotografía. El principal problema de este método es que los objetos lejanos parecen más pequeños, y los próximos más grandes y no se puede saber su tamaño si no existe en la fotografía una referencia de dimensiones conocidas cercana al objeto que queremos medir. Pero esto tiene una fácil solución. Por ejemplo, si se mide primero el ancho de una ventana se puede calcular después la altura del edificio fotografiado si sale todo entero.

La aplicación ImageMeter que permite realizar estos cálculos, está disponible para Android y se puede conseguir en Google Play.

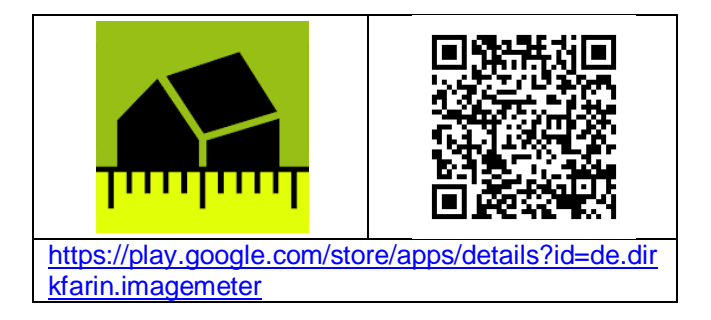

Cuando se abre la app se debe cargar la foto ya hecha, o hacerla en ese momento pulsando el botón cámara.

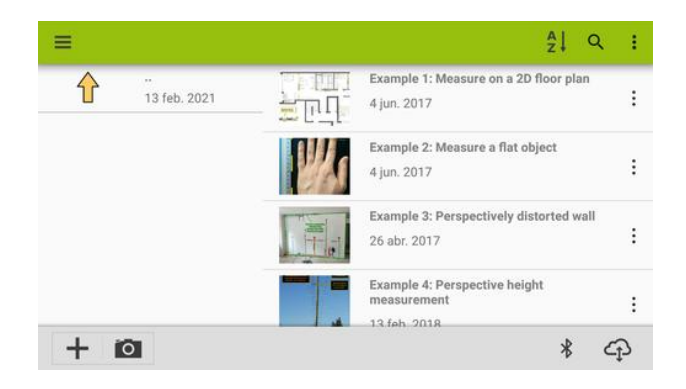

Ahora debe indicarse en la app una medida de algún objeto que le servirá de referencia, como podría ser por ejemplo el diámetro de la rueda que aparece en la foto de la furgoneta.

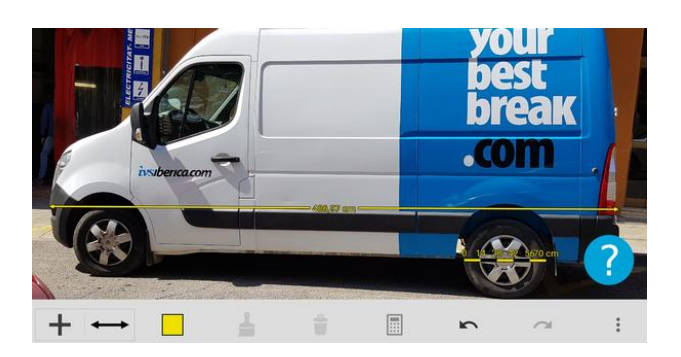

Para hacer esto haga clic sobre el icono + para añadir una referencia. Se abrirá un menú:

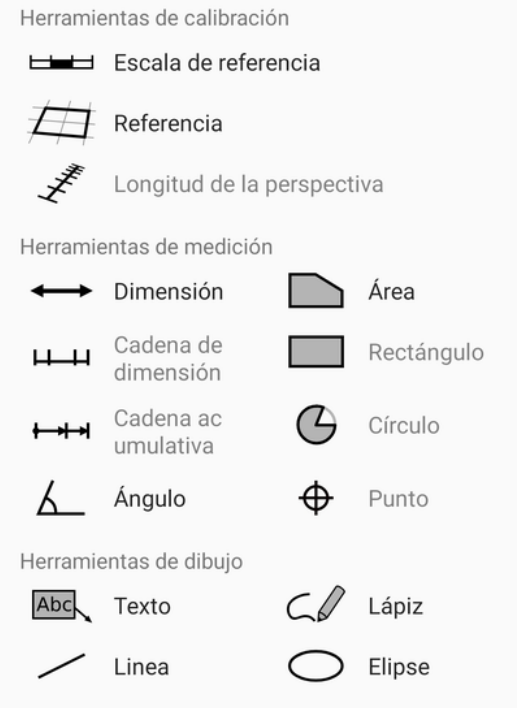

Se debe seleccionar Escala de referencia y poniendo el dedo sobre uno de los extremos del objeto de referencia debe estirarse hasta el otro extremo, por ejemplo de punta a punta de la rueda.

La aplicación solicita ahora la longitud del objeto de referencia. Puede ponerse en mm, cm o metros.

Si la referencia no ha quedado ajustada se puede modificar de nuevo hasta que quede bien.

Ahora, clicando el icono ↔ y pulsando en la pantalla se puede arrastrar y ajustar la flecha entre los dos puntos de la foto que se desee y nos indicará la medida. En el caso de la foto de arriba a lo largo de la furgoneta.

Si la foto no se ha tomado perpendicular al objeto, también se puede tener en cuenta la perspectiva pero es recomendable que el objeto y la referencia estén en el plano de la fotografía.

Si se desea profundizar un poquito más la misma aplicación enlaza a un pequeño manual en inglés.
## **Referencias**

Alemany, C. y Ros, R., 2011, *Tierra Paralela*, EUNAWE. <https://es.unawe.org/static/archives/books/pdf/tierraparalela.pdf>

Aparicio, A. y Lozano, M.T., 2002, *Energia dissipada en el bot d'una pilota*, Protocol del CDEC. http://srvcnpbs.xtec.cat/cdec/images/stories/WEB\_antiga/recursos/pdf/nntt\_fig/pdf\_fisica/dissipada.pdf

Aparicio, A. y Lozano, M.T., 2003, *Moviment de caiguda d'un regle*. Protocol del CDEC. http://srvcnpbs.xtec.cat/cdec/images/stories/WEB\_antiga/recursos/pdf/nntt\_fig/pdf\_fisica/regle.pdf

Bazanos, P., 2013, La construcción de un sismógrafo desde cero, *Science in School*, 23 <https://www.scienceinschool.org/es/article/2013/earthquakes-2-es/>

Bobroff, J., 2020, *Mesurer la masse par la vibration avec un Smartphone*, Video. <https://www.youtube.com/watch?v=oTB5ouAevzs>

Bobroff, J., 2020, *Mesurer la masse avec la pression*, Video. <https://www.youtube.com/watch?v=lAp7UWu6NF8>

Calandra, A., 1959, *Angels on a Pin*, en La Anécdota del Smartphone – Barómetro, de Monteiro, M., 2018. <http://fisicamartin.blogspot.com/2018/02/la-anecdota-del-smartphone-barometro.html>

Casellas, T., 2013, Smartphones... smartphysica, *Revista recursos de Física*, n 12. [http://www.rrfisica.cat/num/num12/article\\_num=27&pos=3&total=8&art=137.html](http://www.rrfisica.cat/num/num12/article_num=27&pos=3&total=8&art=137.html)

CDEC, 2004, *Tub de Kundt*. <https://experimentaciolliure.files.wordpress.com/2016/12/kundt.pdf>

CDEC, *Determinació del camp magnètic terrestre*. <https://experimentaciolliure.files.wordpress.com/2020/05/terrestre.pdf>

Consejo de Seguridad Nuclear, *Vigilancia radiológica ambiental en España*. <https://www.csn.es/sistema-de-vigilancia-ambiental-en-espana>

Delabre, U., 2019, *SMARTPHONIQUE Expériences de physique avec un Smartphone*. Dunod. Paris. <https://books.google.es/books?id=-J-cDwAAQBAJ&printsec=frontcover&hl=es#v=onepage&q&f=false>

Delabre, U., 2020, Mesurer la distance focale de son Smartphone, en *Travaux Pratiques de Physique à distance*. Université de Bordeaux. <https://moodle1.u-bordeaux.fr/mod/resource/view.php?id=201887>

Departamento de Física y Química, IES As Telleiras de Narón (A Coruña). *Interferencia y difracción*. <http://centros.edu.xunta.es/iesastelleiras/depart/fisqui/pdf/mtcomp/2bacf/matopf/pre3difr.pdf>

Departamento de Física e Ingeniería Nuclear de la UPC (Vallès), *Determinación de campos magnéticos*. <http://aransa.upc.es/labf3/docs/magnet.pdf>

Downie, N. y Fryer, T., 2021, *Lockdown Challenge: Breath of fresh air*, The Institution of Engineering and Technology (IET). <https://eandt.theiet.org/content/articles/2021/03/lockdown-challenge-breath-of-fresh-air>

Duarte, M., 2013, *Aparato respiratorio*, Manual CTO de Enfermería. [https://www.researchgate.net/publication/309638231\\_APARATO\\_RESPIRATORIO](https://www.researchgate.net/publication/309638231_APARATO_RESPIRATORIO)

ENOSA, 1969, *Manual de prácticas de iniciación a las ciencias físico-naturales*.

ESERO, 2020, *Modelado de tránsitos de exoplanetas. A la caza de planetas fuera del Sistema Solar*, Agencia Espacial Europea (ESA) y Parque de las Ciencias de Granada. <https://esero.es/recurso/modelado-de-transitos-de-exoplanetas/>

Esteban, E., 2014, *El globo terráqueo, una bola casi mágica*, Asociación para la Enseñanza de la Astronomía, APEA.

<https://www.apea.es/wp-content/uploads/28-El-Globo-Terr%C3%A1queo-una-Bola-casi-M%C3%A1gica.pdf>

Franco, A., 2015, *Curso Interactivo de Física en Internet*. <http://www.sc.ehu.es/sbweb/fisica3/>

Franco, A., 2015a, Movimiento ondulatorio.Efecto Doppler acústico*. Curso Interactivo de Física en Internet*. <http://www.sc.ehu.es/sbweb/fisica3/ondas/doppler/doppler.html>

Franco, A., 2015b, Movimiento ondulatorio. Modos de vibración en tubos abiertos o cerrados. *Curso Interactivo de Física en Internet.* <http://www.sc.ehu.es/sbweb/fisica3/ondas/tubos/tubos.html>

Franco, A., 2015c, Movimiento ondulatorio. Medida de la velocidad de las ondas longitudinales. *Curso Interactivo de Física en Internet*. <http://www.sc.ehu.es/sbweb/fisica3/ondas/kundt/kundt.html>

Franco, A., 2015d, Movimiento ondulatorio. El resonador de Helmholtz. *Curso Interactivo de Física en Internet*.

<http://www.sc.ehu.es/sbweb/fisica3/ondas/botella/botella.html>

Franco, A., 2015e, Movimiento ondulatorio. Energía transportada por un movimiento ondulatorio armónico. *Curso Interactivo de Física en Internet*. [http://www.sc.ehu.es/sbweb/fisica3/ondas/tipos\\_ondas/energia.html](http://www.sc.ehu.es/sbweb/fisica3/ondas/tipos_ondas/energia.html)

Franco, A., 2015f, Campo magnético producido por un imán. *Curso Interactivo de Física en Internet*. <http://www.sc.ehu.es/sbweb/fisica3/magnetico/iman/iman.html>

Gil, S., 2016, *Experimentos de física de bajo coste usando las TICs.* <https://www.fisicarecreativa.com/>

Guillemin, A., 1882, El mundo físico: El Sonido, Barcelona Montaner y Simón. [https://sirio.ua.es/libros/BEducacion/mundo\\_fisico/ima0293.htm](https://sirio.ua.es/libros/BEducacion/mundo_fisico/ima0293.htm)

Instituto Geográfico Nacional, Área de sismicidad. <http://www.ign.es/web/ign/portal/sis-area-sismicidad>

Instituto Nacional de Seguridad e Higiene en el Trabajo (INSHT), 2015, *Iluminación en el puesto de trabajo. Criterios para la evaluación y acondicionamiento de los puestos*. Madrid. [http://www.aepsal.com/wp-content/uploads/2016/04/Iluminacion-en-el-puesto-de-trabajo\\_red.pdf](http://www.aepsal.com/wp-content/uploads/2016/04/Iluminacion-en-el-puesto-de-trabajo_red.pdf)

Instituto para la Diversificación y Ahorro de la Energía (IDAE), 2001, *Guía Técnica de Eficiencia Energética en Iluminación. Centros Docentes*. Madrid.

[https://www.idae.es/uploads/documentos/documentos\\_5573\\_GT\\_iluminacion\\_centros\\_docentes\\_01\\_6803d](https://www.idae.es/uploads/documentos/documentos_5573_GT_iluminacion_centros_docentes_01_6803da23.pdf) [a23.pdf](https://www.idae.es/uploads/documentos/documentos_5573_GT_iluminacion_centros_docentes_01_6803da23.pdf)

Izquierdo, M. y otros, 1998, *L'aire, què és i què fa?. Ciències 12-16*, CDEC. Departament d'Ensenyament de la Generalitat de Catalunya.

[https://serveiseducatius.xtec.cat/segria/wp-content/uploads/usu679/2022/04/Laire-no-es-aire-que](https://serveiseducatius.xtec.cat/segria/wp-content/uploads/usu679/2022/04/Laire-no-es-aire-que-es_Alumnat.pdf)[es\\_Alumnat.pdf](https://serveiseducatius.xtec.cat/segria/wp-content/uploads/usu679/2022/04/Laire-no-es-aire-que-es_Alumnat.pdf)

Keuwlsoft, 2018, Function Generator. <http://www.keuwl.com/FunctionGenerator/>

La Physique Autrement, 2020a, *Les 61 méthodes*, Universitat de Paris-Saclay. [https://hebergement.universite-paris-saclay.fr/supraconductivite/smartphone-physics-challenge/les-61](https://hebergement.universite-paris-saclay.fr/supraconductivite/smartphone-physics-challenge/les-61-methodes/) [methodes/](https://hebergement.universite-paris-saclay.fr/supraconductivite/smartphone-physics-challenge/les-61-methodes/)

La Physique Autrement, 2020b, *À travers la matière.Une activité expérimentale pour tester la loi de Beer-Lamber*.

[http://hebergement.universite-paris-saclay.fr/supraconductivite/v/wp-content/uploads/2020/07/beer](http://hebergement.universite-paris-saclay.fr/supraconductivite/v/wp-content/uploads/2020/07/beer-lambert_V2.pdf)[lambert\\_V2.pdf](http://hebergement.universite-paris-saclay.fr/supraconductivite/v/wp-content/uploads/2020/07/beer-lambert_V2.pdf)

Ling, S.J., Sanny, J. y Moebs, W., 2021a, *Física Universitaria.Volumen 1* (Mecánica, Ondas y Acústica), OpenStax Rice University. <https://openstax.org/details/books/f%C3%ADsica-universitaria-volumen-1>

Ling, S.J., Sanny, J. y Moebs, W., 2021b, *Física Universitaria.Volumen 2* (Termodinámica, Electricidad y Magnetismo), OpenStax Rice University. <https://openstax.org/details/books/f%C3%ADsica-universitaria-volumen-2>

Ling, S.J., Sanny, J. y Moebs, W., 2021c, *Física Universitaria.Volumen 3* (Óptica, Física Moderna), OpenStax Rice University.

<https://openstax.org/details/books/f%C3%ADsica-universitaria-volumen-3>

Lokodefiziko, 2020, *Measuring the speed of sound with an empty bottle and a mobile phone*, Video parte I<https://www.youtube.com/watch?app=desktop&v=LfGimi5obX0> Video parte II [https://www.youtube.com/watch?app=desktop&v=TGc5i\\_alBko](https://www.youtube.com/watch?app=desktop&v=TGc5i_alBko)

López, C., Cussó, F. y Villar, R., 2012, *Fundamentos Físicos de los Procesos Biológicos I*. Editorial Club Universitario, San Vicente (Alicante).

<https://books.google.es/books?id=QYD2AwAAQBAJ&printsec=frontcover#v=onepage&q&f=false>

Montangero, M. y otros, 2016, Smarphones en el laboratorio, ¿es muy azul el azul?, Science in School. The European Journal for Science Teachers. <https://www.scienceinschool.org/es/article/2016/smartphones-lab-how-deep-your-blue-es/>

Monteiro, M., 2016, *Tensión superficial en un globo de goma analizada mediante Smartphone*. <http://fisicamartin.blogspot.com/2016/11/tension-superficial-en-un-globo-de-goma.html>

Monteiro, M. y otros, 2017, The Polarization of Light and Malus' Law Using Smartphones, *The Physics Teacher,* 55(5):264-266.

[https://www.researchgate.net/publication/316364479\\_The\\_Polarization\\_of\\_Light\\_and\\_Malus'\\_Law\\_Using\\_S](https://www.researchgate.net/publication/316364479_The_Polarization_of_Light_and_Malus) **[martphones](https://www.researchgate.net/publication/316364479_The_Polarization_of_Light_and_Malus)** 

Muller, I. y Strehlow, P., 2004, *Rubber and rubber balloons. Paradigms of Thermodynamics*, Lect. Notes Phys. 637 (Springer-Verlag Berlin Heidelberg), DOI 10.1007/b93853. <https://d-nb.info/972144528/34>

Muñoz, X. y Casillas, T., 2011, Interfèrencies sonores, *Recursos de Física*, número 7, pp 3-9. [http://www.rrfisica.cat/num/num7/article\\_num=22&pos=3&total=9&art=84.html](http://www.rrfisica.cat/num/num7/article_num=22&pos=3&total=9&art=84.html)

Nave, C.R. y Olmo, M., 2010, *Hyperphysics*. <http://hyperphysics.phy-astr.gsu.edu/hbasees/hph.html>

Nave, C.R. y Olmo, M., 2010b, Frecuencias. Suma y diferencia. *Hyperphysics.*  <http://hyperphysics.phy-astr.gsu.edu/hbasees/Audio/sumdif.html#c1>

Nave, C.R. y Olmo, M., 2010c, Silbato de Policía de Londres. *Hyperphysics.*  <http://hyperphysics.phy-astr.gsu.edu/hbasees/Sound/london.html>

Nuñez, P. A., y otros, 2005, *Determinación del módulo de Young,* [https://www.fisicarecreativa.com/informes/infor\\_mecanica/M\\_dulo\\_de\\_Young2k5.pdf](https://www.fisicarecreativa.com/informes/infor_mecanica/M_dulo_de_Young2k5.pdf)

Nuryantini, A.Y., Zakwandi, R. y Ariayuda, M.H., 2021, Home-Made Simple Experiment to Measure Sound Intensity using Smartphones, *Jurnal Ilmiah Pendidikan Fisika Al-BiRuNi*, 10 (1) 159-166. <http://ejournal.radenintan.ac.id/index.php/al-biruni/article/download/8180/pdf>

Osborne, W.A. y Sutherland, W., 1909, *The elasticity of rubber balloons and hollow viscera*, Proceedings of the Royal Society of London, Series B, 81 (1909) 485–499. <https://royalsocietypublishing.org/doi/abs/10.1098/rspb.1909.0047>

Pérez, J.I., 2018, *Respuesta de los sistemas respiratorio y cardiovascular al ejercicio físico*. Cuaderno de Cultura Científica. <https://culturacientifica.com/2018/03/20/respuesta-los-sistemas-respiratorio-cardiovascular-al-ejercicio-fisico/>

Pintó, R.; Couso, D.; Hernández, M.I., y otros, 2010, Acoustic properties of materials, Propietats acústiques dels materials. Universidad Autónoma de Barcelona. <https://ddd.uab.cat/record/158291>

Planesas, P., 2019, *Tránsitos. La medida del Sistema solar y de otros sistemas planetarios*. Centro Nacional de Información Geográfica (CNIG). <http://www.ign.es/web/ign/portal/libros-digitales/transitos>

Ramírez, L., 2009, *Difracció, interferència y espectroscòpia visible I: Xarxes de difracció*, Experimentació Lliure.

[https://experimentaciolliure.com/2009/12/19/difraccio-interferencia-i-espectroscopia-visible-i-xarxes-de](https://experimentaciolliure.com/2009/12/19/difraccio-interferencia-i-espectroscopia-visible-i-xarxes-de-difraccio/)[difraccio/](https://experimentaciolliure.com/2009/12/19/difraccio-interferencia-i-espectroscopia-visible-i-xarxes-de-difraccio/)

Ramírez, L., 2011, *Breu introducció al SciDavis*. Experimentació Lliure. <https://experimentaciolliure.files.wordpress.com/2011/02/breu-introduccic3b3-a-scidavis.pdf>

Ramírez, L., 2013, *Oïda, caiguda lliure*, Experimentació Lliure. <https://experimentaciolliure.wordpress.com/2013/12/01/oida-caiguda-lliure/> Ramírez, L., 2016 – 2019, *Experiments de ciències amb tecnología móvil*, Experimentació Lliure. [https://experimentaciolliure.wordpress.com/experimentacio-assistida-per-ordinador-exao/experiments-de](https://experimentaciolliure.wordpress.com/experimentacio-assistida-per-ordinador-exao/experiments-de-ciencies-amb-tecnologia-mobil/)[ciencies-amb-tecnologia-mobil/](https://experimentaciolliure.wordpress.com/experimentacio-assistida-per-ordinador-exao/experiments-de-ciencies-amb-tecnologia-mobil/)

Ramírez, L., 2019, *Experimentación en Física con dispositivos móviles*. Experimentació Lliure. <https://experimentaciolliure.com/2019/05/10/experimentacion-en-fisica-con-dispositivos-moviles-el-libro/>

Ramírez, L., 2021, *Mesura de la freqüència pel desplaçament de la vareta en la vibració*, Experimentació Lliure.

[https://experimentaciolliure.com/2021/03/29/varetes-fixades-per-un-extrem-mesura-de-la-frequencia-de](https://experimentaciolliure.com/2021/03/29/varetes-fixades-per-un-extrem-mesura-de-la-frequencia-de-vibracio/#despla%C3%A7ament)[vibracio/#despla%C3%A7ament](https://experimentaciolliure.com/2021/03/29/varetes-fixades-per-un-extrem-mesura-de-la-frequencia-de-vibracio/#despla%C3%A7ament)

Ramírez, L., 2022a, *L'espectre d'hidrogen y la constant de Rydberg*, Experimentació Lliure. Disponible en [https://experimentaciolliure.files.wordpress.com/2022/01/constant\\_rydberg-1.pdf](https://experimentaciolliure.files.wordpress.com/2022/01/constant_rydberg-1.pdf)

Ramírez, L., 2022b, *Determinar experimentalment amb Arduino la permitivitat elèctrica de l'aire*, Experimentació Lliure.

[https://experimentaciolliure.com/2022/02/17/determinar-experimentalment-amb-arduino-la-permitivitat](https://experimentaciolliure.com/2022/02/17/determinar-experimentalment-amb-arduino-la-permitivitat-electrica-de-laire/)[electrica-de-laire/](https://experimentaciolliure.com/2022/02/17/determinar-experimentalment-amb-arduino-la-permitivitat-electrica-de-laire/)

Ramírez, L., Codina, L. y Sánchez, M.C., 2004, *Electromagnetisme*, Departament d'Educació. Generalitat de Catalunya.

<http://apliense.xtec.cat/arc/node/30021>

Real Sociedad Española de Física, 2011, *Olimpiada de Física. Prueba experimental. Bobinas de Helmholtz*, <https://rsef.es/images/Problemas/OEF2011/P-EXPERIMENTAL-OEF-2011.pdf>

Rodrigues, R., Lopes, A. y Luiz, V., 2020, Simulação da detecção de exoplanetas pelo método do trânsito utilizando o pêndulo cônico e o Smartphone, Revista Brasileira de Ensino de Física, vol. 42. <https://www.scielo.br/j/rbef/a/BJgdVjPX9wBsRmHQJRRfHLf/>

Rolf-Dieter Klein, 2018, RadioactivityCounter Data. [http://www.hotray-info.de/html/radioa\\_data.html](http://www.hotray-info.de/html/radioa_data.html)

Sanchez, MA y otros, 2012, *La flexibilidad de empotramientos "rígidos" y su influencia en la determinación de la primera frecuencia natural de una viga.* [http://somim.org.mx/memorias/memorias2012/articulos/pdfs/A4/A4\\_154.pdf](http://somim.org.mx/memorias/memorias2012/articulos/pdfs/A4/A4_154.pdf)

Sancho, C., 2021, *Frecuencia resonante*. Video. <https://www.youtube.com/watch?v=13EmUuM-e2E>

Science on Stage, 2014, *iStage 2*, Science on Stage Deutschland e. V. <https://www.science-on-stage.eu/smartphones>

SEIC-Epson, 2018, *Gyro sensors - How they work and what's ahead*. [https://www5.epsondevice.com/en/information/technical\\_info/gyro/](https://www5.epsondevice.com/en/information/technical_info/gyro/)

Spectralworkbench, 2018, *Spectrometry*. Construir o comprar un espectroscopio para el móvil. Public Lab. <https://publiclab.org/wiki/spectrometry>

Staacks, S., 2017, *Smartphone-Experiment: Speed of Sound*, Vídeo <https://youtu.be/uoUm34CnHdE>

Steele, Gregor, 2015, *VidAnalisys: Howto*. <http://vidanalysis.eu/howto/>

Stela, B. y Monleón, A., 2017, *Reviu els dinosaures*. Departament de Genètica, Microbiologia i Estadística. Universitat de Barcelona. <https://cinna.upc.edu/GRBIOSTAT3/paleo/>

Unesco, 1973, *Nuevo manual de la UNESCO para la enseñanza de las ciencias*. Unesco, París. Impreso por Editorial Sudamericana, Buenos Aires. [https://unesdoc.unesco.org/ark:/48223/pf0000005641\\_spa](https://unesdoc.unesco.org/ark:/48223/pf0000005641_spa)

Universitat Politècnica de Catalunya (UPC), 2020a, *Stem a clase.* E6: Moviment harmònic de vidre. <https://visions.upc.edu/ca/steam-a-classe/e6-moviment-armonic-de-vidre>

Universitat Politècnica de Catalunya (UPC), 2020b, *Stem a clase.* E1: Cop de puny accelerat. <https://visions.upc.edu/ca/steam-a-classe/e1-acceleracio-dun-cop-de-puny>

Universitat Politècnica de Catalunya (UPC), 2020c, *Stem a clase.* E3: El soroll de la química. <https://visions.upc.edu/ca/steam-a-casa/experiment-3-escoltant-reaccions-quimiques>

Vieiras, L.P. y otros, 2014, Demonstração da lei do inverso do quadrado com o auxílo de um tablet/Smartphone. *Revista Brasileira de Ensino de Física*, vol. 36, no. 3. [http://www.scielo.br/scielo.php?script=sci\\_arttext&pid=S1806-11172014000300017](http://www.scielo.br/scielo.php?script=sci_arttext&pid=S1806-11172014000300017)

Warren, J., 2017, *Build a papercraft spectrometer for your phone*, Public Lab. <https://publiclab.org/notes/warren/11-30-2017/build-a-papercraft-spectrometer-for-your-phone-version-2-0>

Warren, J., 2016, *Calibrate your spectrometer in Spectral Workbench*, Public Lab. <https://publiclab.org/notes/warren/09-01-2016/calibrating-your-spectrometer-in-spectral-workbench>

Wikipedia, 2018, Albedo, <https://es.wikipedia.org/wiki/Albedo>

Wisman, R. y Forinash, K., 2013, *Medida directa de gravedad de una masa cayendo*. <https://kforinas.pages.iu.edu/K/WebUses/pdf/MasaCayendo.pdf>

Wisman, R. y Forinash, K., 2013a, *Manual de construcción de fotopuerta y de la aplicación Mobile Science AudioTime+*. <http://pages.iu.edu/~kforinas/MobileScience/AudioTimePlus/AudioTime+.htm>

Wisman, R. y Forinash, K., 2013b, *Aceleración terrestre: Introducción a las fotopuertas*. <https://kforinas.pages.iu.edu/K/WebUses/pdf/CaidadePlexiglass.pdf>

Wisman, R. y Forinash, K., 2013c, *Aceleración en un plano inclinado usando fotopuertas*. <https://kforinas.pages.iu.edu/K/WebUses/pdf/PlanoInclinado.pdf>

Wisman, R. y Forinash, K., 2013d, *El acelerómetro*. <https://kforinas.pages.iu.edu/K/WebUses/pdf/Acelerometro.pdf>

Wisman, R. y Forinash, K., 2013e, *Coeficiente de restitución*. <https://kforinas.pages.iu.edu/K/WebUses/pdf/CoeficientedeRestitucion.pdf>

## **Glosario**

absorbancia, 117 absorción de la luz, 117 absortividad, 117 aceleración, 28, 30 de arrancada, 46 de arrancada y de frenada, 77 de caída, 28 de la gravedad, 20, 38, 53, 56 del puño, 171 máxima, 58 normal, 34, 53 tangencial, 53 acelerómetro, 182 **ActionDirector**, 192 **Advanced Spectrum Analyzer PRO**, 193 afinación de instrumentos musicales, 107 albedo, 164 **Albedo: A Reflectance App**, 192 altavoces, 98, 183, 189 altavoz vibracional, 62 ampliación de imagen, 132 amplitud de onda, 106 análisis de Fourier, 27, 93 análisis TTF, 27 **Arduino Science Journal**, 193 **Arduino Science Journal,** mini manual, 207 Aristarco, 152 armónico fundamental, 93 armónicos, 97 ascensor, 45, 74 astronomía, 162 audiometría, 102 **AudioTime+**, 192 **AudioTime+,** mini manual, 213

barómetro, 74, 78, 80, 187 básquet, 23 batidos sonoros, 106 Beer-Lambert, Ley de, 117 **Beidou**, 185 bobina de Helmholtz, 143

brújula, 139, 155 **Brújula** aplicación, 155

cable OTG, 200 caída, 28 caída libre, 20, 23, 37 calculadora, 193 Calentamiento global, 165 **cámara**, 196 cámara fotográfica, 183 campo magnético, 139, 141 campo magnético de una espira, 143 campo magnético terrestre, 155 cantidad de movimiento, 47 cero absoluto de temperatura., 80

choque coeficiente de restitución, 47 fuerzas en el, 43 choque perfectamente elástico, 47

**Cinética química**, 24 coeficiente de amortiguamiento, 59 de extinción, 117 de restitución, 47 de restitución de diversos materiales, 48 de rozamiento dinámico, 42 de rozamiento estático, 41 colofonia, 92 color de los objetos, 127 **Color grab**, 193 **Color Mixer**, 193 color, percepción de, 128 **Colores**, 195 colorímetro, 129 composición de la luz, 122 condensador electret, 186 constante elástica, 58 corriente eléctrica, 139

**cronómetro**, 194 cuadrante, 15 cuerpos celestes, 149 **Curbe Fitting Tool**, 194

declinación magnética, 156 densidad, 70 densidad del aire, 76 densidad lineal, 64 diámetro angular aparente, 152 diapasón, 95, 106 dispositivo electromecánico, 184 distancia focal, 132

**Eclipse Calculator**, 194 eclipses, 149 eco, 88 ecuación de las lentes, 132 efecto Doppler, 25 efecto Hall, 185 ejes del teléfono, 156 elongación, 58, 106 emisión en estéreo, 106 emisor de radiación infrarroja, 183 energía cinética, 47, 51, 58 pérdida, 47 potencial, 58 potencial gravitatoria, 51 equilibrio térmico de la Tierra, 164 escala musical, 99 espectro, 122, 123, 134 espectro de aceleración, 66 espectroscopio, 134, 189 estrellas, 149 exoplaneta, 150

filtro de color, 122 filtro polarizador, 123 flash, 185 flautas de Pan, 99 flujo de luz, 115 flujo sanguineo, 129

foco de luz, 113 fotocélula, 28, 30, 189 fotodiodo, 187 fotoelasticidad, 125 fotómetro, 111, 113 fotopuerta, 189 frecuencia, 25, 95, 100, 102, 106 frecuencia cardíaca, 167 frecuencia de la marcha, 175 frecuencia de vibración de una varilla, 64, 66 frecuencia del batido, 106 frecuencia fundamental, 62, 94, 99 frecuencia respiratoria, 169 frente de onda, 113 frente de ondas esférico, 85 fuerza de recuperación, 60 fuerza de rozamiento dinámica, 41 fuerza de rozamiento estática, 40 **Function Generator**, 194 **Function Generator,** mini manual, 215

Galileo, sistema, 185 **Gauss meter**, 195 Gay-Lussac segunda ley, 80 Geiger, contador, 158 generador de funciones, 97, 215 generador de tonos, 26, 104 giroscopio, 184 globo de goma, 71 **Glonass**, 185 goma elástica, 59 **GoPhoton!**, 195 GPS, 19, 184 grosor de un pelo, 177 guitarra, 61

**Heart Rate**, 196 histéresis, 60 HSV, 129

iluminación, 111, 115 ImageMeter, 196 **ImageMeter,** mini manual, 218 imán, 141 impulso, 44

inclinación de la Tierra, 163 inclinación magnética, 155 inclinómetro, 183 intensidad de la fuente de luz, 113 intensidad del sonido, 85 interferencia destructiva, 125 interferencias constructivas o destructivas, 104

**Lab trazar y ajuste / Lab plot n fit**, 196 Lambert, Ley de, 113, 116 lamelófono, 63 lente convergente, 132 linterna, 185 longitud de onda, 93, 134 longitud del péndulo, 52 luminosidad, 112, 162 Luna, 152 lupa, 130, 191 lux, 111 luz estroboscópica, 185 luz infrarroja, 187 luz polarizada, 123

magnetómetro, 185 Malus, ley de, 123 manómetro, 69 máquina de Atwood, 38, 56 masa equivalente de la varilla, 67 masa molar, 76 masa molecular, 76 materiales, estructura, 84 **Media Converter**, 197 medida de longitudes, 14 mezcla aditiva y substractiva, 130 micrófono, 186, 191 microscopio, 191 módulo de Young, 64, 67 momento de inercia, 64, 67 monocordio, 61 **Mostrador de radioactividad**, 197 movimiento circular, 32, 56 uniforme, 18 uniformemente acelerado, 20 vibratorio, 57

vibratorio harmónico simple, 57 movimiento humano, 175 muelle, 57

nivel de intensidad del sonido, 83, 85 nivel mínimo de audición, 83 nodo, 94

Oesrted, experimento de, 139 onda estacionaria, 94 transversal, 123 ondas electromagnéticas, 123 incidentes y reflejadas, 98 sísmicas, 160 orientación magnética, 155 **Oruxmaps**, 197 oscilaciones, 57

pantalla, 186 patrones de marcha, 175 péndulo, 51, 55 período de un, 53, 55 simple, 56 periodo, 58, 106 permeabilidad magnética, 143 **Phyphox**, 197 **Phyphox,** mini manual, 201 **Physics Toolbox**, 197 **Physics ToolBox Sensor Suite,** mini manual, 204 planetas, 149 plano inclinado, 30 polarización, plano de, 123 polarizador, 123 potencia luminosa, 112 potencia solar, 163 presión, 71, 74, 78 atmosférica, 69 en el seno de los fluidos, 69 presión sonora, 169 primer armónico, 94 propiedades acústicas de los materiales, 84 pulsaciones sanguíneas, 167 puntero láser, 28

radar, 107 radiación beta y gamma, 158 del Sol, 164 ionizante, 158 solar, 162 radio del globo, 73 radioactividad, 158 reacciones químicas, 24 **RealCalc**, 193 realidad aumentada, campo magnético, 157 red de difracción, 134 reloj interno, 186 resonador de Helmholtz, 100 resonancia, 96, 98 resonar, 101 RGB, 129 rozamiento, 40 estático, 40 ruido ambiental, 83

**SciDavis**, 198 Segunda Ley de Newton, 38 sensor barométrico, 69

CMOS, 132 de luz, 56, 187 de proximidad, 55, 188 giroscópico, 32 Hall, 141 sismógrafo, 160 **Sky Map**, 198 **Smart Transportador**, 198 sonidos agudos, 102 sonidos graves, 102 sonómetro, 83 **SpectralWorkbench**, 198 **Spectrum Analyser**, 199 **SPL Meter**, 199 Stevin ley de, 69

Tamaño de un pixel, 178 **Teamviewer**, 199 telémetro, 91 tensiones estructurales, 123 termómetro, 80, 187 terremoto, 160 teslámetro, 143 tiempo de reacción, 173 tierra paralela, 162 tono, 96, 99

**Tracker**, 199

tránsito de un planeta, 150 tránsitos planetarios, 149 transmitancia, 118 tubo de Kundt, 97 tubófono, 99

**Ultimate Photo Blender/Mixer**, 199 umbral de audición, 103

variación de frecuencia, 25 **VCL**, 200 velocidad, 19 angular, 32 del ascensor, 75 del sonido, 88, 92, 95, 100 medida de, 25 velocidad reacción química, 84 vibración de varillas, 63 vibración en cuerdas, 61 vibración longitudinal, 94 **Vidanalysis**, 200, 209 **Vidanalysis free,** mini manual, 209 vientre, 94 volumen, 102

## **Vale**

experimentaciolliure.com